# **ESCUELA POLITÉCNICA NACIONAL**

# **FACULTAD DE INGENIERÍA DE SISTEMAS**

# **DIAGNÓSTICO DE LA ACCESIBILIDAD WEB DE LAS PLATAFORMAS VIRTUALES DE VIDEOCONFERENCIA ZOOM, WEBEX Y MICROSOFT TEAMS PARA PERSONAS CON DISCAPACIDAD VISUAL**

**TRABAJO DE TITULACIÓN PREVIO A LA OBTENCIÓN DEL TÍTULO DE INGENIERO EN SISTEMAS INFORMÁTICOS Y DE COMPUTACIÓN**

### **BRYAN SEBASTIÁN MUÑOZ ALVAREZ**

bryan.munoz01@epn.edu.ec

**DIRECTORA: Dra. TANIA ELIZABETH CALLE JIMENEZ**

tania.calle@epn.edu.ec

**Quito, julio 2022**

# **CERTIFICACIÓN**

<span id="page-1-0"></span>Certifico que el presente trabajo fue desarrollado por el estudiante Bryan Sebastián Muñoz Álvarez, bajo mi supervisión.

**Dra. Tania Elizabeth Calle Jiménez** Directora del Proyecto

\_\_\_\_\_\_\_\_\_\_\_\_\_\_\_\_\_\_\_\_\_\_\_\_\_\_\_\_\_\_\_

# **DECLARACIÓN**

<span id="page-2-0"></span>Yo, Bryan Sebastián Muñoz Álvarez declaro bajo juramento que el trabajo aquí descrito es de mi autoría; que no ha sido previamente presentado para ningún grado o calificación profesional; y, que he consultado las referencias bibliográficas que se incluyen en este documento.

A través de la presente declaración cedo mis derechos de propiedad intelectual correspondientes a este trabajo a la Escuela Politécnica Nacional, según lo establecido por la ley de Propiedad Intelectual, por su Reglamento y por la normatividad institucional vigente.

\_\_\_\_\_\_\_\_\_\_\_\_\_\_\_\_\_\_\_\_\_\_\_\_\_\_\_\_\_\_\_\_\_\_\_ **Bryan Sebastián Muñoz Álvarez**

# **DEDICATORIA**

<span id="page-3-0"></span>Este trabajo va dedicado a mi abuelito Guillermo, quien desde el cielo me ha guiado y bendecido en todo mi camino.

#### **Bryan Sebastián Muñoz Álvarez**

### **AGRADECIMIENTO**

<span id="page-4-0"></span>En primera instancia, agradezco a Dios quien me ha proporcionado todas las herramientas necesarias para ir cumpliendo a lo largo de mi vida todas las metas y objetivos que me he propuesto.

A mis padres, Raúl y Patricia, quienes con su amor, cariño y consejos me han apoyado de manera incondicional en todo este proceso llamado vida. Siendo el motor que me impulsa a seguir creciendo tanto en mi vida personal como profesional.

A mis hermanos, Andrés y Mayra, que sin sus palabras de aliento y apoyo se me hubiera hecho imposible sobrepasar todos los obstáculos que se me han presentado.

A mi novia, Gissela, quien ha estado a mi lado en las buenas y en las malas, siempre brindándome su amor y cariño.

A mi familia en general, quienes siempre han estado prestos a ayudarme durante toda esta travesía.

A mis amigos y compañeros, a quienes les agradezco todos los buenos momentos que hemos compartido juntos.

A la Dra. Tania Calle, por brindarme su confianza, amistad y apoyo, durante mi paso por la Facultad de Sistemas y en la elaboración de este trabajo de titulación.

#### **Bryan Sebastián Muñoz Álvarez**

# **CONTENIDO**

<span id="page-5-0"></span>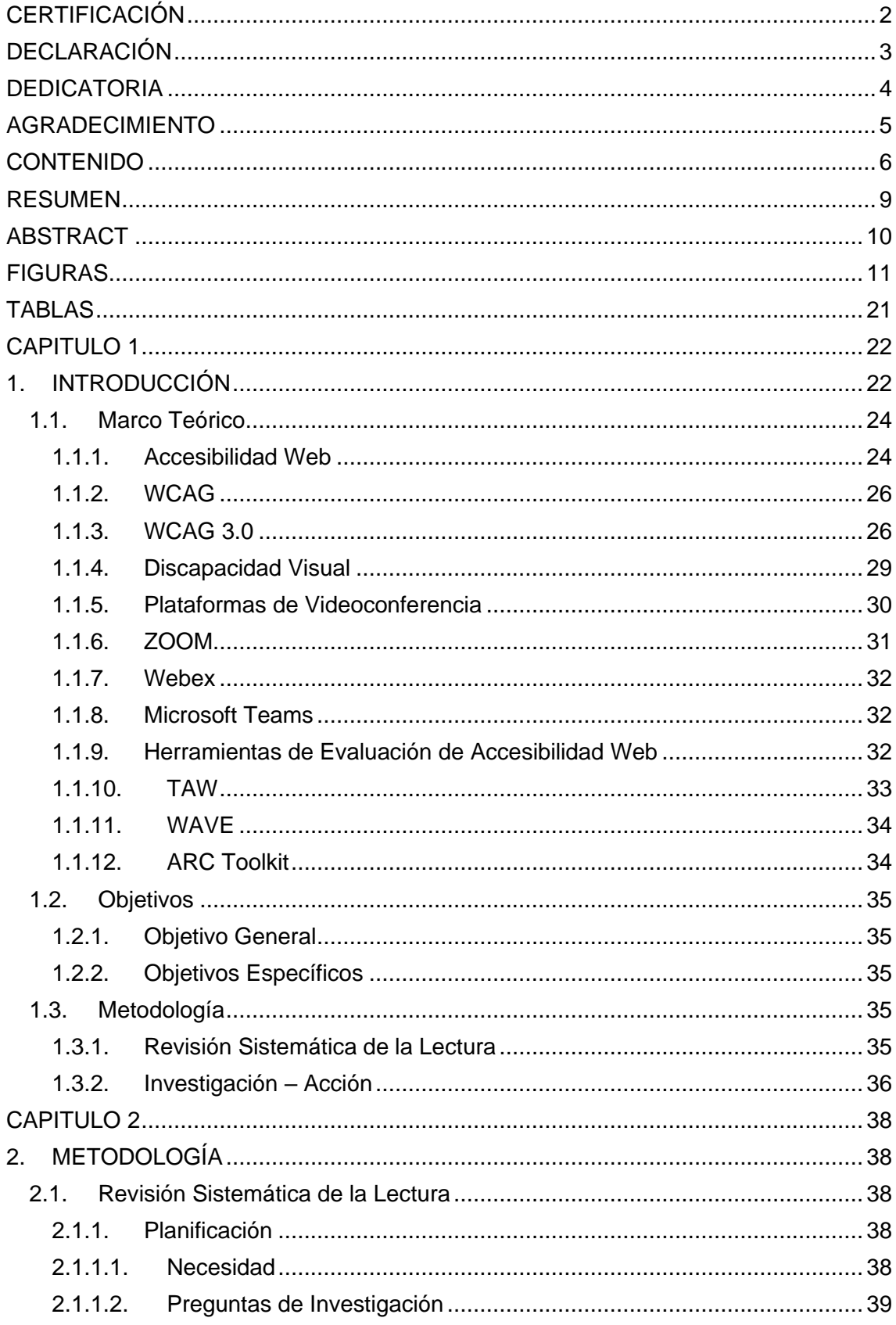

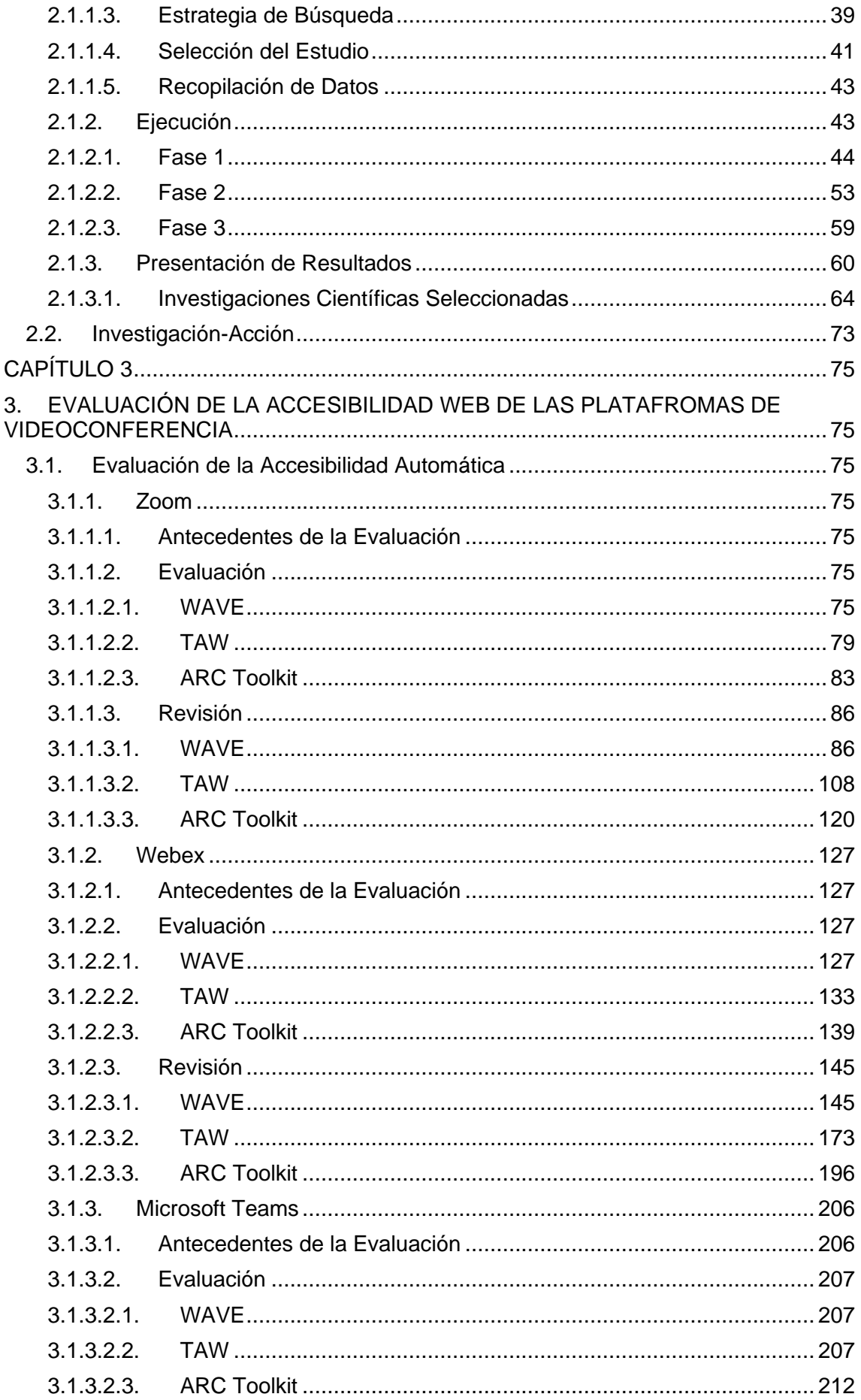

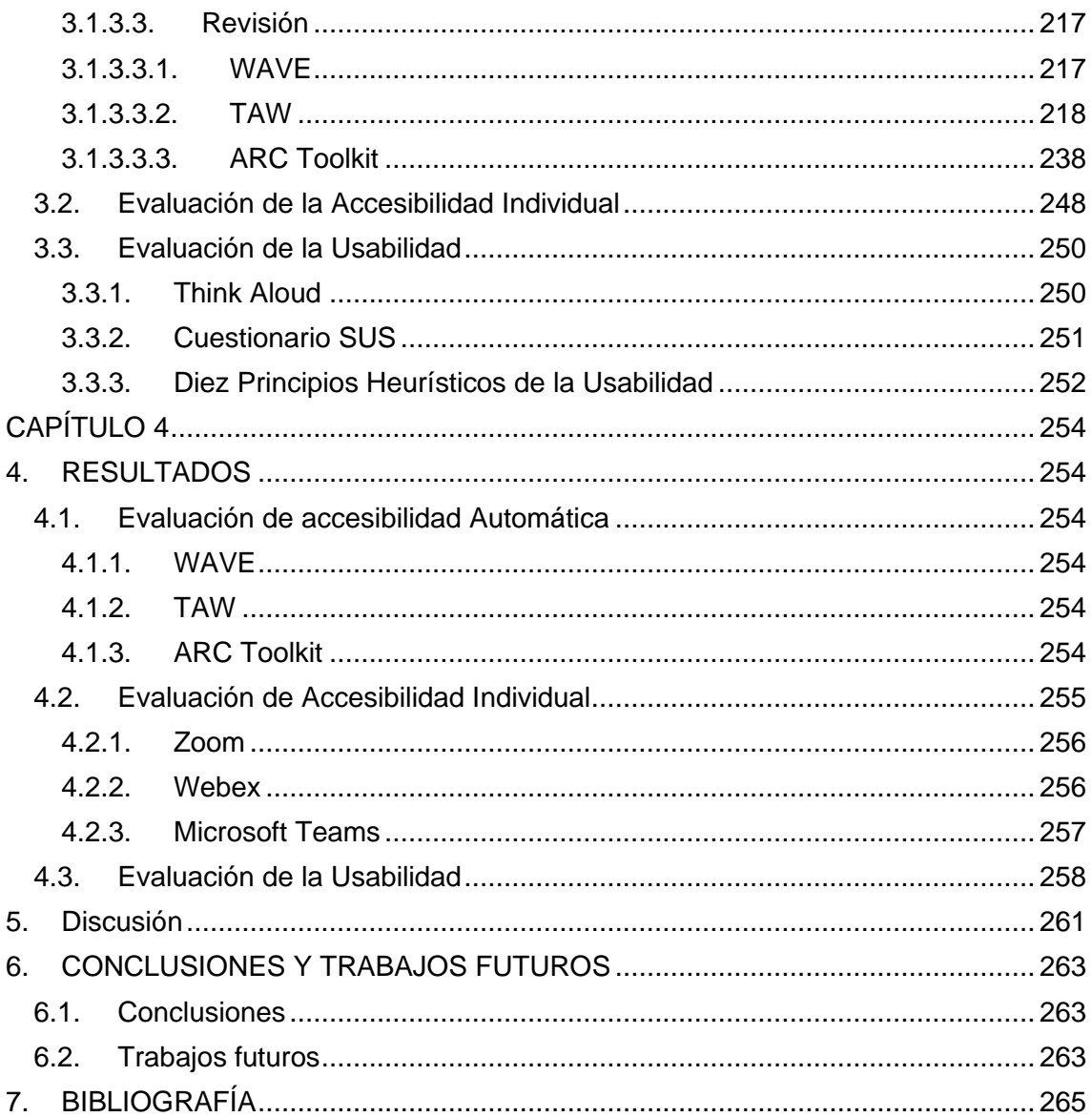

#### **RESUMEN**

<span id="page-8-0"></span>En tiempos de pandemia, el uso de plataformas virtuales de videoconferencia aumentó considerablemente. La mayor parte de las actividades de grupo se realizan a distancia, lo que ha provocado un cambio tecnológico que afecta a las personas, especialmente a los discapacitados visuales. Estas plataformas de videoconferencia están alojadas en la web, lo que hace que los usuarios con discapacidad visual entren en una nueva era de comunicación con todas sus barreras de accesibilidad y problemas de usabilidad. Por este motivo, en este trabajo se realizó una revisión bibliográfica sistemática (SLR) que permitió conocer el nivel de accesibilidad web que tienen estas plataformas, los estudios y todas las implementaciones que se están realizando para mitigar este problema. Además, se evaluó la accesibilidad web de las tres plataformas de videoconferencia más utilizadas tanto en el ámbito laboral como en el educativo. Se utilizaron herramientas automatizadas, se realizaron pruebas individuales, se aplicaron las pautas de accesibilidad (WCAG 3.0) para determinar el nivel de accesibilidad web y se realizaron pruebas de usabilidad a un grupo de personas con discapacidad visual. Los métodos utilizados fueron: Pensar en voz alta (TA), la prueba de escala de usabilidad del sistema (SUS) y los 10 principios heurísticos de usabilidad de Nielsen. Los resultados de estas pruebas y métodos indican que las plataformas de videoconferencia seleccionadas no cumplen los requisitos mínimos de accesibilidad web y que el nivel de usabilidad es bajo. Por lo tanto, es necesario realizar cambios y desarrollar nuevas implementaciones en estas herramientas para que los usuarios con discapacidad visual puedan navegar sin problemas.

**Palabras clave** – Herramientas de evaluación, accesibilidad web, plataformas de videoconferencia, discapacidad visual, personas ciegas, WCAG 3.0, usabilidad, SUS, think aloud.

#### **ABSTRACT**

<span id="page-9-0"></span>During the COVID 19 pandemic, the use of virtual videoconferencing platforms increased considerably. Most of the group activities associated with this are conducted remotely, which involves technological change affecting people, especially blind people. These videoconferencing platforms are hosted on the web, causing visually impaired users to enter a new era of communication with all its accessibility barriers and usability issues. For this reason, a systematic literature review (SLR) was conducted which allowed us to determine the level of web accessibility that these platforms have, the studies and all the implementations that are being conducted to mitigate this problem. In addition, the web accessibility of the three most widely-used videoconferencing platforms for both work and education was evaluated. Automated tools were used, individual tests were performed, accessibility guidelines (WCAG 3.0) were applied to determine the level of web accessibility, and usability tests were performed on a group of visually impaired individuals. The methods used were: Think Aloud (TA), the System Usability Scale Test (SUS) and Nielsen's 10 Heuristic Usability Principles. The results of these tests and methods indicate that the selected videoconferencing platforms do not meet the minimum requirements for web accessibility, and that the level of usability is low. Therefore, changes need to be made and new implementations need to be developed with regard to these tools, so that visually impaired users can navigate the platforms smoothly and without any problems.

**Keywords** – Evaluation tools, web accessibility, videoconferencing platforms, visual impairment, blind people, WCAG 3.0, usability, SUS, think aloud.

# **FIGURAS**

<span id="page-10-0"></span>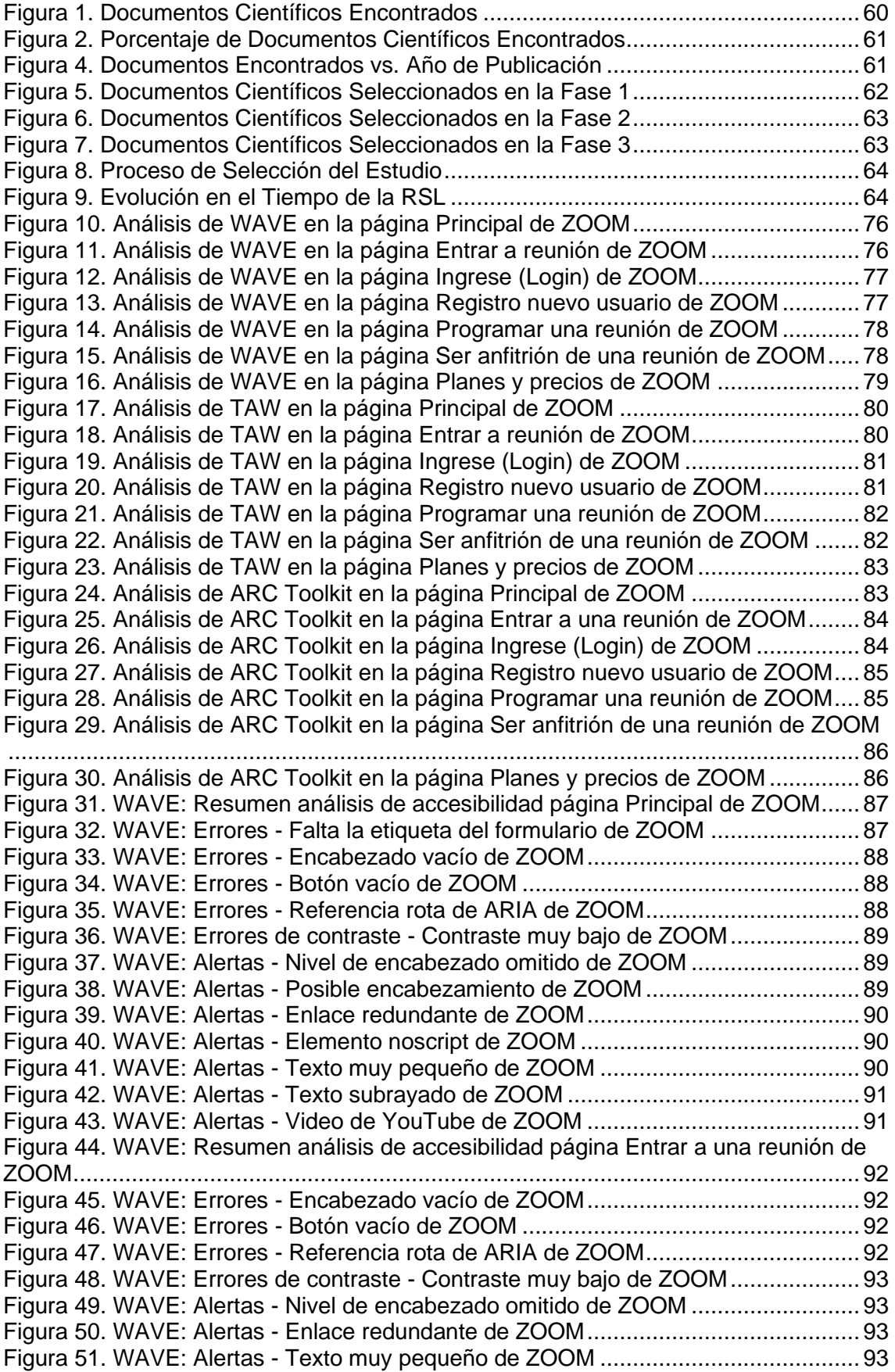

[Figura 52. WAVE: Resumen análisis de accesibilidad página Ingrese de ZOOM](#page-93-0) .......94 Figura 53. WAVE: Errores - [Falta la etiqueta del formulario de ZOOM](#page-93-1) .......................94 Figura 54. WAVE: Errores - [Encabezado vacío de ZOOM..........................................94](#page-93-2) Figura 55. WAVE: Errores - Botón vacío de ZOOM [....................................................94](#page-93-3) Figura 56. WAVE: Alertas - [Nivel de encabezado omitido de ZOOM](#page-94-0) ..........................95 Figura 57. WAVE: Alertas - [Enlace redundante de ZOOM..........................................95](#page-94-1) Figura 58. WAVE: Alertas - [Texto muy pequeño de ZOOM](#page-95-0) ........................................96 [Figura 59. WAVE: Resumen análisis de accesibilidad página Registro nuevo usuario](#page-95-1)  [de ZOOM....................................................................................................................96](#page-95-1) Figura 60. WAVE: Errores - [Encabezado vacío de ZOOM..........................................96](#page-95-2) Figura 61. WAVE: Errores - Botón vacío de ZOOM [....................................................97](#page-96-0) Figura 62. WAVE: Errores - [Referencia rota de ARIA de ZOOM.................................97](#page-96-1) Figura 63. WAVE: Alertas - [Nivel de encabezado omitido de ZOOM](#page-96-2) ..........................97 Figura 64. WAVE: Alertas - [Enlace redundante de ZOOM..........................................98](#page-97-0) Figura 65. WAVE: Alertas - [Texto muy pequeño de ZOOM](#page-97-1) ........................................98 [Figura 66. WAVE: Resumen análisis de accesibilidad página Programar una reunión](#page-98-0)  [de ZOOM....................................................................................................................99](#page-98-0) Figura 67. WAVE: Errores - [Falta la etiqueta del formulario de ZOOM](#page-98-1) .......................99 Figura 68. WAVE: Errores - Botón vacío de ZOOM [....................................................99](#page-98-2) Figura 69. WAVE: Errores - [Referencia rota de ARIA de ZOOM.................................99](#page-98-3) Figura 70. WAVE: Alertas – [Etiqueta de formulario huérfano de ZOOM](#page-99-0) ................... 100 Figura 71. WAVE: Alertas – [Falta el conjunto de campos de ZOOM.........................](#page-99-1) 100 Figura 72. WAVE: Alertas – [Nivel de encabezado omitido de ZOOM](#page-100-0) ....................... 101 Figura 73. WAVE: Alertas – [Enlace redundante de ZOOM](#page-100-1) ....................................... 101 Figura 74. WAVE: Alertas – [Texto muy pequeño de ZOOM......................................](#page-101-0) 102 [Figura 75. WAVE: Resumen análisis de accesibilidad página Ser anfitrión de una](#page-101-1)  [reunión de ZOOM.....................................................................................................](#page-101-1) 102 Figura 76. WAVE: Errores – [Encabezado vacío de ZOOM](#page-101-2) ....................................... 102 Figura 77. WAVE: Errores – [Botón vacío de ZOOM..................................................](#page-102-0) 103 Figura 78. WAVE: Alertas – [Enlace redundante de ZOOM](#page-102-1) ....................................... 103 Figura 79. WAVE: Alertas – [Texto muy pequeño de ZOOM......................................](#page-102-2) 103 [Figura 80. WAVE: Resumen análisis de accesibilidad página Planes y precios de](#page-103-0)  [ZOOM.......................................................................................................................](#page-103-0) 104 Figura 81. WAVE: Errores – [Encabezado vacío de ZOOM](#page-103-1) ....................................... 104 Figura 82. WAVE: Errores – [Botón vacío de ZOOM..................................................](#page-103-2) 104 Figura 83. WAVE: Errores – [Encabezado de tabla vacío de ZOOM..........................](#page-103-3) 104 [Figura 84. WAVE: Errores de contraste –](#page-104-0) Contraste muy bajo de ZOOM ................. 105 Figura 85. WAVE: Alertas – [Nivel de encabezado omitido de ZOOM](#page-104-1) ....................... 105 Figura 86. WAVE: Alertas – [Enlace redundante de ZOOM](#page-105-0) ....................................... 106 Figura 87. WAVE: Alertas – [Elemento noscript de ZOOM](#page-105-1) ........................................ 106 Figura 88. WAVE: Alertas – [Texto muy pequeño de ZOOM......................................](#page-106-0) 107 Figura 89. WAVE: Alertas – [Tabla de disposición de ZOOM.....................................](#page-106-1) 107 [Figura 90. TAW: Resumen análisis de accesibilidad página Principal de ZOOM](#page-107-1) ...... 108 Figura 91. TAW: Criterio Perceptible – [Página Principal de ZOOM...........................](#page-108-0) 109 Figura 92. TAW: Criterio Operable – [Página Principal de ZOOM..............................](#page-108-1) 109 Figura 93. TAW: Criterio Comprensible – [Página Principal de ZOOM.......................](#page-108-2) 109 [Figura 94. TAW: Criterio Robusto –](#page-109-0) Página Principal de ZOOM ............................... 110 [Figura 95. TAW: Resumen análisis de accesibilidad página Entrar a una reunión de](#page-109-1)  [ZOOM.......................................................................................................................](#page-109-1) 110 Figura 96. TAW: Criterio Robusto – [Página Entrar a una reunión de ZOOM.............](#page-109-2) 110 Figura 97. TAW: Criterio Operable – [Página Entrar a una reunión de ZOOM](#page-110-0) ........... 111 [Figura 98. TAW: Criterio Comprensible –](#page-110-1) Página Entrar a una reunión de ZOOM .... 111 Figura 99. TAW: Criterio Robusto – [Página Entrar a una reunión de ZOOM.............](#page-110-2) 111 [Figura 100. TAW: Resumen análisis de accesibilidad página Ingrese \(Login\) de ZOOM](#page-111-0) [.................................................................................................................................](#page-111-0) 112

Figura 101. TAW: Criterio Perceptible – [Página Ingrese \(Login\) de ZOOM...............](#page-111-1) 112 Figura 102. TAW: Criterio Operable – [Página Ingrese \(Login\) de ZOOM..................](#page-111-2) 112 [Figura 103. TAW: Criterio Comprensible –](#page-112-0) Página Ingrese (Login) de ZOOM........... 113 [Figura 104. TAW: Criterio Robusto –](#page-112-1) Página Ingrese (Login) de ZOOM ................... 113 [Figura 105. TAW: Resumen análisis de accesibilidad página Registro nuevo usuario de](#page-112-2)  [ZOOM.......................................................................................................................](#page-112-2) 113 Figura 106. TAW: Criterio Perceptible – [Página Registro nuevo usuario de ZOOM](#page-113-0) .. 114 Figura 107. TAW: Criterio Operable – [Página Registro nuevo usuario de ZOOM](#page-113-1) ..... 114 Figura 108. TAW: Criterio Robusto – [Página Registro nuevo usuario de ZOOM.......](#page-114-0) 115 [Figura 109. TAW: Resumen análisis de accesibilidad página Programar una reunión de](#page-114-1)  [ZOOM.......................................................................................................................](#page-114-1) 115 Figura 110. TAW: Criterio Perceptible – [Página Programar una reunión de ZOOM](#page-114-2) .. 115 Figura 111. TAW: Criterio Operable – [Página Programar una reunión de ZOOM](#page-115-0) ..... 116 [Figura 112. TAW: Criterio Comprensible –](#page-115-1) Página Programar una reunión de ZOOM [.................................................................................................................................](#page-115-1) 116 Figura 113. TAW: Criterio Robusto – [Página Programar una reunión de ZOOM.......](#page-115-2) 116 [Figura 114. TAW: Resumen análisis de accesibilidad página Ser anfitrión de una](#page-116-0)  [reunión de ZOOM.....................................................................................................](#page-116-0) 117 Figura 115. TAW: Criterio Perceptible – [Página Ser anfitrión de una reunión de ZOOM](#page-116-1) [.................................................................................................................................](#page-116-1) 117 Figura 116. TAW: Criterio Operable – [Página Ser anfitrión de una reunión de ZOOM](#page-116-2) [.................................................................................................................................](#page-116-2) 117 [Figura 117. TAW: Criterio Comprensible –](#page-117-0) Página Ser anfitrión de una reunión de [ZOOM.......................................................................................................................](#page-117-0) 118 Figura 118. TAW: Criterio Robusto – [Página Ser anfitrión de una reunión de ZOOM118](#page-117-1) [Figura 119. TAW: Resumen análisis de accesibilidad página Planes y precios de](#page-117-2)  [ZOOM.......................................................................................................................](#page-117-2) 118 Figura 120. TAW: Criterio Perceptible – [Página Planes y precios una reunión de](#page-118-0)  [ZOOM.......................................................................................................................](#page-118-0) 119 Figura 121. TAW: Criterio Operable – [Página Planes y precios una reunión de ZOOM](#page-118-1) [.................................................................................................................................](#page-118-1) 119 [Figura 122. TAW: Criterio Comprensible –](#page-119-1) Página Planes y precios una reunión de [ZOOM.......................................................................................................................](#page-119-1) 120 Figura 123. TAW: Criterio Robusto – [Página Planes y precios una reunión de ZOOM](#page-119-2) [.................................................................................................................................](#page-119-2) 120 [Figura 124. ARC Toolkit: Resumen análisis de accesibilidad página Principal de ZOOM](#page-120-0) [.................................................................................................................................](#page-120-0) 121 [Figura 125. ARC Toolkit: Problemas de accesibilidad página Principal de ZOOM](#page-121-0) .... 122 [Figura 126. ARC Toolkit: Resumen análisis de accesibilidad página Entrar a una](#page-121-1)  [reunión de ZOOM.....................................................................................................](#page-121-1) 122 [Figura 127. ARC Toolkit: Problemas de accesibilidad página Entrar a una reunión de](#page-121-2)  [ZOOM.......................................................................................................................](#page-121-2) 122 [Figura 128. ARC Toolkit: Resumen análisis de accesibilidad página Ingrese \(Login\) de](#page-122-0)  [ZOOM.......................................................................................................................](#page-122-0) 123 [Figura 129. ARC Toolkit: Problemas de accesibilidad página Ingrese \(Login\) de ZOOM](#page-122-1) [.................................................................................................................................](#page-122-1) 123 [Figura 130. ARC Toolkit: Resumen análisis de accesibilidad página Registro nuevo](#page-123-0)  usuario de ZOOM [.....................................................................................................](#page-123-0) 124 [Figura 131. ARC Toolkit: Problemas de accesibilidad página Registro nuevo usuario de](#page-123-1)  [ZOOM.......................................................................................................................](#page-123-1) 124 [Figura 132. ARC Toolkit: Resumen análisis de accesibilidad página Programar una](#page-123-2)  [reunión de ZOOM.....................................................................................................](#page-123-2) 124 [Figura 133. ARC Toolkit: Problemas de accesibilidad página Programar una reunión de](#page-124-0)  [ZOOM.......................................................................................................................](#page-124-0) 125 [Figura 134. ARC Toolkit: Resumen análisis de accesibilidad página Ser anfitrión de](#page-124-1) 

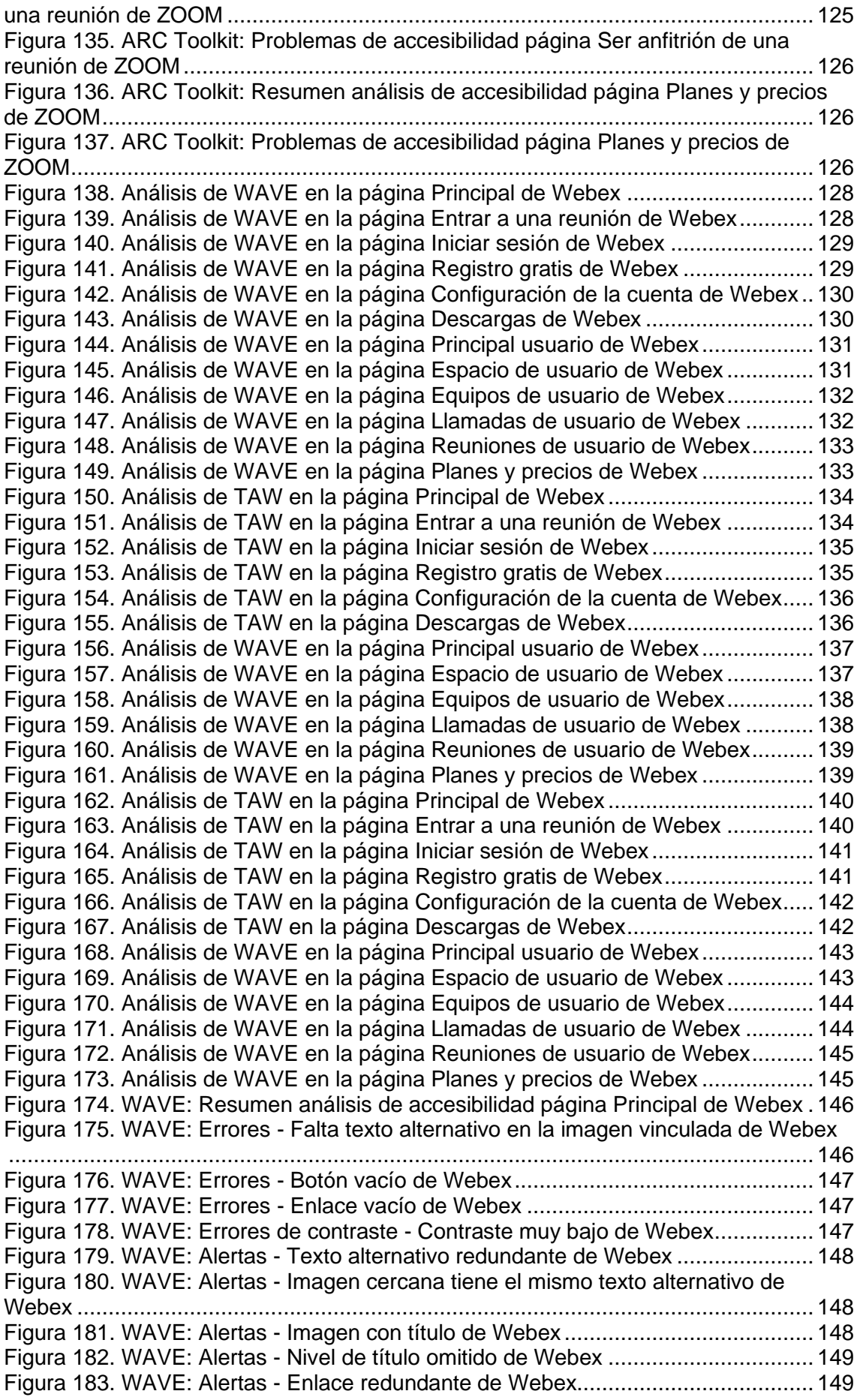

Figura 184. WAVE: Alertas - [Eventos dependen de un dispositivo de Webex](#page-149-0) .......... 150 Figura 185. WAVE: Alertas - [Texto muy pequeño de Webex....................................](#page-149-1) 150 Figura 186. WAVE: Alertas - [Video o audio HTML5 de Webex](#page-149-2) ................................. 150 [Figura 187. WAVE: Resumen análisis de accesibilidad página Entrar a una reunión de](#page-149-3)  Webex [......................................................................................................................](#page-149-3) 150 Figura 188. WAVE: Errores - [Falta la etiqueta de formulario de Webex....................](#page-150-0) 151 [Figura 189. WAVE: Errores de contraste -](#page-150-1) Contraste muy bajo de Webex................ 151 Figura 190. WAVE: Alertas - [Texto justificado de Webex..........................................](#page-150-2) 151 Figura 191. WAVE: Alertas - [Texto alternativo sospechoso de Webex](#page-150-3) ..................... 151 Figura 192. WAVE: Alertas - [Sin regiones de página de Webex](#page-151-0) ............................... 152 Figura 193. WAVE: Alertas - [Elementos noscript de Webex](#page-151-1) ..................................... 152 [Figura 194. WAVE: Resumen análisis de accesibilidad página Iniciar sesión de Webex](#page-151-2) [.................................................................................................................................](#page-151-2) 152 Figura 195. WAVE: Errores - [Falta la etiqueta del formulario de Webex](#page-152-0) ................... 153 Figura 196. WAVE: Errores - [No se identifica el idioma o no es válido de Webex.....](#page-152-1) 153 Figura 197. WAVE: Alertas - [Sin estructura de encabezados de Webex](#page-153-0) .................. 154 Figura 198. WAVE: Alertas - [Sin regiones de páginas de Webex](#page-153-1) ............................. 154 Figura 199. WAVE: Alertas - [Elemento noscript de Webex.......................................](#page-153-2) 154 [Figura 200. WAVE: Resumen análisis de accesibilidad página Registro gratis de](#page-154-0)  Webex [......................................................................................................................](#page-154-0) 155 Figura 201. WAVE: Errores - [No se identifica el idioma o no es válido de Webex.....](#page-154-1) 155 Figura 202. WAVE: Errores - Enlace vacío de Webex [..............................................](#page-154-2) 155 [Figura 203. WAVE: Errores -](#page-155-0) Menú ARIA roto de Webex ......................................... 156 [Figura 204. WAVE: Errores de contraste -](#page-155-1) Contraste muy bajo de Webex................ 156 [Figura 205. WAVE: Resumen análisis de accesibilidad página Configuración de cuenta](#page-155-2)  de Webex [.................................................................................................................](#page-155-2) 156 Figura 206. WAVE: Errores - [Falta la etiqueta del formulario de Webex](#page-156-0) ................... 157 Figura 207. WAVE: Errores - [No se identifica el idioma o no es válido de Webex.....](#page-156-1) 157 Figura 208. WAVE: Errores - Enlace vacío de Webex [..............................................](#page-156-2) 157 [Figura 209. WAVE: Errores -](#page-156-3) Menú ARIA roto de Webex ......................................... 157 [Figura 210. WAVE: Errores de contraste –](#page-157-0) Contraste muy bajo de Webex............... 158 Figura 211. WAVE: Alertas – [Texto justificado de Webex.........................................](#page-157-1) 158 Figura 212. WAVE: Alertas – [Posible encabezado de Webex...................................](#page-157-2) 158 [Figura 213. WAVE: Resumen análisis de accesibilidad página Descargas de Webex](#page-157-3) [.................................................................................................................................](#page-157-3) 158 Figura 214. WAVE: Errores - [No se identifica el idioma o no](#page-158-0) es válido de Webex..... 159 Figura 215. WAVE: Errores - Enlace vacío de Webex [..............................................](#page-158-1) 159 Figura 216. WAVE: Alertas – [Texto justificado de Webex.........................................](#page-158-2) 159 [Figura 217. WAVE: Resumen análisis de accesibilidad página Principal usuario de](#page-159-0)  Webex [......................................................................................................................](#page-159-0) 160 Figura 218. WAVE: Errores - [Falta la etiqueta del formulario de Webex](#page-159-1) ................... 160 Figura 219. WAVE: Errores - [Referencia rota de ARIA de Webex](#page-159-2) ............................ 160 Figura 220. WAVE: Alerta – [Falta el encabezado de primer nivel de Webex](#page-160-0) ............ 161 Figura 221. WAVE: Alerta – [Texto de título redundante de Webex...........................](#page-161-0) 162 [Figura 222. WAVE: Resumen análisis de accesibilidad página Espacio de usuario de](#page-161-1)  Webex [......................................................................................................................](#page-161-1) 162 Figura 223. WAVE: Alerta – [Falta el encabezado de primer nivel de Webex](#page-162-0) ............ 163 Figura 224. WAVE: Alerta – [Texto de título redundante de Webex...........................](#page-163-0) 164 [Figura 225. WAVE: Resumen análisis de accesibilidad página Equipos de usuario de](#page-163-1)  Webex [......................................................................................................................](#page-163-1) 164 [Figura 226. WAVE: Resumen análisis de accesibilidad página Llamadas de usuario de](#page-165-0)  Webex [......................................................................................................................](#page-165-0) 166 Figura 227. WAVE: Alerta – [Texto de título redundante de Webex...........................](#page-166-0) 167 [Figura 228. WAVE: Resumen análisis de accesibilidad página Reuniones de usuario](#page-166-1)  de Webex [.................................................................................................................](#page-166-1) 167

Figura 229. WAVE: Alerta – [Texto de título redundante de Webex...........................](#page-168-0). 169 [Figura 230. WAVE: Resumen análisis de accesibilidad página Planes y precios de](#page-168-1)  Webex [......................................................................................................................](#page-168-1) 169 Figura 231, WAVE: Errores - [Falta texto alternativo en la imagen vinculada de Webex](#page-168-2) [.................................................................................................................................](#page-168-2) 169 Figura 232. WAVE: Errores - [Botón vacío de Webex................................................](#page-169-0) 170 Figura 233. WAVE: Errores – [Encabezado de tabla vacía de Webex](#page-169-1) ....................... 170 [Figura 234. WAVE: Errores de contraste -](#page-170-0) Contraste muy bajo de Webex................ 171 Figura 235. WAVE: Alertas - [Texto alternativo redundante de Webex](#page-170-1) ...................... 171 Figura 236. WAVE: Alertas – [Una imagen cercana tiene el mismo texto alternativo de](#page-170-2)  Webex [......................................................................................................................](#page-170-2) 171 Figura 237. WAVE: Alertas - [Nivel de título omitido de Webex](#page-170-3) ................................. 171 Figura 238. WAVE: Alertas - [Posible encabezamiento de Webex.............................](#page-171-0) 172 Figura 239. WAVE: Alertas - [Enlace redundante de Webex......................................](#page-171-1) 172 Figura 240. WAVE: Alertas - [Eventos dependen de un dispositivo de Webex](#page-172-1) .......... 173 Figura 241. WAVE: Alertas - [Texto muy pequeño de Webex....................................](#page-172-2) 173 Figura 242. WAVE: Alertas - [Texto subrayado de Webex.........................................](#page-172-3) 173 [Figura 243. TAW: Resumen análisis de accesibilidad página Principal de Webex....](#page-173-0) 174 [Figura 244. TAW: Criterio Perceptible –](#page-173-1) Página Principal de Webex ........................ 174 Figura 245. TAW: Criterio Operable – [Página Principal de Webex............................](#page-174-0) 175 [Figura 246. TAW: Criterio Comprensible –](#page-174-1) Página Principal de Webex .................... 175 Figura 247. TAW: Criterio Robusto – [Página Principal de Webex.............................](#page-174-2) 175 [Figura 248. TAW: Resumen análisis de accesibilidad página Entrar a una reunión de](#page-175-0)  Webex [......................................................................................................................](#page-175-0) 176 Figura 249. TAW: Criterio Perceptible – [Página Entrar a una reunión de Webex......](#page-175-1) 176 Figura 250. TAW: Criterio Operable – [Página Entrar a una reunión de Webex.........](#page-175-2) 176 [Figura 251. TAW: Criterio Comprensible –](#page-176-0) Página Entrar a una reunión de Webex.. 177 Figura 252. TAW: Criterio Robusto – [Página Entrar a una reunión de Webex](#page-176-1) .......... 177 [Figura 253. TAW: Resumen análisis de accesibilidad página Iniciar sesión de Webex](#page-176-2) [.................................................................................................................................](#page-176-2) 177 [Figura 254. TAW: Criterio Perceptible –](#page-177-0) Página Iniciar sesión de Webex ................. 178 [Figura 255. TAW: Criterio Operable –](#page-177-1) Página Iniciar sesión de Webex .................... 178 [Figura 256. TAW: Criterio Comprensible –](#page-178-0) Página Iniciar sesión de Webex ............. 179 Figura 257. TAW: Criterio Robusto – [Página Iniciar sesión de Webex......................](#page-178-1) 179 [Figura 258. TAW: Resumen análisis de accesibilidad página Registro gratis de Webex](#page-178-2) [.................................................................................................................................](#page-178-2) 179 [Figura 259. TAW: Criterio Perceptible –](#page-179-0) Página Registro gratis de Webex ............... 180 [Figura 260. TAW: Criterio Operable –](#page-179-1) Página Registro gratis de Webex .................. 180 [Figura 261. TAW: Criterio Comprensible –](#page-180-0) Página Registro gratis de Webex ........... 181 Figura 262. TAW: Criterio Robusto – [Página Registro gratis de Webex....................](#page-180-1) 181 [Figura 263. TAW: Resumen análisis de accesibilidad página Configuración de cuenta](#page-180-2)  de Webex [.................................................................................................................](#page-180-2) 181 Figura 264. Criterio Perceptible – [Página Configuración de cuenta de Webex](#page-181-0) ......... 182 Figura 265. Criterio Operable – [Página Configuración de cuenta de Webex.............](#page-181-1) 182 Figura 266. Criterio Comprensible – [Página Configuración de cuenta de Webex](#page-182-0) ..... 183 Figura 267. Criterio Robusto – [Página Configuración de cuenta de Webex](#page-182-1) .............. 183 [Figura 268. TAW: Resumen análisis de accesibilidad página Descargas de Webex](#page-182-2) 183 Figura 269. Criterio Perceptible – [Página Descargas de Webex...............................](#page-183-0) 184 Figura 270. Criterio Operable – [Página Descargas de Webex..................................](#page-183-1) 184 Figura 271. Criterio Comprensible – [Página Descargas de Webex...........................](#page-183-2) 184 [Figura 272. Criterio Robusto –](#page-184-0) Página Descargas de Webex ................................... 185 [Figura 273. TAW: Resumen análisis de accesibilidad página Principal usuario de](#page-184-1)  Webex [......................................................................................................................](#page-184-1) 185 Figura 274. Criterio Perceptible – [Página Principal usuario de Webex......................](#page-184-2) 185 Figura 275. Criterio Operable – [Página Principal usuario de Webex.........................](#page-185-0) 186 Figura 276. Criterio Comprensible – [Página Principal usuario de Webex..................](#page-185-1) 186 Figura 277. Criterio Comprensible – [Página Principal usuario de Webex..................](#page-185-2) 186 [Figura 278. TAW: Resumen análisis de accesibilidad página Espacio de usuario de](#page-186-0)  Webex [......................................................................................................................](#page-186-0) 187 Figura 279. Criterio Perceptible – [Página Espacio de usuario de Webex..................](#page-186-1) 187 Figura 280. Criterio Operable – [Página Espacio de usuario de Webex.....................](#page-186-2) 187 Figura 281. Criterio Comprensible – [Página Espacio de usuario de Webex..............](#page-187-0) 188 Figura 282. Criterio Robusto – [Página Espacio de usuario de Webex](#page-187-1) ...................... 188 [Figura 283. TAW: Resumen análisis de accesibilidad página Equipos de usuario de](#page-187-2)  Webex [......................................................................................................................](#page-187-2) 188 Figura 284. Criterio Perceptible – [Página Equipos de usuario de Webex..................](#page-188-0) 189 Figura 285. Criterio Operable – [Página Equipos de usuario de Webex.....................](#page-188-1) 189 Figura 286. Criterio Comprensible – [Página Equipos de usuario de Webex](#page-189-0) ............. 190 Figura 287. Criterio Robusto – [Página Equipos de usuario de Webex](#page-189-1) ...................... 190 [Figura 288. TAW: Resumen análisis de accesibilidad página Llamadas de usuario de](#page-189-2)  Webex [......................................................................................................................](#page-189-2) 190 Figura 289. Criterio Perceptible – [Página Llamadas de usuario de Webex...............](#page-190-0) 191 Figura 290. Criterio Operable – [Página Llamadas de usuario de Webex](#page-190-1) .................. 191 Figura 291. Criterio Comprensible – [Página Llamadas de usuario de Webex...........](#page-191-0) 192 Figura 292. Criterio Robusto – [Página Llamadas de usuario de Webex....................](#page-191-1) 192 [Figura 293. TAW: Resumen análisis de accesibilidad página Reuniones de usuario de](#page-191-2)  Webex [......................................................................................................................](#page-191-2) 192 Figura 294. Criterio Perceptible – [Página Reuniones de usuario de Webex](#page-192-0) ............. 193 Figura 295. Criterio Operable – [Página Reuniones de usuario de Webex.................](#page-192-1) 193 Figura 296. Criterio Comprensible – [Página Reuniones de usuario de Webex](#page-193-0) ......... 194 Figura 297. Criterio Robusto – [Página Reuniones de usuario de Webex..................](#page-193-1) 194 [Figura 298. TAW: Resumen análisis de accesibilidad página Planes y precios de](#page-193-2)  Webex [......................................................................................................................](#page-193-2) 194 Figura 299. Criterio Perceptible – [Página Planes y precios de Webex......................](#page-194-0) 195 Figura 300. Criterio Operable – [Página Planes y precios de Webex](#page-194-1) ......................... 195 Figura 301. Criterio Operable – [Página Planes y precios de Webex](#page-195-1) ......................... 196 Figura 302. Criterio Robusto – [Página Planes y precios de Webex](#page-195-2) .......................... 196 [Figura 303. ARC Toolkit: Resumen análisis de accesibilidad página Principal de](#page-196-0)  Webex [......................................................................................................................](#page-196-0) 197 [Figura 304. ARC Toolkit: Problemas de accesibilidad página Principal de Webex....](#page-197-0) 198 [Figura 305. ARC Toolkit: Resumen análisis de accesibilidad página Entrar a una](#page-197-1)  [reunión de Webex.....................................................................................................](#page-197-1) 198 [Figura 306. ARC Toolkit: Problemas de accesibilidad página Entrar a una reunión de](#page-197-2)  Webex [......................................................................................................................](#page-197-2) 198 [Figura 307. ARC Toolkit: Resumen análisis de accesibilidad página Iniciar sesión de](#page-198-0)  Webex [......................................................................................................................](#page-198-0) 199 [Figura 308. ARC Toolkit: Problemas de accesibilidad página Iniciar sesión de Webex](#page-198-1) [.................................................................................................................................](#page-198-1) 199 [Figura 309. ARC Toolkit: Resumen análisis de accesibilidad página Registro gratis de](#page-199-0)  Webex [......................................................................................................................](#page-199-0) 200 [Figura 310. ARC Toolkit: Problemas de accesibilidad página Registro gratis de Webex](#page-199-1) [.................................................................................................................................](#page-199-1) 200 [Figura 311. ARC Toolkit: Resumen análisis de accesibilidad página Configuración de](#page-199-2)  [cuenta de Webex......................................................................................................](#page-199-2) 200 [Figura 312. ARC Toolkit: Problemas de accesibilidad página Configuración de cuenta](#page-200-0)  de Webex [.................................................................................................................](#page-200-0) 201 [Figura 313. ARC Toolkit: Resumen análisis de accesibilidad página Descargas de](#page-200-1)  Webex [......................................................................................................................](#page-200-1) 201 [Figura 314. ARC Toolkit: Problemas de accesibilidad página Descargas de Webex](#page-200-2) 201 [Figura 315. ARC Toolkit: Resumen análisis de accesibilidad página Principal usuario](#page-201-0) 

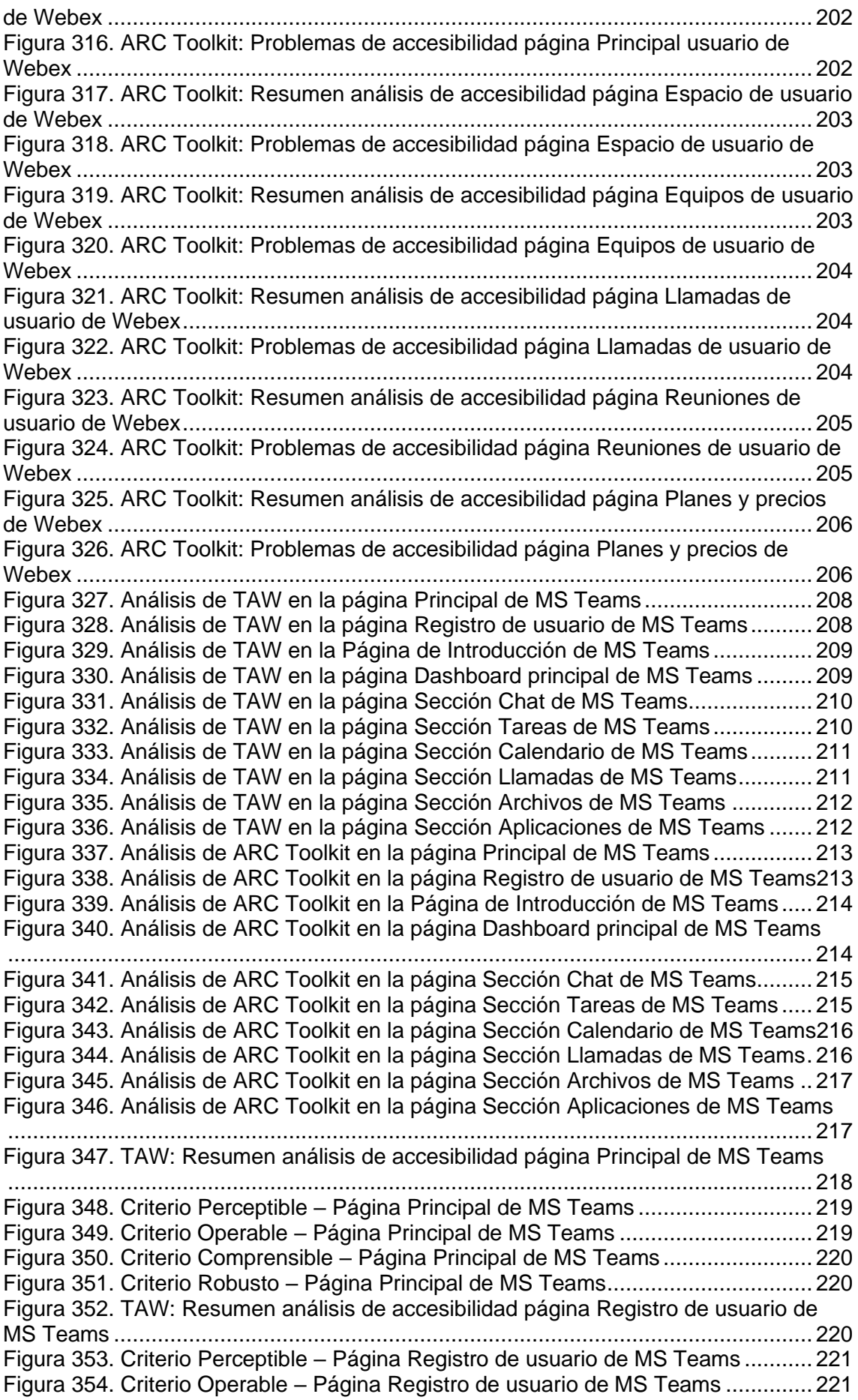

Figura 355. Criterio Comprensible – [Página Registro de usuario de MS Teams](#page-221-0) ....... 222 Figura 356. Criterio Robusto – [Página Registro de usuario de MS Teams................](#page-221-1) 222 [Figura 357. TAW: Resumen análisis de accesibilidad Página de Introducción de MS](#page-221-2)  Teams [......................................................................................................................](#page-221-2) 222 Figura 358. Criterio Perceptible – [Página de Introducción de MS Teams..................](#page-222-0) 223 Figura 359. Criterio Operable – [Página de Introducción de MS Teams.....................](#page-222-1) 223 Figura 360. Criterio Comprensible – [Página de Introducción de MS Teams](#page-223-0) ............. 224 Figura 361. Criterio Robusto – [Página de Introducción de MS Teams](#page-223-1) ...................... 224 [Figura 362. TAW: Resumen análisis de accesibilidad página Dashboard principal de](#page-223-2)  MS Teams [................................................................................................................](#page-223-2) 224 Figura 363. Criterio Perceptible – [Página Dashboard principal de MS Teams](#page-224-0) .......... 225 Figura 364. Criterio Operable – [Página Dashboard principal de MS Teams](#page-224-1) ............. 225 Figura 365. Criterio Comprensible – [Página Dashboard principal de MS Teams](#page-225-0) ...... 226 Figura 366. Criterio Robusto – [Página Dashboard principal de MS Teams...............](#page-225-1) 226 [Figura 367. TAW: Resumen análisis de accesibilidad página Sección chat de MS](#page-225-2)  Teams [......................................................................................................................](#page-225-2) 226 Figura 368. Criterio Perceptible – [Página Sección chat de MS Teams](#page-226-0) ..................... 227 Figura 369. Criterio Operable – [Página Sección chat de MS Teams.........................](#page-226-1) 227 [Figura 370. Criterio Comprensible –](#page-227-0) Página Sección chat de MS Teams ................. 228 Figura 371. Criterio Robusto – [Página Sección chat de MS Teams](#page-227-1) .......................... 228 [Figura 372. TAW: Resumen análisis de accesibilidad página Sección tareas de MS](#page-227-2)  Teams [......................................................................................................................](#page-227-2) 228 Figura 373. Criterio Perceptible – [Página Sección tareas de MS Teams](#page-228-0) .................. 229 Figura 374. Criterio Operable – [Página Sección tareas de MS Teams](#page-228-1) ..................... 229 Figura 375. Criterio Comprensible – [Página Sección tareas de MS Teams](#page-229-0) .............. 230 Figura 376. Criterio Robusto – [Página Sección tareas de MS Teams.......................](#page-229-1) 230 [Figura 377. TAW: Resumen análisis de accesibilidad página Sección calendario de MS](#page-229-2)  Teams [......................................................................................................................](#page-229-2) 230 Figura 378. Criterio Perceptible – [Página Sección calendario de MS Teams............](#page-230-0) 231 Figura 379. Criterio Operable – [Página Sección calendario de MS Teams](#page-230-1) ............... 231 Figura 380. Criterio Comprensible – [Página Sección calendario de MS Teams........](#page-231-0) 232 Figura 381. Criterio Robusto – [Página Sección calendario de MS Teams](#page-231-1) ................ 232 [Figura 382. TAW: Resumen análisis de accesibilidad página Sección llamadas de MS](#page-231-2)  Teams [......................................................................................................................](#page-231-2) 232 Figura 383. Criterio Perceptible – [Página Sección llamadas de MS Teams](#page-232-0) .............. 233 Figura 384. Criterio Operable – [Página Sección llamadas de MS Teams](#page-232-1) ................. 233 Figura 385. Criterio Comprensible – [Página Sección llamadas de MS Teams..........](#page-233-0) 234 Figura 386. Criterio Robusto – [Página Sección llamadas de MS Teams...................](#page-233-1) 234 [Figura 387. TAW: Resumen análisis de accesibilidad página Sección archivos de MS](#page-233-2)  Teams [......................................................................................................................](#page-233-2) 234 Figura 388. Criterio Perceptible – [Página Sección archivos de MS Teams](#page-234-0) ............... 235 Figura 389. Criterio Operable – [Página Sección archivos de MS Teams](#page-234-1) .................. 235 Figura 390. Criterio Comprensible – [Página Sección archivos de MS Teams...........](#page-235-0) 236 Figura 391. Criterio Robusto – [Página Sección archivos de MS Teams....................](#page-235-1) 236 [Figura 392. TAW: Resumen análisis de accesibilidad página Sección aplicaciones de](#page-235-2)  MS Teams [................................................................................................................](#page-235-2) 236 Figura 393. Criterio Perceptible – [Página Sección aplicaciones de MS Teams.........](#page-236-0) 237 Figura 394. Criterio Operable – [Página Sección aplicaciones de MS Teams............](#page-236-1) 237 Figura 395. Criterio Comprensible – [Página Sección aplicaciones de MS Teams.....](#page-237-1) 238 Figura 396. Criterio Robusto – [Página Sección aplicaciones de MS Teams](#page-237-2) ............. 238 Figura 397. ARC Toolkit: Resumen análisis de accesibilidad página Principal de MS Teams [......................................................................................................................](#page-238-0) 239 [Figura 398. ARC Toolkit: Problemas de accesibilidad página Principal de MS Teams](#page-238-1) [.................................................................................................................................](#page-238-1) 239

[Figura 399. ARC Toolkit: Resumen análisis de accesibilidad página Registro de](#page-239-0) 

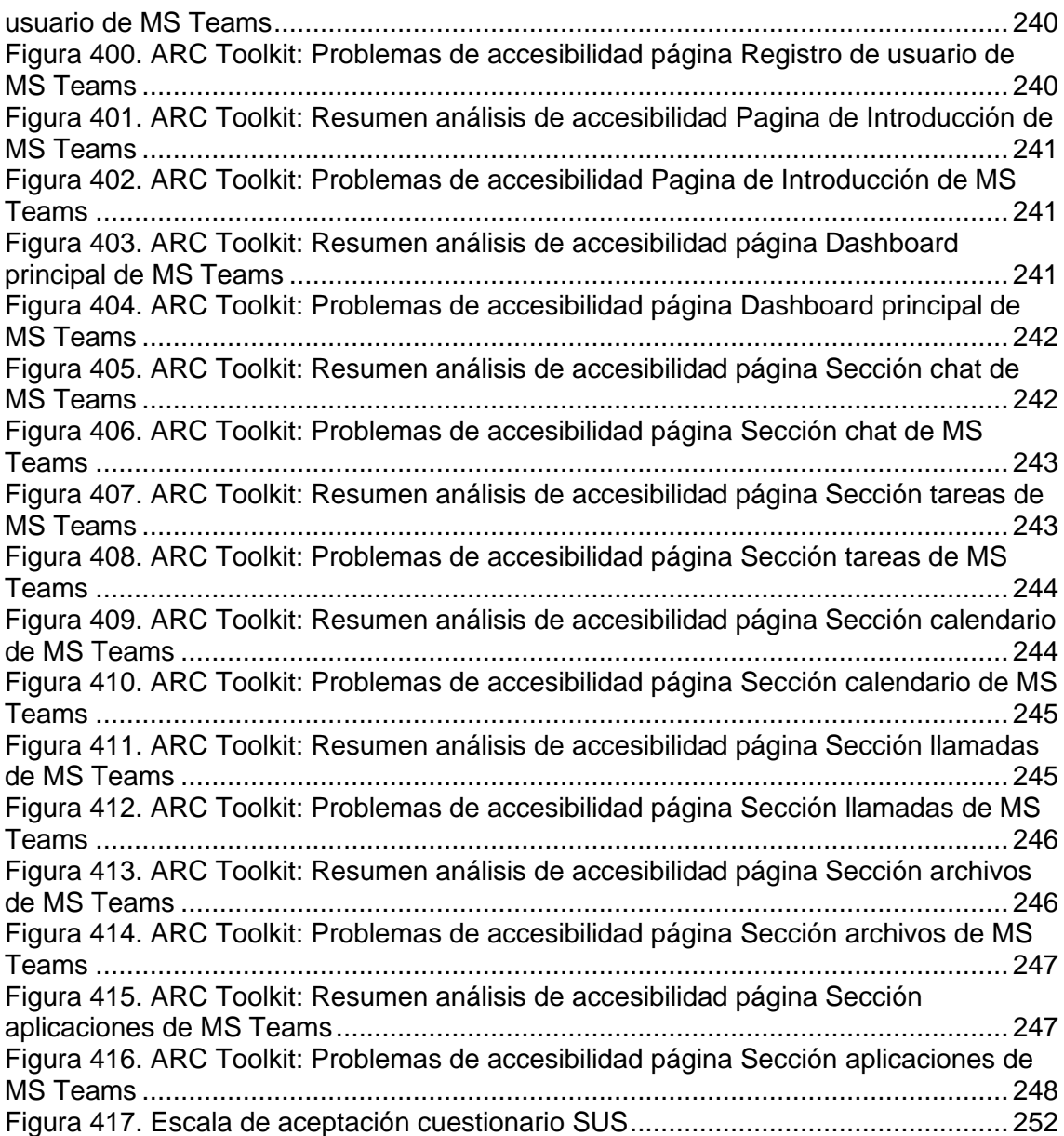

# **TABLAS**

<span id="page-20-0"></span>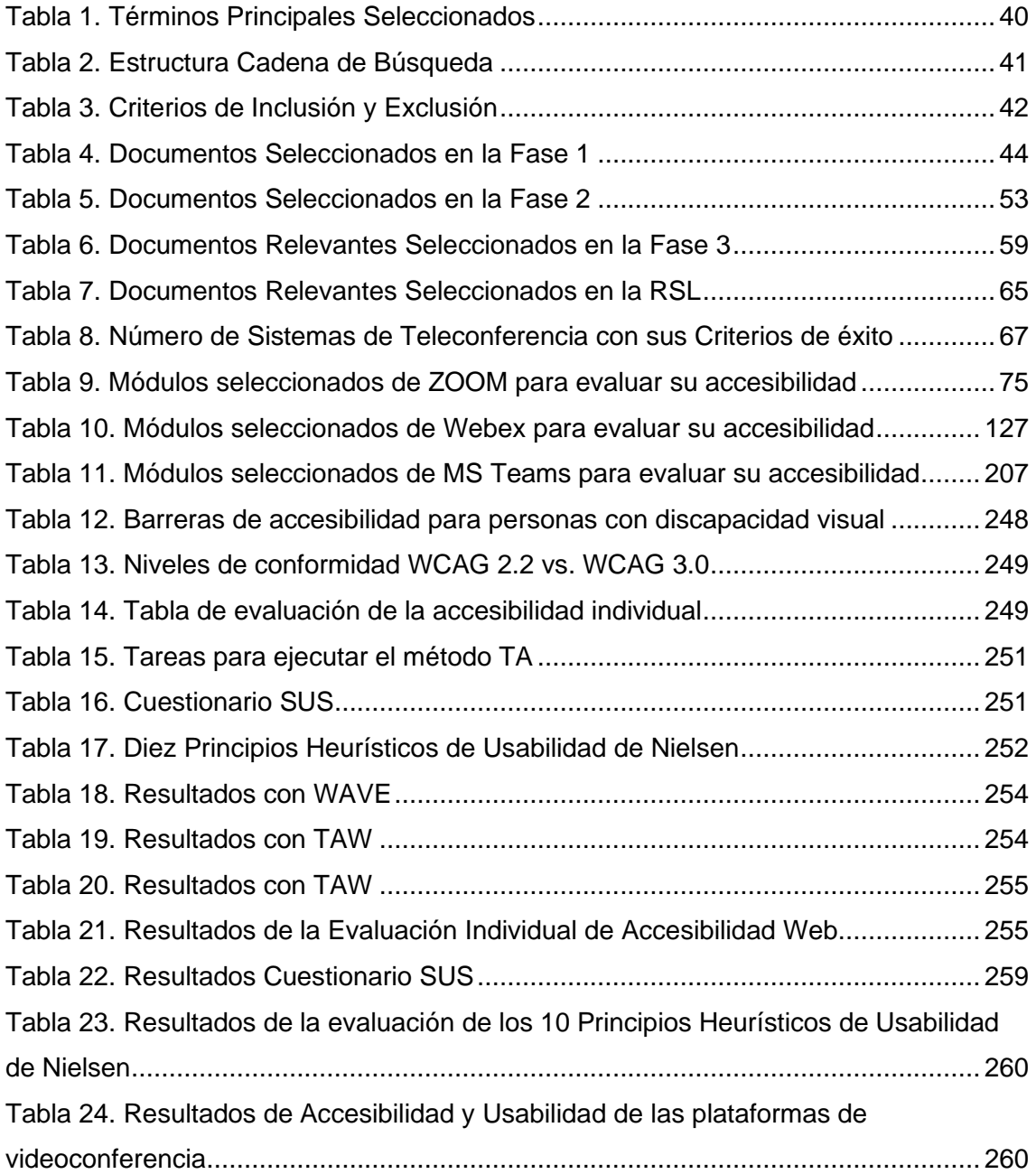

#### **CAPITULO 1**

### <span id="page-21-1"></span><span id="page-21-0"></span>**1. INTRODUCCIÓN**

En diciembre del 2019, el Gobierno de la República de China informó al mundo que existen 27 personas infectadas por un virus que causa un síndrome respiratorio agudo, generando así el comienzo de la Pandemia SARS-CoV-2 afectando todo tipo de actividades que involucran la interacción social como laborales, deportivas, educativas entre otras [1]. Causando una transformación urgente e imprevista a una modalidad virtual de las actividades antes mencionadas [2]. Los encuentros con familiares, amigos y compañeros de trabajo cambiarían, ya no serían de forma presencial, por lo cual los hogares se transformaron en oficinas de trabajo, sala de clases y en aulas de universidades siendo su principal medio de comunicación las plataformas virtuales de videoconferencia [1].

Tanto las empresas como las instituciones educativas, se tomaron la tarea de ofrecer alternativas en cuanto a recursos tecnológicos para dar cobertura a todos los sectores, grupos o individuos que tengan el interés de seguir trabajando, estudiando o realizar diversas actividades [3]. En el mundo, más de 1300 millones de estudiantes cursaban por un proceso educativo. Y debido a esta contrariedad, la educación enfrenta varios retos ya que, el entorno educativo cambio por completo para evitar la propagación de dicho virus, sin embargo, el acceso a la educación sin discriminación no es posible, la educación particular y fiscal exige una nueva era de aprendizaje, pero no todos los estudiantes cumplen con las condiciones económicas para este nuevo modelo educativo virtual [4].

Por otro lado, un millón de estudiantes en el Ecuador no tenía acceso a internet desde que comenzó la pandemia del SARS-CoV-2, por lo cual buscó estrategias para minimizar el impacto de desigualdad que existe en el territorio por medio de la televisión, radio y plataformas de videoconferencia [5]. Las herramientas que se utilizaron para contrarrestar esta crisis educativa en el 2020 en el Ecuador son [6]:

- 1. El portal https://recursos2.educacion.gob.ec, donde existen 840 recursos digitales con actividades específicas para ser resueltas por los alumnos de cada nivel educativo y áreas de conocimiento [7]. Este fue desarrollado como un Plan de Contingencia por la pandemia del COVID-19.
- 2. El Mineduc y la Universidad Central del Ecuador plantearon el curso de autoaprendizaje para estudiantes y docentes llamada "Mi Aula en línea"

(https://enlinea.uce.edu.ec). Se trata de un Moodle que contiene varias capacitaciones con la modalidad 100% virtual y sin límite de participantes [8].

3. Implementación de ZOOM Video, Webex y Microsoft Teams para la interacción de los miembros de la comunidad. Estas plataformas de videoconferencia son utilizadas para realizar actividades cotidianas (laborares, educativas y sociales) grupales de manera virtual [1].

El curso de capacitación para docentes por medio de la plataforma "Me Capacito" (mecapacito.gob.ec). Es una plataforma de practica educativa que permite fortalecer y transformar los conocimientos destrezas, habilidades y actitudes pedagógicas de los docentes y directivos durante tiempo de pandemia [9].

Lo que llevo a maestros a encontrar medios para dar explicaciones, dictar clases y dar seguimiento a sus estudiantes mediante el apoyo de videos y medios de comunicación virtual como WhatsApp y plataformas de videoconferencia, lo cual trae al docente varios problemas, ya que el docente no está acostumbrado/a, preparado/a o simplemente no posee experiencia al utilizar herramientas web remotas [10].

Algunas instituciones educativas particulares y fiscales han presentado garantías para poder conllevar la crisis educativa realizando un avance programático por medio de diferentes plataformas de videoconferencia determinando horarios y, actividades enfocadas y adaptadas a una educación virtual [4]. La Republica del Ecuador asegura el derecho a la educación sin discriminación alguna. Por lo cual, el reto al cual se enfrenta el país a causa del confinamiento por la emergencia sanitaria es el de garantizar que se cumpla este precepto, implementando una igualdad de acceso a la educación [11]. Los problemas que presenta este cambio radical de modelo educativo para sus integrantes son:

- Docentes y estudiantes no tienen un manejo adecuado de las plataformas digitales.
- La usabilidad y colapso de las plataformas digitales.
- Poseer un teléfono celular inteligente, computadora u otro dispositivo compartido.
- Padres que no saben usar plataformas digitales.
- Estudiantes que no han recibido clases de computación, por la reforma educativa [12].

Otro factor importante es el impacto de la pandemia en el derecho a la educación inclusiva para las personas con discapacidad, ya que estas tienen menos probabilidades que otras personas para terminar sus estudios debido a la ausencia de equipo necesario, acceso a internet y del apoyo que le puedan brindar para seguir los programas escolares en línea. Como consecuencia de esto, los estudiantes con discapacidad se están quedando atrás, en particular aquellos que tienen discapacidad intelectual y sensorial [13].

Las plataformas digitales traen diversos problemas a las personas con discapacidad ya que estas no son lo suficientemente intuitivas y accesibles tomando en cuenta varios criterios de diseño (botones, teclas, hasta interacciones con dispositivos E/S) que estas poseen [14].

Por lo mencionado anteriormente, en este trabajo de titulación se realizará una Revisión Sistemática de la Literatura (SLR) [15] para conocer el estado del arte con respecto al Diagnóstico de la Accesibilidad Web de las Plataformas de Videoconferencia para Personas con Discapacidad Visual. Además, se realizará una evaluación de accesibilidad a dichas aplicaciones escogiendo las que más se utilizan actualmente para resolver cuestiones de educación y actividades laborales, como es el caso de ZOOM, WEBEX y MICROSOFT TEAMS. Con el propósito de presentar un diagnóstico de cómo estas plataformas implementan accesibilidad web para personas con discapacidad visual.

Para lo cual, se utilizará las pautas de accesibilidad web de la WCAG 3.0 [16], la misma que presenta un nuevo esquema para hacer que el contenido web y las aplicaciones sean más accesibles para las personas con discapacidad, esta admite un amplio conjunto de necesidades de los usuarios, utiliza nuevos enfoques en cuanto a pruebas y mantenimiento frecuente de las pautas y el contenido relacionado con el cambio tecnológico [16]. A diferencia de la versión anterior (WCAG 2.2 [17]), la WCAG 3.0 incluye pruebas adicionales y nuevos mecanismos de puntuación. Además, incorporará nuevo contenido y ampliará parcialmente las pautas de accesibilidad del agente de usuario y las pautas de accesibilidad de la herramienta de autor [18].

#### <span id="page-23-1"></span><span id="page-23-0"></span>**1.1. Marco Teórico**

#### **1.1.1. Accesibilidad Web**

El adecuado diseño de los aplicativos web ayuda considerablemente a que todas las personas puedan tener exceso a la información y realicen sus actividades sin ninguna complicación, sin embargo la mayoría de estos sitios no son accesibles, presentan varias barreras que provocan que las personas con discapacidad no puedan navegar de manera fluida dentro de estas [19].

Por lo tanto, el concepto de accesibilidad web recae en que todos los sitios web y herramientas tecnológicas tienen que ser diseñadas de tal manera que todas las personas (incluidas las que presentan algún tipo de discapacidad) puedan usarlas sin ningún tipo de restricción [19].

La accesibilidad web tiene como objetivo que los sitios web, herramientas tecnológicas y tecnologías estén diseñadas y desarrolladas correctamente de tal manera que las personas con discapacidad puedan acceder a ellas sin dificultad. En concreto, que las personas con discapacidad y todos los usuarios puedan: percibir, comprender, navegar, interactuar y contribuir a la web [20]. La accesibilidad web presenta grandes beneficios tanto para las personas con discapacidad como para todos los miembros de la comunidad. Siendo estos:

- **Incremento y alcance de la audiencia:** Se refiere a que si un sitio web es accesible será utilizados por todas las personas incluidas las que tienen algún tipo de discapacidad.
- **Mejora la usabilidad para los visitantes con discapacidades:** Un sitio web accesible minimizará las barreras de accesibilidad que se puedan presentar para una persona con discapacidad.
- **Soporte para niveles de baja alfabetización:** Las personas con una educación básica podrán navegar en la web sin conocimiento previo.
- **Asistencia al acceso de los usuarios con reducido ancho de banda:**  Mejorará la conectividad en regiones con limitaciones de red.
- **Reducción del mantenimiento de la plataforma web:** Los sitios web que son creados con reglas y pautas de accesibilidad no necesitan cambios grandes dentro de su estructura.
- **Reutilización de contenido:** Una interfaz bien lograda puede traer muchos beneficios de reutilización de código.
- **Demostrar responsabilidad social:** Crear las mismas oportunidades para todos los usuarios [21].

#### **1.1.2. WCAG**

<span id="page-25-0"></span>La WCAG fue creada por la World Wide Web (WWW) por medio de la Iniciativa de Accesibilidad Web (WAI). La WAI es un ente que se encarga de validar que en los sitios y tecnologías web exista accesibilidad para todo tipo de usuarios, para lo cual ha creado especificaciones técnicas, pautas y recursos para cumplir con este objetivo [22].

Las WCAG (Las Pautas de Accesibilidad para el Contenido Web) es una de ellas, la cual explica cómo debe ser el procedimiento para crear un sitio o herramienta web y que su contenido sea accesible para personas con discapacidad. La primera versión de esta pauta (WCAG 1.0) salió a la luz en 1999, posteriormente salió una nueva versión (WCAG 2.0) en 2008, en donde se abarcan términos importantes como: página web, determinado pragmáticamente, accesibilidad admitida [22].

En el 2018 se publicaba la versión 2.1, la cual comparada con la versión anterior presenta criterios adicionales que no existen en la versión 2.0. Actualmente la versión 2.2 de estas pautas presentan una nueva directriz y adiciona 18 criterios de éxito para mejorar la accesibilidad tomando en cuenta 3 grupos de usuarios con discapacidad que son:

- Discapacidad de aprendizaje
- Discapacidad visual
- Discapacidades presentes en dispositivos móviles

Desde el año 2020 la WAI está trabajando en la siguiente versión de las pautas de accesibilidad, siendo esta la WCAG 3.0 que a comparación a las anteriores versiones agrega nuevos enfoques en cuanto a pruebas y mantenimiento de los sitios web.

#### **1.1.3. WCAG 3.0**

<span id="page-25-1"></span>Las pautas que brinda la WCAG 3.0 cubre una amplia gama de recomendaciones para que el contenido web sea más accesible para personas con discapacidades (auditiva, visual y limitado movimiento). Tiene como objetivo hacer que los productos digitales, web, aplicaciones móviles y otras tecnologías emergentes sean más accesibles y utilizables para las personas con discapacidad. Utilizando nuevos enfoques para las pruebas y permitiendo un mantenimiento frecuente de las pautas para seguir el ritmo del cambio tecnológico [16]. La WCAG 3.0 contiene las siguientes pautas:

- **Alternativas de texto:** Proporcionar una alternativa de texto para el contenido que no sea texto. Esto ayuda a los usuarios que no pueden percibir contenido no textual y comprendan su significado.
- **Palabras claras:** Usar palabras claras y comunes. Esto permite reducir la confusión y mejora la comprensión de los usuarios.
- **Subtítulos:** Proporcionar subtítulos y metadatos asociados a contenido de audio y video. Esto permite al usuario comprender y entender el sonido así no esté disponible o sea limitado.
- **Contenido estructurado:** Utiliza secciones, encabezados y subtítulos para organizar el contenido. Permite al usuario localizar y navegar por la página web más fácil y rápido; se aplican títulos visualmente distintos para crear una estructura jerárquica y que así el usuario comprenda el bloque de información.
- **Contraste visual de texto:** Proporcionar suficiente contraste entre el texto, el primer plano y el fondo de la aplicación. Esto facilita al usuario tener una lectura fluida y comprensible de la información; Se lo aplica relacionando la luminancia, el fondo y los colores que conforman el diseño de la página web [16].

Existen dos tipos de pruebas que se aplican a los sitios web dentro de la WCAG 3.0

- **Pruebas atómicas**: son pruebas simples, en donde se evalúa generalmente el código. Se realizan este tipo de pruebas para que el producto alcance el nivel bronce.
- **Pruebas holísticas**: son pruebas de usabilidad y pruebas manuales tanto del hardware como del software que es utilizado por personas con discapacidad. Estas pruebas se realizan para que el producto alcance el nivel plata u oro [16].

Los resultados de las pruebas y puntuaciones que se maneja en la WCAG 3.0 es de tipo binario (Aprobado/Reprobado), en algunos de los caso el evaluador puede proporcionar una escala de calificación a un elemento o bloque de contenido dependiendo su juicio de calidad, todo esto dependerá de los métodos, resultados y tipo de tecnología que se esté evaluando [16].

**Puntuación pruebas atómicas**: La puntuación que se puede obtener al evaluar las aplicaciones con pruebas atómicas es la siguiente:

- Aprobado o Reprobado teniendo una calificación de 100% o 0% respectivamente.
- El evaluador asignará un porcentaje coherente de aprobación de acuerdo con el Número Aprobado/Número Total de Instancias encontradas.
- Crear escalas de calificación las cuales pueden ser de tipo numérica, calificar con un adjetivo o una rúbrica. Cada uno de estos se puede convertir en porcentajes que ayudarán a comparar todas las pruebas de manera fácil [16].

Los resultados de la puntuación se agregan dependiendo del número de errores críticos que se presenta al evaluar la vista, el evaluador utilizará esta guía y junto a su juicio razonable asignan una puntuación de accesibilidad adecuada teniendo en cuenta los siguientes puntos:

- **Muy pobre (0)**: cualquier error crítico o menos del 50% las pruebas relacionadas pasan.
- **Deficiente (1)**: sin errores críticos, aproximadamente del 50% al 79% de las pruebas relacionadas pasan.
- **Regular (2)**: sin errores críticos, aproximadamente del 80% al 89% de las pruebas relacionadas pasan.
- **Bueno (3)**: sin errores críticos, aproximadamente del 90% al 98% de las pruebas relacionadas pasan.
- **Excelente (4)**: sin errores críticos, aproximadamente del 99% al 100% de las pruebas relacionadas pasan [16].

**Puntuación pruebas holísticas:** La puntuación de las pruebas holísticas no influye a la puntuación de las pruebas atómicas. Sin embargo, para alcanzar la calificación plata es necesario cumplir con un número mínimo de pruebas holísticas y para alcanzar la calificación oro se necesitarán pruebas holísticas adicionales.

**Niveles de Conformidad:** La WCAG 3.0 llama "conformidad" al software que cumple con todos los puntos que se describe en este proceso. Existen tres niveles de conformidad:

- **Bronce**: la puntuación total debe ser de al menos 3.5 y esta no debe de tener errores críticos.
- **Plata**: para alcanzar este nivel se debe satisfacer los criterios del nivel de conformidad bronce. Además, es necesario realiza algunas pruebas holísticas.
- **Oro**: este es el nivel más alto de cumplimiento de accesibilidad, primero este debe satisfacer los criterios de nivel plata y las pruebas holísticas realizadas se explorarán más a fondo [16].

#### **1.1.4. Discapacidad Visual**

<span id="page-28-0"></span>Persona que tiene deficiencia en la estructura o funcionamiento de sus órganos visuales, que causan una limitación en el aprendizaje a través de la visión y constituye, por lo tanto, una desventaja educativa, laboral y recreativa [23]. La discapacidad visual se presenta de las siguientes formas [24]:

**Baja visión:** Se presenta como una deficiencia en el funcionamiento visual de una persona, aunque sea tratado o corregido aún posee agudez visual inferior a la de una persona normal. En cierto punto impide realizar actividades cotidianas, sin embargo les permite planear o ejecutar alguna de ellas [24].

**Acromatopsia:** Se define como incapacidad de diferenciar los colores, existen dos tipos: la acromatopsia total y la parcial.

- **La acromatopsia total:** se presenta cuando los individuos solamente pueden divisar colores como el blanco, negro y varios tonos grises.
- **La acromatopsia parcial o daltonismo:** se presenta cuando una persona no puede percibir un determinado color o una gama de colores, siendo la afección más común no poder distinguir los colores rojo o verde. Es una enfermedad congénita y hereditaria [24].

**Ceguera:** Se habla de ceguera, cuando se refieren a las personas que no pueden ver nada en absoluto y que tienen una ligera percepción de la luz. Tienen la facultad de distinguir entre la luz y obscuridad pero no distinguen la forma propia de los objetos [24].

#### **1.1.5. Plataformas de Videoconferencia**

<span id="page-29-0"></span>Las plataformas de videoconferencia son sistemas interactivos que permite a varios usuarios tener una conversación virtual en tiempo real por medio de video, sonido y texto que se trasmite a través de internet. Estos sistemas son utilizados para dictar clases en línea, sesiones de capacitación, reuniones de trabajo, promocionar productos, entrenamiento, soporte y atención al cliente, etc. A través de nuestro computador, tablet u otro dispositivo móvil [25].

Utilizando una comunicación bidireccional con alta calidad de audio, video, transferencia de archivos y con un costo accesible para la mayoría de las instituciones y usuarios que requieran este servicio rompe barreras espaciales y de enseñanza [3]. Tiene beneficios como:

- Disminuir las distancias, reduce tiempos y costos.
- Aumentar la productividad de los equipos de trabajo.
- Fortalece la participación y relación entre las personas.
- Mejora los sistemas de información y comunicación de la empresa.
- Acelera el proceso de toma de decisiones y resolución de problemas [25].

ZOOM, Webex y Microsoft Teams son las plataformas de videoconferencia que se tomaron en cuenta para realizar esta evaluación debido a que son las más utilizadas por las personas para realizar sus actividades educativas, laborales y de recreación en estos tiempos de pandemia. Teniendo una gran acogida con estudios indican que:

- **ZOOM:** dentro del primer trimestre del 2020 fue descargado 123 millones de veces, teniendo un incremento superior al 20% tomando en cuenta el último trimestre del 2019 [14]. Según los datos de la misma plataforma esta se encuentra instalada en más de 123 países del mundo, siendo la más confiable para realizar video comunicaciones tanto personales como profesionales entre los usuarios [26].
- **Webex:** por su parte es una herramienta utilizada más en el ámbito de educación

superior y laboral, esta implementa un sistema de trabajo en conjunto en donde los equipos de estudio o trabajo realizan sus actividades de forma inteligente y eficaz. Además, ofrece una excelente calidad de video y facilidades para que los usuarios accedan a sus funciones sin problema [27].

• **Microsoft Teams:** también alcanzo un aumento del 30% en sus descargas, tanto para para ordenadores como dispositivos móviles. Es una plataforma dedicada al ámbito profesional, la mayoría de las empresas la utilizan porque esta integra con facilidad herramientas útiles de la misma franquicia de MS, dentro de esta se pueden crear grupos de usuarios, tener chat individuales y/o de colaboración, se puede realizar llamadas, reuniones y un acceso rápido al correo electrónico [28].

A continuación, se detallan de mejor manera todas las funcionalidades y beneficios que estas presentan estas plataformas de manera individual.

#### **1.1.6. ZOOM**

<span id="page-30-0"></span>Es un servicio basado en la nube que se encuentra dentro de un entorno de video seguro. Es una plataforma de comunicaciones unificadas la cual ofrece reuniones con video, voz y chat tanto en ordenadores como en dispositivos móviles creando un sistema de salas de conferencias. Tiene la ventaja que sus usuarios pueden graban sus sesiones y observar estas más tarde. ZOOM ayuda a las empresas a desarrollar flujos de trabajo personalizados [29] por medio de la integración de herramientas como Microsoft Outlook, Google Chrome y Slack [4]. Las principales características que ZOOM Video ofrece:

- Reuniones uno a uno.
- Videoconferencias grupales con capacidad máxima de personas en una reunión son 100 en la versión gratuita de la aplicación.
- Uso compartido de pantalla, aplicaciones, pizarras, mensajes, anotaciones y archivos a través del chat.
- Grabación de las sesiones realizadas.
- Emisiones en directo en HD por medio de YouTube Live o Facebook Live.
- Cuenta con versiones para sistemas operativos como Mac, Linux, Windows, iOS y Android [4].

#### **1.1.7. Webex**

<span id="page-31-0"></span>Es una plataforma creada por Cisco de colaboración segura en la nube que funciona en dispositivos y aplicaciones para mejorar el trabajo en equipo de manera remota ofreciendo reuniones, llamadas, herramientas de gestión y análisis [30]. Además, permite compartir archivos, presentaciones, aplicaciones y grabar sesiones con una alta calidad de video a través de un ordenador o dispositivos móviles con sistema operativo Windows, iOS, Linux y Android [31]. Webex presenta las siguientes funciones:

- Trabajo en equipo intuitivo, facilidad para unirse a reuniones, programar reuniones y tiene una experiencia móvil excepcional
- Tiene opciones de mensajes, llamada, reuniones, pizarra, compartir archivos y de tareas. Además, tiene una red global que garantiza la velocidad y rendimiento en las reuniones.
- Video con mayor calidad, implementa características dinámicas (enfoque, acercamiento y seguimiento a los interlocutores)
- Es capaz de integrar a otras plataformas a sus reuniones sin costo adicional.
- Permite ingresas hasta 1000 personas a sus reuniones.
- E implementa varias capas de seguridad para que el usuario no presente robo de información.

#### **1.1.8. Microsoft Teams**

<span id="page-31-1"></span>Creada por Microsoft, es una herramienta que permite la interacción entre personas a través de chat, llamadas o videoconferencias. Su principal función a nivel empresarial es la colaboración y compartición de recursos para desarrollar proyectos de manera eficaz y remoto [32], esta herramienta viene incluida en el paquete de Microsoft 360, por lo cual permite a sus usuarios trabajar directamente con documentos de Office Online [4]. Entre sus principales características tenemos:

- Se puede añadir a personas que no forman parte de la organización para participar en reuniones de videoconferencia, chat y/o colaborar en documentos.
- Permite un máximo de 250 participantes en una reunión con un límite de 4 horas.
- Utiliza una pizarra digital llamada Microsoft Whiteboard [4].

#### <span id="page-31-2"></span>**1.1.9. Herramientas de Evaluación de Accesibilidad Web**

Para evaluar la accesibilidad web en este trabajo de investigación se van a utilizar las siguientes herramientas automáticas:

- **TAW:** Tiene como objetivo comprobar el nivel de accesibilidad en el diseño y desarrollo de páginas web. Esta puede ser utilizada por los usuarios sin tener experiencia o un bajo conocimiento con respecto a accesibilidad web [33].
- **WAVE:** Ayuda a los desarrolladores a convertir su contenido más accesible identificando errores de accesibilidad basándose en las WCAG. Brindando un resumen comprensible y mostrando el código en donde se produce el error de accesibilidad [34].
- **ARC Toolkit:** Es una herramienta que permite realizar pruebas automáticas y manuales con el objetivo de simplificar tareas repetitivas. Utiliza el estándar WCAG 2.0 y WCAG 2.1

#### **1.1.10. TAW**

<span id="page-32-0"></span>Es una herramienta automática on-line para analizar la accesibilidad de sitios web. Creada teniendo como referencia técnica las pautas de accesibilidad al contenido web (WCAG 2.0) del W3C. Su objetivo es de evaluar el nivel de accesibilidad en el diseño y desarrollo de páginas web, con el fin de que estos sean accesibles a todas los usuarios independientemente de sus características diferenciadoras [33]. Esta herramienta mide el nivel de accesibilidad con relación a las Pautas de Accesibilidad para Contenido Web (WCAG 2.0 [35]) de la siguiente forma:

- WCAG 2.0 A. Cumple todos los puntos de verificación de prioridad 1.
- WCAG 2.0 AA. Cumple todos los puntos de verificación de prioridad 1 y 2.
- WCAG 2.0 AAA. Cumple todos los puntos de verificación de prioridad 1, 2 y 3 [33].

Además, existen dos categorías con las que TAW realiza sus comprobaciones:

- **Automáticas:** Problemas que la herramienta detecta por si sola y que deben ser solucionados.
- **Manuales:** Encuentra posibles problemas que el evaluador/a debe confirmar o descartar [33].

#### **1.1.11. WAVE**

<span id="page-33-0"></span>Es un conjunto de herramientas de evaluación que ayuda a los autores a hacer que su contenido web sea más accesible para las personas con discapacidades. Estas herramientas pueden identificar muchos errores de accesibilidad y de las Pautas de accesibilidad al contenido web (WCAG). Para realizar la evaluación de accesibilidad de cualquier página web con la ayuda de esta herramienta se ingresa su URL para así generar un reporte de forma gratuita.

Existen dos extensiones para Google Chrome y Firefox que tienen el objetivo de verificar páginas que tienen contraseña, se encuentran almacenadas de manera local y aquellas que son dinámicas. Tiene un servicio de pago, el cual permite evaluar varias páginas y almacenar los resultados fácilmente [34].

El nivel de accesibilidad con respecto a las Pautas de Accesibilidad para Contenido Web (WCAG 2.0 [35]) de la siguiente manera:

- WCAG 2.0 A. Cumple todos los puntos de verificación de prioridad 1.
- WCAG 2.0 AA. Cumple todos los puntos de verificación de prioridad 1 y 2.
- WCAG 2.0 AAA. No admite [34].

La ventaja de esta herramienta es que muestra errores y advertencias en cada elemento que conforma la página. Además, tiene la opción de ver la página con o sin estilos, permite analizar el contraste, muestra la jerarquía de los encabezados y muestra características HTML/ARIA que son elementos estructurales, texto alternativo, idioma, labels, etc. [36]

#### **1.1.12. ARC Toolkit**

<span id="page-33-1"></span>Es una herramienta de prueba de accesibilidad de nivel profesional que le brinda el poder de evaluar de manera rápida y eficiente las pantallas para la accesibilidad y descubrir problemas relacionados con las pautas WCAG 2.1 [37].

Su objetivo es el de identificar y abordar problemas cruciales de accesibilidad. El nivel de accesibilidad que abarca en relación con las Pautas de Accesibilidad para Contenido Web (WCAG 2.1) es el siguiente:

- WCAG 2.1 A. Cumple todos los puntos de verificación de prioridad 1.
- WCAG 2.1 AA. Cumple todos los puntos de verificación de prioridad 1 y 2.

Esta tiene una extensión de Google Chrome la que permite profundizar y encontrar más fácilmente los problemas a nivel de código y obtener información sobre la accesibilidad de la pantalla que se está evaluando [38].

### <span id="page-34-0"></span>**1.2. Objetivos**

#### **1.2.1. Objetivo General**

<span id="page-34-1"></span>• Diagnosticar la Accesibilidad Web en las Plataformas de Videoconferencia ZOOM, WEBEX y MICROSOFT TEAMS para personas con Discapacidad Visual.

#### **1.2.2. Objetivos Específicos**

- <span id="page-34-2"></span>• Revisar cual es el estado actual de la Accesibilidad Web en Plataformas de Videoconferencia, mediante la metodología de Revisión Sistemática de la Lectura (RSL) [15].
- Evaluar de manera manual y automática el grado de Accesibilidad Web que tienen las Plataformas de Videoconferencia siguiendo la normativa de la WCAG 3.0 [16] y utilizando herramientas como TAW, WAVE y ARC Toolkit.
- Probar que dificultades tienen las personas con discapacidad visual al momento utilizar dichas Plataformas de Videoconferencia.

#### <span id="page-34-3"></span>**1.3. Metodología**

#### **1.3.1. Revisión Sistemática de la Lectura**

<span id="page-34-4"></span>Para alcanzar todas las metas propuestas, se tomará como referencia la revisión sistemática de la lectura (RSL) [15] que tiene como objetivo realizar una rigurosa revisión de evidencia empírica actual dentro de la comunidad de ingenieros de software. Este se encuentra dirigido a investigadores donde logran resumir, identificar, evaluar e interpretar las diferentes propuestas de investigaciones existentes relacionadas con dicha temática (accesibilidad web para plataformas de videoconferencia). Además, esta permite clasificar y seleccionar instrumentos que serán utilizados para la evaluación de la accesibilidad web en plataformas de videoconferencia.

Además, se basará en las pautas propuestas por Kitchenham y Charters, la misma que está conformada por tres partes: planificación (evaluación de los artículos científicos), ejecución (realizar la revisión de los artículos científicos) y presentación de resultados (elaborar un informe de evaluación) [15].

#### **1.3.2. Investigación – Acción**

<span id="page-35-0"></span>La metodología de Investigación-Acción es una herramienta heurística que nos permite comprender la realidad y las prácticas sociales-educativas. Creada por el alemán Kurt Lewin, esta tiene el objetivo de resolver problemas prácticos que se presentan en un determinado grupo de personas, en donde los investigadores asumen el rol de agentes de cambio y los participantes son los encargados de emitir una crítica y con ello solventar cualquier necesidad de su realidad. Esta metodología tiene una serie de etapas que se deben desarrollar para así cumplir con sus lineamientos [39]:

- Objetivo
- Intención
- Investigadores y participantes
- Y procedimientos

Además, dentro de la metodología de Investigación-Acción destacan tres modalidades:

- **Modalidad técnica:** Diseñar y aplicar un plan para mejorar las habilidades y resolución de problemas. Los agentes externos actúan como expertos y responsables de la investigación, estos imponen pautas que se deben seguir y seleccionan a los participantes, quienes serán eje fundamental para la resolver el problema practico presentado [39].
- **Modalidad practica:** El agente externo cumple el rol de asesor y consultor, utiliza la reflexión y el dialogo para transformar ideas y ampliar la comprensión del participante. Además, el agente externo interactúa de manera permanente como los individuos seleccionados, eliminando así la separación del rol de investigador con el rol de investigado. En esta modalidad se toma en cuenta la interpretación de las acciones que un individuo realiza dentro de su realidad con
el fin de posteriormente emitir un análisis y solventar sus necesidades [39].

• **Modalidad critica:** El objetivo de esta modalidad es que de alguna manera el investigado sea más crítico y consciente de sus necesidades, teniendo el conocimiento necesario para pedir una transformación en los obstáculos, posibilidades y alternativas que se presentan al realizar sus actividades dentro de su respectiva realidad [39].

# **CAPITULO 2**

# **2. METODOLOGÍA**

## **2.1. Revisión Sistemática de la Lectura**

El presente trabajo de titulación consiste en una revisión sistemática de la literatura (RSL), la cual permitirá conocer el estado actual de las plataformas de videoconferencia, la cual se basará en las pautas propuestas por Kitchenham y Charters, la misma que está conformada por tres partes: planificación, ejecución y presentación de resultados [15].

**Planificación:** En la etapa de planificación se definen las preguntas de investigación, el protocolo de búsqueda y la selección del estudio, teniendo en cuenta los criterios de inclusión y exclusión. Todo esto con el objetivo de que cada uno de estos pasos ayuden de manera concreta a responder todas las inquietudes que se presentan dentro de la investigación.

**Ejecución:** En la fase de ejecución se procede a realizar todo lo acordado en la fase de planificación, todos los artículos científicos que respondan de manera concreta las preguntas que se plantean en la investigación serán evaluados, teniendo en cuenta su título, resumen y palabras clave.

**Presentación de Resultados:** Por último, en la fase de presentación de resultados se muestran los resultados obtenidos de la evaluación a cada de los artículos científicos tomados y de los que sirvieron para realizar dicho trabajo de investigación, detallando la base de datos científica en donde fue encontrado, su año de publicación y si cumplieron con los objetivos planteados [15].

## **2.1.1. Planificación**

## **2.1.1.1. Necesidad**

La necesidad para realizar una Revisión Sistemática de la Lectura (RSL) dentro del campo de la accesibilidad web en plataformas de videoconferencia enfocada a personas con discapacidad visual es porque la accesibilidad proporciona un acceso equitativo e igualdad de oportunidades a todos los usuarios incluyendo a las personas con capacidades especiales, con el fin de que estas últimas participen de manera efectiva dentro de la sociedad. Además, las Plataformas de Videoconferencia son un recurso

muy importante en este tiempo de pandemia (SARS-CoV-2) ya que, por medio de este recurso se están desarrollando varias actividades como; educación, trabajo, salud y más [29].

## **2.1.1.2. Preguntas de Investigación**

Se plantearon las siguientes preguntas de investigación con el objetivo de encontrar los estudios científicos que respondan de manera satisfactoria a estas y contengan la información necesaria para cumplir los objetivos del trabajo propuesto [40].

- **P1:** ¿Qué tan importante es la accesibilidad web para las personas con discapacidad visual al utilizar plataformas de videoconferencia?
- **P2:** ¿Qué tan accesibles son las plataformas de videoconferencia para las personas que presentan discapacidad visual?
- **P3:** ¿Qué métodos y técnicas se emplean para mejorar la accesibilidad web dentro de las plataformas de videoconferencia para las personas con discapacidad visual?

Al final de este trabajo de titulación se contestará cada una de ellas, con el objetivo de diagnosticar y recomendar mejoras de accesibilidad enfocadas a personas con discapacidad visual para el uso de plataformas de videoconferencia.

## **2.1.1.3. Estrategia de Búsqueda**

La estrategia de búsqueda presentada a continuación tiene como objetivo encontrar los estudios científicos relacionados con la accesibilidad web en plataformas de videoconferencia y responder a las preguntas de investigación.

Por tal motivo, se eligieron palabras claves, se crearon cadenas de búsqueda y se seleccionaron las bases científicas con las cuales vamos a trabajar.

#### **Palabras Clave**

Las palabras clave que se seleccionaron para realizar la búsqueda de los estudios científicos son: "Evaluación", "Accesibilidad Web", "Videoconferencia", "Discapacidad Visual" y "WCAG 3.0".

## **Cadenas de Búsqueda**

Para elaborar las cadenas de búsqueda se siguieron los siguientes pasos que se encuentran descritos en [15].

- 1. Seleccionar palabras claves y términos principales que forman parte del título de este trabajo de investigación, términos que se encuentran dentro de las preguntas de investigación y sus conceptos asociados.
- 2. Encontrar sinónimos y/o palabras alternativas que cumplan con el contexto de los términos seleccionados en el paso anterior.
- 3. Y, articular estas palabras de manera sintáctica utilizando los conectores lógicos "**AND**" y "**OR**"**,** para posteriormente realizar la búsqueda en las bases de datos científicas seleccionadas.

Además, para facilitar la construcción de las cadenas de búsqueda con los términos propuestos, estos se agruparon en cuatro grupos en donde, **A** contiene términos que ayudarán a encontrar evaluaciones o revisiones realizadas, **B** contiene términos de accesibilidad, **C** contiene las diferentes maneras de nombrar a las plataformas de videoconferencia y **D** contiene términos sinónimos del grupo al que está enfocado este trabajo de investigación que son las personas con discapacidad visual (Ver [Tabla 1\)](#page-39-0).

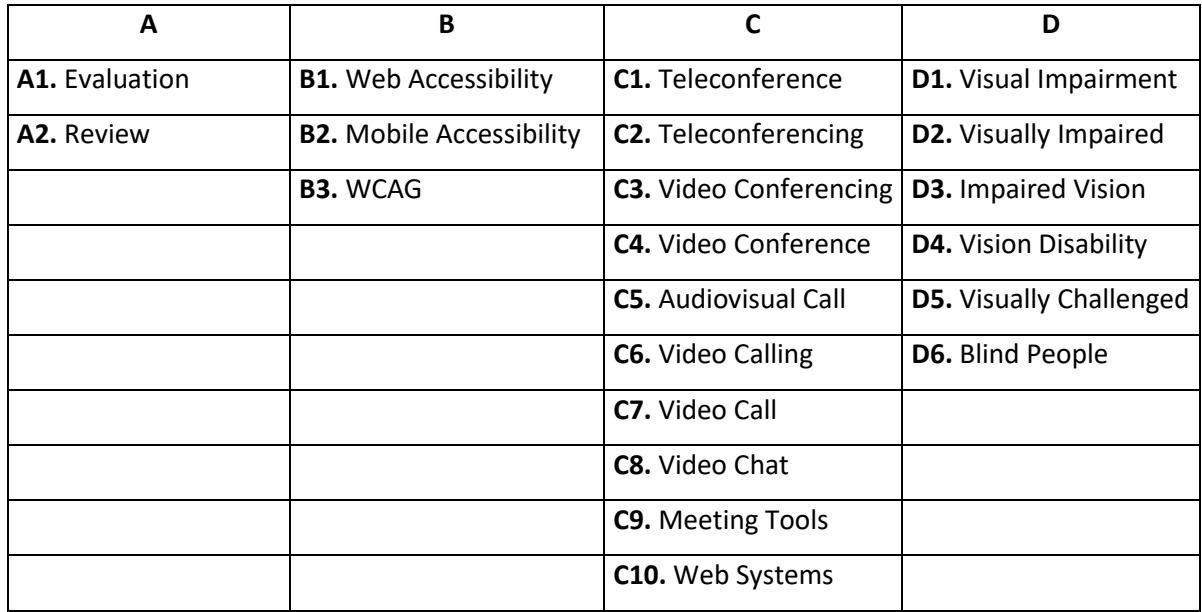

<span id="page-39-0"></span>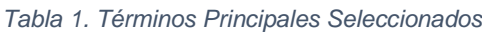

Fuente: [Elaborado por el autor]

Las cadenas de búsqueda (CB) se estructuraron de la siguiente manera siguiendo un orden sintáctico con la ayuda de los operadores lógicos.

- El operador lógico booleano "**AND**" enlaza términos principales y palabras clave (uno por cada columna).
- El operador lógico booleano **"OR"** vincula términos secundarios, estos serían los sinónimos o palabras alternativas que cumplen con el contexto de los términos principales y/o palabras claves (Ver [Tabla 2\)](#page-40-0).

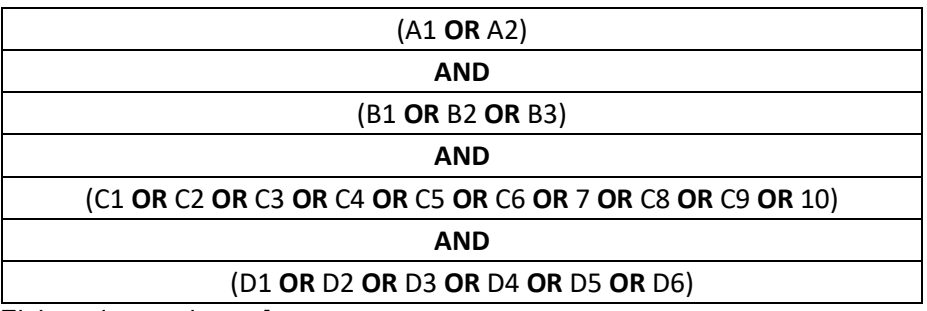

<span id="page-40-0"></span>*Tabla 2. Estructura Cadena de Búsqueda*

Fuente: [Elaborado por el autor]

Por ejemplo:

#### "*Evaluation AND Web Accessibility AND Teleconference AND Visual Impairment*"

Como resultado de estas combinaciones se obtuvo la cantidad de trecientos sesenta formas de estructurar las cadenas de búsqueda. Esto se realizó con el objetivo de abarcar un campo más grande de búsqueda y así, encontrar los documentos científicos que mejor se alineen a cumplir los objetivos de las preguntas de investigación.

#### **Base de Datos Científicas**

La bases de datos científicas que fueron consideradas para realizar esta Revisión Sistemática de la Lectura (RSL) [15] fueron: Springer, IEEE Xplore, Google Scholar, ACM Digital Library y Scopus. Toda la información se almacenó en hojas de cálculo de Microsoft Excel y las referencias bibliográficas encontradas se gestionaron con la ayuda de la herramienta Mendeley Desktop.

#### **2.1.1.4. Selección del Estudio**

Una vez realizada la búsqueda, se tomaron en cuenta varios criterios para seleccionar u omitir las publicaciones científicas que son relevantes o no como lo especifica la RSL [15] y así, cumplir con las siguientes fases:

• **Fase 1.** Los documentos encontrados en la estrategia de búsqueda fueron

filtrados tomando en cuenta criterios preliminares como: el idioma, el título del artículo científico, y el año de publicación. Y con esto, seleccionar las posibles publicaciones que serán tomadas en cuenta para seguir con la Fase 2. La mayoría de los documentos seleccionados en primera instancia, están escritos en inglés y su título contiene palabras como "Accesibilidad Web", "WCAG", "Videoconferencia" y "Discapacidad Visual". Además, que su año de publicación se encuentre en el intervalo de 2013 a 2021.

- **Fase 2.** Una vez seleccionados los documentos en la Fase 1, estos fueron revisados de manera exhaustiva en la Fase 2. Se aplicaron los criterios de inclusión y exclusión restantes (Ver [Tabla 3\)](#page-41-0) con el objetivo de seleccionar los documentos científicos que más se alineen y posibles candidatos para ser tomados en cuenta en este tema de investigación.
- **Fase 3.** Una vez terminada la Fase 2. Se realizó la revisión y lectura completa de cada publicación científica. Sus resúmenes, métodos, estrategias, herramientas y resultados fueron analizados para garantizar que dichos documentos aporten de manera relevante y cumplir los objetivos propuestos (Ver sección [1.2\)](#page-34-0).

Al final se realizará la presentación de resultados, en donde se mostrará cuantos documentos fueron encontrados y cuales fueron seleccionados tanto en la Fase 1, Fase 2 y en la Fase 3. Además, se presentará un resumen de cada publicación científica escogida tomando en cuenta sus partes más importantes.

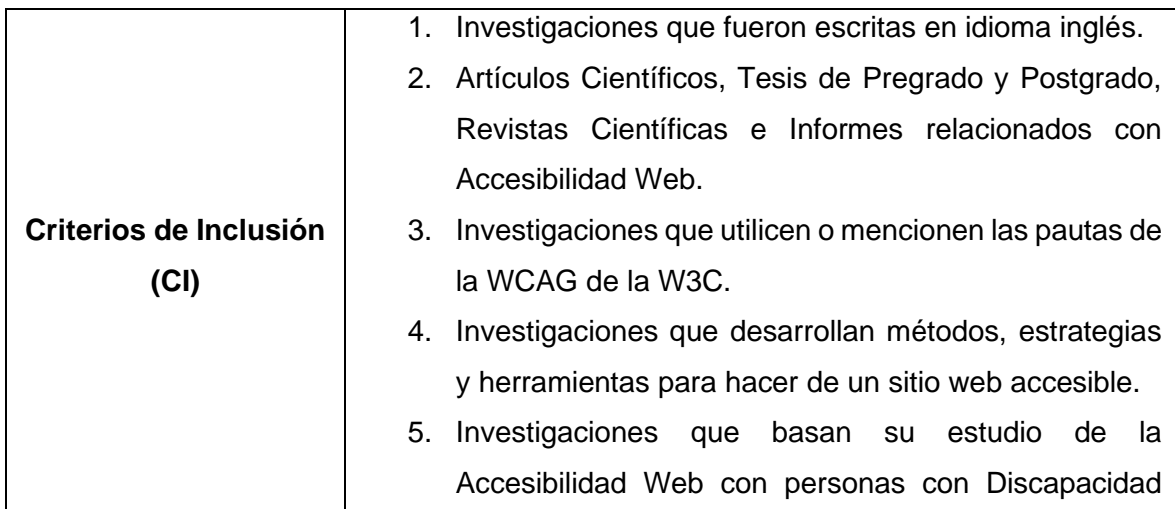

<span id="page-41-0"></span>*Tabla 3. Criterios de Inclusión y Exclusión*

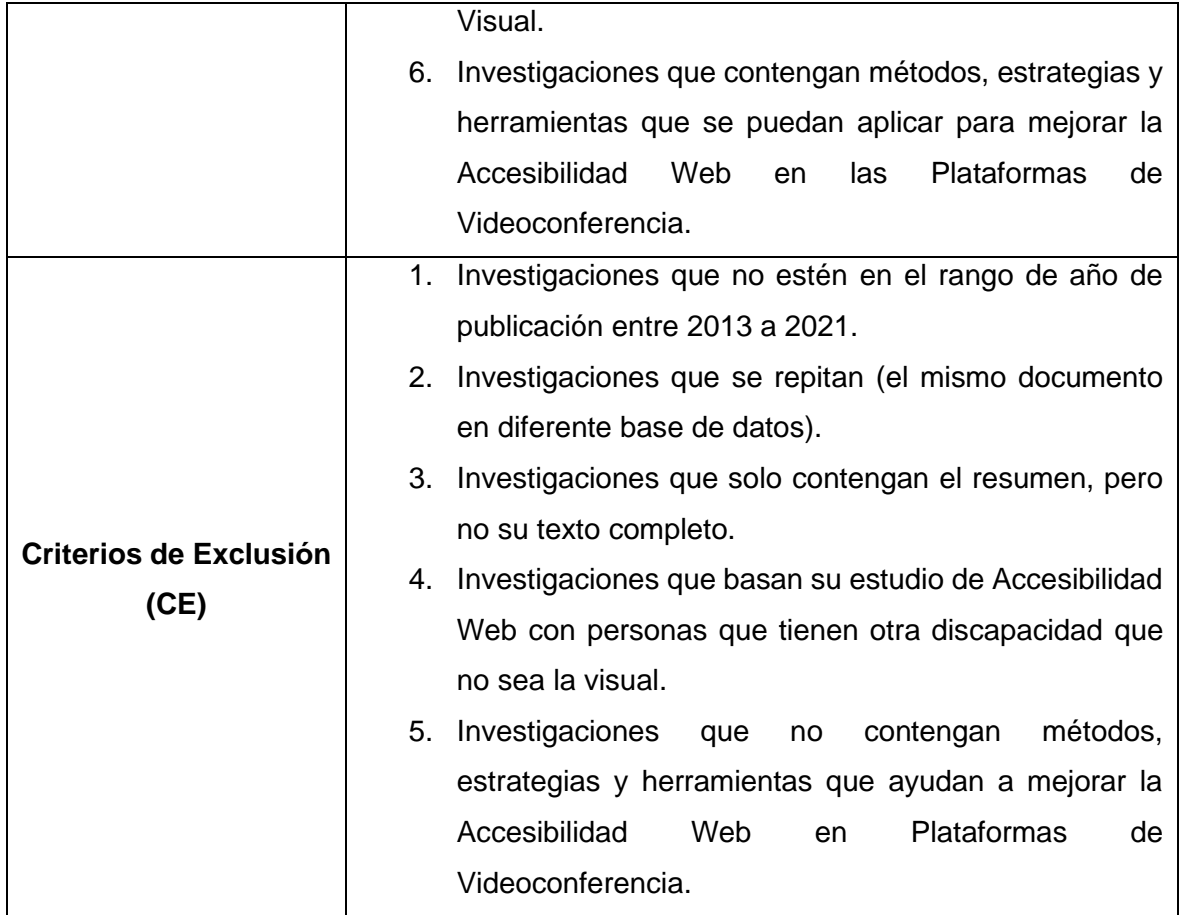

## **2.1.1.5. Recopilación de Datos**

La recopilación de datos se la realizó en hojas de cálculo donde fueron registrados todos los documentos encontrados con su Nombre, Base de Datos Científica, Autor(es) y Año de Publicación. Además, se agregaron campos como: Pagina y Código para identificar de manera eficiente cada documento. Este procedimiento estuvo bajo la supervisión de la directora del proyecto, con la finalidad que los documentos recolectados sean apropiados para cumplir con los objetivos planteados en la investigación.

## **2.1.2. Ejecución**

A continuación, se ejecutó lo planteado en la Fase 1, 2 y 3 del apartado de selección del estudio de la Revisión Sistemática de la Lectura (RSL) [15]. Lo que nos dará como resultado una lista de los documentos relevantes para conocer el estado, la importancia, las herramientas y métodos utilizados para garantizar la accesibilidad web en las plataformas de videoconferencia exclusivamente para las personas con discapacidad visual. Se seleccionaron 148 de los 413 documentos científicos encontrados después

de ejecutar la estrategia de búsqueda, los cuales cumplen con los criterios preliminares establecidos y mencionados en el apartado de selección del estudio dentro de la Fase 1.

## **2.1.2.1. Fase 1**

A continuación, se muestran los títulos de los documentos científicos que cumplen con estos criterios preliminares acompañados de la base científica donde se encuentran publicados (Ver [Tabla 4\)](#page-43-0).

<span id="page-43-0"></span>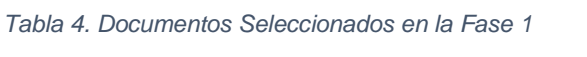

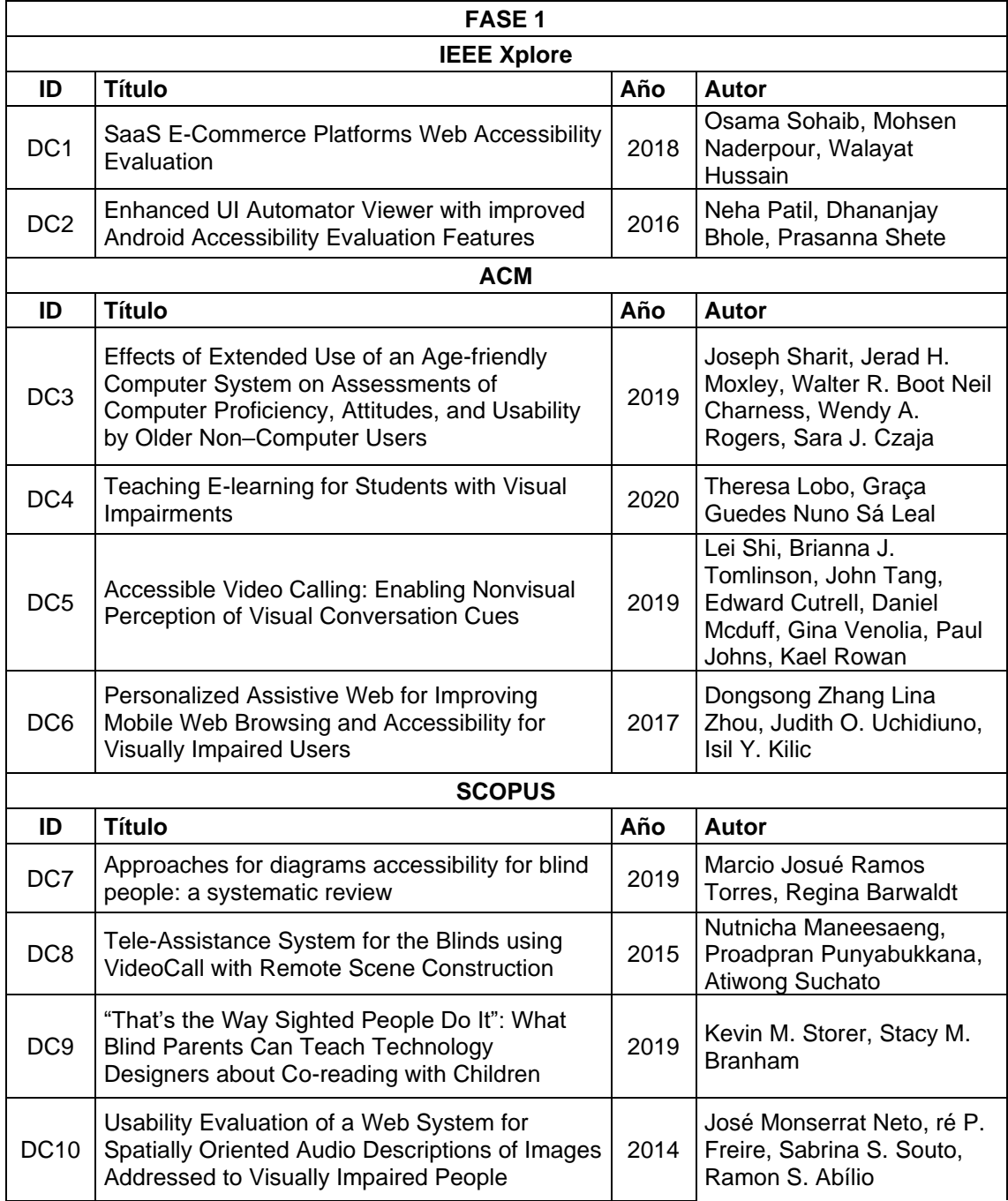

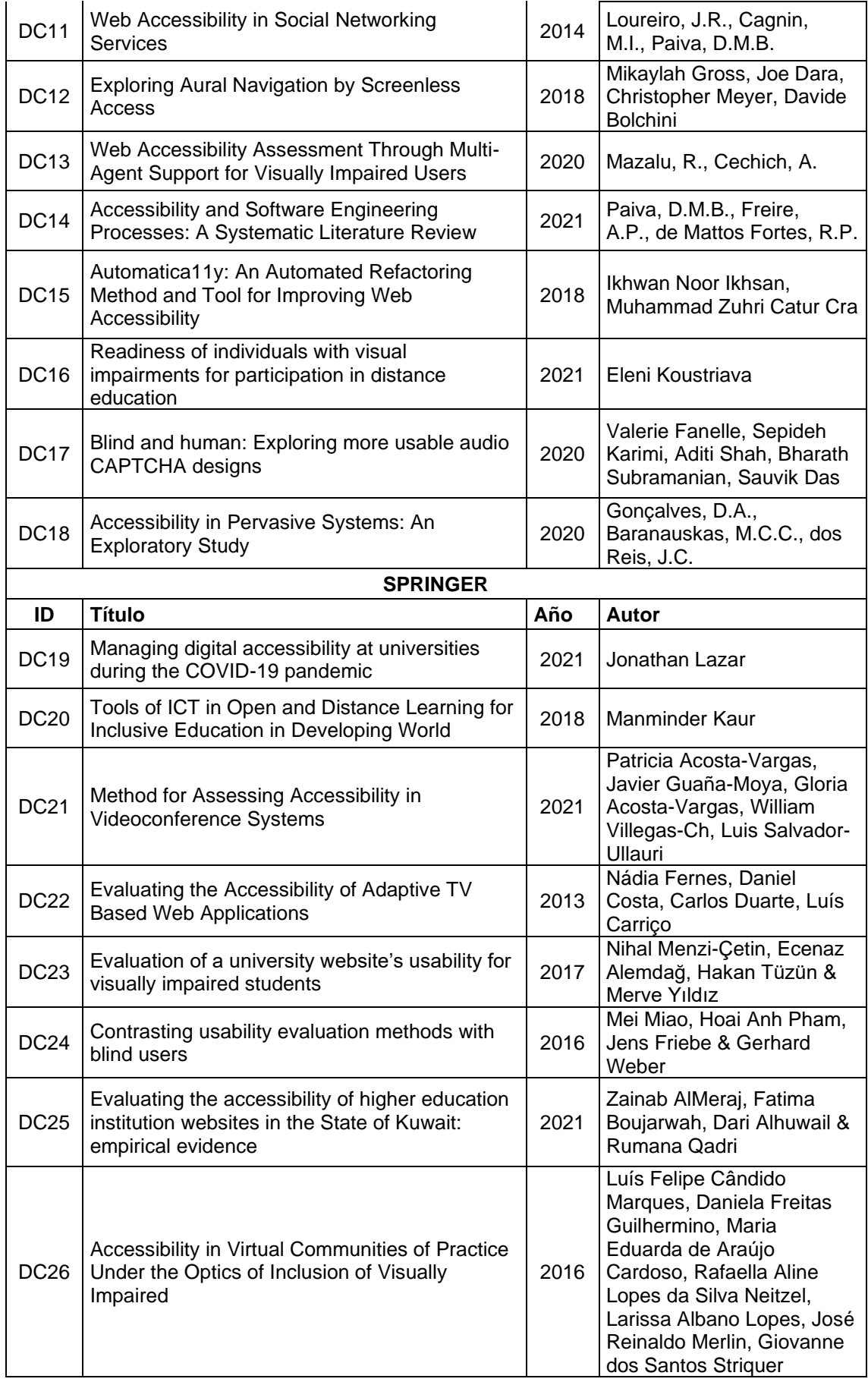

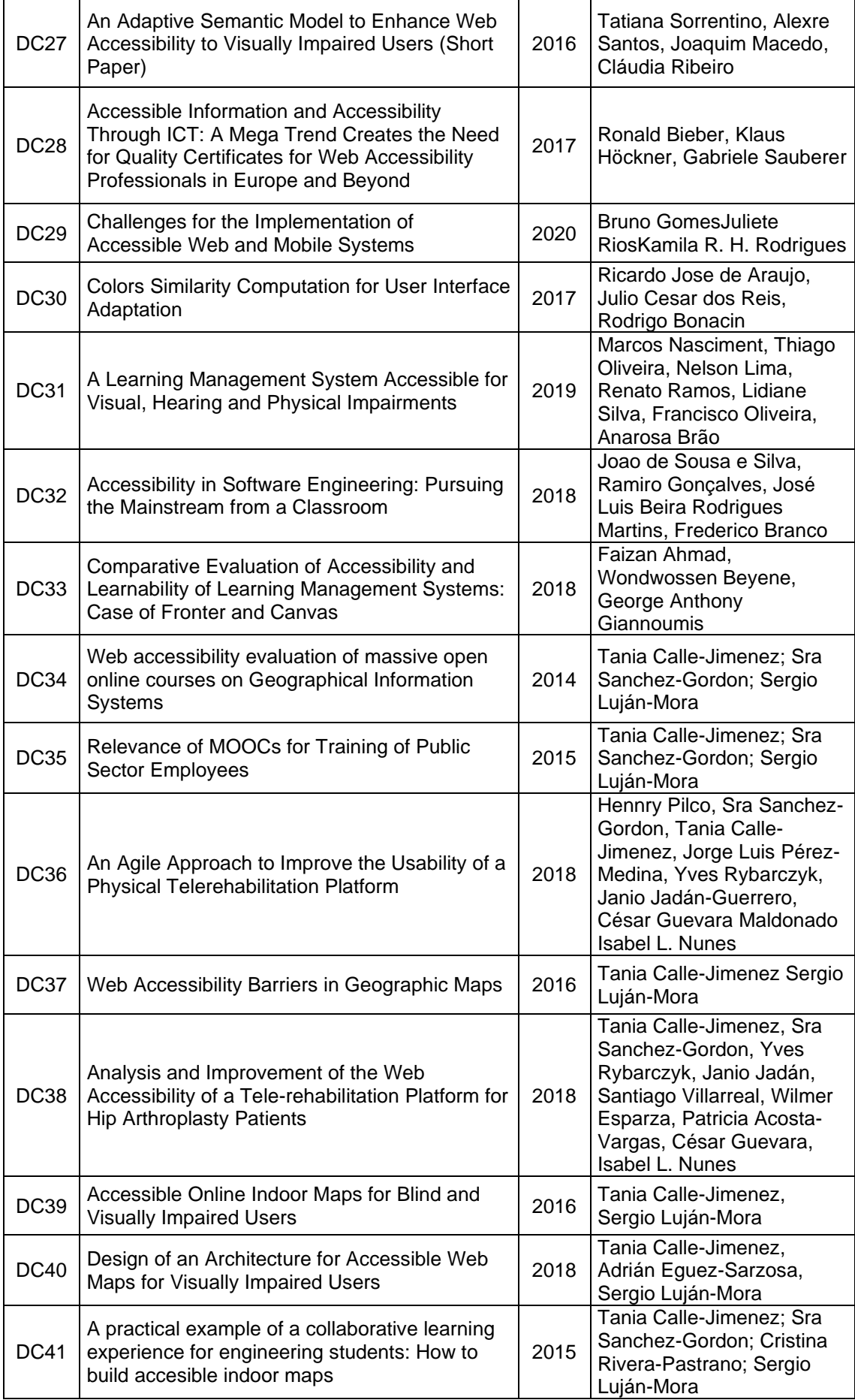

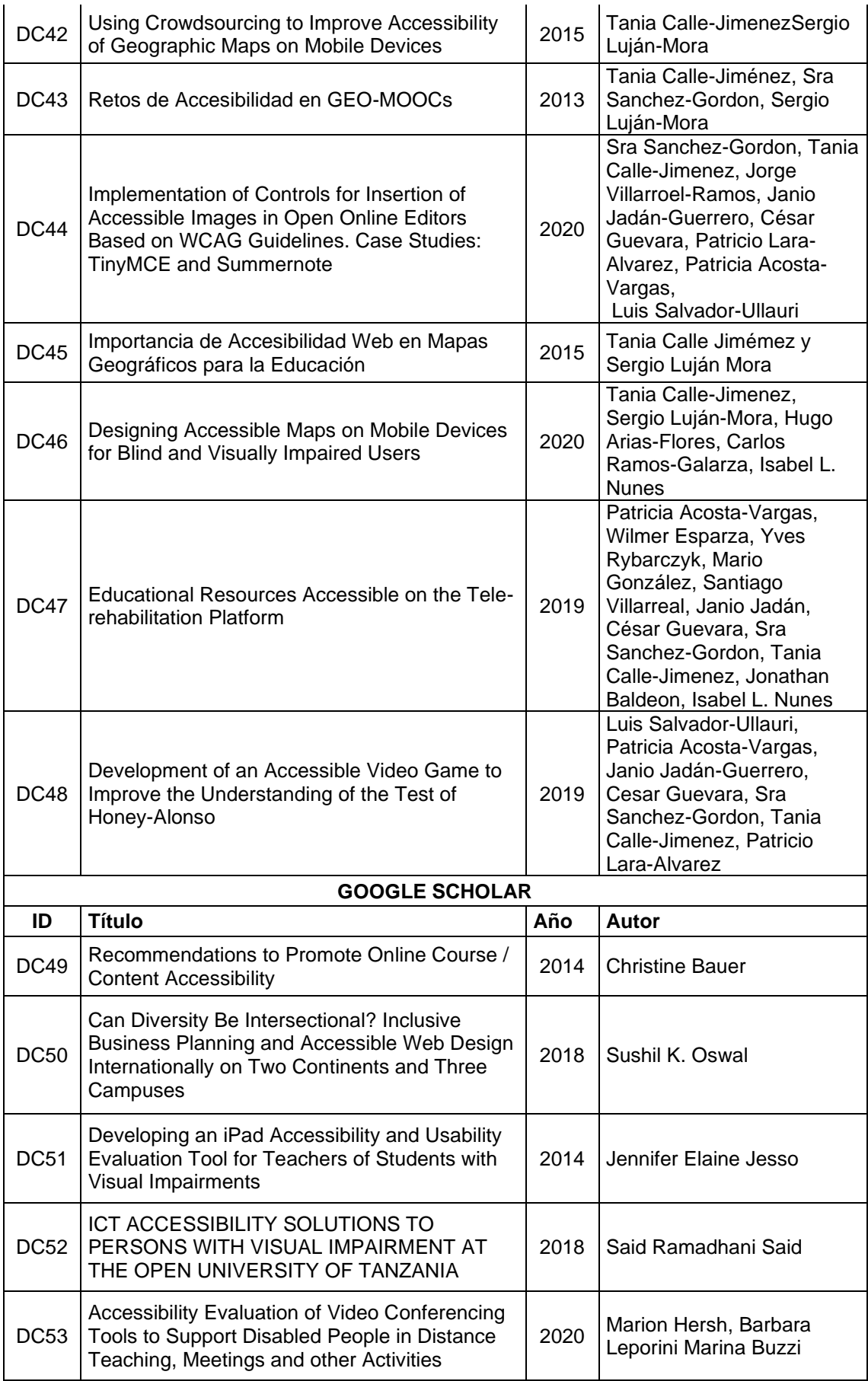

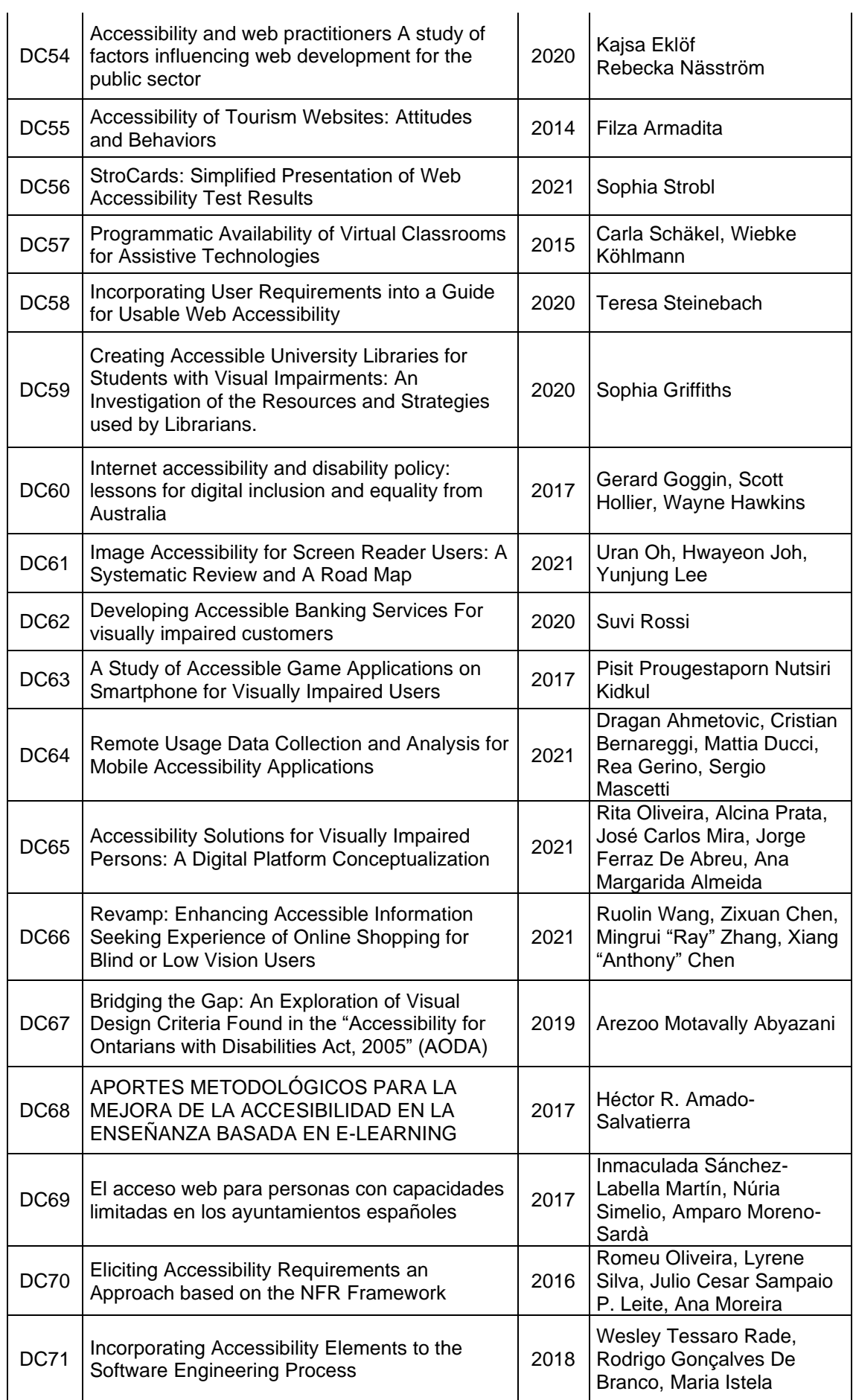

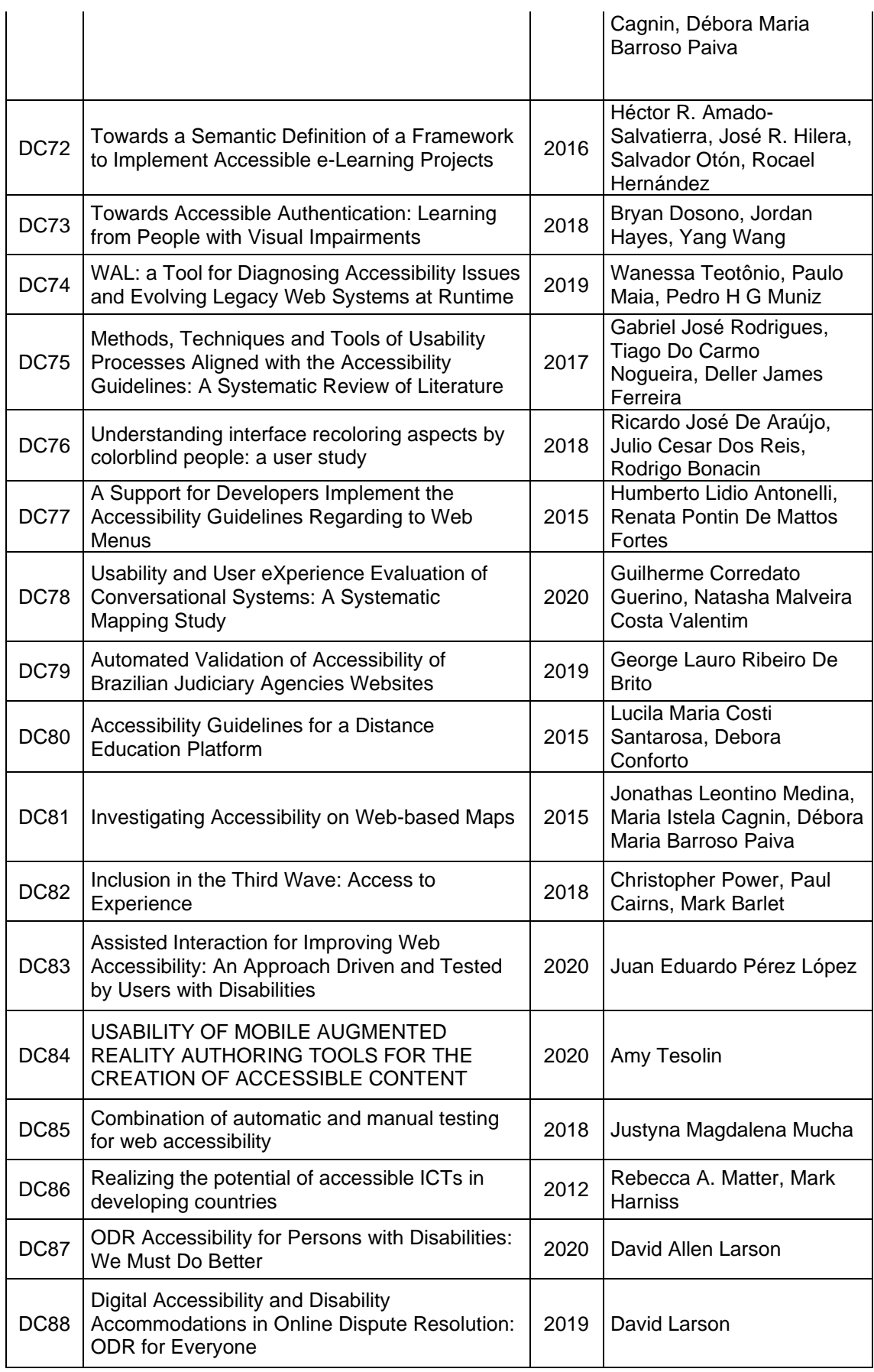

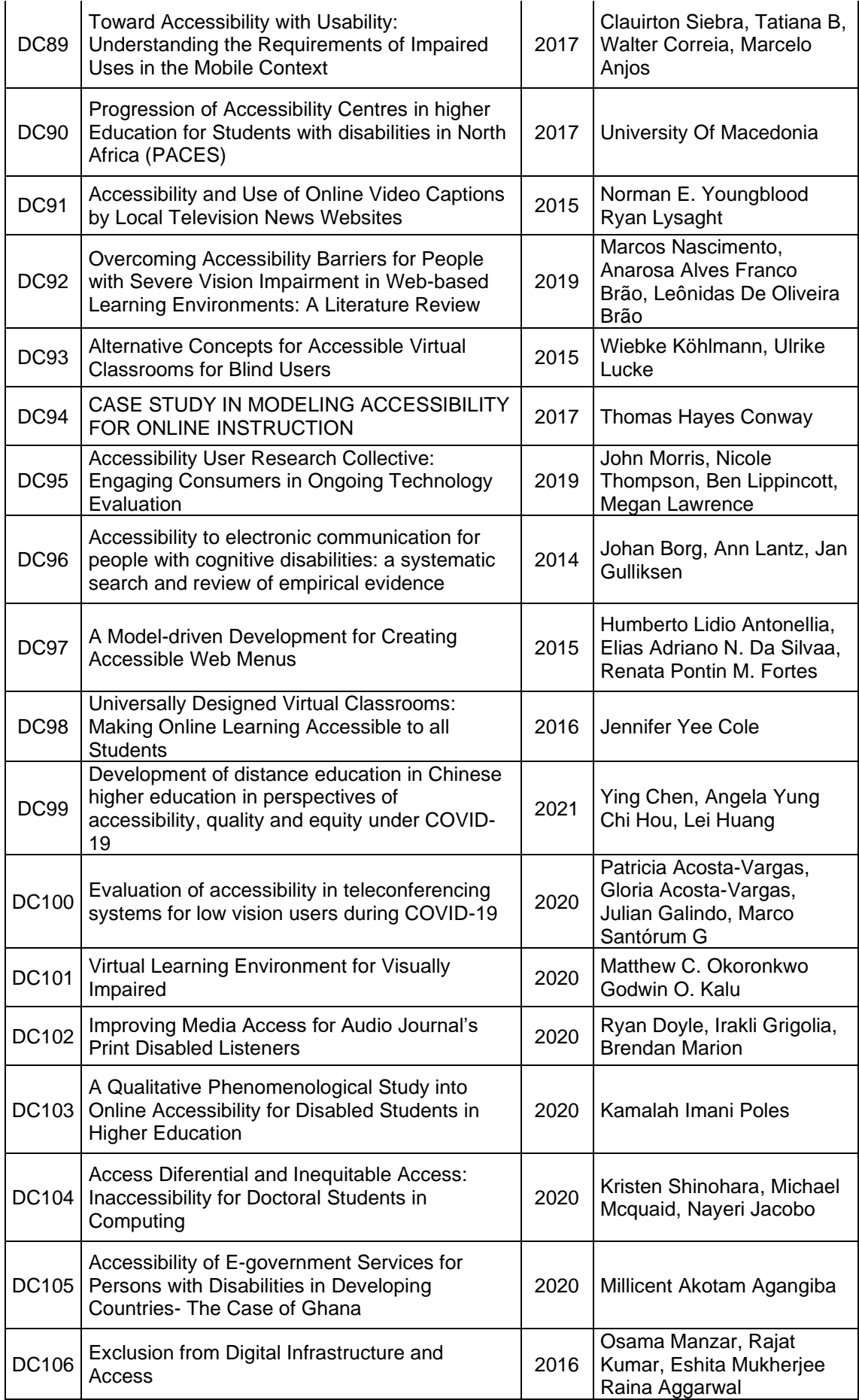

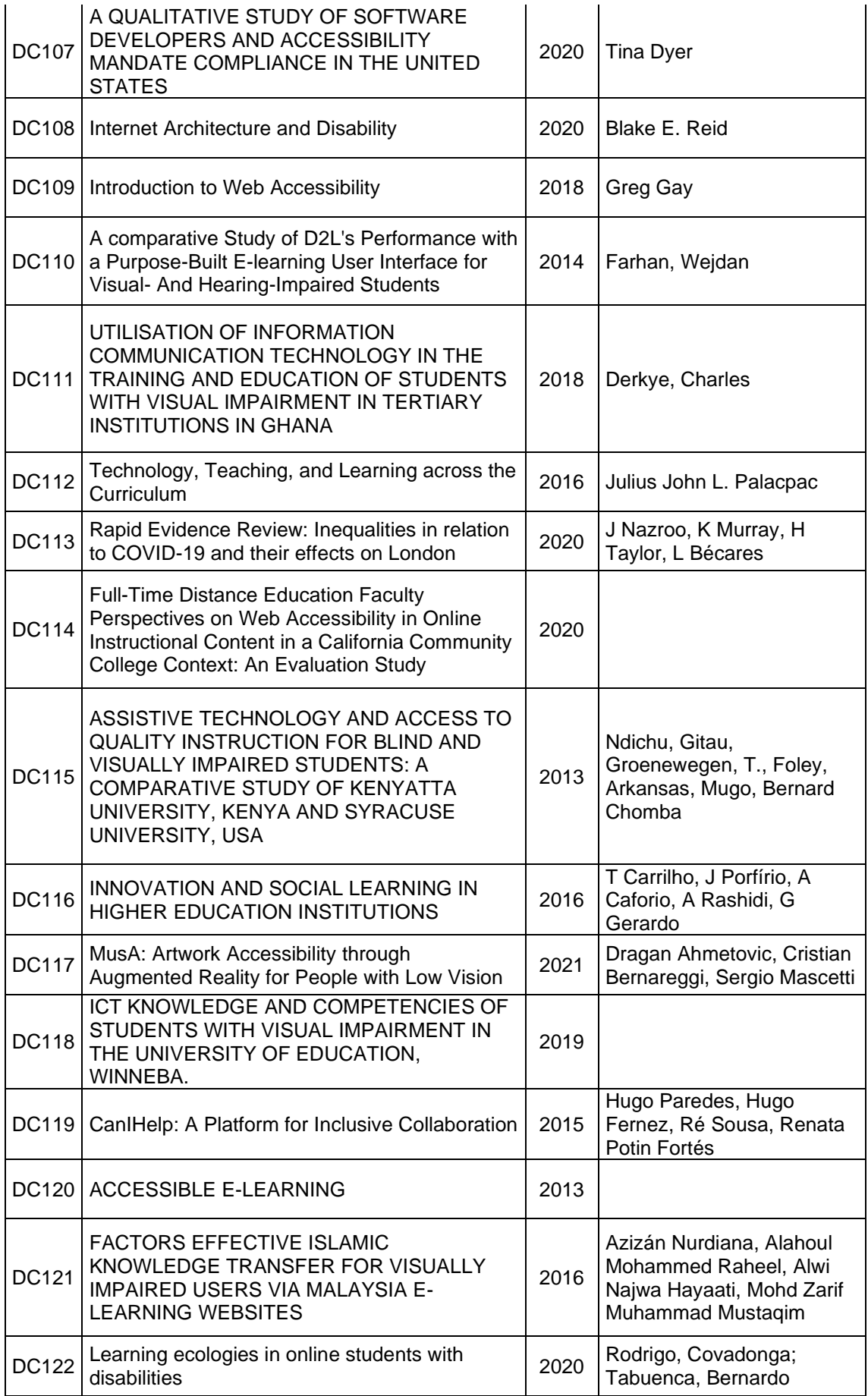

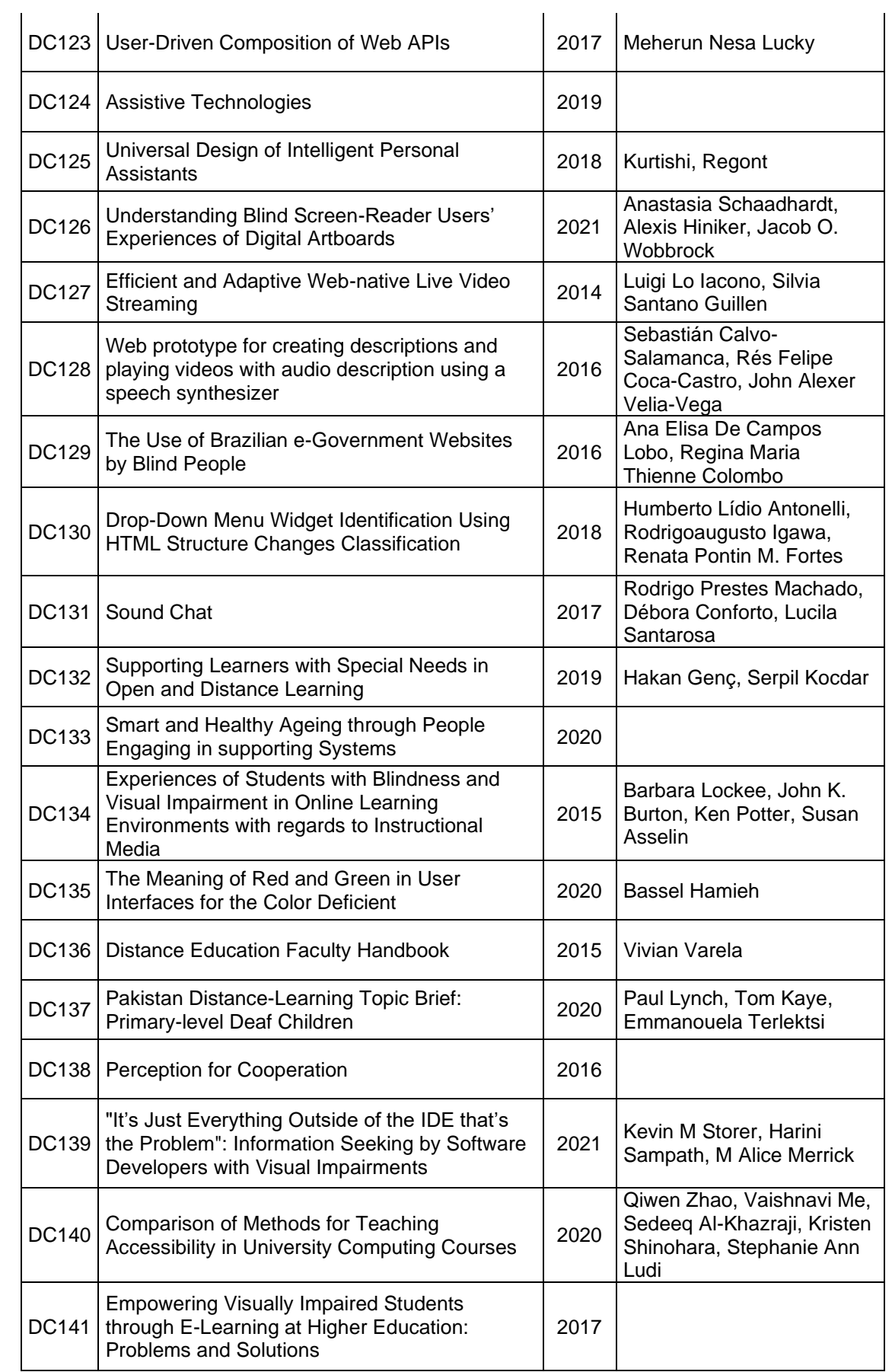

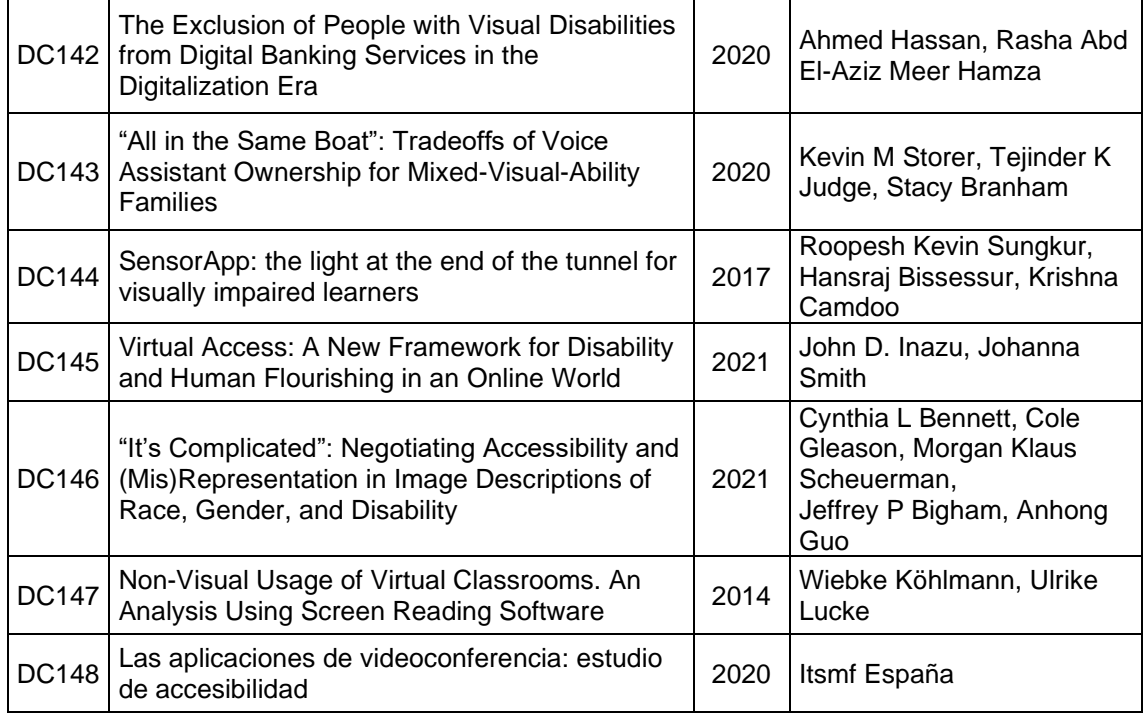

# **2.1.2.2. Fase 2**

Se presenta el listado de documentos científicos (Ver [Tabla 5\)](#page-52-0) seleccionados como resultado de aplicar la Fase 2 del apartado Selección del Estudio, en donde aplicaron los criterios de inclusión y exclusión mencionados en la [Tabla 3.](#page-41-0)

<span id="page-52-0"></span>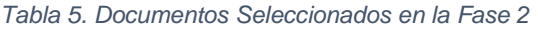

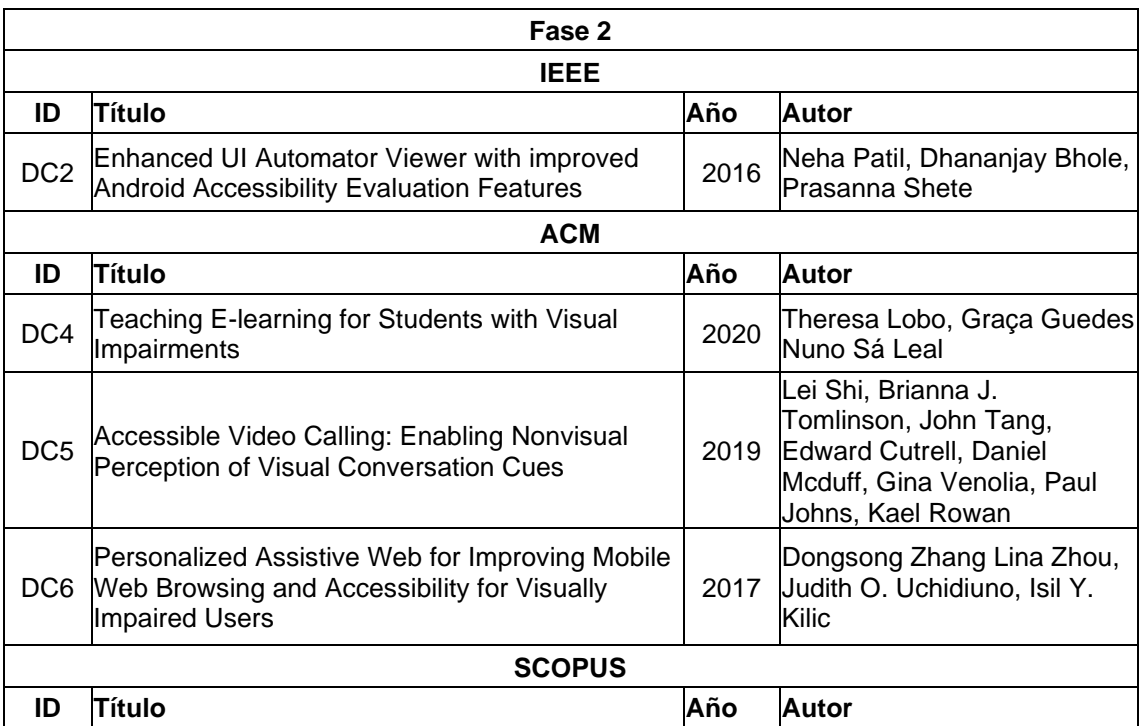

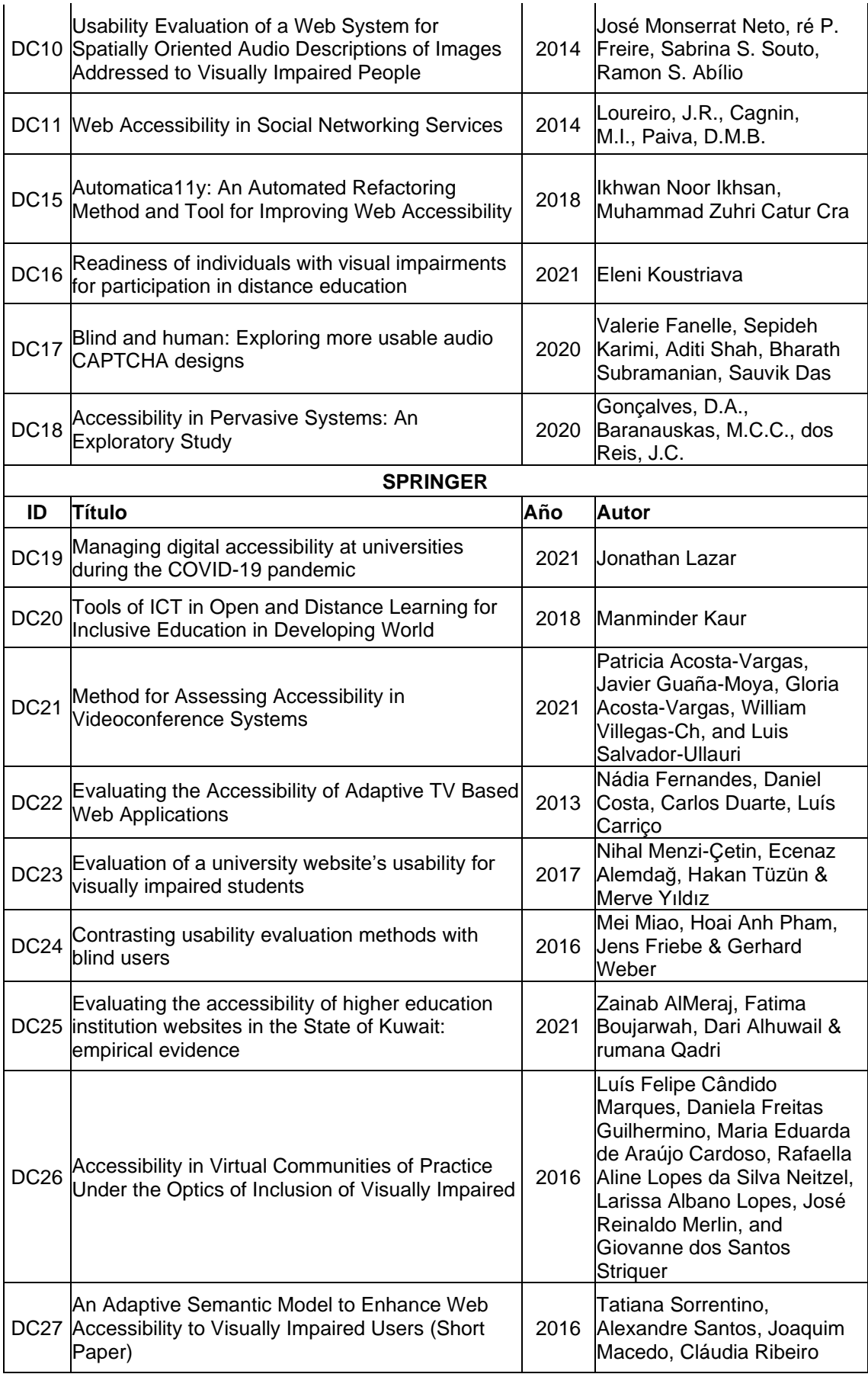

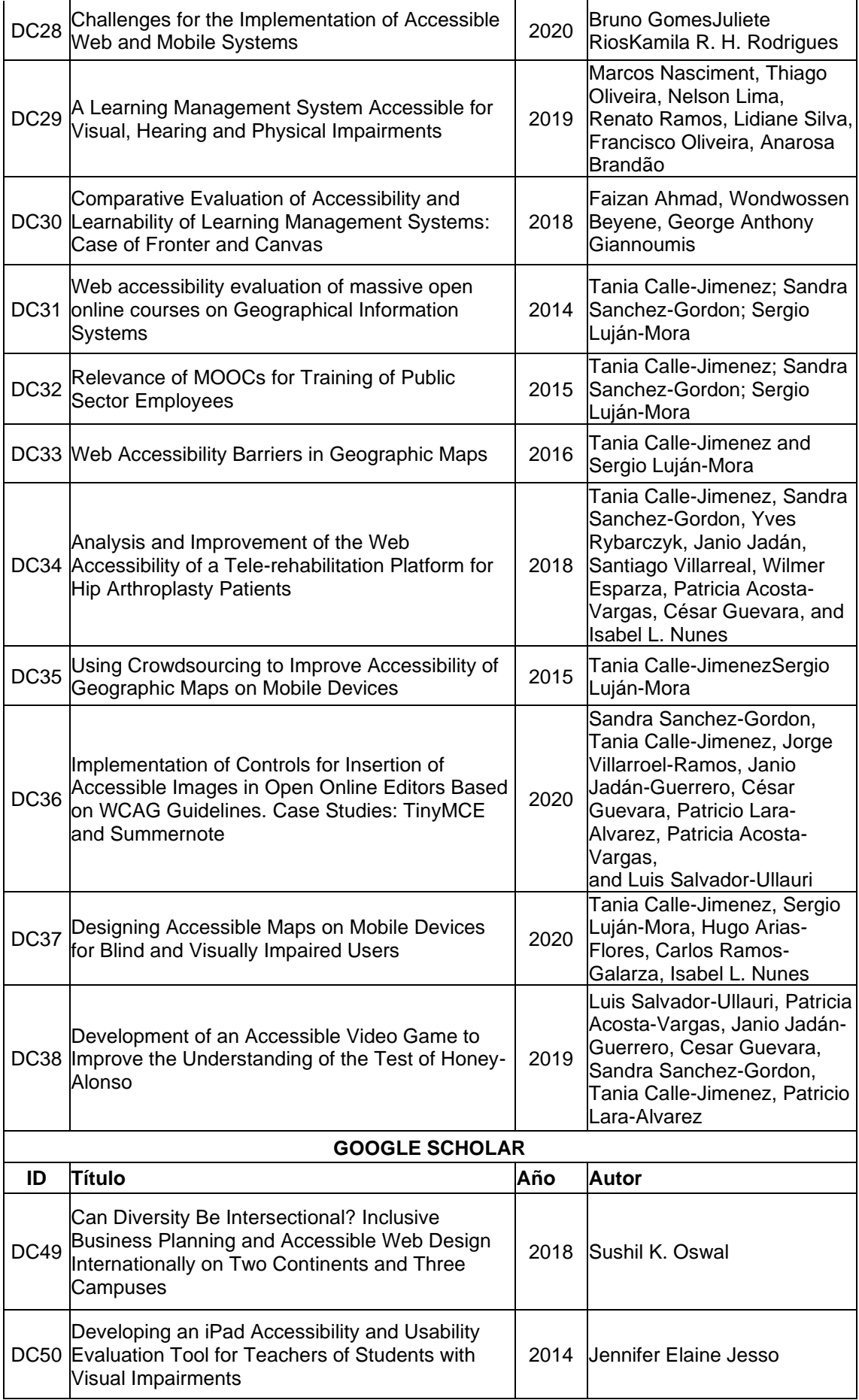

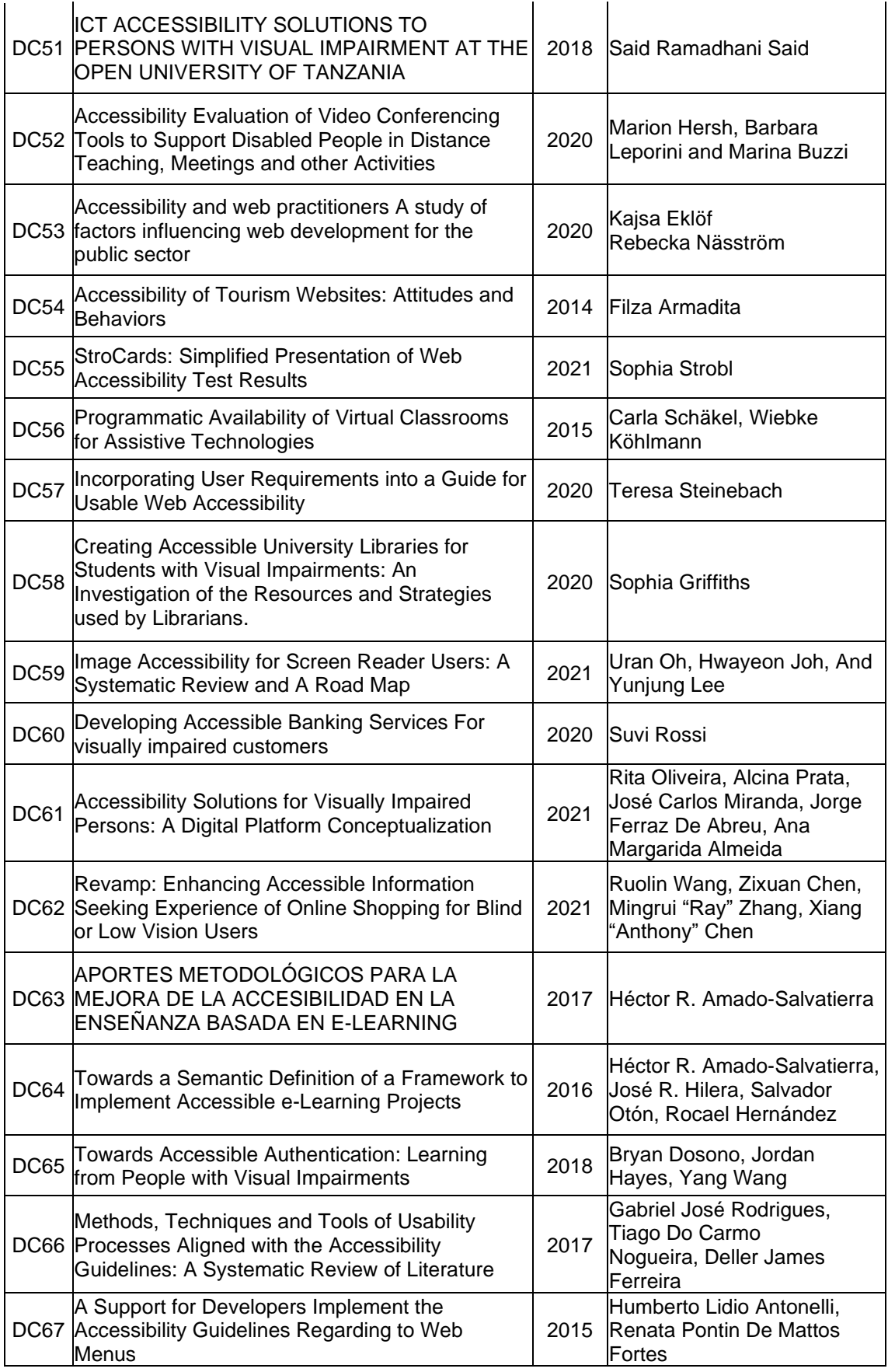

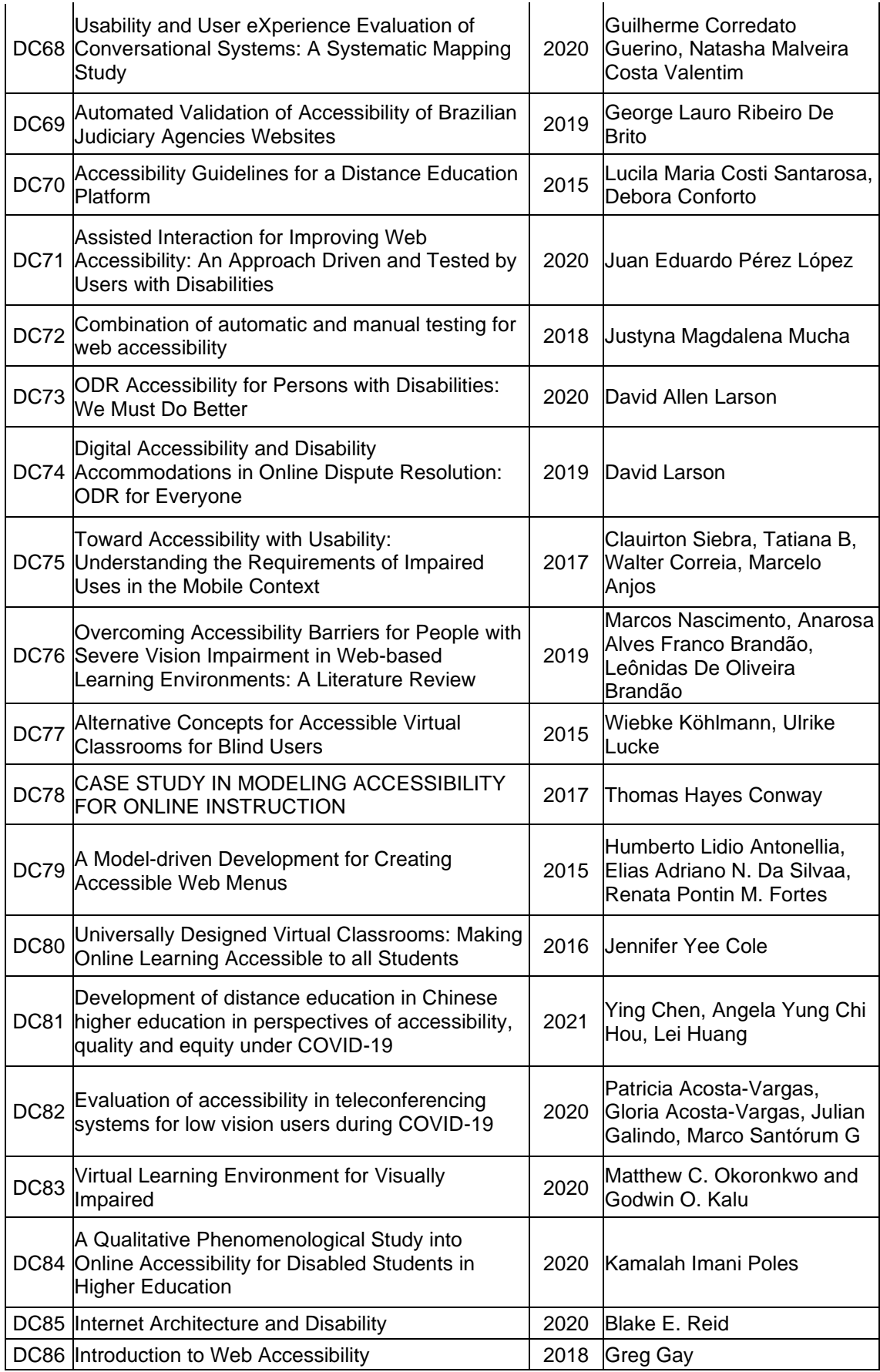

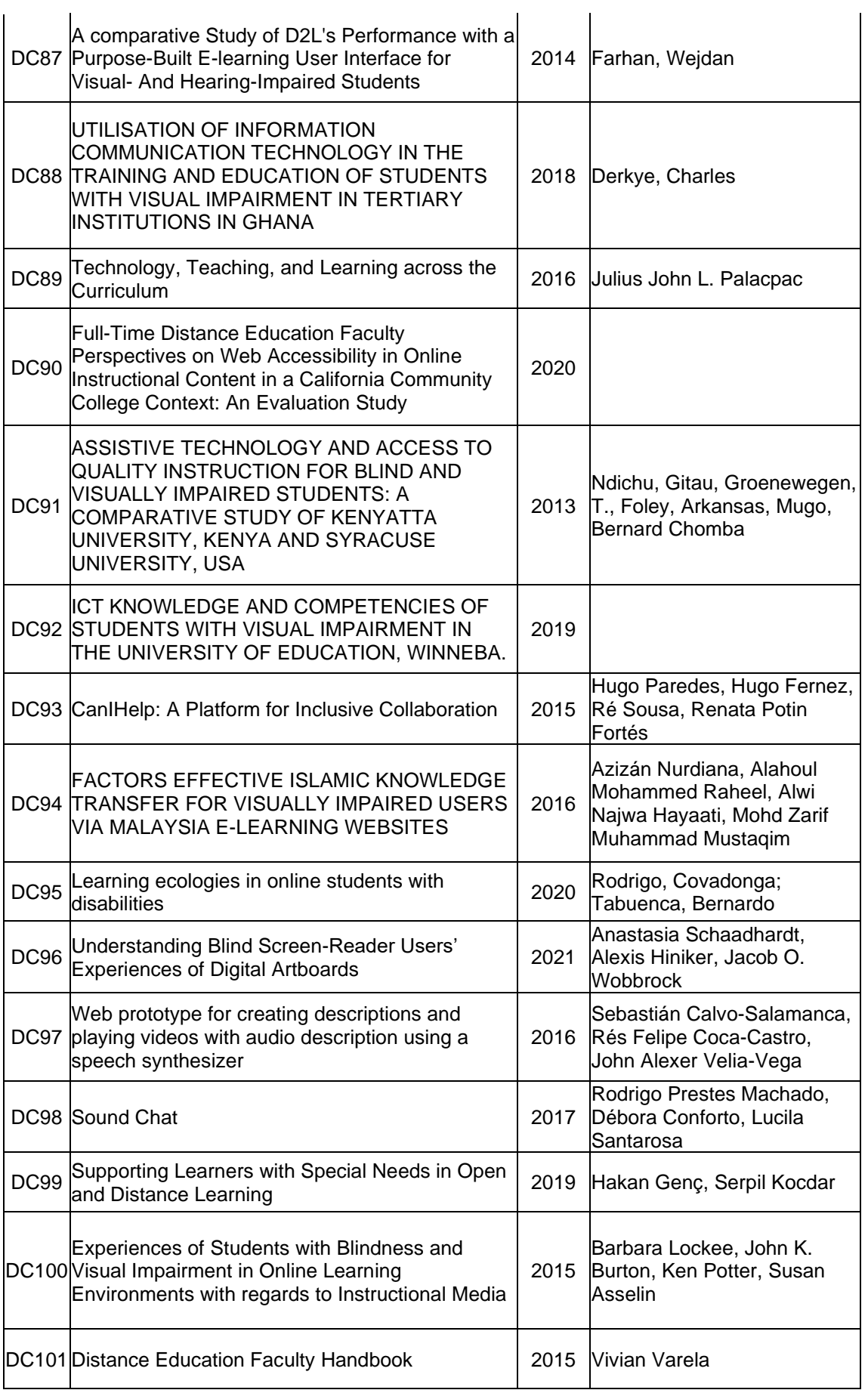

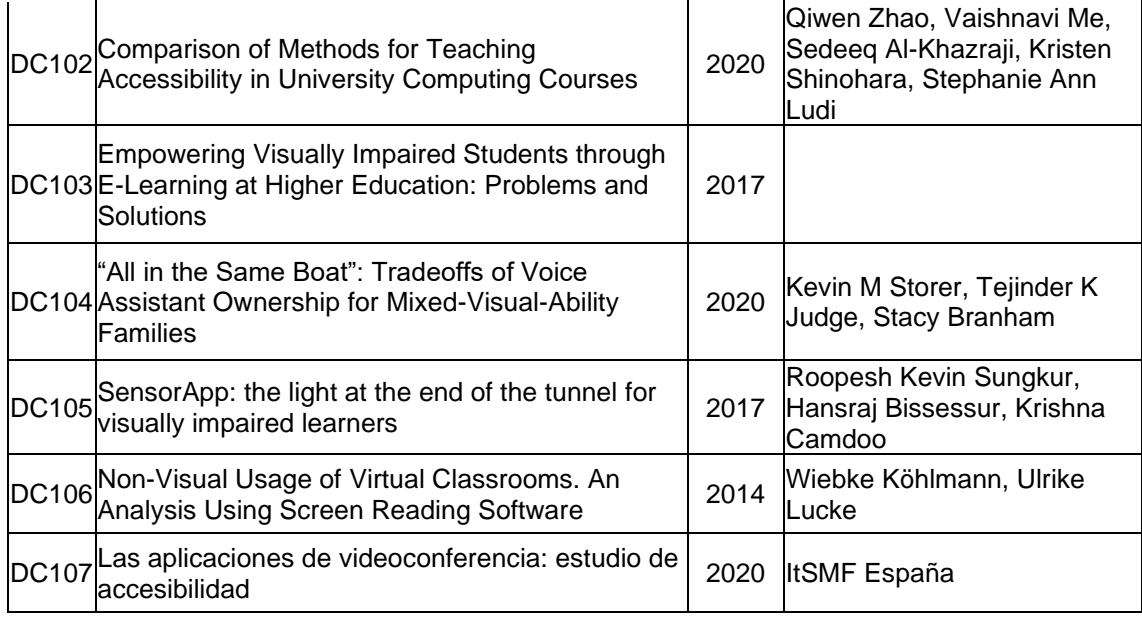

## **2.1.2.3. Fase 3**

Una vez terminada la Fase 1 y 2, tenemos como resultado un listado de documentos científicos que fueron analizados y revisados completamente en la Fase 3, con el objetivo de seleccionar los más relevantes y así, cumplir con todos los pasos que requiere la RLS y el primer objetivo específico del presente trabajo de investigación.

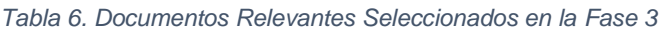

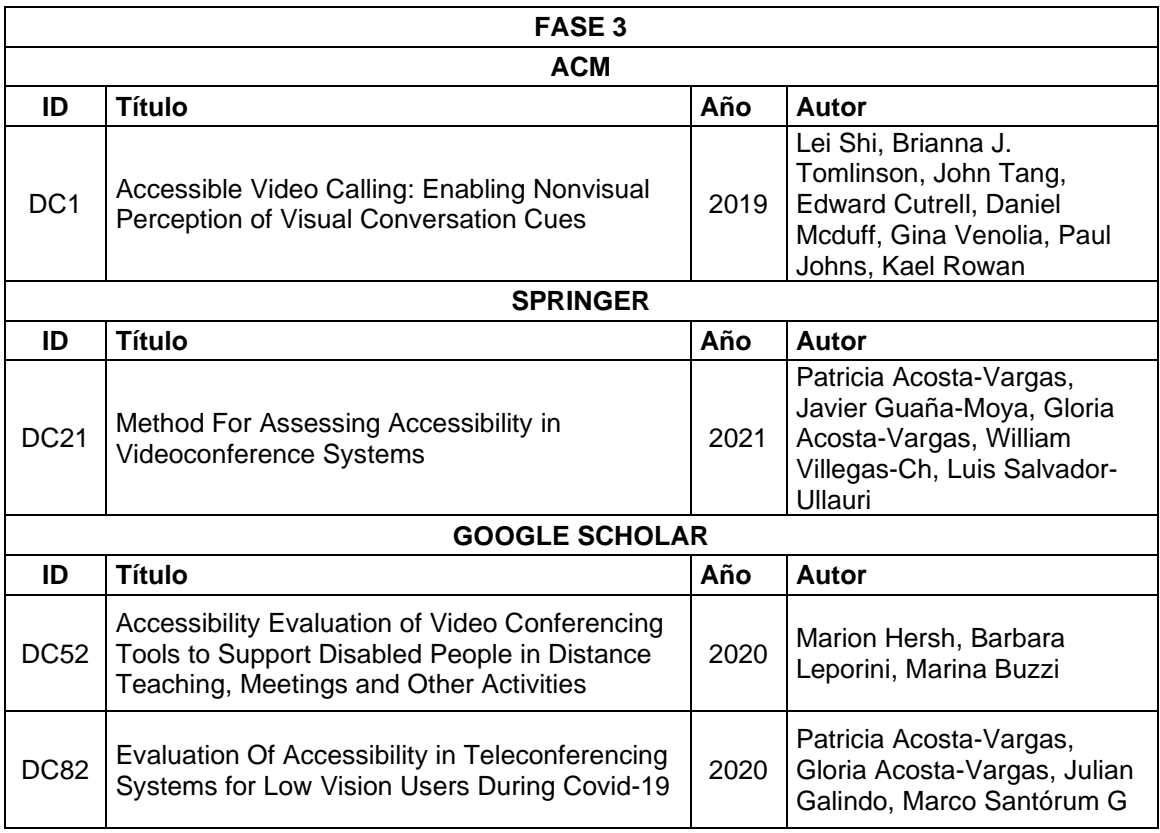

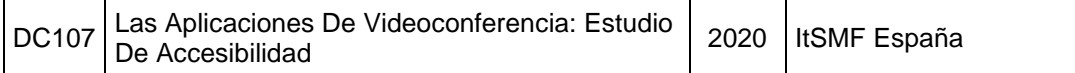

## **2.1.3. Presentación de Resultados**

En este apartado se mostrara los resultados obtenidos durante todo el proceso que conlleva la Revisión Sistemática de Literatura (RLS) [15].

Como resultado de la Estrategia de Búsqueda, en primera instancia se encontraron un total de 414 documentos científicos en las diferentes bases de datos como se muestra en la **¡Error! No se encuentra el origen de la referencia.**.

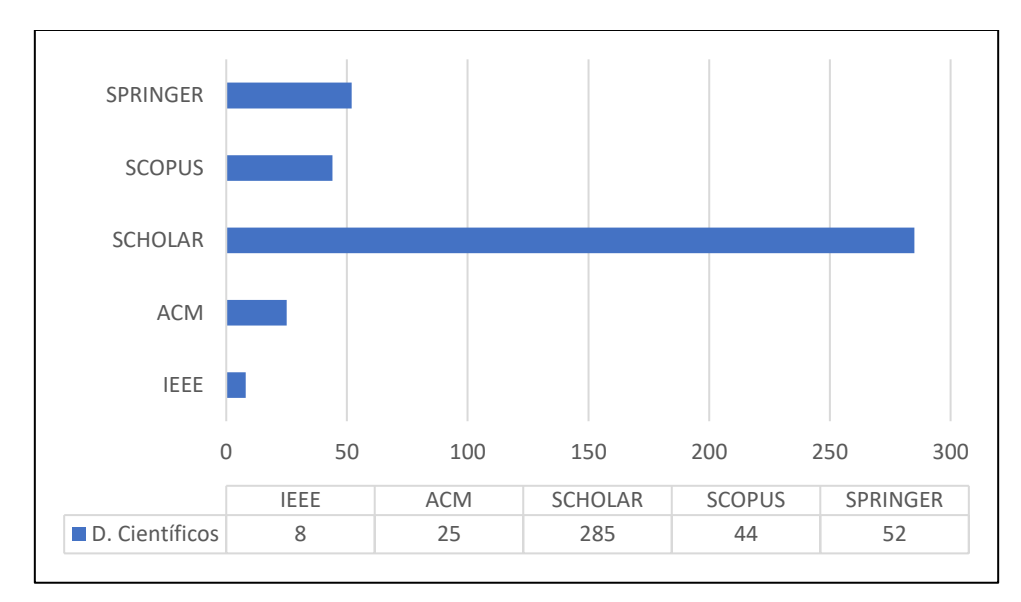

*Figura 1. Documentos Científicos Encontrados* Fuente: [Elaborado por el autor]

En cuanto a porcentajes, se puede observar que de las cinco bases de datos científicas seleccionadas para cumplir con el proceso de la RSL, Google Scholar nos proporciona la mayoría de los artículos científicos con un porcentaje del 69% (Ver [Figura 2\)](#page-60-0).

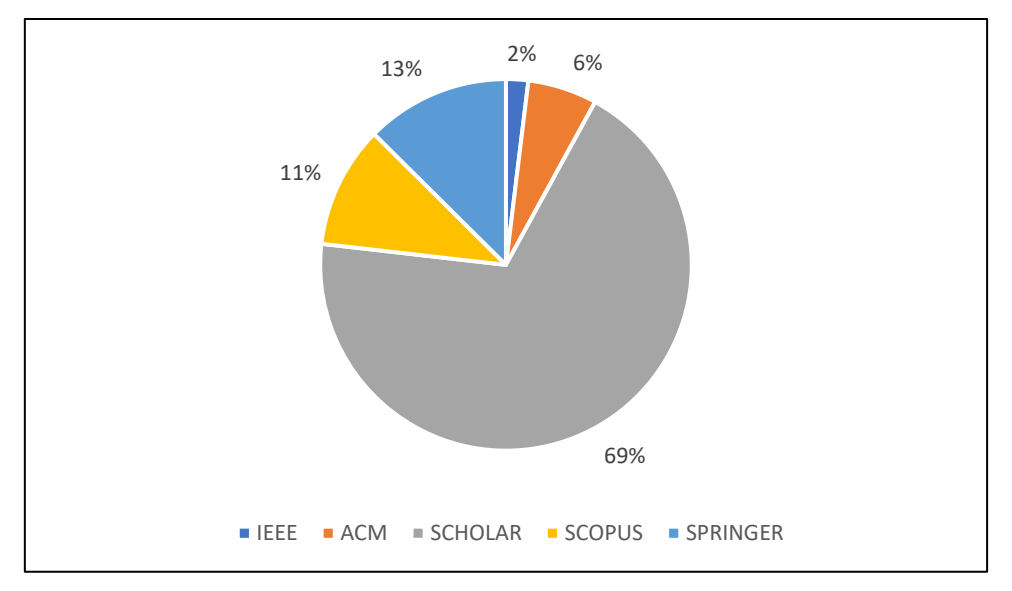

*Figura 2. Porcentaje de Documentos Científicos Encontrados* Fuente: [Elaborado por el autor]

<span id="page-60-0"></span>Con respecto al año de publicación de los documentos científicos encontrados, llama la atención que los investigadores a través del tiempo muestran interés acerca de lo favorable que es el estudio de la accesibilidad, las personas con discapacidad y las pautas creadas por la W3C [41] al publicar sus investigaciones con respecto a estos temas como se muestra en la [Figura 3.](#page-60-1)

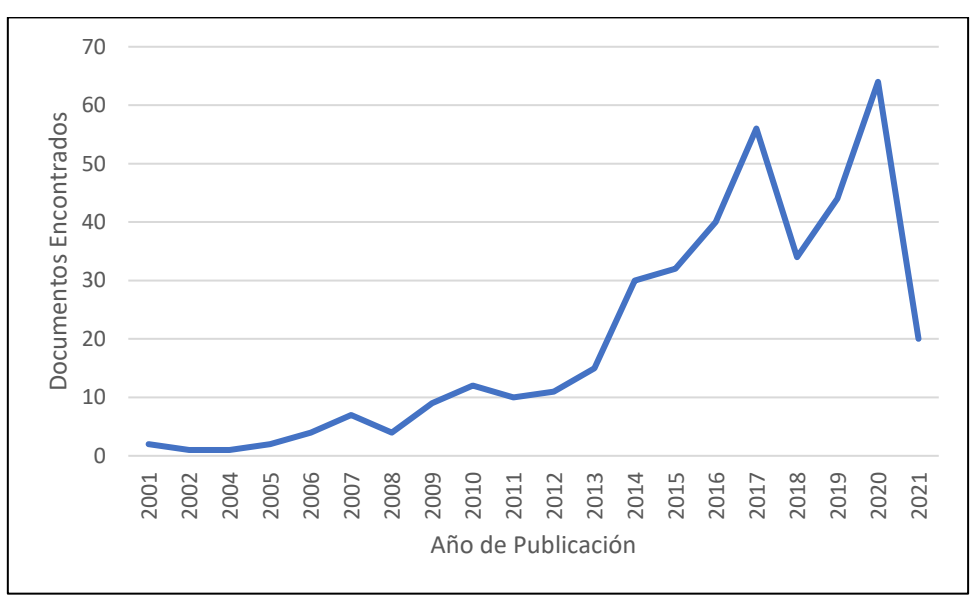

*Figura 3. Documentos Encontrados vs. Año de Publicación* Fuente: [Elaborado por el autor]

<span id="page-60-1"></span>Se observa un declive en el estudio de accesibilidad en el año 2017 y 2018, pero la pandemia provocada por el SARS-CoV-2 aceleró la tecnología rompiendo las barreras del tiempo y espacio causando que las personas realicen sus actividades (educación,

salud y empresarial) de forma remota, haciendo que este tema adquiera relevancia los siguientes tres años [42]. Dentro del trabajo de investigación solamente se tomarán en cuenta los documentos que fueron publicados entre los años 2013 a 2021.

A continuación, aplicando la Fase 1 del apartado Selección del Estudio se descartaron documentos científicos que no cumplían con los criterios preliminares que fueron planteados. Además, se descartaron los documentos que se repetían en cada una de las bases de datos científicas, lo cual dio como resultado que se seleccionarán 148 documentos (Ver [Figura 4\)](#page-61-0).

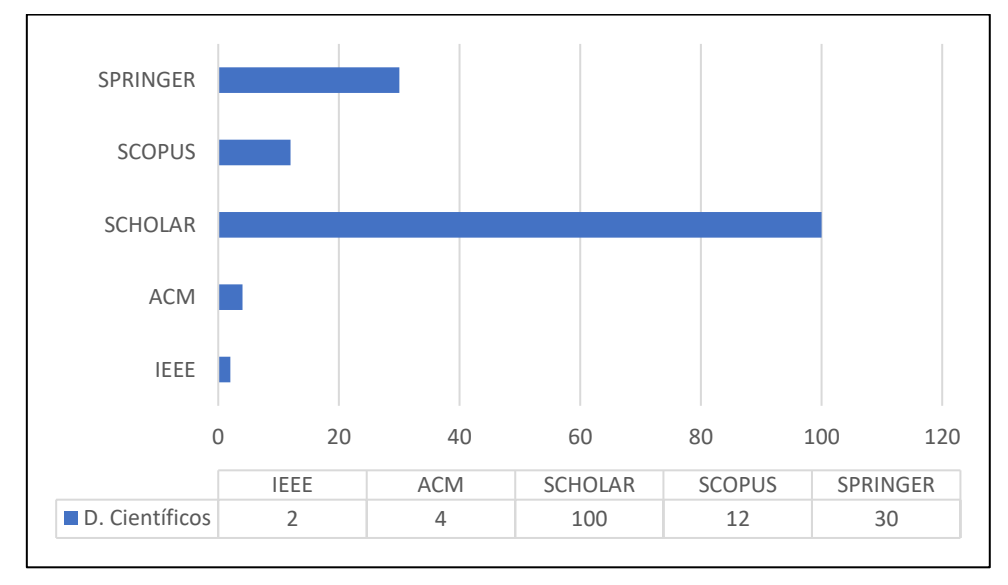

*Figura 4. Documentos Científicos Seleccionados en la Fase 1* Fuente: [Elaborado por el autor]

<span id="page-61-0"></span>Aplicando la Fase 2 de la Selección del Estudio se seleccionó 89 documentos científicos (Ver [Figura 5\)](#page-62-0) de los 148 que teníamos anteriormente. Se aplicó todos los criterios de inclusión y excusión planteados en la [Tabla 3](#page-41-0) para obtener este resultado.

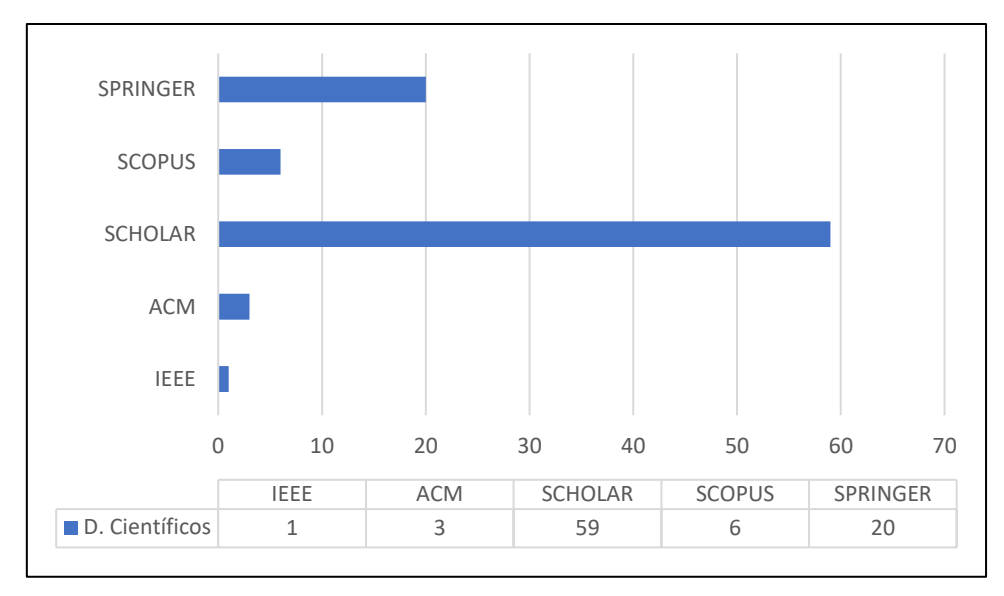

*Figura 5. Documentos Científicos Seleccionados en la Fase 2* Fuente: [Elaborado por el autor]

<span id="page-62-0"></span>En la Fase 3, todos los documentos seleccionados en la Fase 2 fueron leídos y analizados rigurosamente con el objetivo de garantizar que cada uno de estos contribuye de manera relevante a este trabajo de investigación. Como resultado se seleccionaron cinco documentos científicos (Ver [Figura 6\)](#page-62-1).

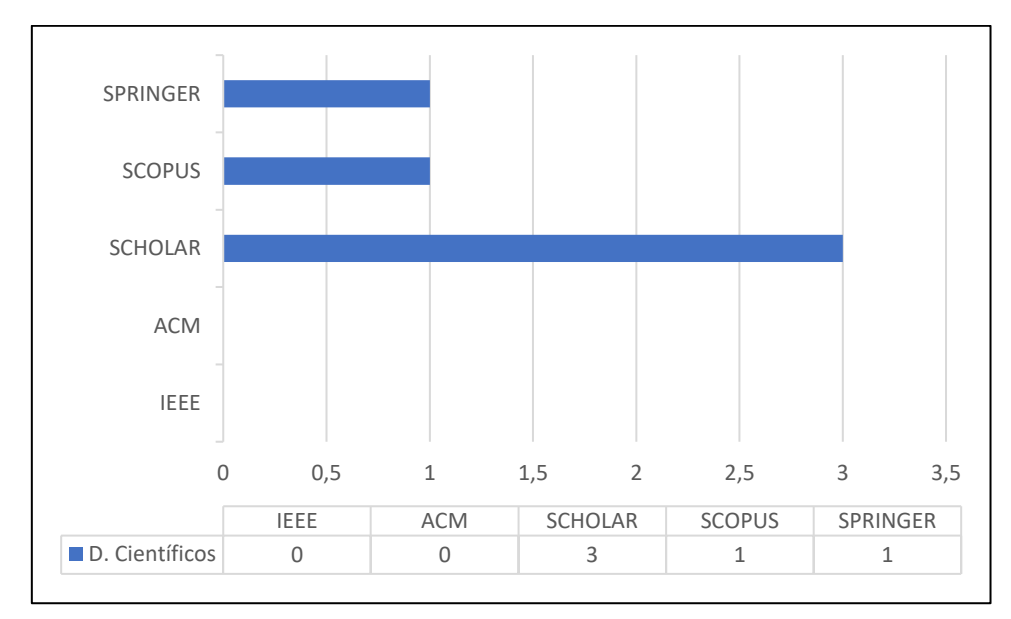

*Figura 6. Documentos Científicos Seleccionados en la Fase 3* Fuente: [Elaborado por el autor]

<span id="page-62-1"></span>Se presenta un resumen de cómo se llevó a cabo todo el proceso del apartado Selección del Estudio (Ver [Figura 8\)](#page-63-0).

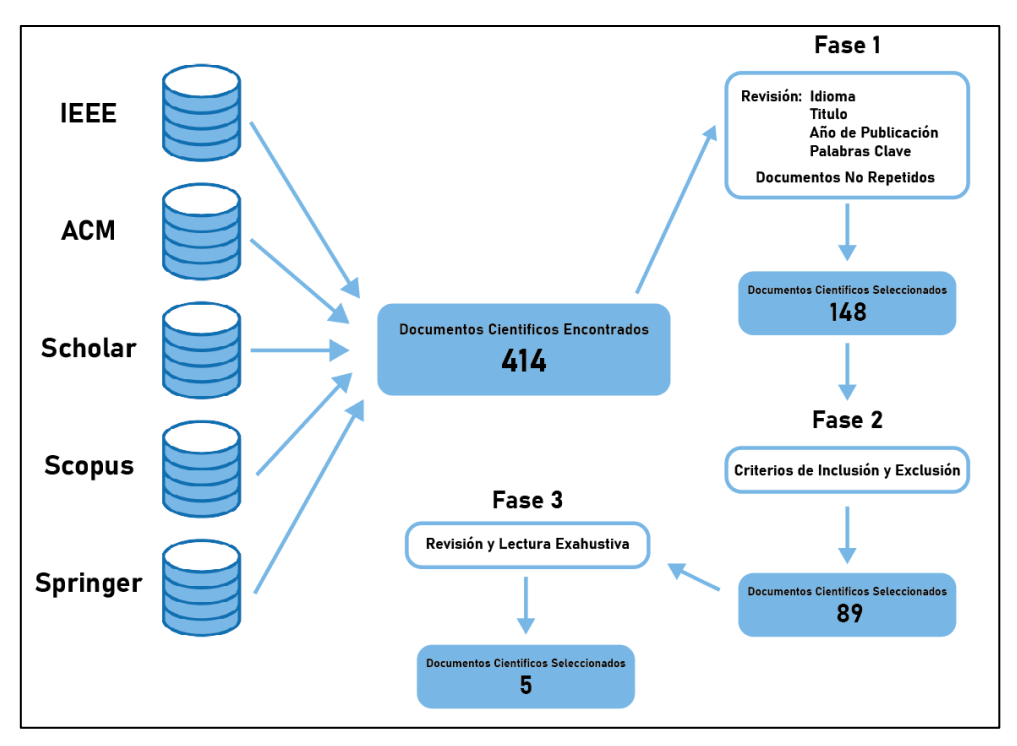

*Figura 7. Proceso de Selección del Estudio* Fuente: [Elaborado por el autor]

Y, el filtrado que se realizó a los documentos científicos conforme se cumplían los parámetros que especifica la RLS [15] (Ver [Figura 8\)](#page-63-0).

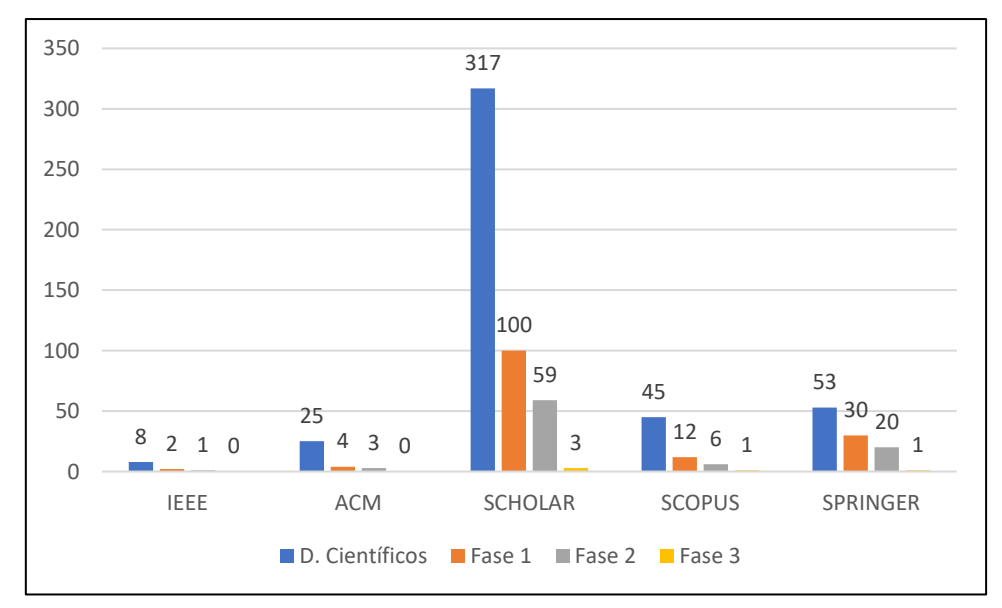

*Figura 8. Evolución en el Tiempo de la RSL* Fuente: [Elaborado por el autor]

## <span id="page-63-0"></span>**2.1.3.1. Investigaciones Científicas Seleccionadas**

A continuación, se muestra la lista en donde se especifica cuál es el autor o autores, el

año de publicación, el nombre del documento y la base de datos científica donde se encuentra publicado las investigaciones que son relevantes para este trabajo. (Ve[r Tabla](#page-64-0)  [7\)](#page-64-0).

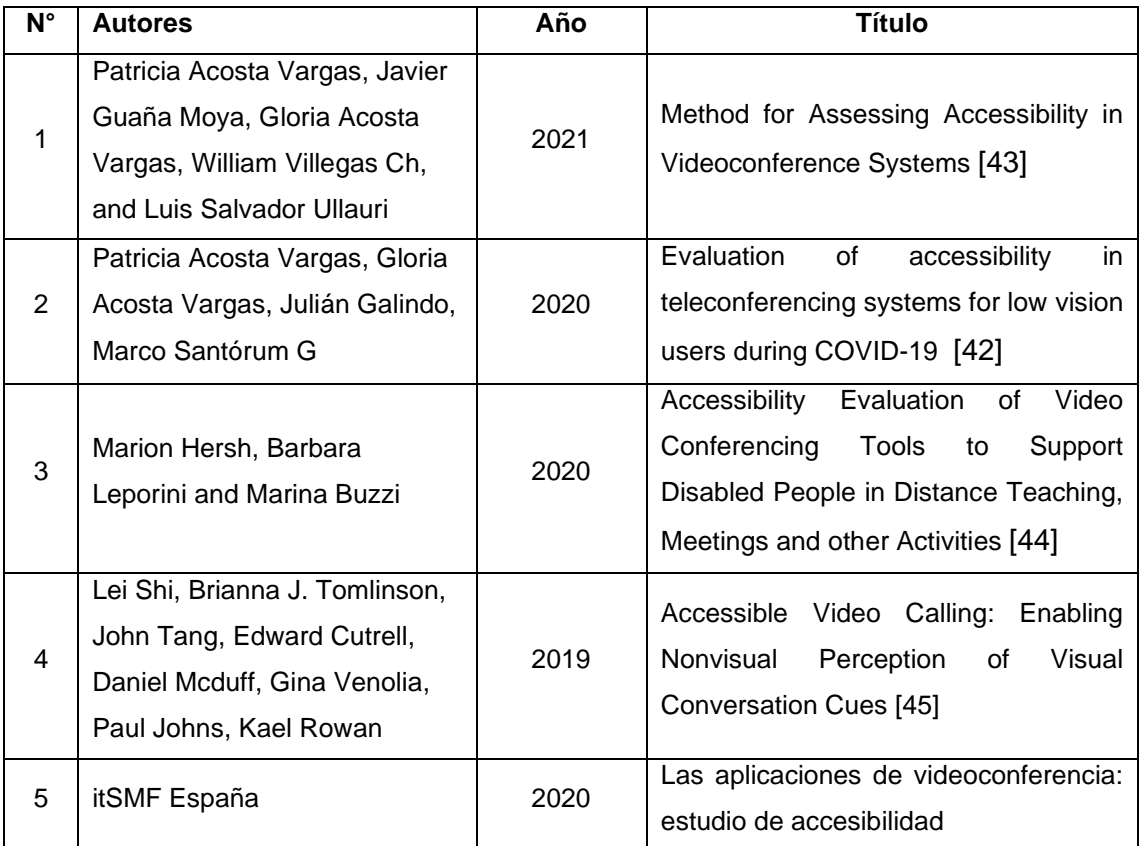

<span id="page-64-0"></span>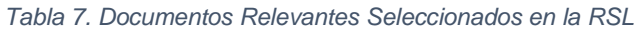

Fuente: [Elaborado por el autor]

A finales del año 2019, el uso de plataformas de videoconferencia aumento debido a la pandemia suscitada en todo el mundo. En el documento científico "Method for Assessing Accessibility in Videoconference Systems" [43] se especifica que por la pandemia del SARS-CoV-2 se aceleró la tecnología, lo que provocó un consumo masivo de sistemas de videoconferencia para realizar todas las actividades en todos los niveles tanto profesionales como personales. Además, que en el mundo el 15% de la población tiene algún tipo de discapacidad, lo que ocasiona que este grupo de personas tenga dificultad al acceder o manipular este tipo de sistemas. Dentro de este estudio [43] se realizó la evaluación de accesibilidad manual (no hay evidencia que exista una herramienta de evaluación automática específica que evalué la accesibilidad de las plataformas de videoconferencia) a los seis sistemas de videoconferencia más utilizados por los usuarios basándose en las pautas de la WCAG 2.1 y 2.2.

Este proceso contó con ocho fases. 1) Seleccionar los sistemas de videoconferencia. 2) Interactuar y explorar los sistemas de videoconferencia. 3) Definir las actividades y escenarios que los usuarios deben realizar dentro de estos sistemas. 4) Seleccionar usuarios que experimenten algún tipo de discapacidad. 5) Definir las barreras de accesibilidad. 6) Revisar manualmente cada herramienta de videoconferencia. 7) Registrar los datos obtenidos. 8) Emitir sugerencias.

Teniendo como resultado que las plataformas Microsoft Teams, Zoom Video y Google Meet cumplen con la puntuación más alta con respecto a las pautas de la WCAG 2.1 y 2.2. Teniendo su mayor puntaje en el principio perceptible con el 65.8%, seguido del principio comprensible con 21.5%, luego el principio operable con 7.6%, terminando con el principio robusto con 5.1%. Analizando dichos porcentajes llegaron a la conclusión que los sistemas de videoconferencia no son accesibles porque no cumplen con los criterios mínimos de accesibilidad planteados en la WCAG 2.1 y 2.2. De acuerdo con los niveles de cumplimiento tenemos que:

- El 54.4% cumple con el Nivel A
- El 31.6% cumple con el Nivel AA
- Y el 13.9% cumple con el Nivel AAA

Con respecto a las barreras de accesibilidad planteadas se tiene que los criterios que menos cumplen son las que corresponden a imágenes nítidas, seguido del lenguaje de símbolos, el subtitulado y transcripciones automáticas. Para corregir estos problemas se recomienda incluir opciones que permitan:

- Gestionar el contraste y el color de las imágenes.
- Operar en condiciones de poca luz y activar el flash.
- Incorporar un asistente de audio.
- Proporcionar texto alternativo.
- Asegurar el uso de teclado accesible.

Como se dijo anteriormente los sistemas de videoconferencia más accesibles son Microsoft Teams, Zoom Meetings y Google Meet, teniendo un plus Zoom Video ya que este puede generar subtítulos en español y las otras herramientas solamente en idioma inglés [43].

En el documento científico "Evaluation of accessibility in teleconferencing systems for low vision users during COVID-19" [42] se realizó una evaluación de la accesibilidad a los sistemas de teleconferencia basándose en las necesidades que requieren las personas con baja visión. Se evaluó las diez aplicaciones de teleconferencia más utilizadas durante la pandemia del COVID-19 para conocer si cumplen con los lineamientos de accesibilidad de la WCAG 2.1 y 2.2; y si llegan a tener el nivel de cumplimiento "AA" que es aceptable en la mayoría de los países. En la actualidad existen muchas aplicaciones de teleconferencia, pero no existe una herramienta que evalué los parámetros de accesibilidad de dichos sistemas específicamente. Por lo cual, los investigadores realizaron una inspección manual teniendo en cuenta ocho fases: 1) Seleccionar los sistemas de teleconferencia. 2) Explorar los sistemas seleccionados. 3) Determinar el escenario para la evaluación. 4) Seleccionar el grupo de usuarios. 6) Listar las barreras para los usuarios. 7) Registrar y analizar los resultados. 8) Sugerir Mejoras.

Los resultados mostraron que los sistemas de teleconferencia no son accesibles ni inclusivos porque no cumplen con los requisitos mínimos de accesibilidad. Lo principios que no cumplen con estos requisitos son el operable con el 5.6% y el robusto con el 8.1%, seguido del comprensible con el 25.8% y el perceptible con el 60.5%.

Con los datos recolectados observaron que el principio perceptible es esencial para lograr un mayor nivel de accesibilidad para personas con baja vision; que existe un descuido y falta de actualización sobre las pautas de la WCAG 2.1 y 2.2. Además, encontraron que dichos sistemas se están desarrollando con barreras de accesibilidad web que impiden su uso a personas con discapacidad visual. Se necesita diseñar aplicaciones más inclusivas y accesibles que beneficien a los usuarios, compañías y a la sociedad en general. Los criterios de éxito que cumplen los sistemas de teleconferencia están especificados en la [Tabla 8.](#page-66-0)

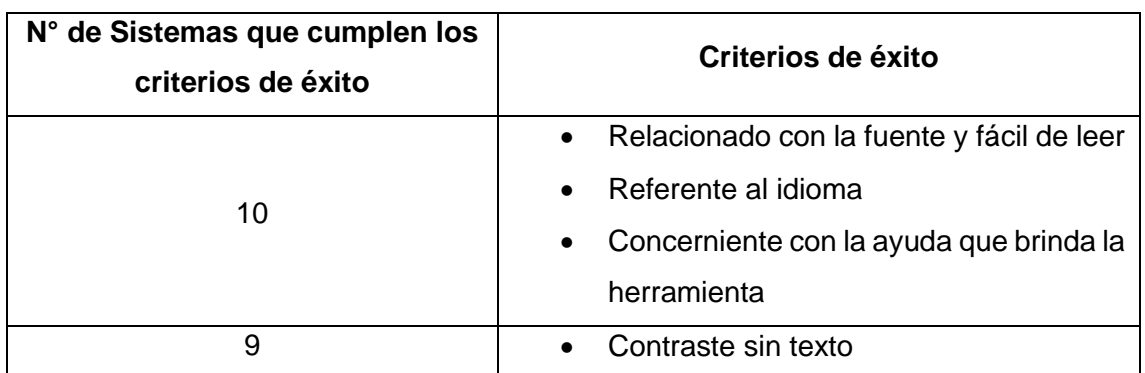

<span id="page-66-0"></span>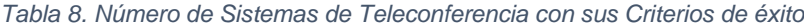

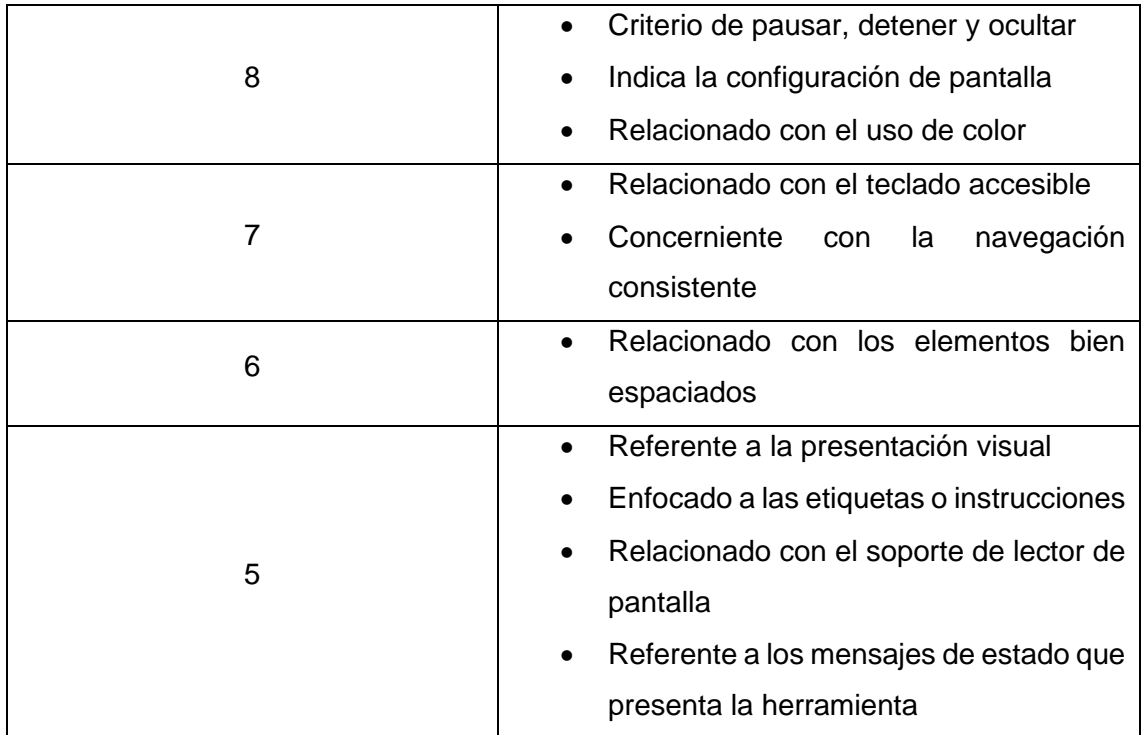

Fuente: [42]

Los demás criterios de accesibilidad tienen calificaciones entre cero y cuatro lo que implica que los sistemas de videoconferencia carecen de estos criterios que son esenciales para tener un nivel de accesibilidad aceptable. Los criterios que no cumplen ninguna de estas aplicaciones son:

- Referente al contraste mejorado
- Relacionado con la nitidez de las imágenes
- Afín con los parpadeos o umbral inferior

El porcentaje de los diez sistemas de teleconferencia que cumplen con el nivel de conformidad "A" es del 50%, los que alcanzan el nivel de conformidad "AA" es del 38.5% y los que alcanzan el nivel de conformidad "AAA" es el 11.5%. Por tal motivo se sugiere a los desarrolladores que se preocupen en implementar requisitos de accesibilidad en sus aplicaciones, mejorar el contraste, el texto y aplicar nitidez en las imágenes para hacer de estos sistemas más accesibles y ayudar a los usuarios con discapacidad visual. En esta evaluación los sistemas con mejor calificación fueron Zoom Meetings, Microsoft Teams y Meet de Hangouts.

En el documento científico "Accessibility Evaluation of Video Conferencing Tools to Support Disabled People in Distance Teaching, Meetings and other Activities" [44] plantea que existe muchos problemas de accesibilidad y usabilidad para usuarios con discapacidad que quieren disfrutar de los beneficios que tienen las herramientas de videoconferencia.

En cuanto a la educación, destaca que la tecnología apoya de manera esencial a la enseñanza y el aprendizaje de las personas, pero si esta no es accesible trae grandes problemas pedagógicos. Las herramientas de videoconferencia antes de la pandemia del COVID-19 eran utilizadas de manera limitada, nadie conocía el potencial completo de esta tecnología y por esta razón se comenzaron a desarrollar más herramientas de este tipo como Zoom Meetings, MS Teams, Jit.si y Google Meet.

El primer problema que destaca este estudio es que los sistemas de videoconferencia en su mayoría no son gratuitos, se tiene que comprar una suscripción para tener todas sus funcionalidades. A continuación, los autores indican que no existen estudios completos de usabilidad y accesibilidad de estas herramientas para personas con discapacidad. Para llenar este vacío, presentan tres contribuciones principales:

- Presentación de herramientas que ayudan a evaluar la usabilidad y accesibilidad.
- Un estudio de la experiencia de los usuarios usando estas herramientas.
- Recomendaciones para desarrolladores de estas herramientas.

En el estudio se plantea que las personas con discapacidad visual necesitan que se integre dentro de los sistemas de video conferencia de herramientas que generen subtítulos de manera automática y en el idioma nativo del usuario. Para personas con discapacidad auditiva se recomienda integrar la herramienta SignWriting [46].

Encontraron que se realizó una investigación de usabilidad y accesibilidad a aplicaciones Android de videollamadas y ninguna de esta era accesible para personas con discapacidad visual. Además, se encontró una evaluación comparativa entre Skype, MS Teams, Zoom Meetings y GoToMeeting basado en 10 criterios que ninguna de estas herramientas cumplía. Otro problema a nivel de usabilidad se presenta cuando a los profesores y estudiantes no se les capacita en sus respectivos roles (anfitrión y participante) para que conozcan las actividades que se pueden realizar dentro de una reunión en línea utilizando estos sistemas.

Mencionan que las principales características que deben ser accesibles en estas

herramientas son: 1) Unirse y participar en una reunión. 2) Organizar (organizar) una reunión. 3) Presidir o facilitar una reunión. 4) Participar, incluido el encendido y apagado del audio. y video. 5) Apoyo a la asistencia y comunicación con asistentes. 6) Opciones avanzadas y 7) Configurar y administrar una cuenta [44]. Además, se ofrece una lista de funciones que ofrecen los sistemas de videoconferencia, las cuales se van a ser evaluadas por dos personas con discapacidad dando como resultado que:

- **Google Meets:** es relativamente fácil usar a través de un lector de pantalla JAWS, sin embargo, los usuarios no pudieron acceder al contenido compartido, no existe la función de "levantar la mano" para indicar que quiere desean participar en la reunión. El anfitrión no tiene la opción "silenciar participantes", como puntos positivos resaltaron los atajos para activar o desactivar la cámara y el micrófono, aunque consideraron que se necesitan atajos adicionales para mejorar su interacción.
- **Jit.si:** es una herramienta que para entrar a una reunión de videoconferencia utiliza la función de marcado telefónico, en este caso los usuarios no pudieron acceder a la reunión por este medio debido a una mala configuración por parte del anfitrión, lo que requiere una capacitación y dar más información acerca del funcionamiento de esta aplicación. Además, existen dificultades porque los botones no están bien etiquetados, no especifican si el micrófono o la cámara se encuentran encendidos o apagados.
- **MS Teams:** es una aplicación muy compleja y los usuarios experimentaron dificultades al momento de interactuar con su interfaz. Sin embargo, tiene la función de compartir archivos, la cual fue muy útil al momento de compartir el contenido de diapositivas. También tiene marcado telefónico para acceder a una reunión lo cual es un éxito, aunque siempre se presentan dificultades para coincidir con el ID de la reunión o contraseña. Otro problema que presenta es que la calidad de su videollamada es variada, saca a los usuarios de la reunión sin motivo, en algunos casos no se puede acceder al chat y los usuarios no tienen noción de como activar o desactivar tanto el micrófono como la cámara.
- **Skype:** es una herramienta de videoconferencia inaccesible. Los usuarios encontraron que para realizar y responder llamadas es un proceso muy largo y difícil. No pudieron utilizar el chat, ninguno de sus botones es accesible, cuando las videollamadas se las realiza entre muchas personas tarda mucho en

configurarse y varias dificultades al iniciar sesión.

• **Zoom Meetings:** es una herramienta utilizada para la enseñanza y para realizar reuniones. Presenta una perturbación visual al iniciar sesión y al actuar como anfitrión, no tienen la opción para compartir documentos dentro del chat, pero se puede compartir la pantalla para mostrar diapositivas o alguna pantalla con contenido relevante, tiene una gran cantidad de botones que hacen de la interacción tediosa y al momento de pasar el cursor del mouse sobre un botón o menú este no era intuitivo. Los botones para silenciar y activar el audio del teléfono funcionan con éxito.

Todas estas evaluaciones muestran que ninguna plataforma de videoconferencia es totalmente accesible para usuarios con lectores de pantalla, con gráficos y colores desactivados o los que usan marcación telefónica. Cada uno presenta varios problemas de accesibilidad y las plataformas de videoconferencia hacen lo posible para mitigar alguno de ellos.

En el documento científico "Accessible Video Calling: Enabling Nonvisual Perception of Visual Conversation Cues" [45] crean un prototipo de videollamadas no accesibles visualmente o NAVC, que es una herramienta que detecta señales visuales por medio de IA y utiliza señales de audio inspiradas en bandas sonoras de películas para transmitir atención, acuerdo, desacuerdo, felicidad, sorpresa entre otras emociones con otros usuarios que tienen discapacidad visual. Dicha herramienta se evaluó con la ayuda de 16 participantes, teniendo un éxito un poco alentador [45].

NAVC mostro que los usuarios podían identificar algunas señales visuales como atención y acuerdo, sin embargo, presentaron muchas dificultades para identificar otras señales. La precisión de la herramienta trajo preocupación a los investigadores, ya que ellos quieren evitar los falso positivos y que se muestren emociones negativas que afecten a la conversación y evitar malentendidos entre los usuarios con discapacidad visual al utilizar esta herramienta. Esta investigación muestra una nueva forma de hacer herramientas de videoconferencia accesibles, identificando desafíos y oportunidades al implementar en ellas IA [45].

La publicación "Las aplicaciones de videoconferencia: estudio de accesibilidad" [14] especifica que no todas las herramientas de videoconferencia tienen las opciones de accesibilidad necesarias o básicas, para ser utilizados por personas con discapacidad visual y auditiva. Las personas con discapacidad auditiva pueden acceder a la aplicación sin ningún problema, pero al momento de entablar una conversación tiene muchas dificultades por ejemplo en la calidad de la imagen, el ángulo de la cámara y las interrupciones en la transmisión. Por lo que es fundamental el uso de aplicaciones de subtitulado automático [14].

Según este estudio las herramientas más accesibles en el ámbito de la videoconferencia son Skype y Zoom Meetings para personas con discapacidad auditiva, ya que estas crean automáticamente subtítulos en castellano. Las personas con discapacidad visual tienen otro tipo de dificultades las cuales se mitigan parcialmente con el uso de atajos de teclado, audio descripción, lectores de pantalla tanto internos como externos. El idioma también es un problema muy importante al hablar de usabilidad, Elaboran cuatro principios de usabilidad para plataformas de video conferencia que son:

- Permitir que el usuario realice ajustes
- Proporcionar acceso equivalente a contenido de audio y video
- Proporcionar compatibilidad con ayudas técnicas e incluir acceso completo por teclado.
- Proporcionar información de contexto y de orientación [14].

Las principales características de accesibilidad y usabilidad que encontraron en las plataformas de videoconferencia más utilizadas son:

- **Skype:** permite subtítulos automáticos, funciona para reuniones entre dos o más personas. Cuando una participante habla se crea una línea que asocia al nombre de este y crea una transcripción por subtítulos. Dentro de la aplicación se pueden elegir diferentes idiomas para mejorar la interacción con el usuario. Es compatible con lectores de pantalla VoiceOver y JAWS que son utilizados por personas con discapacidad visual [14].
- **Google Meets:** no requiere de instalación previa, se la puede utilizar únicamente creando una cuanta de Gmail. Genera subtítulos automáticos solamente en idioma inglés. Para las personas con baja visión ofrece siempre una alta resolución de imagen. Además, elimina sonidos de fondo que ayuda a los usuarios con discapacidad auditiva a escuchar mejor. Cuenta con una lupa y lector de pantalla para facilitar la accesibilidad. Permite la combinación de teclas para manejar la cámara y el micrófono con ayuda de ellas [14].
- **Zoom Meetings:** genera subtítulos en castellano de forma automática y manual, asignando el rol de subtitulador a un participante dentro de la reunión. Cuenta con un lector de pantalla externo llamado NVDA que es totalmente compatible con la aplicación [14].
- **Microsoft Teams:** no ofrece subtítulos en otro idioma que no sea el inglés, además tiene pocas opciones de accesibilidad y con las que cuenta están en fase beta. También se puede integrar a esta aplicación el lector de pantalla JAWS y VoiceOver para facilitar la comunicación entre personas con discapacidad visual. Permite ajustar el color del fondo o cambiarlo [14].

Los autores dividen en dos grandes bloques a las plataformas de videoconferencia, unas enfocadas a entornos profesionales y otras bajo el calificativo de social. Además, tienen la confianza de que todas estas herramientas en sus próximas versiones irán mejorando ya que la pandemia del COVID-19 propicio una ampliación del mercado, aumento la competencia y la mejora continua de estas [14].

## **2.2. Investigación-Acción**

Siguiendo la metodología de Investigación-Acción de Kurt Lewin, en este trabajo de investigación se pretende identificar los problemas de accesibilidad y usabilidad que tienen las personas con discapacidad visual al momento de utilizar las plataformas de videoconferencia. Con ello realizar un análisis, diagnosticar y recomendar acciones para solventar las necesidades que tiene estas personas con respecto al tema. Dentro de esta metodología, se desarrollaron las siguientes etapas:

- **Objetivo:** Diagnosticar e identificar las barreras de accesibilidad y usabilidad que tienen las personas con discapacidad visual al utilizar las plataformas de videoconferencia (ZOOM, Webex y MS Teams).
- **Intención:** Evaluar de manera automática y manual las plataformas de videoconferencia para conocer si estas son accesibles y/o usables para este grupo de personas y de ser el caso, recomendar cambios o sugerir la implementación de tecnologías actuales para hacer de estos sitios más accesibles.
- **Investigadores y participantes:** Para realizar estas evaluaciones se

seleccionará a 5 personas con discapacidad visual los cuales serán considerados como participantes y el autor de este trabajo como el investigador.

#### • **Procedimientos:**

#### o **Evaluación de la accesibilidad:**

Se evaluará la accesibilidad web de las plataformas de videoconferencia señaladas de manera automática e individual para conocer el grado de accesibilidad que estas tienen. Se utilizarán las herramientas automáticas de evaluación de la accesibilidad web: WAVE, TAW y ARC Toolkit. Además, para realizar la evaluación individual se aplicarán las pautas de la WCAG 2.2 [17] y 3.0 [16] con sus niveles de conformidad.

### o **Evaluación de la usabilidad:**

Para realizar la evaluación de la usabilidad se utilizaron 3 métodos: Think Aloud (TA) [47], el cuestionario SUS (System Usability Scale) elaborado por John Brooke [48] y los 10 Principios Heurísticos de la Usabilidad de Nielsen [49].

# **CAPÍTULO 3**

# **3. EVALUACIÓN DE LA ACCESIBILIDAD WEB DE LAS PLATAFORMAS DE VIDEOCONFERENCIA**

En este apartado se evaluó la accesibilidad web de las plataformas de videoconferencia Zoom [29], Webex [30] y Microsoft Teams [32], con la ayuda de las herramientas automáticas: WAVE, TAW y Arc Toolkit. A continuación, se realizó la evaluación de la accesibilidad individual con la ayuda de las pautas de accesibilidad web (WCAG 2.2 y 3.0) creadas por la W3C [50] y sus niveles de conformidad. Con el objetivo de emitir un diagnóstico real del grado de accesibilidad web que tienen actualmente dichas plataformas al ser utilizadas por usuarios con discapacidad visual.

# **3.1. Evaluación de la Accesibilidad Automática**

### **3.1.1. Zoom**

Es una herramienta de videoconferencia la cual ofrece reuniones con video, voz, chat y desarrollo de flujos de trabajo personalizados tanto en ordenadores como en dispositivos móviles.

## **3.1.1.1. Antecedentes de la Evaluación**

A continuación, se muestran las fechas en las cuales se realizó la evaluación de la accesibilidad web de dicha plataforma de videoconferencia, teniendo en cuenta todos sus recursos establecidos:

| <b>FECHA</b> | <b>MÓDULOS</b>                                           |
|--------------|----------------------------------------------------------|
| 25/10/21     | Página Principal                                         |
| 25/10/21     | Página Entrar a una reunión                              |
| 26/10/21     | Página Ingrese (Login)                                   |
| 26/10/21     | Pagina Registro nuevo usuario                            |
| 27/10/21     | Página Programar una reunión (usuario registrado)        |
| 28/10/21     | Pagina Ser anfitrión de una reunión (usuario registrado) |
| 28/10/21     | Página Planes y precios (usuario registrado)             |

<span id="page-74-0"></span>*Tabla 9. Módulos seleccionados de ZOOM para evaluar su accesibilidad*

Fuente: [Elaborado por el autor]

## **3.1.1.2. Evaluación**

## **3.1.1.2.1. WAVE**

Se evaluó la accesibilidad web de cada uno de los módulos descritos en la [Tabla 9](#page-74-0) pertenecientes a la Plataforma de Videoconferencia ZOOM utilizando la herramienta WAVE obteniendo los siguientes errores y alertas en cada una de sus pantallas:

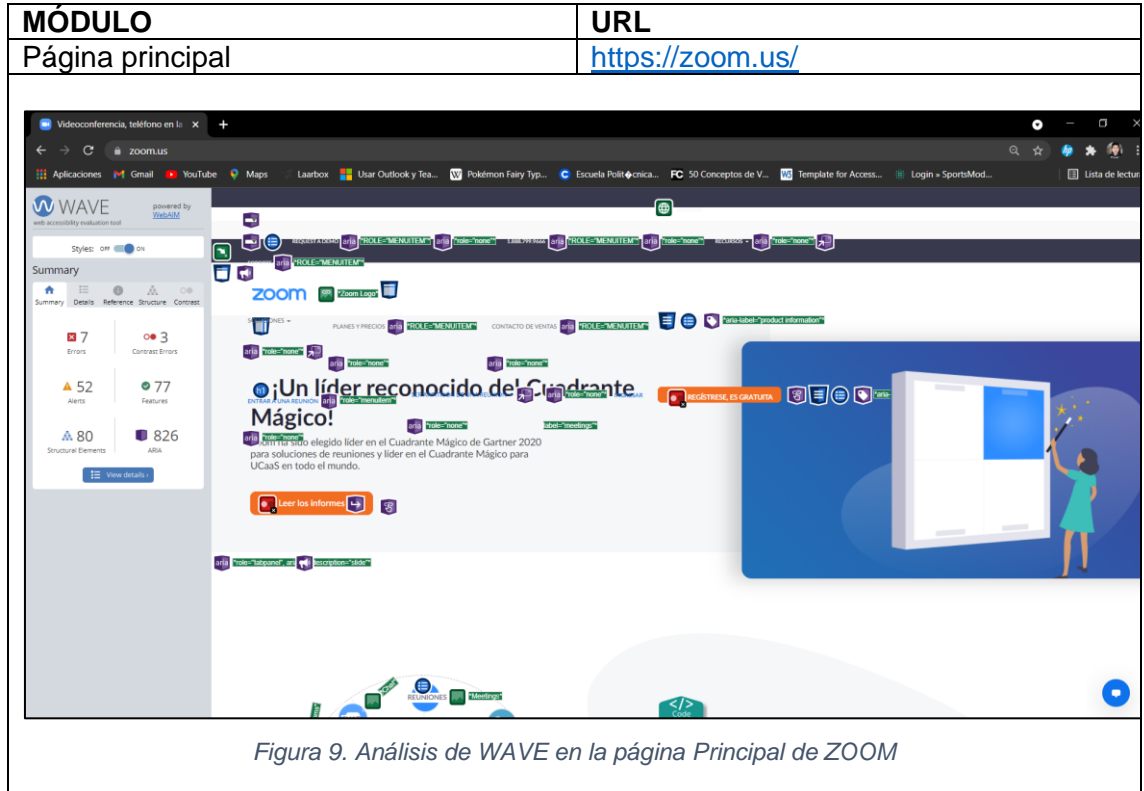

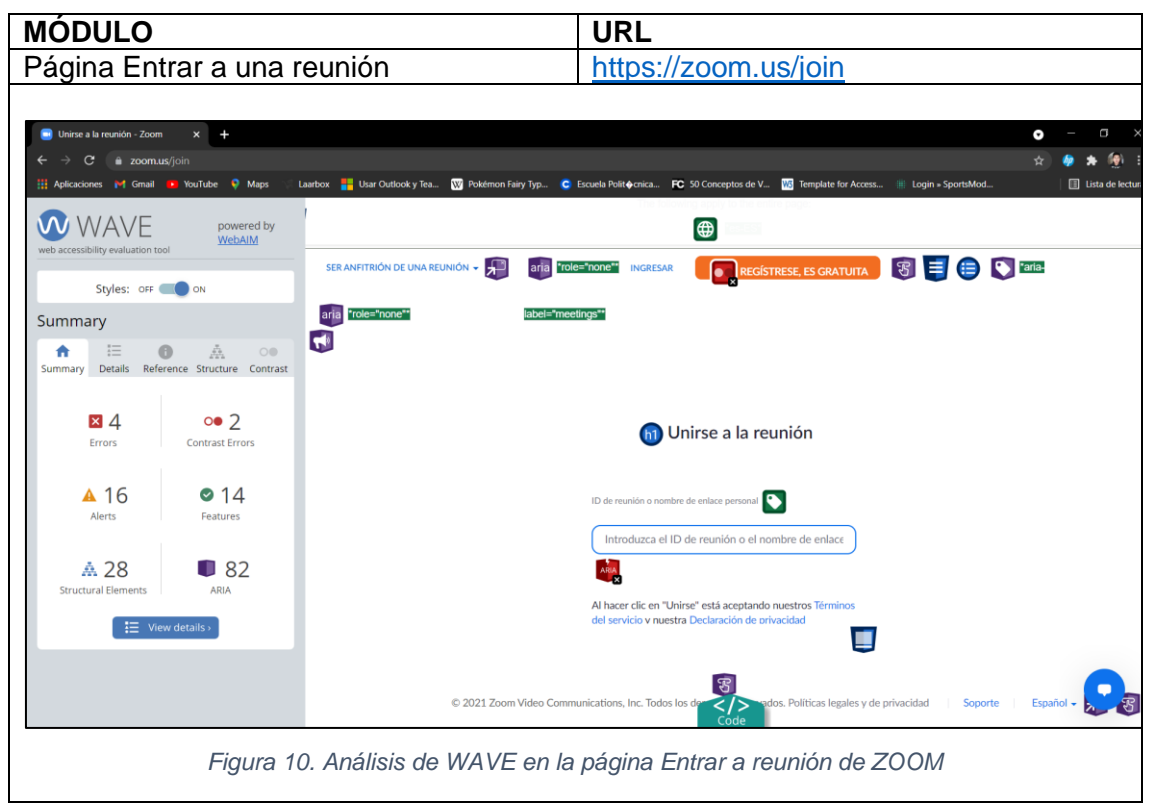

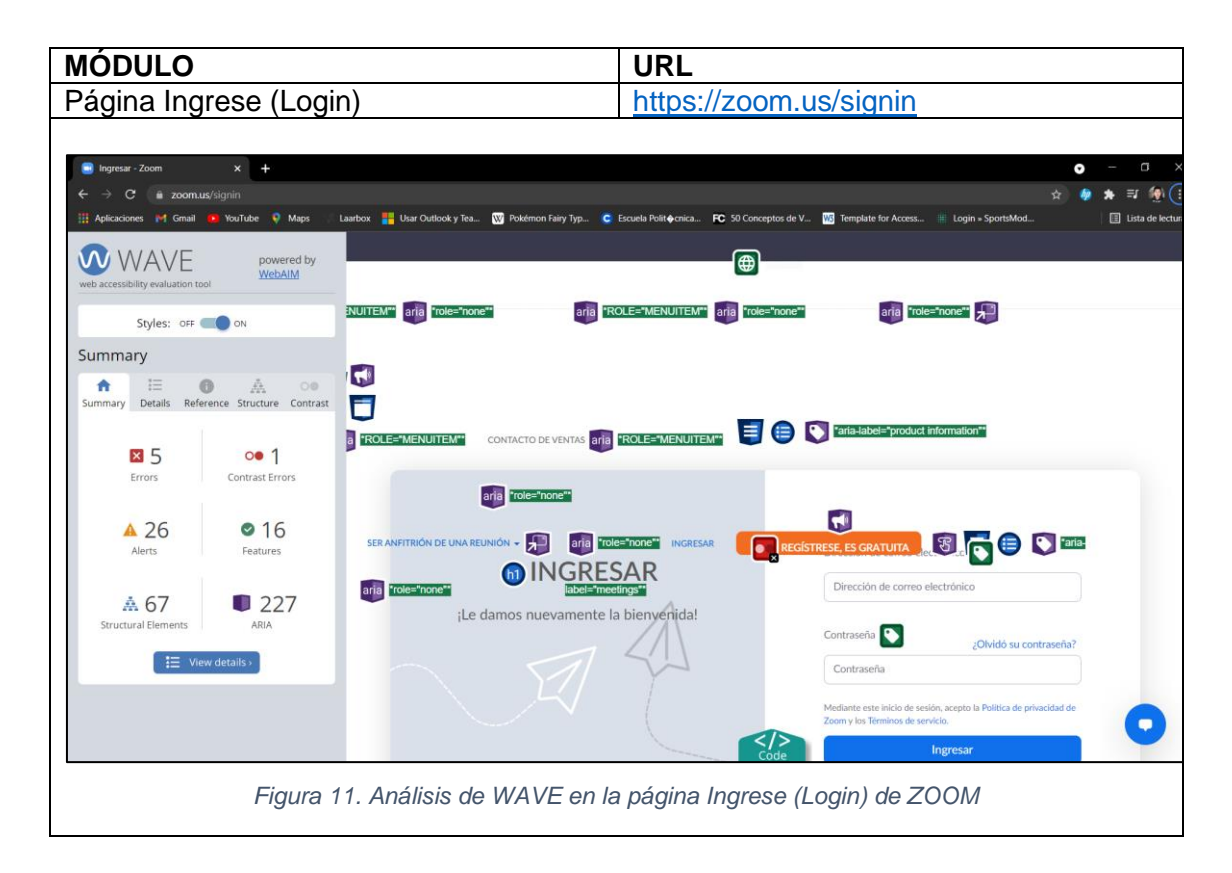

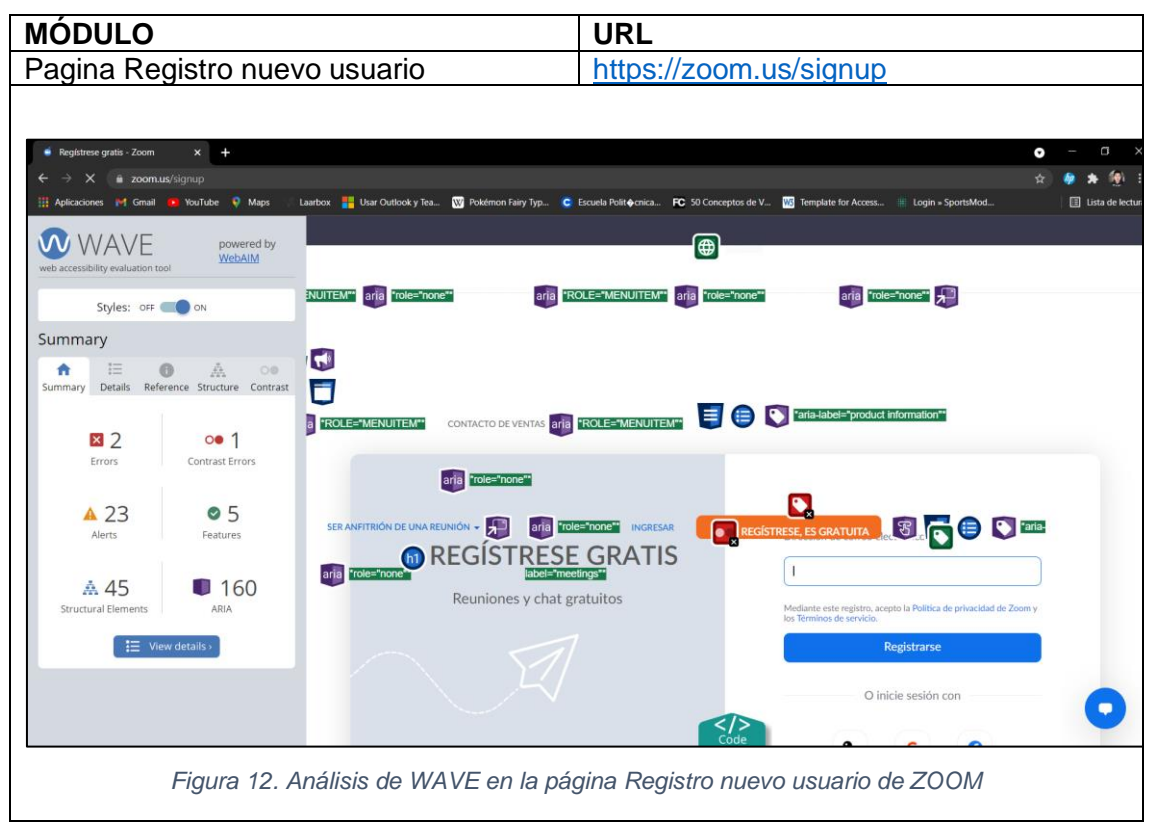

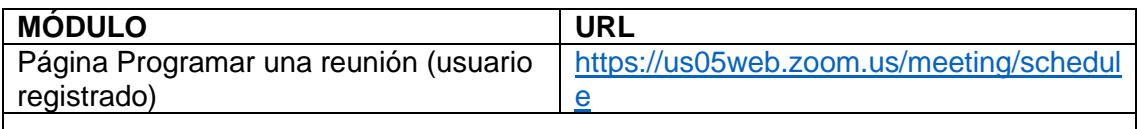

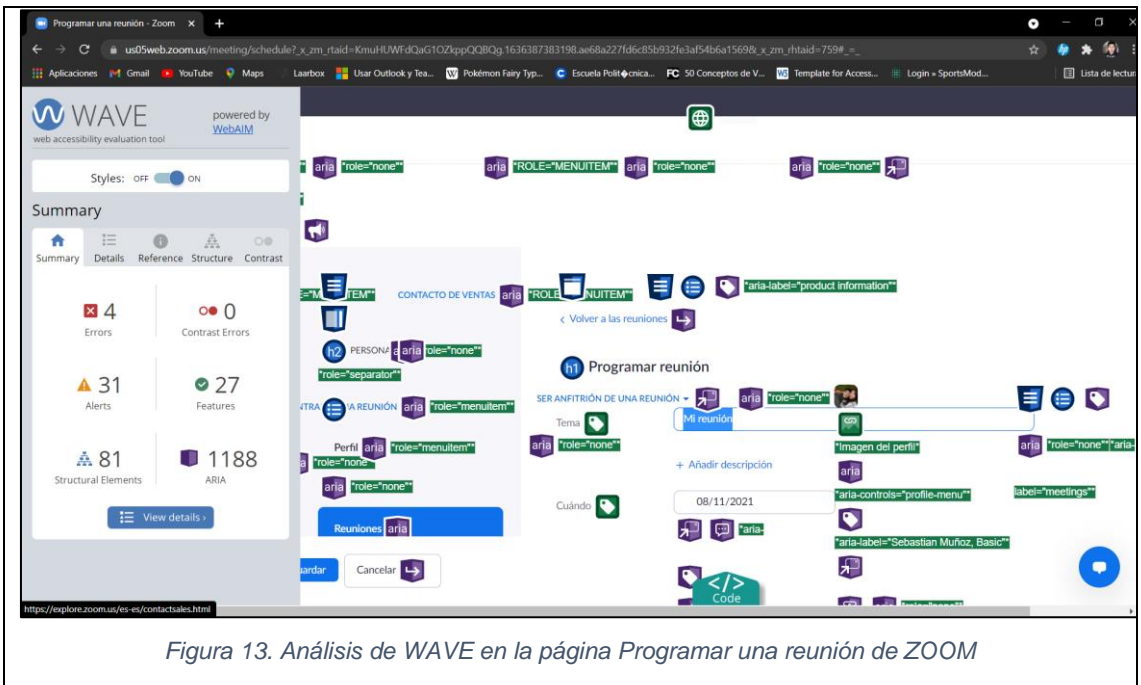

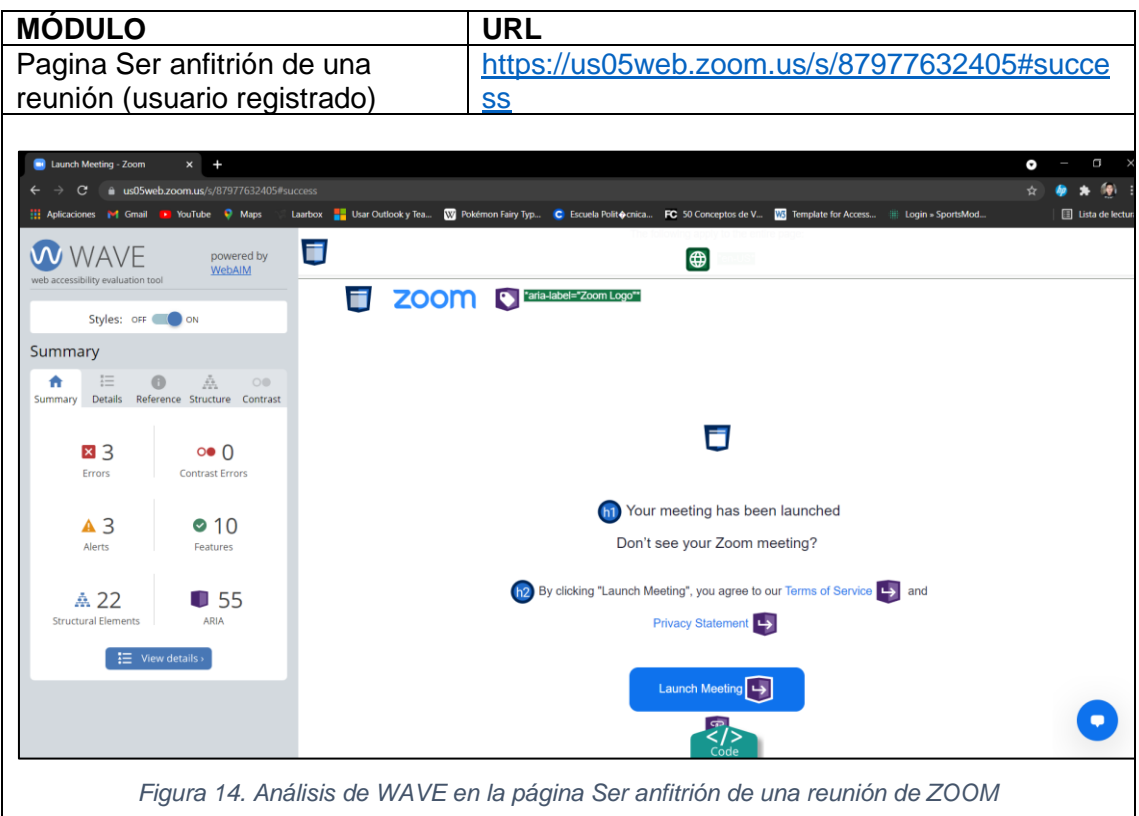

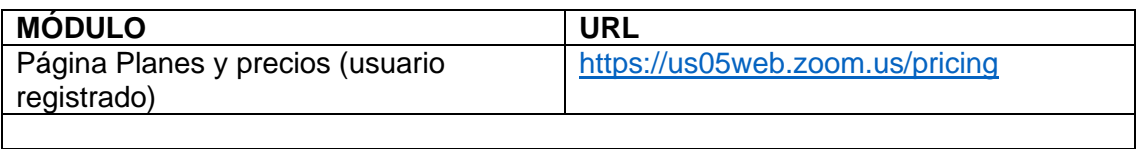

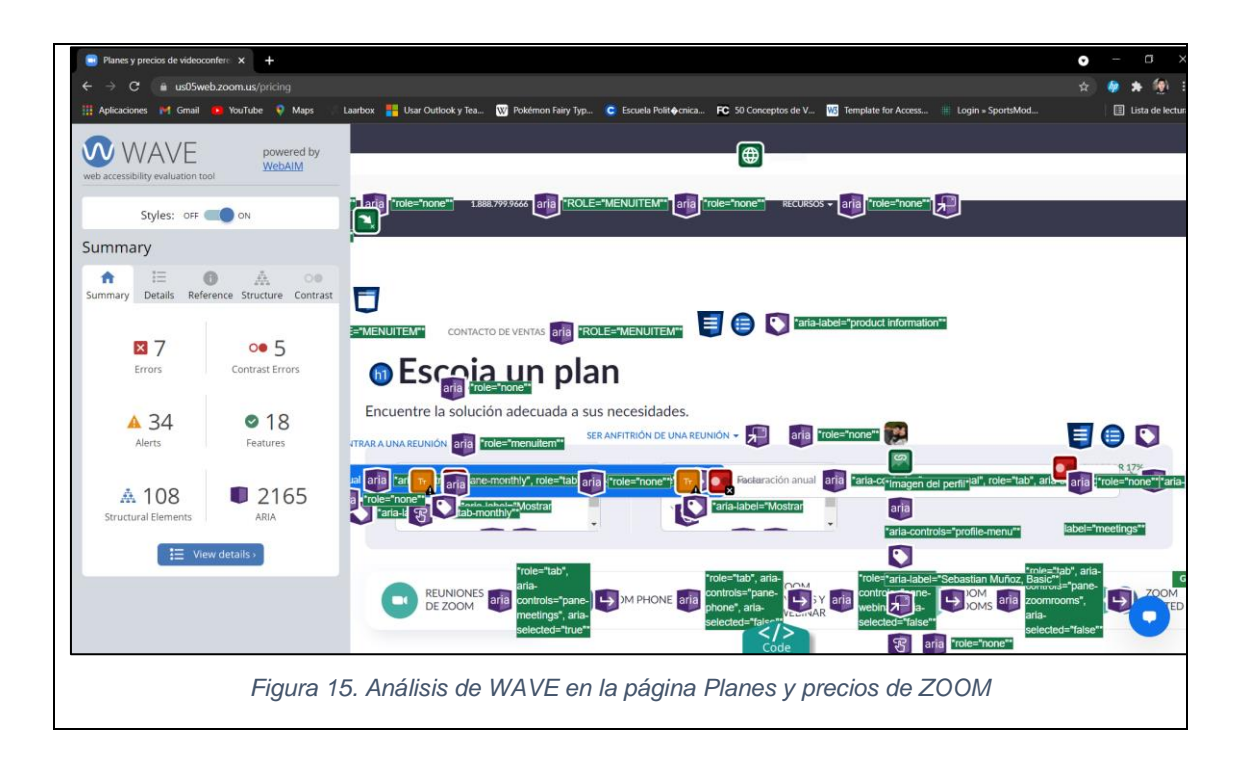

## **3.1.1.2.2. TAW**

De igual manera, se realizó la evaluación de la accesibilidad web de los módulos de la Plataforma de videoconferencia ZOOM (Ver [Tabla 9\)](#page-74-0), en este caso utilizando la herramienta de evaluación TAW. Teniendo como resultado los siguientes problemas, advertencias y elementos no verificados (evaluación manual) de cada una de sus pantallas:

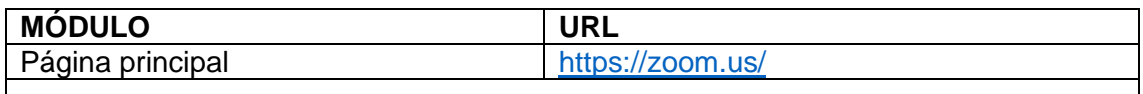

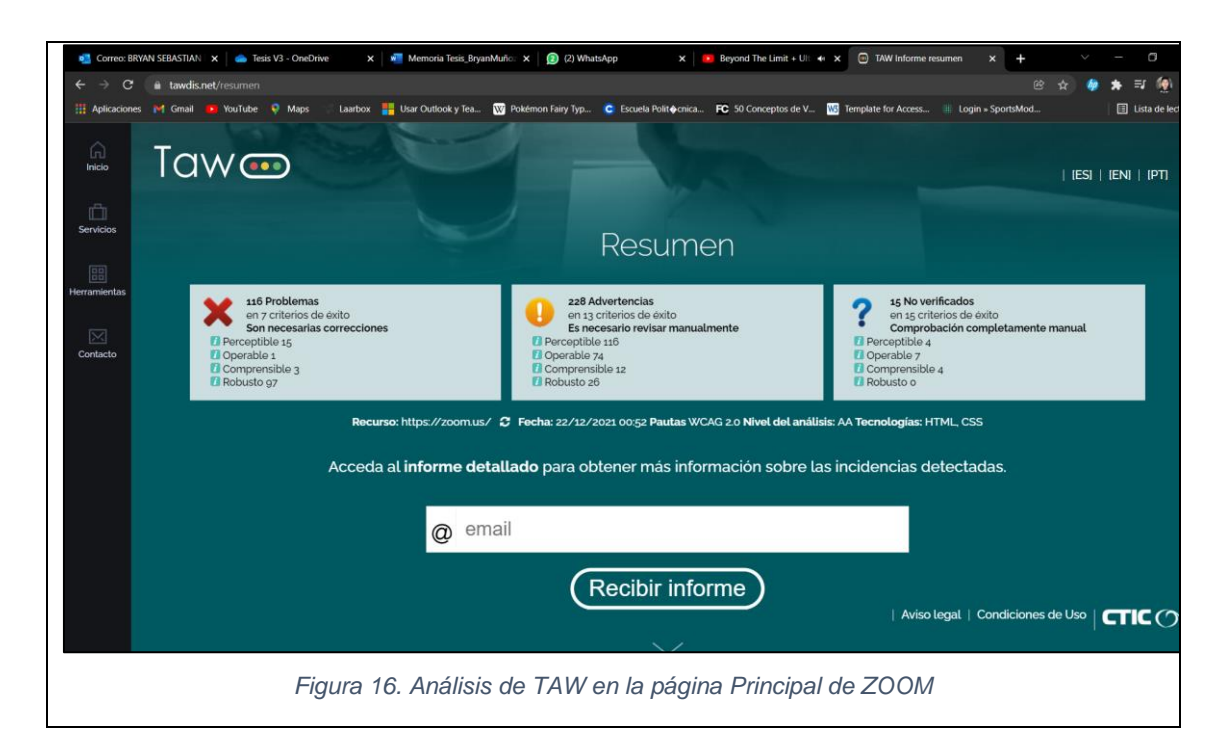

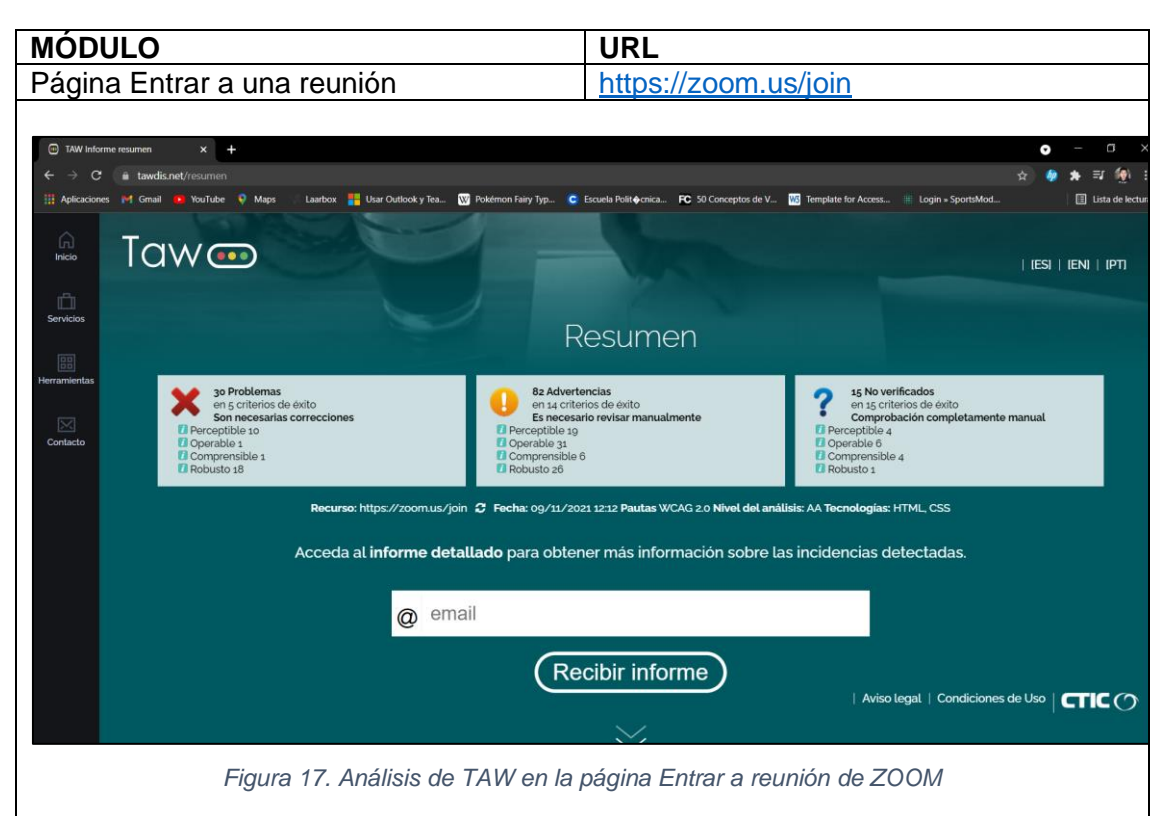

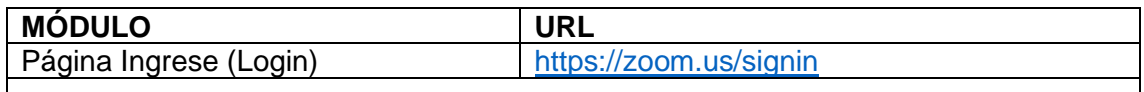

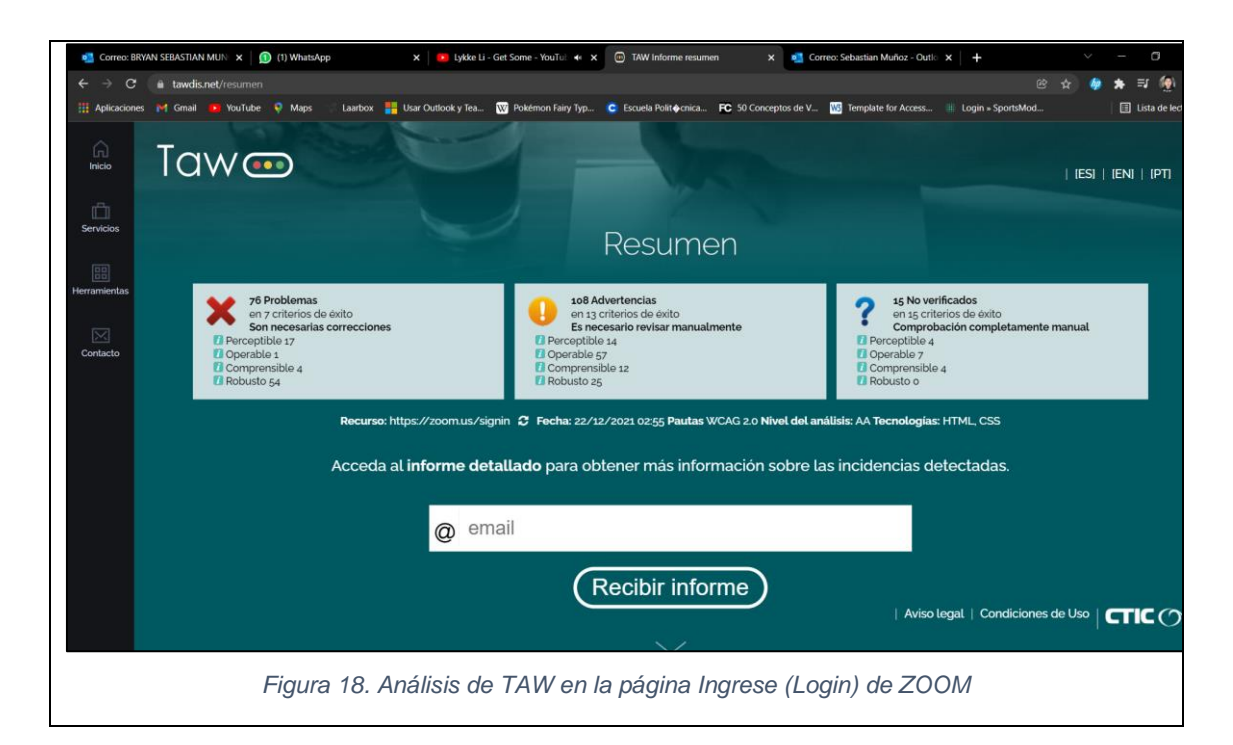

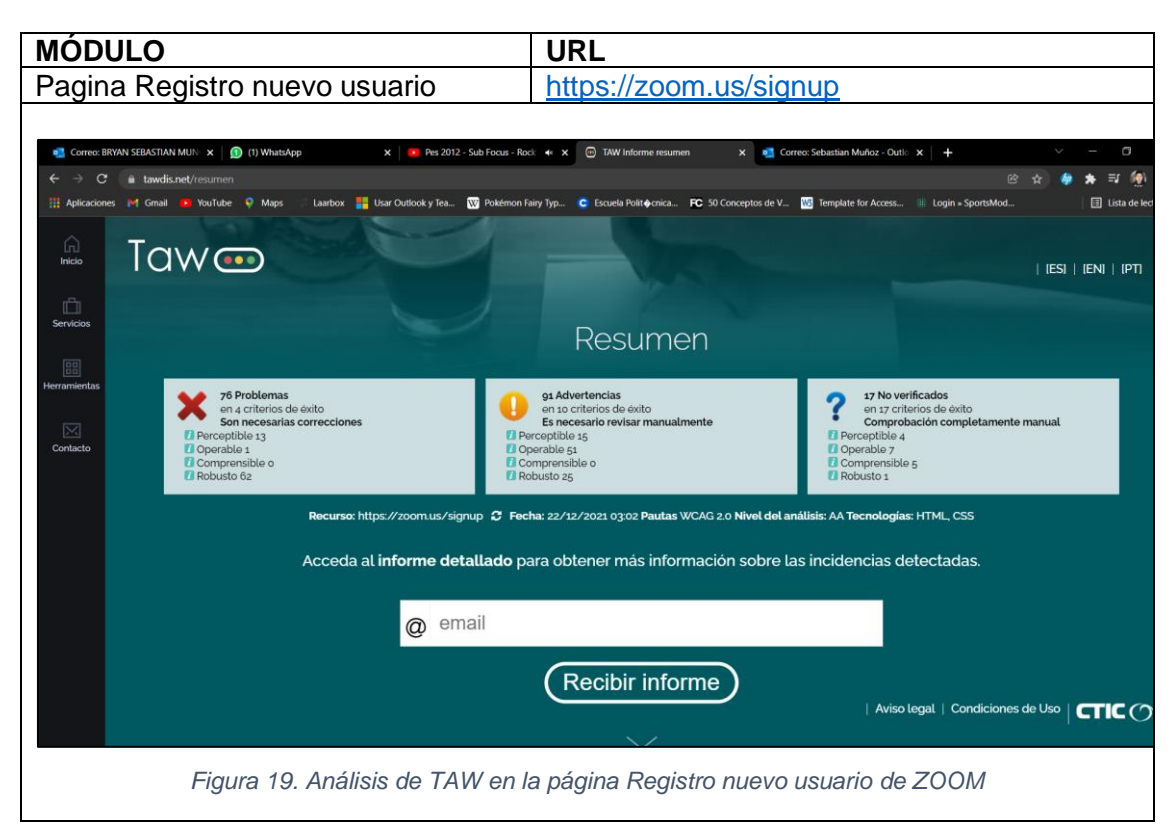

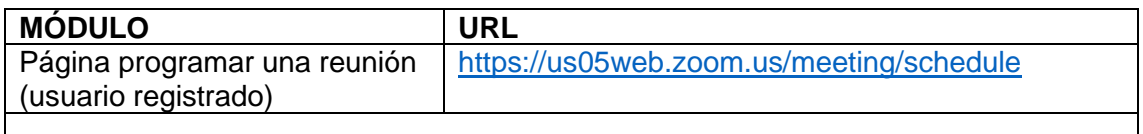

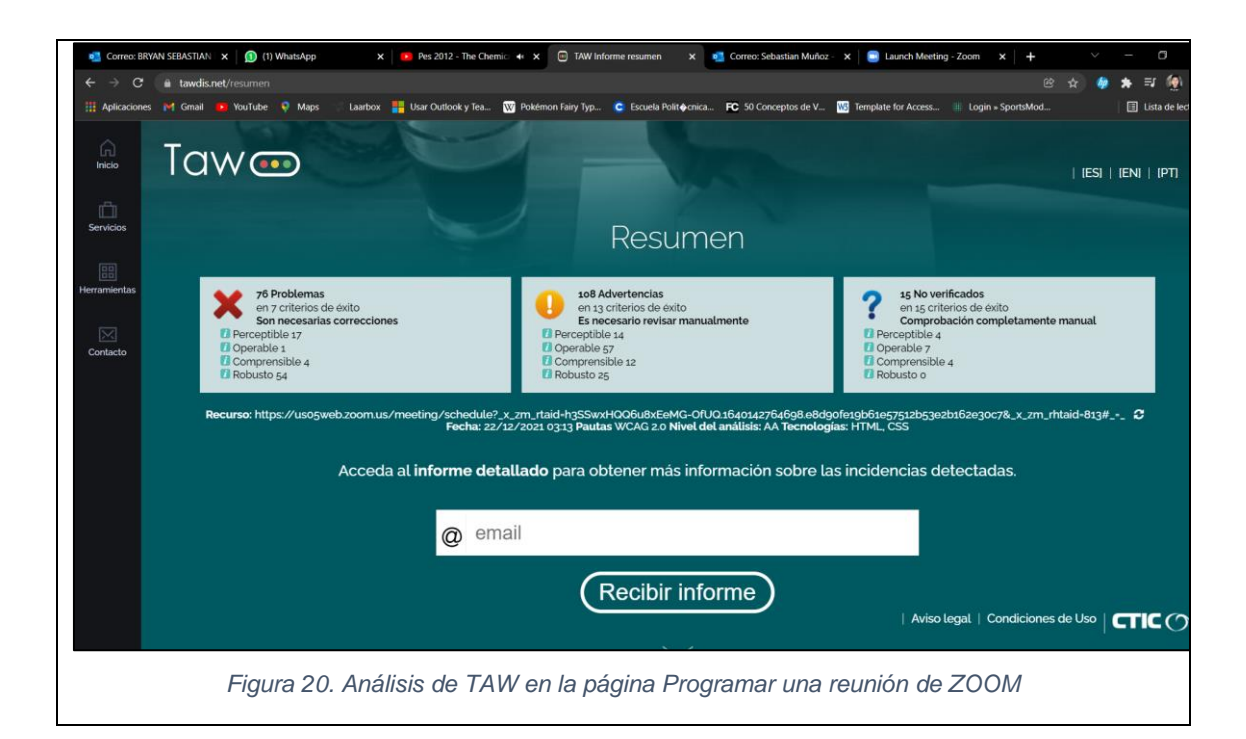

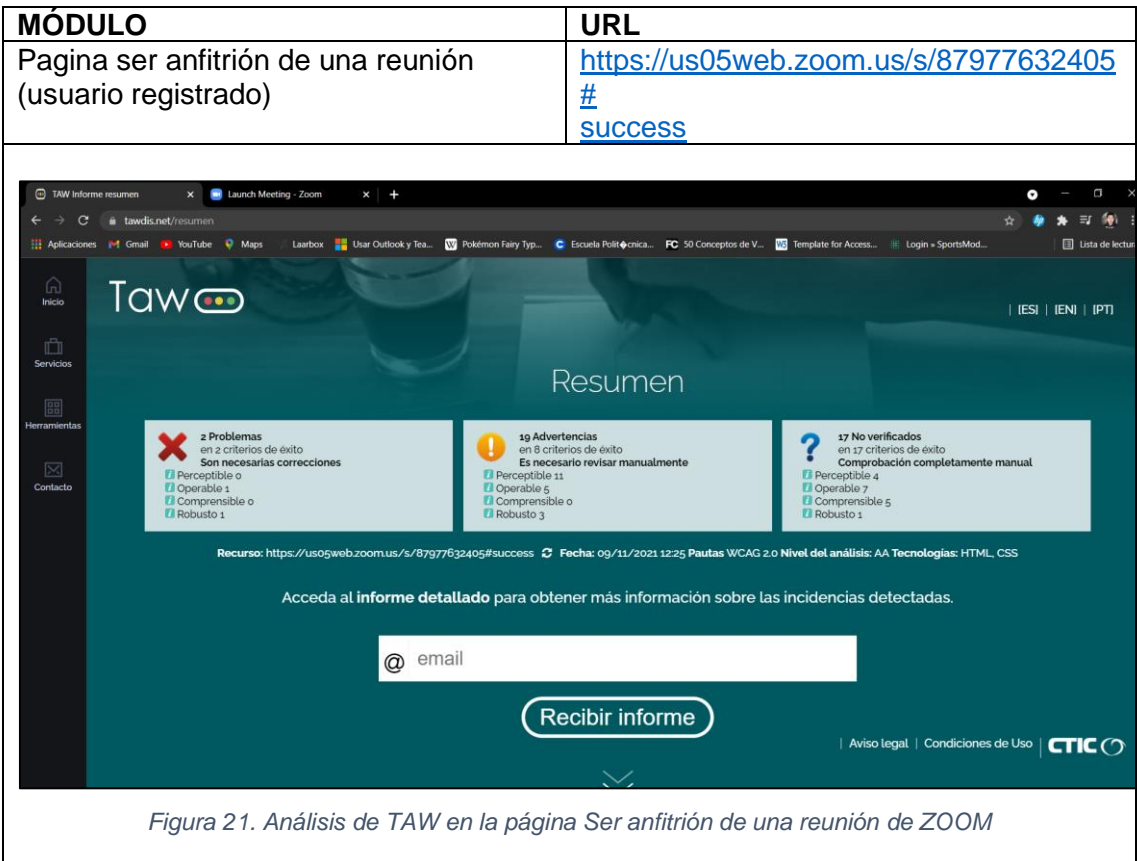

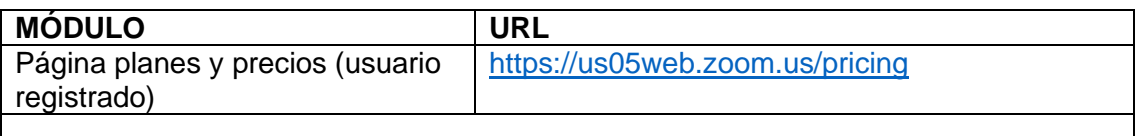

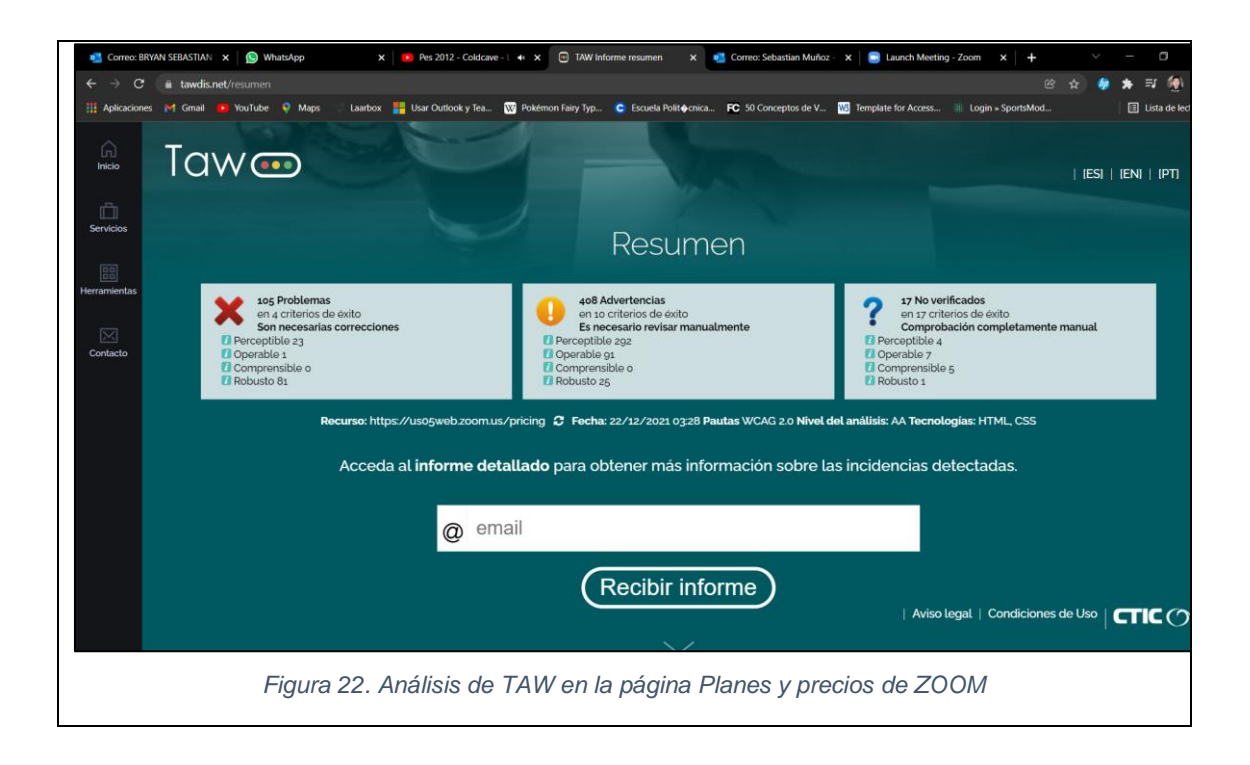

## **3.1.1.2.3. ARC Toolkit**

En este punto, se evaluó la accesibilidad web de los módulos que se describen en la [Tabla 9](#page-74-0) que pertenecen a la Plataforma de Videoconferencia ZOOM con ayuda de la herramienta ARC Toolkit, obteniendo las siguientes estadísticas:

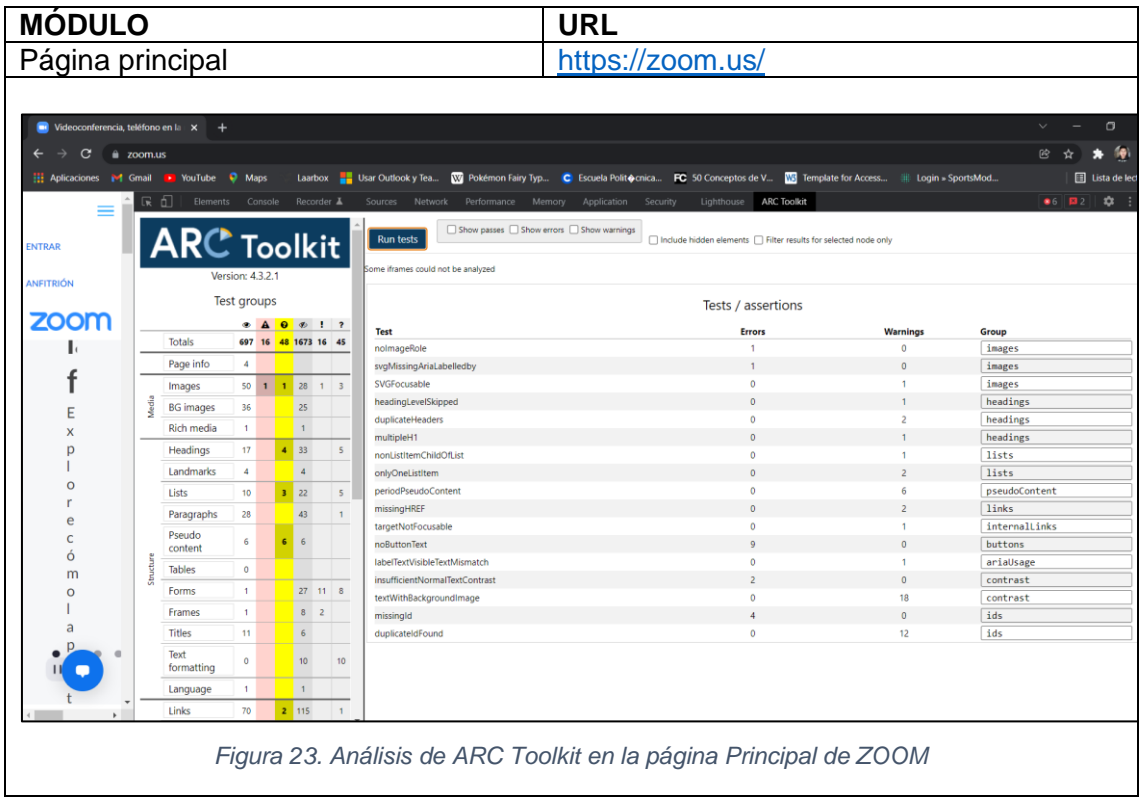

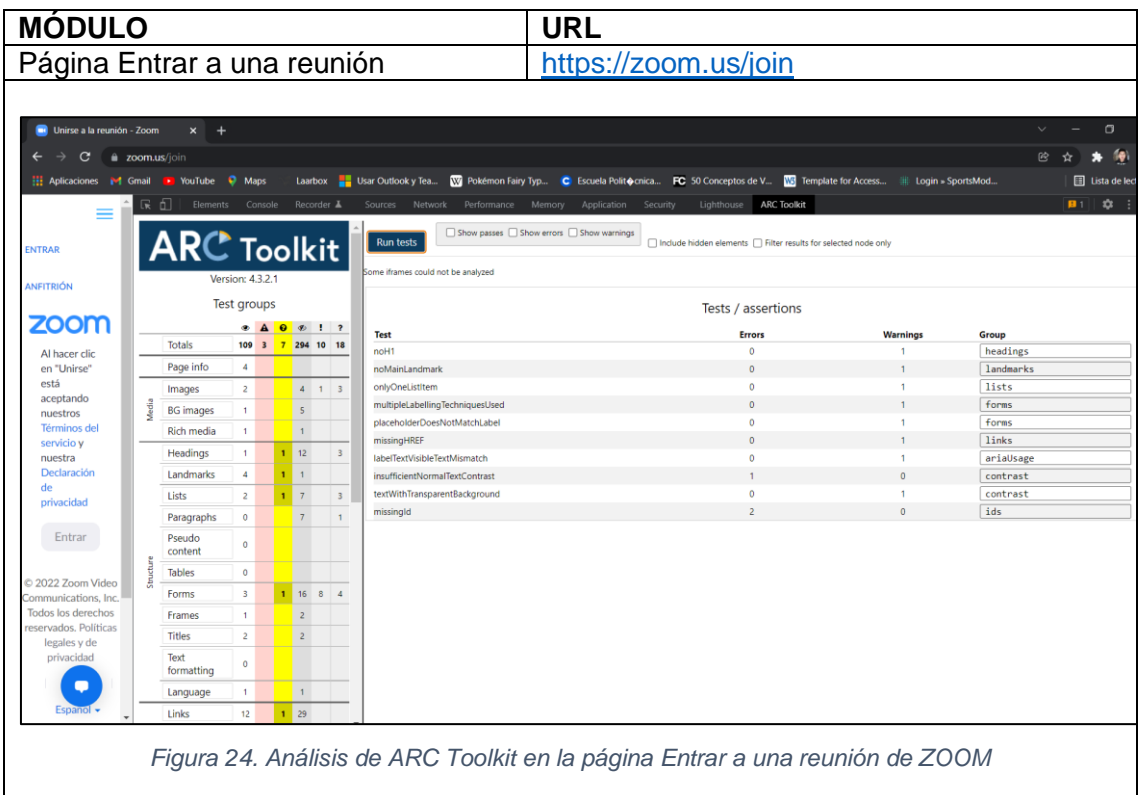

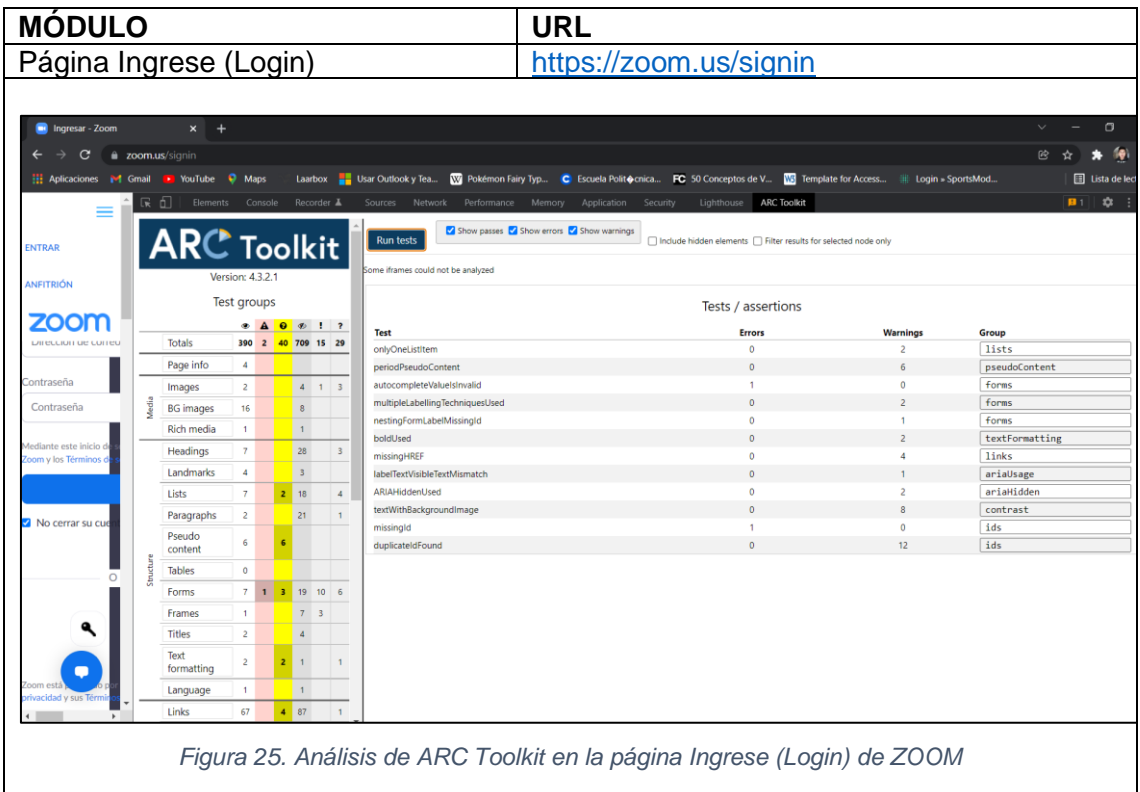

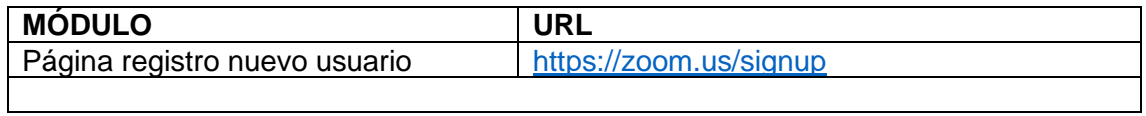

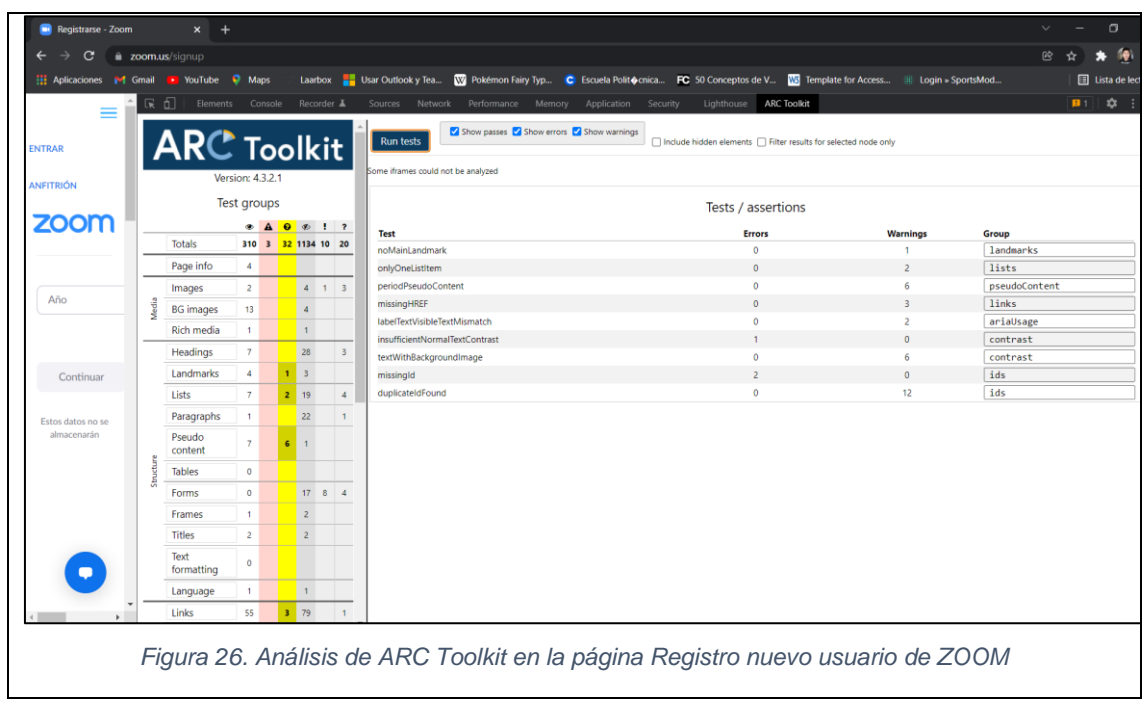

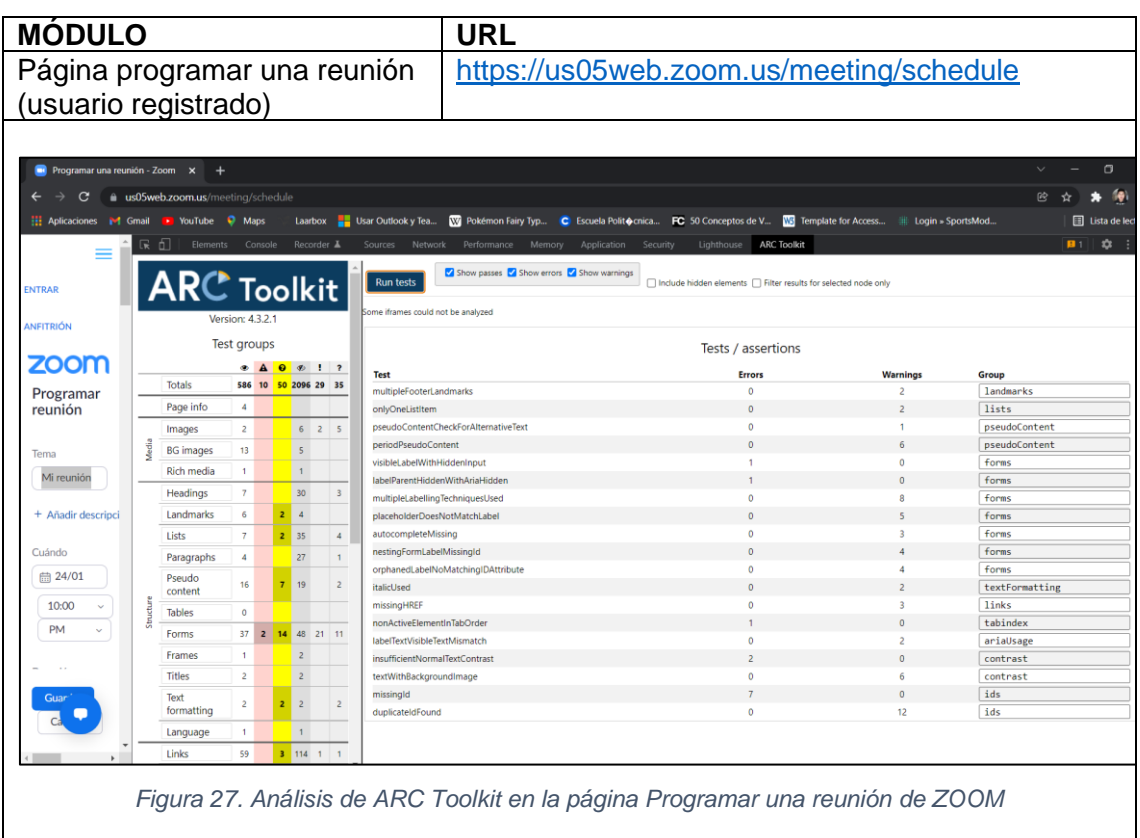

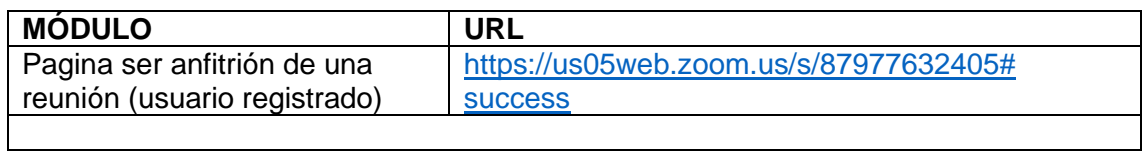

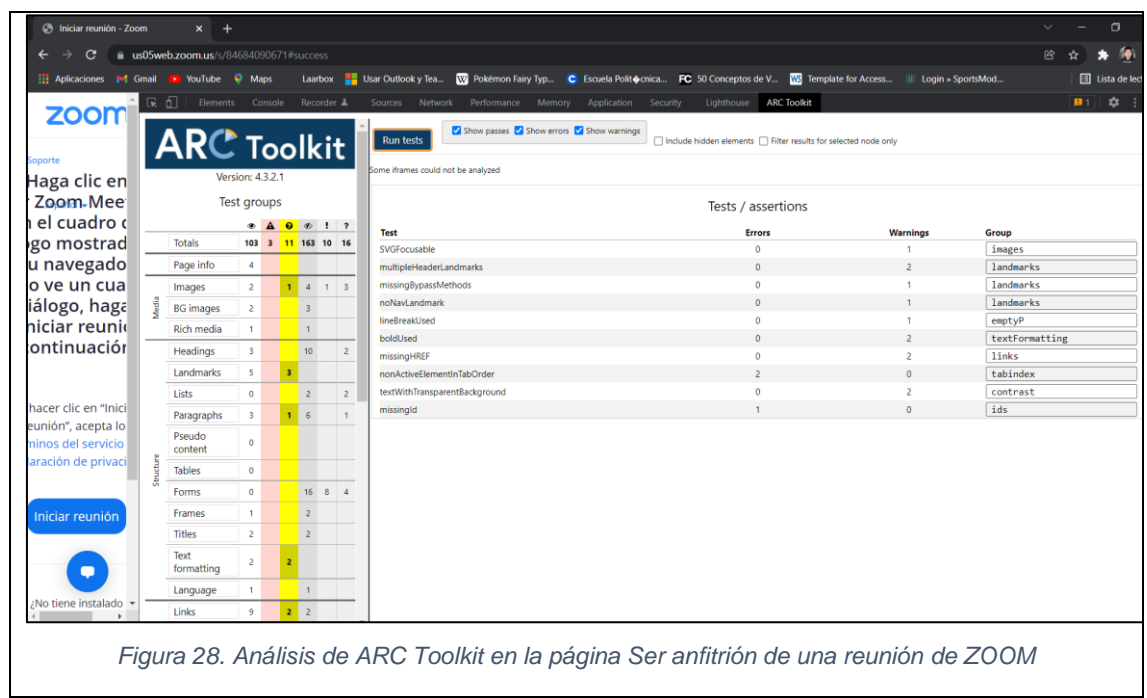

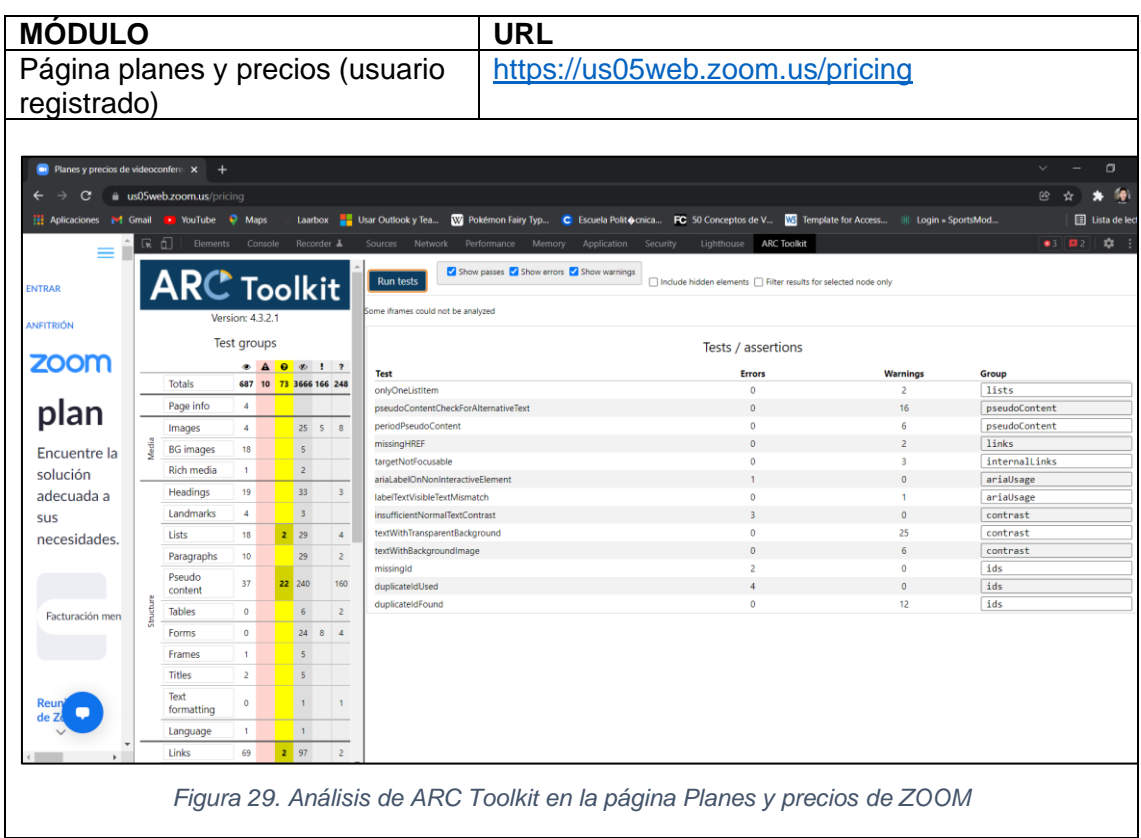

## **3.1.1.3. Revisión**

## **3.1.1.3.1. WAVE**

La herramienta de evaluación de accesibilidad WAVE contempla 3 parámetros

principales para dictar el diagnostico de una página web, siendo estos:

- Errores
- Errores de contraste
- Y Advertencias

Por lo tanto, al analizar los módulos seleccionados de la Plataforma de Videoconferencia ZOOM con la herramienta de accesibilidad web WAVE se obtuvo que:

### • **Página Principal - URL:** <https://zoom.us/>

La página principal de esta plataforma de videoconferencia muestra 7 errores específicos, 3 errores de contraste y 52 alertas (ver [Figura 30\)](#page-86-0). Los cuales detallaremos a continuación:

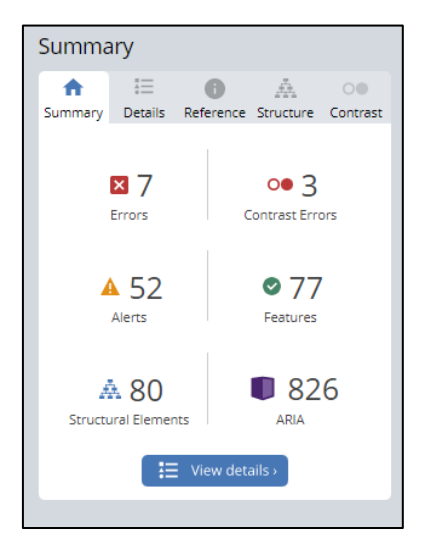

*Figura 30. WAVE: Resumen análisis de accesibilidad página Principal de ZOOM*

## <span id="page-86-0"></span>**Errores (7)**

**1. Falta la etiqueta del formulario:** Significa que un control de formulario no tiene una o su etiqueta correspondiente.

```
<textarea id="g-recaptcha-response" name="g-recaptcha-response" class="g-recaptcha-response" style="width:<br>250px; height: 40px; border: 1px solid rgb(193, 193, 193); margin: 10px 25px; padding: 0px; resize: none;
  display: none;"></textarea>
```
*Figura 31. WAVE: Errores - Falta la etiqueta del formulario de ZOOM*

**2. Encabezado vacío (2):** Significa que el encabezado no tiene contenido.

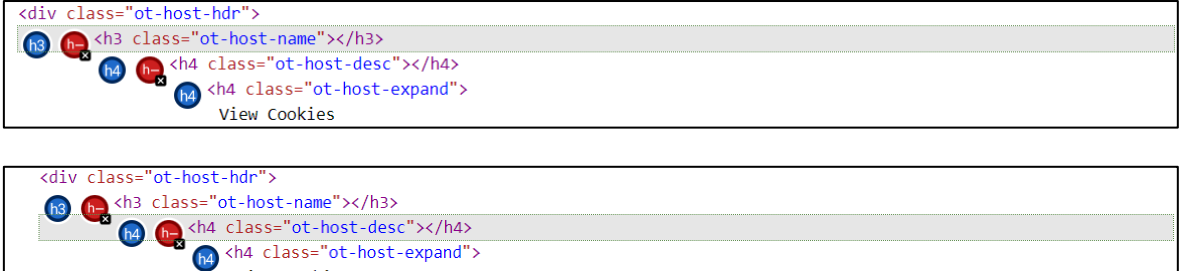

View Cookies

*Figura 32. WAVE: Errores - Encabezado vacío de ZOOM*

**3. Botón vacío:** Significa que el botón está vacío o no tiene texto que le de valor.

| TON.<br>onut - | class="ot-host-box" aria-expanded="false"><br>'> |  |
|----------------|--------------------------------------------------|--|
|                | `–nar                                            |  |

*Figura 33. WAVE: Errores - Botón vacío de ZOOM*

**4. Referencia rota de ARIA (3):** Significa que existe una referencia aria-labelledby o aria-describedby, pero la referencia no existe.

E C C and Am <span data-v-60f748f3="" role="button" tabindex="0" id="select-0" aria-<br>expanded="false" aria-haspopup="listbox" aria-controls="select-0-popup-list" ariaowns="select-0-popup-list" aria-label="mes" aria-describedby="select-month" class="zm-select-span inner is-placeholder">  $m/s$  $\langle$ /span>

<span data-v-60f748f3="" role="button" tabindex="0" id="select-1" aria- $\mathbb{E}$   $\mathbb{R}$ owns="select-1-popup-list" aria-label="día" aria-describedby="select-day" class="zm-select-span inner isplaceholder"> día

</span>

**19 B D and All** <span data-v-60f748f3="" role="button" tabindex="0" id="select-2" aria-<br>expanded="false" aria-haspopup="listbox" aria-controls="select-2-popup-list" ariaowns="select-2-popup-list" aria-label="año" aria-describedby="select-year" class="zm-select-span\_inner isplaceholder"> año </span>

*Figura 34. WAVE: Errores - Referencia rota de ARIA de ZOOM*

#### **Errores de Contraste (3)**

**1. Contraste muy bajo (3):** Significa que el **c**ontraste es muy bajo entre el texto y los colores de fondo.

Good Cass="btn cta-bgyellow signupfree" role="button" href="https://zoom.us/signup" data-on-<br>event="send,event,freesignup,click-nav-signupfree,Header Nav Sign up Free" style="color: rgb(255, 255, 255); background-color: rgb(242, 109, 33);"> REGÍSTRESE, ES GRATUITA  $\langle$ /a>

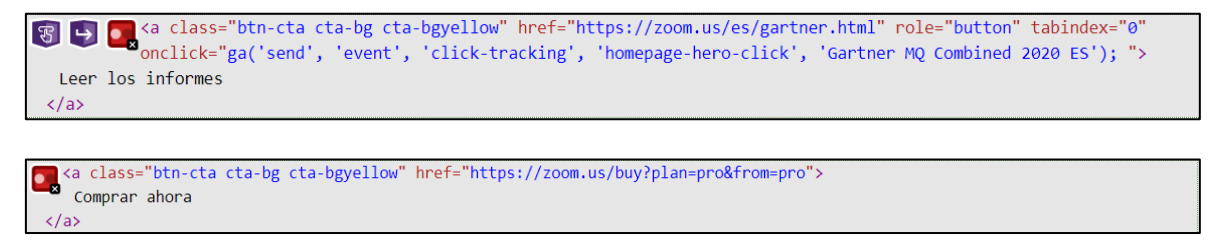

*Figura 35. WAVE: Errores de contraste - Contraste muy bajo de ZOOM*

#### **Alertas (52)**

**1. Nivel de encabezado omitido (2):** Significa que se está omitiendo un nivel de título.

```
\langle h3 \rangleh3 Ph
          Zoom ha obtenido el número 1 en las revisiones de los clientes
 \langle/h3>
```
<sup>1</sup> • <sup>(h</sup>4 tabindex="-1" id="upcoming-meeting-title" class="meeting-delete-header-font" style="display: inline-block;">  $\langle /h4 \rangle$ 

*Figura 36. WAVE: Alertas - Nivel de encabezado omitido de ZOOM*

**2. Posible encabezamiento (2):** Significa que el texto parece ser un encabezado, pero no es un elemento de este.

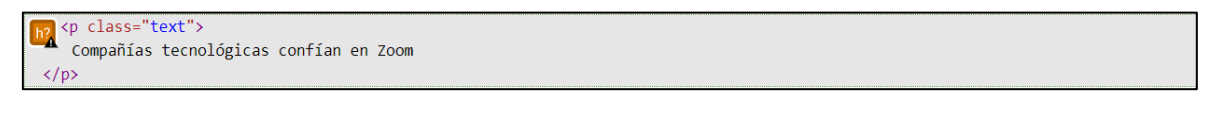

h2 <p id="confirm\_email\_content" class="h3"></p>

*Figura 37. WAVE: Alertas - Posible encabezamiento de ZOOM*

**3. Enlace redundante (15):** Significa que existen enlaces que se encuentran unidos a una misma dirección (URL).

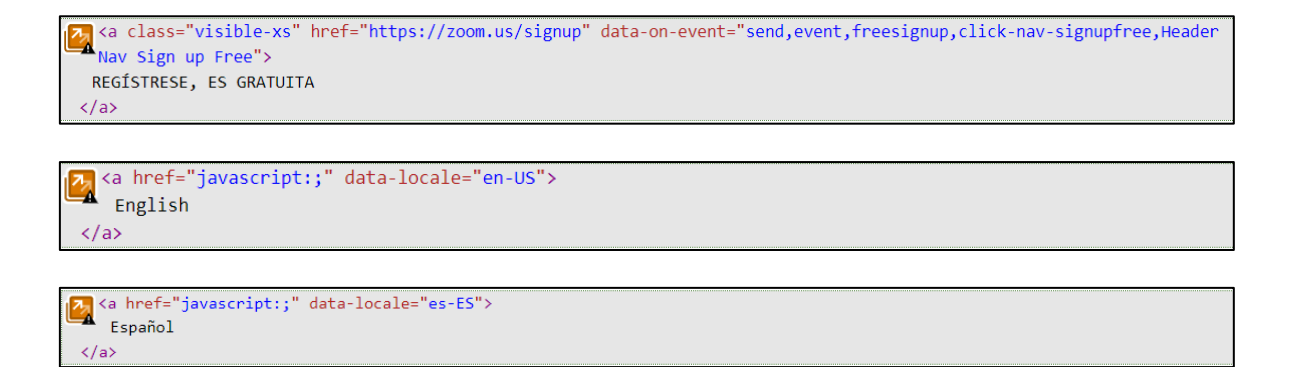

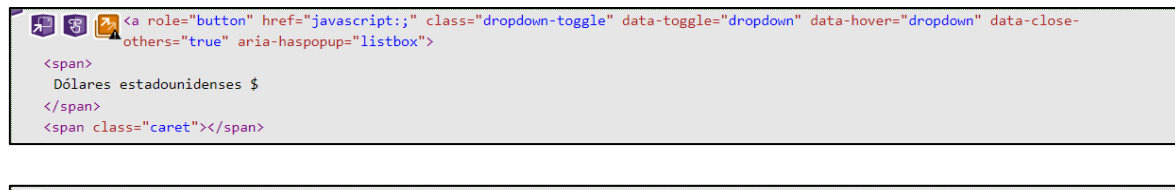

 $\frac{1}{2}$ <a href="javascript:;" data-currency="USD"> Dólares estadounidenses \$  $\langle$ /a>

*Figura 38. WAVE: Alertas - Enlace redundante de ZOOM*

#### **4. Elemento no script (3):** Significa que existe un elemento noscript.

knoscript><br><iframe src="//www.googletagmanager.com/ns.html?id=GTM-5WKFT9" height="0" width="0" style="display:none;visibility:hidden" title="Google Tag Manager">  $\langle$ /iframe> </noscript>

```
ka <noscript><br><img height="1" width="1" style="display:none;" alt="" src="https://px.ads.linkedin.com/collect/?pid=1476716&amp;fmt=gif">
 \langle/noscript\rangle
```

```
\mathbb{F} <noscript>
```
<img height="1" width="1" src="https://www.facebook.com/tr?id=4633436110010443&amp;ev=PageView &amp;noscript=1"> </noscript>

*Figura 39. WAVE: Alertas - Elemento noscript de ZOOM*

**5. Texto muy pequeño (8):** Significa que el texto es muy pequeño para visualizarlo.

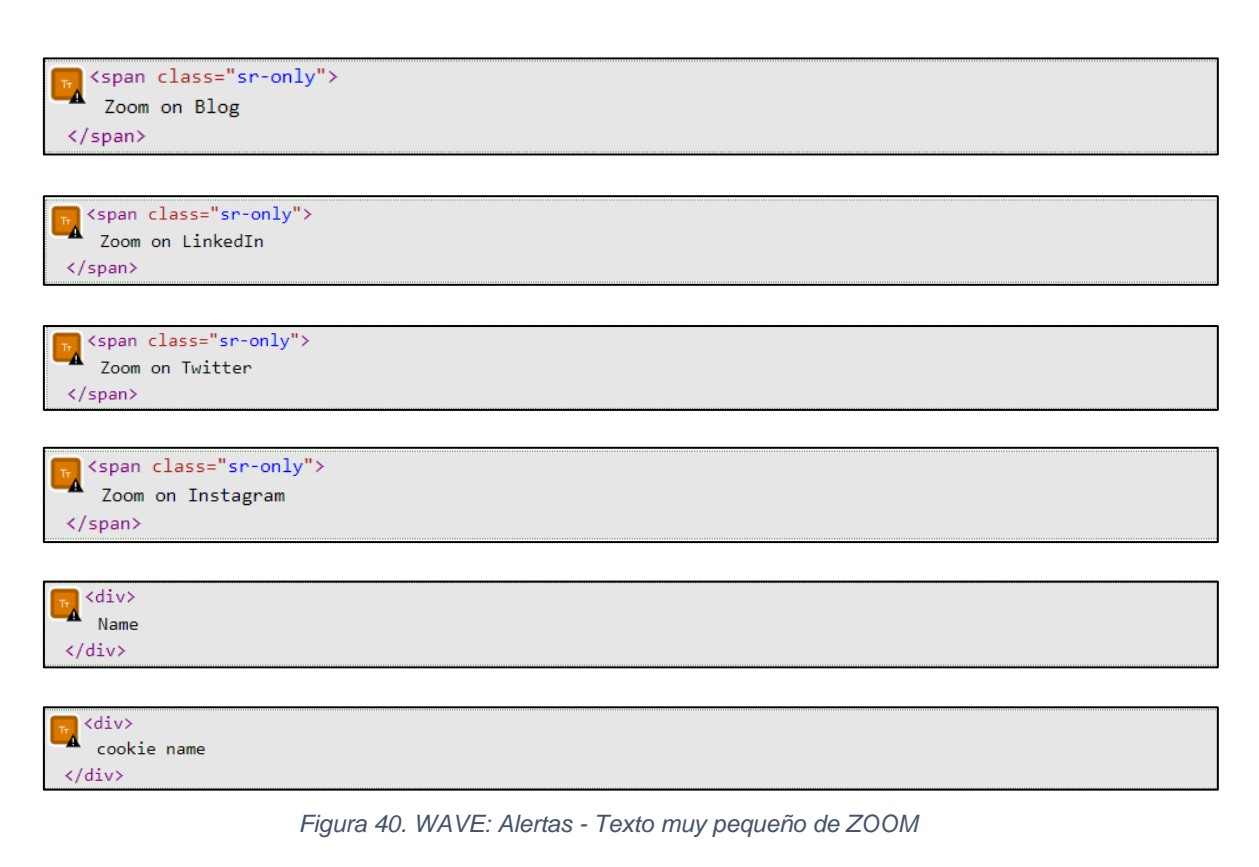

**6. Texto subrayado (9):** Significa que dentro de la página existe texto subrayado que puede ser confundido con un vínculo.

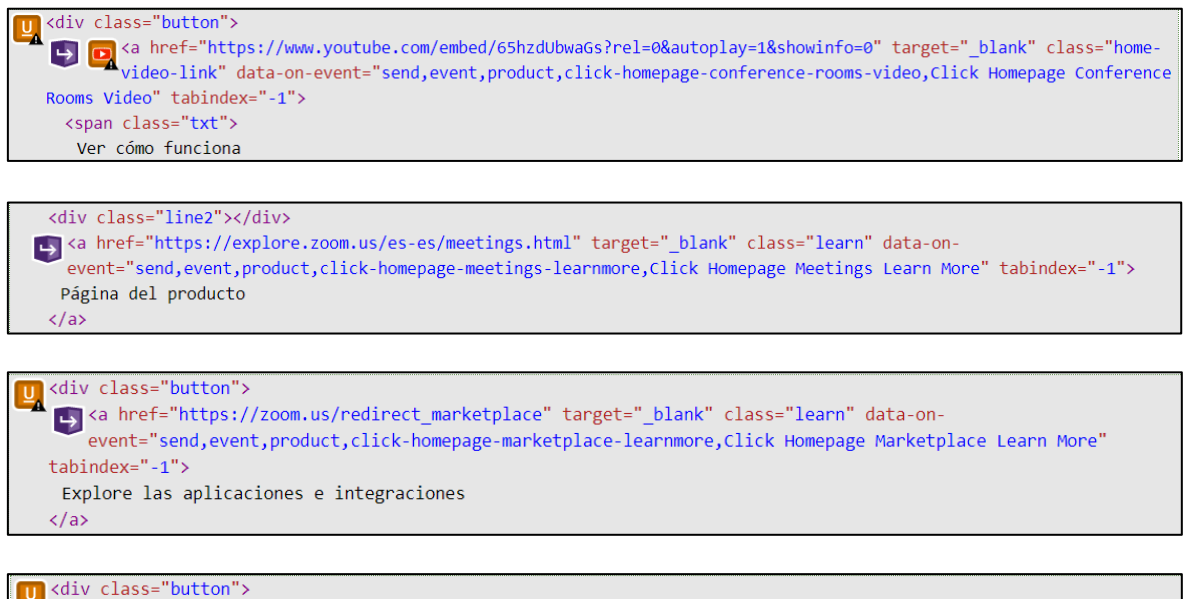

ka href="http://developers.zoom.us/" target="\_blank" class="learn" data-on-event="send,event,product,clickhomepage-developerplatform-learnmore, Click Homepage Developer Platform Learn More" tabindex="-1"> Obtenga más información acerca de las soluciones de la plataforma para desarrolladores  $\langle$ /a>

*Figura 41. WAVE: Alertas - Texto subrayado de ZOOM*

**7. Video de YouTube (13):** Significa que hay un video de YouTube integrado o vinculado.

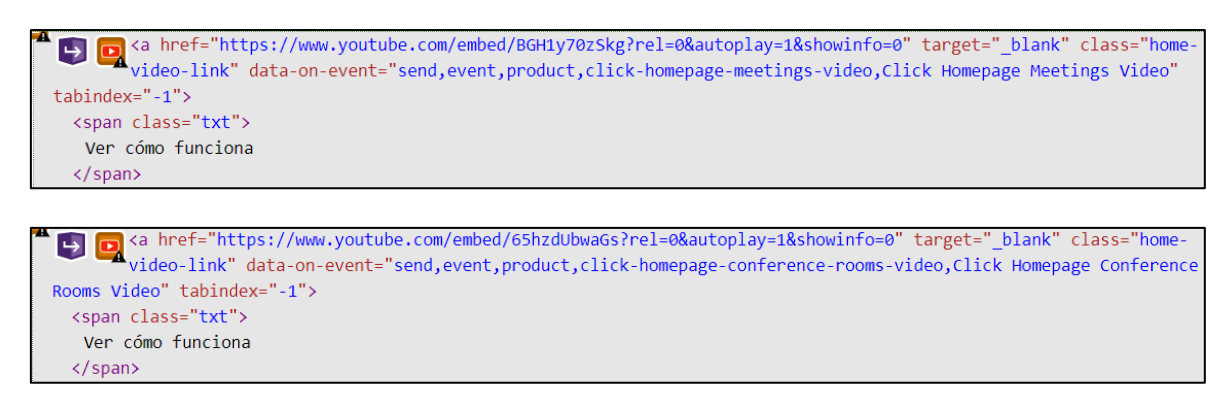

*Figura 42. WAVE: Alertas - Video de YouTube de ZOOM*

#### • **Página Entrar a una reunión – URL:** <https://zoom.us/join>

La página Entrar a una reunión de la plataforma de videoconferencia ZOOM muestra 4 errores específicos, 2 errores de contraste y 16 alertas (ver [Figura 43\)](#page-91-0). Los cuales detallaremos a continuación:

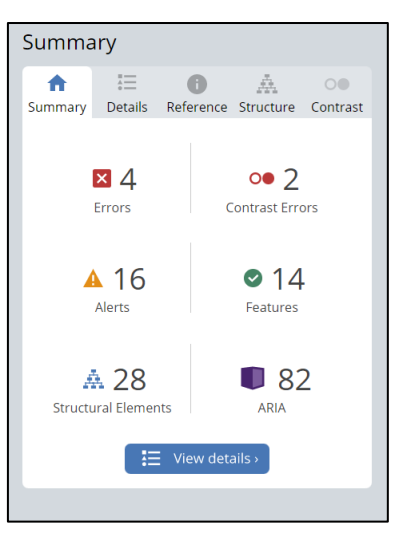

*Figura 43. WAVE: Resumen análisis de accesibilidad página Entrar a una reunión de ZOOM*

## <span id="page-91-0"></span>**Errores (4)**

**1. Encabezado vacío (2):** Significa que el encabezado no tiene contenido.

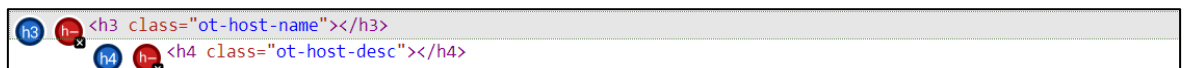

*Figura 44. WAVE: Errores - Encabezado vacío de ZOOM*

**2. Botón vacío:** Significa que el botón está vacío o no tiene texto que le de valor.

R <button class="ot-host-box" aria-expanded="false"></button>

*Figura 45. WAVE: Errores - Botón vacío de ZOOM*

**3. Referencia rota de ARIA:** Significa que existe una referencia aria-labelledby o aria-describedby, pero la referencia no existe.

im<br>| input aria-describedby="rule-tip" id="join-confno" name="join-confno" type="text" class="form-control input-lg confno"<br>| autocomplete="off" maxlength="40" placebolder="Introduzca el ID de reupión o el nombre de enlace autocomplete="off" maxlength="40" placeholder="Introduzca el ID de reunión o el nombre de enlace personal">

*Figura 46. WAVE: Errores - Referencia rota de ARIA de ZOOM*

#### **Errores de contraste (2)**

**1. Contraste muy bajo (2):** Significa que el **c**ontraste es muy bajo entre el texto y los colores de fondo.

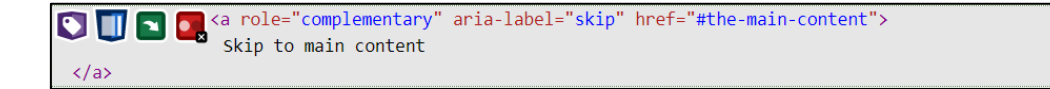

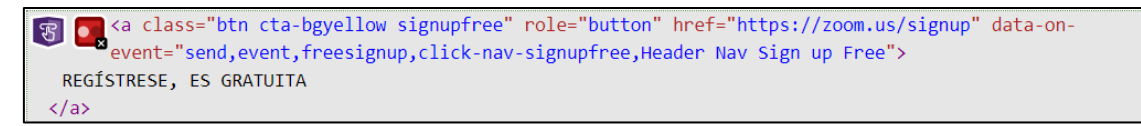

*Figura 47. WAVE: Errores de contraste - Contraste muy bajo de ZOOM*

#### **Alertas (18)**

**1. Nivel de encabezado omitido:** Significa que se está omitiendo un nivel de título.

 $\begin{array}{|c|c|c|c|c|}\n\hline\n\text{A} & \text{h}_1 & \text{ch4} \text{ tabindex} = " - 1" \text{ is} \\
\hline\n\text{Proximas reuniones} & \text{h4} & \text{h8} \\
\hline\n\end{array}$ <h4 tabindex="-1" id="upcoming-meeting-title" class="meeting-delete-header-font" style="display: inline-block;">  $\langle$ /h4>

*Figura 48. WAVE: Alertas - Nivel de encabezado omitido de ZOOM*

**2. Enlace redundante (15):** Significa que existen enlaces que se encuentran unidos a una misma dirección (URL).

```
<a class="visible-xs" href="https://zoom.us/signup" data-on-event="send,event,freesignup,click-nav-signupfree,Header
Nav Sign up Free">
 REGÍSTRESE, ES GRATUITA
\langle/a>
English
\langle/a>
```

```
A<br>A Fonoñol (contra da locale="es-ES">
  Español
\langlea>
```
*Figura 49. WAVE: Alertas - Enlace redundante de ZOOM*

**3. Texto muy pequeño (2):** Significa que el texto es muy pequeño para visualizarlo.

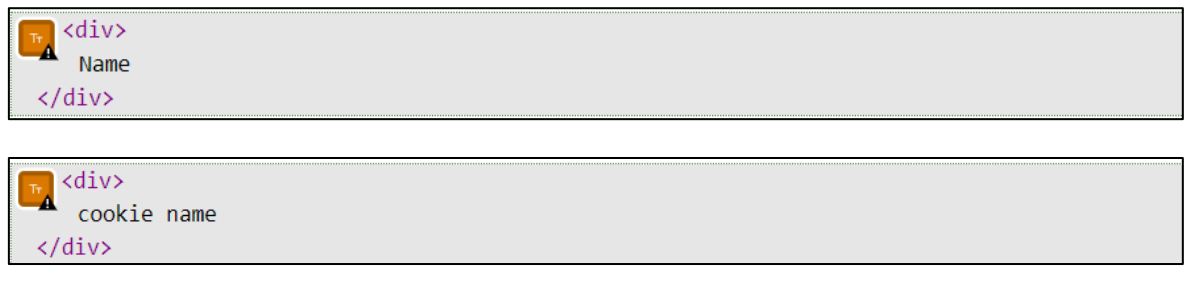

*Figura 50. WAVE: Alertas - Texto muy pequeño de ZOOM*

#### • **Página Ingrese (Login) – URL:** <https://zoom.us/signin>

La página Ingrese (Login) de la plataforma de videoconferencia ZOOM muestra 5 errores específicos, 1 error de contraste y 26 alertas (ver [Figura 51\)](#page-93-0). Los cuales

detallaremos a continuación:

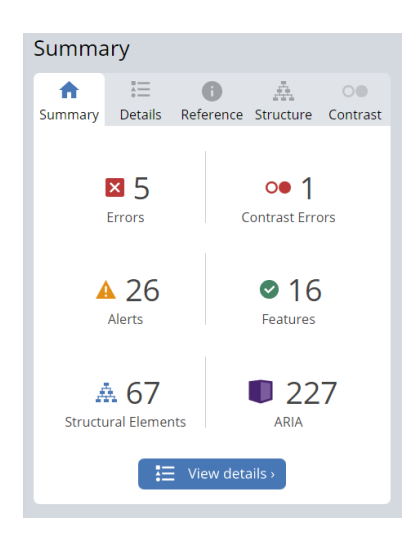

*Figura 51. WAVE: Resumen análisis de accesibilidad página Ingrese de ZOOM*

## <span id="page-93-0"></span>**Errores (5)**

**1. Falta la etiqueta del formulario (2):** Significa que un control de formulario no tiene una o su etiqueta correspondiente.

<textarea id="g-recaptcha-response-100000" name="g-recaptcha-response" class="g-recaptcha-response" e stextarea id="g-recaptcha-response-100000" name="g-recaptcha-response" class="g-recaptcha-response"<br>style="width: 250px; height: 40px; border: 1px solid rgb(193, 193, 193); margin: 10px 25px; padding: 0px;<br>resize: none; resize: none; display: none;"></textarea>

<textarea id="g-recaptcha-response-100001" name="g-recaptcha-response" class="g-recaptcha-response" Extextarea id="g-recaptcha-response-100001" name="g-recaptcha-response" class="g-recaptcha-response"<br>style="width: 250px; height: 40px; border: 1px solid rgb(193, 193, 193); margin: 10px 25px; padding: 0px;<br>resize: none: d resize: none; display: none;"></textarea>

*Figura 52. WAVE: Errores - Falta la etiqueta del formulario de ZOOM*

**2. Encabezado vacío (2):** Significa que el encabezado no tiene contenido.

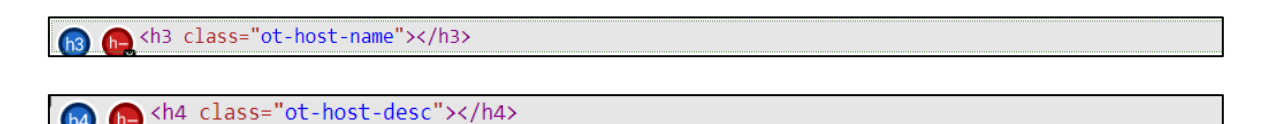

*Figura 53. WAVE: Errores - Encabezado vacío de ZOOM*

**3. Botón vacío:** Significa que el botón está vacío o no tiene texto que le de valor.

<br />
dutton class="ot-host-box" aria-expanded="false"></button>

*Figura 54. WAVE: Errores - Botón vacío de ZOOM*

**Errores de contraste**

**No aplica.**

#### **Alertas (26)**

**1. Nivel de encabezado omitido:** Significa que se está omitiendo un nivel de título.

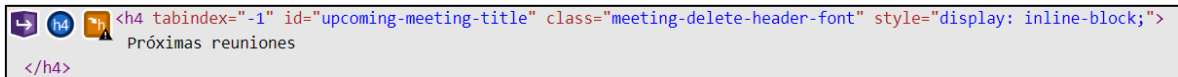

*Figura 55. WAVE: Alertas - Nivel de encabezado omitido de ZOOM*

**2. Enlace redundante (17):** Significa que existen enlaces que se encuentran unidos a una misma dirección (URL).

```
A<sub>A</sub><a class="visible-xs" href="https://zoom.us/signup" data-on-event="send,event,freesignup,click-nav-signupfree,Header<br>Nav Sign up Free">
  REGÍSTRESE, ES GRATUITA
\langle/a>
2 <a href="javascript:;" data-locale="en-US">
     English
 \langle/a>
Z <a href="javascript:;" data-locale="es-ES">
    Español
 \langle/a>
a role="button" href="javascript:;" class="dropdown-toggle" data-toggle="dropdown" data-<br>hover="dropdown" data-close-others="true" aria-haspopup="listbox">
   <span>
    Dólares estadounidenses $
  \langle/span\rangle<span class="caret"></span>
```

```
<a href="javascript:;" data-currency="USD">
\mathbf{\bar{2}}Dólares estadounidenses $
\langle/a>
```
*Figura 56. WAVE: Alertas - Enlace redundante de ZOOM*

**3. Texto muy pequeño (8):** Significa que el texto es muy pequeño para

visualizarlo.

</span>

```
<span class="sr-only">
  Zoom on Blog
</span>
 <span class="sr-only">
 Zoom on LinkedIn
```
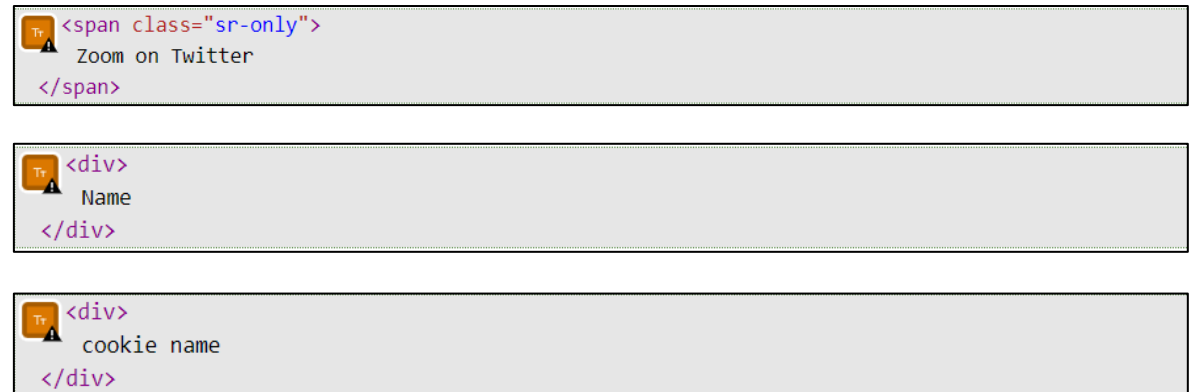

*Figura 57. WAVE: Alertas - Texto muy pequeño de ZOOM*

#### • **Página Registro nuevo usuario – URL:** <https://zoom.us/signup>

La página Registro nuevo usuario de la plataforma de videoconferencia ZOOM muestra 4 errores específicos, 0 errores de contraste y 26 alertas (ver [Figura 58\)](#page-95-0). Los cuales detallaremos a continuación:

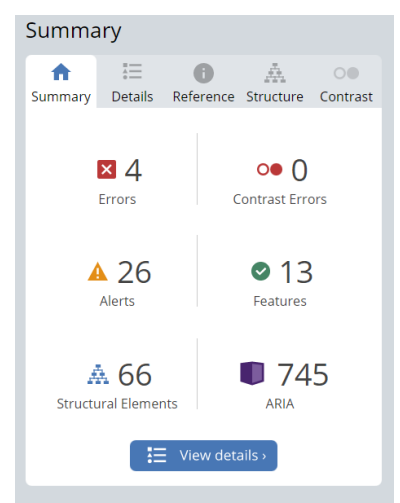

<span id="page-95-0"></span>*Figura 58. WAVE: Resumen análisis de accesibilidad página Registro nuevo usuario de ZOOM*

#### **Errores (4)**

**1. Encabezado vacío (2):** Significa que el encabezado no tiene contenido.

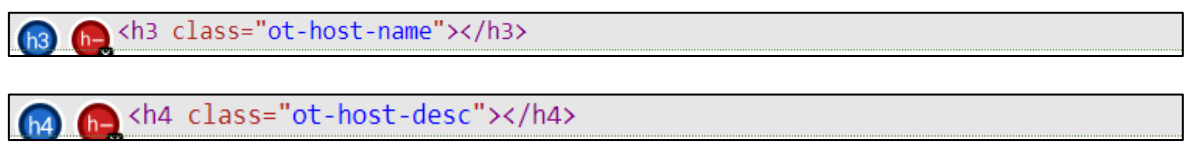

*Figura 59. WAVE: Errores - Encabezado vacío de ZOOM*

**2. Botón vacío:** Significa que el botón está vacío o no tiene texto que le de valor.

<button class="ot-host-box" aria-expanded="false"></button>

*Figura 60. WAVE: Errores - Botón vacío de ZOOM*

**3. Referencia rota de ARIA:** Significa que existe una referencia aria-labelledby o aria-describedby, pero la referencia no existe.

Sepan data-v-3a8867c2="" role="button" tabindex="0" id="select-2" aria-expanded="false" aria-<br>haspopup="listbox" aria-controls="select-2-popup-list" aria-owns="select-2-popup-list" arialabel="Year, año" aria-describedby="select-users" class="zm-select-span\_inner is-placeholder"> año </span>

*Figura 61. WAVE: Errores - Referencia rota de ARIA de ZOOM*

#### **Errores de contraste**

**No aplica.**

#### **Alertas (26)**

**1. Nivel de encabezado omitido:** Significa que se está omitiendo un nivel de título.

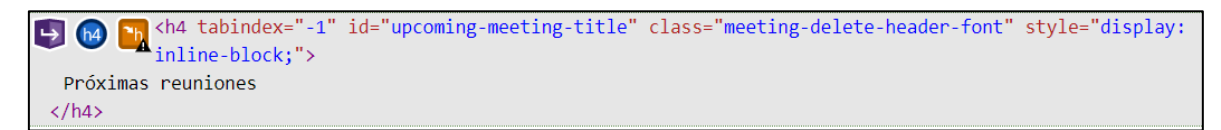

*Figura 62. WAVE: Alertas - Nivel de encabezado omitido de ZOOM*

**2. Enlace redundante (17):** Significa que existen enlaces que se encuentran unidos a una misma dirección (URL).

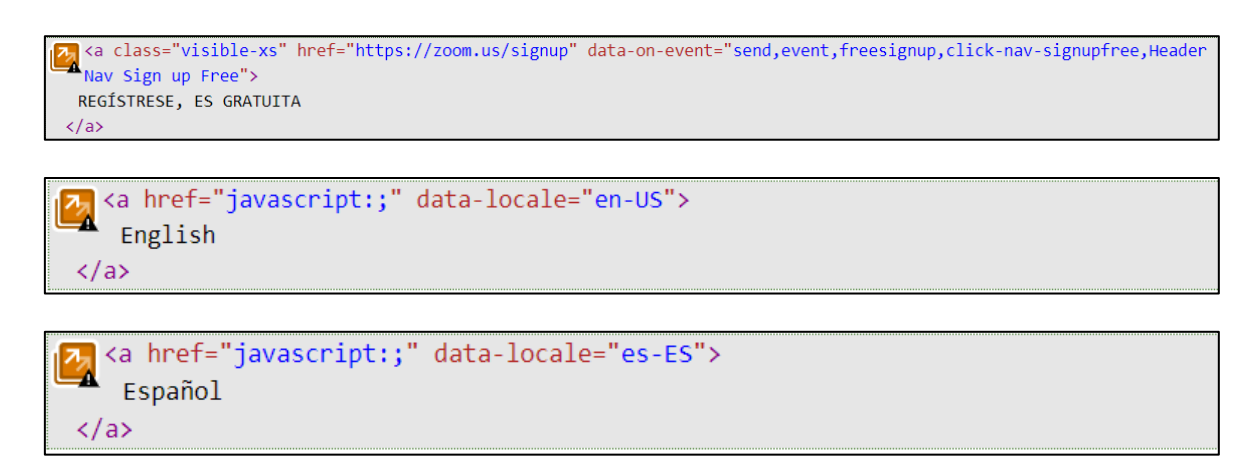

| and the state of the set of the set of the set of the state of the state of the state of the state of the data-hoppon" data-hover="dropdown" data-close-others="true" aria-haspopup="listbox"> |
|----------------------------------------------------------------------------------------------------|
| $<$ span $>$                                                                                                    |
| Dólares estadounidenses \$                                                                                                    |
| $\langle$ /span $\rangle$                                                                                                    |
| <span class="caret"></span>                                                                                                    |
|                                                                                                    |
| <a data-currency="USD" href="javascript:;"></a>                                                                                                    |
| Dólares estadounidenses \$                                                                                                    |
| $\langle$ /a>                                                                                                    |

*Figura 63. WAVE: Alertas - Enlace redundante de ZOOM*

**3. Texto muy pequeño (8):** Significa que el texto es muy pequeño para visualizarlo.

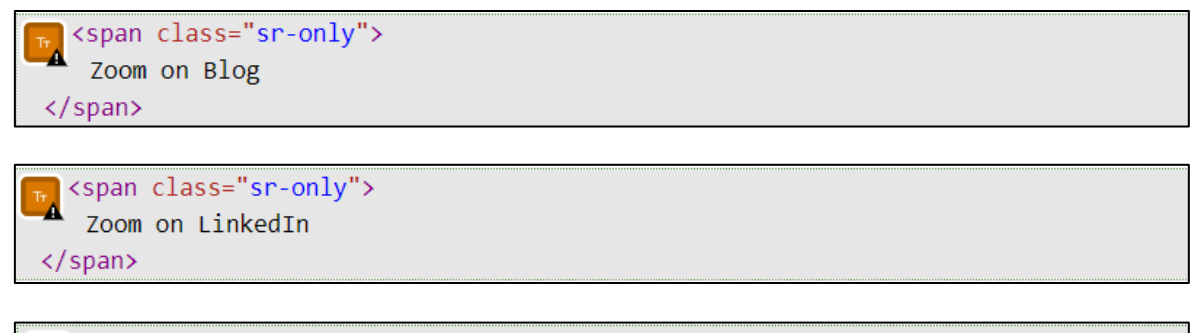

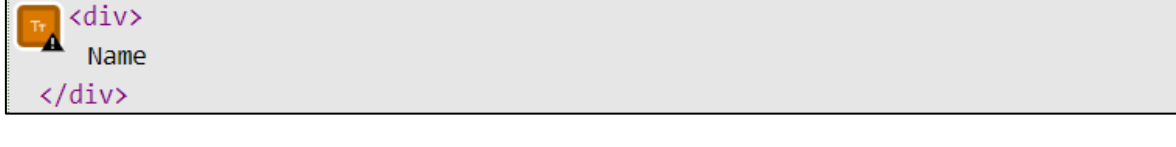

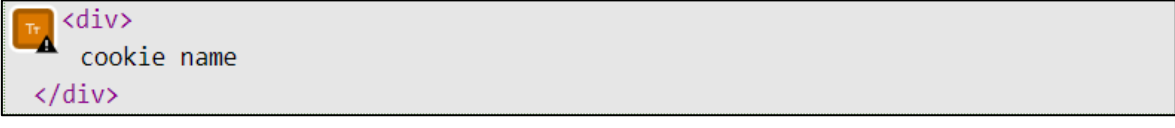

*Figura 64. WAVE: Alertas - Texto muy pequeño de ZOOM*

### • **Página Programar una reunión (usuario registrado) – URL:**  <https://us05web.zoom.us/meeting/schedule>

La página Programar una reunión (usuario registrado) de la plataforma de videoconferencia ZOOM muestra 4 errores específicos, 0 errores de contraste y 31 alertas (ver [Figura 65\)](#page-98-0). Los cuales detallaremos a continuación:

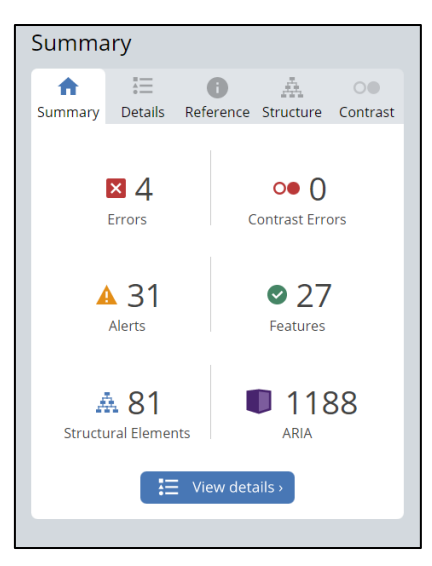

*Figura 65. WAVE: Resumen análisis de accesibilidad página Programar una reunión de ZOOM*

## <span id="page-98-0"></span>**Errores (4)**

**1. Falta la etiqueta del formulario (2):** Significa que un control de formulario no tiene una o su etiqueta correspondiente.

*Figura 66. WAVE: Errores - Falta la etiqueta del formulario de ZOOM*

**2. Botón vacío:** Significa que el botón está vacío o no tiene texto que le de valor.

<button class="ot-host-box" aria-expanded="false"></button>  $\mathbb{R}$ 

*Figura 67. WAVE: Errores - Botón vacío de ZOOM*

**3. Referencia rota de ARIA:** Significa que existe una referencia aria-labelledby o aria-describedby, pero la referencia no existe.

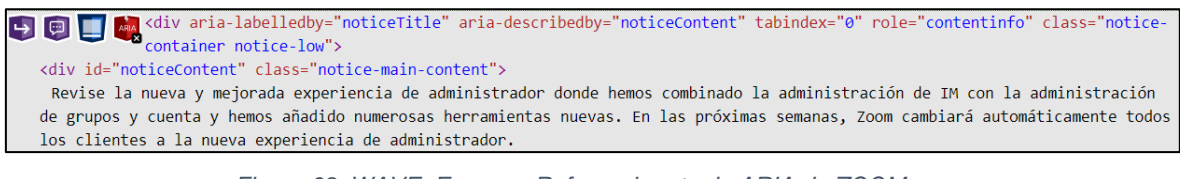

*Figura 68. WAVE: Errores - Referencia rota de ARIA de ZOOM*

**Errores de contraste (0)** 

**No aplica**

### **Alertas (35)**

**1. Etiqueta de formulario huérfano (8):** Significa que existe una etiqueta de formulario, pero no está correctamente asociada a un control de formulario.

```
<label for="start_time" class="zm-form-item_label" style="width: 160px;">
   Duración
 </label>
<label for="timezone" class="zm-form-item_label" style="width: 160px;">
   Zona horaria
 </label>
<label for="recurrence" class="zm-form-item_label" style="width: 160px;"><br>Recurrencia
 </label>
<label for="repeat" class="zm-form-item_label" style="width: 160px;"><br>Repetir cada
 </label>
<label for="end-date" class="zm-form-item_label" style="width: 160px;">
   Fecha de finalización
 </label>
<label for="meeting-id" class="zm-form-item_label" style="width: 160px;"><br>ID de reunión
 </label>
<label for="template" class="zm-form-item_label" style="width: 160px;">
   Plantilla
 </label>
 \label for="security" class="zm-form-item_label" style="width: 160px;">
    Seguridad
 \langle /label>
```
*Figura 69. WAVE: Alertas – Etiqueta de formulario huérfano de ZOOM*

**2. Falta el conjunto de campos (2):** Significa que un grupo de casillas de verificación o botones de opción no se incluyen en un conjunto de campos

<label for="zm-radio-group2-radio-4" class="zm-radio label"> S<br>Sample Hor="zm-radio-group2-radio-4"<br>span class="zm-radio\_inner"></span> Encendido  $\langle$ !-- --> </label>

*Figura 70. WAVE: Alertas – Falta el conjunto de campos de ZOOM*

**3. Nivel de encabezado omitido:** Significa que se está omitiendo un nivel de título.

```
<h4 tabindex="-1" id="upcoming-meeting-title" class="meeting-delete-header-font"
\bigoplus \bigoplus \bigoplPróximas reuniones
     \langle /h4 \rangle
```
*Figura 71. WAVE: Alertas – Nivel de encabezado omitido de ZOOM*

**4. Enlace redundante (16):** Significa que existen enlaces que se encuentran unidos a una misma dirección (URL).

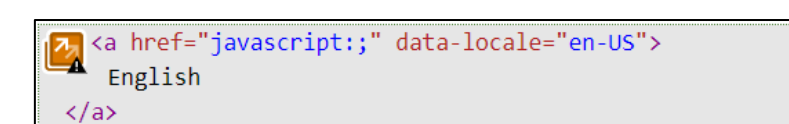

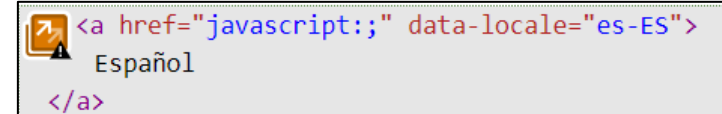

```
a role="button" href="javascript:;" class="dropdown-toggle" data-toggle="dropdown"<br>data-hover="dropdown" data-close-others="true" aria-haspopup="listbox">
 <span>
   Dólares estadounidenses $
 \langle/span>
 <span class="caret"></span>
```
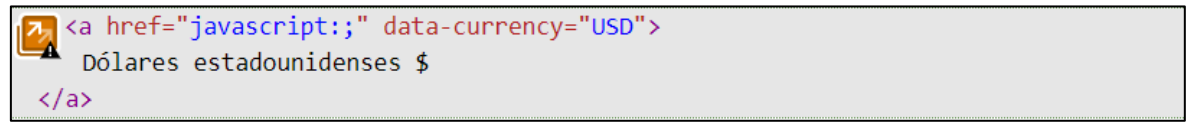

*Figura 72. WAVE: Alertas – Enlace redundante de ZOOM*

**5. Texto muy pequeño (8):** Significa que el texto es muy pequeño para visualizarlo.

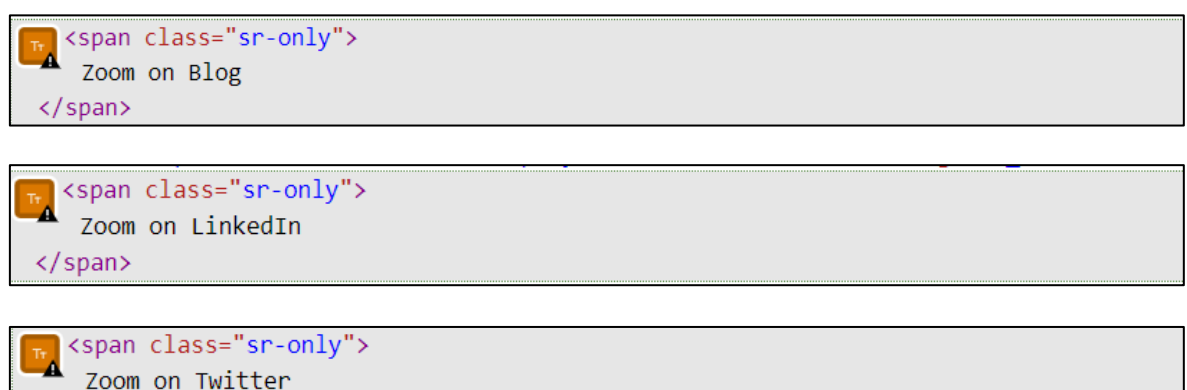

 $\langle$ /span $\rangle$ 

| <span class="sr-only"><br/>Zoom on Youtube</span> |
|---------------------------------------------------|
|                                                   |
|                                                   |
| div                                               |
| Name                                              |
| $\langle$ /div>                                   |
|                                                   |
| $\overline{div}$                                  |
| д<br>cookie name                                  |
|                                                   |

*Figura 73. WAVE: Alertas – Texto muy pequeño de ZOOM*

• **Página Ser anfitrión de una reunión (usuario registrado) – URL:**  <https://us05web.zoom.us/s/87977632405#success>

La página Ser anfitrión de una reunión (usuario registrado) de la plataforma de videoconferencia ZOOM muestra 3 errores específicos, 0 errores de contraste y 3 alertas (ver [Figura 74\)](#page-101-0). Los cuales detallaremos a continuación:

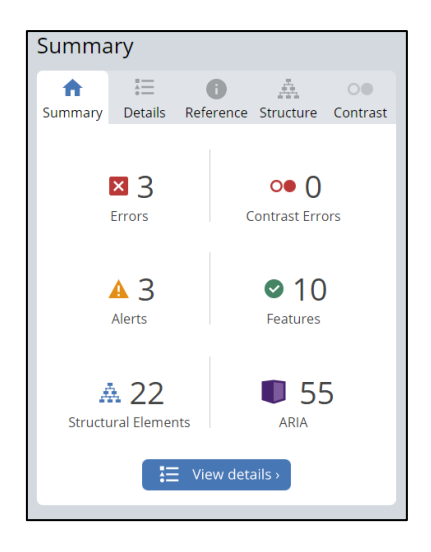

<span id="page-101-0"></span>*Figura 74. WAVE: Resumen análisis de accesibilidad página Ser anfitrión de una reunión de ZOOM*

## **Errores (3)**

**1. Encabezado vacío (2):** Significa que el encabezado no tiene contenido.

<h3 class="ot-host-name"></h3>  $h^{2}$ Contract - he shall changes - changes - he shall changes - he shall changes - he shall changes - he shall changes - he shall changes - he shall changes - he shall changes - he shall changes - he shall changes - he shall ch

*Figura 75. WAVE: Errores – Encabezado vacío de ZOOM*

**2. Botón vacío:** Significa que el botón está vacío o no tiene texto que le de valor.

selection class="ot-host-box" aria-expanded="false"></button>

*Figura 76. WAVE: Errores – Botón vacío de ZOOM*

**Errores de contraste (0)** 

**No aplica**

#### **Alertas (3)**

**1. Enlace redundante:** Significa que existen enlaces que se encuentran unidos a una misma dirección (URL).

S D <a href="javascript:void(null);" tabindex="0" role="button"> Cookie Preferences  $\langle$ /a>

*Figura 77. WAVE: Alertas – Enlace redundante de ZOOM*

**2. Texto muy pequeño (2):** Significa que el texto es muy pequeño para visualizarlo.

| T <sub>T</sub>               | $\langle \text{div} \rangle$ |
|------------------------------|------------------------------|
| Name                         | $\langle \text{div} \rangle$ |
| $\langle \text{div} \rangle$ |                              |
| T <sub>T</sub>               | $\langle \text{div} \rangle$ |
| cookie name                  | $\langle \text{div} \rangle$ |

*Figura 78. WAVE: Alertas – Texto muy pequeño de ZOOM*

• **Página Planes y precios (usuario registrado) – URL:**  <https://us05web.zoom.us/pricing>

La página Planes y precios (usuario registrado) de la plataforma de videoconferencia ZOOM muestra 7 errores específicos, 9 errores de contraste y 36 alertas (ve[r Figura 79\)](#page-103-0). Los cuales detallaremos a continuación:

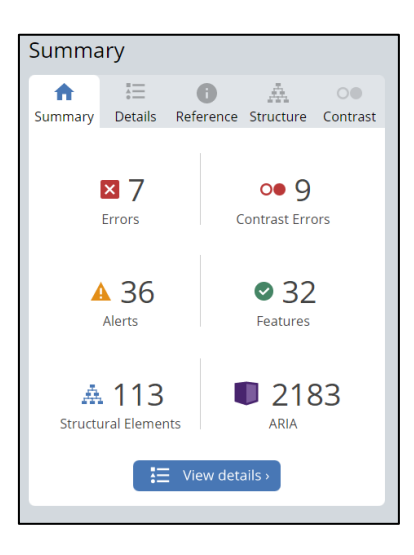

*Figura 79. WAVE: Resumen análisis de accesibilidad página Planes y precios de ZOOM*

## <span id="page-103-0"></span>**Errores (7)**

**1. Encabezado vacío (2):** Significa que el encabezado no tiene contenido.

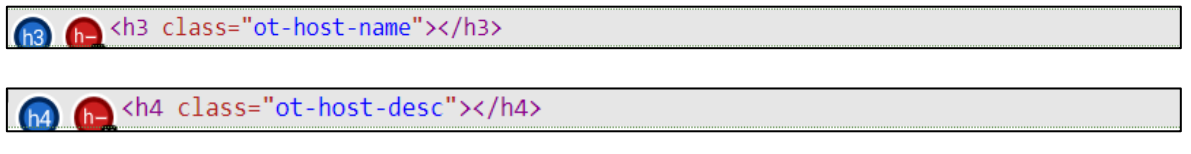

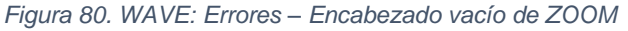

**2. Botón vacío:** Significa que el botón está vacío o no tiene texto que le de valor.

water expanded="false"></button>

*Figura 81. WAVE: Errores – Botón vacío de ZOOM*

**3. Encabezado de tabla vacío (4):** Significa que un <th> (encabezado de tabla) no contiene texto.

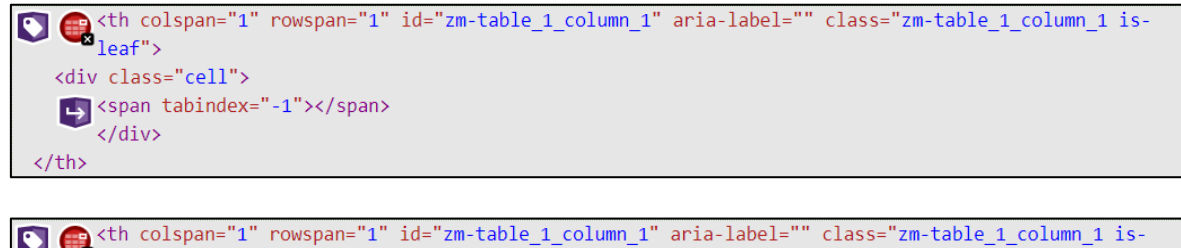

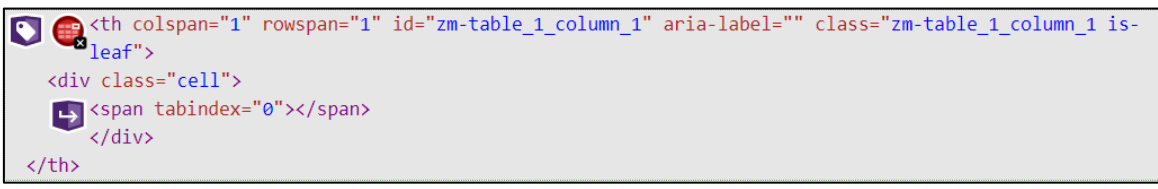

*Figura 82. WAVE: Errores – Encabezado de tabla vacío de ZOOM*

#### **Errores de contraste (5)**

**1. Contraste muy bajo (5):** Significa que el **c**ontraste es muy bajo entre el texto y los colores de fondo.

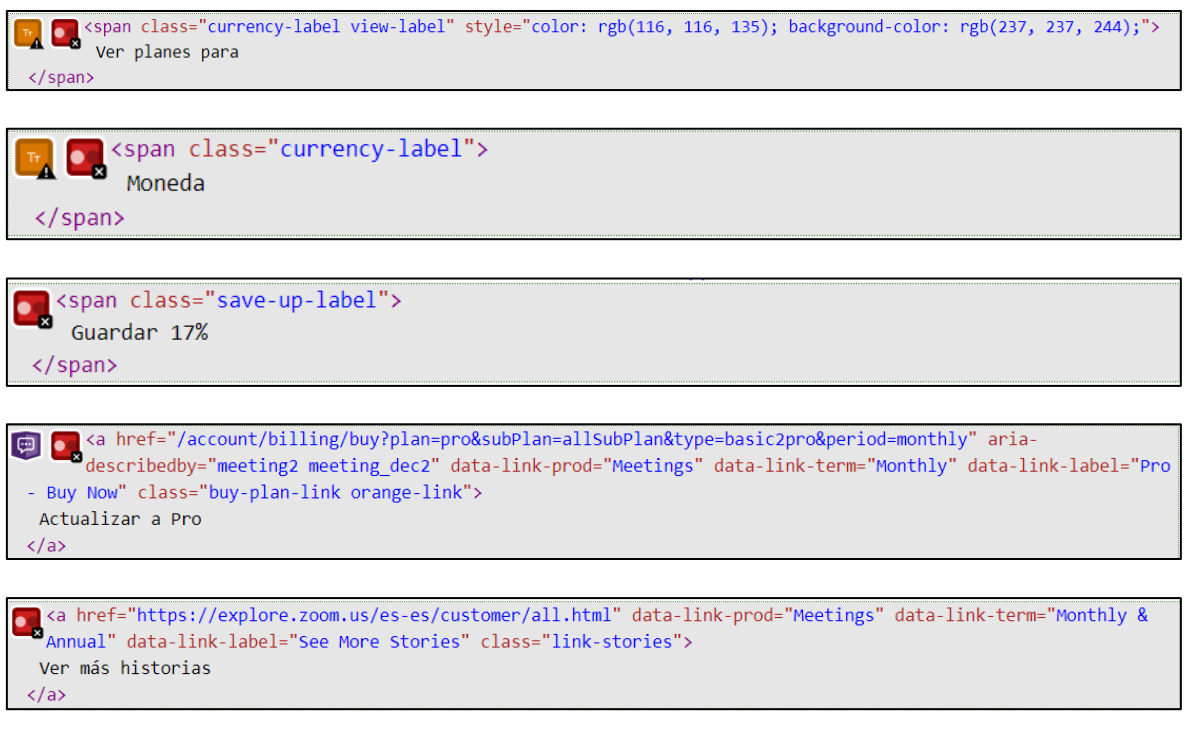

*Figura 83. WAVE: Errores de contraste – Contraste muy bajo de ZOOM*

## **Alertas (36)**

**1. Nivel de encabezado omitido:** Significa que se está omitiendo un nivel de título.

```
CO Comparison to the "upcoming-meeting-title" class="meeting-delete-header-font" style="display: inline-block;">
 \langle/h4>
```
*Figura 84. WAVE: Alertas – Nivel de encabezado omitido de ZOOM*

**2. Enlace redundante (16):** Significa que existen enlaces que se encuentran unidos a una misma dirección (URL).

```
\lambda <a href="javascript:;" data-locale="en-US">
   English
\langle/a>
```

```
A <a href="javascript:;" data-locale="es-ES">
   Español
\langle/a>
```
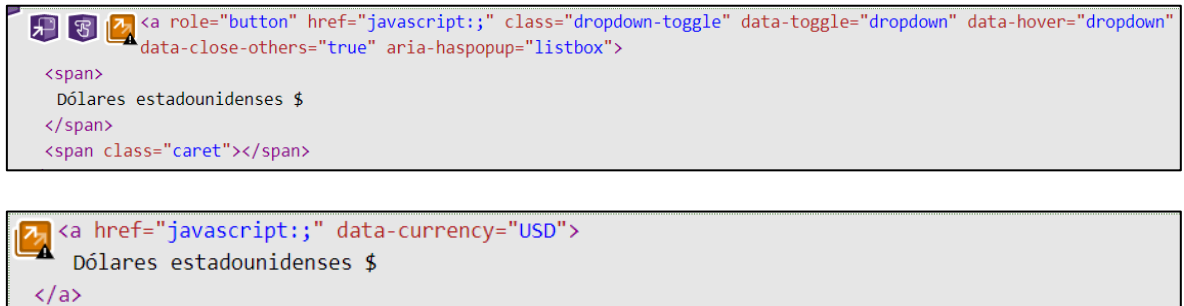

*Figura 85. WAVE: Alertas – Enlace redundante de ZOOM*

#### **3. Elemento noscript (3):** Significa que existe un elemento noscript.

 $\sum_{i \in \mathbb{N}}$ <iframe src="//www.googletagmanager.com/ns.html?id=GTM-5WKFT9" height="0" width="0" style="display:none;visibility:hidden" title="Google Tag Manager"></iframe> </noscript>

# $\mathbb{Z}$  <noscript>

<img height="1" width="1" style="display:none;" alt="" src="https://px.ads.linkedin.com/collect/?pid=1476716&amp;fmt=gif"> </noscript>

# $\frac{1}{2}$  <noscript>

<img height="1" width="1" src="https://www.facebook.com/tr?id=4633436110010443&amp;ev=PageView &amp;noscript=1"> </noscript>

*Figura 86. WAVE: Alertas – Elemento noscript de ZOOM*

**4. Texto muy pequeño (14):** Significa que el texto es muy pequeño para visualizarlo.

```
k<br>A ex <span class="currency-label view-label" style="color: rgb(116, 116, 135); background-color: rgb(237, 237, 244);">
      Ver planes para
</span>
```
**A** Span class="currency-label"> Moneda </span>

# **The Kalifornia** <div class="tips">

```
<span class="orange-tips">
   Gratuito, sin caducidad. Sin tarjeta de crédito.
 </span>
\langle/div>
```
#### <sup>T</sup> <div class="tips">  $\ast$

```
<span class="orange-tips">
   Admite compra de hasta 9 anfitriones
 \langle/span>
\langle/div>
```

```
<div class="tips">
  <span class="orange-tips">
   Desde 10 licencias por 199,90 $/mes
  </span>
\langle/div>
```

```
Tre <div class="tips">
  <span class="orange-tips">
   Desde 50 licencias por 999,50 $/mes
  \langle/span>
\langle/div>
```
<span class="sr-only"> Zoom on Blog </span>

<span class="sr-only"> Zoom on LinkedIn </span>

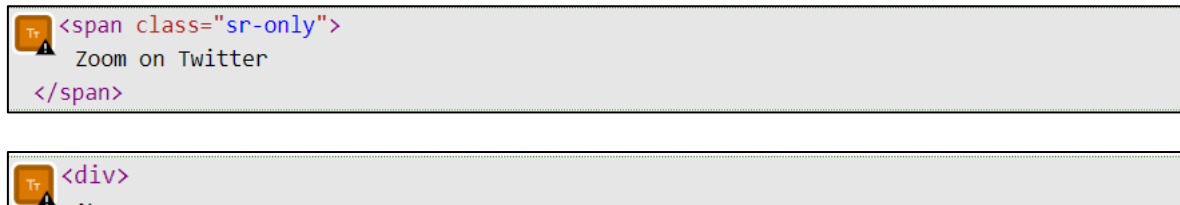

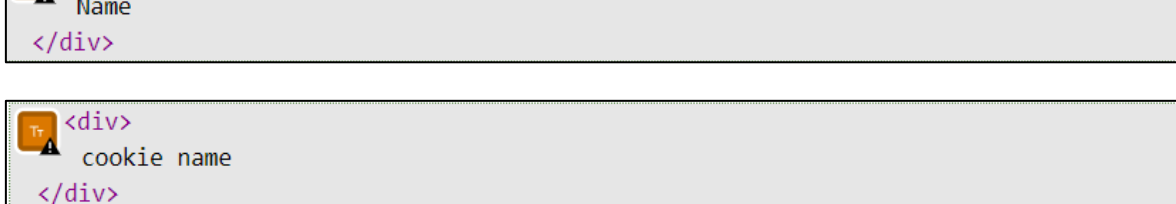

*Figura 87. WAVE: Alertas – Texto muy pequeño de ZOOM*

## **5. Tabla de disposición (3):** Significa que existe una tabla con diseño.

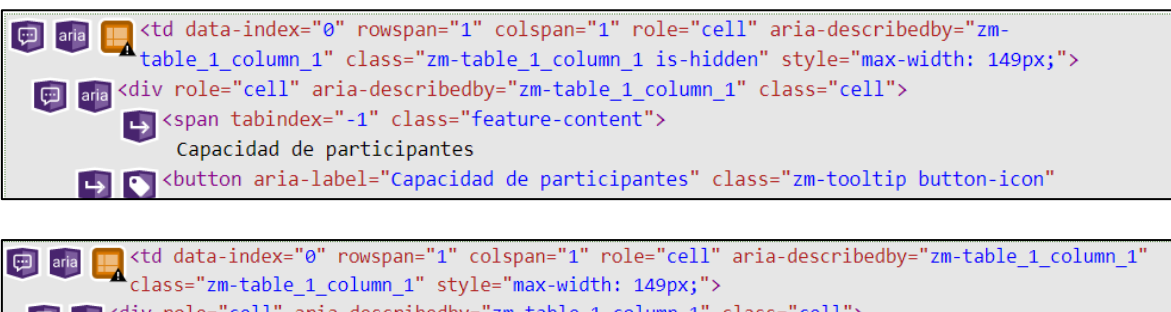

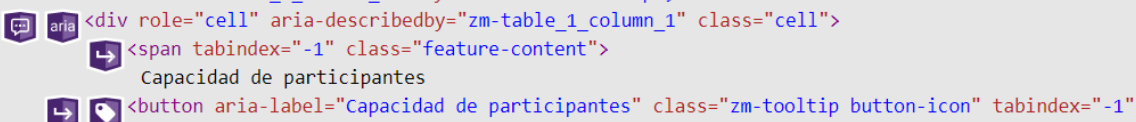

*Figura 88. WAVE: Alertas – Tabla de disposición de ZOOM*

## **3.1.1.3.2. TAW**

La herramienta de evaluación de la accesibilidad web TAW contempla 4 tipos de criterios de éxito que son: perceptible, operable, comprensible y robusto. Dentro del resumen que esta herramienta muestra se evidencian símbolos como:

- "X" que significa que hay un error o existen problemas en la pauta.
- "?" que significa que no fue posible realizar la evaluación de manera automática.
- "!" que significa que se requiere una revisión manual, y así verificar si existe un problema de accesibilidad o no.
- Y "na" que significa que la pauta no se aplica dentro de la página analizada.

Al analizar los módulos seleccionados de la plataforma de videoconferencia ZOOM con la herramienta de accesibilidad web TAW se obtuvo los siguientes resultados en cada una de sus pantallas:

## • **Página Principal de ZOOM – URL:** <https://zoom.us/>

La página Principal de la plataforma de videoconferencia ZOOM al ser evaluada por la herramienta TAW muestra en sus 4 criterios de éxito: 116 problemas, 228 advertencia y 15 errores no verificados que se tienen que probar de manera manual (ver [Figura 89\)](#page-107-0). A continuación, se detallan:

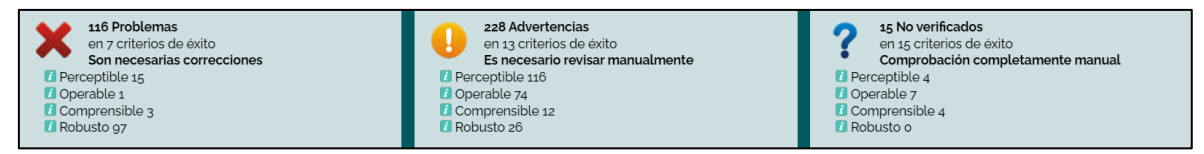

*Figura 89. TAW: Resumen análisis de accesibilidad página Principal de ZOOM*

<span id="page-107-0"></span>**1. Perceptible:** Significa que toda la información y componentes de la página evaluada deben ser presentados de manera que el usuario los pueda percibir.
| Pauta                                                     | <b>Nivel</b> | Resultado | Problemas | Advertencias   | No verficados  |
|-----------------------------------------------------------|--------------|-----------|-----------|----------------|----------------|
| 1.1-Textos alternativos                                   |              |           | 3         | 52             | $\circ$        |
| 1.1.1 - Contenido no textual                              | Α            | ×         | 3         | 52             |                |
| 1.2-Medios basados en el tiempo                           |              |           | $\circ$   | $\circ$        | $\circ$        |
| 121 - Sólo audio y solo vídeo (grabaciones)               | A            | na        |           |                |                |
| 1.2.2 - Subtitulos (pregrabados)                          | A            | na        |           |                |                |
| 1.2.3 - Audiodescripción o Medio Alternativo (Pregrabado) | Α            | na        |           |                |                |
| 1.2.4 - Subtitulos (en directo)                           | AA           | na        |           |                |                |
| 1.2.5 - Descripción auditiva (Pregrabada)                 | AA           | na        |           |                |                |
| 1.3-Adaptable                                             |              |           | 12        | 12             |                |
| 13.1 - Información y relaciones                           | A            | ×         | 12        | $\overline{7}$ |                |
| 132 - Secuencia con significado                           | A            |           |           | 5              |                |
| 13.3 - Características sensoriales                        | A            | ?         |           |                | $\overline{1}$ |
| 1.4-Distinguible                                          |              |           | $\circ$   | 52             |                |
| 141 - Uso del color                                       | A            | ?         |           |                |                |
| 142 - Control del audio                                   | A            | na        |           |                |                |
| 14.3 - Contraste (Minimo)                                 | A            | 2         |           |                | 1              |
| 144 - Redimensionamiento del texto                        | AA           | Q         |           | 52             |                |
| 14,5 - Imágenes de texto                                  | AA           | C         |           |                | $\mathbf{1}$   |

*Figura 90. TAW: Criterio Perceptible – Página Principal de ZOOM*

**2. Operable:** Significa que todos los componentes de la interfaz de usuario y su navegación deben ser operables.

| Pauta                                          | <b>Nivel</b> | Resultado | Problemas    | Advertencias   | No verficados  |
|------------------------------------------------|--------------|-----------|--------------|----------------|----------------|
| 2.1-Accesible mediante el teclado              |              |           | $\circ$      | $\circ$        | $\mathbf{1}$   |
| $2.1.1 - \text{Teclado}$                       | A            | າ         |              |                | $\overline{1}$ |
| 2.1.2 - Sin bloqueos de teclado                | A            | Ω         |              |                |                |
| 2.2-Tiempo suficiente                          |              |           | $\circ$      | $\circ$        |                |
| 2.2.1 - Tiempo ajustable                       | Α            | o         |              |                |                |
| 2.2.2 - Pausar, detener, ocultar               | A            | c         |              |                |                |
| 2.3-Provocar ataques                           |              |           | $\circ$      | $\circ$        |                |
| 2.3.1 - Umbral de tres destellos o menos       | A            | ?         |              |                | 1              |
| 2.4-Navegable                                  |              |           |              | 74             |                |
| 2.4.1 - Evitar bloques                         | A            |           |              | 6              | $\overline{c}$ |
| 2.4.2 - Páginas tituladas <sup>7</sup>         | A            |           |              | $\mathbf{1}$   |                |
| $2.4.3$ - Orden del foco                       | Α            | ◠         |              |                |                |
| 2.4.4 - Propósito de los enlaces (en contexto) | Α            | ×         | $\mathbf{1}$ | 13             |                |
| 2.4.5 - Múltiples vias                         | AA           | Ω         |              |                |                |
| 2.4.6 - Encabezados y etiquetas                | AA           |           |              | 52             |                |
| 2.4.7 - Foco visible                           | AA           |           |              | $\overline{c}$ |                |

*Figura 91. TAW: Criterio Operable – Página Principal de ZOOM*

3. **Comprensible:** Significa que la información y la usabilidad de la interfaz debe ser comprensible.

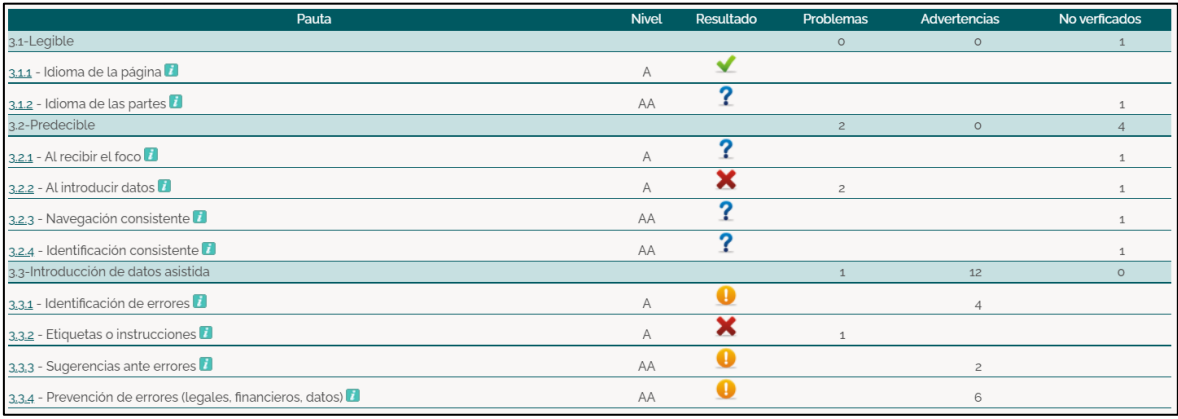

*Figura 92. TAW: Criterio Comprensible – Página Principal de ZOOM*

**4. Robusto:** Significa que el contenido de la interfaz debe ser lo suficientemente robusto para que una gran cantidad de usuarios lo pueda interpretar de forma fiable.

| Pauta                          | <b>Nivel</b> | Resultado | Problemas | Advertencias | No verficados |
|--------------------------------|--------------|-----------|-----------|--------------|---------------|
| 4.1-Compatible                 |              |           |           |              |               |
| $4.1.1$ - Procesamiento        |              |           | 96        | 26           |               |
| 4.1.2 - Nombre, función, valor |              |           |           |              |               |

*Figura 93. TAW: Criterio Robusto – Página Principal de ZOOM*

#### • **Página entrar a una reunión – URL:** <https://zoom.us/join>

La página Entrar a una reunión de la plataforma de videoconferencia ZOOM al ser evaluada por la herramienta TAW muestra en sus 4 criterios de éxito: 30 problemas, 82 advertencia y 15 errores no verificados que se tienen que probar de manera manual (ver [Figura 94\)](#page-109-0). A continuación, se detallan:

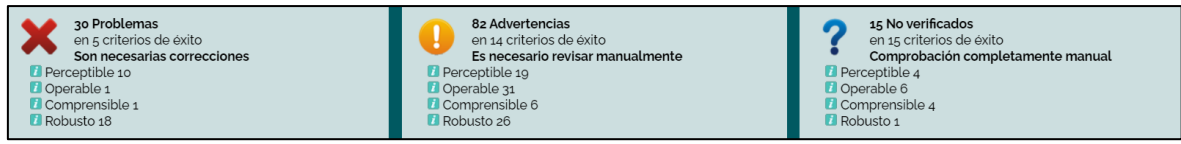

<span id="page-109-0"></span>*Figura 94. TAW: Resumen análisis de accesibilidad página Entrar a una reunión de ZOOM*

**1. Perceptible:** Significa que toda la información y componentes de la página evaluada deben ser presentados de manera que el usuario los pueda percibir.

| Pauta                                                     | <b>Nivel</b>   | Resultado | Problemas      | <b>Advertencias</b> | No verficados |
|-----------------------------------------------------------|----------------|-----------|----------------|---------------------|---------------|
| 1.1-Textos alternativos                                   |                |           | $\overline{z}$ |                     | $\circ$       |
| 1.1.1 - Contenido no textual                              | A              | ×         | $\overline{c}$ | $\mathbf{1}$        |               |
| 1.2-Medios basados en el tiempo                           |                |           | $\circ$        | $\circ$             | $\circ$       |
| 1.2.1 - Sólo audio y solo vídeo (grabaciones)             | A              | na        |                |                     |               |
| 1.2.2 - Subtítulos (pregrabados) $\blacksquare$           | $\overline{A}$ | na        |                |                     |               |
| 1.2.3 - Audiodescripción o Medio Alternativo (Pregrabado) | $\wedge$       | na        |                |                     |               |
| 1.2.4 - Subtitulos (en directo)                           | AA             | na        |                |                     |               |
| 1.2.5 - Descripción auditiva (Pregrabada)                 | AA             | na        |                |                     |               |
| 1.3-Adaptable                                             |                |           | 8              | $\overline{7}$      |               |
| 1.3.1 - Información y relaciones                          | A              | ×         | 8              | 3                   |               |
| 1.3.2 - Secuencia con significado <sup>1</sup>            | A              |           |                | $\overline{4}$      |               |
| 1.3.3 - Características sensoriales                       | A              | ?         |                |                     | $\mathbf{1}$  |
| 1.4-Distinguible                                          |                |           | $\circ$        | 11                  |               |
| $1.4.1 -$ Uso del color                                   | A              | ?         |                |                     |               |
| 1.4.2 - Control del audio                                 | A              | na        |                |                     |               |
| 1.4.3 - Contraste (Minimo)                                | A              | ິ         |                |                     |               |
| 144 - Redimensionamiento del texto                        | AA             | Ω         |                | 11                  |               |
| 14.5 - Imágenes de texto                                  | AA             | າ         |                |                     |               |

*Figura 95. TAW: Criterio Robusto – Página Entrar a una reunión de ZOOM*

**2. Operable:** Significa que todos los componentes de la interfaz de usuario y su navegación deben ser operables.

| Pauta                                          | <b>Nivel</b> | Resultado | Problemas | Advertencias   | No verficados  |
|------------------------------------------------|--------------|-----------|-----------|----------------|----------------|
| 2.1-Accesible mediante el teclado              |              |           | $\circ$   | $\circ$        |                |
| $2.1.1$ - Teclado                              | A            | G         |           |                |                |
| 2.1.2 - Sin bloqueos de teclado                | А            |           |           |                |                |
| 2.2-Tiempo suficiente                          |              |           | $\circ$   | $\circ$        |                |
| 2.2.1 - Tiempo ajustable                       | A            |           |           |                |                |
| 2.2.2 - Pausar, detener, ocultar               | Α            |           |           |                |                |
| 2.3-Provocar ataques                           |              |           | $\circ$   | $\circ$        |                |
| $2.3.1$ - Umbral de tres destellos o menos     | Α            |           |           |                |                |
| 2.4-Navegable                                  |              |           |           | 31             | 5              |
| $2.4.1$ - Evitar bloques                       | A            |           |           | $\mathbf{Z}$   | $\overline{2}$ |
| 2.4.2 - Páginas tituladas                      | A            |           |           | $\mathbf{1}$   |                |
| $2.4.3$ - Orden del foco                       | Α            |           |           |                |                |
| 2.4.4 - Propósito de los enlaces (en contexto) | A            |           |           | Δ              |                |
| 2.4.5 - Múltiples vías                         | AA           |           |           |                |                |
| $2.46$ - Encabezados y etiquetas               | AA           |           |           | 21             |                |
| 2.4.7 - Foco visible                           | AA           |           |           | $\overline{c}$ | $\mathbf{1}$   |

*Figura 96. TAW: Criterio Operable – Página Entrar a una reunión de ZOOM*

**3. Comprensible:** Significa que la información y la usabilidad de la interfaz debe ser comprensible.

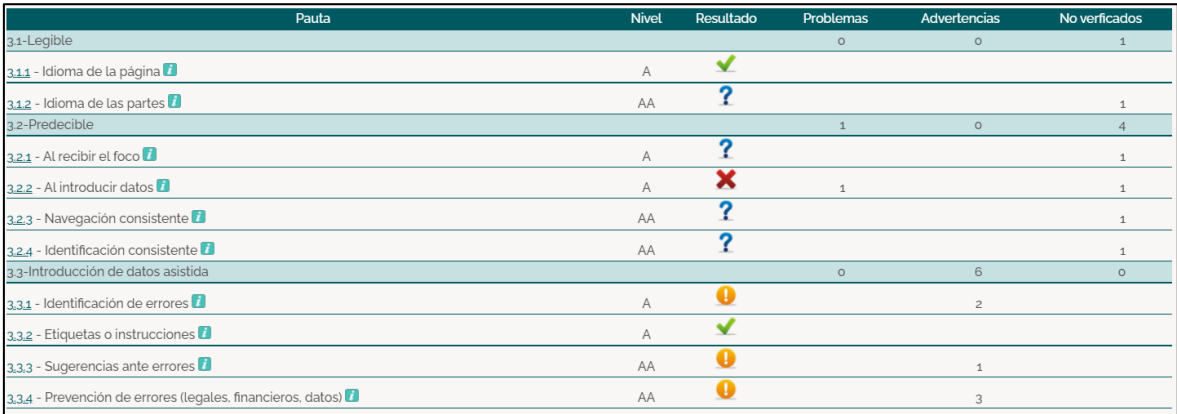

*Figura 97. TAW: Criterio Comprensible – Página Entrar a una reunión de ZOOM*

**4. Robusto:** Significa que el contenido de la interfaz debe ser lo suficientemente robusto para que una gran cantidad de usuarios lo pueda interpretar de forma fiable.

| Pauta                          | <b>Nivel</b> | Resultado | Problemas | Advertencias | No verficados |
|--------------------------------|--------------|-----------|-----------|--------------|---------------|
| 4.1-Compatible                 |              |           | 18        | 26           |               |
| 4.1.1 - Procesamiento          |              |           | 18        | 26           |               |
| 4.1.2 - Nombre, función, valor |              |           |           |              |               |

*Figura 98. TAW: Criterio Robusto – Página Entrar a una reunión de ZOOM*

### • **Página Ingrese (Login) - URL:** <https://zoom.us/signin>

La página Ingrese (Login) de la plataforma de videoconferencia ZOOM al ser evaluada por la herramienta TAW muestra en sus 4 criterios de éxito: 76 problemas, 106 advertencia y 15 errores no verificados que se tienen que probar de manera manual (ver [Figura 99\)](#page-111-0). A continuación, se detallan:

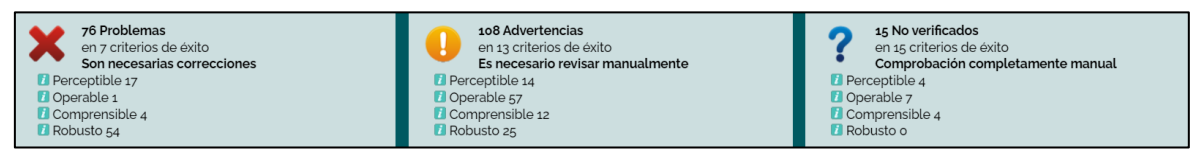

*Figura 99. TAW: Resumen análisis de accesibilidad página Ingrese (Login) de ZOOM*

<span id="page-111-0"></span>**1. Perceptible:** Significa que toda la información y componentes de la página evaluada deben ser presentados de manera que el usuario los pueda percibir.

| Pauta                                                     | <b>Nivel</b> | Resultado | Problemas      | Advertencias   | No verficados |
|-----------------------------------------------------------|--------------|-----------|----------------|----------------|---------------|
| 1.1-Textos alternativos                                   |              |           | $\overline{4}$ | $\mathbf{1}$   | $\circ$       |
| 1.1.1 - Contenido no textual                              | A            | ×         | $\overline{A}$ | $\mathbf{1}$   |               |
| 1.2-Medios basados en el tiempo                           |              |           | $\circ$        | $\circ$        | $\circ$       |
| 1.2.1 - Sólo audio y solo vídeo (grabaciones)             | A            | na        |                |                |               |
| 1.2.2 - Subtítulos (pregrabados)                          | A            | na        |                |                |               |
| 1.2.3 - Audiodescripción o Medio Alternativo (Pregrabado) | A            | na        |                |                |               |
| 1.2.4 - Subtitulos (en directo)                           | AA           | na        |                |                |               |
| 1.2.5 - Descripción auditiva (Pregrabada)                 | AA           | na        |                |                |               |
| 1.3-Adaptable                                             |              |           | 13             | 5              |               |
| $1.3.1$ - Información y relaciones                        | A            | ×         | 13             | 3              |               |
| 13.2 - Secuencia con significado                          | A            |           |                | $\overline{2}$ |               |
| 1.3.3 - Características sensoriales                       | A            | ?         |                |                |               |
| 1.4-Distinguible                                          |              |           | $\circ$        | 8              |               |
| $1.4.1 -$ Uso del color $\blacksquare$                    | Α            | ?         |                |                |               |
| 1.4.2 - Control del audio                                 | A            | na        |                |                |               |
| 1.4.3 - Contraste (Minimo)                                | Α            | ?         |                |                |               |
| 144 - Redimensionamiento del texto                        | AA           | σ         |                | 8              |               |
| 14.5 - Imágenes de texto                                  | AA           |           |                |                |               |

*Figura 100. TAW: Criterio Perceptible – Página Ingrese (Login) de ZOOM*

**2. Operable:** Significa que todos los componentes de la interfaz de usuario y su navegación deben ser operables.

| Pauta                                          | <b>Nivel</b> | Resultado | Problemas      | <b>Advertencias</b> | No verficados |
|------------------------------------------------|--------------|-----------|----------------|---------------------|---------------|
| 2.1-Accesible mediante el teclado              |              |           | $\circ$        | $\circ$             |               |
| $2.1.1 - \text{Teclado}$                       | Α            | G         |                |                     |               |
| 2.1.2 - Sin bloqueos de teclado                | Α            |           |                |                     |               |
| 2.2-Tiempo suficiente                          |              |           | $\circ$        | $\circ$             |               |
| 2.2.1 - Tiempo ajustable                       | Α            |           |                |                     |               |
| 2.2.2 - Pausar, detener, ocultar               | Α            |           |                |                     |               |
| 2.3-Provocar ataques                           |              |           | $\circ$        | $\circ$             |               |
| 2.3.1 - Umbral de tres destellos o menos       | Α            | σ         |                |                     |               |
| 2.4-Navegable                                  |              |           | $\overline{1}$ | 57                  |               |
| $2.4.1$ - Evitar bloques                       | A            | α         |                | 5                   | $\mathbf{2}$  |
| 2.4.2 - Páginas tituladas                      | A            |           |                | $\mathbf{1}$        |               |
| $2.4.3$ - Orden del foco                       | Α            |           |                |                     |               |
| 2.4.4 - Propósito de los enlaces (en contexto) | Α            |           | $\mathbf{1}$   | 9                   |               |
| 2.4.5 - Múltiples vías                         | AA           |           |                |                     | $\mathbf{1}$  |
| 2.4.6 - Encabezados y etiquetas                | AA           |           |                | 40                  |               |
| 2.4.7 - Foco visible                           | AA           |           |                | $\overline{c}$      |               |

*Figura 101. TAW: Criterio Operable – Página Ingrese (Login) de ZOOM*

**3. Comprensible:** Significa que la información y la usabilidad de la interfaz debe ser comprensible.

| Pauta                                                       | <b>Nivel</b> | Resultado | Problemas      | <b>Advertencias</b> | No verficados |
|-------------------------------------------------------------|--------------|-----------|----------------|---------------------|---------------|
| 3.1-Legible                                                 |              |           | $\circ$        | $\circ$             |               |
| 3.1.1 - Idioma de la página d                               | A            | ✔         |                |                     |               |
| 3.1.2 - Idioma de las partes                                | AA           |           |                |                     |               |
| 3.2-Predecible                                              |              |           | $\overline{2}$ | $\circ$             |               |
| 3.2.1 - Al recibir el foco                                  | A            |           |                |                     |               |
| 3.2.2 - Al introducir datos                                 | A            |           | $\overline{c}$ |                     |               |
| 3.2.3 - Navegación consistente                              | AA           |           |                |                     |               |
| 3.2.4 - Identificación consistente                          | AA           |           |                |                     |               |
| 3.3-Introducción de datos asistida                          |              |           | $\overline{z}$ | 12                  | $\circ$       |
| 3.3.1 - Identificación de errores                           | A            |           |                | 4                   |               |
| 3.3.2 - Etiquetas o instrucciones                           | A            | ѫ         | $\overline{a}$ |                     |               |
| 3.3.3 - Sugerencias ante errores                            | AA           |           |                | $\overline{c}$      |               |
| 3.3.4 - Prevención de errores (legales, financieros, datos) | AA           |           |                | 6                   |               |

*Figura 102. TAW: Criterio Comprensible – Página Ingrese (Login) de ZOOM*

**4. Robusto:** Significa que el contenido de la interfaz debe ser lo suficientemente robusto para que una gran cantidad de usuarios lo pueda interpretar de forma fiable.

| Pauta                          | <b>Nivel</b> | Resultado | Problemas | Advertencias | No verficados |
|--------------------------------|--------------|-----------|-----------|--------------|---------------|
| 4.1-Compatible                 |              |           | 54        | 25           |               |
| 4.1.1 - Procesamiento          |              |           | 52        | 25           |               |
| 4.1.2 - Nombre, función, valor |              |           |           |              |               |

*Figura 103. TAW: Criterio Robusto – Página Ingrese (Login) de ZOOM*

#### • **Pagina Registro nuevo usuario – URL:** <https://zoom.us/signup>

La página Registro nuevo usuario de la plataforma de videoconferencia ZOOM al ser evaluada por la herramienta TAW muestra en sus 4 criterios de éxito: 75 problemas, 91 advertencia y 17 errores no verificados que se tienen que probar de manera manual (ver [Figura 104\)](#page-112-0). A continuación, se detallan:

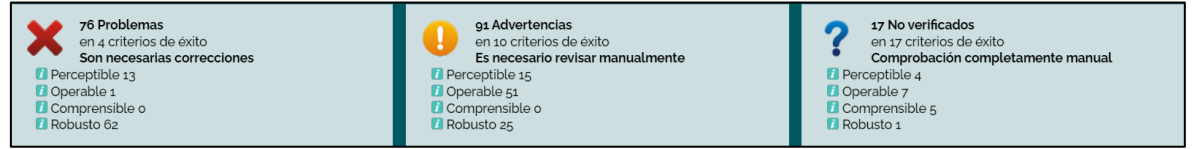

<span id="page-112-0"></span>*Figura 104. TAW: Resumen análisis de accesibilidad página Registro nuevo usuario de ZOOM*

**1. Perceptible:** Significa que toda la información y componentes de la página evaluada deben ser presentados de manera que el usuario los pueda percibir.

| Pauta                                                     | <b>Nivel</b> | Resultado | Problemas      | Advertencias   | No verficados  |
|-----------------------------------------------------------|--------------|-----------|----------------|----------------|----------------|
| 1.1-Textos alternativos                                   |              |           | $\overline{2}$ | 1              | $\circ$        |
| 1.1.1 - Contenido no textual                              | Α            | ×         | $\overline{c}$ | $\mathbf{1}$   |                |
| 1.2-Medios basados en el tiempo                           |              |           | $\circ$        | $\circ$        | $\circ$        |
| 1.2.1 - Sólo audio y solo vídeo (grabaciones)             | A            | na        |                |                |                |
| 1.2.2 - Subtitulos (pregrabados)                          | A            | na        |                |                |                |
| 1.2.3 - Audiodescripción o Medio Alternativo (Pregrabado) | A            | na        |                |                |                |
| 1.2.4 - Subtitulos (en directo)                           | AA           | na        |                |                |                |
| 1.2.5 - Descripción auditiva (Pregrabada)                 | AA           | na        |                |                |                |
| 1.3-Adaptable                                             |              |           | 11             | $\overline{9}$ | $\overline{1}$ |
| 1.3.1 - Información y relaciones                          | A            | ×         | 11             | $\overline{7}$ |                |
| 1,3,2 - Secuencia con significado                         | A            |           |                | $\overline{c}$ |                |
| 1.3.3 - Características sensoriales                       | A            | າ         |                |                | $\overline{1}$ |
| 1.4-Distinguible                                          |              |           | $\circ$        | 5              |                |
| $1.4.1 -$ Uso del color                                   | A            | ?         |                |                | $\mathbf{1}$   |
| 1.4.2 - Control del audio                                 | A            | na        |                |                |                |
| 1.4.3 - Contraste (Mínimo)                                | A            | າ         |                |                | $\mathbf{1}$   |
| 1.4.4 - Redimensionamiento del texto                      | AA           |           |                | 5              |                |
| 1.4.5 - Imágenes de texto                                 | AA           | ?         |                |                | $\overline{1}$ |

*Figura 105. TAW: Criterio Perceptible – Página Registro nuevo usuario de ZOOM*

**2. Operable:** Significa que todos los componentes de la interfaz de usuario y su navegación deben ser operables.

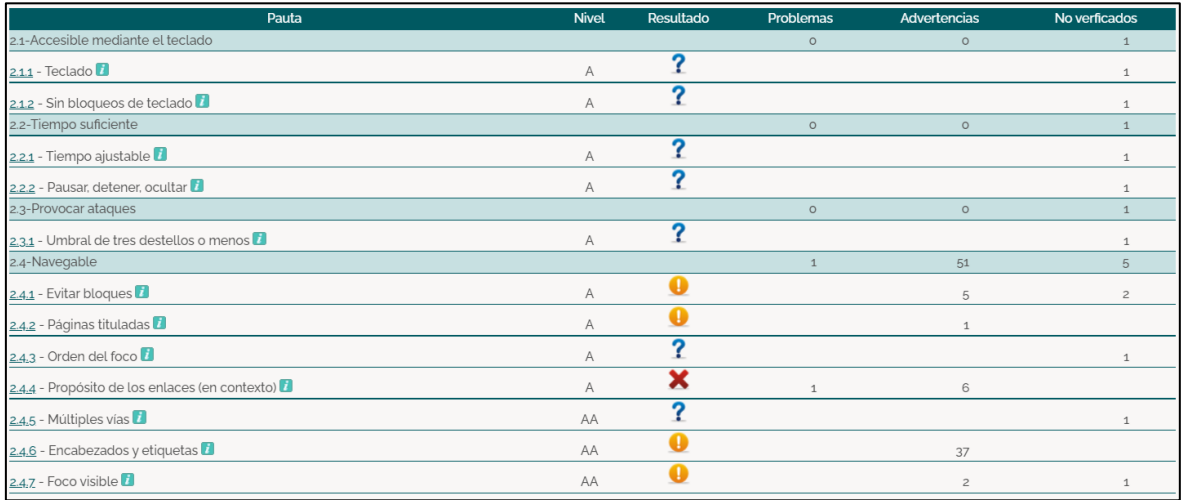

*Figura 106. TAW: Criterio Operable – Página Registro nuevo usuario de ZOOM*

**3. Comprensible:** Significa que la información y la usabilidad de la interfaz debe ser comprensible.

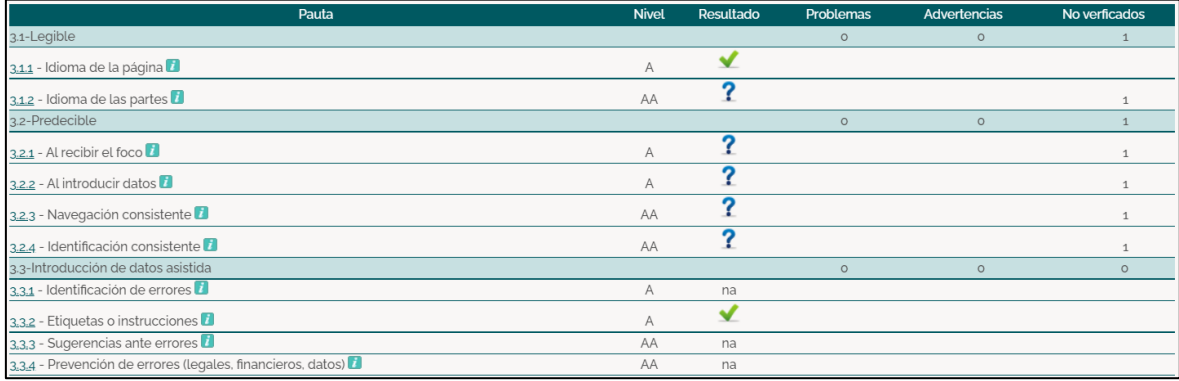

**4. Robusto:** Significa que el contenido de la interfaz debe ser lo suficientemente

robusto para que una gran cantidad de usuarios lo pueda interpretar de forma fiable.

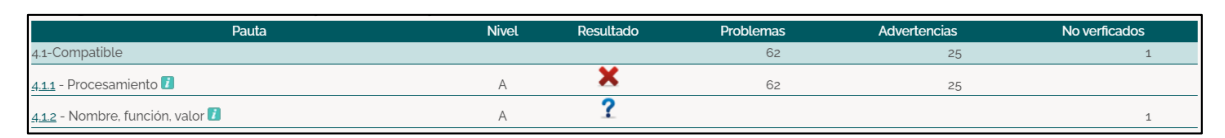

*Figura 107. TAW: Criterio Robusto – Página Registro nuevo usuario de ZOOM*

# • **Página programar una reunión (usuario registrado) – URL:** <https://us05web.zoom.us/meeting/schedule>

La página Programar una reunión (usuario registrado) de la plataforma de videoconferencia ZOOM al ser evaluada por la herramienta TAW muestra en sus 4 criterios de éxito: 75 problemas, 108 advertencia y 15 errores no verificados que se tienen que probar de manera manual (ver [Figura 108\)](#page-114-0). A continuación, se detallan:

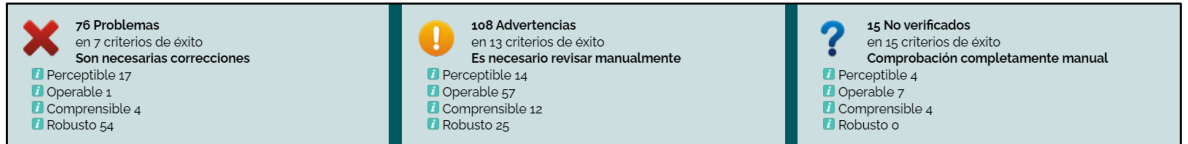

<span id="page-114-0"></span>*Figura 108. TAW: Resumen análisis de accesibilidad página Programar una reunión de ZOOM*

**1. Perceptible:** Significa que toda la información y componentes de la página evaluada deben ser presentados de manera que el usuario los pueda percibir.

| Pauta                                                     | <b>Nivel</b> | Resultado | Problemas      | Advertencias   | No verficados  |
|-----------------------------------------------------------|--------------|-----------|----------------|----------------|----------------|
| 1.1-Textos alternativos                                   |              |           | $\overline{A}$ | $\mathbf{1}$   | $\circ$        |
| 1.1.1 - Contenido no textual                              | A            | ×         | $\Delta$       | $\mathbf{1}$   |                |
| 1.2-Medios basados en el tiempo                           |              |           | $\circ$        | $\circ$        | $\circ$        |
| 1.2.1 - Sólo audio y solo vídeo (grabaciones)             | A            | na        |                |                |                |
| 1.2.2 - Subtitulos (pregrabados)                          | A            | na        |                |                |                |
| 1.2.3 - Audiodescripción o Medio Alternativo (Pregrabado) | A            | na        |                |                |                |
| 1.2.4 - Subtitulos (en directo)                           | AA           | na        |                |                |                |
| 1.2.5 - Descripción auditiva (Pregrabada)                 | AA           | na        |                |                |                |
| 1.3-Adaptable                                             |              |           | 13             | 5              |                |
| 1.3.1 - Información y relaciones                          | A            | ×         | 13             | 3              |                |
| 1.3.2 - Secuencia con significado                         | A            |           |                | $\overline{c}$ |                |
| 1.3.3 - Características sensoriales                       | A            | ?         |                |                |                |
| 1.4-Distinguible                                          |              |           | $\circ$        | 8              |                |
| $1.4.1 -$ Uso del color                                   | A            | ?         |                |                | $\mathbf{1}$   |
| 1.4.2 - Control del audio                                 | A            | na        |                |                |                |
| 1.4,3 - Contraste (Mínimo)                                | Α            | Ω         |                |                | $\overline{1}$ |
| 144 - Redimensionamiento del texto                        | AA           | Ω         |                | 8              |                |
| 14,5 - Imágenes de texto                                  | AA           | Ω         |                |                |                |

*Figura 109. TAW: Criterio Perceptible – Página Programar una reunión de ZOOM*

**2. Operable:** Significa que todos los componentes de la interfaz de usuario y su navegación deben ser operables.

| Pauta                                          | <b>Nivel</b>   | Resultado | Problemas    | Advertencias   | No verficados  |
|------------------------------------------------|----------------|-----------|--------------|----------------|----------------|
| 2.1-Accesible mediante el teclado              |                |           | $\circ$      | $\circ$        | $\mathbf{1}$   |
| $2.1.1 - \text{Teclado}$                       | $\overline{A}$ | o         |              |                | $\mathbf{1}$   |
| 2.1.2 - Sin bloqueos de teclado                | A              |           |              |                |                |
| 2.2-Tiempo suficiente                          |                |           | $\circ$      | $\circ$        |                |
| 2.2.1 - Tiempo ajustable                       | A              | າ         |              |                |                |
| 2.2.2 - Pausar, detener, ocultar               | $\overline{A}$ |           |              |                | 1.             |
| 2.3-Provocar ataques                           |                |           | $\circ$      | $\circ$        |                |
| 2.3.1 - Umbral de tres destellos o menos       | $\wedge$       | o         |              |                | 1              |
| 2.4-Navegable                                  |                |           | $\mathbf{1}$ | 57             |                |
| $2.4.1$ - Evitar bloques                       | A              |           |              | 5              | $\overline{c}$ |
| 2.4.2 - Páginas tituladas                      | $\wedge$       |           |              | 1              |                |
| $2.4.3$ - Orden del foco                       | A              |           |              |                | $\mathbf{1}$   |
| 2.4.4 - Propósito de los enlaces (en contexto) | $\wedge$       |           | $\mathbf{1}$ | 9              |                |
| 2.4.5 - Múltiples vias                         | AA             |           |              |                |                |
| 2.4.6 - Encabezados y etiquetas                | AA             |           |              | 40             |                |
| $2.4.7 -$ Foco visible $\sqrt{7}$              | AA             |           |              | $\overline{2}$ | $\mathbf{1}$   |

*Figura 110. TAW: Criterio Operable – Página Programar una reunión de ZOOM*

**3. Comprensible:** Significa que la información y la usabilidad de la interfaz debe ser comprensible.

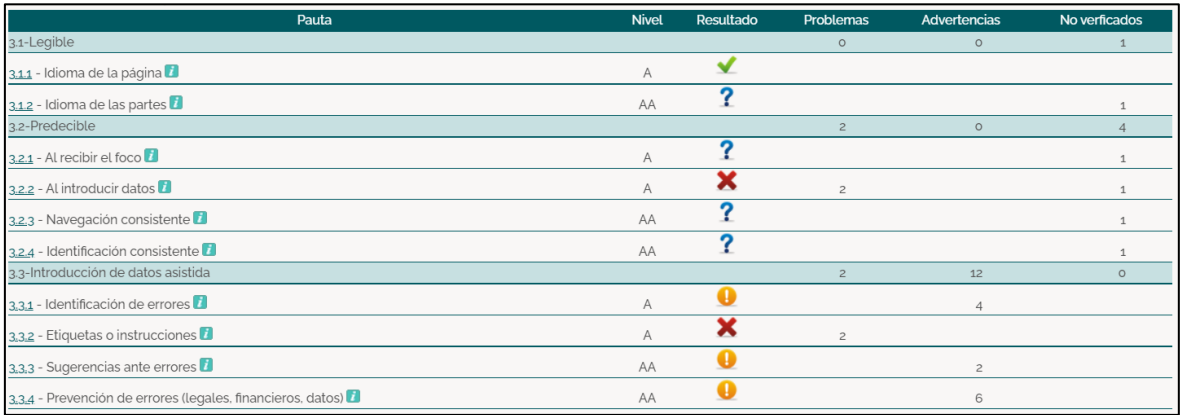

*Figura 111. TAW: Criterio Comprensible – Página Programar una reunión de ZOOM*

**4. Robusto:** Significa que el contenido de la interfaz debe ser lo suficientemente robusto para que una gran cantidad de usuarios lo pueda interpretar de forma fiable.

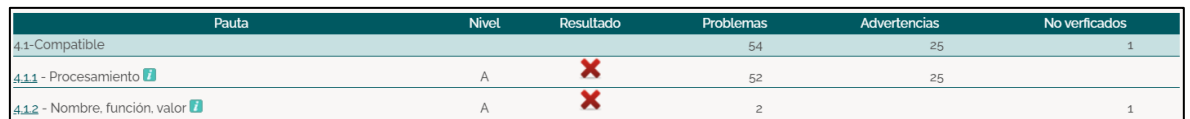

*Figura 112. TAW: Criterio Robusto – Página Programar una reunión de ZOOM*

• **Página ser anfitrión de una reunión (usuario registrado) - URL:** <https://us05web.zoom.us/s/87977632405#success>

La página Ser anfitrión de una reunión (usuario registrado) de la plataforma de

videoconferencia ZOOM al ser evaluada por la herramienta TAW muestra en sus 4 criterios de éxito: 2 problemas, 19 advertencia y 17 errores no verificados que se tienen que probar de manera manual (ver [Figura 113\)](#page-116-0). A continuación, se detallan:

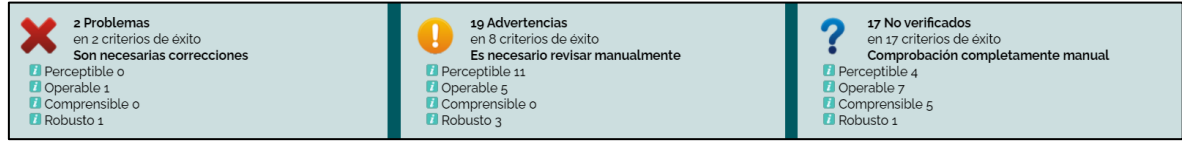

<span id="page-116-0"></span>*Figura 113. TAW: Resumen análisis de accesibilidad página Ser anfitrión de una reunión de ZOOM*

**1. Perceptible:** Significa que toda la información y componentes de la página evaluada deben ser presentados de manera que el usuario los pueda percibir.

| Pauta                                                     | <b>Nivel</b> | Resultado | Problemas | Advertencias   | No verficados  |
|-----------------------------------------------------------|--------------|-----------|-----------|----------------|----------------|
| 1.1-Textos alternativos                                   |              |           | $\Omega$  | $\circ$        | $\circ$        |
| 1.1.1 - Contenido no textual                              | A            | ✔         |           |                |                |
| 1.2-Medios basados en el tiempo                           |              |           | $\circ$   | $\circ$        | $\circ$        |
| 1.2.1 - Sólo audio y solo vídeo (grabaciones)             | A            | na        |           |                |                |
| 1.2.2 - Subtitulos (pregrabados)                          | A            | na        |           |                |                |
| 1.2.3 - Audiodescripción o Medio Alternativo (Pregrabado) | $\mathsf{A}$ | na        |           |                |                |
| 1.2.4 - Subtitulos (en directo)                           | AA           | na        |           |                |                |
| 1.2.5 - Descripción auditiva (Pregrabada)                 | AA           | na        |           |                |                |
| 1.3-Adaptable                                             |              |           | $\circ$   | 5              |                |
| 1.3.1 - Información y relaciones                          | A            | Q         |           | $\overline{c}$ |                |
| 1.3.2 - Secuencia con significado                         | A            |           |           | 3              |                |
| 1.3.3 - Características sensoriales                       | Α            | Ω         |           |                |                |
| 1.4-Distinguible                                          |              |           | $\circ$   | 6              | $\overline{z}$ |
| $1.4.1 -$ Uso del color $\blacksquare$                    | A            | ?         |           |                |                |
| 1.4.2 - Control del audio                                 | A            | na        |           |                |                |
| 1.4,3 - Contraste (Minimo)                                | A            | Ω         |           |                | $\mathbf{1}$   |
| 144 - Redimensionamiento del texto                        | AA           | a         |           | 6              |                |
| 1.4,5 - Imágenes de texto                                 | AA           | Ω         |           |                | $\mathbf{1}$   |

*Figura 114. TAW: Criterio Perceptible – Página Ser anfitrión de una reunión de ZOOM*

**2. Operable:** Significa que todos los componentes de la interfaz de usuario y su navegación deben ser operables.

| Pauta                                          | <b>Nivel</b> | Resultado | Problemas    | Advertencias   | No verficados  |
|------------------------------------------------|--------------|-----------|--------------|----------------|----------------|
| 2.1-Accesible mediante el teclado              |              |           | $\circ$      | $\circ$        | $\mathbf{1}$   |
| $2.1.1 - \text{Teclado}$                       | A            | Ω         |              |                | $\mathbf{1}$   |
| 2.1.2 - Sin bloqueos de teclado                | A            |           |              |                |                |
| 2.2-Tiempo suficiente                          |              |           | $\circ$      | $\circ$        |                |
| 2.2.1 - Tiempo ajustable                       | A            |           |              |                | 1              |
| 2.2.2 - Pausar, detener, ocultar               | A            |           |              |                |                |
| 2.3-Provocar ataques                           |              |           | $\circ$      | $\circ$        |                |
| 2.3.1 - Umbral de tres destellos o menos       | A            | 0         |              |                |                |
| 2.4-Navegable                                  |              |           | $\mathbf{1}$ | 5              |                |
| $2.4.1$ - Evitar bloques                       | A            | Ω         |              |                | $\overline{1}$ |
| 2.4.2 - Páginas tituladas                      | A            |           |              | $\mathbf{1}$   |                |
| $2.4.3$ - Orden del foco                       | A            |           |              | $\mathbf{1}$   | 1              |
| 2.4.4 - Propósito de los enlaces (en contexto) | A            |           | $\mathbf{1}$ |                |                |
| $2.4.5$ - Múltiples vias                       | AA           |           |              |                | $\overline{1}$ |
| 2.4.6 - Encabezados y etiquetas                | AA           |           |              | $\overline{c}$ |                |
| 2.4.7 - Foco visible                           | AA           |           |              | $\mathbf{1}$   |                |

*Figura 115. TAW: Criterio Operable – Página Ser anfitrión de una reunión de ZOOM*

**3. Comprensible:** Significa que la información y la usabilidad de la interfaz debe ser comprensible.

| Pauta                                                       | <b>Nivel</b> | Resultado | Problemas | Advertencias | No verficados |
|-------------------------------------------------------------|--------------|-----------|-----------|--------------|---------------|
| 3.1-Legible                                                 |              |           | $\circ$   | $\circ$      |               |
| 3.1.1 - Idioma de la página <sup>1</sup>                    | A            | ✔         |           |              |               |
| 3.1.2 - Idioma de las partes                                | AA           |           |           |              |               |
| 3.2-Predecible                                              |              |           | $\circ$   | $\circ$      |               |
| 3.2.1 - Al recibir el foco                                  | Α            |           |           |              |               |
| 3.2.2 - Al introducir datos                                 | A            |           |           |              |               |
| 3.2.3 - Navegación consistente                              | AA           |           |           |              |               |
| 3.2.4 - Identificación consistente                          | AA           |           |           |              |               |
| 3.3-Introducción de datos asistida                          |              |           | $\circ$   | $\circ$      | $\Omega$      |
| 3.3.1 - Identificación de errores                           | A            | na        |           |              |               |
| 3.3.2 - Etiquetas o instrucciones                           | Α            | na        |           |              |               |
| 3.3.3 - Sugerencias ante errores                            | AA           | na        |           |              |               |
| 3.3.4 - Prevención de errores (legales, financieros, datos) | AA           | na        |           |              |               |

*Figura 116. TAW: Criterio Comprensible – Página Ser anfitrión de una reunión de ZOOM*

**4. Robusto:** Significa que el contenido de la interfaz debe ser lo suficientemente robusto para que una gran cantidad de usuarios lo pueda interpretar de forma fiable.

| Pauta                          | <b>Nivel</b> | Resultado | Problemas | Advertencias | No verficados |
|--------------------------------|--------------|-----------|-----------|--------------|---------------|
| 4.1-Compatible                 |              |           |           |              |               |
| 4.1.1 - Procesamiento          |              |           |           |              |               |
| 4.1.2 - Nombre, función, valor |              |           |           |              |               |

*Figura 117. TAW: Criterio Robusto – Página Ser anfitrión de una reunión de ZOOM*

• **Página planes y precios (usuario registrado) – URL:**

<https://us05web.zoom.us/pricing>

La página Planes y precios (usuario registrado) de la plataforma de videoconferencia ZOOM al ser evaluada por la herramienta TAW muestra en sus 4 criterios de éxito: 105 problemas, 408 advertencia y 17 errores no verificados que se tienen que probar de manera manual (ver [Figura 108\)](#page-114-0). A continuación, se detallan:

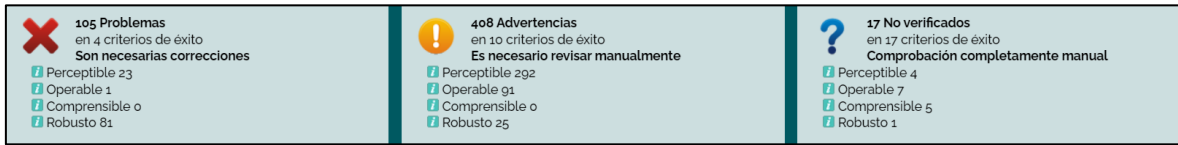

*Figura 118. TAW: Resumen análisis de accesibilidad página Planes y precios de ZOOM*

**1. Perceptible:** Significa que toda la información y componentes de la página evaluada deben ser presentados de manera que el usuario los pueda percibir.

| Pauta                                                     | <b>Nivel</b> | Resultado | <b>Problemas</b> | <b>Advertencias</b> | No verficados |
|-----------------------------------------------------------|--------------|-----------|------------------|---------------------|---------------|
| 1.1-Textos alternativos                                   |              |           | $\overline{z}$   | $\overline{A}$      | $\circ$       |
| 1.1.1 - Contenido no textual                              | A            | ×         | $\overline{c}$   | 3                   |               |
| 1.2-Medios basados en el tiempo                           |              |           | $\Omega$         | $\circ$             | $\circ$       |
| 1.2.1 - Sólo audio y solo vídeo (grabaciones)             | A            | na        |                  |                     |               |
| 1.2.2 - Subtítulos (pregrabados)                          | A            | na        |                  |                     |               |
| 1.2.3 - Audiodescripción o Medio Alternativo (Pregrabado) | A            | na        |                  |                     |               |
| 1.2.4 - Subtitulos (en directo)                           | AA           | na        |                  |                     |               |
| 1.2.5 - Descripción auditiva (Pregrabada)                 | AA           | na        |                  |                     |               |
| 1.3-Adaptable                                             |              |           | 21               | 274                 |               |
| 1.3.1 - Información y relaciones                          | A            | ×         | 21               | 269                 |               |
| 13.2 - Secuencia con significado                          | A            |           |                  | 5                   |               |
| 1.3.3 - Características sensoriales                       | A            | ລ         |                  |                     |               |
| 1.4-Distinguible                                          |              |           | $\circ$          | 15                  |               |
| $1.4.1 -$ Uso del color                                   | A            | ?         |                  |                     |               |
| 1.4.2 - Control del audio                                 | A            | na        |                  |                     |               |
| 1.4.3 - Contraste (Minimo)                                | А            | ລ         |                  |                     |               |
| 1.4.4 - Redimensionamiento del texto                      | AA           | Ω         |                  | 15                  |               |
| 14.5 - Imágenes de texto                                  | AA           | n         |                  |                     |               |

*Figura 119. TAW: Criterio Perceptible – Página Planes y precios una reunión de ZOOM*

**2. Operable:** Significa que todos los componentes de la interfaz de usuario y su navegación deben ser operables.

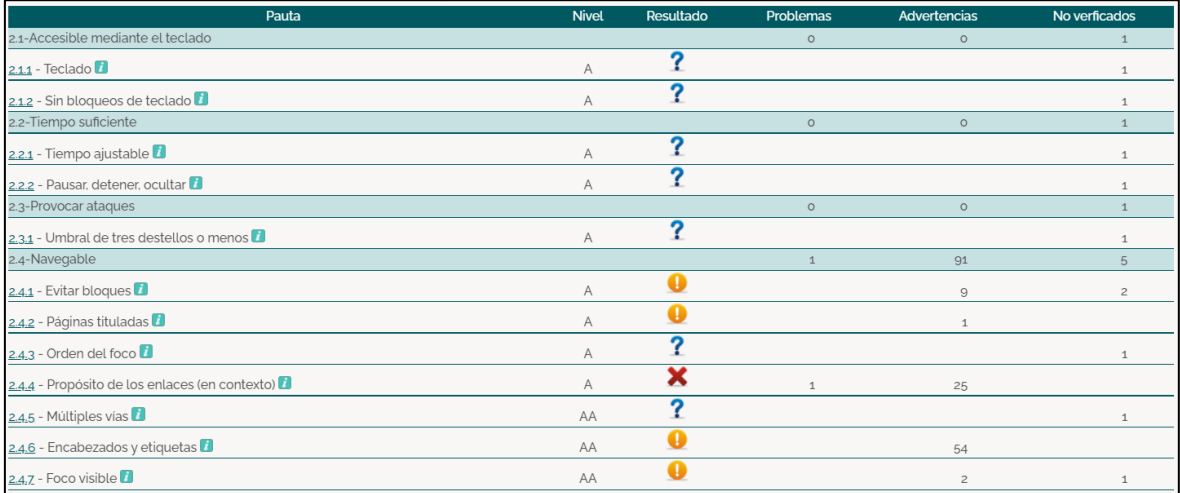

*Figura 120. TAW: Criterio Operable – Página Planes y precios una reunión de ZOOM*

**3. Comprensible:** Significa que la información y la usabilidad de la interfaz debe ser comprensible.

| Pauta                                                       | <b>Nivel</b>   | Resultado | Problemas | Advertencias | No verficados |
|-------------------------------------------------------------|----------------|-----------|-----------|--------------|---------------|
| 3.1-Legible                                                 |                |           | $\circ$   | $\circ$      |               |
| 3.1.1 - Idioma de la página D                               | $\overline{A}$ |           |           |              |               |
| 3.1.2 - Idioma de las partes                                | AA             |           |           |              |               |
| 3.2-Predecible                                              |                |           | $\circ$   | $\circ$      |               |
| 3.2.1 - Al recibir el foco                                  | A              |           |           |              |               |
| 3.2.2 - Al introducir datos                                 | A              |           |           |              |               |
| 3.2.3 - Navegación consistente                              | AA             |           |           |              |               |
| 3.2.4 - Identificación consistente                          | AA             |           |           |              |               |
| 3.3-Introducción de datos asistida                          |                |           | $\circ$   | $\circ$      | $\circ$       |
| 3.3.1 - Identificación de errores                           | A              | na        |           |              |               |
| 3.3.2 - Etiquetas o instrucciones                           | A              | v         |           |              |               |
| 3.3.3 - Sugerencias ante errores                            | AA             | na        |           |              |               |
| 3.3.4 - Prevención de errores (legales, financieros, datos) | AA             | na        |           |              |               |

*Figura 121. TAW: Criterio Comprensible – Página Planes y precios una reunión de ZOOM*

**4. Robusto:** Significa que el contenido de la interfaz debe ser lo suficientemente robusto para que una gran cantidad de usuarios lo pueda interpretar de forma fiable.

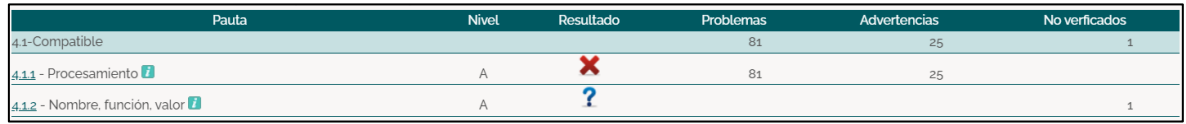

*Figura 122. TAW: Criterio Robusto – Página Planes y precios una reunión de ZOOM*

### **3.1.1.3.3. ARC Toolkit**

La herramienta de evaluación de la accesibilidad web ARC Toolkit presenta entre sus resultados los números de instancias visibles, errores y advertencias encontradas. Adicional, muestra elementos ocultos que no son visibles en la interfaz de la página web evaluada, pero sin embargo, estos se encuentran dentro de su código. El orden en el cual muestra sus resultados es:

- 1. Total de resultados visibles
- 2. Errores visibles
- 3. Advertencias visibles
- 4. Total de resultados ocultos
- 5. Errores ocultos
- 6. Advertencias ocultas

Además, utiliza 4 tipos de definiciones de resultados y estos son:

• **OK:** Esta definición se presenta cuando los resultados obtenidos tienen o

presentan problemas de accesibilidad.

- **ERR:** Esta definición se presenta cuando los errores encontrados presentan problemas de accesibilidad.
- **WARN:** Esta definición se presenta cuando ARC Toolkit encuentra problemas potenciales que requieren verificación manual dentro de la página web.
- **HIDDEN:** Esta definición se presenta cuando existen resultados ocultos que no son visibles en el navegador pero afectan la accesibilidad de la página evaluada.

A continuación se presentará el resumen de cada uno de los módulos evaluados anteriormente, mostrando más a detalle los problemas de accesibilidad que estos presentan:

### • **Página Principal de ZOOM – URL:** <https://zoom.us/>

La página Principal de la plataforma de videoconferencia ZOOM al ser evaluada por la herramienta ARC Toolkit muestra 697 resultados visibles, 16 errores visibles, 48 advertencias, 1673 resultados ocultos, 16 errores ocultos y 45 advertencias ocultas (ver [Figura 137\)](#page-127-0). Las cuales se detallan a continuación:

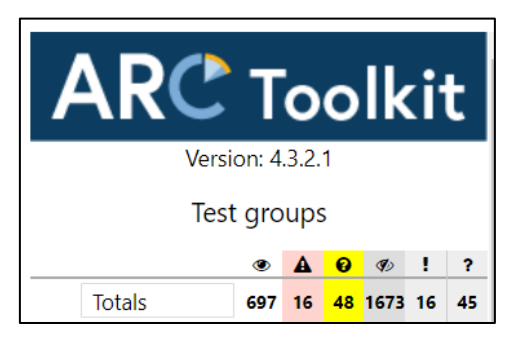

*Figura 123. ARC Toolkit: Resumen análisis de accesibilidad página Principal de ZOOM*

|                                | Tests / assertions |                 |               |
|--------------------------------|--------------------|-----------------|---------------|
| <b>Test</b>                    | <b>Errors</b>      | <b>Warnings</b> | Group         |
| nolmageRole                    |                    | $\mathbf{0}$    | images        |
| svgMissingAriaLabelledby       | $\mathbf{1}$       | $\mathbf{0}$    | images        |
| SVGFocusable                   | $\mathbf{0}$       | ٠               | images        |
| headingLevelSkipped            | $\mathbf{0}$       |                 | headings      |
| duplicateHeaders               | $\mathbf{0}$       | 2               | headings      |
| multipleH1                     | $\mathbf{0}$       |                 | headings      |
| nonListItemChildOfList         | $\mathbf{0}$       |                 | lists         |
| onlyOneListItem                | $\mathbf{0}$       | $\overline{2}$  | <b>lists</b>  |
| periodPseudoContent            | $\mathbf{0}$       | 6               | pseudoContent |
| missingHREF                    | $\mathbf{0}$       | $\overline{2}$  | links         |
| targetNotFocusable             | $\mathbf{0}$       |                 | internalLinks |
| noButtonText                   | 9                  | $\mathbf{0}$    | buttons       |
| labelTextVisibleTextMismatch   | $\mathbf{0}$       |                 | ariaUsage     |
| insufficientNormalTextContrast | $\overline{2}$     | $\mathbf{0}$    | contrast      |
| textWithBackgroundImage        | $\mathbf{0}$       | 18              | contrast      |
| missingId                      | 4                  | $\mathbf{0}$    | ids           |
| duplicateIdFound               | $\mathbf{0}$       | 12              | ids           |

*Figura 124. ARC Toolkit: Problemas de accesibilidad página Principal de ZOOM*

### • **Página entrar a una reunión – URL:** <https://zoom.us/join>

La página Entrar a una reunión de la plataforma de videoconferencia ZOOM al ser evaluada por la herramienta ARC Toolkit muestra 109 resultados visibles, 3 errores visibles, 7 advertencias, 294 resultados ocultos, 10 errores ocultos y 18 advertencias ocultas (ver [Figura 125\)](#page-121-0). Las cuales se detallan a continuación:

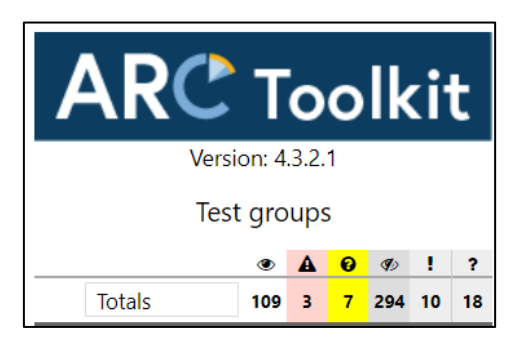

*Figura 125. ARC Toolkit: Resumen análisis de accesibilidad página Entrar a una reunión de ZOOM*

<span id="page-121-0"></span>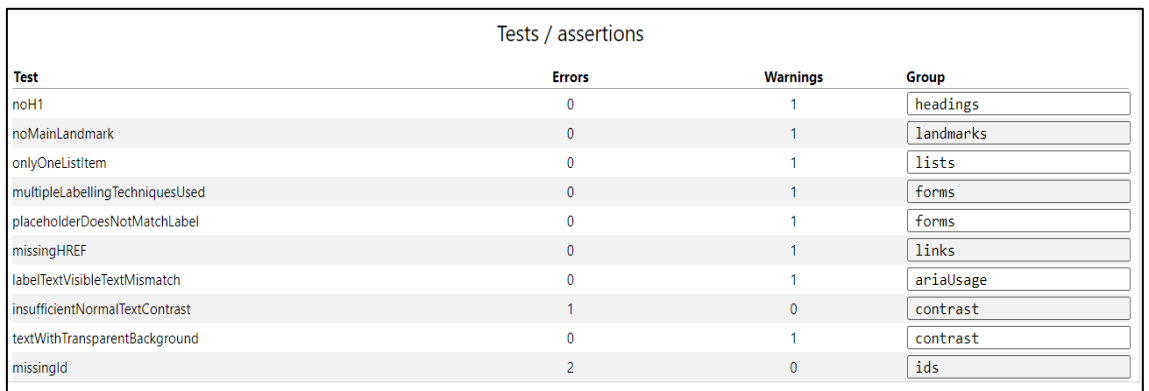

*Figura 126. ARC Toolkit: Problemas de accesibilidad página Entrar a una reunión de ZOOM*

### • **Página Ingrese (Login) - URL:** <https://zoom.us/signin>

La página Ingrese (Login) de la plataforma de videoconferencia ZOOM al ser evaluada por la herramienta ARC Toolkit muestra 390 resultados visibles, 2 errores visibles, 40 advertencias, 709 resultados ocultos, 15 errores ocultos y 29 advertencias ocultas (ver [Figura 127\)](#page-122-0). Las cuales se detallan a continuación:

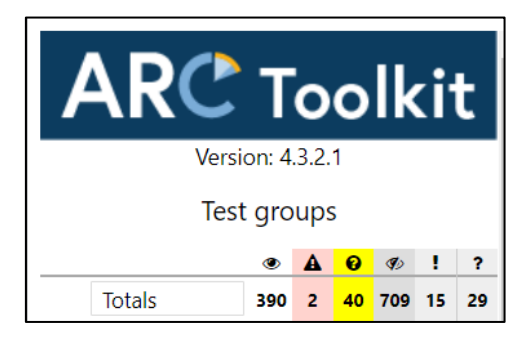

*Figura 127. ARC Toolkit: Resumen análisis de accesibilidad página Ingrese (Login) de ZOOM*

<span id="page-122-0"></span>

|                                 | Tests / assertions |                          |                |
|---------------------------------|--------------------|--------------------------|----------------|
| <b>Test</b>                     | <b>Errors</b>      | <b>Warnings</b>          | Group          |
| onlyOneListItem                 | $\mathbf{0}$       | $\overline{2}$           | lists          |
| periodPseudoContent             | $\mathbf{0}$       | 6                        | pseudoContent  |
| autocompleteValueIsInvalid      |                    | $\mathbf{0}$             | forms          |
| multipleLabellingTechniquesUsed | $\mathbf{0}$       | $\overline{2}$           | forms          |
| nestingFormLabelMissingId       | $\Omega$           |                          | forms          |
| boldUsed                        | $\mathbf{0}$       | $\overline{2}$           | textFormatting |
| missingHREF                     | $\Omega$           | 4                        | links          |
| labelTextVisibleTextMismatch    | $\mathbf{0}$       |                          | ariaUsage      |
| ARIAHiddenUsed                  | $\Omega$           | $\overline{\phantom{a}}$ | ariaHidden     |
| textWithBackgroundImage         | $\mathbf{0}$       | 8                        | contrast       |
| missingId                       |                    | $\mathbf{0}$             | ids            |
| duplicateIdFound                | $\mathbf{0}$       | 12                       | ids            |

*Figura 128. ARC Toolkit: Problemas de accesibilidad página Ingrese (Login) de ZOOM*

### • **Pagina Registro nuevo usuario – URL:** <https://zoom.us/signup>

La página Registro nuevo usuario de la plataforma de videoconferencia ZOOM al ser evaluada por la herramienta ARC Toolkit muestra 310 resultados visibles, 3 errores visibles, 32 advertencias, 1134 resultados ocultos, 10 errores ocultos y 20 advertencias ocultas (ver [Figura 129\)](#page-123-0). Las cuales se detallan a continuación:

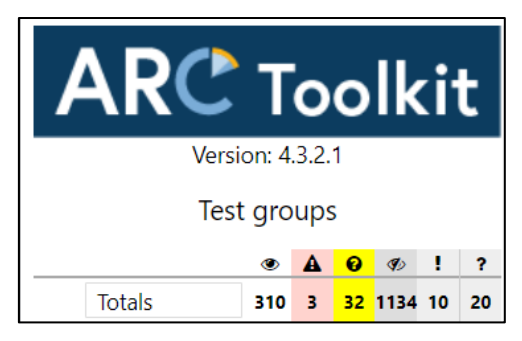

<span id="page-123-0"></span>*Figura 129. ARC Toolkit: Resumen análisis de accesibilidad página Registro nuevo usuario de ZOOM*

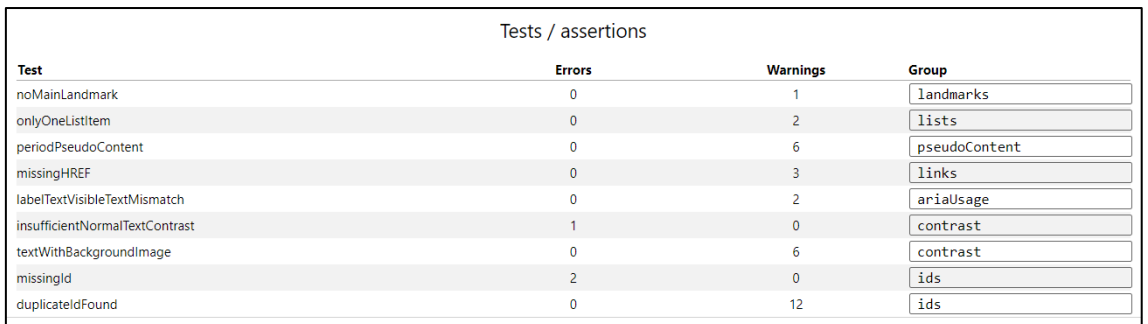

*Figura 130. ARC Toolkit: Problemas de accesibilidad página Registro nuevo usuario de ZOOM*

# • **Página programar una reunión (usuario registrado) – URL:** <https://us05web.zoom.us/meeting/schedule>

La página Programar una reunión (usuario registrado) de la plataforma de videoconferencia ZOOM al ser evaluada por la herramienta ARC Toolkit muestra 586 resultados visibles, 10 errores visibles, 50 advertencias, 2096 resultados ocultos, 29 errores ocultos y 35 advertencias ocultas (ver [Figura 131\)](#page-123-1). Las cuales se detallan a continuación:

<span id="page-123-1"></span>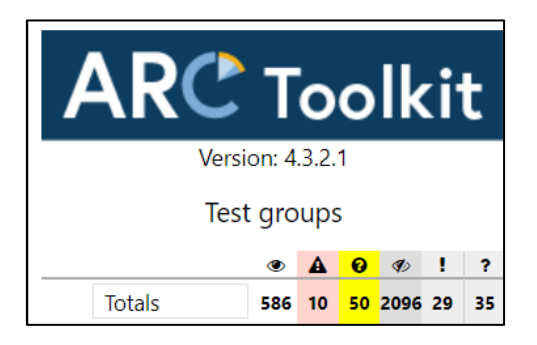

*Figura 131. ARC Toolkit: Resumen análisis de accesibilidad página Programar una reunión de ZOOM*

|                                      | Tests / assertions |                 |                |
|--------------------------------------|--------------------|-----------------|----------------|
| <b>Test</b>                          | <b>Errors</b>      | <b>Warnings</b> | Group          |
| multipleFooterLandmarks              | $\Omega$           | $\overline{c}$  | landmarks      |
| onlyOneListItem                      | $\mathbf{0}$       | $\overline{2}$  | lists          |
| pseudoContentCheckForAlternativeText | $\mathbf{0}$       | 1               | pseudoContent  |
| periodPseudoContent                  | $\Omega$           | 6               | pseudoContent  |
| visibleLabelWithHiddenInput          | 1                  | $\mathbf 0$     | forms          |
| labelParentHiddenWithAriaHidden      | $\mathbf{1}$       | $\mathbf{0}$    | forms          |
| multipleLabellingTechniquesUsed      | $\mathbf{0}$       | 8               | forms          |
| placeholderDoesNotMatchLabel         | $\Omega$           | 5               | forms          |
| autocompleteMissing                  | $\mathbf 0$        | 3               | forms          |
| nestingFormLabelMissingId            | $\mathbf{0}$       | 4               | forms          |
| orphanedLabelNoMatchingIDAttribute   | $\mathbf{0}$       | 4               | forms          |
| <b>italicUsed</b>                    | $\Omega$           | $\overline{2}$  | textFormatting |
| missingHREF                          | $\mathbf 0$        | 3               | links          |
| nonActiveElementInTabOrder           | 1                  | $\mathbf{0}$    | tabindex       |
| labelTextVisibleTextMismatch         | $\mathbf{0}$       | $\overline{2}$  | ariaUsage      |
| insufficientNormalTextContrast       | $\overline{2}$     | $\mathbf{0}$    | contrast       |
| textWithBackgroundImage              | 0                  | 6               | contrast       |
| missingId                            | $\overline{7}$     | $\mathbf{0}$    | ids            |
| duplicateIdFound                     | $\mathbf 0$        | 12              | ids            |

*Figura 132. ARC Toolkit: Problemas de accesibilidad página Programar una reunión de ZOOM*

### • **Página ser anfitrión de una reunión (usuario registrado) - URL:**

<https://us05web.zoom.us/s/87977632405#success>

La página Ser anfitrión de una reunión (usuario registrado) de la plataforma de videoconferencia ZOOM al ser evaluada por la herramienta ARC Toolkit muestra 103 resultados visibles, 3 errores visibles, 11 advertencias, 163 resultados ocultos, 10 errores ocultos y 16 advertencias ocultas (ver [Figura 133\)](#page-124-0). Las cuales se detallan a continuación:

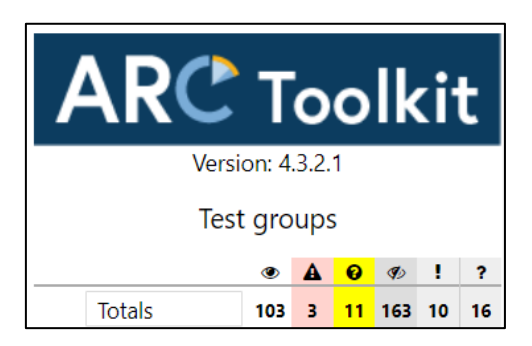

<span id="page-124-0"></span>*Figura 133. ARC Toolkit: Resumen análisis de accesibilidad página Ser anfitrión de una reunión de ZOOM*

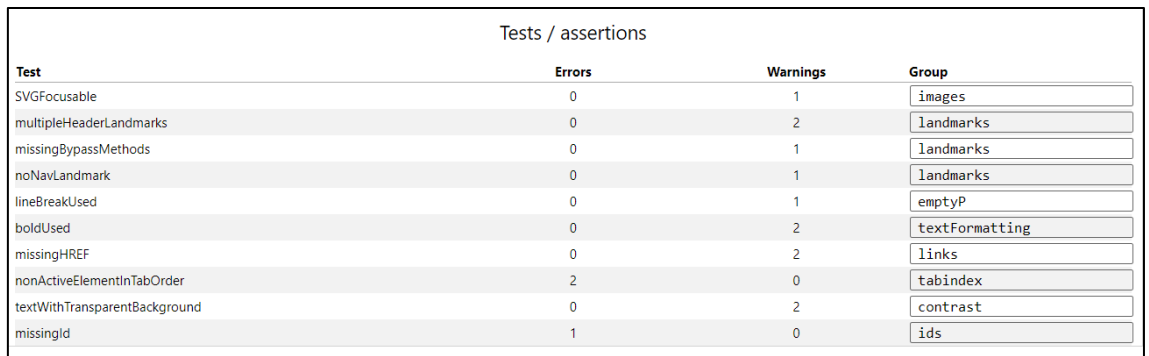

*Figura 134. ARC Toolkit: Problemas de accesibilidad página Ser anfitrión de una reunión de ZOOM*

## • **Página planes y precios (usuario registrado) – URL:** <https://us05web.zoom.us/pricing>

La página Planes y precios (usuario registrado) de la plataforma de videoconferencia ZOOM al ser evaluada por la herramienta ARC Toolkit muestra 687 resultados visibles, 10 errores visibles, 73 advertencias, 3666 resultados ocultos, 166 errores ocultos y 248 advertencias ocultas (ver [Figura 135\)](#page-125-0). Las cuales se detallan a continuación:

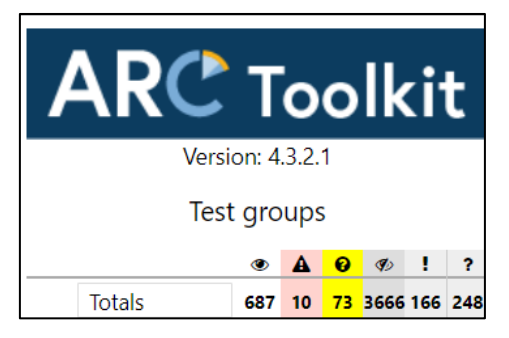

*Figura 135. ARC Toolkit: Resumen análisis de accesibilidad página Planes y precios de ZOOM*

<span id="page-125-0"></span>

|                                      | Tests / assertions       |                 |               |
|--------------------------------------|--------------------------|-----------------|---------------|
| <b>Test</b>                          | <b>Errors</b>            | <b>Warnings</b> | Group         |
| onlyOneListItem                      | $\mathbf{0}$             | $\overline{2}$  | lists         |
| pseudoContentCheckForAlternativeText | $\mathbf{0}$             | 16              | pseudoContent |
| periodPseudoContent                  | $\Omega$                 | 6               | pseudoContent |
| missingHREF                          | $\mathbf{0}$             | $\overline{2}$  | links         |
| targetNotFocusable                   | $\mathbf{0}$             | 3               | internalLinks |
| ariaLabelOnNonInteractiveElement     |                          | $\mathbf{0}$    | ariaUsage     |
| labelTextVisibleTextMismatch         | $\Omega$                 | 1               | ariaUsage     |
| insufficientNormalTextContrast       | 3                        | $\mathbf{0}$    | contrast      |
| textWithTransparentBackground        | $\mathbf{0}$             | 25              | contrast      |
| textWithBackgroundImage              | $\mathbf{0}$             | 6               | contrast      |
| missingId                            | $\overline{\phantom{a}}$ | $\Omega$        | ids           |
| duplicateIdUsed                      | $\overline{4}$           | $\mathbf{0}$    | ids           |
| duplicateIdFound                     | $\mathbf{0}$             | 12              | ids           |

*Figura 136. ARC Toolkit: Problemas de accesibilidad página Planes y precios de ZOOM*

### **3.1.2. Webex**

Es una plataforma de videoconferencia creada por Cisco para colaboración que funciona en dispositivos y aplicaciones web y móvil, que mejora el trabajo en equipo de manera remota por medio de llamadas, herramientas de gestión y análisis. Además, permite compartir archivos, presentaciones, aplicaciones y grabar sesiones con una alta calidad de video.

### **3.1.2.1. Antecedentes de la Evaluación**

A continuación, se muestran las fechas en las cuales se realizó la evaluación de la accesibilidad web de dicha plataforma de videoconferencia, teniendo en cuenta todos sus recursos establecidos:

| <b>FECHA</b> | <b>MÓDULOS</b>                                      |
|--------------|-----------------------------------------------------|
| 15/11/21     | Página Principal                                    |
| 15/11/21     | Página Entrar a una reunión                         |
| 16/11/21     | Página Iniciar sesión                               |
| 16/11/21     | Pagina Registro gratis                              |
| 17/11/21     | Página Configuración de cuenta (usuario registrado) |
| 17/11/21     | Pagina Descargas (usuario registrado)               |
| 18/11/21     | Página Principal usuario (usuario registrado)       |
| 18/11/21     | Página Espacio de usuario (usuario registrado)      |
| 19/11/21     | Página Equipos de usuario (usuario registrado)      |
| 19/11/21     | Página Llamadas de usuario (usuario registrado)     |
| 20/11/21     | Página Reuniones de usuario (usuario registrado)    |
| 20/11/21     | Página Planes y precios (usuario registrado)        |

<span id="page-126-1"></span><span id="page-126-0"></span>*Tabla 10. Módulos seleccionados de Webex para evaluar su accesibilidad*

Fuente: [Elaborado por el autor]

## **3.1.2.2. Evaluación**

### **3.1.2.2.1. WAVE**

*Se evaluó la accesibilidad web de cada uno de los módulos descritos en l[a](#page-126-0)* 

*[Tabla 10. Módulos seleccionados de Webex](#page-126-0) para evaluar su accesibilida[d](#page-126-0)*

[Tabla 10](#page-126-0) pertenecientes a la Plataforma de Videoconferencia Webex utilizando la herramienta WAVE obteniendo los siguientes errores y alertas en cada una de sus pantallas:

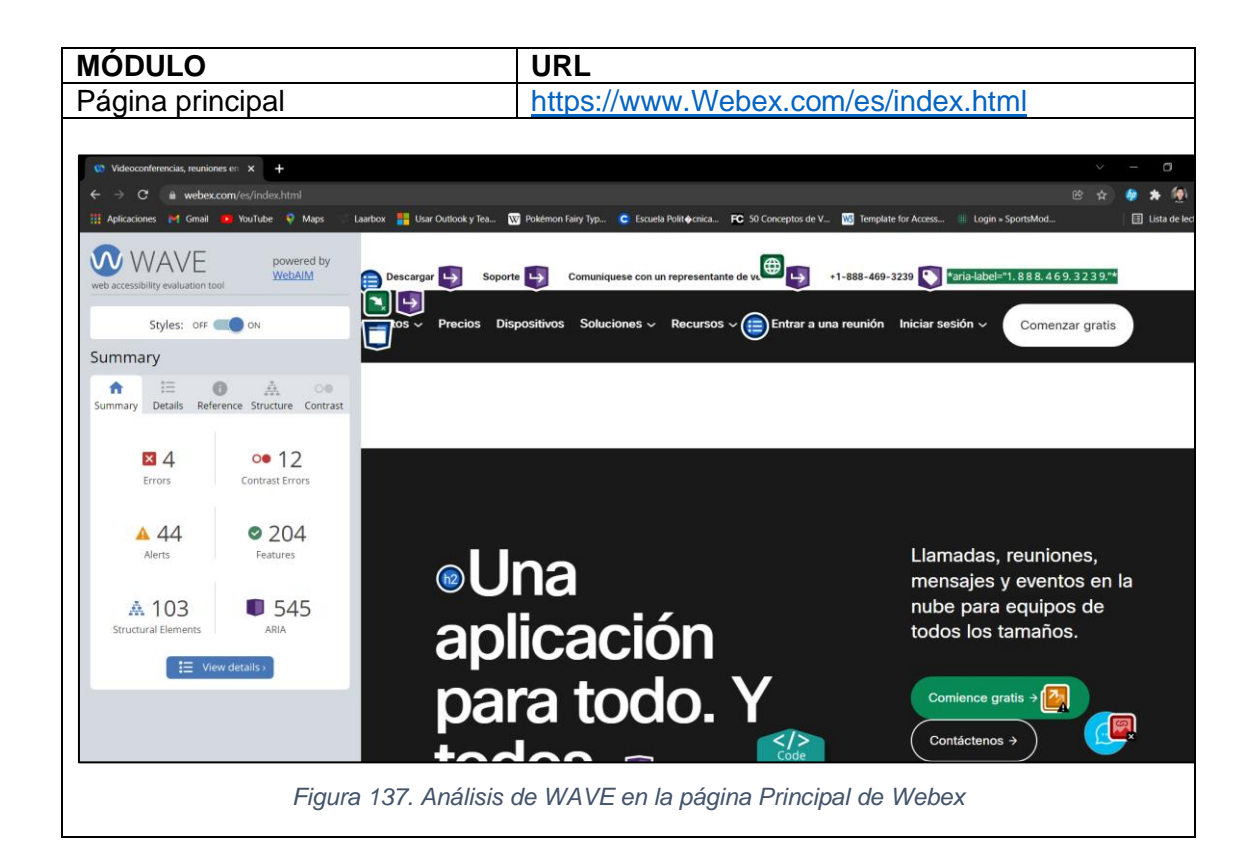

<span id="page-127-0"></span>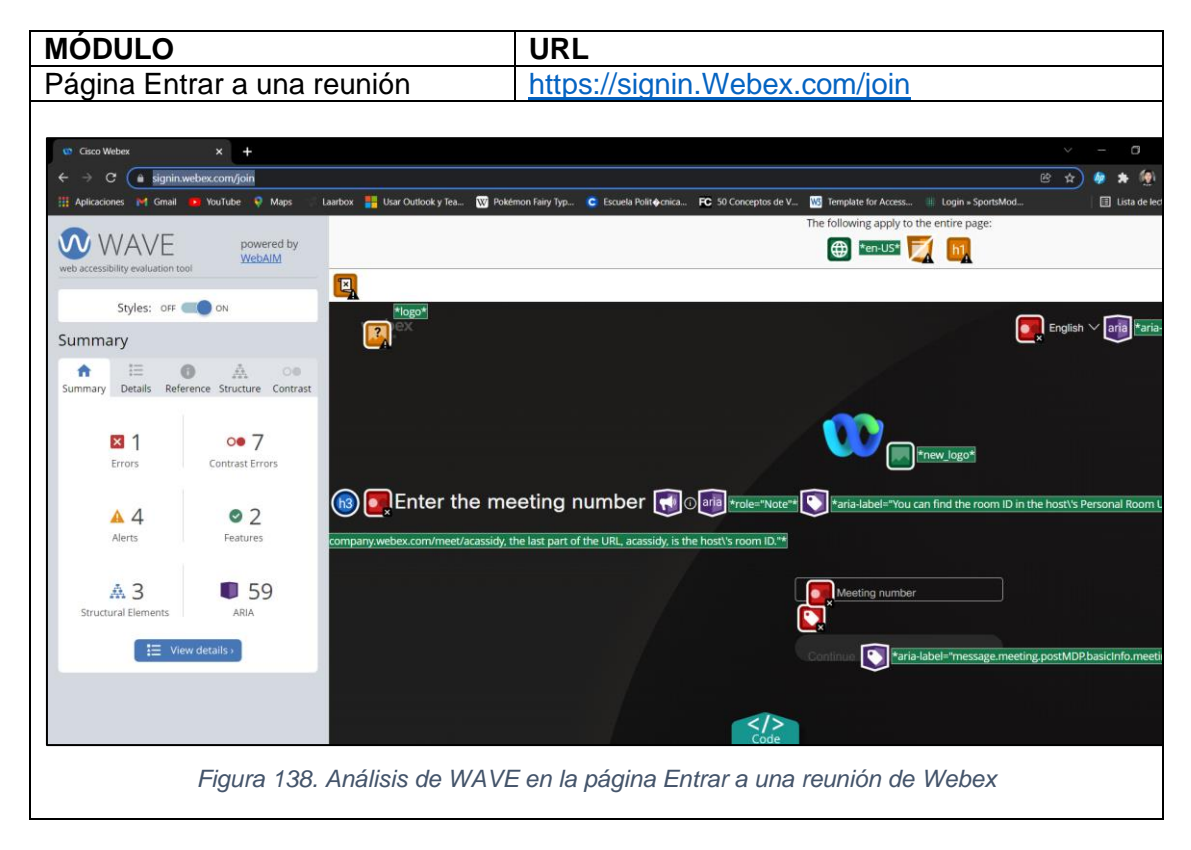

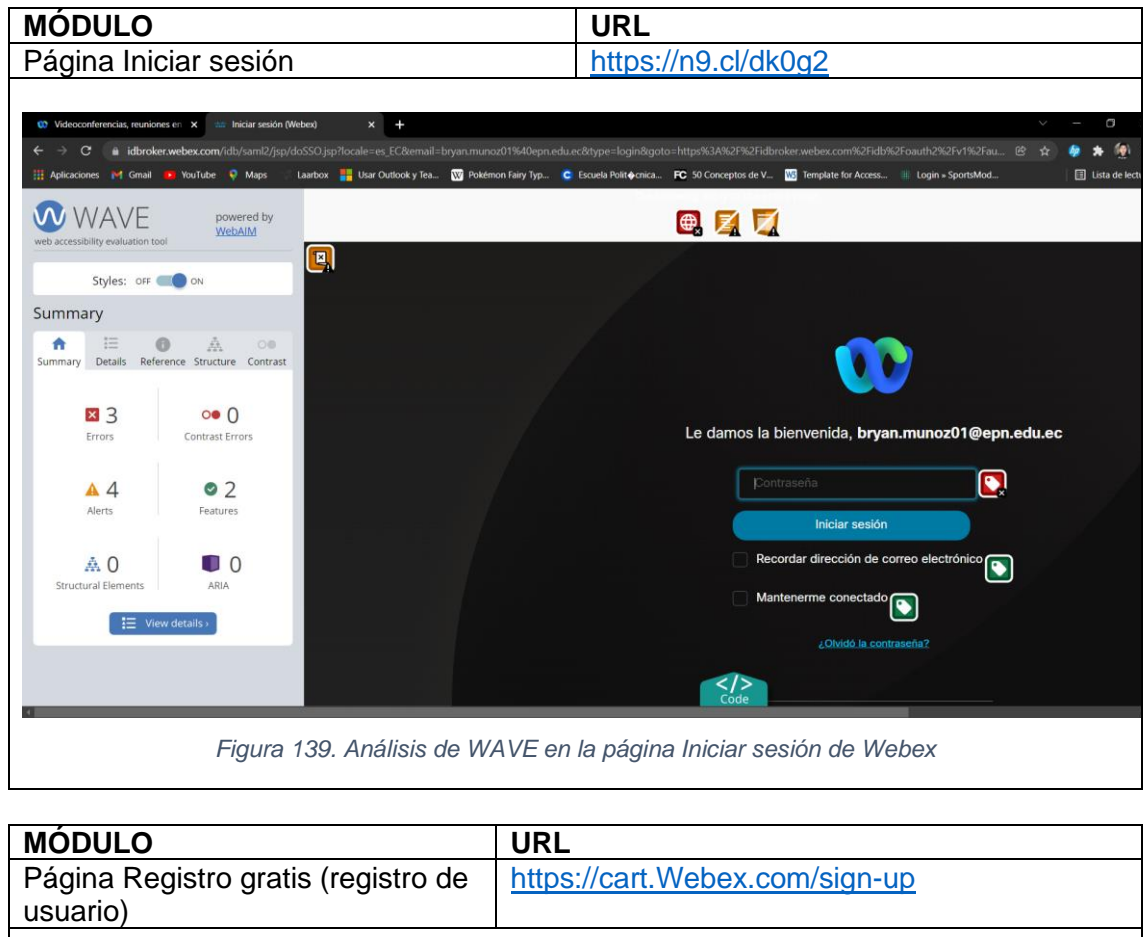

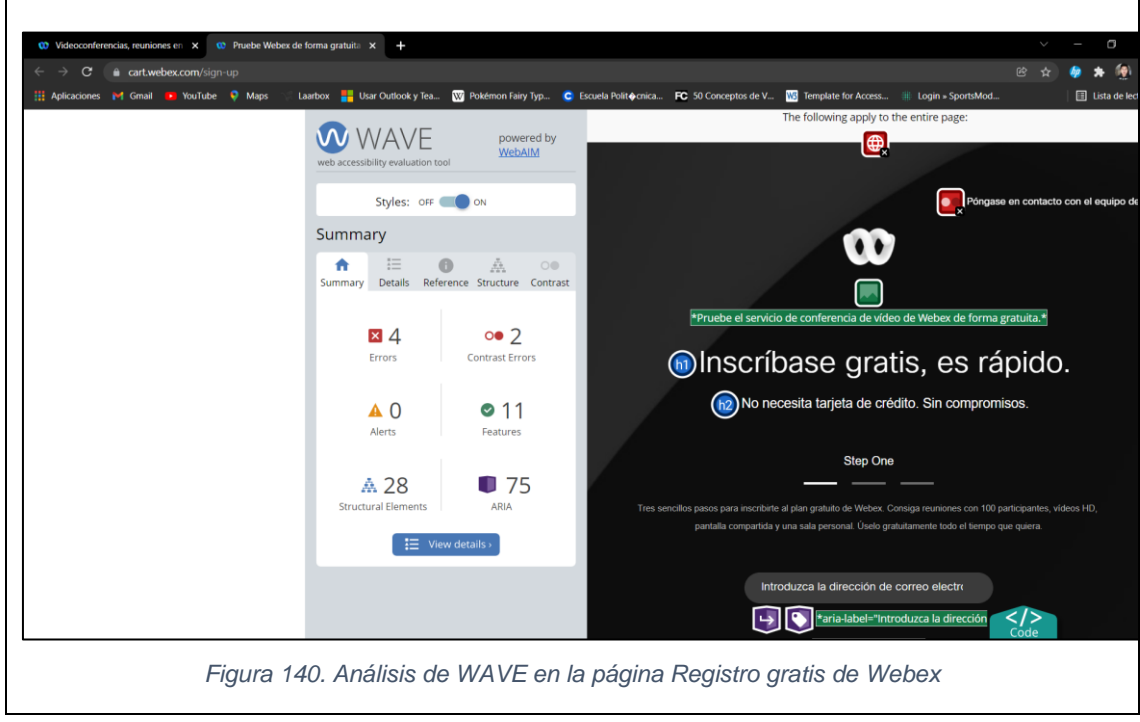

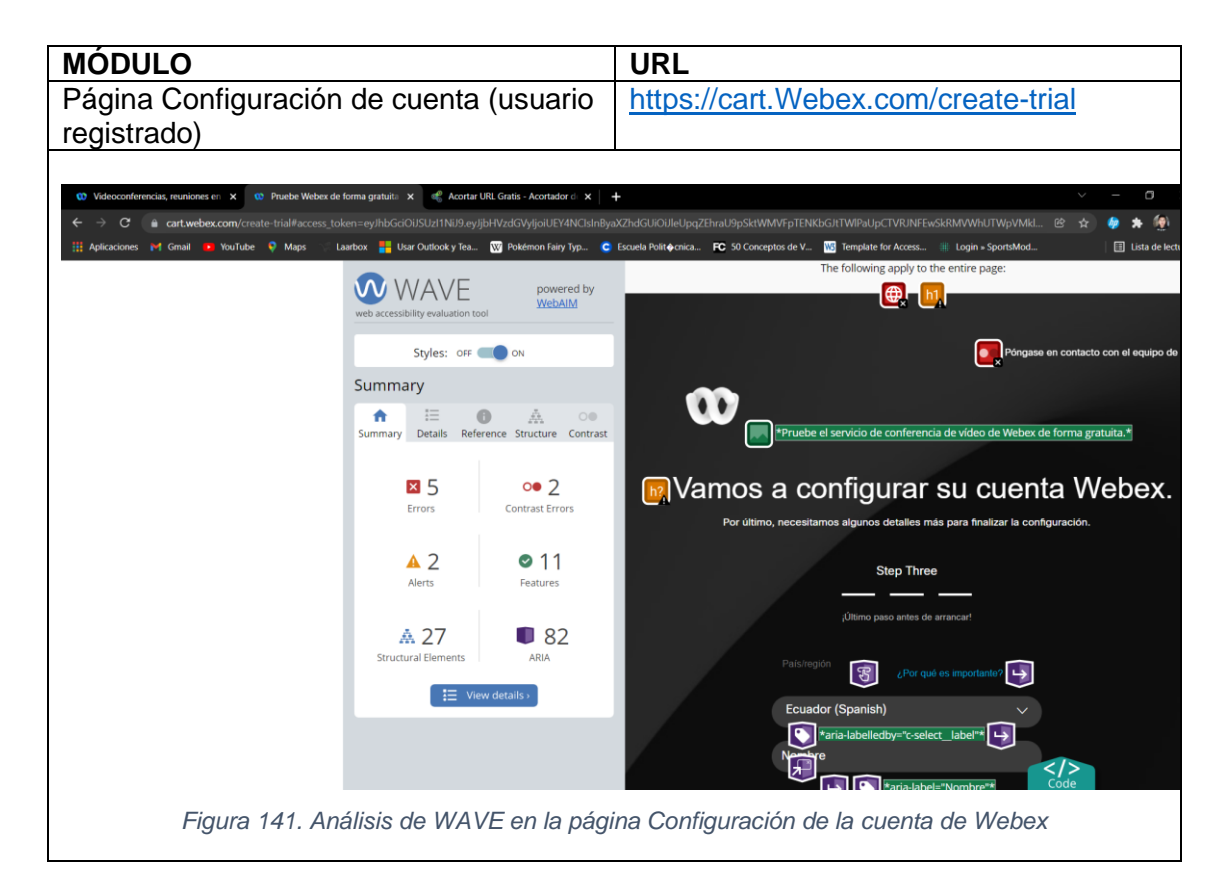

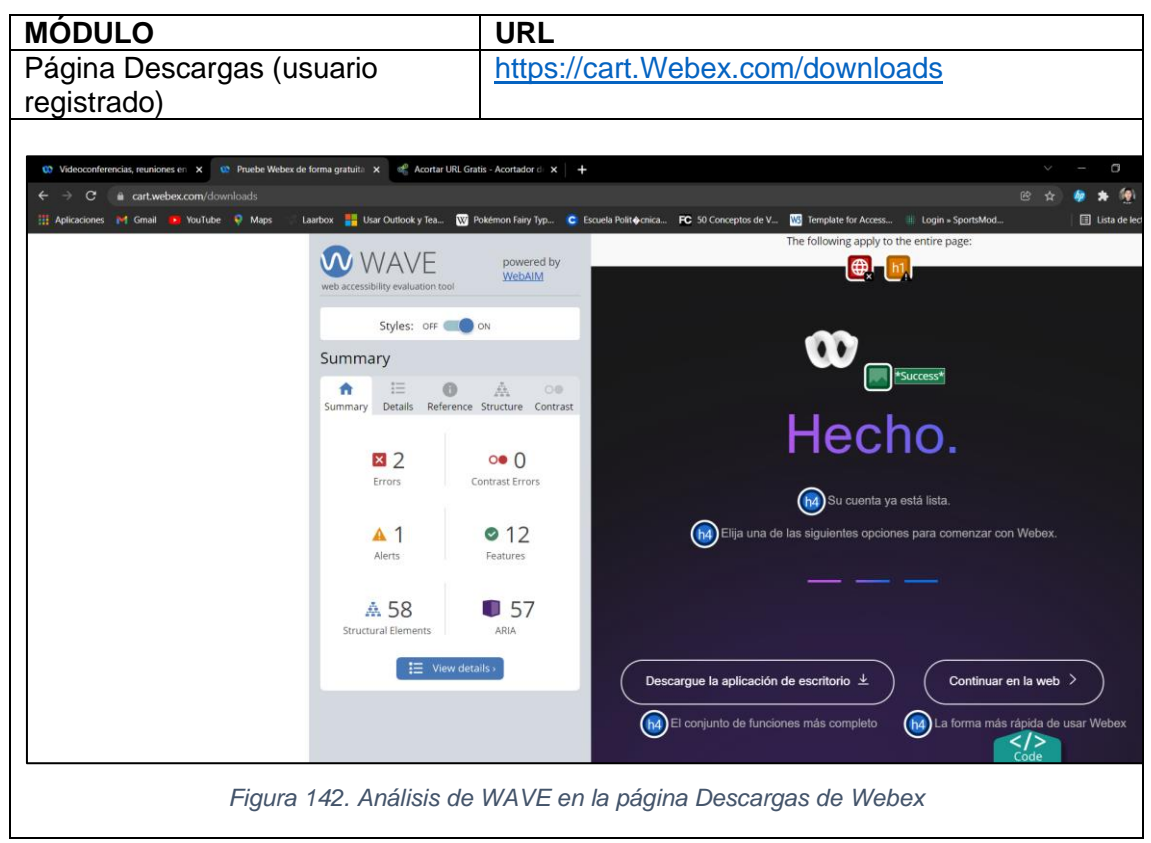

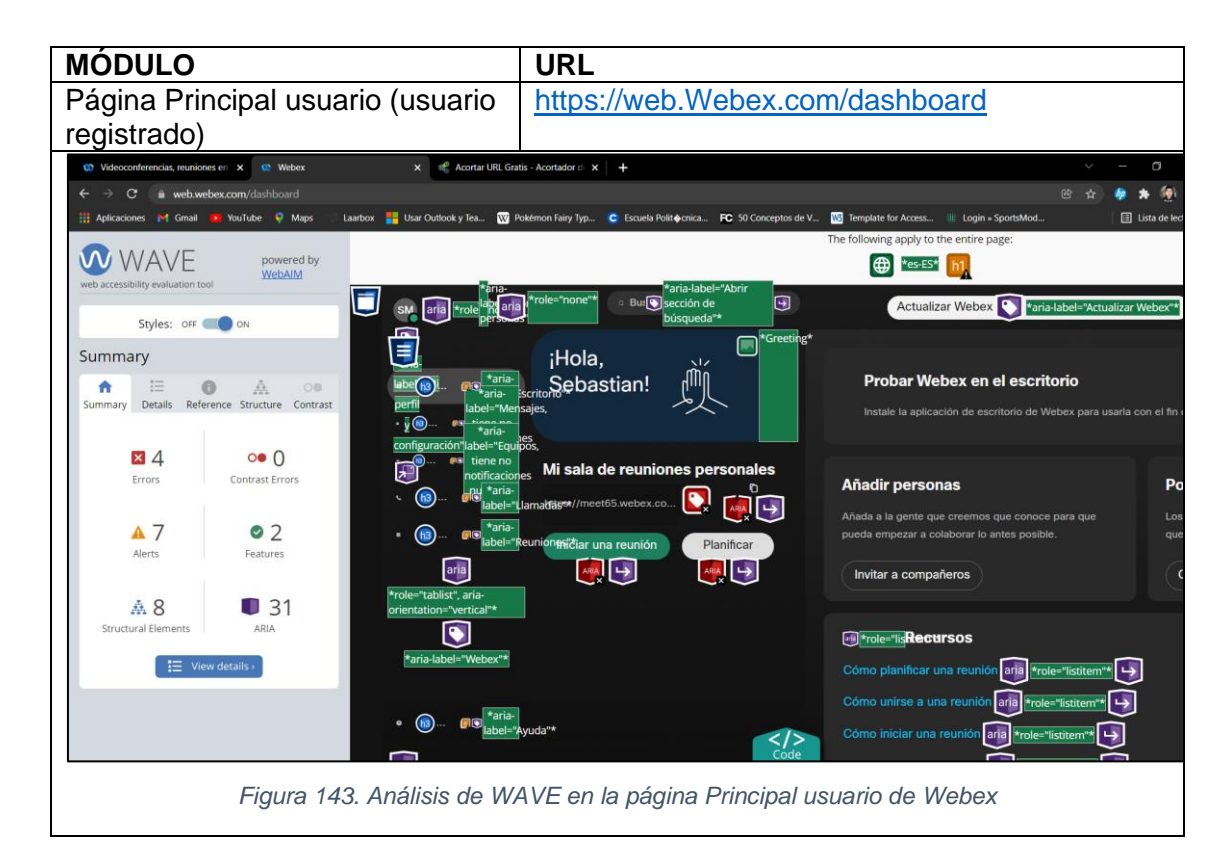

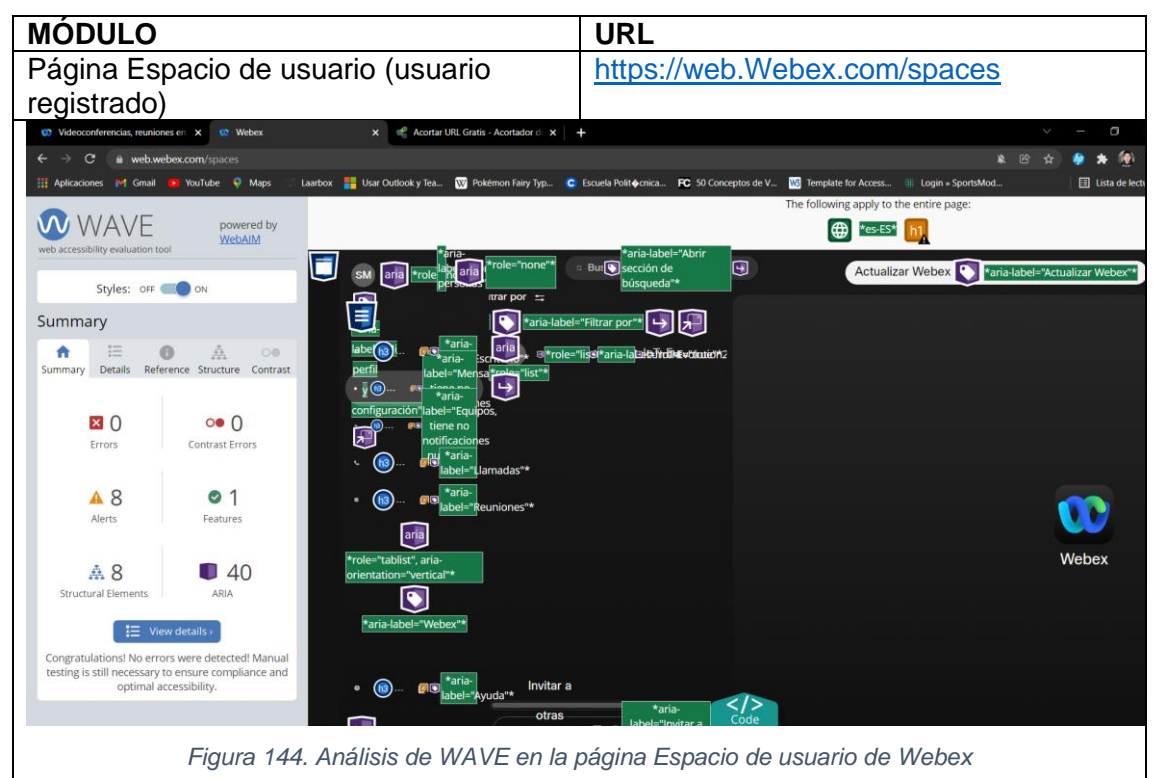

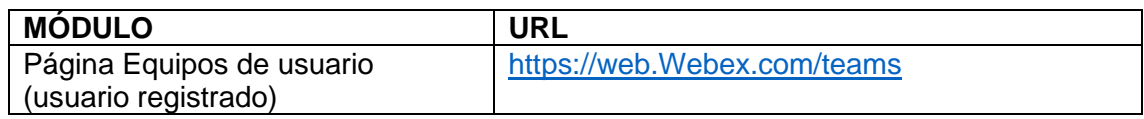

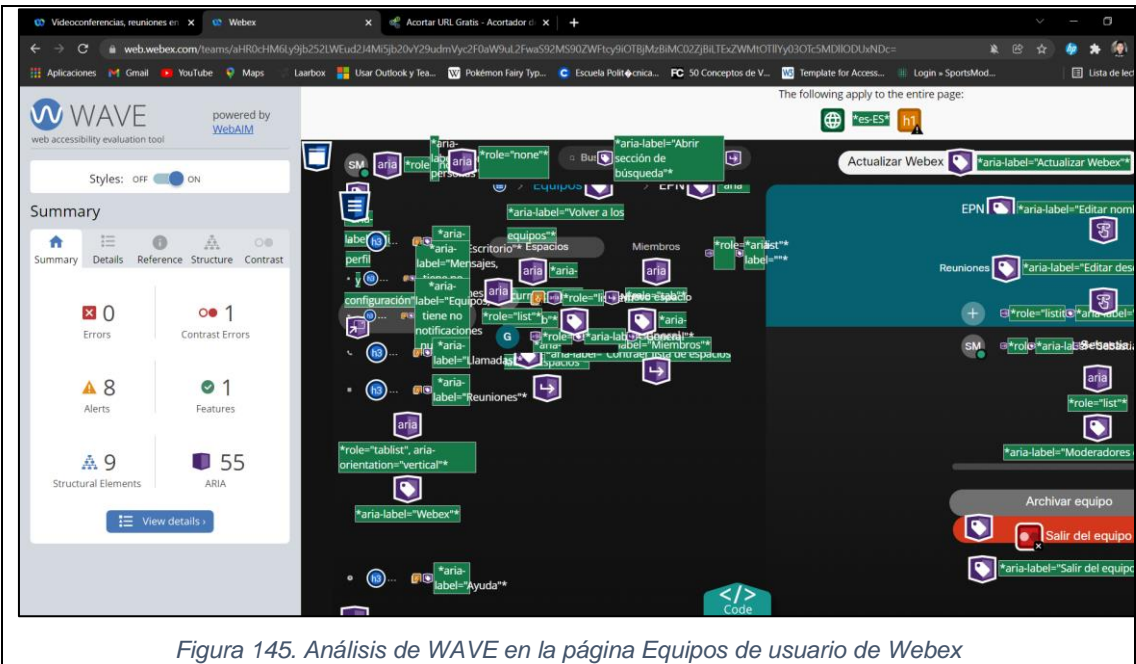

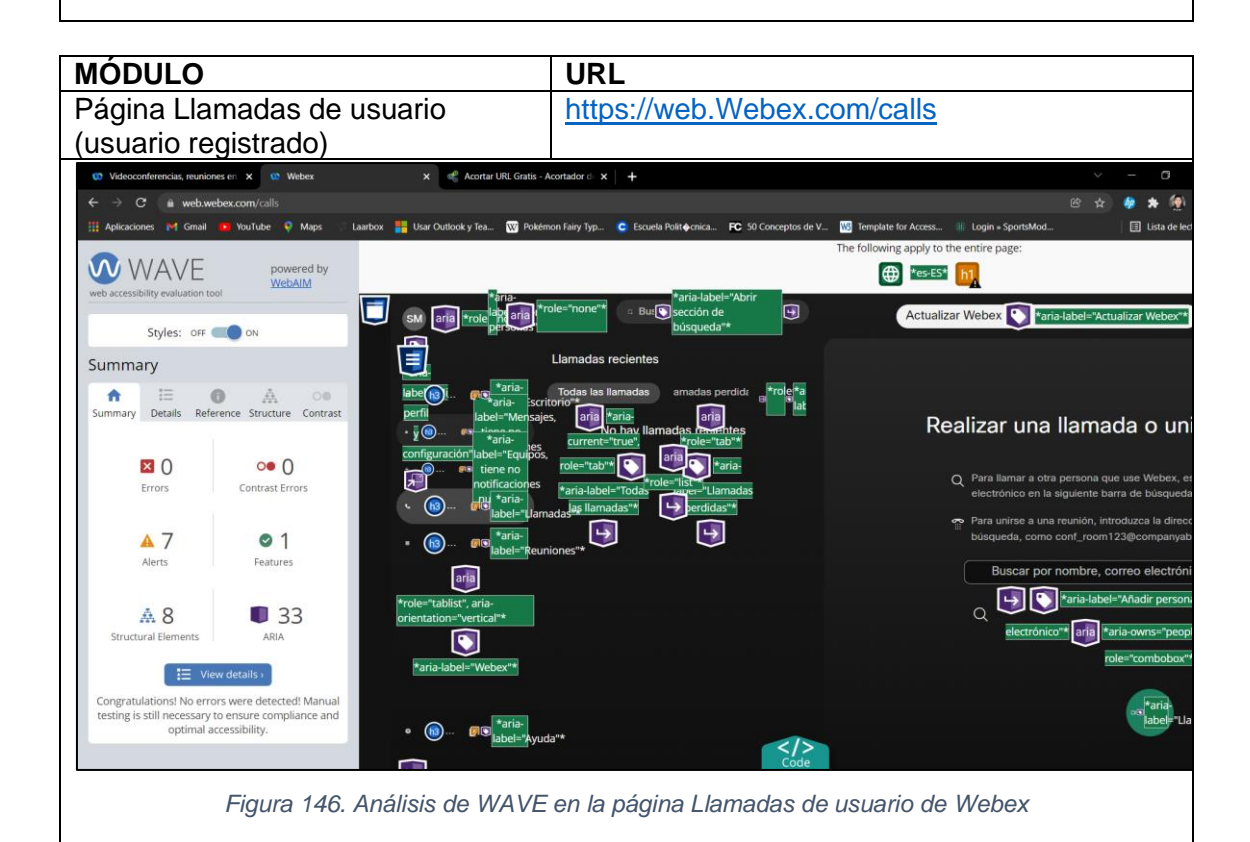

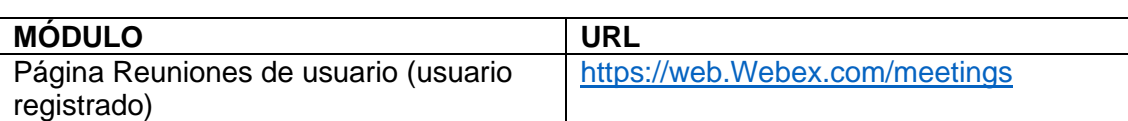

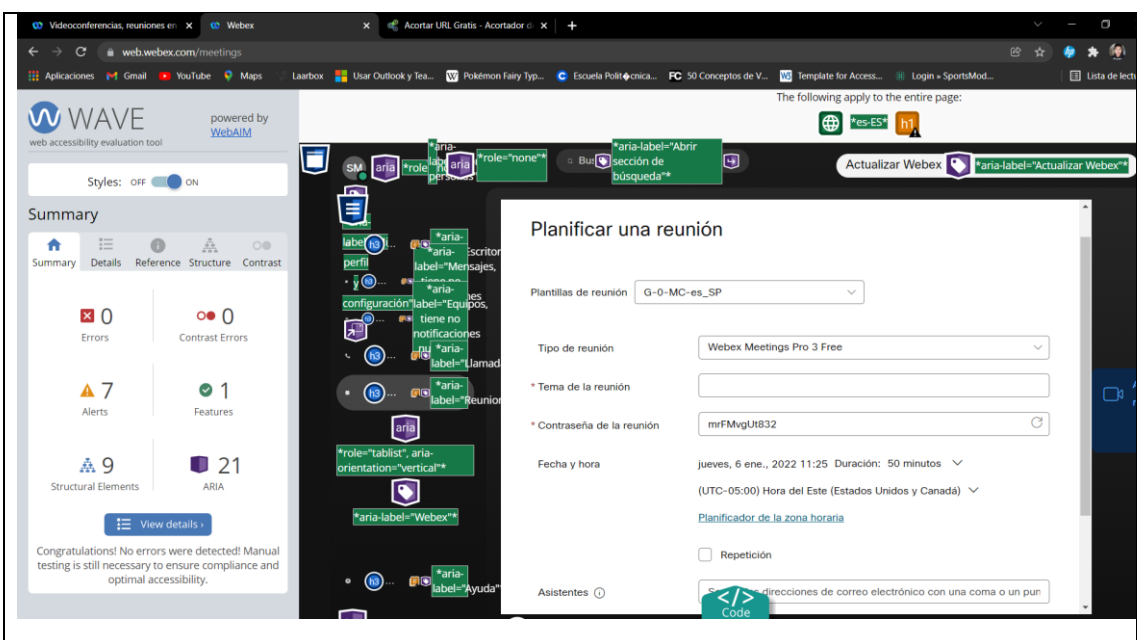

*Figura 147. Análisis de WAVE en la página Reuniones de usuario de Webex*

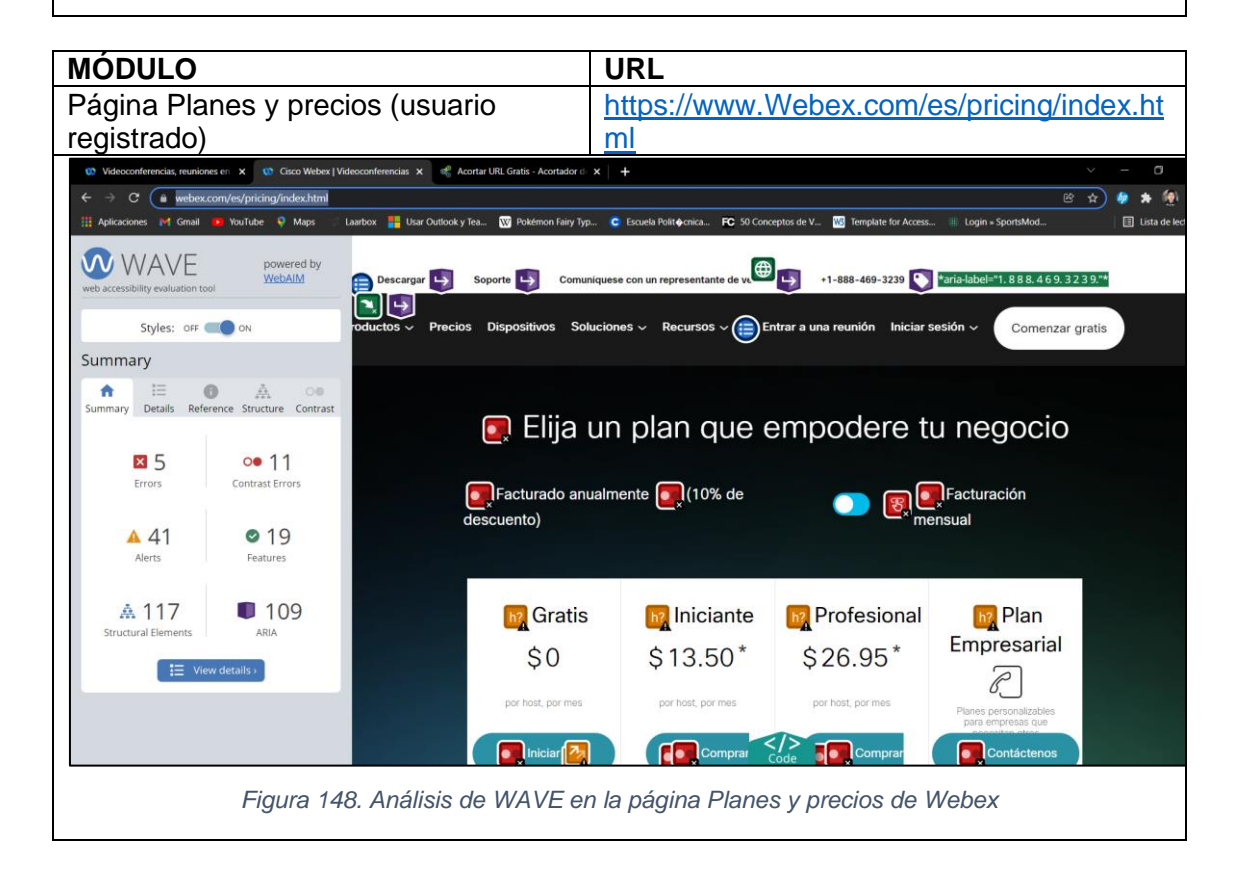

## **3.1.2.2.2. TAW**

*Se realizó l[a evaluación de la accesibilidad web de los módulos de la Plataforma de videoconferencia](#page-126-0)  Webex (Ver*

[Tabla 10\)](#page-126-0), utilizando la herramienta de evaluación TAW. Teniendo como resultado los siguientes problemas, advertencias y elementos no verificados (evaluación manual) en cada una de sus pantallas:

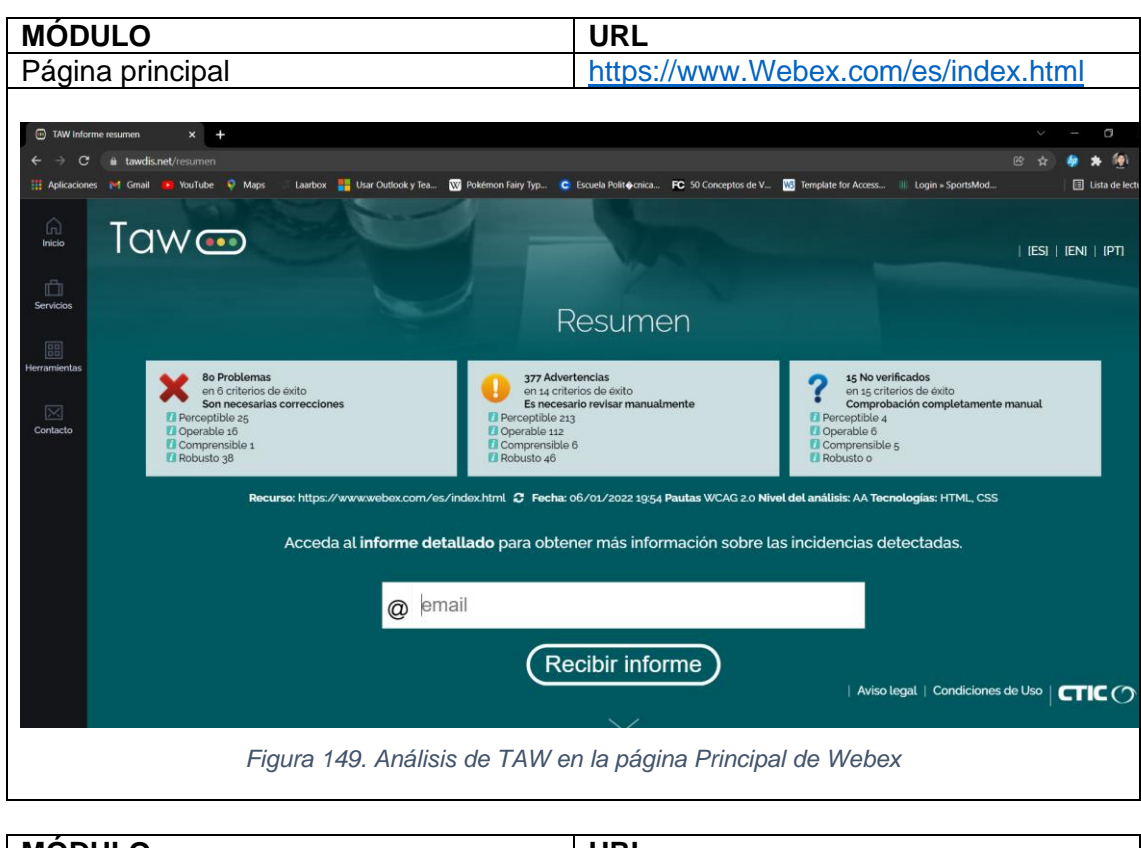

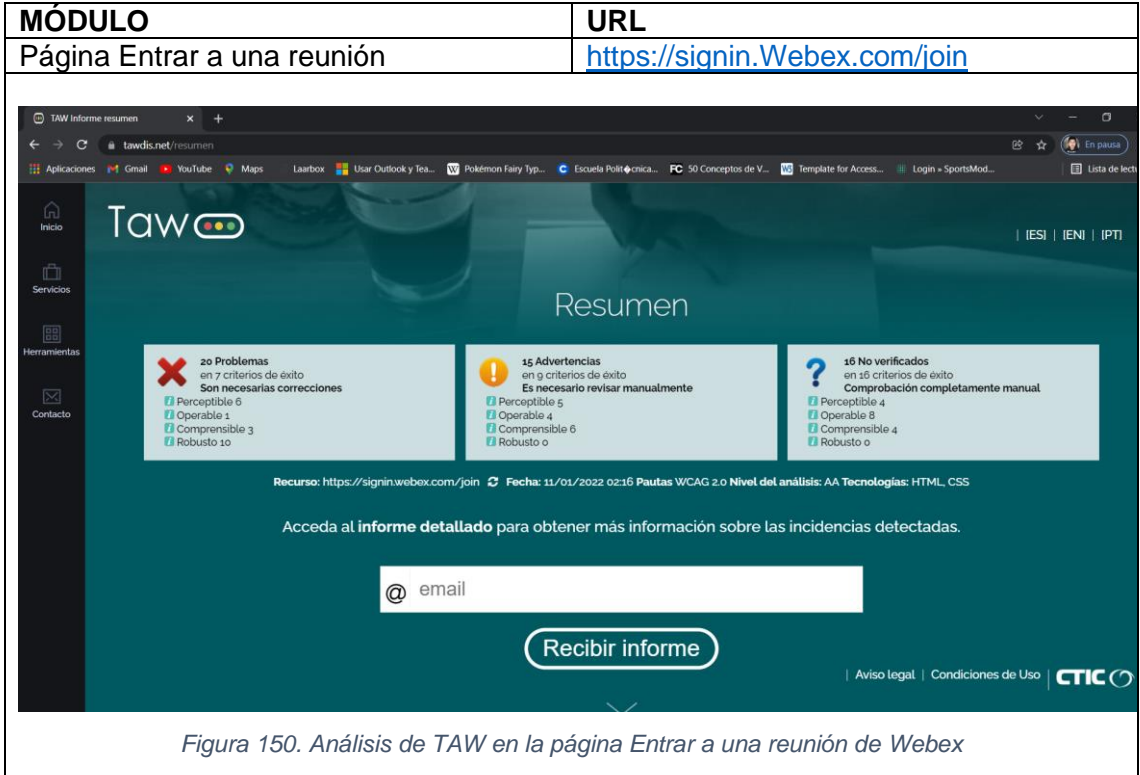

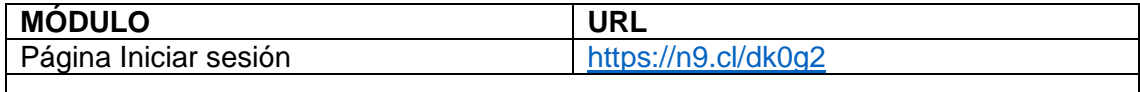

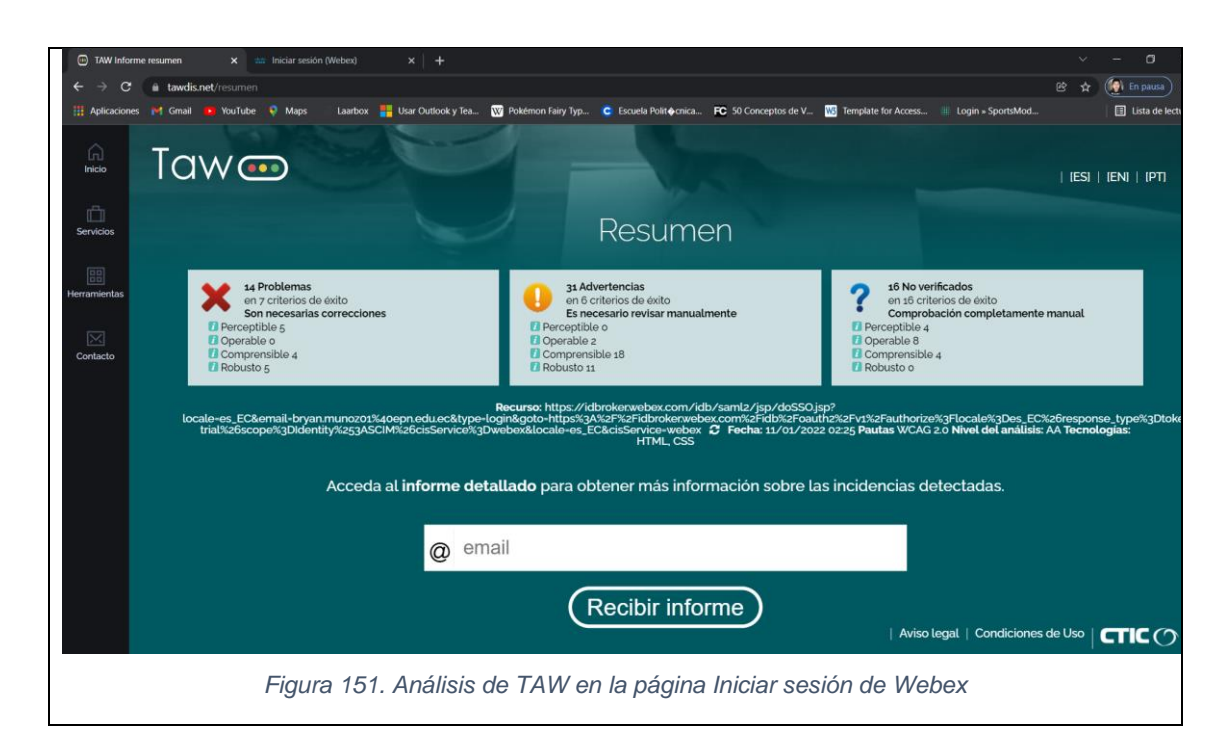

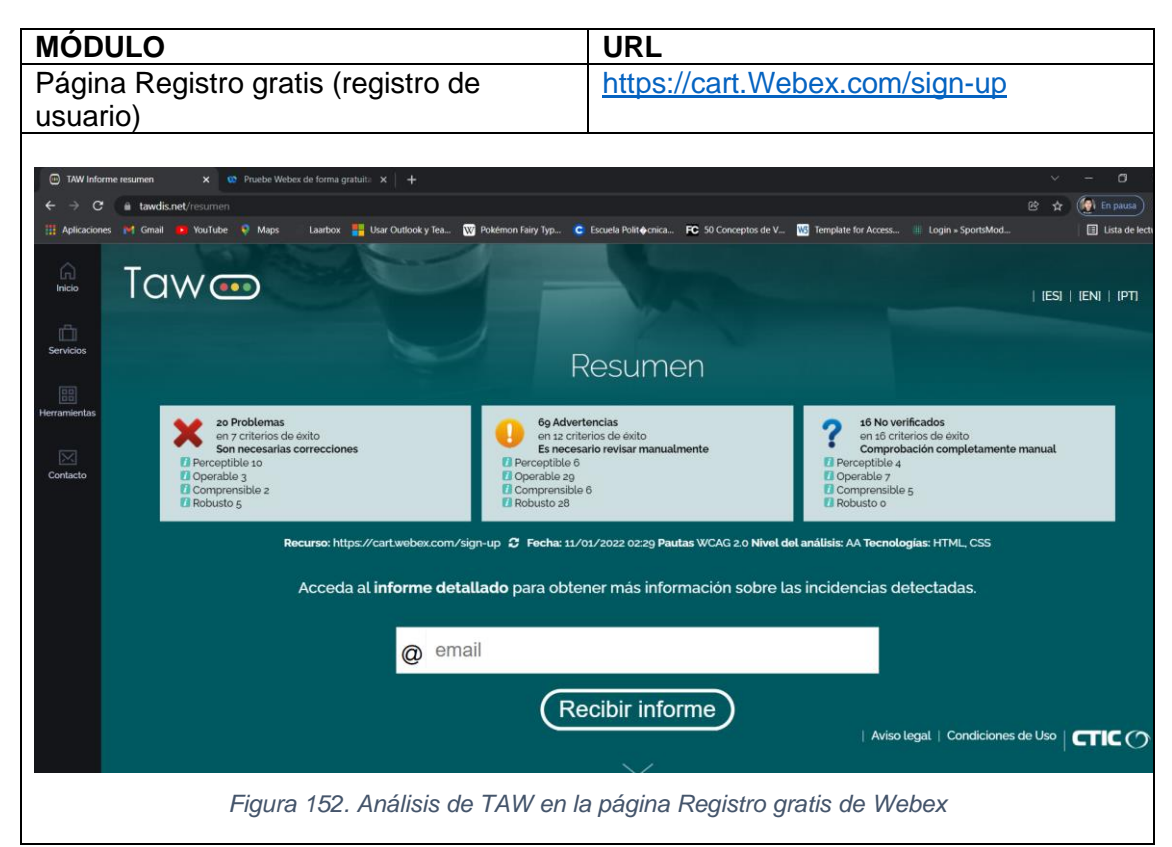

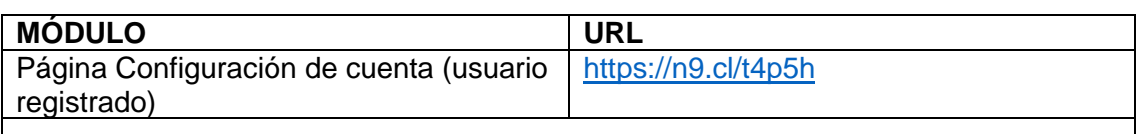

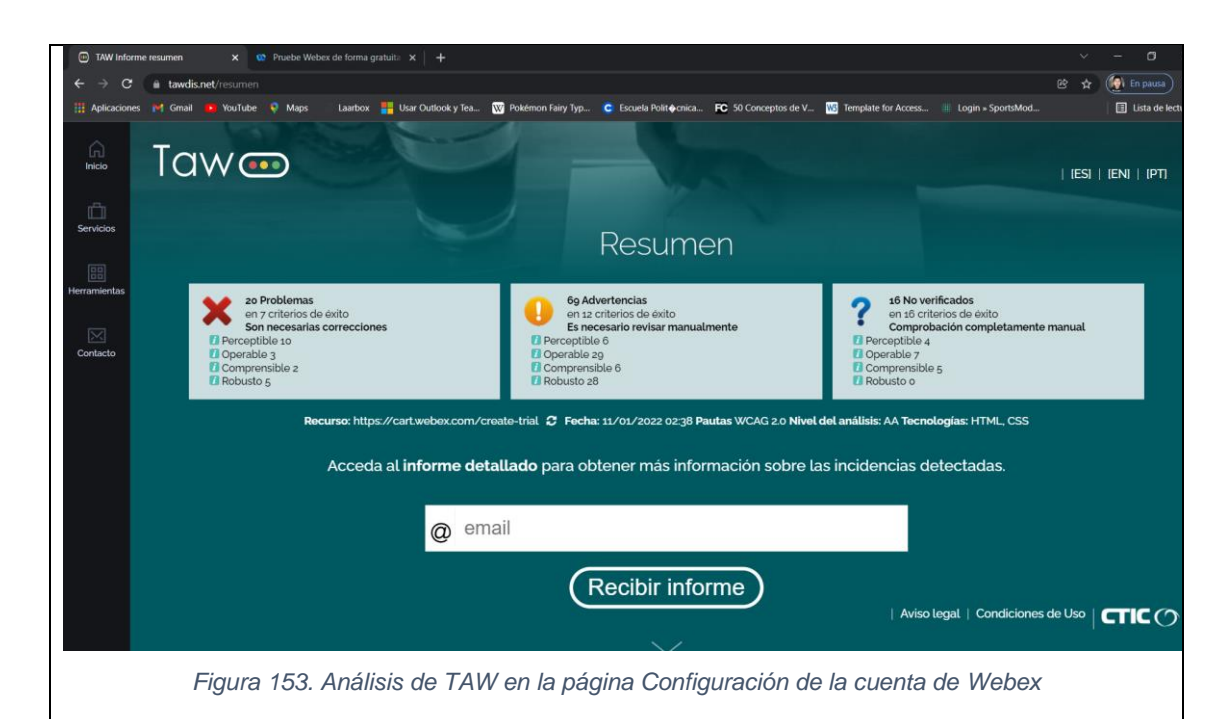

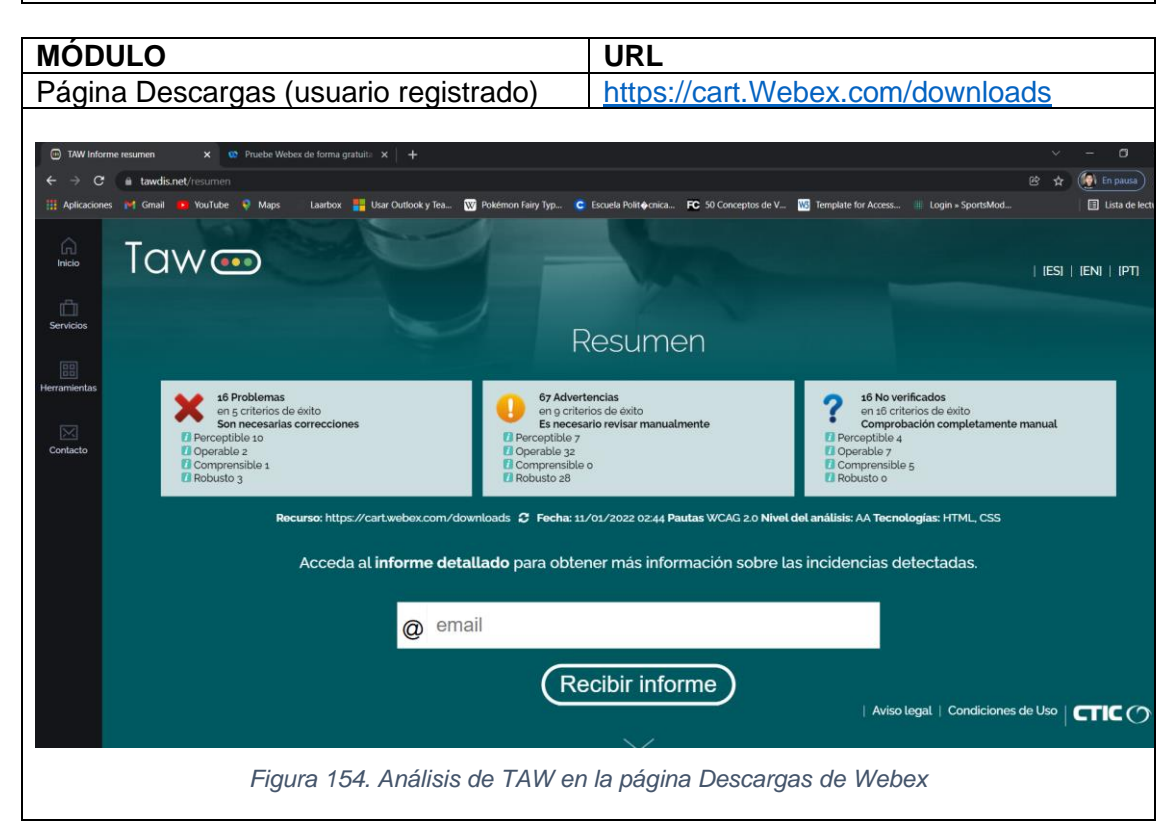

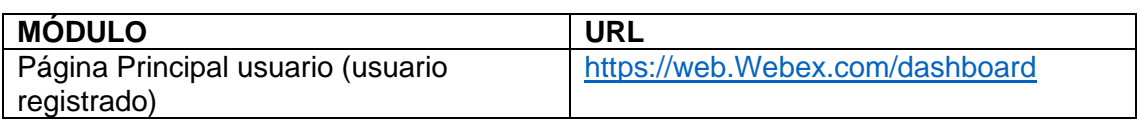

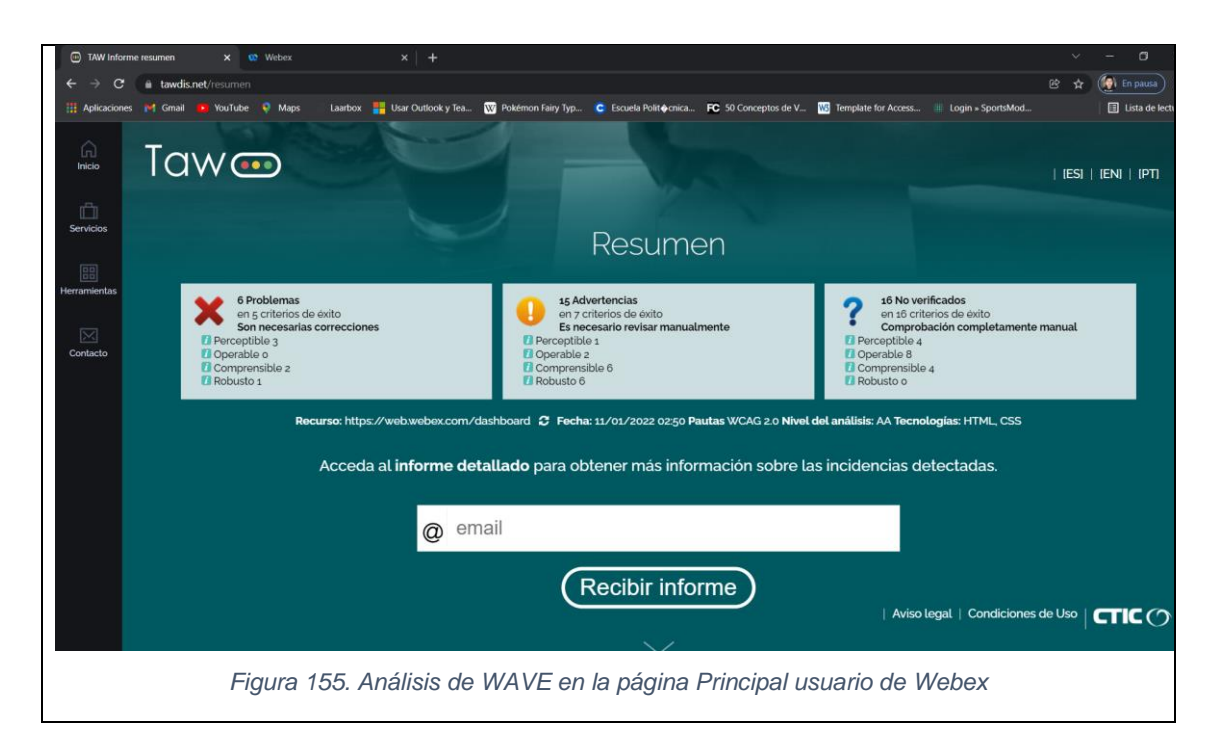

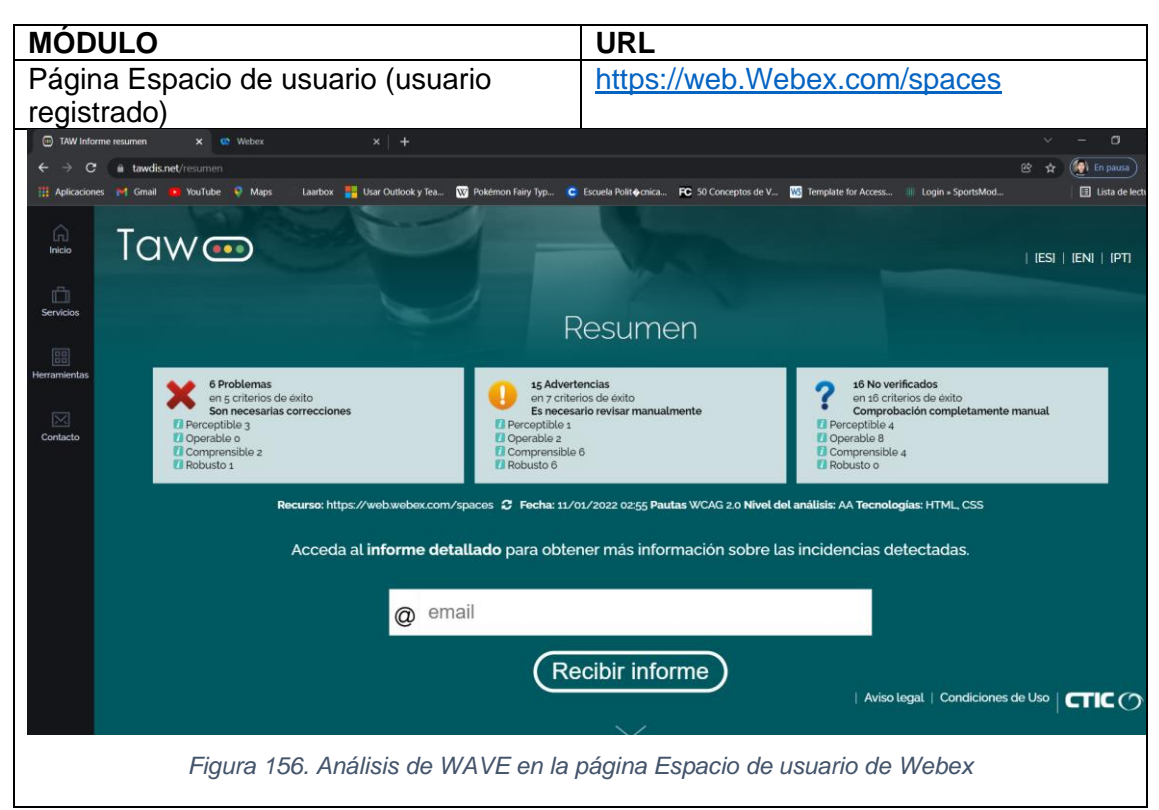

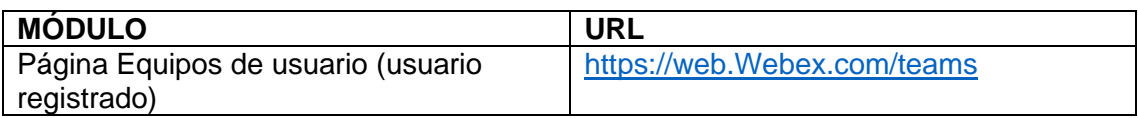

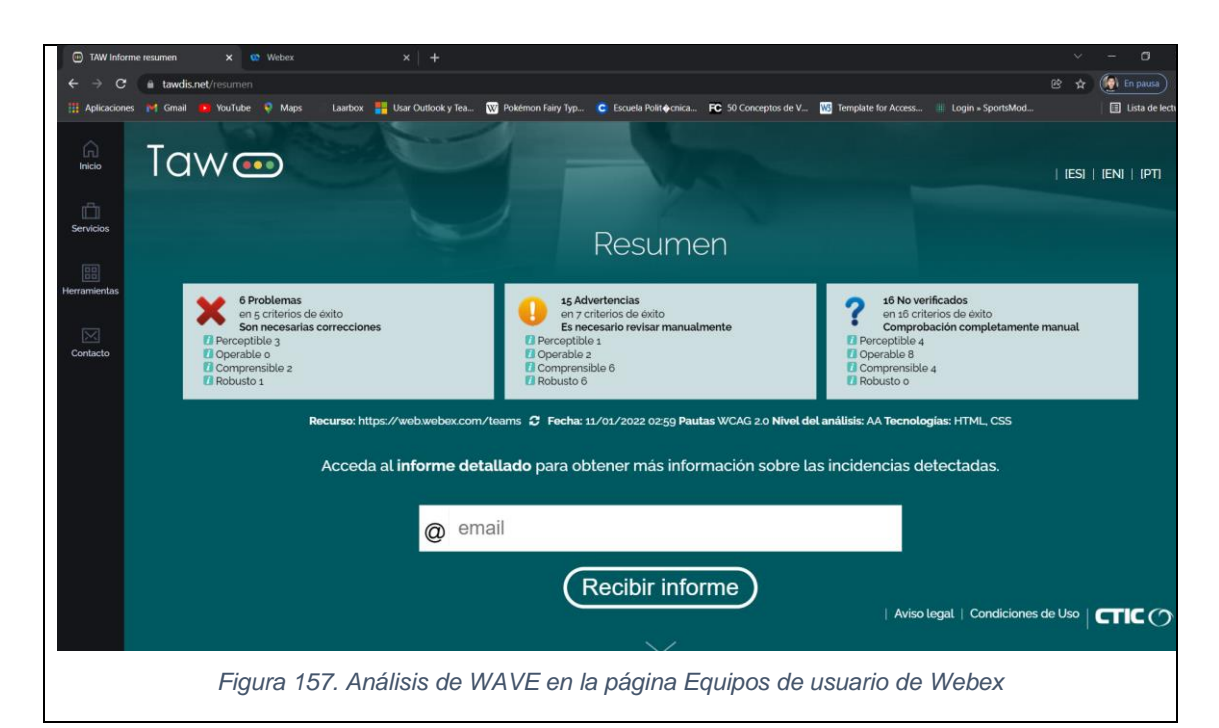

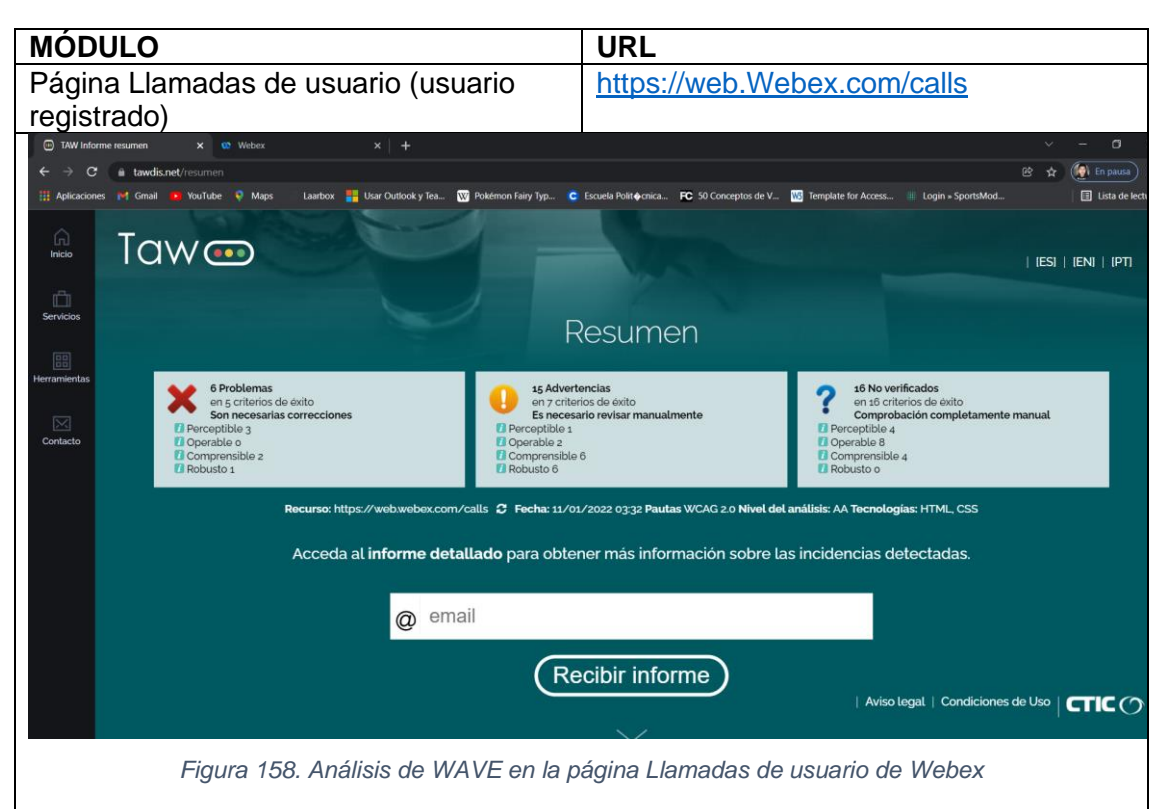

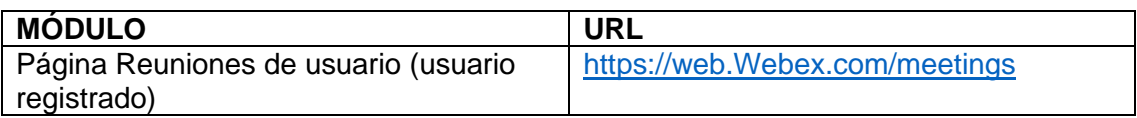

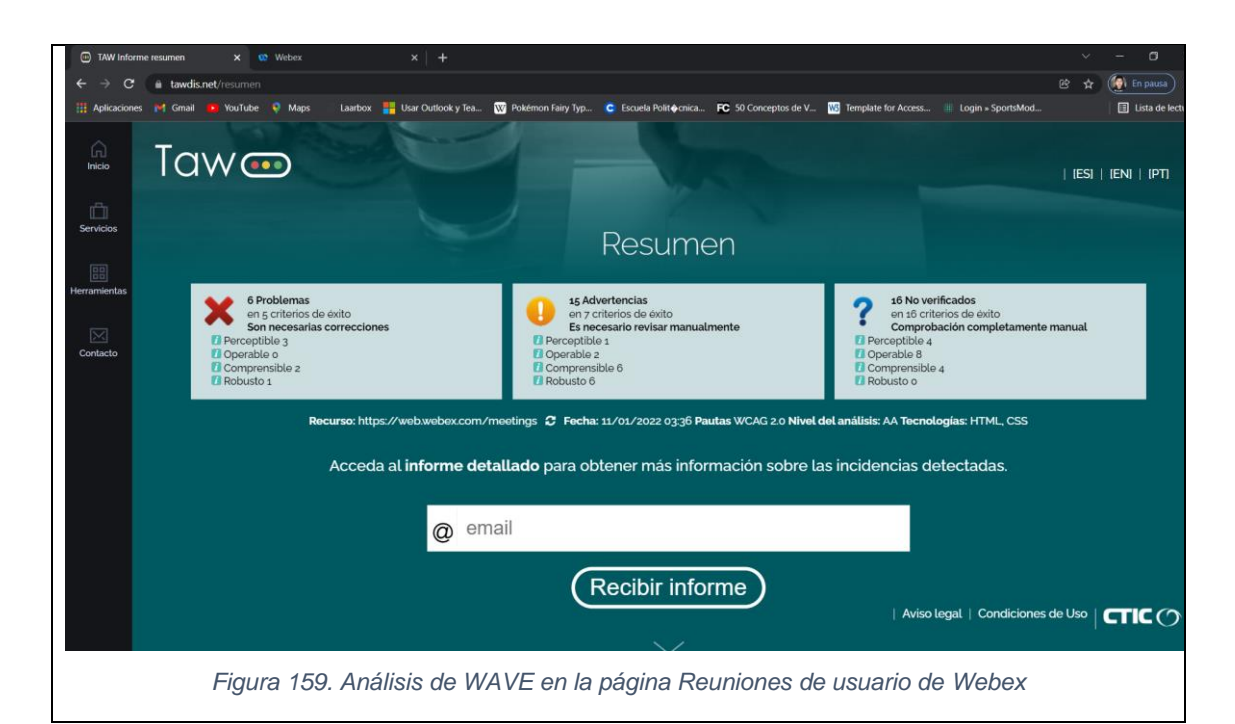

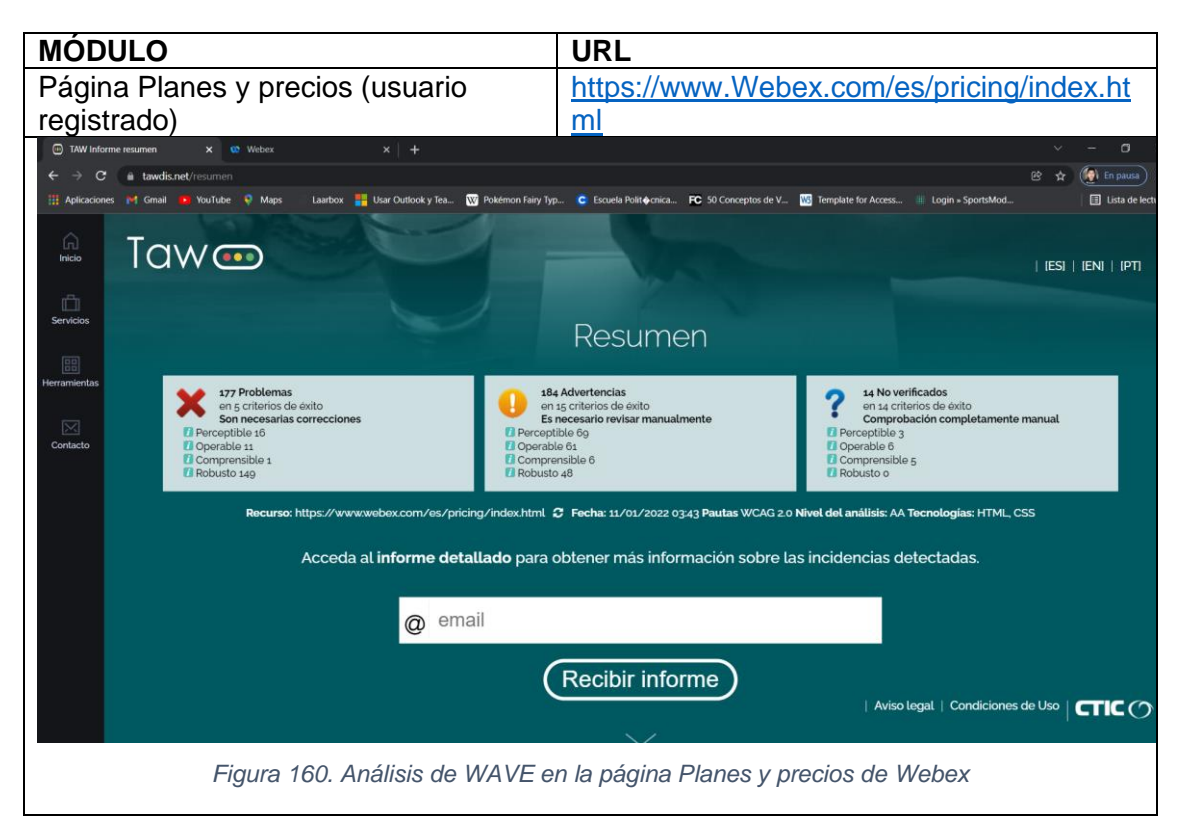

## **3.1.2.2.3. ARC Toolkit**

En este punto, se evaluó la accesibilidad web de los módulos que se describen en la [Tabla 10](#page-126-1) que pertenecen a la Plataforma de Videoconferencia Webex con ayuda de la herramienta ARC Toolkit, obteniendo las siguientes estadísticas:

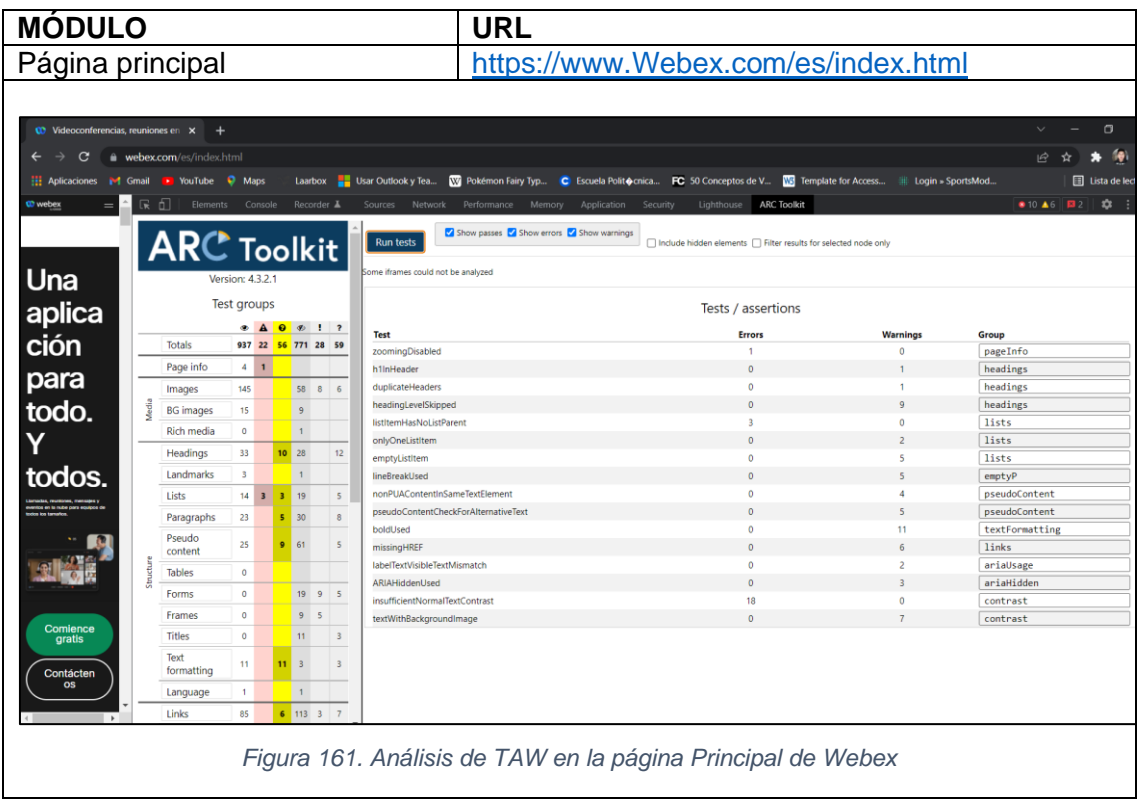

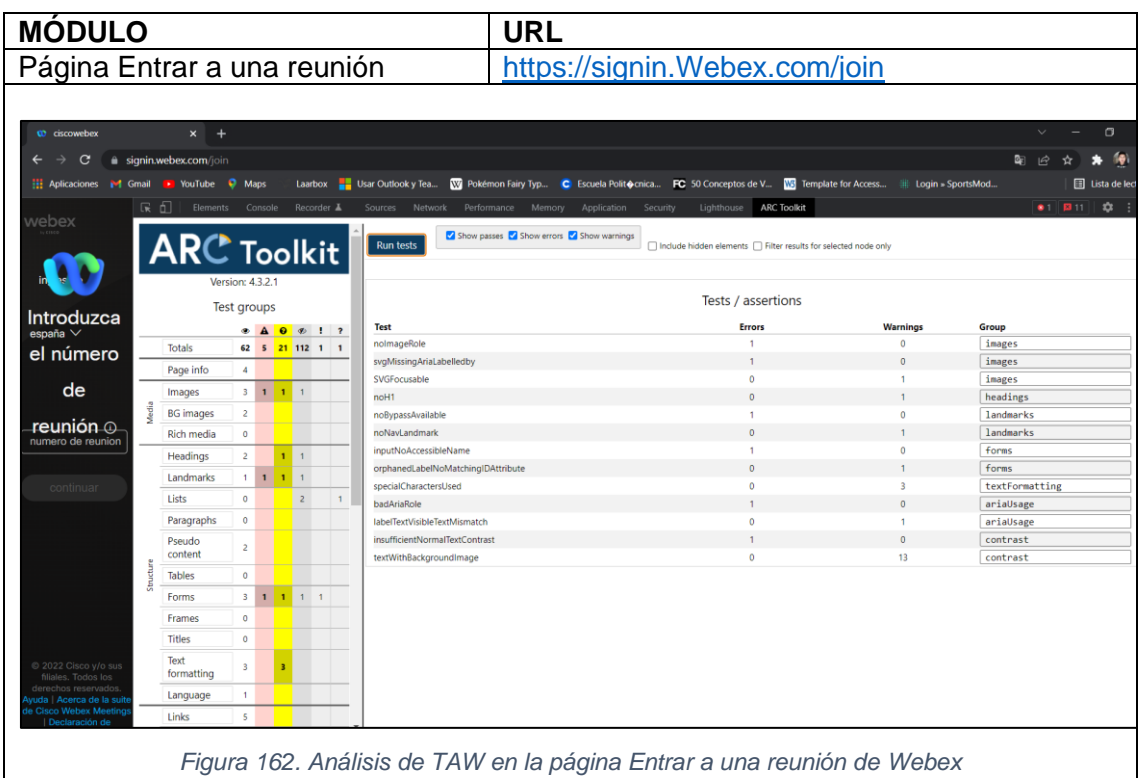

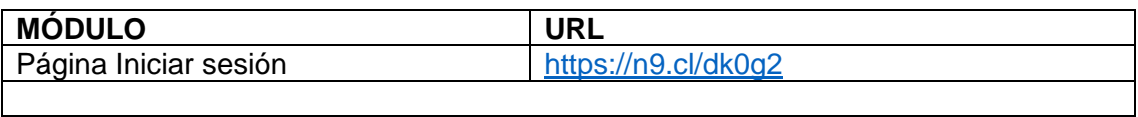

| C                             |                                        |                |              |                |                                     | · idbroker.webex.com/idb/saml2/jsp/doSSO.jsp?locale=es_EC&email=bryan.munoz01%40epn.edu.ec&type=login&goto=https%3A%2F%2Fidbroker.webex.com%2Fidb%2Foauth2%2Fv1%2Fau |                                                                   |                 | $\overrightarrow{P}$<br>۰<br>$\sigma$<br>☆ |  |  |
|-------------------------------|----------------------------------------|----------------|--------------|----------------|-------------------------------------|----------------------------------------------------------------------------------------------------|-------------------------------------------------------------------|-----------------|--------------------------------------------|--|--|
| <b>H</b> Aplicaciones M Gmail | <b>D</b> YouTube <b>Q</b> Maps         |                |              |                |                                     | Laarbox Usar Outlook y Tea W Pokémon Fairy Typ C Escuela Polito cnica FC 50 Conceptos de V W Template for Access Il Login = SportsMod                                |                                                                   |                 | <b>El</b> Lista de led                     |  |  |
|                               | 尿口                                     |                |              |                | Elements Console Recorder &         | Sources Network Performance Memory Application Security                                                                                                    | Lighthouse <b>ARC Toolkit</b>                                     |                 | $\hat{D}$ :<br>$\blacktriangle$ <b>B</b> 1 |  |  |
|                               | <b>ARC</b> Toolkit                     |                |              |                |                                     | Show passes 3 Show errors 3 Show warnings<br><b>Run tests</b>                                                                                                    | □ Include hidden elements □ Filter results for selected node only |                 |                                            |  |  |
|                               | Version: 4.3.2.1<br><b>Test groups</b> |                |              |                |                                     | Tests / assertions                                                                                                    |                                                                   |                 |                                            |  |  |
| $\bullet$                     |                                        |                |              |                | $\bullet$ A $\bullet$ $\bullet$ ! ? | <b>Test</b>                                                                                                    | <b>Errors</b>                                                     | <b>Warnings</b> | Group                                      |  |  |
|                               | <b>Totals</b>                          |                |              |                | 41 4 11 23 1 1                      | zoomingDisabled                                                                                                    | $\mathbf{1}$                                                      | $\circ$         | pageInfo                                   |  |  |
|                               | Page info                              | $\overline{4}$ | $\mathbf{1}$ |                |                                     | noH <sub>1</sub>                                                                                                    | $\bullet$                                                         | $\mathbf{1}$    | headings                                   |  |  |
| Le da<br>į<br>                |                                        | $\circ$        |              |                |                                     | noHeadingsOnPage                                                                                                    | $\circ$                                                           | $\mathbf{1}$    | headings                                   |  |  |
|                               | Images                                 |                |              |                |                                     | noBypassAvailable                                                                                                    | $\mathbf{1}$                                                      | $\mathbf{0}$    | landmarks                                  |  |  |
|                               | <b>BG</b> images                       | J.             |              |                |                                     | noNavLandmark                                                                                                    | $\mathbf{0}$                                                      | $\mathbf{1}$    | landmarks                                  |  |  |
|                               | Rich media                             | $\circ$        |              |                |                                     | placeholderUsedForLabel                                                                                                    | $\mathbf{1}$                                                      | $\circ$         | forms                                      |  |  |
|                               | Headings                               | $\overline{1}$ |              |                |                                     | langNotDefinedOnHTML                                                                                                    | $\overline{1}$                                                    | $\circ$         | languages                                  |  |  |
| Iniciar                       | Landmarks                              | 1 <sup>1</sup> | $\mathbf{1}$ |                |                                     | textWithBackgroundImage                                                                                                    | $\theta$                                                          | 8               | contrast                                   |  |  |
| sesión                        | Lists                                  | $\circ$        |              |                |                                     | textWithTransparentBackground                                                                                                    | $\circ$                                                           | $\mathbf{1}$    | contrast                                   |  |  |
| ¿Olvidó la                    | Paragraphs                             | $\circ$        |              |                |                                     |                                                                                                    |                                                                   |                 |                                            |  |  |
| contraseña?<br>ğ<br>횭         | Pseudo                                 |                |              |                |                                     |                                                                                                    |                                                                   |                 |                                            |  |  |
|                               | content                                | $\Omega$       |              |                |                                     |                                                                                                    |                                                                   |                 |                                            |  |  |
|                               | <b>Tables</b>                          | $\circ$        |              |                |                                     |                                                                                                    |                                                                   |                 |                                            |  |  |
|                               | Forms                                  | 2              | $\mathbf{1}$ |                | $3 - 1 - 1$                         |                                                                                                    |                                                                   |                 |                                            |  |  |
| <u>sita ayuda para inicia</u> | <b>Frames</b>                          | $\circ$        |              |                |                                     |                                                                                                    |                                                                   |                 |                                            |  |  |
|                               | <b>Titles</b>                          | $\circ$        |              |                |                                     |                                                                                                    |                                                                   |                 |                                            |  |  |
|                               | Text<br>formatting                     | $\circ$        |              |                |                                     |                                                                                                    |                                                                   |                 |                                            |  |  |
| Webex by cisco                | Language                               | 1 <sup>1</sup> | $\mathbf{1}$ |                |                                     |                                                                                                    |                                                                   |                 |                                            |  |  |
| Al usar Webex                 | Links                                  | 5              |              | $\overline{1}$ |                                     |                                                                                                    |                                                                   |                 |                                            |  |  |

*Figura 163. Análisis de TAW en la página Iniciar sesión de Webex*

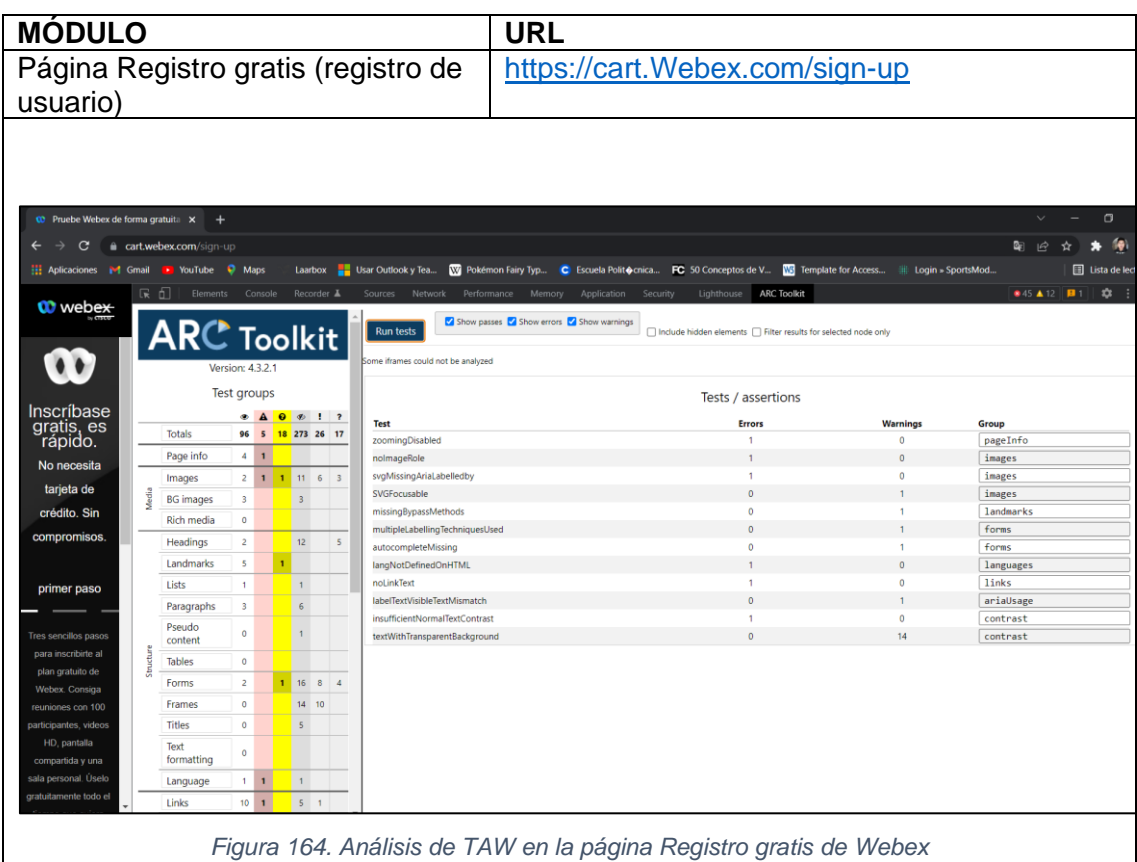

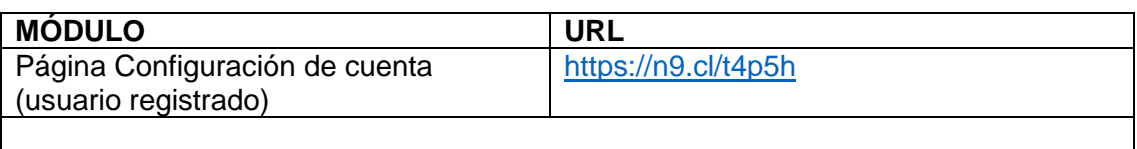

|                                    | Aplicaciones M Gmail D YouTube Maps |                         |              |                         |                                  | Laarbox Usar Outlook y Tea W Pokémon Fairy Typ C Escuela Polito cnica FC 50 Conceptos de V Will Template for Access Ill Login = SportsMod |                                                                   |                 |                   |  |
|------------------------------------|-------------------------------------|-------------------------|--------------|-------------------------|----------------------------------|----------------------------------------------------------------------------------------------------|-------------------------------------------------------------------|-----------------|-------------------|--|
|                                    | 尿口<br>Elements Console              |                         |              |                         | Recorder $\overline{\mathbf{A}}$ | Sources Network Performance Memory Application Security                                                                                   | Lighthouse <b>ARC Toolkit</b>                                     |                 | <b>845 ▲76 图1</b> |  |
| <b>W</b> webex                     | <b>ARC</b> Toolkit                  |                         |              |                         |                                  | Show passes 3 Show errors 3 Show warnings<br><b>Run tests</b>                                                                             | □ Include hidden elements □ Filter results for selected node only |                 |                   |  |
|                                    |                                     | Version: 4.3.2.1        |              |                         |                                  | Some iframes could not be analyzed                                                                                                    |                                                                   |                 |                   |  |
|                                    | <b>Test groups</b>                  |                         |              |                         |                                  | Tests / assertions                                                                                                    |                                                                   |                 |                   |  |
|                                    |                                     |                         |              |                         | ● A O <sup>®</sup> 1 ?           | <b>Test</b>                                                                                                    | <b>Errors</b>                                                     | <b>Warnings</b> | Group             |  |
|                                    | <b>Totals</b>                       |                         |              |                         | 125 6 20 291 43 17               | zoomingDisabled                                                                                                    | 1                                                                 | $\theta$        | pageInfo          |  |
| Vamos a                            | Page info                           | $4-1$                   | $\mathbf{1}$ |                         |                                  | nolmageRole                                                                                                    | $\mathbf{1}$                                                      | $\mathbf{0}$    | images            |  |
| configurar                         | Images                              |                         | $2 \t1 \t1$  |                         | 22 17 3                          | svgMissingAriaLabelledby                                                                                                    | 1                                                                 | $\mathbf{0}$    | images            |  |
| su cuenta<br>Webex.                | <b>BG</b> images                    | 3                       |              | $\overline{3}$          |                                  | SVGFocusable                                                                                                    | $\circ$                                                           | $\mathbf{1}$    | images            |  |
|                                    | Rich media                          | $\circ$                 |              |                         |                                  | noH <sub>1</sub>                                                                                                    | $\mathbf 0$                                                       | $\mathbf{1}$    | headings          |  |
|                                    |                                     |                         | $\mathbf{r}$ | 12                      | $\overline{\mathbf{5}}$          | missingBypassMethods                                                                                                    | $\mathbf{0}$                                                      | $\mathbf{1}$    | landmarks         |  |
| necesitamos                        | Headings                            |                         |              |                         |                                  | placeholderUsedForLabel                                                                                                    | 1                                                                 | $\mathbf 0$     | forms             |  |
| algunos detalles                   | Landmarks                           | $\overline{\mathbf{S}}$ |              |                         |                                  | multipleLabellingTechniquesUsed                                                                                                    | $\circ$                                                           | $\overline{3}$  | forms             |  |
|                                    | Lists                               |                         |              | $\overline{1}$          |                                  | autocompleteMissing                                                                                                    | $\mathbf{0}$                                                      | $\overline{a}$  | forms             |  |
|                                    | Paragraphs                          | 5                       |              | $6\phantom{.}6$         |                                  | langNotDefinedOnHTML                                                                                                    | $\mathbf{1}$                                                      | $\mathbf{0}$    | languages         |  |
| configuración.<br>Paso tres        | Pseudo                              |                         |              | $\mathbf{1}$            |                                  | noLinkText                                                                                                    | 1                                                                 | $\theta$        | links             |  |
|                                    | content                             |                         |              |                         |                                  | insufficientNormalTextContrast                                                                                                    | $\mathbf{1}$                                                      | $\mathbf{0}$    | contrast          |  |
|                                    | Tables                              | $\circ$                 |              |                         |                                  | textWithTransparentBackground                                                                                                    | $\mathbf{0}$                                                      | 13              | contrast          |  |
|                                    | Forms                               | 5                       | $\mathbf{I}$ |                         | $16 \quad 8 \quad 4$             |                                                                                                    |                                                                   |                 |                   |  |
| :Último paso antes<br>de arrancar! | Frames                              | $\circ$                 |              |                         | 18 16                            |                                                                                                    |                                                                   |                 |                   |  |
|                                    | Titles                              | $\circ$                 |              | $\overline{\mathbf{3}}$ |                                  |                                                                                                    |                                                                   |                 |                   |  |
|                                    | Text                                |                         |              |                         |                                  |                                                                                                    |                                                                   |                 |                   |  |
|                                    | formatting                          | $\circ$                 |              |                         |                                  |                                                                                                    |                                                                   |                 |                   |  |
|                                    | Language                            |                         | $1 - 1$      | $\overline{1}$          |                                  |                                                                                                    |                                                                   |                 |                   |  |
| ¿Por qué es importar               | Links                               | $10 \quad 1$            |              | $5 - 1$                 |                                  |                                                                                                    |                                                                   |                 |                   |  |

*Figura 165. Análisis de TAW en la página Configuración de la cuenta de Webex*

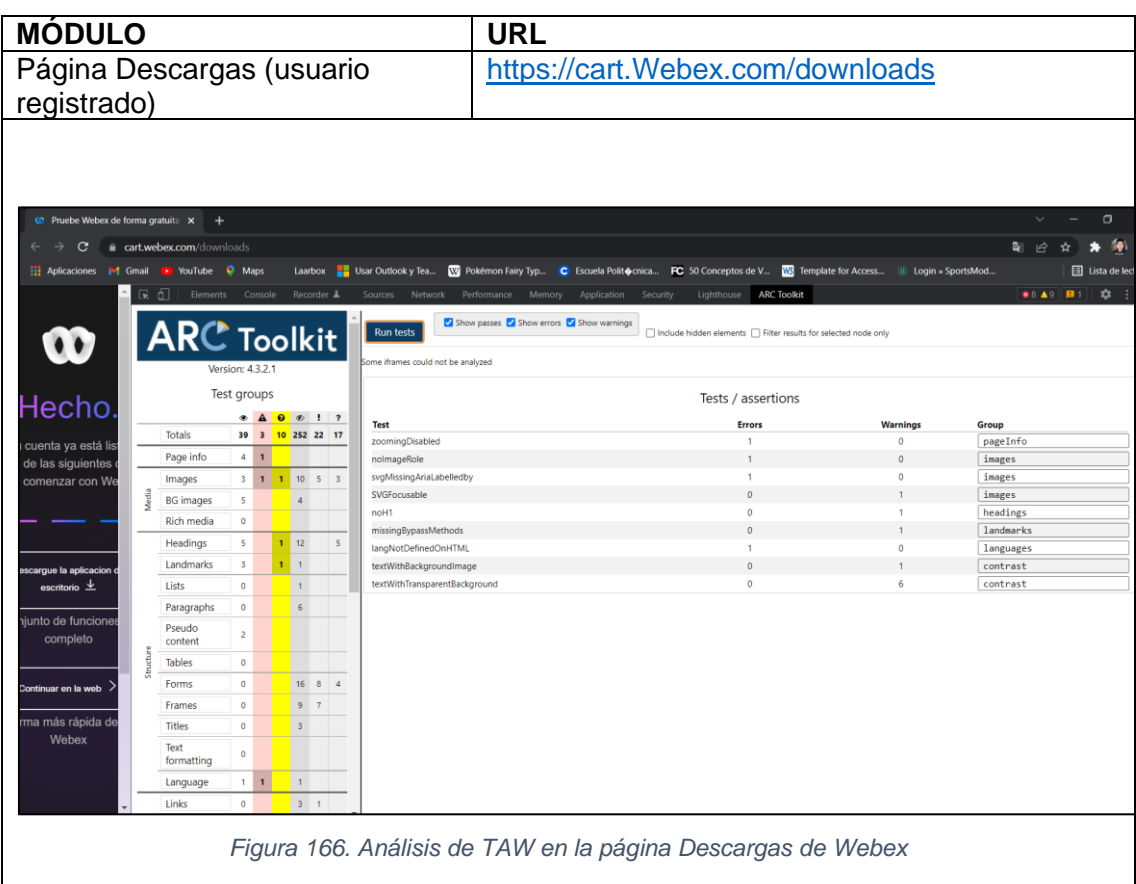

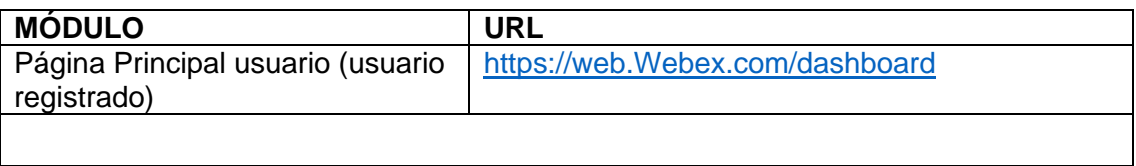

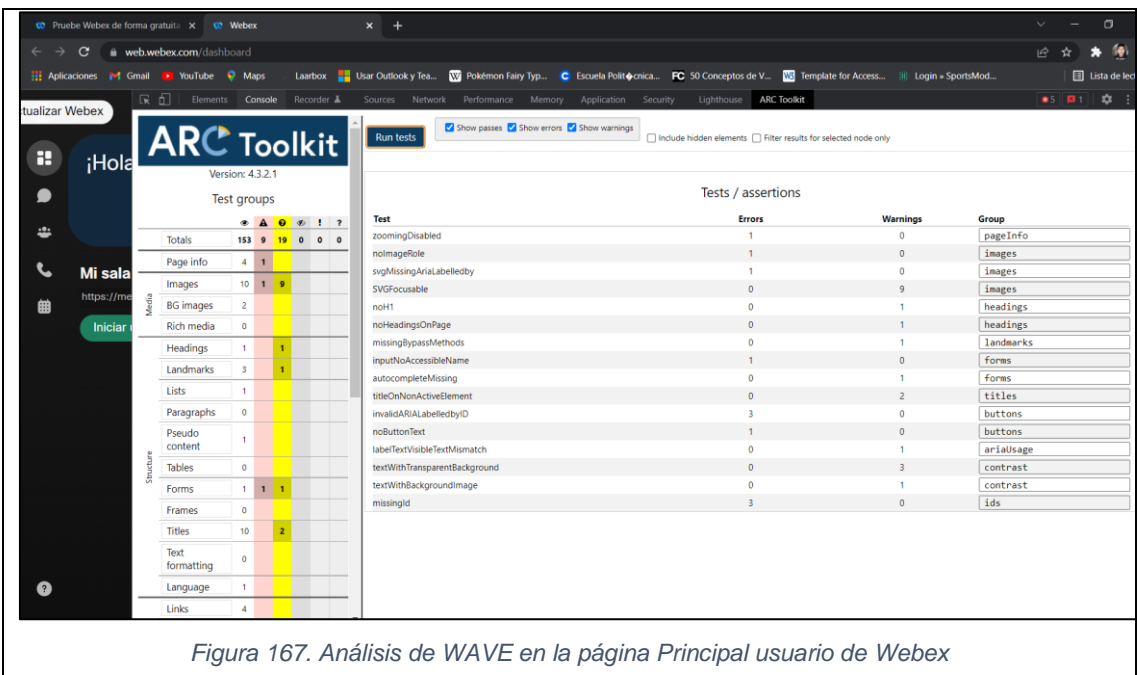

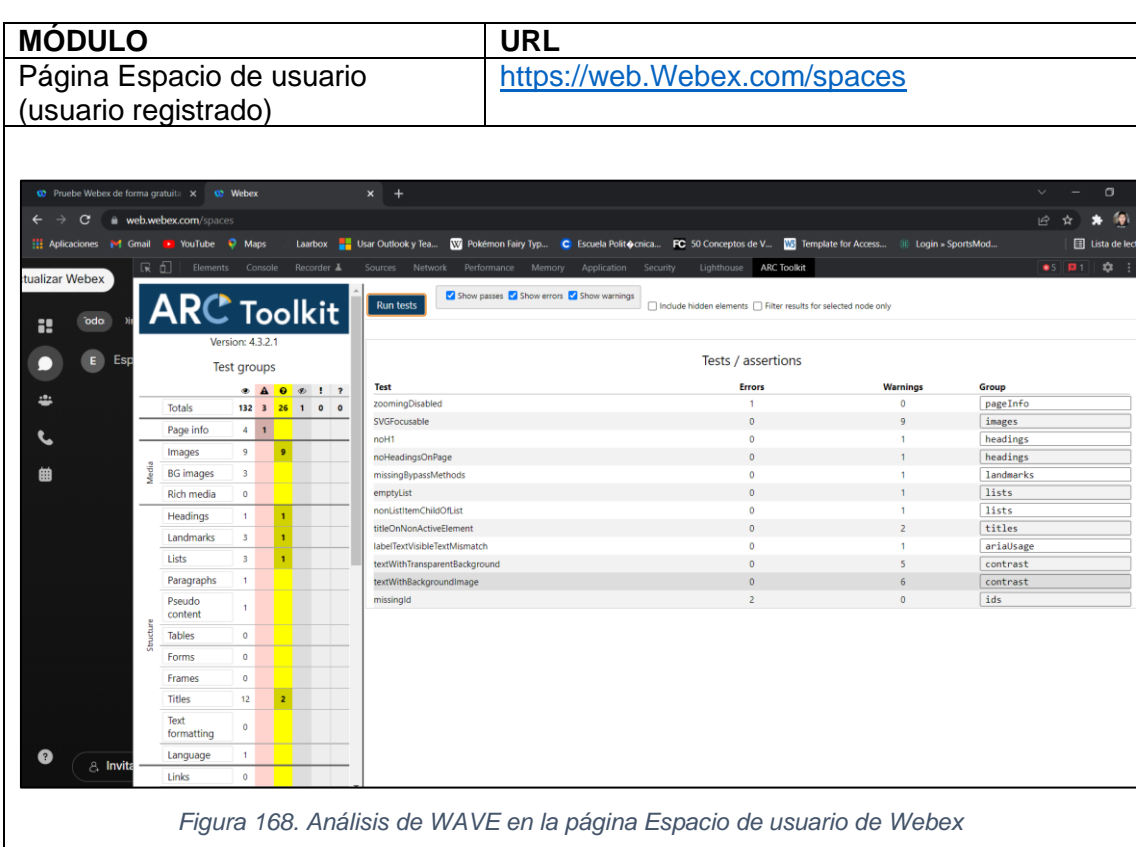

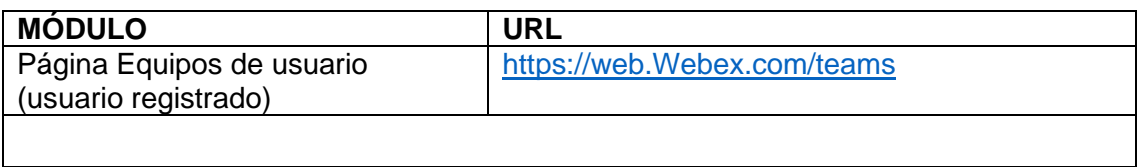

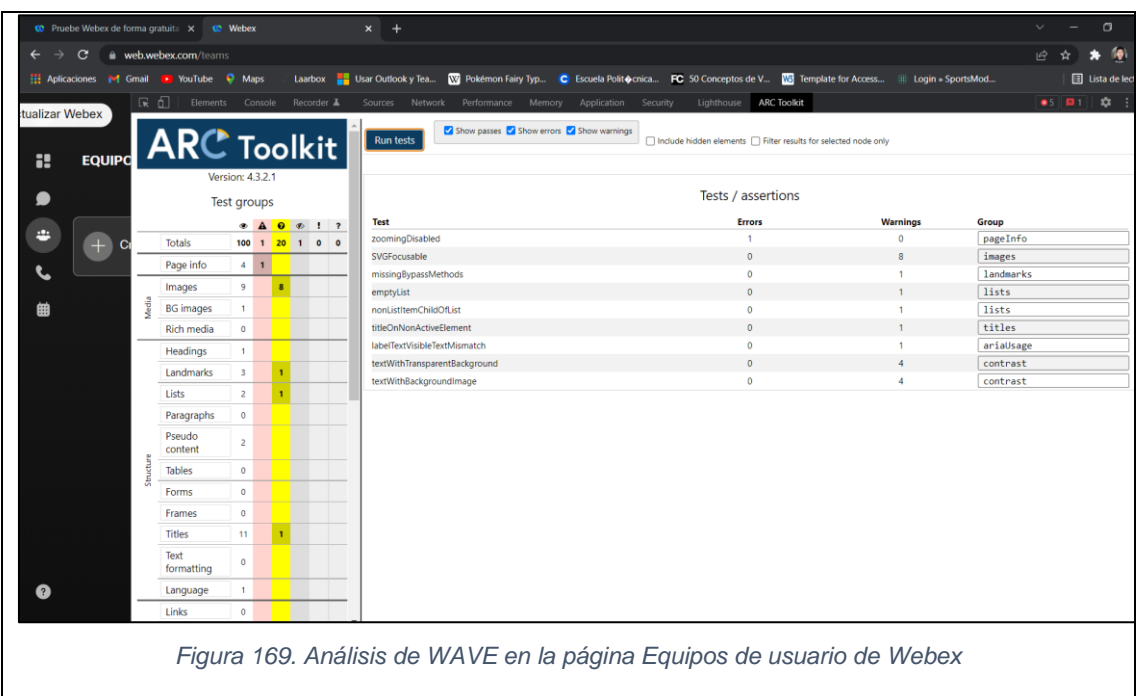

| <b>MÓDULO</b>                                              |                     |                                                              |                                                         | URL                                                                                                    |                                                                                         |                 |                                             |  |  |
|------------------------------------------------------------|---------------------|--------------------------------------------------------------|---------------------------------------------------------|----------------------------------------------------------------------------------------------------|-----------------------------------------------------------------------------------------|-----------------|---------------------------------------------|--|--|
| Página Llamadas de usuario<br>(usuario registrado)         |                     |                                                              |                                                         | https://web.Webex.com/calls                                                                                                    |                                                                                         |                 |                                             |  |  |
|                                                            |                     |                                                              |                                                         |                                                                                                    |                                                                                         |                 |                                             |  |  |
| <b>00</b> Pruebe Webex de forma gratuita X <b>00</b> Webex |                     |                                                              | $x +$                                                   |                                                                                                    |                                                                                         |                 | $\sigma$                                    |  |  |
| $\rightarrow$<br>$\mathbf{C}$<br>$\leftarrow$              | web.webex.com/calls |                                                              |                                                         |                                                                                                    |                                                                                         |                 | æ                                           |  |  |
| <b>14</b> Gmail<br><b>HE Aplicaciones</b>                  | <b>E</b> YouTube    | <b>Q</b> Maps<br>Laarbox                                     |                                                         | Usar Outlook y Tea W Pokémon Fairy Typ C Escuela Polit Cornica FC 50 Conceptos de V W Template for Access Ill Login = SportsMod |                                                                                         |                 | <b>El Lista de lec</b>                      |  |  |
|                                                            | 尿口<br>Elements      | Console                                                      | Network<br>Recorder $\blacktriangle$<br>Sources         | Performance<br>Application<br>Lighthouse<br>Memory<br>Security                                                                  | <b>ARC Toolkit</b>                                                                      |                 | $\bullet$ $\bullet$<br>$\mathbf{\hat{v}}$ : |  |  |
| Llamadas<br>æ<br><b>Todas las</b>                          |                     | <b>ARC</b> Toolkit<br>Version: 4.3.2.1<br><b>Test groups</b> | <b>Run tests</b>                                        | Show passes 3 Show errors 3 Show warnings                                                                                       | □ Include hidden elements □ Filter results for selected node only<br>Tests / assertions |                 |                                             |  |  |
|                                                            |                     | <b>• A 0</b> 6 1 7                                           | <b>Test</b>                                             |                                                                                                    | <b>Errors</b>                                                                           | <b>Warnings</b> | Group                                       |  |  |
| ₩                                                          | <b>Totals</b>       | 118 2 28 1 0 0                                               | zoomingDisabled                                         |                                                                                                    | $\mathbf{1}$                                                                            | $\mathbf{0}$    | pageInfo                                    |  |  |
| 曲                                                          | Page info           | $\boldsymbol{A}$<br>$\mathbf{1}$                             | SVGFocusable                                            |                                                                                                    | $\Omega$                                                                                | $\circ$         | images                                      |  |  |
|                                                            |                     |                                                              | noH <sub>1</sub>                                        |                                                                                                    | $\mathbf{O}$                                                                            | $\mathbf{1}$    | headings                                    |  |  |
|                                                            | Images              | 9<br>$\bullet$                                               | noHeadingsOnPage                                        |                                                                                                    | $\circ$                                                                                 |                 | headings                                    |  |  |
|                                                            | <b>BG</b> images    | 3                                                            | missingBypassMethods                                    |                                                                                                    | $\bullet$                                                                               | $\mathbf{1}$    | landmarks                                   |  |  |
|                                                            | Rich media          | $\circ$                                                      | emptyList                                               |                                                                                                    | $\mathbf{0}$                                                                            |                 | lists                                       |  |  |
|                                                            | Headings            | $\mathbf{1}$                                                 | nonListItemChildOfList                                  |                                                                                                    | $\circ$                                                                                 | $\mathbf{1}$    | lists                                       |  |  |
|                                                            | Landmarks           | 3                                                            | nonPUAContentOnNonActiveElement                         |                                                                                                    | $\mathbf{0}$                                                                            | $\overline{z}$  | pseudoContent                               |  |  |
|                                                            | Lists               | $\overline{\mathbf{3}}$                                      | pseudoContentCheckForAlternativeText                    |                                                                                                    | $\mathbf{0}$                                                                            | $\mathbf{1}$    | pseudoContent                               |  |  |
|                                                            |                     |                                                              | multipleLabellingTechniquesUsed                         |                                                                                                    | $\circ$                                                                                 |                 | forms                                       |  |  |
|                                                            | Paragraphs          | $\mathbf{0}$                                                 | placeholderDoesNotMatchLabel                            |                                                                                                    | $\mathbf{0}$                                                                            | $\mathbf{1}$    | forms                                       |  |  |
|                                                            | Pseudo<br>content   | $\overline{\mathbf{3}}$                                      | autocompleteMissing                                     |                                                                                                    | $\Omega$<br>$\circ$                                                                     | $\mathbf{1}$    | forms                                       |  |  |
|                                                            |                     | $\circ$                                                      | titleOnNonActiveElement<br>labelTextVisibleTextMismatch |                                                                                                    | $\theta$                                                                                |                 | titles                                      |  |  |
|                                                            | Tables              |                                                              | textWithTransparentBackground                           |                                                                                                    | $\circ$                                                                                 | $\overline{4}$  | ariaUsage<br>contrast                       |  |  |
|                                                            | Forms               | $\mathbf{1}$<br>n                                            | textWithBackgroundImage                                 |                                                                                                    | $\circ$                                                                                 | 6               | contrast                                    |  |  |
|                                                            | Frames              | $\circ$                                                      | missingId                                               |                                                                                                    | $\mathbf{1}$                                                                            | $\mathbf{0}$    | ids                                         |  |  |
|                                                            | <b>Titles</b>       | 9                                                            |                                                         |                                                                                                    |                                                                                         |                 |                                             |  |  |
|                                                            | Text<br>formatting  | $\bf{0}$                                                     |                                                         |                                                                                                    |                                                                                         |                 |                                             |  |  |
|                                                            |                     | $\mathbf{1}$                                                 |                                                         |                                                                                                    |                                                                                         |                 |                                             |  |  |
|                                                            | Language            |                                                              |                                                         |                                                                                                    |                                                                                         |                 |                                             |  |  |

*Figura 170. Análisis de WAVE en la página Llamadas de usuario de Webex*

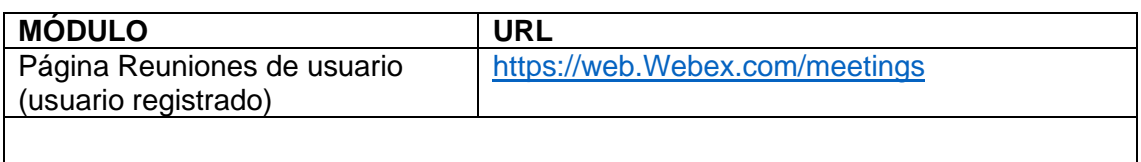
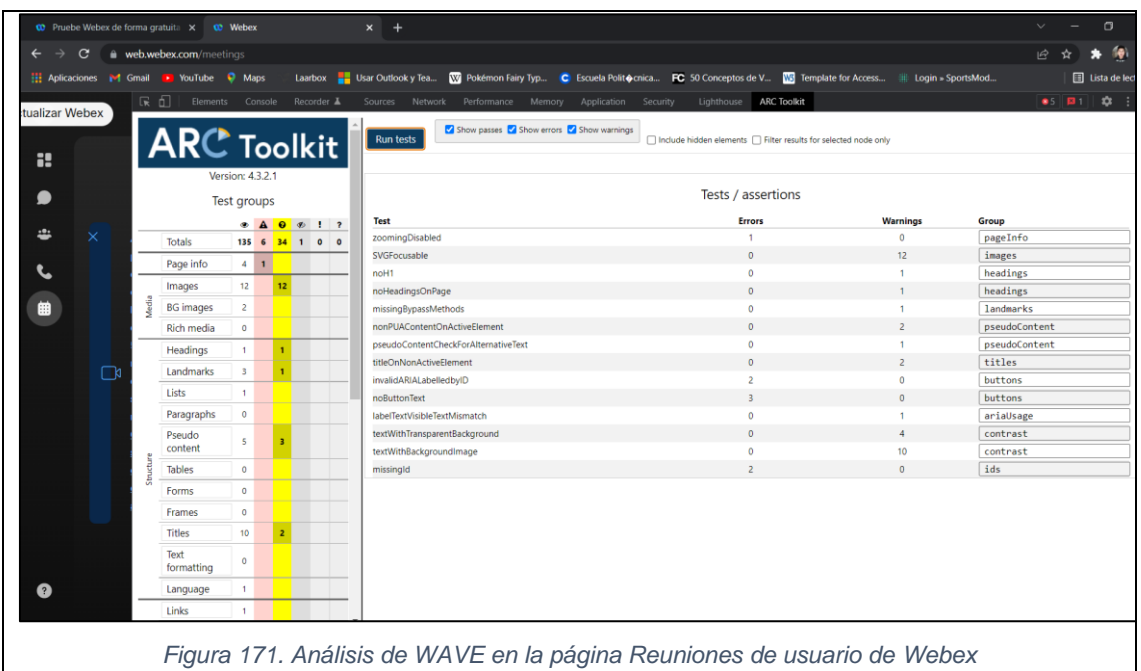

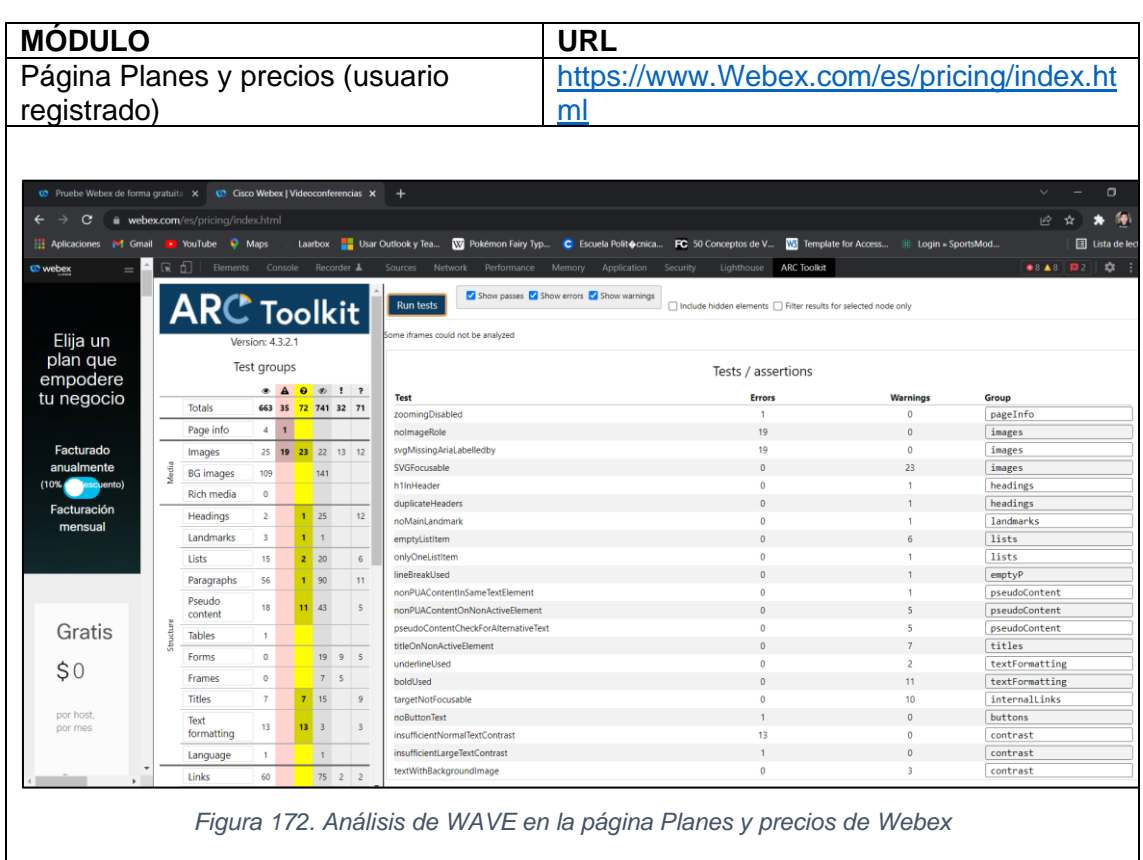

# **3.1.2.3. Revisión**

# **3.1.2.3.1. WAVE**

La herramienta de evaluación de accesibilidad WAVE contempla 3 parámetros

principales para dictar el diagnostico de una página web, siendo estos:

- Errores
- Errores de contraste
- Y Advertencias

Por lo tanto, al analizar los módulos seleccionados de la Plataforma de Videoconferencia Webex con la herramienta de accesibilidad web WAVE se obtuvo que:

• **Página Principal - URL:** [https://www.Webex.com/es/index.html](https://www.webex.com/es/index.html)

La página Principal de esta plataforma de videoconferencia muestra 4 errores específicos, 12 errores de contraste y 44 alertas (ve[r Figura 30\)](#page-86-0). Los cuales detallaremos a continuación:

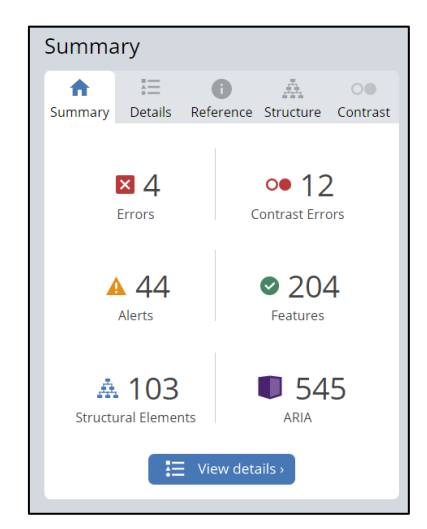

*Figura 173. WAVE: Resumen análisis de accesibilidad página Principal de Webex*

#### **Errores (4)**

**1. Falta texto alternativo en la imagen vinculada (2):** Significa que una imagen que no tiene texto alternativo representa un enlace vacío.

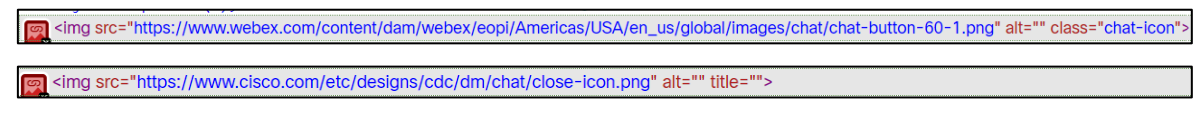

*Figura 174. WAVE: Errores - Falta texto alternativo en la imagen vinculada de Webex*

**2. Botón vacío:** Significa que el botón está vacío o no tiene texto que le de valor.

```
<button type="button" class="header_closedMenu__LcJ3R">
\mathfrak{F}_{\mathbf{x}}<span>
     <span class="icon-close"></span>
   </span>
 </button>
```
*Figura 175. WAVE: Errores - Botón vacío de Webex*

#### **3. Enlace vacío:** Significa que un enlace no contiene texto.

```
a<br>sa href="javascript:;" class="popup-close">
   <span class="hamburger-bun"></span>
   <span class="hamburger-bun"></span>
 \langle/a>
```
*Figura 176. WAVE: Errores - Enlace vacío de Webex*

#### **Errores de Contraste (12)**

**1. Contraste muy bajo (12):** Significa que el **c**ontraste es muy bajo entre el texto

y los colores de fondo.

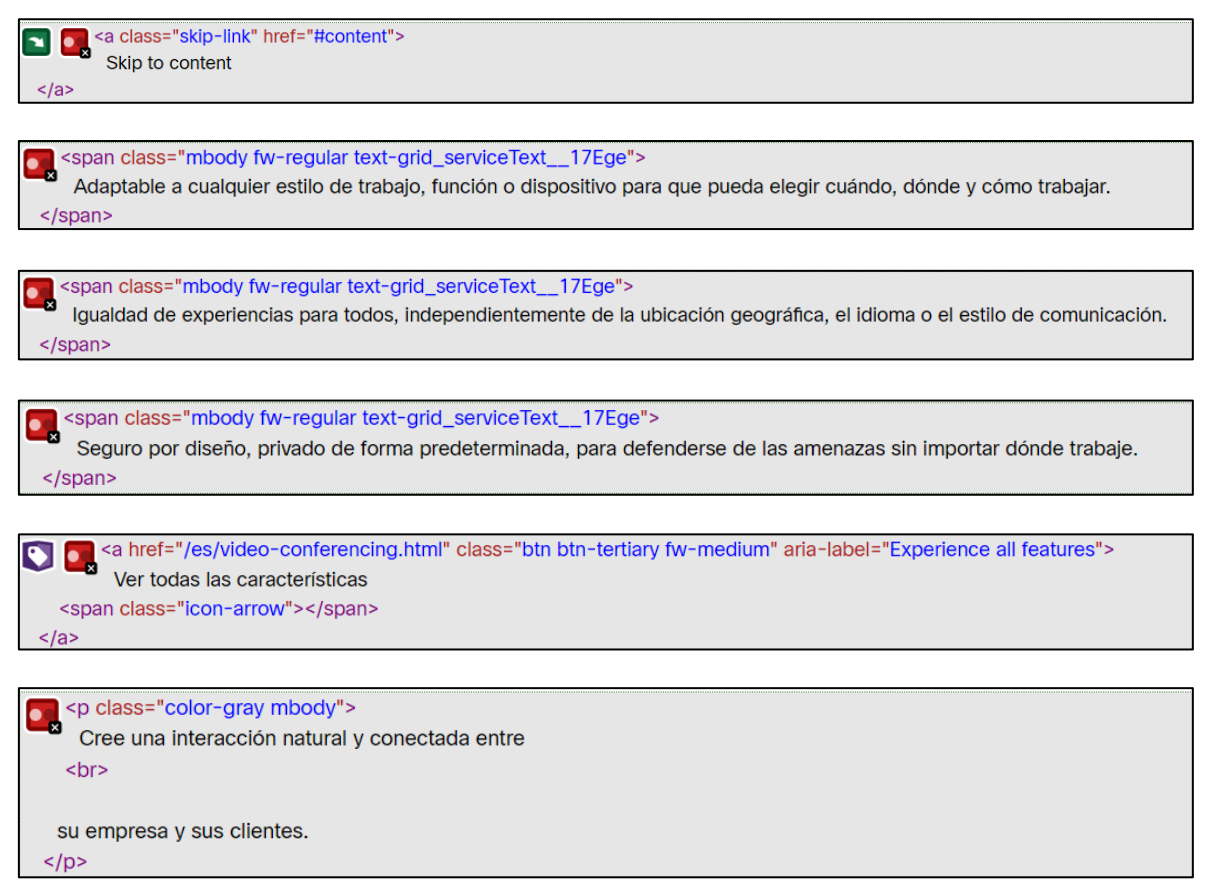

*Figura 177. WAVE: Errores de contraste - Contraste muy bajo de Webex*

**Alertas (52)**

**1. Texto alternativo redundante (2):** Significa que el texto alternativo que contiene

una imagen es el mismo que un texto cercano.

real <img class="img100p" src="/content/dam/wbx/us/images/rebrand/nav-footer/black.png" alt="Webex">

cimg class="img100p" src="/content/dam/wbx/us/images/rebrand/nav-footer/white.png" alt="Webex">

*Figura 178. WAVE: Alertas - Texto alternativo redundante de Webex*

**2. Imagen cercana tiene el mismo texto alternativo (5):** Significa que dos imágenes que se encuentran cerca tienen el mismo texto alternativo.

all simg src="/content/dam/wbx/us/images/rebrand/nav-footer/navi.jpg" alt="imagen del dispositivo"> <img src="/content/dam/wbx/us/images/rebrand/nav-footer/c92af18cf37e21677f4e2f 81.jpg" alt="imagen del dispositivo"> <img src="/content/dam/wbx/us/images/rebrand/devices-slides/Devices\_DeskMini\_Mid-sec1.png" 'class="featured-devices-accordion\_sliderImage\_\_17KJD" alt="Desk Mini"> <img src="/content/dam/wbx/us/images/rebrand/devices-slides/Devices\_BoardPro\_Mid-sec2.png" class="featured-devices-accordion\_sliderImage\_\_17KJD" alt="Board Pro"> <img src="/content/dam/wbx/us/images/rebrand/devices-slides/Devices\_Headset\_BO\_Cisco980\_Midsec3.png" class="featured-devices-accordion\_sliderImage\_\_17KJD" alt="Bang & Olufsen Cisco 980">

*Figura 179. WAVE: Alertas - Imagen cercana tiene el mismo texto alternativo de Webex*

**3. Imagen con título:** Significa que la imagen tiene un valor en el atributo del título pero no en su valor alternativo.

king src="/content/dam/wbx/us/images/rebrand/Home-Fallback-V2-16\_9.png" title="Su navegador no es compatible con la etiqueta de <vídeo>" alt="">

*Figura 180. WAVE: Alertas - Imagen con título de Webex*

**4. Nivel de título omitido (10):** Significa que omite un nivel de encabezado.

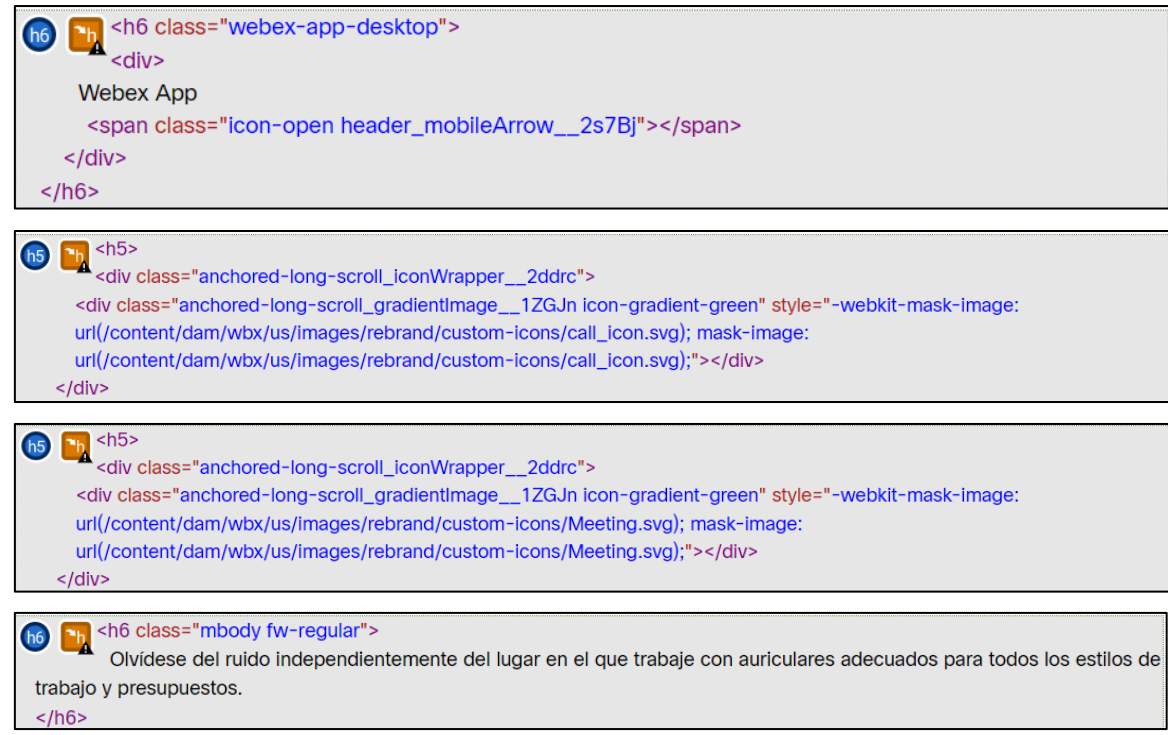

*Figura 181. WAVE: Alertas - Nivel de título omitido de Webex*

**5. Enlace redundante (20):** Significa que existen enlaces que se encuentran unidos a una misma dirección (URL).

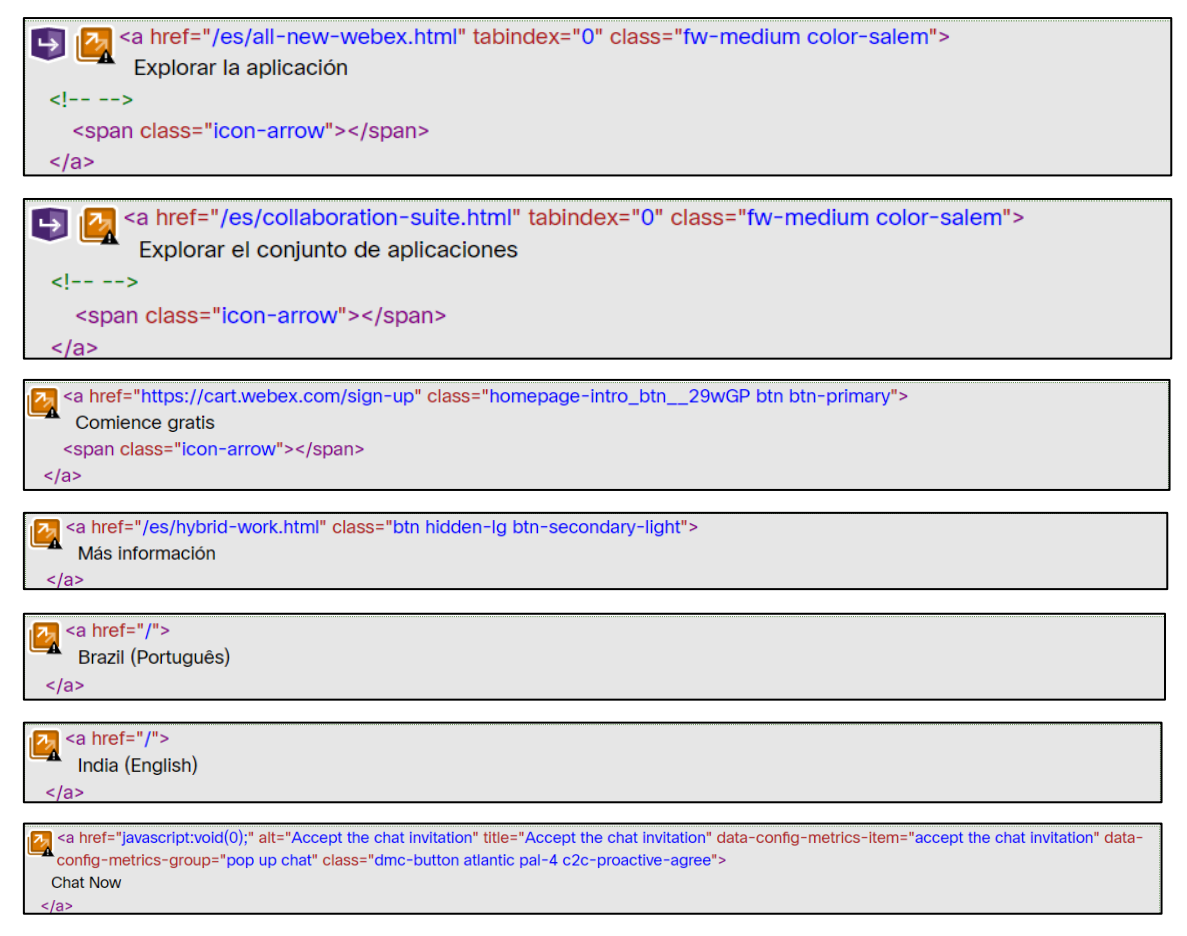

*Figura 182. WAVE: Alertas - Enlace redundante de Webex*

**6. Eventos dependen de un dispositivo (3):** Significa que existe un controlador de eventos que no es visible.

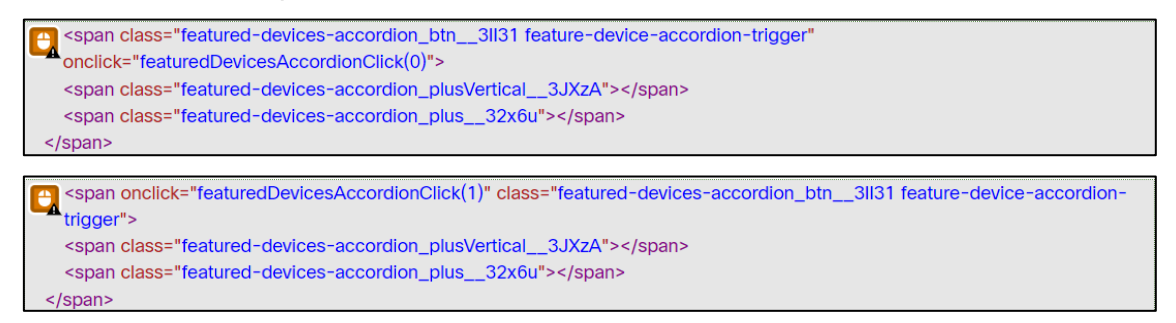

```
span onclick="featuredDevicesAccordionClick(2)" class=" featured-devices-accordion_btn__3ll31 feature-device-accordion-
  trigger">
  <span class="featured-devices-accordion_plusVertical__3JXzA"></span>
  <span class="featured-devices-accordion_plus__32x6u"></span>
 /span
```
*Figura 183. WAVE: Alertas - Eventos dependen de un dispositivo de Webex*

**7. Texto muy pequeño (2):** Significa que el texto es muy pequeño para visualizarlo.

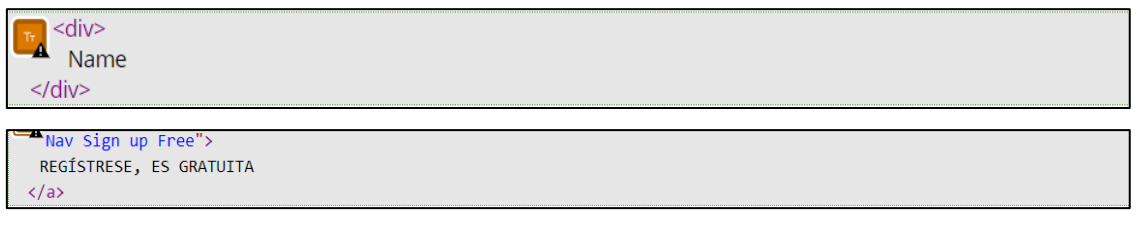

*Figura 184. WAVE: Alertas - Texto muy pequeño de Webex*

**8. Vídeo o audio HTML5:** Significa que un video o audio se encuentra presente en

la página web.

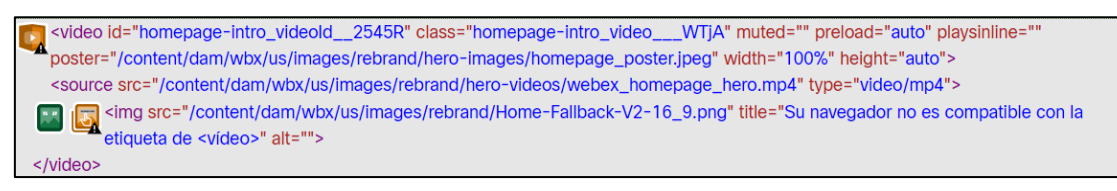

*Figura 185. WAVE: Alertas - Video o audio HTML5 de Webex*

• **Página Entrar a una reunión – URL:** [https://signin.Webex.com/join](https://signin.webex.com/join)

La página Entrar a una reunión de esta plataforma de videoconferencia muestra 1 error específico, 7 errores de contraste y 4 alertas (ver [Figura 30\)](#page-86-0). Los cuales detallaremos a continuación:

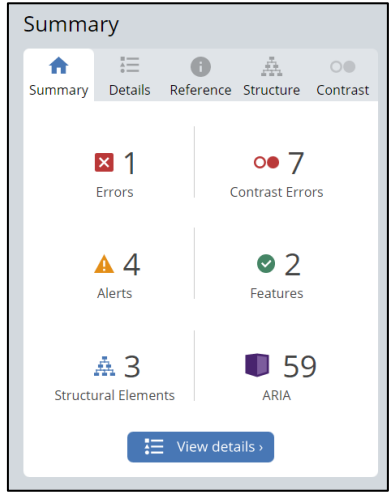

*Figura 186. WAVE: Resumen análisis de accesibilidad página Entrar a una reunión de Webex*

# **Errores (1)**

**1. Falta la etiqueta del formulario:** Significa que un control de formulario no tiene una o su etiqueta correspondiente

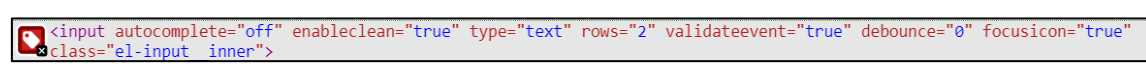

*Figura 187. WAVE: Errores - Falta la etiqueta de formulario de Webex*

#### **Errores de Contraste (7)**

**1. Contraste muy bajo (7):** Significa que el **c**ontraste es muy bajo entre el texto y los colores de fondo.

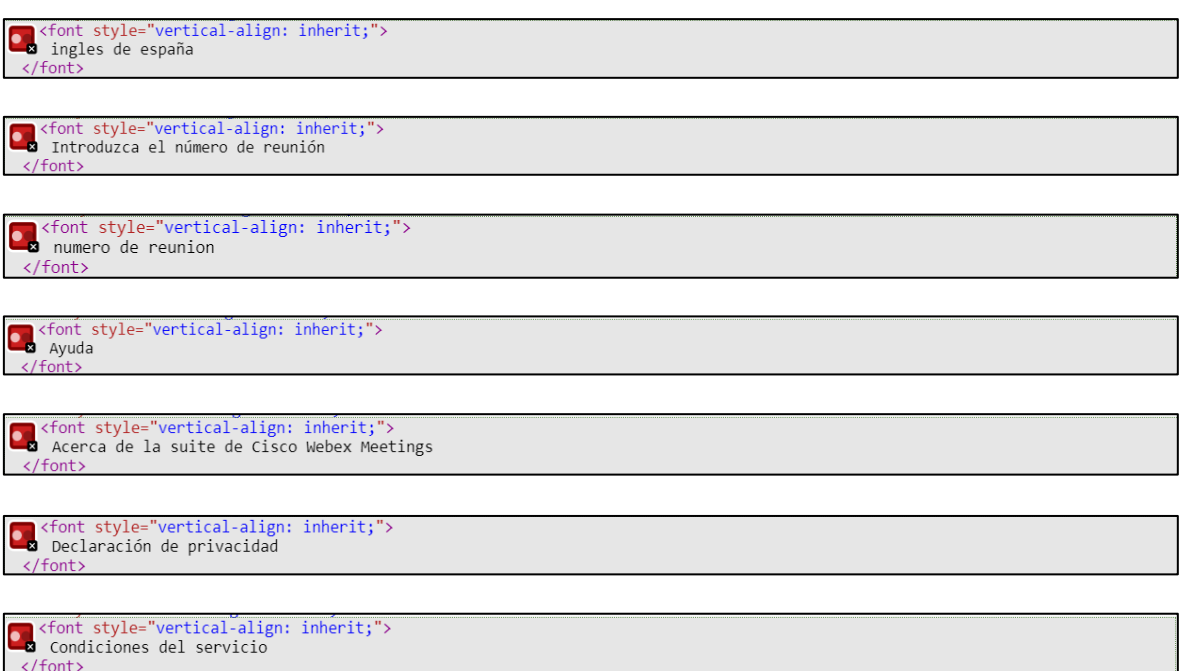

*Figura 188. WAVE: Errores de contraste - Contraste muy bajo de Webex*

# **Alertas (4)**

**1. Texto justificado:** Significa que existe la presencia de grandes bloques de texto

y pueden traer un problema al lector.

an <div class="original-text"></div>

*Figura 189. WAVE: Alertas - Texto justificado de Webex*

**2. Texto alternativo sospechoso:** Significa que el texto alternativo sea insuficiente o tenga información extraña.<br> **A** <img src="/static/vue/img/logo.ad5ee60a.svg" alt="logo">

*Figura 190. WAVE: Alertas - Texto alternativo sospechoso de Webex*

**3. Sin regiones de páginas:** Significa que la página web podría no tener regiones definidas especialmente para el área donde se encuentra su contenido principal.

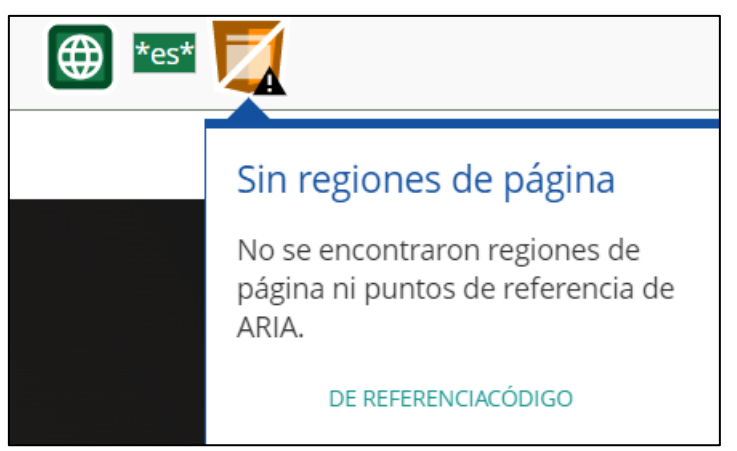

*Figura 191. WAVE: Alertas - Sin regiones de página de Webex*

# **4. Elementos noscript:** Significa que existe un elemento noscript.

<noscript><br><strong>We're sorry but vue doesn't work properly without JavaScript enabled. Please enable it to continue.</strong>  $\mathbf{Z}$ 

*Figura 192. WAVE: Alertas - Elementos noscript de Webex*

# • **Página Iniciar sesión – URL:** <https://n9.cl/dk0g2>

La página Iniciar sesión de esta plataforma de videoconferencia muestra 3 errores específicos, 0 errores de contraste y 4 alertas (ver [Figura 30\)](#page-86-0). Los cuales detallaremos a continuación:

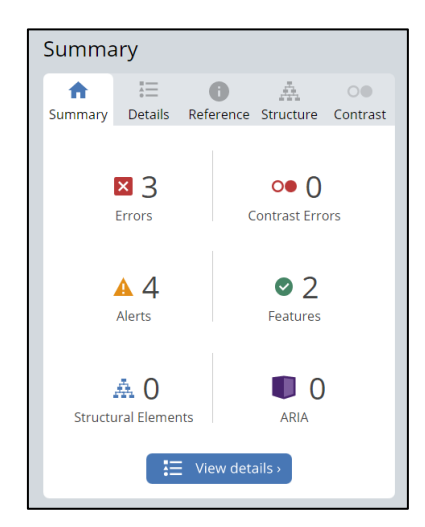

*Figura 193. WAVE: Resumen análisis de accesibilidad página Iniciar sesión de Webex*

**Errores (3)**

**1. Falta la etiqueta del formulario (2):** Significa que un control de formulario no

tiene una o su etiqueta correspondiente.

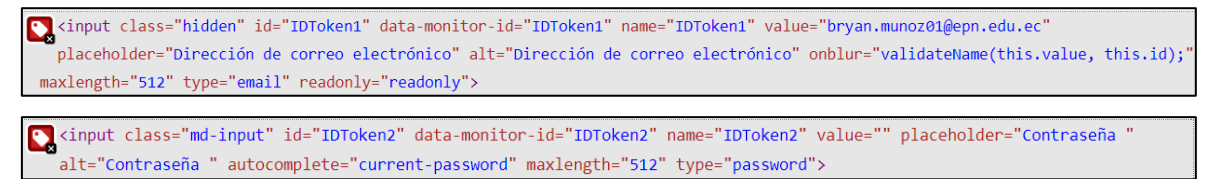

*Figura 194. WAVE: Errores - Falta la etiqueta del formulario de Webex*

**2. No se identifica el idioma o no es válido:** Significa que el idioma de la página web no está identificado o el atributo "lang" no es válido.

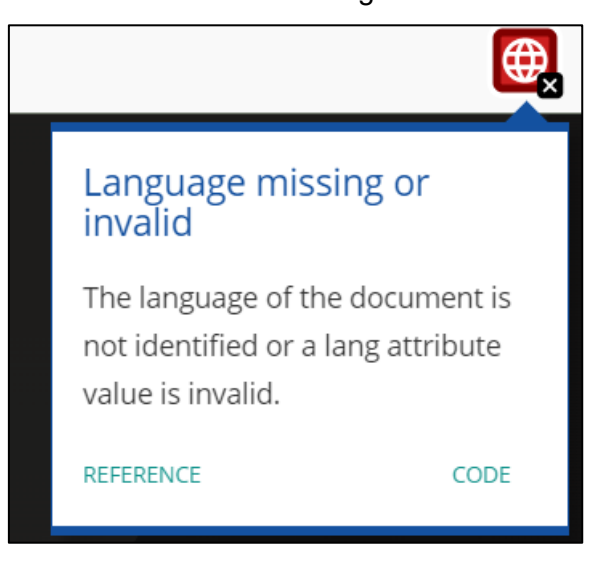

*Figura 195. WAVE: Errores - No se identifica el idioma o no es válido de Webex*

# **Errores de Contraste (0)**

No aplica.

# **Alertas (4)**

**1. Sin estructura de encabezado:** Significa que la página web no tiene encabezados.

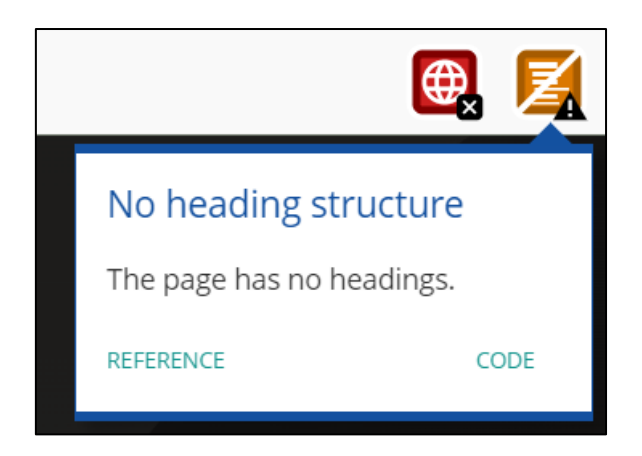

*Figura 196. WAVE: Alertas - Sin estructura de encabezados de Webex*

**2. Sin regiones de páginas:** Significa que la página web podría no tener regiones definidas especialmente para el área donde se encuentra su contenido principal.

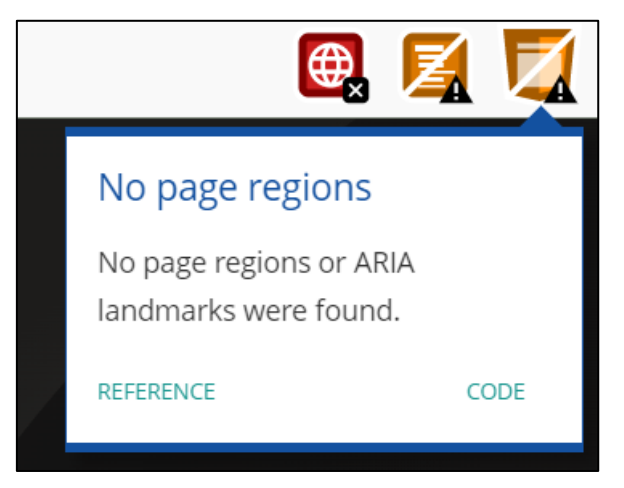

*Figura 197. WAVE: Alertas - Sin regiones de páginas de Webex*

**3. Elementos noscript (2):** Significa que existe un elemento noscript.

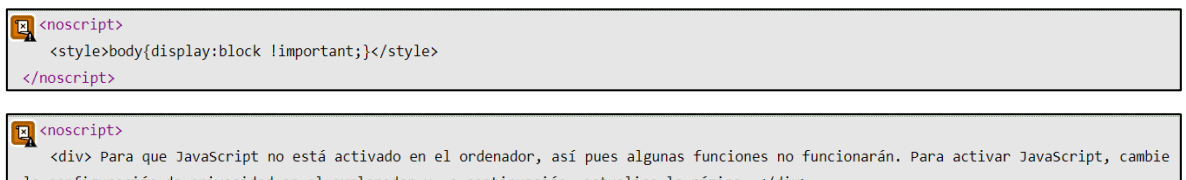

la configuración de privacidad en el explorador y, a continuación, actualice la página. </div>

*Figura 198. WAVE: Alertas - Elemento noscript de Webex*

# • **Página Registro gratis (registro de usuario) – URL:** [https://cart.Webex.com/sign-up](https://cart.webex.com/sign-up)

La página Registro gratis (registro de usuario) de esta plataforma de videoconferencia muestra 4 errores específicos, 2 errores de contraste y 0 alertas (ver [Figura 30\)](#page-86-0). Los cuales detallaremos a continuación:

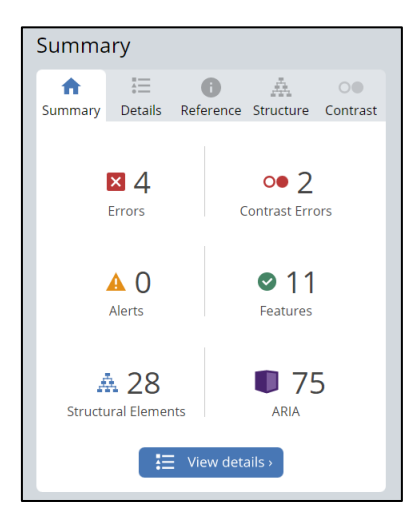

*Figura 199. WAVE: Resumen análisis de accesibilidad página Registro gratis de Webex*

# **Errores (4)**

**1. No se identifica el idioma o no es válido:** Significa que el idioma de la página web no está identificado o el atributo "lang" no es válido.

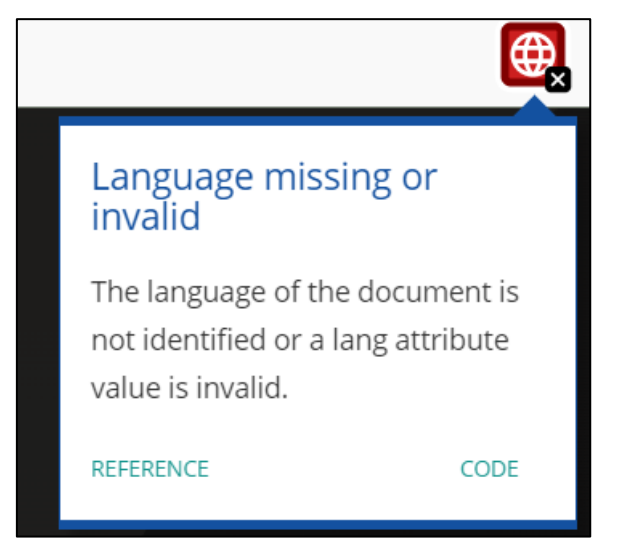

*Figura 200. WAVE: Errores - No se identifica el idioma o no es válido de Webex*

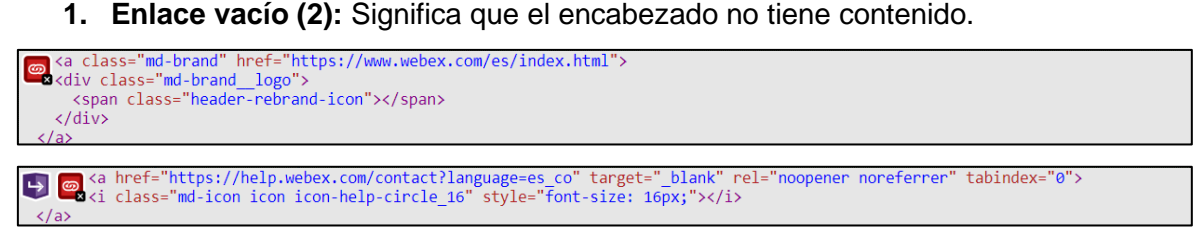

*Figura 201. WAVE: Errores - Enlace vacío de Webex*

**2. Menú ARIA roto:** Significa que el menú ARIA no contine los elementos

necesarios.

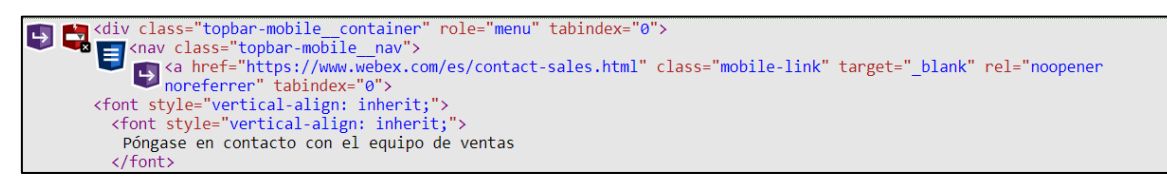

*Figura 202. WAVE: Errores - Menú ARIA roto de Webex*

#### **Errores de Contraste (2)**

**1. Contraste muy bajo (2):** Significa que el **c**ontraste es muy bajo entre el texto y los colores de fondo.

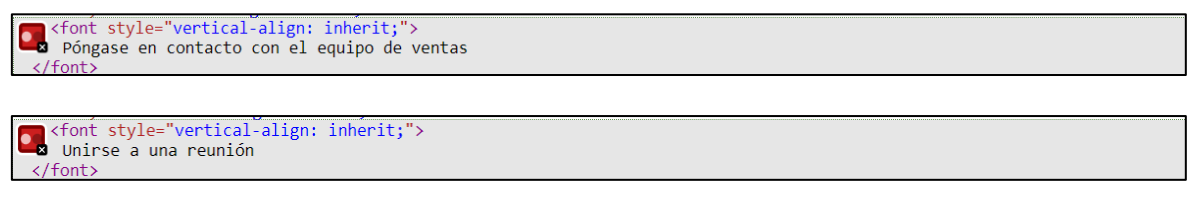

*Figura 203. WAVE: Errores de contraste - Contraste muy bajo de Webex*

# **Alertas (0)**

No aplica.

• **Página Configuración de cuenta (usuario registrado) – URL:** [https://cart.Webex.com/create-trial](https://cart.webex.com/create-trial)

La página Configuración de cuenta (usuario registrado) de esta plataforma de videoconferencia muestra 5 errores específicos, 2 errores de contraste y 2 alertas (ver [Figura 30\)](#page-86-0). Los cuales detallaremos a continuación:

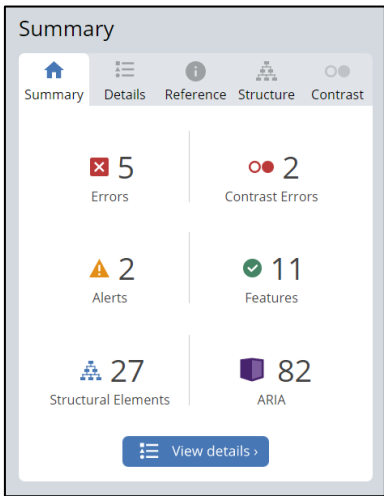

*Figura 204. WAVE: Resumen análisis de accesibilidad página Configuración de cuenta de Webex*

**Errores (5)**

**1. Falta la etiqueta del formulario:** Significa que un control de formulario no tiene una o su etiqueta correspondiente.

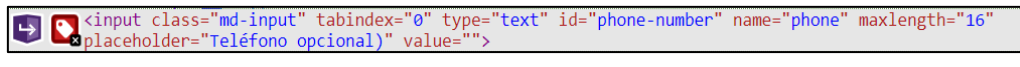

*Figura 205. WAVE: Errores - Falta la etiqueta del formulario de Webex*

**2. No se identifica el idioma o no es válido:** Significa que el idioma de la página web no está identificado o el atributo "lang" no es válido.

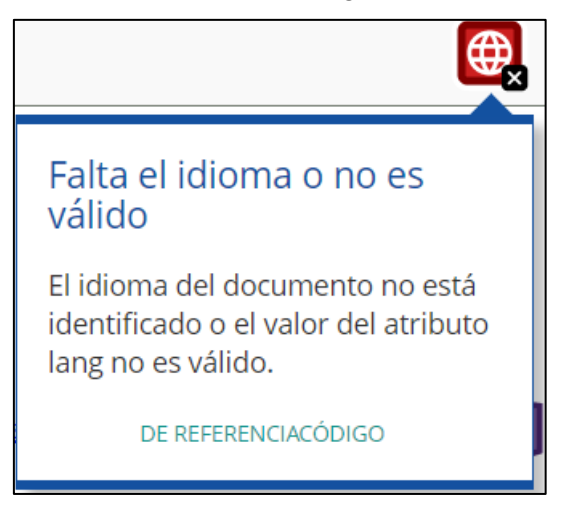

*Figura 206. WAVE: Errores - No se identifica el idioma o no es válido de Webex*

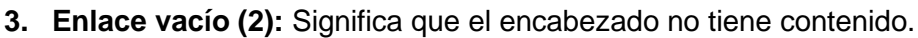

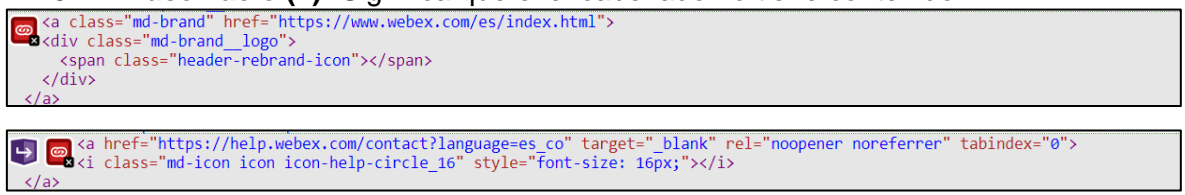

*Figura 207. WAVE: Errores - Enlace vacío de Webex*

# **4. Menú ARIA roto:** Significa que el menú ARIA no contine los elementos

```
necesarios.
    Póngase en contacto con el equipo de ventas
    \frac{1}{2} fonts
```
*Figura 208. WAVE: Errores - Menú ARIA roto de Webex*

# **Errores de Contraste (2)**

**1. Contraste muy bajo (2):** Significa que el **c**ontraste es muy bajo entre el texto y los colores de fondo.

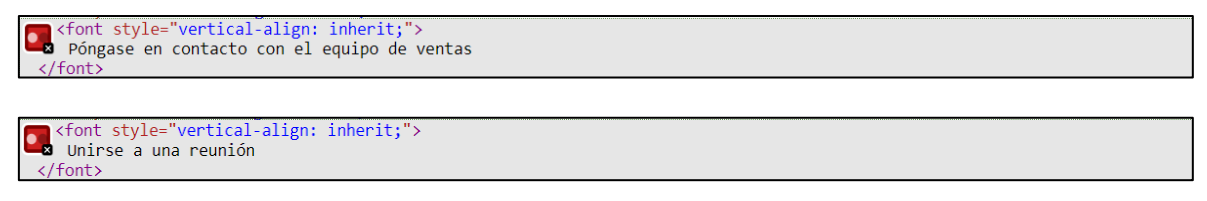

*Figura 209. WAVE: Errores de contraste – Contraste muy bajo de Webex*

#### **Alertas (2)**

**1. Texto justificado:** Significa que existe la presencia de grandes bloques de texto y pueden traer un problema al lector.

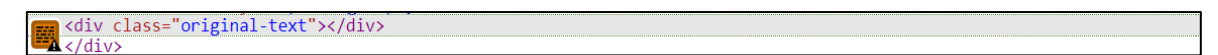

*Figura 210. WAVE: Alertas – Texto justificado de Webex*

**2. Posible encabezado:** Significa que el texto parece ser un encabezado pero este no es un elemento del encabezado.

```
Xp class="trial-title"><br>X<font style="vertical-align: inherit;"><br><font style="vertical-align: inherit;"><br>Vamos a configurar su cuenta Webex.
          </font>
   \langle/font\rangle
```
*Figura 211. WAVE: Alertas – Posible encabezado de Webex*

• **Página Descargas (usuario registrado) – URL:** [https://cart.Webex.com/downloads](https://cart.webex.com/downloads)

La página Descargas (usuario registrado) de esta plataforma de videoconferencia muestra 5 errores específicos, 2 errores de contraste y 2 alertas (ver [Figura 30\)](#page-86-0). Los cuales detallaremos a continuación:

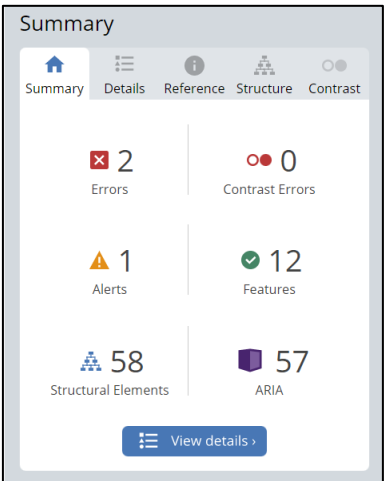

*Figura 212. WAVE: Resumen análisis de accesibilidad página Descargas de Webex*

# **Errores (2)**

**1. No se identifica el idioma o no es válido:** Significa que el idioma de la página web no está identificado o el atributo "lang" no es válido.

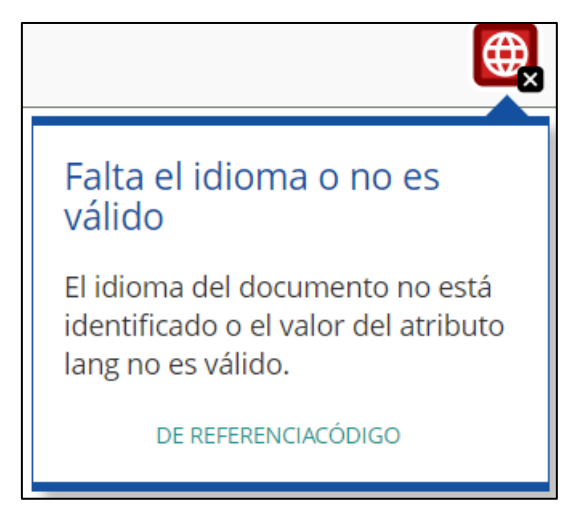

*Figura 213. WAVE: Errores - No se identifica el idioma o no es válido de Webex*

**2. Enlace vacío (2):** Significa que el encabezado no tiene contenido.

```
<a class="md-brand" href="https://www.webex.com/es/index.html">
© <a class="md-brand" href="https://www.webex<br>"a<div class="md-brand_logo"><br><span class="header-rebrand-icon"></span><br></div><br><</a>
  .<br></a>
```
*Figura 214. WAVE: Errores - Enlace vacío de Webex*

# **Errores de Contraste (0)**

No aplica.

#### **Alertas (1)**

**1. Texto justificado:** Significa que existe la presencia de grandes bloques de

texto y pueden traer un problema al lector.

ka<br><mark>A</mark></div><br>A</div>

*Figura 215. WAVE: Alertas – Texto justificado de Webex*

• **Página Principal usuario (usuario registrado) – URL:** [https://web.Webex.com/dashboard](https://web.webex.com/dashboard)

La página Principal usuario (usuario registrado) de esta plataforma de videoconferencia muestra 4 errores específicos, 0 errores de contraste y 7 alertas (ver [Figura 30\)](#page-86-0). Los

cuales detallaremos a continuación:

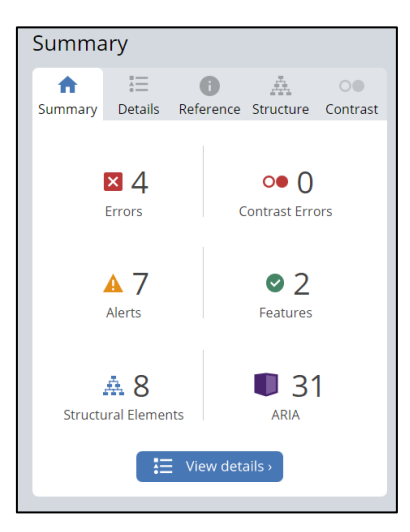

Figura 216. WAVE: Resumen análisis de accesibilidad página Principal usuario de Webex

# **Errores (4)**

**1. Falta la etiqueta del formulario:** Significa que un control de formulario no tiene una o su etiqueta correspondiente.

<input class="home--text\_input" readonly="" type="text" value="https://meet181.webex.com/meet/pr26337068583">

*Figura 217. WAVE: Errores - Falta la etiqueta del formulario de Webex*

**2. Referencia ARIA rota (3):** Significa que existe una referencia aria-labelledby o aria-describedby pero la referencia no existe.

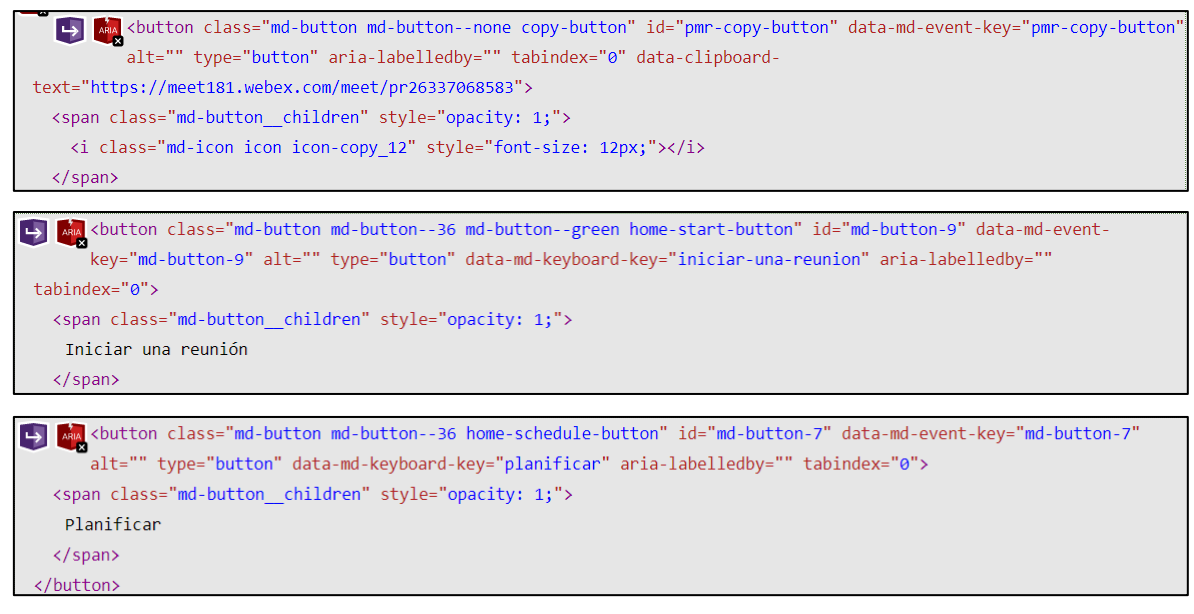

*Figura 218. WAVE: Errores - Referencia rota de ARIA de Webex*

# **Errores de Contraste (0)**

No aplica.

# **Alertas (7)**

**1. Falta el encabezado de primer nivel:** Significa que la página web no tiene un encabezado en primer nivel.

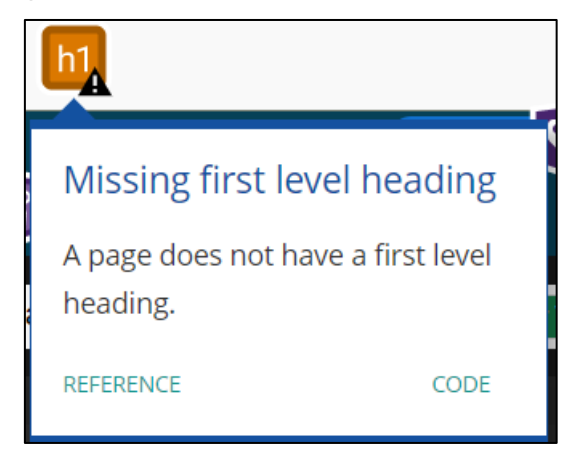

*Figura 219. WAVE: Alerta – Falta el encabezado de primer nivel de Webex*

**2. Texto de título redundante (6):** Significa que el texto del atributo título es el mismo que el texto alternativo.

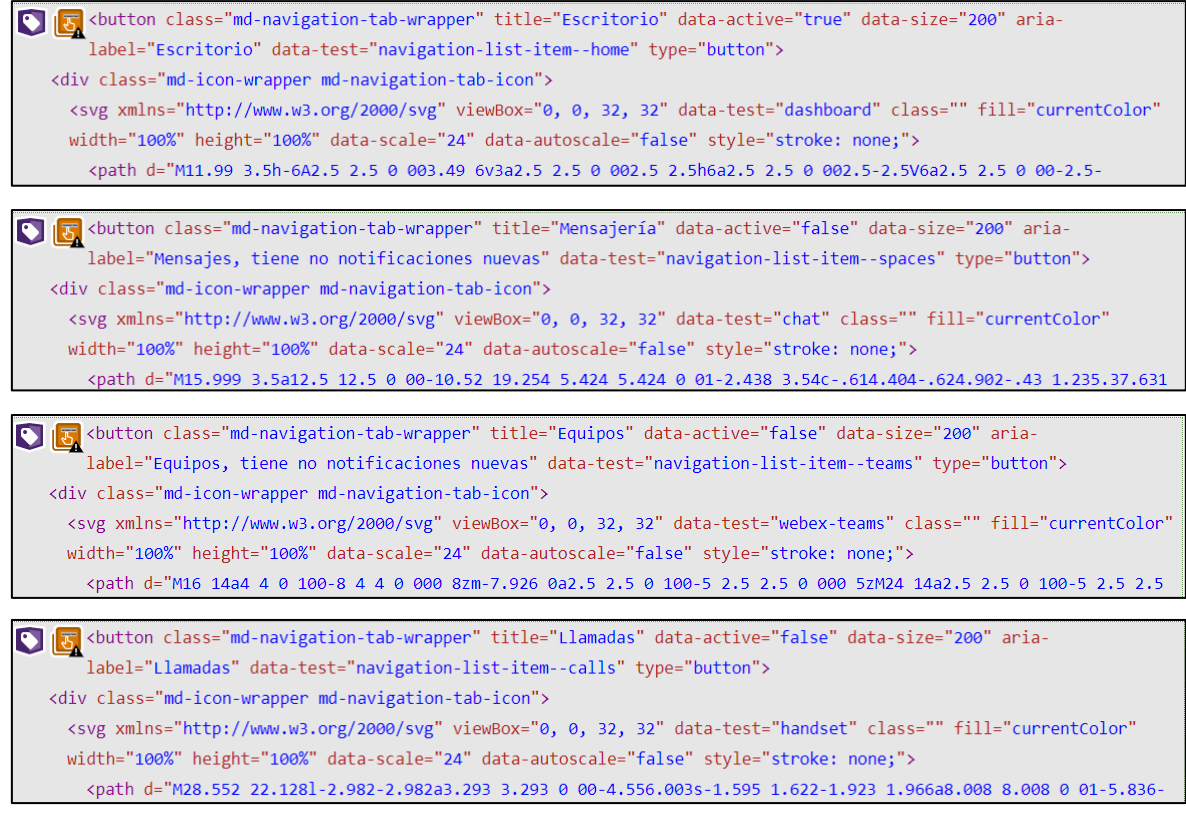

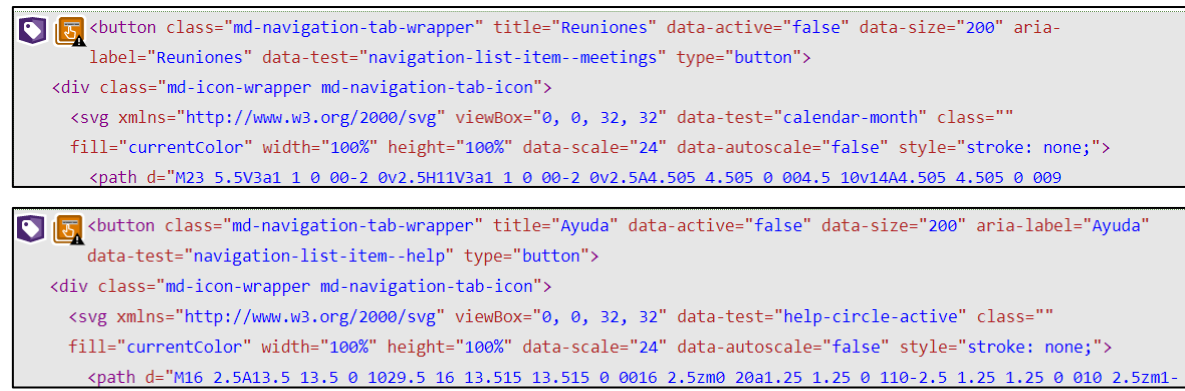

*Figura 220. WAVE: Alerta – Texto de título redundante de Webex*

# • **Página Espacio de usuario (usuario registrado) – URL:** [https://web.Webex.com/spaces](https://web.webex.com/spaces)

La página Espacio de usuario (usuario registrado) de esta plataforma de videoconferencia muestra 0 errores específicos, 0 errores de contraste y 8 alertas (ver [Figura 30\)](#page-86-0). Los cuales detallaremos a continuación:

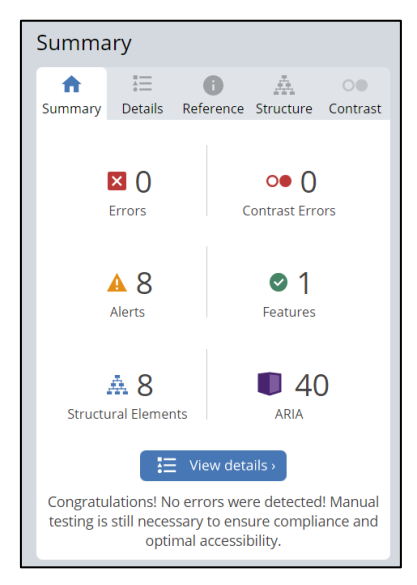

*Figura 221. WAVE: Resumen análisis de accesibilidad página Espacio de usuario de Webex*

# **Errores (0)**

No aplica.

#### **Errores de Contraste (0)**

No aplica.

#### **Alertas (8)**

**1. Falta el encabezado de primer nivel:** Significa que la página web no tiene un encabezado en primer nivel.

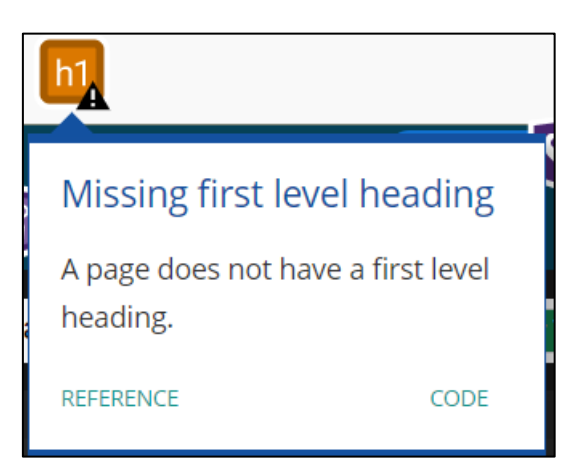

*Figura 222. WAVE: Alerta – Falta el encabezado de primer nivel de Webex*

**2. Texto de título redundante (7):** Significa que el texto del atributo título es el mismo que el texto alternativo.

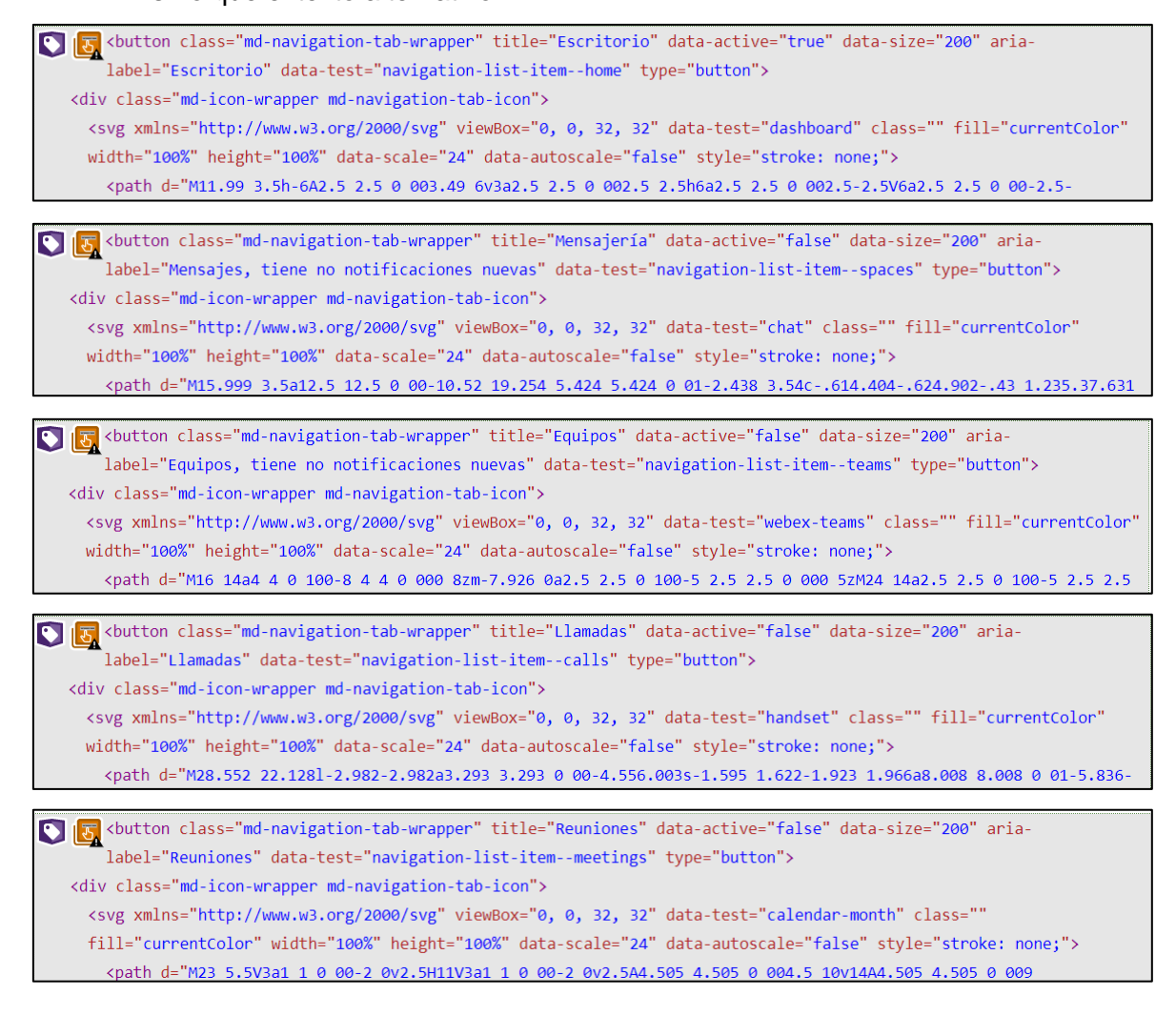

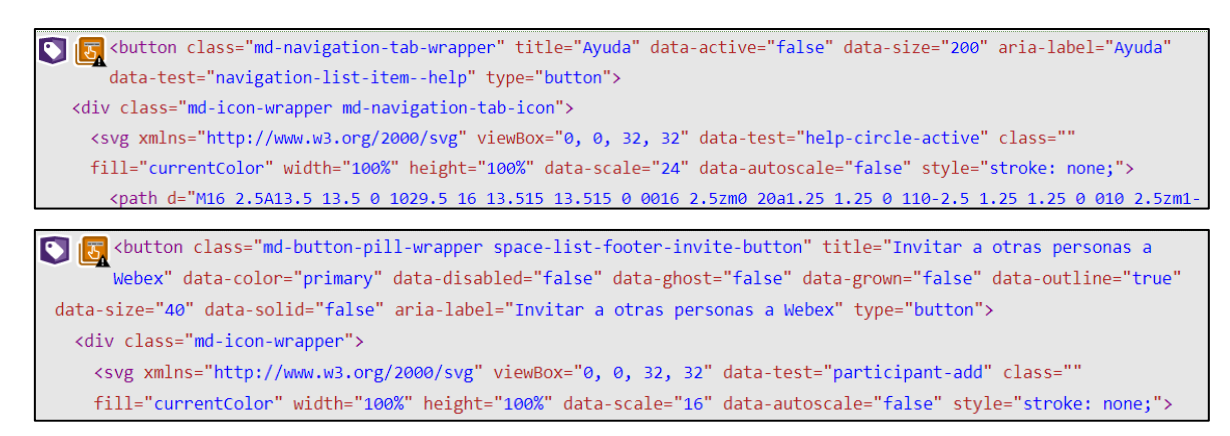

*Figura 223. WAVE: Alerta – Texto de título redundante de Webex*

#### • **Página Equipos de usuario (usuario registrado) – URL:** [https://web.Webex.com/teams](https://web.webex.com/teams)

La página Equipos de usuario (usuario registrado) de esta plataforma de videoconferencia muestra 0 errores específicos, 1 error de contraste y 8 alertas (ver [Figura 30\)](#page-86-0). Los cuales detallaremos a continuación:

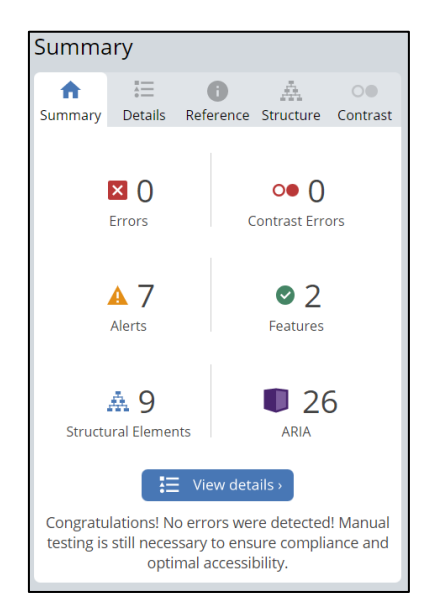

*Figura 224. WAVE: Resumen análisis de accesibilidad página Equipos de usuario de Webex*

# **Errores (0)**

No aplica.

# **Errores de Contraste (0)**

No aplica.

# **Alertas (7)**

**1. Texto de título redundante (7):**

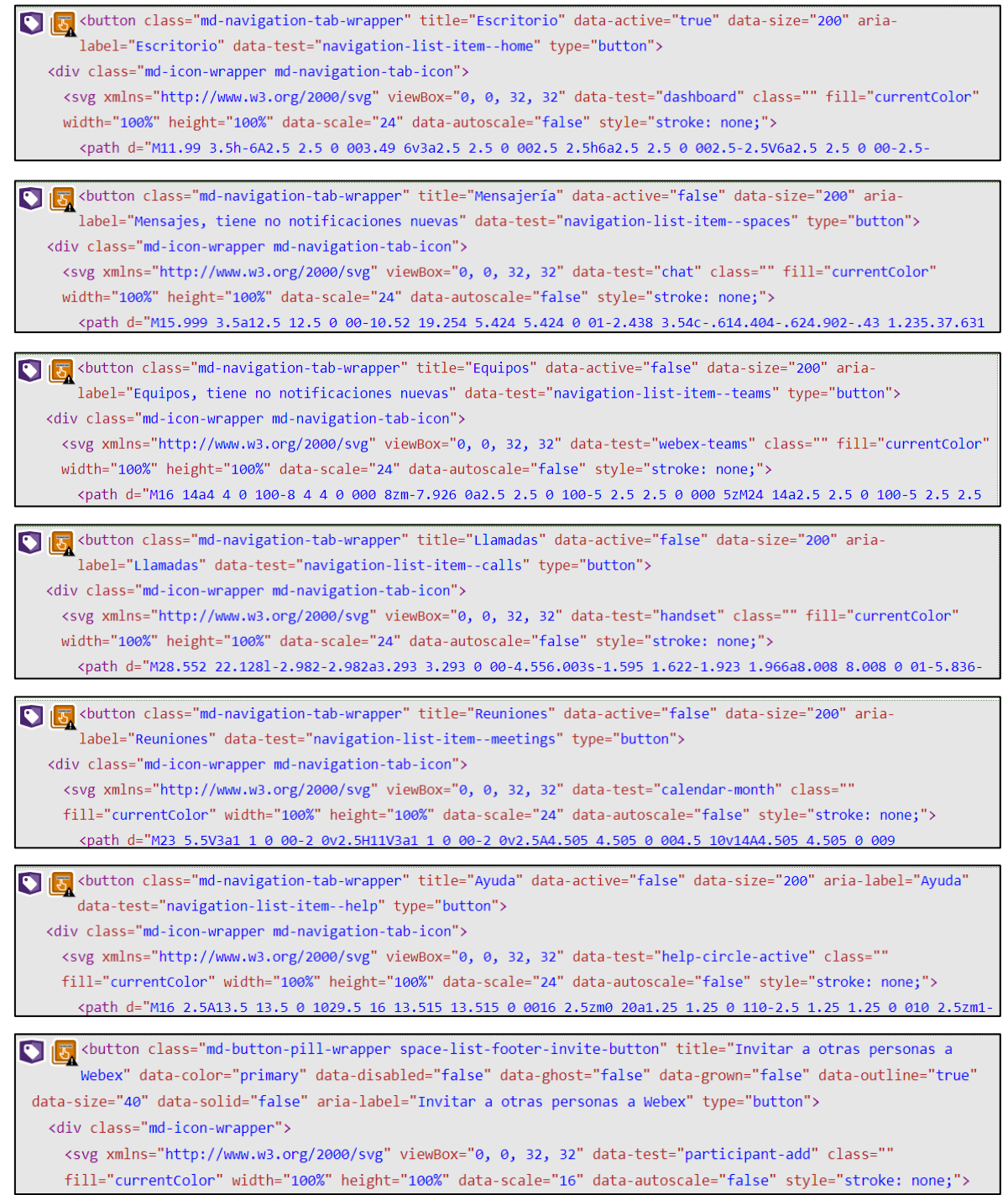

#### • **Página Llamadas de usuario (usuario registrado) – URL:** [https://web.Webex.com/calls](https://web.webex.com/calls)

La página Llamadas de usuario (usuario registrado) de esta plataforma de videoconferencia muestra 0 errores específicos, 0 errores de contraste y 7 alertas (ver [Figura 30\)](#page-86-0). Los cuales detallaremos a continuación:

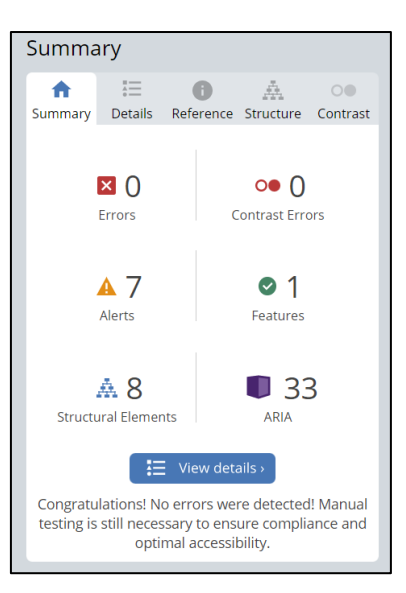

*Figura 225. WAVE: Resumen análisis de accesibilidad página Llamadas de usuario de Webex*

# **Errores (0)**

No aplica.

#### **Errores de Contraste (0)**

No aplica.

#### **Alertas (7)**

**1. Texto de título redundante (7):** Significa que el texto del atributo título es el mismo que el texto alternativo.

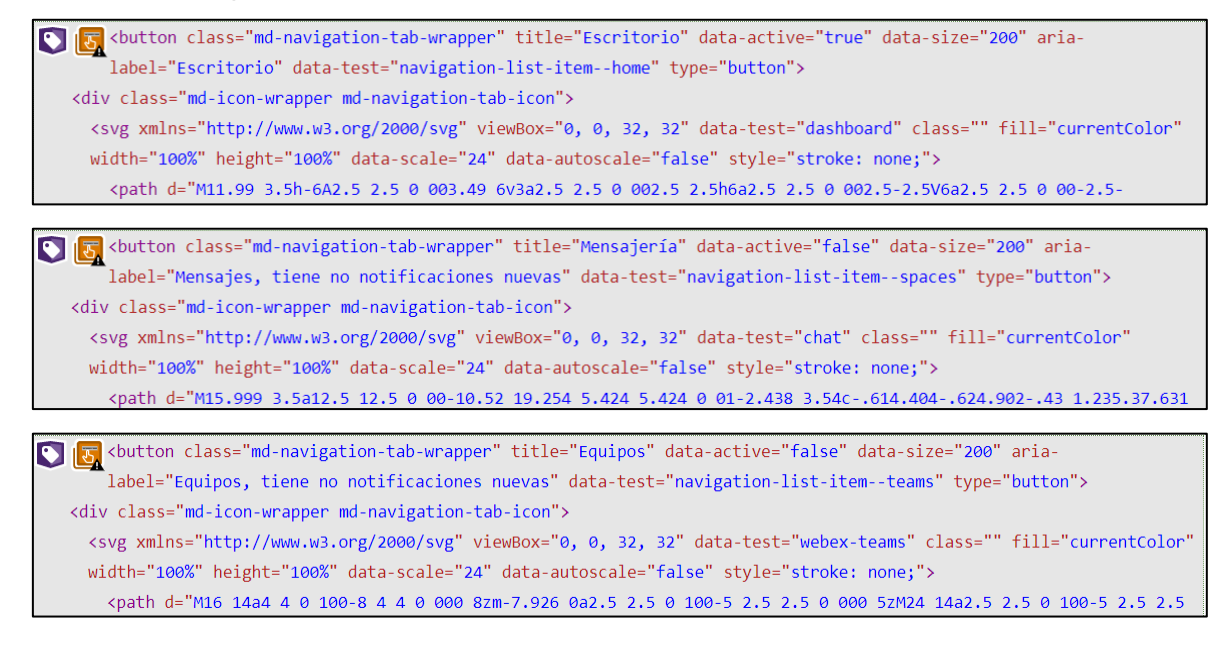

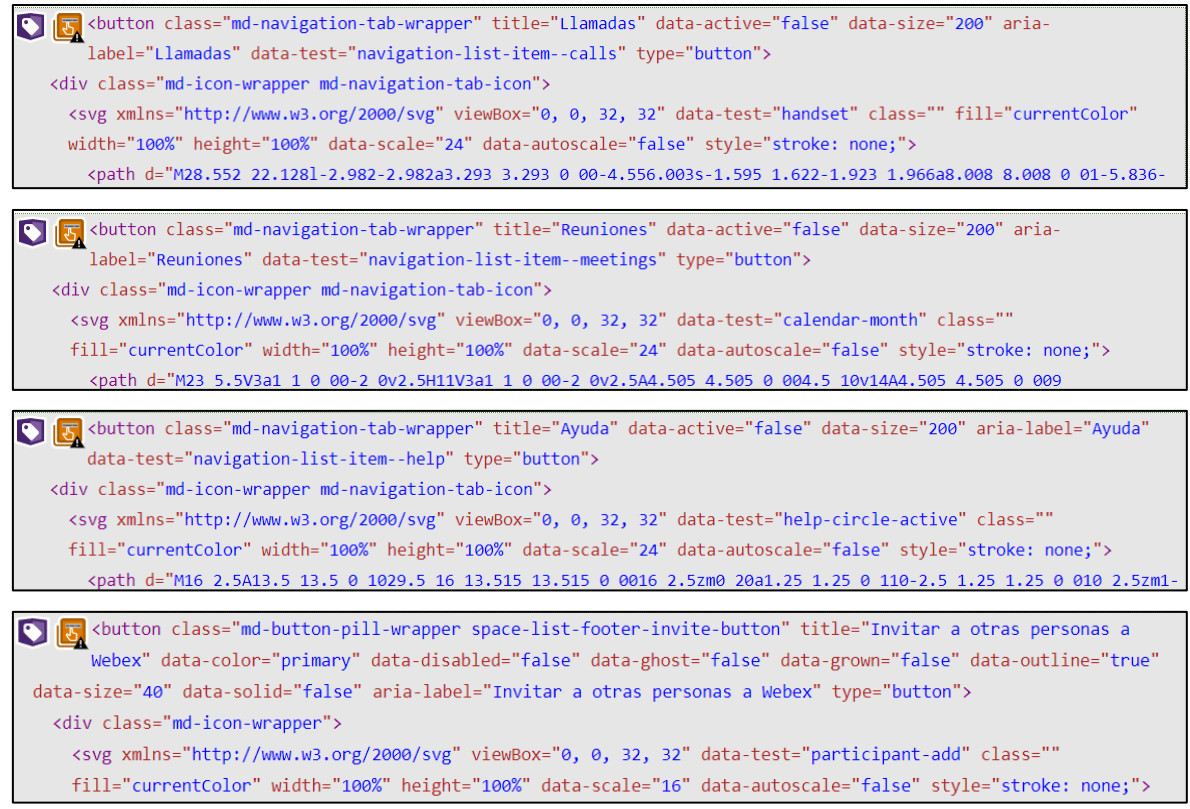

*Figura 226. WAVE: Alerta – Texto de título redundante de Webex*

#### • **Página Reuniones de usuario (usuario registrado) – URL:** [https://web.Webex.com/meetings](https://web.webex.com/meetings)

La página Reuniones de usuario (usuario registrado) de esta plataforma de videoconferencia muestra 0 errores específicos, 0 errores de contraste y 7 alertas (ver [Figura 30\)](#page-86-0). Los cuales detallaremos a continuación:

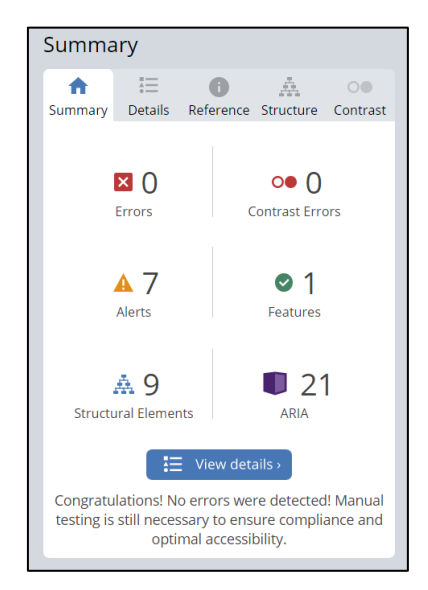

*Figura 227. WAVE: Resumen análisis de accesibilidad página Reuniones de usuario de Webex*

# **Errores (0)**

No aplica.

# **Errores de Contraste (0)**

No aplica.

# **Alertas (7)**

**1. Texto de título redundante (7):** Significa que el texto del atributo título es el mismo que el texto alternativo.

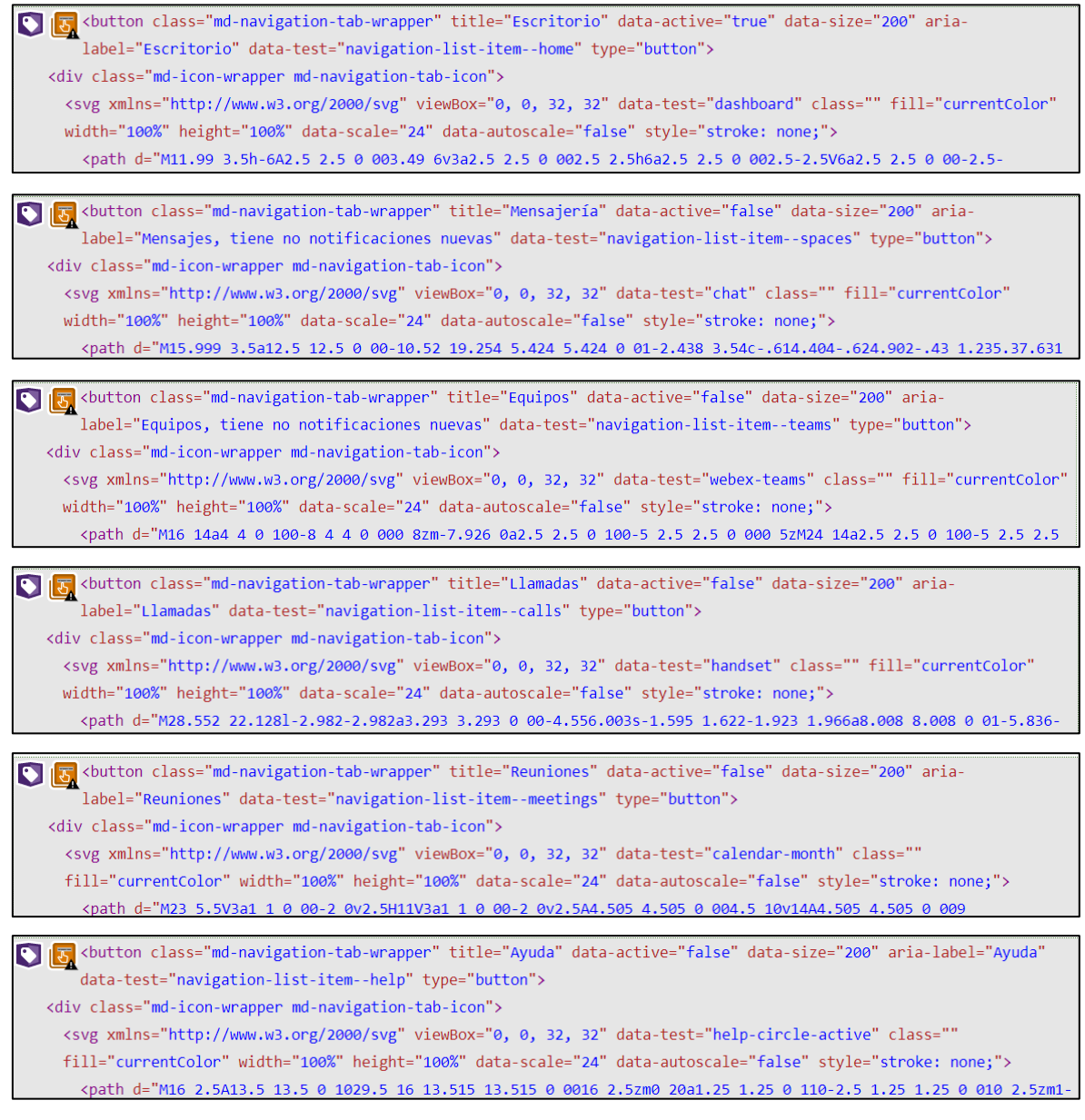

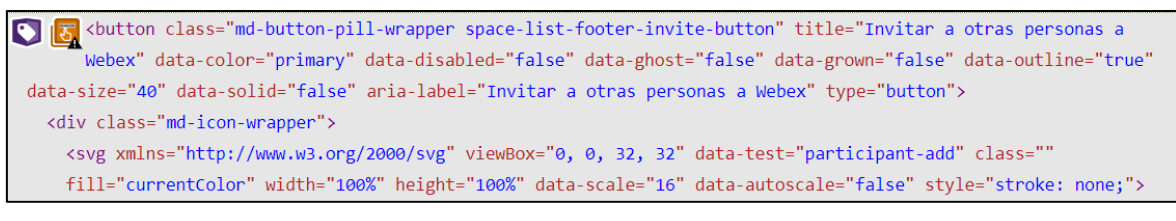

*Figura 228. WAVE: Alerta – Texto de título redundante de Webex*

• **Página Planes y precios (usuario registrado) – URL:** [https://www.Webex.com/es/pricing/index.html](https://www.webex.com/es/pricing/index.html)

La página Planes y precios (usuario registrado) de esta plataforma de videoconferencia muestra 5 errores específicos, 11 errores de contraste y 41 alertas (ver [Figura 30\)](#page-86-0). Los cuales detallaremos a continuación:

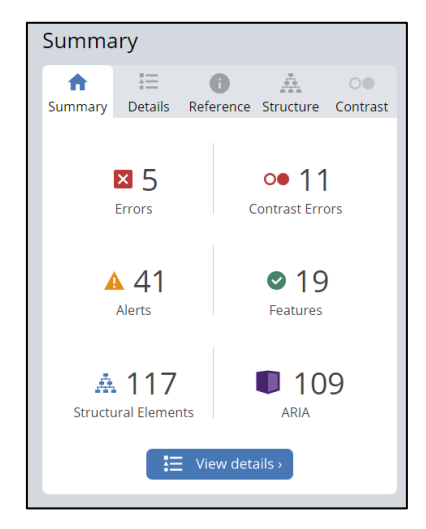

*Figura 229. WAVE: Resumen análisis de accesibilidad página Planes y precios de Webex*

#### **Errores (5)**

**1. Falta texto alternativo en la imagen vinculada (2):** Significa que una imagen que no tiene texto alternativo representa un enlace vacío

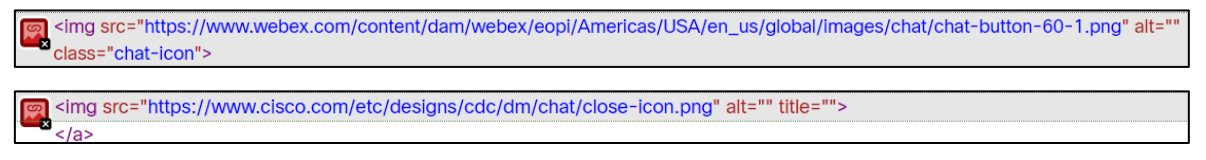

*Figura 230, WAVE: Errores - Falta texto alternativo en la imagen vinculada de Webex*

**2. Botón vacío (2):** Significa que el botón está vacío o no tiene texto que le de valor.

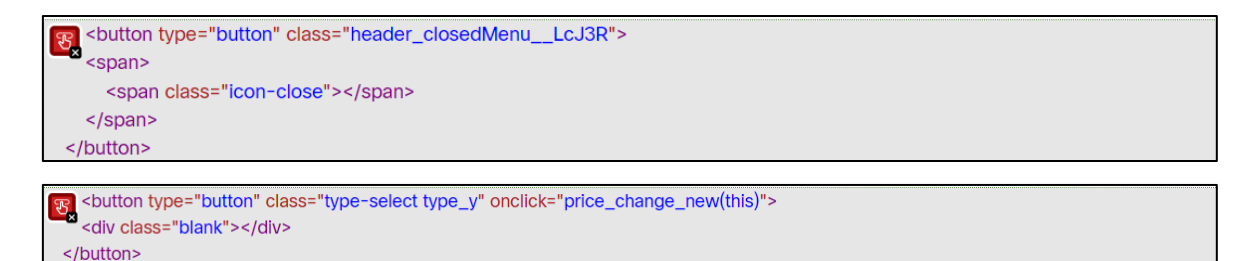

*Figura 231. WAVE: Errores - Botón vacío de Webex*

**3. Encabezado de tabla vacía:** Significa que un <th> no contiene texto.

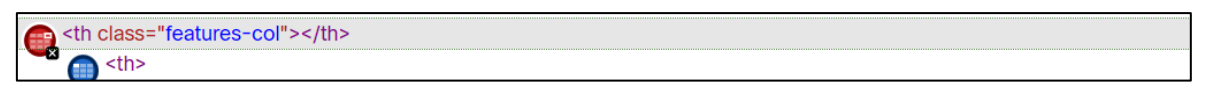

*Figura 232. WAVE: Errores – Encabezado de tabla vacía de Webex*

#### **Errores de Contraste (11)**

**1. Contraste muy bajo (11):** Significa que el **c**ontraste es muy bajo entre el texto

y los colores de fondo.

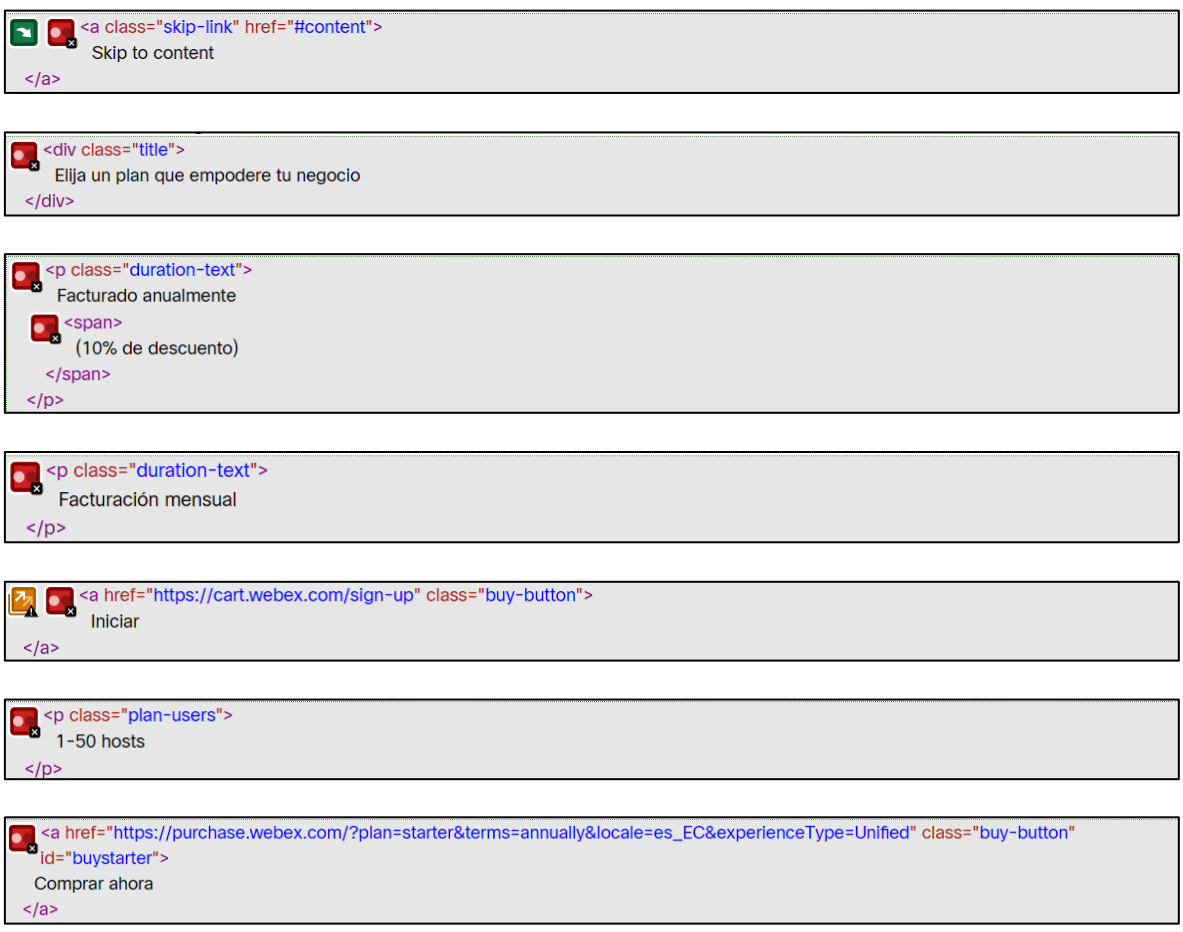

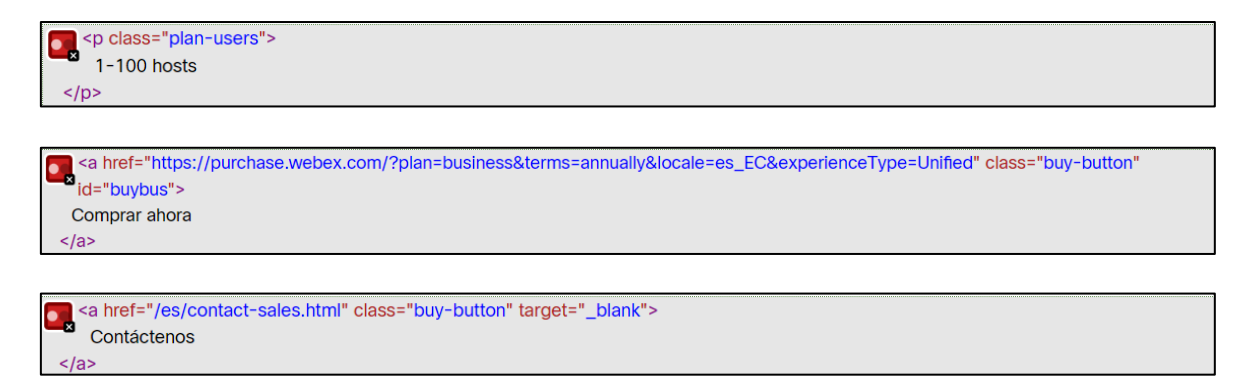

*Figura 233. WAVE: Errores de contraste - Contraste muy bajo de Webex*

#### **Alertas (41)**

**1. Texto alternativo redundante (2):** Significa que el texto alternativo que

contiene una imagen es el mismo que un texto cercano.

simg class="img100p" src="/content/dam/wbx/us/images/rebrand/nav-footer/black.png" alt="Webex">

*Figura 234. WAVE: Alertas - Texto alternativo redundante de Webex*

**2. Una imagen cercana tiene el mismo texto alternativo (2):** Significa que dos imágenes cercanas tienen el mismo texto alternativo.

<img src="/content/dam/wbx/us/images/rebrand/nav-footer/navi.jpg" alt="imagen del dispositivo">  $\frac{d}{dx}$ 

<img src="/content/dam/wbx/us/images/rebrand/nav-footer/c92af18cf37e21677f4e2f 81.jpg" alt="imagen del dispositivo">

*Figura 235. WAVE: Alertas – Una imagen cercana tiene el mismo texto alternativo de Webex*

#### **3. Nivel de título omitido:** Significa que omite un nivel de encabezado.

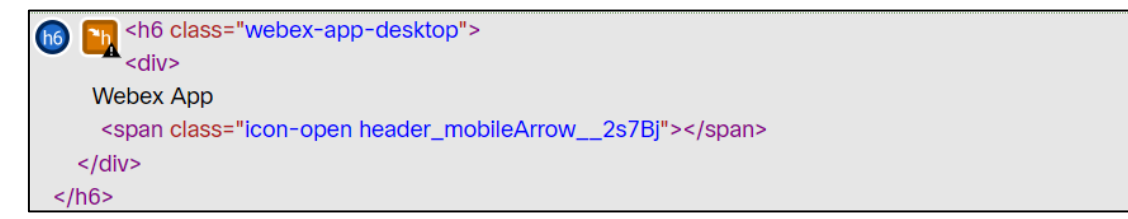

*Figura 236. WAVE: Alertas - Nivel de título omitido de Webex*

**4. Posible encabezado (7):** Significa que el texto parece ser un encabezado pero no es un elemento de este.

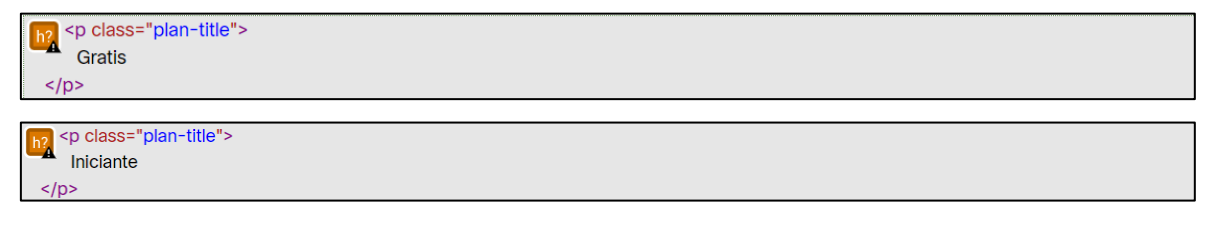

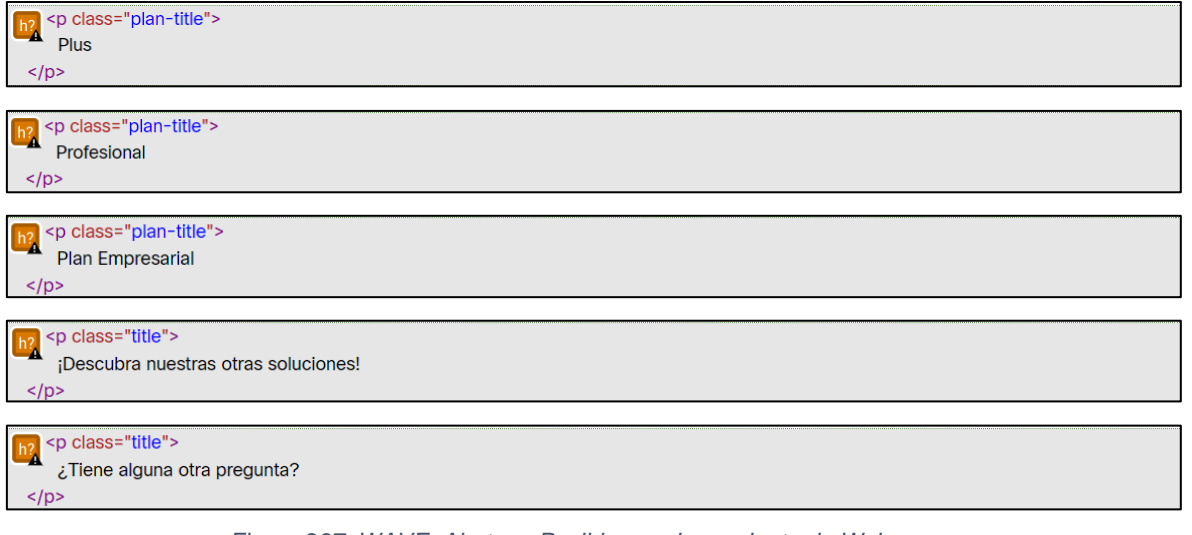

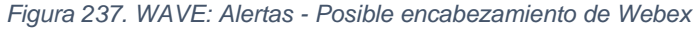

**5. Enlace redundante (19):** Significa que existen enlaces que se encuentran unidos a una misma dirección (URL).

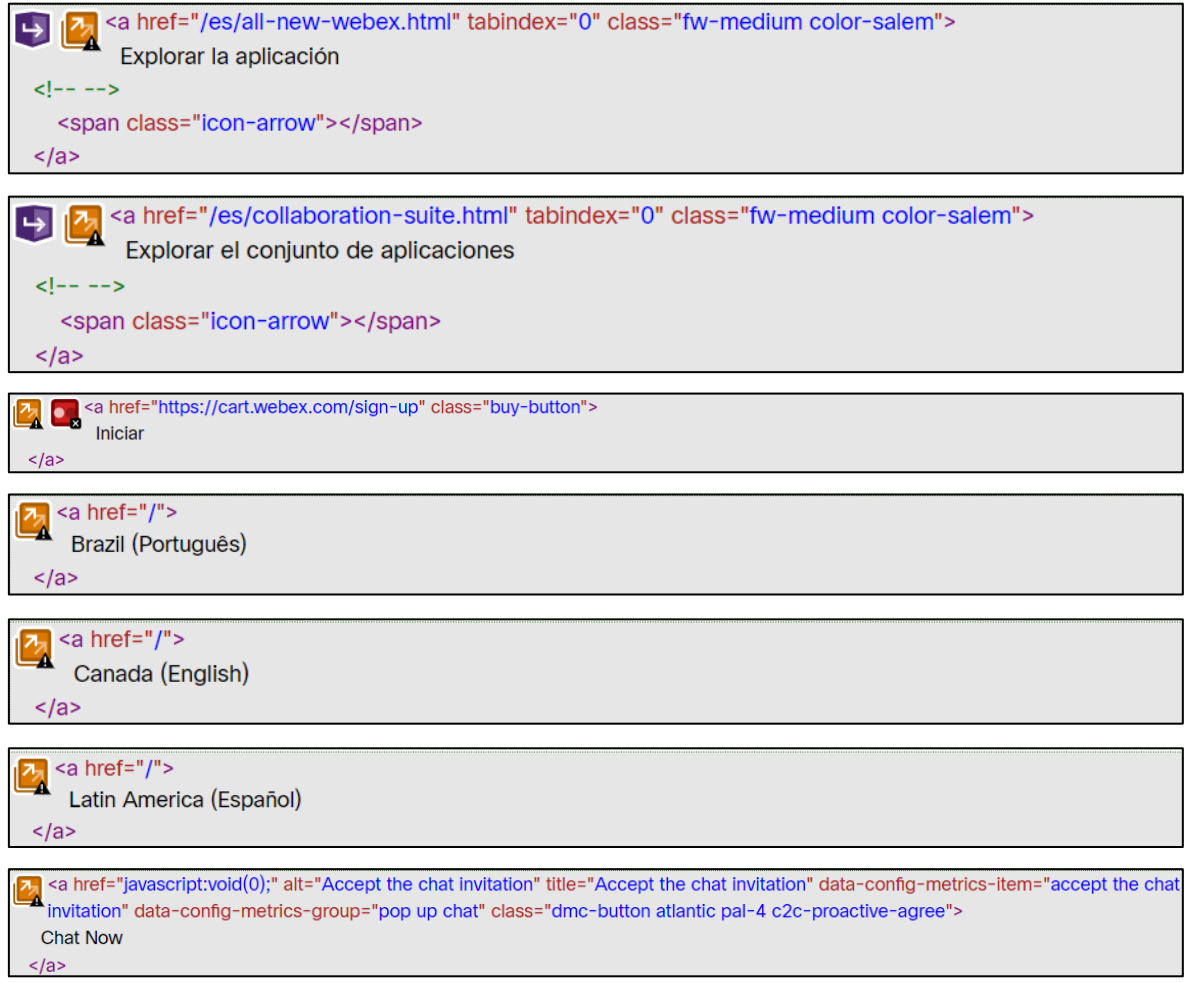

*Figura 238. WAVE: Alertas - Enlace redundante de Webex*

**6. Eventos dependen de un dispositivo (3):** Significa que existe un controlador

#### de eventos que no es visible.

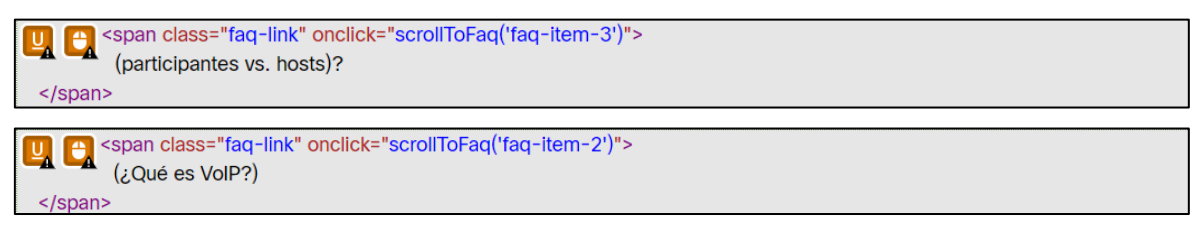

*Figura 239. WAVE: Alertas - Eventos dependen de un dispositivo de Webex*

**7. Texto muy pequeño (2):** Significa que el texto es muy pequeño para visualizarlo.

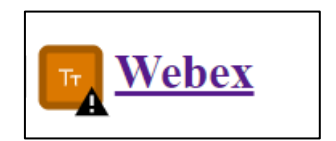

*Figura 240. WAVE: Alertas - Texto muy pequeño de Webex*

**8. Texto subrayado (5):** Significa que dentro de la página existe texto subrayado que puede ser confundido con un vínculo.

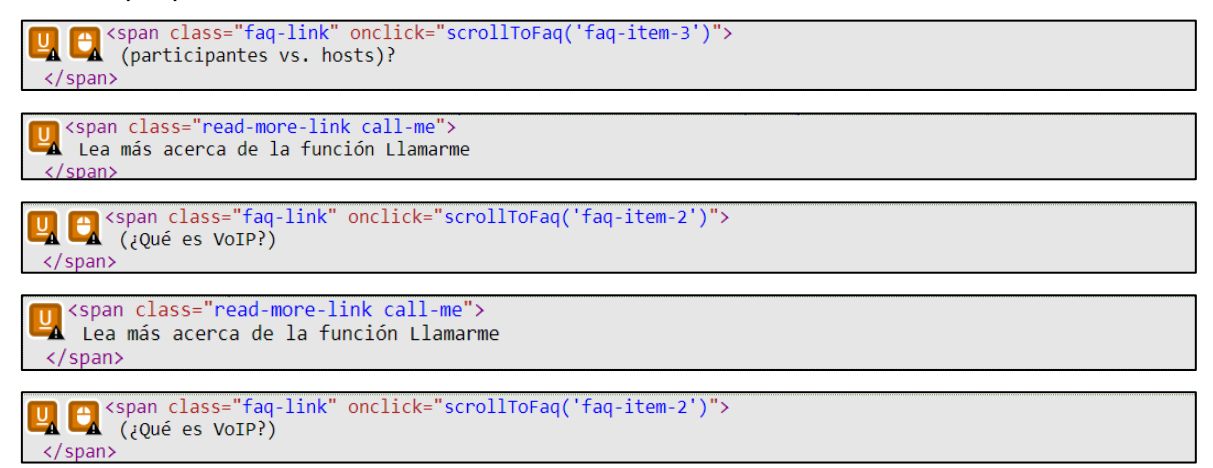

*Figura 241. WAVE: Alertas - Texto subrayado de Webex*

#### **3.1.2.3.2. TAW**

La herramienta de evaluación de la accesibilidad web TAW contempla 4 tipos de criterios de éxito que son: perceptible, operable, comprensible y robusto. Dentro del resumen que esta herramienta muestra se evidencian símbolos como:

- "X" que significa que hay un error o existen problemas en la pauta.
- "?" que significa que no fue posible realizar la evaluación de manera automática.
- "!" que significa que se requiere una revisión manual, y así verificar si existe un

problema de accesibilidad o no.

• Y "na" que significa que la pauta no se aplica dentro de la página analizada.

Al analizar los módulos seleccionados de la plataforma de videoconferencia Webex con la herramienta de accesibilidad web TAW se obtuvo los siguientes resultados en cada una de sus pantallas:

• **Página principal – URL:** [https://www.Webex.com/es/index.html](https://www.webex.com/es/index.html)

La página Principal de la plataforma de videoconferencia Webex al ser evaluada por la herramienta TAW muestra en sus 4 criterios de éxito: 80 problemas, 377 advertencia y 15 errores no verificados que se tienen que probar de manera manual (ver [Figura 242\)](#page-173-0). A continuación, se detallan:

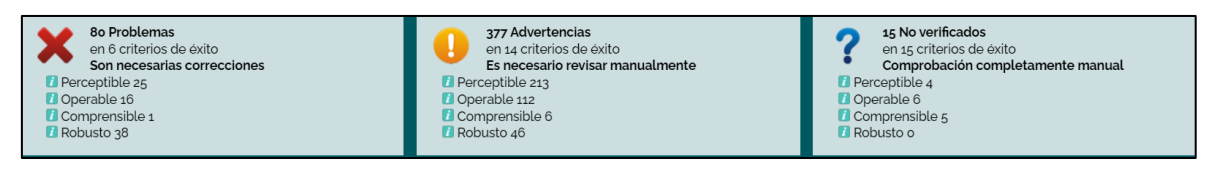

*Figura 242. TAW: Resumen análisis de accesibilidad página Principal de Webex*

<span id="page-173-0"></span>**1. Perceptible:** Significa que toda la información y componentes de la página evaluada deben ser presentados de manera que el usuario los pueda percibir.

| Pauta                                                     | <b>Nivel</b> | Resultado | Problemas      | <b>Advertencias</b> | No verficados |
|-----------------------------------------------------------|--------------|-----------|----------------|---------------------|---------------|
| 1.1-Textos alternativos                                   |              |           | $\overline{c}$ | 194                 | $\circ$       |
| 1.1.1 - Contenido no textual                              | A            | ×         | $\overline{c}$ | 194                 |               |
| 1.2-Medios basados en el tiempo                           |              |           | $\circ$        | $\Omega$            | $\circ$       |
| 1.2.1 - Sólo audio y solo vídeo (grabaciones)             | A            | na        |                |                     |               |
| 1.2.2 - Subtitulos (pregrabados)                          | Α            | na        |                |                     |               |
| 1.2.3 - Audiodescripción o Medio Alternativo (Pregrabado) | A            | na        |                |                     |               |
| 1.2.4 - Subtitulos (en directo)                           | AA           | na        |                |                     |               |
| 1.2.5 - Descripción auditiva (Pregrabada)                 | AA           | na        |                |                     |               |
| 1.3-Adaptable                                             |              |           | 23             | $\overline{z}$      |               |
| 1.3.1 - Información y relaciones                          | A            | ×         | 23             | 5                   |               |
| 13.2 - Secuencia con significado                          | A            |           |                | $\overline{c}$      |               |
| 13.3 - Características sensoriales                        | Α            | ລ         |                |                     | 1             |
| 1.4-Distinguible                                          |              |           | $\circ$        | 12                  | $\mathcal{R}$ |
| $1.4.1 -$ Uso del color                                   | Α            | າ         |                |                     |               |
| 142 - Control del audio                                   | A            | na        |                |                     |               |
| 1.4,3 - Contraste (Mínimo)                                | A            | ŋ         |                |                     | $\mathbf{1}$  |
| 144 - Redimensionamiento del texto                        | AA           |           |                | 12                  |               |
| 14,5 - Imágenes de texto                                  | AA           | n         |                |                     | $\mathbf{1}$  |

*Figura 243. TAW: Criterio Perceptible – Página Principal de Webex*

**2. Operable:** Significa que todos los componentes de la interfaz de usuario y su navegación deben ser operables.

| Pauta                                          | <b>Nivel</b> | Resultado | Problemas | Advertencias | No verficados  |
|------------------------------------------------|--------------|-----------|-----------|--------------|----------------|
| 2.1-Accesible mediante el teclado              |              |           | $\circ$   | 3            | $\overline{c}$ |
| $2.1.1 - \text{Teclado}$                       | Α            | α         |           | 3            | $\mathbf{1}$   |
| 2.1.2 - Sin bloqueos de teclado                | Α            |           |           |              |                |
| 2.2-Tiempo suficiente                          |              |           | $\circ$   | $\circ$      |                |
| 2.2.1 - Tiempo ajustable                       | A            |           |           |              | $\mathbf{1}$   |
| 2.2.2 - Pausar, detener, ocultar               | Α            |           |           |              |                |
| 2.3-Provocar ataques                           |              |           | $\circ$   | $\circ$      |                |
| $2.3.1$ - Umbral de tres destellos o menos     | Α            |           |           |              |                |
| 2.4-Navegable                                  |              |           | 16        | 109          | 5              |
| $2.4.1$ - Evitar bloques                       | A            | O         |           | 25           | $\overline{c}$ |
| 2.4.2 - Páginas tituladas                      | A            |           |           | $\mathbf{1}$ |                |
| $2.4.3$ - Orden del foco                       | A            | $\sigma$  |           |              |                |
| 2.4.4 - Propósito de los enlaces (en contexto) | A            |           | 16        | 10           |                |
| 2.4.5 - Múltiples vias                         | AA           |           |           |              | $\mathbf{1}$   |
| $2.4.6$ - Encabezados y etiquetas              | AA           |           |           | 70           |                |
| 2.4.7 - Foco visible                           | AA           |           |           | 3            |                |

*Figura 244. TAW: Criterio Operable – Página Principal de Webex*

**3. Comprensible:** Significa que la información y la usabilidad de la interfaz debe ser comprensible.

| Pauta                                                       | <b>Nivel</b>   | Resultado | Problemas | Advertencias   | No verficados |
|-------------------------------------------------------------|----------------|-----------|-----------|----------------|---------------|
| 3.1-Legible                                                 |                |           | $\circ$   | $\circ$        | $\mathbf{1}$  |
| 3.1.1 - Idioma de la página <sup>7</sup>                    | $\wedge$       | ✔         |           |                |               |
| 3.1.2 - Idioma de las partes                                | AA             |           |           |                |               |
| 3.2-Predecible                                              |                |           | $\circ$   | $\circ$        |               |
| 3.2.1 - Al recibir el foco                                  | Α              |           |           |                |               |
| 3.2.2 - Al introducir datos                                 | A              |           |           |                |               |
| 3.2.3 - Navegación consistente                              | AA             |           |           |                |               |
| 3.2.4 - Identificación consistente                          | AA             |           |           |                |               |
| 3.3-Introducción de datos asistida                          |                |           |           | 6              | $\circ$       |
| 3.3.1 - Identificación de errores                           | $\overline{A}$ |           |           | $\overline{c}$ |               |
| 3.3.2 - Etiquetas o instrucciones                           | $\overline{A}$ |           |           |                |               |
| 3.3.3 - Sugerencias ante errores                            | AA             |           |           |                |               |
| 3.3.4 - Prevención de errores (legales, financieros, datos) | AA             |           |           | 3              |               |

*Figura 245. TAW: Criterio Comprensible – Página Principal de Webex*

**4. Robusto:** Significa que el contenido de la interfaz debe ser lo suficientemente robusto para que una gran cantidad de usuarios lo pueda interpretar de forma fiable.

| Pauta                            | <b>Nivel</b> | Resultado | Problemas | Advertencias | No verficados |
|----------------------------------|--------------|-----------|-----------|--------------|---------------|
| 4.1-Compatible                   |              |           | 38        | 40           |               |
| 4.1.1 - Procesamiento            |              |           |           | 46           |               |
| $4.1.2$ - Nombre, función, valor |              |           |           |              |               |

*Figura 246. TAW: Criterio Robusto – Página Principal de Webex*

# • **Página Entrar a una reunión – URL:** [https://signin.Webex.com/join](https://signin.webex.com/join)

La página Entrar a una reunión de la plataforma de videoconferencia Webex al ser evaluada por la herramienta TAW muestra en sus 4 criterios de éxito: 20 problemas, 15 advertencia y 16 errores no verificados que se tienen que probar de manera manual (ver [Figura 247\)](#page-175-0). A continuación, se detallan:

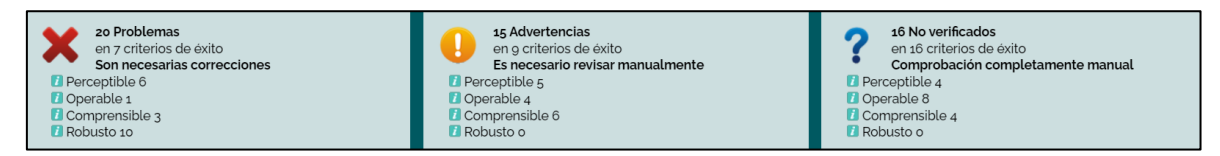

*Figura 247. TAW: Resumen análisis de accesibilidad página Entrar a una reunión de Webex*

<span id="page-175-0"></span>**1. Perceptible:** Significa que toda la información y componentes de la página evaluada deben ser presentados de manera que el usuario los pueda percibir.

| Pauta                                                     | <b>Nivel</b> | Resultado | <b>Problemas</b> | Advertencias   | No verficados |
|-----------------------------------------------------------|--------------|-----------|------------------|----------------|---------------|
| 1.1-Textos alternativos                                   |              |           | $\overline{c}$   | $\overline{c}$ | $\circ$       |
| 1.1.1 - Contenido no textual                              | A            | ×         | $\overline{c}$   | $\overline{c}$ |               |
| 1.2-Medios basados en el tiempo                           |              |           | $\circ$          | $\circ$        | $\circ$       |
| 1.2.1 - Sólo audio y solo vídeo (grabaciones)             | A            | na        |                  |                |               |
| 1.2.2 - Subtitulos (pregrabados) $\blacksquare$           | Α            | na        |                  |                |               |
| 1.2.3 - Audiodescripción o Medio Alternativo (Pregrabado) | A            | na        |                  |                |               |
| 1.2.4 - Subtitulos (en directo)                           | AA           | na        |                  |                |               |
| 1.2.5 - Descripción auditiva (Pregrabada)                 | AA           | na        |                  |                |               |
| 1.3-Adaptable                                             |              |           |                  | $\overline{c}$ |               |
| $1.3.1$ - Información y relaciones                        | A            | ×         | $\Delta$         | $\overline{c}$ |               |
| 13.2 - Secuencia con significado                          | $\wedge$     | ✔         |                  |                |               |
| 13.3 - Características sensoriales                        | A            | າ         |                  |                | $\mathbf{1}$  |
| 1.4-Distinguible                                          |              |           | $\circ$          | $\overline{1}$ |               |
| $14.1 -$ Uso del color $\blacksquare$                     | Α            | 7         |                  |                |               |
| 142 - Control del audio                                   | A            | na        |                  |                |               |
| 1.4.3 - Contraste (Minimo)                                | Α            | っ         |                  |                |               |
| 144 - Redimensionamiento del texto                        | AA           | Ω         |                  | $\mathbf{1}$   |               |
| 14.5 - Imágenes de texto                                  | AA           |           |                  |                |               |

*Figura 248. TAW: Criterio Perceptible – Página Entrar a una reunión de Webex*

**2. Operable:** Significa que todos los componentes de la interfaz de usuario y su navegación deben ser operables.

| Pauta                                          | <b>Nivel</b> | Resultado | Problemas | <b>Advertencias</b> | No verficados  |
|------------------------------------------------|--------------|-----------|-----------|---------------------|----------------|
| 2.1-Accesible mediante el teclado              |              |           | $\circ$   | $\circ$             | $\mathbf{1}$   |
| $2.1.1$ - Teclado                              | A            |           |           |                     | $\mathbf{1}$   |
| $2.1.2$ - Sin bloqueos de teclado              | Α            |           |           |                     |                |
| 2.2-Tiempo suficiente                          |              |           | $\circ$   | $\circ$             |                |
| 2.2.1 - Tiempo ajustable                       | A            |           |           |                     | $\mathbf{1}$   |
| 2.2.2 - Pausar, detener, ocultar               | A            |           |           |                     | $\mathbf{1}$   |
| 2.3-Provocar ataques                           |              |           | $\circ$   | $\circ$             | $\mathbf{1}$   |
| 2.3.1 - Umbral de tres destellos o menos       | Α            | C         |           |                     |                |
| 2.4-Navegable                                  |              |           |           | $\Delta$            | 5              |
| 2.4.1 - Evitar bloques                         | A            |           |           | $\mathbf{1}$        | $\overline{c}$ |
| 2.4.2 - Páginas tituladas                      | Α            |           |           | $\mathbf{1}$        |                |
| $2.4.3$ - Orden del foco                       | A            |           |           |                     | 1              |
| 2.4.4 - Propósito de los enlaces (en contexto) | A            |           | $\,1\,$   |                     |                |
| 2.4.5 - Múltiples vias                         | AA           |           |           |                     |                |
| 2.4.6 - Encabezados y etiquetas                | AA           |           |           | $\overline{c}$      |                |
| 2.4.7 - Foco visible                           | AA           |           |           |                     | $\mathbf{1}$   |

*Figura 249. TAW: Criterio Operable – Página Entrar a una reunión de Webex*

**3. Comprensible:** Significa que la información y la usabilidad de la interfaz debe ser comprensible.

| Pauta                                                       | <b>Nivel</b> | Resultado | Problemas      | Advertencias   | No verficados |
|-------------------------------------------------------------|--------------|-----------|----------------|----------------|---------------|
| 3.1-Legible                                                 |              |           | $\circ$        | $\circ$        |               |
| 3.1.1 - Idioma de la página <sup>7</sup>                    | $\wedge$     | ✔         |                |                |               |
| $3.1.2$ - Idioma de las partes                              | AA           |           |                |                |               |
| 3.2-Predecible                                              |              |           |                | $\circ$        |               |
| 3.2.1 - Al recibir el foco                                  | A            |           |                |                |               |
| 3.2.2 - Al introducir datos                                 | A            |           | $\mathbf{1}$   |                |               |
| 3.2.3 - Navegación consistente                              | AA           |           |                |                |               |
| 3.2.4 - Identificación consistente                          | AA           |           |                |                |               |
| 3.3-Introducción de datos asistida                          |              |           | $\overline{c}$ | 6              | $\circ$       |
| 3.3.1 - Identificación de errores                           | A            |           |                | $\overline{c}$ |               |
| 3.3.2 - Etiquetas o instrucciones                           | A            | ‴         | $\overline{c}$ |                |               |
| $3.3.3$ - Sugerencias ante errores                          | AA           |           |                |                |               |
| 3.3.4 - Prevención de errores (legales, financieros, datos) | AA           |           |                | 3              |               |

*Figura 250. TAW: Criterio Comprensible – Página Entrar a una reunión de Webex*

**4. Robusto:** Significa que el contenido de la interfaz debe ser lo suficientemente robusto para que una gran cantidad de usuarios lo pueda interpretar de forma fiable.

| Pauta                          | <b>Nivel</b> | Resultado | Problemas | Advertencias | No verficados |
|--------------------------------|--------------|-----------|-----------|--------------|---------------|
| 4.1-Compatible                 |              |           | 10        |              |               |
| 4.1.1 - Procesamiento          |              |           |           |              |               |
| 4.1.2 - Nombre, función, valor |              |           |           |              |               |

*Figura 251. TAW: Criterio Robusto – Página Entrar a una reunión de Webex*

#### • **Página Iniciar sesión – URL:** <https://n9.cl/dk0g2>

La página Entrar a una reunión de la plataforma de videoconferencia Webex al ser evaluada por la herramienta TAW muestra en sus 4 criterios de éxito: 14 problemas, 31 advertencia y 16 errores no verificados que se tienen que probar de manera manual (ver [Figura 247\)](#page-175-0). A continuación, se detallan:

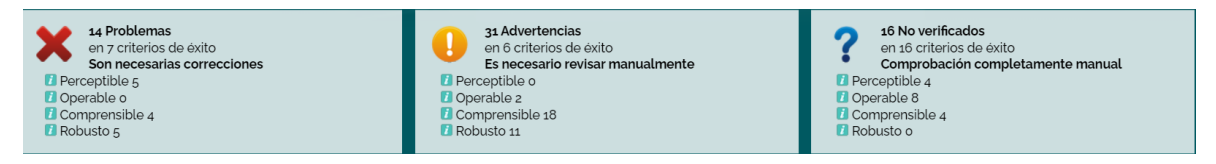

*Figura 252. TAW: Resumen análisis de accesibilidad página Iniciar sesión de Webex*

**1. Perceptible:** Significa que toda la información y componentes de la página evaluada deben ser presentados de manera que el usuario los pueda percibir.

| Pauta                                                     | <b>Nivel</b> | Resultado | Problemas      | Advertencias | No verficados |
|-----------------------------------------------------------|--------------|-----------|----------------|--------------|---------------|
| 1.1-Textos alternativos                                   |              |           | $\overline{c}$ | $\circ$      | $\circ$       |
| 1.1.1 - Contenido no textual                              | Α            | ×         | $\overline{c}$ |              |               |
| 1.2-Medios basados en el tiempo                           |              |           | $\circ$        | $\circ$      | $\circ$       |
| 1.2.1 - Sólo audio y solo vídeo (grabaciones)             | Α            | na        |                |              |               |
| 1.2.2 - Subtitulos (pregrabados)                          | A            | na        |                |              |               |
| 1.2.3 - Audiodescripción o Medio Alternativo (Pregrabado) | Α            | na        |                |              |               |
| 1.2.4 - Subtitulos (en directo)                           | AA           | na        |                |              |               |
| 1.2.5 - Descripción auditiva (Pregrabada)                 | AA           | na        |                |              |               |
| 1.3-Adaptable                                             |              |           | $\overline{3}$ | $\circ$      | $\mathbf{1}$  |
| 1.3.1 - Información y relaciones                          | A            | ×         | 3              |              |               |
| 132 - Secuencia con significado                           | A            | na        |                |              |               |
| 13.3 - Características sensoriales                        | A            | 2         |                |              |               |
| 1.4-Distinguible                                          |              |           | $\circ$        | $\circ$      |               |
| $\underline{1.4.1}$ - Uso del color                       | A            | າ         |                |              | 1             |
| 14.2 - Control del audio                                  | A            | na        |                |              |               |
| 1.4.3 - Contraste (Mínimo)                                | A            | າ         |                |              | $\mathbf{1}$  |
| 144 - Redimensionamiento del texto                        | AA           | na        |                |              |               |
| 1.4,5 - Imágenes de texto                                 | AA           | ລ         |                |              | $\mathbf{1}$  |

*Figura 253. TAW: Criterio Perceptible – Página Iniciar sesión de Webex*

**2. Operable:** Significa que todos los componentes de la interfaz de usuario y su navegación deben ser operables.

| Pauta                                          | <b>Nivel</b>   | Resultado | Problemas | Advertencias   | No verficados  |
|------------------------------------------------|----------------|-----------|-----------|----------------|----------------|
| 2.1-Accesible mediante el teclado              |                |           | $\circ$   | $\circ$        |                |
| $2.11 - \text{Teclado}$                        | $\overline{A}$ | Ω         |           |                | $\mathbf{1}$   |
| $2.1.2$ - Sin bloqueos de teclado              | A              |           |           |                | $\mathbf{1}$   |
| 2.2-Tiempo suficiente                          |                |           | $\circ$   | $\circ$        |                |
| 2.2.1 - Tiempo ajustable                       | A              |           |           |                | $\mathbf{1}$   |
| 2.2.2 - Pausar, detener, ocultar               | A              |           |           |                | $\mathbf{1}$   |
| 2.3-Provocar ataques                           |                |           | $\circ$   | $\circ$        |                |
| 2.3.1 - Umbral de tres destellos o menos       | A              | າ         |           |                | $\mathbf{1}$   |
| 2.4-Navegable                                  |                |           | $\circ$   | $\overline{c}$ | 5              |
| 2.4.1 - Evitar bloques                         | $\overline{A}$ |           |           | $\mathbf{1}$   | $\overline{c}$ |
| 2.4.2 - Páginas tituladas                      | A              |           |           | $\mathbf{1}$   |                |
| $2.4.3$ - Orden del foco                       | A              |           |           |                | $\mathbf{1}$   |
| 2.4.4 - Propósito de los enlaces (en contexto) | A              | ✔         |           |                |                |
| 2.4.5 - Múltiples vias                         | AA             | ◠         |           |                | $\overline{1}$ |
| 2.4.6 - Encabezados y etiquetas                | AA             | na        |           |                |                |
| 2.4.7 - Foco visible                           | AA             | ◠         |           |                | $\mathbf{1}$   |

*Figura 254. TAW: Criterio Operable – Página Iniciar sesión de Webex*

**3. Comprensible:** Significa que la información y la usabilidad de la interfaz debe ser comprensible.

| Pauta                                                       | <b>Nivel</b> | Resultado | Problemas      | Advertencias  | No verficados  |
|-------------------------------------------------------------|--------------|-----------|----------------|---------------|----------------|
| 3.1-Legible                                                 |              |           | $\mathbf{1}$   | $\circ$       | $\overline{c}$ |
| 3.1.1 - Idioma de la página <sup>1</sup>                    | A            | љ         | $\mathbf{1}$   |               |                |
| 3.1.2 - Idioma de las partes                                | AA           |           |                |               |                |
| 3.2-Predecible                                              |              |           |                | $\circ$       |                |
| 3.2.1 - Al recibir el foco                                  | Α            |           |                |               |                |
| 3.2.2 - Al introducir datos                                 | Α            |           |                |               |                |
| 3.2.3 - Navegación consistente                              | AA           |           |                |               |                |
| 3.2.4 - Identificación consistente                          | AA           |           |                |               |                |
| 3.3-Introducción de datos asistida                          |              |           | $\overline{2}$ | 18            | $\circ$        |
| 3.3.1 - Identificación de errores                           | A            |           |                | 6             |                |
| 3.3.2 - Etiquetas o instrucciones                           | A            |           | $\overline{2}$ |               |                |
| $3.3.3$ - Sugerencias ante errores                          | AA           |           |                | 3             |                |
| 3.3.4 - Prevención de errores (legales, financieros, datos) | AA           |           |                | $\mathcal{G}$ |                |

*Figura 255. TAW: Criterio Comprensible – Página Iniciar sesión de Webex*

**4. Robusto:** Significa que el contenido de la interfaz debe ser lo suficientemente robusto para que una gran cantidad de usuarios lo pueda interpretar de forma fiable.

| Pauta                            | <b>Nivel</b> | Resultado | <b>Problemas</b> | Advertencias | No verficados |
|----------------------------------|--------------|-----------|------------------|--------------|---------------|
| 4.1-Compatible                   |              |           |                  |              |               |
| 4.1.1 - Procesamiento            |              |           |                  |              |               |
| $4.1.2$ - Nombre, función, valor |              |           |                  |              |               |

*Figura 256. TAW: Criterio Robusto – Página Iniciar sesión de Webex*

#### • **Página Registro gratis – URL:** [https://cart.Webex.com/sign-up](https://cart.webex.com/sign-up)

La página Registro gratis (registro de usuario) de la plataforma de videoconferencia Webex al ser evaluada por la herramienta TAW muestra en sus 4 criterios de éxito: 20 problemas, 69 advertencias y 16 errores no verificados que se tienen que probar de manera manual (ver [Figura 247\)](#page-175-0). A continuación, se detallan:

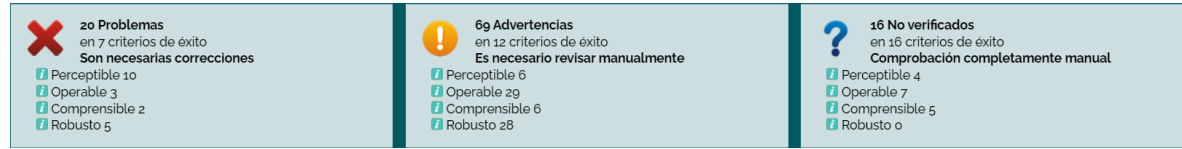

*Figura 257. TAW: Resumen análisis de accesibilidad página Registro gratis de Webex*

**1. Perceptible:** Significa que toda la información y componentes de la página evaluada deben ser presentados de manera que el usuario los pueda percibir.

| Pauta                                                     | <b>Nivel</b> | Resultado | Problemas     | Advertencias   | No verficados  |
|-----------------------------------------------------------|--------------|-----------|---------------|----------------|----------------|
| 1.1-Textos alternativos                                   |              |           | $\mathbf{1}$  | $\mathbf{1}$   | $\circ$        |
| 1.1.1 - Contenido no textual                              | $\wedge$     | ×         | $\mathbf{1}$  | $\mathbf{1}$   |                |
| 1.2-Medios basados en el tiempo                           |              |           | $\circ$       | $\circ$        | $\circ$        |
| 1.2.1 - Sólo audio y solo vídeo (grabaciones)             | $\wedge$     | na        |               |                |                |
| 1.2.2 - Subtítulos (pregrabados)                          | A            | na        |               |                |                |
| 1.2.3 - Audiodescripción o Medio Alternativo (Pregrabado) | A            | na        |               |                |                |
| 1.2.4 - Subtitulos (en directo)                           | AA           | na        |               |                |                |
| 1.2.5 - Descripción auditiva (Pregrabada)                 | AA           | na        |               |                |                |
| 1.3-Adaptable                                             |              |           | $\mathcal{Q}$ | $\overline{c}$ | $\overline{1}$ |
| $1.3.1$ - Información y relaciones                        | A            | ×         | 9             |                |                |
| 13.2 - Secuencia con significado                          | A            |           |               | 1              |                |
| 1.3.3 - Características sensoriales                       | A            | 2         |               |                | 1              |
| 1.4-Distinguible                                          |              |           | $\circ$       | 3              |                |
| $1.4.1 -$ Uso del color                                   | Α            | ?         |               |                |                |
| 142 - Control del audio                                   | A            | na        |               |                |                |
| 1.4.3 - Contraste (Mínimo)                                | Α            | າ         |               |                | 1              |
| 144 - Redimensionamiento del texto                        | AA           | Q         |               | 3              |                |
| 14,5 - Imágenes de texto                                  | AA           | 2         |               |                | $\mathbf{1}$   |

*Figura 258. TAW: Criterio Perceptible – Página Registro gratis de Webex*

**2. Operable:** Significa que todos los componentes de la interfaz de usuario y su navegación deben ser operables.

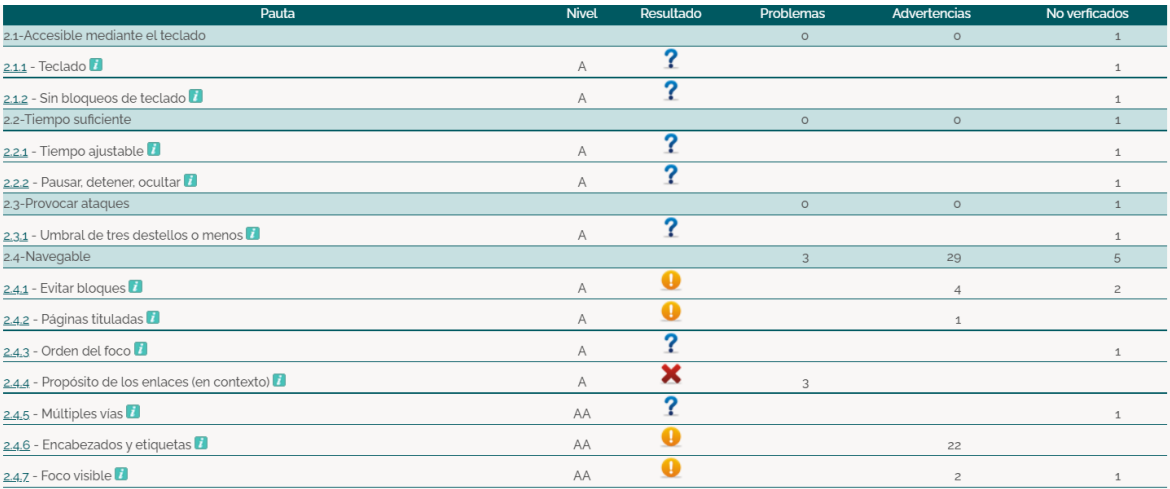

*Figura 259. TAW: Criterio Operable – Página Registro gratis de Webex*

**3. Comprensible:** Significa que la información y la usabilidad de la interfaz debe ser comprensible.
| Pauta                                                       | <b>Nivel</b>   | Resultado | Problemas    | Advertencias   | No verficados  |
|-------------------------------------------------------------|----------------|-----------|--------------|----------------|----------------|
| 3.1-Legible                                                 |                |           | $\mathbf{1}$ | $\circ$        | $\overline{c}$ |
| 3.1.1 - Idioma de la página <sup>1</sup>                    | $\overline{A}$ | ^         | $\mathbf{1}$ |                |                |
| 3.1.2 - Idioma de las partes                                | AA             |           |              |                |                |
| 3.2-Predecible                                              |                |           | $\circ$      | $\circ$        |                |
| 3.2.1 - Al recibir el foco                                  | A              |           |              |                |                |
| 3.2.2 - Al introducir datos                                 | Α              |           |              |                |                |
| 3.2.3 - Navegación consistente                              | AA             |           |              |                |                |
| 3.2.4 - Identificación consistente                          | AA             |           |              |                |                |
| 3.3-Introducción de datos asistida                          |                |           |              | 6              | $\circ$        |
| 3.3.1 - Identificación de errores                           | A              |           |              | $\overline{c}$ |                |
| 3.3.2 - Etiquetas o instrucciones                           | Α              |           |              |                |                |
| 3.3.3 - Sugerencias ante errores                            | AA             |           |              |                |                |
| 3.3.4 - Prevención de errores (legales, financieros, datos) | AA             |           |              | 3              |                |

*Figura 260. TAW: Criterio Comprensible – Página Registro gratis de Webex*

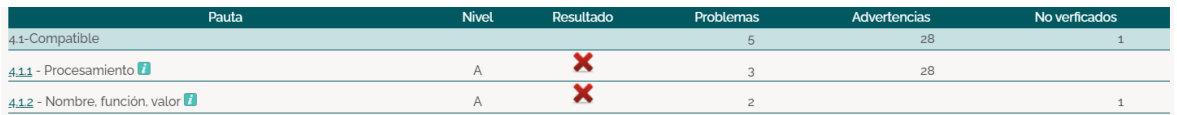

*Figura 261. TAW: Criterio Robusto – Página Registro gratis de Webex*

## • **Página Configuración de cuenta – URL:** <https://n9.cl/t4p5h>

La página Configuración de la cuenta (registro de usuario) de la plataforma de videoconferencia Webex al ser evaluada por la herramienta TAW muestra en sus 4 criterios de éxito: 20 problemas, 69 advertencias y 16 errores no verificados que se tienen que probar de manera manual (ver [Figura 247\)](#page-175-0). A continuación, se detallan:

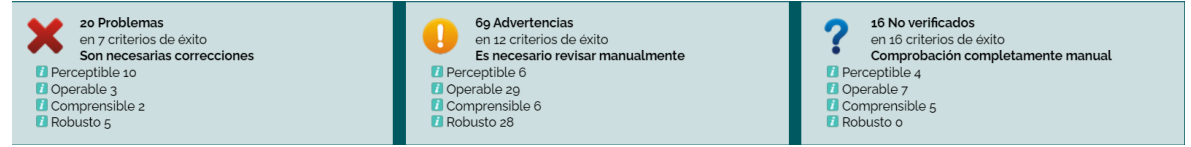

*Figura 262. TAW: Resumen análisis de accesibilidad página Configuración de cuenta de Webex*

**1. Perceptible:** Significa que toda la información y componentes de la página evaluada deben ser presentados de manera que el usuario los pueda percibir.

| Pauta                                                     | <b>Nivel</b> | Resultado | Problemas    | <b>Advertencias</b> | No verficados |
|-----------------------------------------------------------|--------------|-----------|--------------|---------------------|---------------|
| 1.1-Textos alternativos                                   |              |           | $\mathbf{1}$ | $\mathbf{1}$        | $\circ$       |
| 1.1.1 - Contenido no textual                              | A            | ×         | $\mathbf{1}$ | $\mathbf{1}$        |               |
| 1.2-Medios basados en el tiempo                           |              |           | $\circ$      | $\circ$             | $\circ$       |
| 1.2.1 - Sólo audio y solo vídeo (grabaciones)             | Α            | na        |              |                     |               |
| $1.2.2$ - Subtitulos (pregrabados)                        | A            | na        |              |                     |               |
| 1.2.3 - Audiodescripción o Medio Alternativo (Pregrabado) | A            | na        |              |                     |               |
| 1.2.4 - Subtitulos (en directo)                           | AA           | na        |              |                     |               |
| 1.2.5 - Descripción auditiva (Pregrabada)                 | AA           | na        |              |                     |               |
| 1.3-Adaptable                                             |              |           | 9            | $\overline{2}$      |               |
| 131 - Información y relaciones                            | Α            | ×         | $\circ$      | $\mathbf{1}$        |               |
| 1.3.2 - Secuencia con significado                         | A            |           |              | 1                   |               |
| $1.3.3$ - Características sensoriales                     | A            | ?         |              |                     |               |
| 1.4-Distinguible                                          |              |           | $\circ$      | $\mathcal{R}$       | $\mathcal{R}$ |
| $1.4.1 -$ Uso del color                                   | Α            | ?         |              |                     |               |
| 142 - Control del audio                                   | A            | na        |              |                     |               |
| 1.4.3 - Contraste (Mínimo)                                | A            | ?         |              |                     |               |
| 144 - Redimensionamiento del texto                        | AA           | п         |              | 3                   |               |
| 14,5 - Imágenes de texto                                  | AA           | ◠         |              |                     |               |

*Figura 263. Criterio Perceptible – Página Configuración de cuenta de Webex*

**2. Operable:** Significa que todos los componentes de la interfaz de usuario y su navegación deben ser operables.

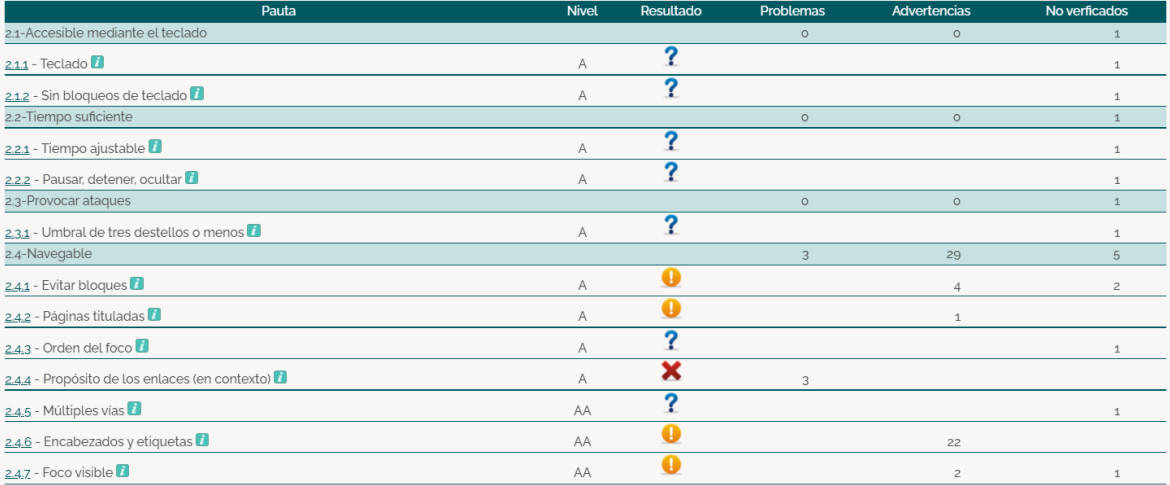

*Figura 264. Criterio Operable – Página Configuración de cuenta de Webex*

**3. Comprensible:** Significa que la información y la usabilidad de la interfaz debe ser comprensible.

| Pauta                                                       | <b>Nivel</b> | Resultado | Problemas    | Advertencias   | No verficados  |
|-------------------------------------------------------------|--------------|-----------|--------------|----------------|----------------|
| 3.1-Legible                                                 |              |           |              | $\circ$        | $\overline{c}$ |
| 3.1.1 - Idioma de la página <sup>7</sup>                    | A            | ×         | $\mathbf{1}$ |                |                |
| 3.1.2 - Idioma de las partes                                | AA           |           |              |                |                |
| 3.2-Predecible                                              |              |           | $\circ$      | $\circ$        |                |
| 3.2.1 - Al recibir el foco                                  | A            |           |              |                |                |
| 3.2.2 - Al introducir datos                                 | A            |           |              |                |                |
| 3.2.3 - Navegación consistente                              | AA           |           |              |                |                |
| 3.2.4 - Identificación consistente                          | AA           |           |              |                |                |
| 3.3-Introducción de datos asistida                          |              |           |              | 6              | $\circ$        |
| 3.3.1 - Identificación de errores                           | A            |           |              | $\overline{2}$ |                |
| 3.3.2 - Etiquetas o instrucciones <sup>7</sup>              | A            | 灬         | $\mathbf{1}$ |                |                |
| 3.3.3 - Sugerencias ante errores                            | AA           |           |              | 1              |                |
| 3.3.4 - Prevención de errores (legales, financieros, datos) | AA           |           |              | 3              |                |

*Figura 265. Criterio Comprensible – Página Configuración de cuenta de Webex*

| Pauta                          | <b>Nivel</b> | Resultado | Problemas | Advertencias | No verficados |
|--------------------------------|--------------|-----------|-----------|--------------|---------------|
| 4.1-Compatible                 |              |           |           |              |               |
| 4.1.1 - Procesamiento          |              |           |           | 28           |               |
| 4.1.2 - Nombre, función, valor |              |           |           |              |               |

*Figura 266. Criterio Robusto – Página Configuración de cuenta de Webex*

## • **Página Descargas – URL:** [https://cart.Webex.com/downloads](https://cart.webex.com/downloads)

La página Descargas (usuario registrado) de la plataforma de videoconferencia Webex al ser evaluada por la herramienta TAW muestra en sus 4 criterios de éxito: 16 problemas, 67 advertencias y 16 errores no verificados que se tienen que probar de manera manual (ver [Figura 247\)](#page-175-0). A continuación, se detallan:

| 16 Problemas<br>en 5 criterios de éxito<br>▼▼<br>Son necesarias correcciones<br>Perceptible 10<br><b>D</b> Operable 2<br>Comprensible 1<br><b>Robusto</b> 3 | 67 Advertencias<br>en o criterios de éxito<br>Es necesario revisar manualmente<br>Perceptible 7<br><b>D</b> Operable 32<br>Comprensible o<br>Robusto 28 | 16 No verificados<br>en 16 criterios de éxito<br>Comprobación completamente manual<br><b>P</b> Perceptible 4<br><b>D</b> Operable 7<br>Comprensible 5<br><b>Robusto o</b> |
|----------------------------------------------------------------------------------------------------|----------------------------------------------------------------------------------------------------|----------------------------------------------------------------------------------------------------|
|----------------------------------------------------------------------------------------------------|----------------------------------------------------------------------------------------------------|----------------------------------------------------------------------------------------------------|

*Figura 267. TAW: Resumen análisis de accesibilidad página Descargas de Webex*

**1. Perceptible:** Significa que toda la información y componentes de la página evaluada deben ser presentados de manera que el usuario los pueda percibir.

| Pauta                                                     | <b>Nivel</b> | Resultado | Problemas | Advertencias   | No verficados |
|-----------------------------------------------------------|--------------|-----------|-----------|----------------|---------------|
| 1.1-Textos alternativos                                   |              |           | $\circ$   | $\overline{c}$ | $\circ$       |
| 1.1.1 - Contenido no textual                              | A            | o         |           | $\overline{c}$ |               |
| 1.2-Medios basados en el tiempo                           |              |           | $\circ$   | $\circ$        | $\circ$       |
| 1.2.1 - Sólo audio y solo vídeo (grabaciones)             | Α            | na        |           |                |               |
| 1.2.2 - Subtitulos (pregrabados)                          | A            | na        |           |                |               |
| 1.2.3 - Audiodescripción o Medio Alternativo (Pregrabado) | A            | na        |           |                |               |
| 1.2.4 - Subtitulos (en directo)                           | AA           | na        |           |                |               |
| 1.2.5 - Descripción auditiva (Pregrabada)                 | AA           | na        |           |                |               |
| 1.3-Adaptable                                             |              |           | 10        | 3              |               |
| 131 - Información y relaciones                            | A            | ×         | 10        | $\overline{c}$ |               |
| 132 - Secuencia con significado                           | A            |           |           | $\mathbf{1}$   |               |
| 13.3 - Características sensoriales                        | A            | ?         |           |                |               |
| 1.4-Distinguible                                          |              |           | $\circ$   | $\overline{c}$ | $\mathcal{R}$ |
| $1.4.1$ - Uso del color                                   | A            | ?         |           |                | $\mathbf{1}$  |
| 142 - Control del audio                                   | A            | na        |           |                |               |
| 1.4.3 - Contraste (Mínimo)                                | A            | ລ         |           |                |               |
| 144 - Redimensionamiento del texto                        | AA           | п         |           | $\overline{c}$ |               |
| 14.5 - Imágenes de texto                                  | AA           | 7         |           |                | $\mathbf{1}$  |

*Figura 268. Criterio Perceptible – Página Descargas de Webex*

**2. Operable:** Significa que todos los componentes de la interfaz de usuario y su navegación deben ser operables.

| Pauta                                          | <b>Nivel</b> | Resultado | Problemas      | Advertencias   | No verficados  |
|------------------------------------------------|--------------|-----------|----------------|----------------|----------------|
| 2.1-Accesible mediante el teclado              |              |           | $\circ$        | $\circ$        |                |
| $2.1.1 - \text{Teclado}$                       | Α            | G         |                |                |                |
| 2.1.2 - Sin bloqueos de teclado                | A            |           |                |                |                |
| 2.2-Tiempo suficiente                          |              |           | $\circ$        | $\circ$        |                |
| 2.2.1 - Tiempo ajustable                       | A            | G         |                |                |                |
| 2.2.2 - Pausar, detener, ocultar               | A            |           |                |                |                |
| 2.3-Provocar ataques                           |              |           | $\circ$        | $\circ$        |                |
| 2.3.1 - Umbral de tres destellos o menos       | А            | 2         |                |                |                |
| 2.4-Navegable                                  |              |           | $\overline{c}$ | 32             | 5              |
| $2.4.1$ - Evitar bloques                       | A            |           |                | 6              | $\overline{c}$ |
| 2.4.2 - Páginas tituladas                      | A            |           |                | $\mathbf{1}$   |                |
| $2.4.3$ - Orden del foco                       | Α            |           |                |                |                |
| 2.4.4 - Propósito de los enlaces (en contexto) | A            |           | $\overline{c}$ |                |                |
| 2.4.5 - Múltiples vias                         | AA           |           |                |                |                |
| $2.4.6$ - Encabezados y etiquetas              | AA           |           |                | 23             |                |
| 2.4.7 - Foco visible                           | AA           |           |                | $\overline{c}$ |                |

*Figura 269. Criterio Operable – Página Descargas de Webex*

**3. Comprensible:** Significa que la información y la usabilidad de la interfaz debe ser comprensible.

| Pauta                                                       | <b>Nivel</b> | Resultado | Problemas | <b>Advertencias</b> | No verficados  |
|-------------------------------------------------------------|--------------|-----------|-----------|---------------------|----------------|
| 3.1-Legible                                                 |              |           |           | $\circ$             | $\overline{c}$ |
| 3.1.1 - Idioma de la página <sup>1</sup>                    | A            | ×         |           |                     |                |
| 3.1.2 - Idioma de las partes                                | AA           |           |           |                     |                |
| 3.2-Predecible                                              |              |           | $\circ$   | $\circ$             |                |
| 3.2.1 - Al recibir el foco                                  | Α            |           |           |                     |                |
| 3.2.2 - Al introducir datos                                 | А            |           |           |                     |                |
| 3.2.3 - Navegación consistente                              | AA           |           |           |                     |                |
| 3.2.4 - Identificación consistente                          | AA           |           |           |                     |                |
| 3.3-Introducción de datos asistida                          |              |           | $\circ$   | $\circ$             | $\circ$        |
| 3.3.1 - Identificación de errores                           | A            | na        |           |                     |                |
| 3.3.2 - Etiquetas o instrucciones                           | A            | ✔         |           |                     |                |
| $3.3.3$ - Sugerencias ante errores                          | AA           | na        |           |                     |                |
| 3.3.4 - Prevención de errores (legales, financieros, datos) | AA           | na        |           |                     |                |

*Figura 270. Criterio Comprensible – Página Descargas de Webex*

| Pauta                          | <b>Nivel</b> | Resultado | Problemas | Advertencias | No verficados |
|--------------------------------|--------------|-----------|-----------|--------------|---------------|
| 4.1-Compatible                 |              |           |           |              |               |
| 4.1.1 - Procesamiento          |              |           |           |              |               |
| 4.1.2 - Nombre, función, valor |              |           |           |              |               |

*Figura 271. Criterio Robusto – Página Descargas de Webex*

## • **Página Principal usuario – URL:** [https://web.Webex.com/dashboard](https://web.webex.com/dashboard)

La página Principal usuario (usuario registrado) de la plataforma de videoconferencia Webex al ser evaluada por la herramienta TAW muestra en sus 4 criterios de éxito: 6 problemas, 15 advertencias y 16 errores no verificados que se tienen que probar de manera manual (ver [Figura 247\)](#page-175-0). A continuación, se detallan:

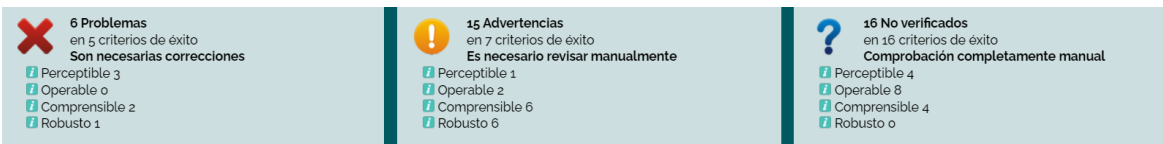

Figura 272. TAW: Resumen análisis de accesibilidad página Principal usuario de Webex

**1. Perceptible:** Significa que toda la información y componentes de la página evaluada deben ser presentados de manera que el usuario los pueda percibir.

| Pauta                                                     | <b>Nivel</b> | Resultado    | Problemas      | Advertencias | No verficados |
|-----------------------------------------------------------|--------------|--------------|----------------|--------------|---------------|
| 1.1-Textos alternativos                                   |              |              | $\mathbf{1}$   | $\circ$      | $\circ$       |
| 1.1.1 - Contenido no textual                              | Α            | ×            | $\mathbf{1}$   |              |               |
| 1.2-Medios basados en el tiempo                           |              |              | $\circ$        | $\circ$      | $\circ$       |
| 1.2.1 - Sólo audio y solo vídeo (grabaciones)             | A            | na           |                |              |               |
| 1.2.2 - Subtitulos (pregrabados)                          | Α            | na           |                |              |               |
| 1.2.3 - Audiodescripción o Medio Alternativo (Pregrabado) | A            | na           |                |              |               |
| 1.2.4 - Subtitulos (en directo)                           | AA           | na           |                |              |               |
| 1.2.5 - Descripción auditiva (Pregrabada)                 | AA           | na           |                |              |               |
| 1.3-Adaptable                                             |              |              | $\overline{c}$ | $\mathbf{1}$ | $\mathbf{1}$  |
| 1.3.1 - Información y relaciones                          | A            | ×            | $\overline{c}$ |              |               |
| 1.3.2 - Secuencia con significado                         | A            | ✔            |                |              |               |
| 1.3.3 - Características sensoriales                       | A            | າ            |                |              | $\mathbf{1}$  |
| 1.4-Distinguible                                          |              |              | $\circ$        | $\circ$      | $\mathbf{1}$  |
| $1.4.1 -$ Uso del color                                   | Α            | ?            |                |              |               |
| 142 - Control del audio                                   | Α            | na           |                |              |               |
| 1.4.3 - Contraste (Minimo)                                | A            | າ            |                |              | $\mathbf{1}$  |
| 144 - Redimensionamiento del texto                        | AA           | $\checkmark$ |                |              |               |
| 14,5 - Imágenes de texto                                  | AA           | ≏            |                |              | $\mathbf{1}$  |

*Figura 273. Criterio Perceptible – Página Principal usuario de Webex*

**2. Operable:** Significa que todos los componentes de la interfaz de usuario y su navegación deben ser operables.

| Pauta                                          | <b>Nivel</b> | Resultado | Problemas | Advertencias   | No verficados  |
|------------------------------------------------|--------------|-----------|-----------|----------------|----------------|
| 2.1-Accesible mediante el teclado              |              |           | $\circ$   | $\circ$        |                |
| $2.1.1$ - Teclado                              | A            | q         |           |                |                |
| 2.1.2 - Sin bloqueos de teclado                | Α            |           |           |                |                |
| 2.2-Tiempo suficiente                          |              |           | $\circ$   | $\circ$        |                |
| 2.2.1 - Tiempo ajustable                       | A            |           |           |                |                |
| 2.2.2 - Pausar, detener, ocultar               | A            |           |           |                |                |
| 2.3-Provocar ataques                           |              |           | $\circ$   | $\circ$        |                |
| $2.3.1$ - Umbral de tres destellos o menos     | A            | 2         |           |                |                |
| 2.4-Navegable                                  |              |           | $\circ$   | $\overline{c}$ | 5              |
| 2.4.1 - Evitar bloques                         | A            |           |           | $\mathbf{1}$   | $\overline{c}$ |
| 2.4.2 - Páginas tituladas                      | Α            |           |           | $\mathbf{1}$   |                |
| $2.4.3$ - Orden del foco                       | A            |           |           |                |                |
| 2.4.4 - Propósito de los enlaces (en contexto) | Α            |           |           |                |                |
| 2.4.5 - Múltiples vías                         | AA           |           |           |                |                |
| 2.4.6 - Encabezados y etiquetas                | AA           | na        |           |                |                |
| 2.4.7 - Foco visible                           | AA           | o         |           |                |                |

*Figura 274. Criterio Operable – Página Principal usuario de Webex.*

**3. Comprensible:** Significa que la información y la usabilidad de la interfaz debe ser comprensible.

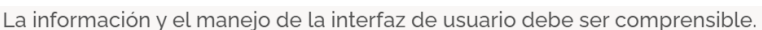

| Pauta                                                       | <b>Nivel</b> | Resultado | Problemas      | Advertencias   | No verficados |
|-------------------------------------------------------------|--------------|-----------|----------------|----------------|---------------|
| 3.1-Legible                                                 |              |           | $\circ$        | $\circ$        |               |
| 3.1.1 - Idioma de la página <sup>1</sup>                    | A            |           |                |                |               |
| 3.1.2 - Idioma de las partes                                | AA           |           |                |                |               |
| 3.2-Predecible                                              |              |           |                | $\circ$        |               |
| 3.2.1 - Al recibir el foco                                  | Α            |           |                |                |               |
| 3.2.2 - Al introducir datos                                 | Α            |           | $\overline{1}$ |                |               |
| 3.2.3 - Navegación consistente                              | AA           |           |                |                |               |
| 3.2.4 - Identificación consistente                          | AA           |           |                |                |               |
| 3.3-Introducción de datos asistida                          |              |           |                | 6              | $\circ$       |
| 3.3.1 - Identificación de errores                           | A            |           |                | $\overline{c}$ |               |
| 3.3.2 - Etiquetas o instrucciones                           | Α            |           |                |                |               |
| 3.3.3 - Sugerencias ante errores                            | AA           |           |                |                |               |
| 3.3.4 - Prevención de errores (legales, financieros, datos) | AA           |           |                | 3              |               |

*Figura 275. Criterio Comprensible – Página Principal usuario de Webex.*

**4. Robusto:** Significa que el contenido de la interfaz debe ser lo suficientemente robusto para que una gran cantidad de usuarios lo pueda interpretar de forma fiable.

| Pauta                          | <b>Nivel</b> | Resultado | Problemas | Advertencias | No verficados |
|--------------------------------|--------------|-----------|-----------|--------------|---------------|
| 4.1-Compatible                 |              |           |           |              |               |
| 4.1.1 - Procesamiento          |              |           |           |              |               |
| 4.1.2 - Nombre, función, valor |              |           |           |              |               |

*Figura 276. Criterio Comprensible – Página Principal usuario de Webex.*

## • **Página Espacio de usuario – URL:** [https://web.Webex.com/spaces](https://web.webex.com/spaces)

La página Espacio de usuario (usuario registrado) de la plataforma de videoconferencia Webex al ser evaluada por la herramienta TAW muestra en sus 4 criterios de éxito: 6

problemas, 15 advertencias y 16 errores no verificados que se tienen que probar de manera manual (ver [Figura 247\)](#page-175-0). A continuación, se detallan:

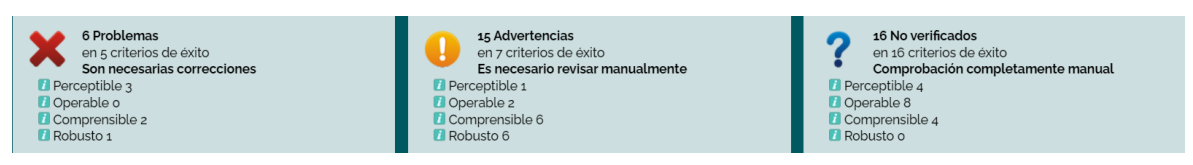

*Figura 277. TAW: Resumen análisis de accesibilidad página Espacio de usuario de Webex*

**1. Perceptible:** Significa que toda la información y componentes de la página evaluada deben ser presentados de manera que el usuario los pueda percibir.

| Pauta                                                     | <b>Nivel</b> | Resultado               | Problemas      | Advertencias | No verficados |
|-----------------------------------------------------------|--------------|-------------------------|----------------|--------------|---------------|
| 1.1-Textos alternativos                                   |              |                         | $\overline{1}$ | $\circ$      | $\circ$       |
| 1.1.1 - Contenido no textual                              | A            | $\overline{\textbf{x}}$ | $\mathbf{1}$   |              |               |
| 1.2-Medios basados en el tiempo                           |              |                         | $\circ$        | $\circ$      | $\circ$       |
| 1.2.1 - Sólo audio y solo vídeo (grabaciones)             | Α            | na                      |                |              |               |
| 1.2.2 - Subtítulos (pregrabados) $\blacksquare$           | A            | na                      |                |              |               |
| 1.2.3 - Audiodescripción o Medio Alternativo (Pregrabado) | A            | na                      |                |              |               |
| 1.2.4 - Subtitulos (en directo)                           | AA           | na                      |                |              |               |
| 1.2.5 - Descripción auditiva (Pregrabada)                 | AA           | na                      |                |              |               |
| 1.3-Adaptable                                             |              |                         | $\overline{c}$ |              |               |
| $1.3.1$ - Información y relaciones                        | A            | ×                       | $\overline{c}$ | $\mathbf{1}$ |               |
| 1.3.2 - Secuencia con significado                         | A            | ✔                       |                |              |               |
| 13.3 - Características sensoriales                        | A            | ?                       |                |              | $\mathbf{1}$  |
| 1.4-Distinguible                                          |              |                         | $\circ$        | $\circ$      | $\mathbf{1}$  |
| $1.4.1 -$ Uso del color                                   | Α            | ?                       |                |              | $\mathbf{1}$  |
| 1.4.2 - Control del audio                                 | A            | na                      |                |              |               |
| 1.4.3 - Contraste (Minimo)                                | A            | 2                       |                |              | 1             |
| 144 - Redimensionamiento del texto                        | AA           | ✔                       |                |              |               |
| 14.5 - Imágenes de texto                                  | AA           | ິ                       |                |              | $\mathbf{1}$  |

*Figura 278. Criterio Perceptible – Página Espacio de usuario de Webex*

**2. Operable:** Significa que todos los componentes de la interfaz de usuario y su navegación deben ser operables.

| Pauta                                          | <b>Nivel</b> | Resultado | Problemas | Advertencias   | No verficados  |
|------------------------------------------------|--------------|-----------|-----------|----------------|----------------|
| 2.1-Accesible mediante el teclado              |              |           | $\circ$   | $\circ$        |                |
| $2.1.1$ - Teclado                              | Α            | ŋ         |           |                | $\mathbf{1}$   |
| 2.1.2 - Sin bloqueos de teclado                | Α            |           |           |                |                |
| 2.2-Tiempo suficiente                          |              |           | $\circ$   | $\circ$        |                |
| 2.2.1 - Tiempo ajustable                       | Α            |           |           |                |                |
| 2.2.2 - Pausar, detener, ocultar               | Α            |           |           |                |                |
| 2.3-Provocar ataques                           |              |           | $\circ$   | $\circ$        |                |
| 2.3.1 - Umbral de tres destellos o menos       | Α            |           |           |                |                |
| 2.4-Navegable                                  |              |           | $\circ$   | $\overline{c}$ | 5              |
| $2.4.1$ - Evitar bloques                       | Α            |           |           |                | $\overline{c}$ |
| 2.4.2 - Páginas tituladas                      | A            |           |           |                |                |
| $2.4.3$ - Orden del foco                       | A            |           |           |                |                |
| 2.4.4 - Propósito de los enlaces (en contexto) | Α            | ✔         |           |                |                |
| 2.4.5 - Múltiples vías                         | AA           |           |           |                |                |
| $2.46$ - Encabezados y etiquetas               | AA           | na        |           |                |                |
| 2.4.7 - Foco visible                           | AA           |           |           |                |                |

*Figura 279. Criterio Operable – Página Espacio de usuario de Webex*

**3. Comprensible:** Significa que la información y la usabilidad de la interfaz debe

#### ser comprensible.

| Pauta                                                       | <b>Nivel</b> | Resultado | Problemas | Advertencias   | No verficados |
|-------------------------------------------------------------|--------------|-----------|-----------|----------------|---------------|
| 3.1-Legible                                                 |              |           | $\circ$   | $\circ$        |               |
| 3.1.1 - Idioma de la página                                 | A            | ✔         |           |                |               |
| 3.1.2 - Idioma de las partes                                | AA           |           |           |                |               |
| 3.2-Predecible                                              |              |           |           | $\circ$        |               |
| 3.2.1 - Al recibir el foco                                  | A            |           |           |                |               |
| 3.2.2 - Al introducir datos                                 | A            |           |           |                |               |
| 3.2.3 - Navegación consistente                              | AA           |           |           |                |               |
| 3.2.4 - Identificación consistente                          | AA           |           |           |                |               |
| 3.3-Introducción de datos asistida                          |              |           |           | 6              | $\circ$       |
| 3.3.1 - Identificación de errores                           | A            |           |           | $\overline{c}$ |               |
| 3.3.2 - Etiquetas o instrucciones                           | A            |           |           |                |               |
| $3.3.3$ - Sugerencias ante errores                          | AA           |           |           | 1              |               |
| 3.3.4 - Prevención de errores (legales, financieros, datos) | AA           |           |           | 3              |               |

*Figura 280. Criterio Comprensible – Página Espacio de usuario de Webex*

**4. Robusto:** Significa que el contenido de la interfaz debe ser lo suficientemente robusto para que una gran cantidad de usuarios lo pueda interpretar de forma fiable.

| Pauta                          | <b>Nivel</b> | Resultado | Problemas | Advertencias | No verficados |
|--------------------------------|--------------|-----------|-----------|--------------|---------------|
| 4.1-Compatible                 |              |           |           |              |               |
| 4.1.1 - Procesamiento          |              |           |           |              |               |
| 4.1.2 - Nombre, función, valor |              |           |           |              |               |

*Figura 281. Criterio Robusto – Página Espacio de usuario de Webex*

# • **Página Equipos de usuario – URL:** [https://web.Webex.com/teams](https://web.webex.com/teams)

La página Equipos de usuario (usuario registrado) de la plataforma de videoconferencia Webex al ser evaluada por la herramienta TAW muestra en sus 4 criterios de éxito: 6 problemas, 15 advertencias y 16 errores no verificados que se tienen que probar de manera manual (ver [Figura 247\)](#page-175-0). A continuación, se detallan:

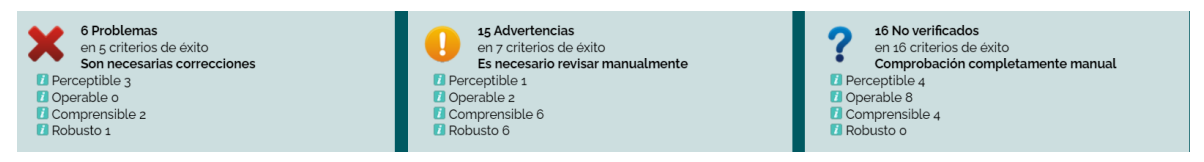

*Figura 282. TAW: Resumen análisis de accesibilidad página Equipos de usuario de Webex*

**1. Perceptible:** Significa que toda la información y componentes de la página evaluada deben ser presentados de manera que el usuario los pueda percibir.

| Pauta                                                     | <b>Nivel</b> | Resultado | Problemas      | Advertencias | No verficados  |
|-----------------------------------------------------------|--------------|-----------|----------------|--------------|----------------|
| 1.1-Textos alternativos                                   |              |           | $\overline{1}$ | $\circ$      | $\circ$        |
| 1.1.1 - Contenido no textual                              | A            | ×         | $\mathbf{1}$   |              |                |
| 1.2-Medios basados en el tiempo                           |              |           | $\circ$        | $\circ$      | $\circ$        |
| 1.2.1 - Sólo audio y solo vídeo (grabaciones)             | Α            | na        |                |              |                |
| $1.2.2$ - Subtitulos (pregrabados)                        | A            | na        |                |              |                |
| 1.2.3 - Audiodescripción o Medio Alternativo (Pregrabado) | A            | na        |                |              |                |
| 1.2.4 - Subtitulos (en directo)                           | AA           | na        |                |              |                |
| 1.2.5 - Descripción auditiva (Pregrabada)                 | AA           | na        |                |              |                |
| 1.3-Adaptable                                             |              |           | $\overline{c}$ | $\mathbf{1}$ | $\overline{1}$ |
| $1.3.1$ - Información y relaciones                        | A            | ×         | $\overline{c}$ | $\mathbf{1}$ |                |
| 132 - Secuencia con significado                           | A            | ✔         |                |              |                |
| 13.3 - Características sensoriales                        | Α            | ?         |                |              |                |
| 1.4-Distinguible                                          |              |           | $\circ$        | $\circ$      | $\overline{1}$ |
| $1.4.1$ - Uso del color                                   | A            | ?         |                |              | 1              |
| 142 - Control del audio                                   | A            | na        |                |              |                |
| 1.4.3 - Contraste (Minimo)                                | A            | ?         |                |              | $\overline{1}$ |
| 14.4 - Redimensionamiento del texto                       | AA           | ✔         |                |              |                |
| 14,5 - Imágenes de texto                                  | AA           | າ         |                |              |                |

*Figura 283. Criterio Perceptible – Página Equipos de usuario de Webex*

**2. Operable:** Significa que todos los componentes de la interfaz de usuario y su navegación deben ser operables.

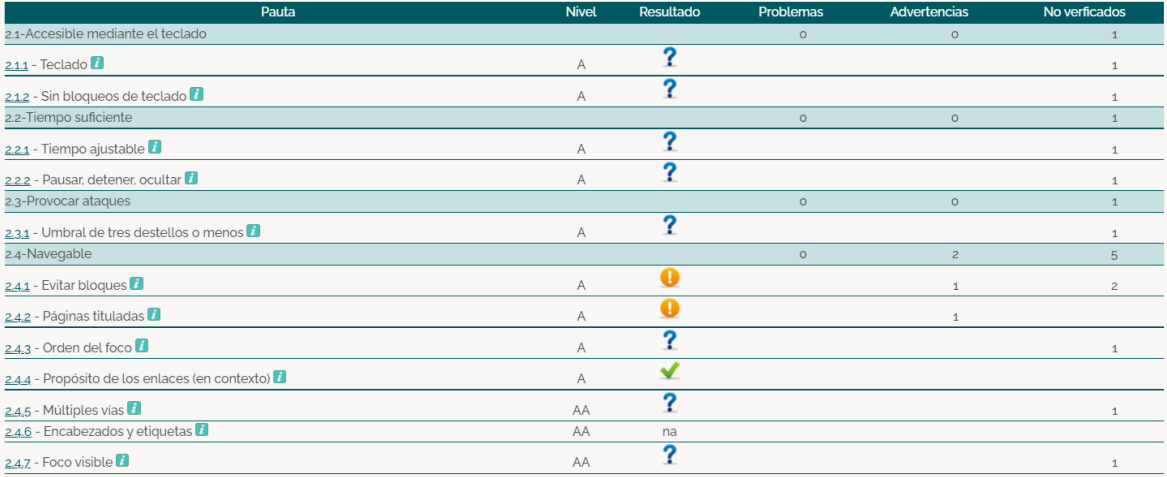

*Figura 284. Criterio Operable – Página Equipos de usuario de Webex*

**3. Comprensible:** Significa que la información y la usabilidad de la interfaz debe ser comprensible.

| Pauta                                                       | <b>Nivel</b> | Resultado | Problemas | Advertencias   | No verficados |
|-------------------------------------------------------------|--------------|-----------|-----------|----------------|---------------|
| 3.1-Legible                                                 |              |           | $\circ$   | $\circ$        |               |
| 3.1.1 - Idioma de la página D                               | A            | ✔         |           |                |               |
| 3.1.2 - Idioma de las partes                                | AA           |           |           |                |               |
| 3.2-Predecible                                              |              |           |           | $\circ$        |               |
| 3.2.1 - Al recibir el foco                                  | Α            |           |           |                |               |
| 3.2.2 - Al introducir datos                                 | A            |           |           |                |               |
| 3.2.3 - Navegación consistente                              | AA           |           |           |                |               |
| 3.2.4 - Identificación consistente                          | AA           |           |           |                |               |
| 3.3-Introducción de datos asistida                          |              |           |           | 6              | $\circ$       |
| $3.3.1$ - Identificación de errores                         | Α            |           |           | $\overline{c}$ |               |
| 3.3.2 - Etiquetas o instrucciones                           | A            |           |           |                |               |
| 3.3.3 - Sugerencias ante errores                            | AA           |           |           |                |               |
| 3.3.4 - Prevención de errores (legales, financieros, datos) | AA           |           |           | 3              |               |

*Figura 285. Criterio Comprensible – Página Equipos de usuario de Webex*

| Pauta                          | <b>Nivel</b> | Resultado | Problemas | Advertencias | No verficados |
|--------------------------------|--------------|-----------|-----------|--------------|---------------|
| 4.1-Compatible                 |              |           |           |              |               |
| 4.1.1 - Procesamiento          |              |           |           |              |               |
| 4.1.2 - Nombre, función, valor |              |           |           |              |               |

*Figura 286. Criterio Robusto – Página Equipos de usuario de Webex*

### • **Página Llamadas de usuario – URL:** [https://web.Webex.com/calls](https://web.webex.com/calls)

La página Llamadas de usuario (usuario registrado) de la plataforma de videoconferencia Webex al ser evaluada por la herramienta TAW muestra en sus 4 criterios de éxito: 6 problemas, 15 advertencias y 16 errores no verificados que se tienen que probar de manera manual (ver [Figura 247\)](#page-175-0). A continuación, se detallan:

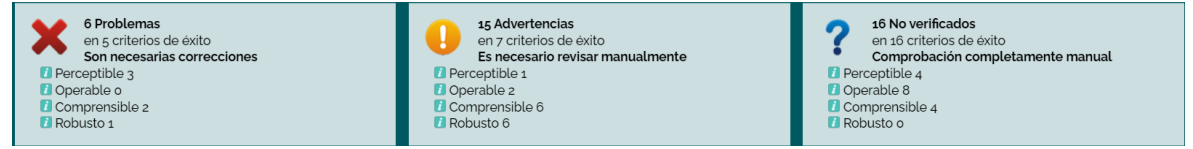

*Figura 287. TAW: Resumen análisis de accesibilidad página Llamadas de usuario de Webex*

**1. Perceptible:** Significa que toda la información y componentes de la página evaluada deben ser presentados de manera que el usuario los pueda percibir.

| Pauta                                                     | <b>Nivel</b> | Resultado    | Problemas      | Advertencias   | No verficados |
|-----------------------------------------------------------|--------------|--------------|----------------|----------------|---------------|
| 1.1-Textos alternativos                                   |              |              | $\mathbf{1}$   | $\circ$        | $\circ$       |
| 1.1.1 - Contenido no textual                              | A            | ×            | $\mathbf{1}$   |                |               |
| 1.2-Medios basados en el tiempo                           |              |              | $\circ$        | $\circ$        | $\circ$       |
| 1.2.1 - Sólo audio y solo vídeo (grabaciones)             | A            | na           |                |                |               |
| 1.2.2 - Subtitulos (pregrabados)                          | A            | na           |                |                |               |
| 1.2.3 - Audiodescripción o Medio Alternativo (Pregrabado) | A            | na           |                |                |               |
| 1.2.4 - Subtitulos (en directo)                           | AA           | na           |                |                |               |
| 1.2.5 - Descripción auditiva (Pregrabada)                 | AA           | na           |                |                |               |
| 1.3-Adaptable                                             |              |              | $\overline{c}$ | $\overline{1}$ |               |
| 131 - Información y relaciones                            | A            | ×            | $\overline{c}$ |                |               |
| $1.3.2$ - Secuencia con significado                       | A            | ✔            |                |                |               |
| $13.3$ - Características sensoriales                      | A            | 2            |                |                | $\mathbf{1}$  |
| 1.4-Distinguible                                          |              |              | $\circ$        | $\circ$        | $\mathbf{1}$  |
| $1.4.1 -$ Uso del color                                   | A            | ?            |                |                | $\mathbf{1}$  |
| 1.4.2 - Control del audio                                 | A            | na           |                |                |               |
| 1.4.3 - Contraste (Minimo)                                | Α            | າ            |                |                | $\mathbf{1}$  |
| 144 - Redimensionamiento del texto                        | AA           | $\checkmark$ |                |                |               |
| 14.5 - Imágenes de texto                                  | AA           | 2            |                |                | $\mathbf{1}$  |

*Figura 288. Criterio Perceptible – Página Llamadas de usuario de Webex*

**2. Operable:** Significa que todos los componentes de la interfaz de usuario y su navegación deben ser operables.

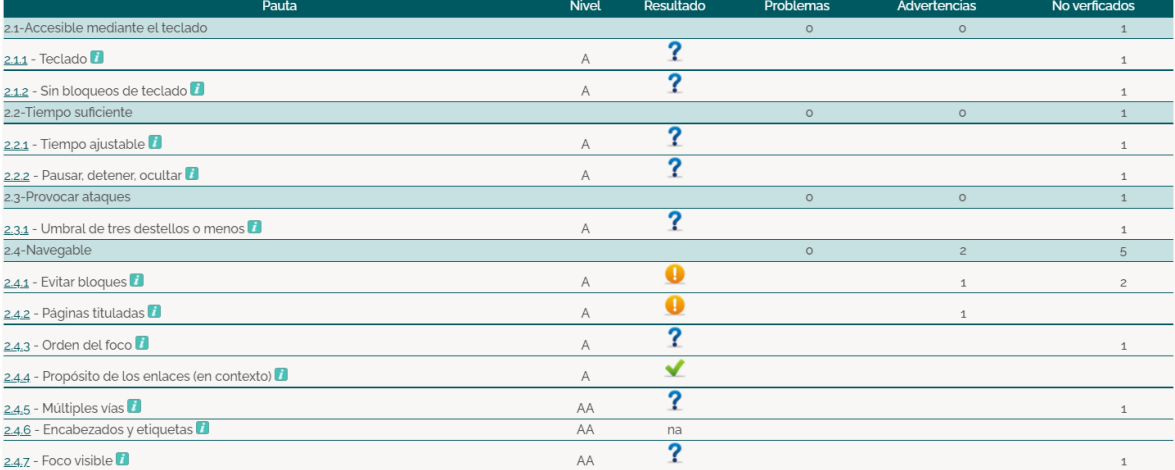

*Figura 289. Criterio Operable – Página Llamadas de usuario de Webex*

**3. Comprensible:** Significa que la información y la usabilidad de la interfaz debe ser comprensible.

| Pauta                                                       | <b>Nivel</b> | Resultado | Problemas | Advertencias   | No verficados |
|-------------------------------------------------------------|--------------|-----------|-----------|----------------|---------------|
| 3.1-Legible                                                 |              |           | $\circ$   | $\circ$        | $\mathbf{1}$  |
| 3.1.1 - Idioma de la página                                 | A            | ✔         |           |                |               |
| 3.1.2 - Idioma de las partes                                | AA           |           |           |                |               |
| 3.2-Predecible                                              |              |           |           | $\circ$        |               |
| 3.2.1 - Al recibir el foco                                  | Α            |           |           |                |               |
| 3.2.2 - Al introducir datos                                 | Α            |           |           |                |               |
| 3.2.3 - Navegación consistente                              | AA           |           |           |                |               |
| 3.2.4 - Identificación consistente                          | AA           |           |           |                |               |
| 3.3-Introducción de datos asistida                          |              |           |           | 6              | $\circ$       |
| 3.3.1 - Identificación de errores                           | A            |           |           | $\overline{2}$ |               |
| 3.3.2 - Etiquetas o instrucciones D                         | A            |           | 1         |                |               |
| $3.3.3$ - Sugerencias ante errores                          | AA           |           |           | 1              |               |
| 3.3.4 - Prevención de errores (legales, financieros, datos) | AA           |           |           | 3              |               |

*Figura 290. Criterio Comprensible – Página Llamadas de usuario de Webex*

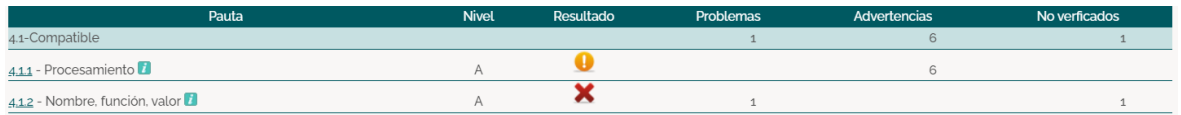

*Figura 291. Criterio Robusto – Página Llamadas de usuario de Webex*

## • **Página Reuniones de usuario – URL:** [https://web.Webex.com/meetings](https://web.webex.com/meetings)

La página Reuniones de usuario (usuario registrado) de la plataforma de videoconferencia Webex al ser evaluada por la herramienta TAW muestra en sus 4 criterios de éxito: 6 problemas, 15 advertencias y 16 errores no verificados que se tienen que probar de manera manual (ver [Figura 247\)](#page-175-0). A continuación, se detallan:

| 6 Problemas                 | 15 Advertencias                  | 16 No verificados                 |
|-----------------------------|----------------------------------|-----------------------------------|
| en 5 criterios de éxito     | en 7 criterios de éxito          | en 16 criterios de éxito          |
| Son necesarias correcciones | Es necesario revisar manualmente | Comprobación completamente manual |
| Perceptible 3               | Perceptible 1                    | <b>Perceptible 4</b>              |
| <b>D</b> Operable o         | <b>D</b> Operable 2              | <b>D</b> Operable 8               |
| Comprensible 2              | Comprensible 6                   | <b>Comprensible 4</b>             |
| Robusto 1                   | Robusto 6                        | <b>Robusto o</b>                  |

*Figura 292. TAW: Resumen análisis de accesibilidad página Reuniones de usuario de Webex*

**1. Perceptible:** Significa que toda la información y componentes de la página evaluada deben ser presentados de manera que el usuario los pueda percibir.

| Pauta                                                     | <b>Nivel</b> | Resultado | Problemas      | Advertencias | No verficados |
|-----------------------------------------------------------|--------------|-----------|----------------|--------------|---------------|
| 1.1-Textos alternativos                                   |              |           | $\mathbf{1}$   | $\circ$      | $\circ$       |
| 1.1.1 - Contenido no textual $\blacksquare$               | A            | ×         | $\mathbf{1}$   |              |               |
| 1.2-Medios basados en el tiempo                           |              |           | $\circ$        | $\circ$      | $\circ$       |
| 1.2.1 - Sólo audio y solo vídeo (grabaciones)             | Α            | na        |                |              |               |
| 1.2.2 - Subtítulos (pregrabados)                          | A            | na        |                |              |               |
| 1.2.3 - Audiodescripción o Medio Alternativo (Pregrabado) | Α            | na        |                |              |               |
| 1.2.4 - Subtitulos (en directo)                           | AA           | na        |                |              |               |
| 1.2.5 - Descripción auditiva (Pregrabada)                 | AA           | na        |                |              |               |
| 1.3-Adaptable                                             |              |           | $\overline{c}$ | $\mathbf{1}$ | $\mathbf{1}$  |
| 1.3.1 - Información y relaciones                          | A            | ×         | $\overline{c}$ |              |               |
| 1.3.2 - Secuencia con significado                         | A            |           |                |              |               |
| 1.3.3 - Características sensoriales                       | Α            | ヮ         |                |              |               |
| 1.4-Distinguible                                          |              |           | $\circ$        | $\circ$      |               |
| $1.4.1 -$ Uso del color                                   | Α            | ?         |                |              |               |
| 1.4.2 - Control del audio                                 | Α            | na        |                |              |               |
| 1.4.3 - Contraste (Minimo)                                | A            | ?         |                |              | 1             |
| 144 - Redimensionamiento del texto                        | AA           | ✔         |                |              |               |
| 14,5 - Imágenes de texto                                  | AA           | າ         |                |              | 1             |

*Figura 293. Criterio Perceptible – Página Reuniones de usuario de Webex*

**2. Operable:** Significa que todos los componentes de la interfaz de usuario y su navegación deben ser operables.

| Pauta                                          | <b>Nivel</b> | Resultado | Problemas | Advertencias   | No verficados  |
|------------------------------------------------|--------------|-----------|-----------|----------------|----------------|
| 2.1-Accesible mediante el teclado              |              |           | $\circ$   | $\circ$        | $\mathbf{1}$   |
| $2.1.1 - \text{Teclado}$                       | А            | C         |           |                | $\mathbf{1}$   |
| 2.1.2 - Sin bloqueos de teclado                | A            |           |           |                | $\mathbf{1}$   |
| 2.2-Tiempo suficiente                          |              |           | $\circ$   | $\circ$        |                |
| 2.2.1 - Tiempo ajustable                       | A            |           |           |                | $\mathbf{1}$   |
| 2.2.2 - Pausar, detener, ocultar               | A            |           |           |                |                |
| 2.3-Provocar ataques                           |              |           | $\circ$   | $\circ$        |                |
| 2.3.1 - Umbral de tres destellos o menos       | Α            |           |           |                |                |
| 2.4-Navegable                                  |              |           | $\circ$   | $\overline{c}$ | 5              |
| $2.4.1$ - Evitar bloques                       | A            |           |           | $\mathbf{1}$   | $\overline{c}$ |
| 2.4.2 - Páginas tituladas                      | Α            |           |           | $\mathbf{1}$   |                |
| $2.4.3$ - Orden del foco                       | A            |           |           |                | $\mathbf{1}$   |
| 2.4.4 - Propósito de los enlaces (en contexto) | Α            | ✔         |           |                |                |
| 2.4.5 - Múltiples vias                         | AA           |           |           |                | $\mathbf{1}$   |
| $2.46$ - Encabezados y etiquetas               | AA           | na        |           |                |                |
| 2.4.7 - Foco visible                           | AA           | ◠         |           |                | $\mathbf{1}$   |

*Figura 294. Criterio Operable – Página Reuniones de usuario de Webex*

**3. Comprensible:** Significa que la información y la usabilidad de la interfaz debe ser comprensible.

| Pauta                                                       | <b>Nivel</b> | Resultado | Problemas | Advertencias   | No verficados |
|-------------------------------------------------------------|--------------|-----------|-----------|----------------|---------------|
| 3.1-Legible                                                 |              |           | $\circ$   | $\circ$        |               |
| 3.1.1 - Idioma de la página <sup>1</sup>                    | A            | ✔         |           |                |               |
| 3.1.2 - Idioma de las partes                                | AA           |           |           |                |               |
| 3.2-Predecible                                              |              |           |           | $\circ$        |               |
| 3.2.1 - Al recibir el foco                                  | Α            |           |           |                |               |
| 3.2.2 - Al introducir datos                                 | Α            |           | 1         |                |               |
| 3.2.3 - Navegación consistente                              | AA           |           |           |                |               |
| 3.2.4 - Identificación consistente                          | AA           |           |           |                |               |
| 3.3-Introducción de datos asistida                          |              |           |           | 6              | $\Omega$      |
| 3.3.1 - Identificación de errores                           | A            |           |           | $\overline{c}$ |               |
| 3.3.2 - Etiquetas o instrucciones                           | Α            |           |           |                |               |
| 3.3.3 - Sugerencias ante errores                            | AA           |           |           |                |               |
| 3.3.4 - Prevención de errores (legales, financieros, datos) | AA           |           |           | 3              |               |

*Figura 295. Criterio Comprensible – Página Reuniones de usuario de Webex*

| Pauta                          | <b>Nivel</b> | Resultado | Problemas | Advertencias | No verficados |
|--------------------------------|--------------|-----------|-----------|--------------|---------------|
| 4.1-Compatible                 |              |           |           |              |               |
| 4.1.1 - Procesamiento          |              |           |           |              |               |
| 4.1.2 - Nombre, función, valor |              |           |           |              |               |

*Figura 296. Criterio Robusto – Página Reuniones de usuario de Webex*

## • **Página Planes y precios – URL:** [https://web.Webex.com/meetings](https://web.webex.com/meetings)

La página Planes y precios (usuario registrado) de la plataforma de videoconferencia Webex al ser evaluada por la herramienta TAW muestra en sus 4 criterios de éxito: 177 problemas, 184 advertencias y 14 errores no verificados que se tienen que probar de manera manual (ver [Figura 247\)](#page-175-0). A continuación, se detallan:

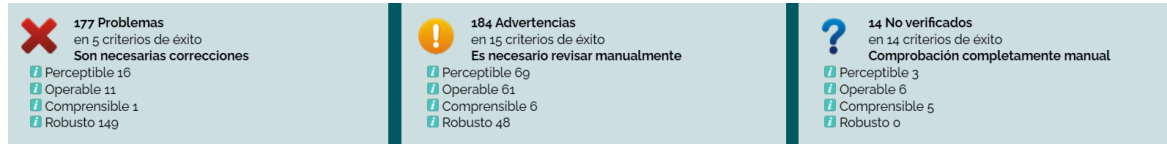

*Figura 297. TAW: Resumen análisis de accesibilidad página Planes y precios de Webex*

**1. Perceptible:** Significa que toda la información y componentes de la página evaluada deben ser presentados de manera que el usuario los pueda percibir.

| Pauta                                                     | <b>Nivel</b> | Resultado | Problemas | Advertencias  | No verficados  |
|-----------------------------------------------------------|--------------|-----------|-----------|---------------|----------------|
| 1.1-Textos alternativos                                   |              |           | $\circ$   | $\mathcal{G}$ | $\circ$        |
| 1.1.1 - Contenido no textual                              | Α            | a         |           | 9             |                |
| 1.2-Medios basados en el tiempo                           |              |           | $\circ$   | $\circ$       | $\circ$        |
| 1.2.1 - Sólo audio y solo vídeo (grabaciones)             | A            | na        |           |               |                |
| 1.2.2 - Subtitulos (pregrabados)                          | Α            | na        |           |               |                |
| 1.2.3 - Audiodescripción o Medio Alternativo (Pregrabado) | A            | na        |           |               |                |
| 1.2.4 - Subtitulos (en directo)                           | AA           | na        |           |               |                |
| 1.2.5 - Descripción auditiva (Pregrabada)                 | AA           | na        |           |               |                |
| 1.3-Adaptable                                             |              |           | 16        | 49            |                |
| 1.3.1 - Información y relaciones                          | A            | ×         | 16        | 48            |                |
| 1.3.2 - Secuencia con significado                         | A            |           |           | $\mathbf{1}$  |                |
| $1.3.3$ - Caracteristicas sensoriales $\blacksquare$      | A            | ?         |           |               |                |
| 1.4-Distinguible                                          |              |           | $\circ$   | 11            |                |
| $1.4.1 -$ Uso del color                                   | A            | ?         |           |               | $\mathbf{1}$   |
| 1.4.2 - Control del audio                                 | A            | na        |           |               |                |
| 1.4.3 - Contraste (Minimo)                                | A            | a         |           |               | $\overline{c}$ |
| 144 - Redimensionamiento del texto                        | AA           | Ω         |           | 10            |                |
| 14.5 - Imágenes de texto                                  | AA           | C         |           |               | 1              |

*Figura 298. Criterio Perceptible – Página Planes y precios de Webex*

**2. Operable:** Significa que todos los componentes de la interfaz de usuario y su navegación deben ser operables.

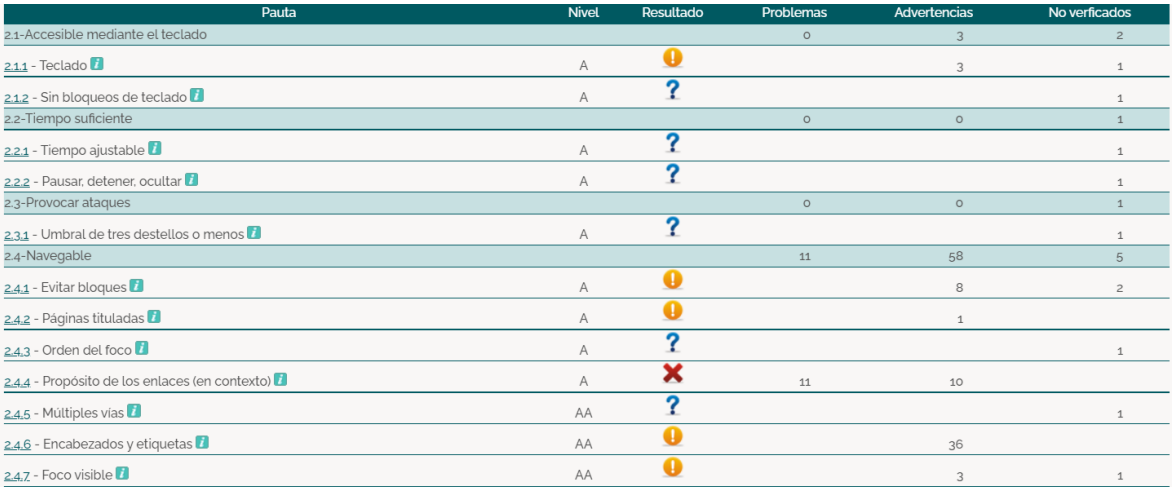

*Figura 299. Criterio Operable – Página Planes y precios de Webex*

**3. Comprensible:** Significa que la información y la usabilidad de la interfaz debe ser comprensible.

| Pauta                                                       | <b>Nivel</b> | Resultado | Problemas      | Advertencias   | No verficados |
|-------------------------------------------------------------|--------------|-----------|----------------|----------------|---------------|
| 3.1-Legible                                                 |              |           | $\circ$        | $\circ$        | $\mathbf{1}$  |
| 3.1.1 - Idioma de la página <sup>1</sup>                    | Α            | ✔         |                |                |               |
| 3.1.2 - Idioma de las partes                                | AA           |           |                |                |               |
| 3.2-Predecible                                              |              |           | $\circ$        | $\circ$        |               |
| 3.2.1 - Al recibir el foco                                  | Α            |           |                |                |               |
| 3.2.2 - Al introducir datos                                 | Α            |           |                |                |               |
| 3.2.3 - Navegación consistente                              | AA           |           |                |                |               |
| 3.2.4 - Identificación consistente                          | AA           |           |                |                |               |
| 3.3-Introducción de datos asistida                          |              |           |                | 6              | $\circ$       |
| $3.3.1$ - Identificación de errores                         | Α            |           |                | $\overline{c}$ |               |
| 3.3.2 - Etiquetas o instrucciones                           | A            |           | $\overline{1}$ |                |               |
| 3.3.3 - Sugerencias ante errores                            | AA           |           |                |                |               |
| 3.3.4 - Prevención de errores (legales, financieros, datos) | AA           |           |                | 3              |               |

*Figura 300. Criterio Operable – Página Planes y precios de Webex*

| Pauta                          | <b>Nivel</b> | Resultado | Problemas | Advertencias | No verficados |
|--------------------------------|--------------|-----------|-----------|--------------|---------------|
| 4.1-Compatible                 |              |           | 149       | 48           |               |
| 4.1.1 - Procesamiento          |              |           | 148       | 48           |               |
| 4.1.2 - Nombre, función, valor |              |           |           |              |               |

*Figura 301. Criterio Robusto – Página Planes y precios de Webex*

# **3.1.2.3.3. ARC Toolkit**

La herramienta de evaluación de la accesibilidad web ARC Toolkit presenta entre sus resultados los números de instancias visibles, errores y advertencias encontradas. Adicional, muestra elementos ocultos que no son visibles en la interfaz de la página web evaluada pero sin embargo, estos se encuentran dentro de su código. El orden en el cual muestra sus resultados es:

- 1. Total de resultados visibles
- 2. Errores visibles
- 3. Advertencias visibles
- 4. Total de resultados ocultos
- 5. Errores ocultos
- 6. Advertencias ocultas

Además, utiliza 4 tipos de definiciones de resultados y estos son:

- **OK:** Esta definición se presenta cuando los resultados obtenidos tienen o presentan problemas de accesibilidad.
- **ERR:** Esta definición se presenta cuando los errores encontrados presentan problemas de accesibilidad.
- **WARN:** Esta definición se presenta cuando ARC Toolkit encuentra problemas potenciales que requieren verificación manual dentro de la página web.
- **HIDDEN:** Esta definición se presenta cuando existen resultados ocultos que no son visibles en el navegador pero afectan la accesibilidad de la página evaluada.

A continuación se presentará el resumen de cada uno de los módulos de la plataforma de videoconferencia Webex evaluados anteriormente, mostrando más a detalle los problemas de accesibilidad que estos presentan.

• **Página Principal – URL:** [https://www.Webex.com/es/index.html](https://www.webex.com/es/index.html)

La página Principal de la plataforma de videoconferencia Webex al ser evaluada por la herramienta ARC Toolkit muestra 937 resultados visibles, 22 errores visibles, 56 advertencias, 771 resultados ocultos, 28 errores ocultos y 59 advertencias ocultas (ver [Figura 137\)](#page-127-0). Las cuales se detallan a continuación:

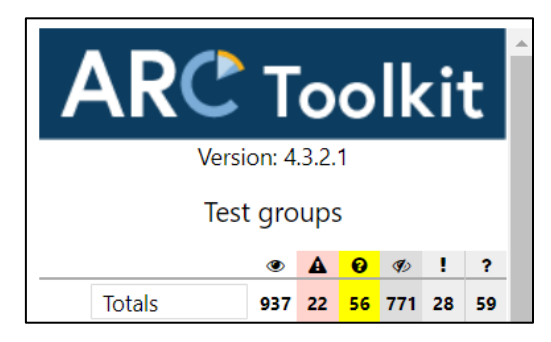

*Figura 302. ARC Toolkit: Resumen análisis de accesibilidad página Principal de Webex*

| Tests / assertions                   |               |                 |                |  |  |
|--------------------------------------|---------------|-----------------|----------------|--|--|
| <b>Test</b>                          | <b>Errors</b> | <b>Warnings</b> | Group          |  |  |
| zoomingDisabled                      |               | 0               | pageInfo       |  |  |
| h1InHeader                           | $\mathbf{0}$  |                 | headings       |  |  |
| duplicateHeaders                     | $\mathbf 0$   |                 | headings       |  |  |
| headingLevelSkipped                  | $\mathbf{0}$  | 9               | headings       |  |  |
| <b>listItemHasNoListParent</b>       | 3             | $\bullet$       | lists          |  |  |
| onlyOneListItem                      | $\mathbf{0}$  | $\overline{2}$  | <b>lists</b>   |  |  |
| emptyListItem                        | $\mathbf 0$   | 5               | lists          |  |  |
| lineBreakUsed                        | $\mathbf{0}$  | 5               | emptyP         |  |  |
| nonPUAContentInSameTextElement       | $\mathbf{0}$  | 4               | pseudoContent  |  |  |
| pseudoContentCheckForAlternativeText | $\mathbf{0}$  | 5               | pseudoContent  |  |  |
| <b>boldUsed</b>                      | $\mathbf 0$   | 11              | textFormatting |  |  |
| missingHREF                          | $\mathbf{0}$  | 6               | links          |  |  |
| labelTextVisibleTextMismatch         | $\mathbf{0}$  | $\overline{2}$  | ariaUsage      |  |  |
| ARIAHiddenUsed                       | $\mathbf{0}$  | 3               | ariaHidden     |  |  |
| insufficientNormalTextContrast       | 18            | $\mathbf{0}$    | contrast       |  |  |
| textWithBackgroundImage              | $\mathbf{0}$  | $\overline{7}$  | contrast       |  |  |

*Figura 303. ARC Toolkit: Problemas de accesibilidad página Principal de Webex*

## • **Página Entrar a una reunión – URL:** [https://signin.Webex.com/join](https://signin.webex.com/join)

La página Entrar a una reunión de la plataforma de videoconferencia Webex al ser evaluada por la herramienta ARC Toolkit muestra 62 resultados visibles, 5 errores visibles, 21 advertencias, 112 resultados ocultos, 1 error ocultos y 1 advertencia ocultas (ver [Figura 137\)](#page-127-0). Las cuales se detallan a continuación:

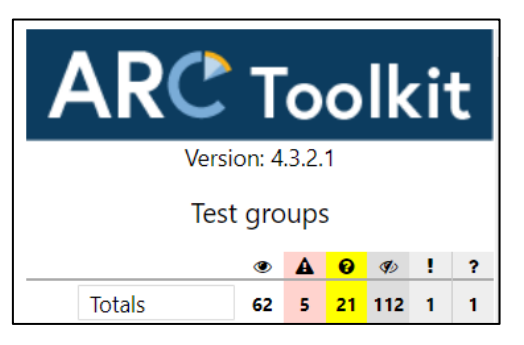

*Figura 304. ARC Toolkit: Resumen análisis de accesibilidad página Entrar a una reunión de Webex*

| Tests / assertions                 |                      |                 |                |  |  |
|------------------------------------|----------------------|-----------------|----------------|--|--|
| <b>Test</b>                        | <b>Errors</b>        | <b>Warnings</b> | Group          |  |  |
| nolmageRole                        |                      | $\mathbf{0}$    | images         |  |  |
| svgMissingAriaLabelledby           | -1                   | $\mathbf{0}$    | images         |  |  |
| SVGFocusable                       | $\mathbf{0}$         | 1               | images         |  |  |
| noH <sub>1</sub>                   | $\mathbf{0}$         |                 | headings       |  |  |
| noBypassAvailable                  |                      | $\mathbf{0}$    | landmarks      |  |  |
| noNavLandmark                      | $\mathbf{0}$         | $\mathbf{1}$    | landmarks      |  |  |
| inputNoAccessibleName              | $\blacktriangleleft$ | $\mathbf{0}$    | forms          |  |  |
| orphanedLabelNoMatchingIDAttribute | $\mathbf{0}$         |                 | forms          |  |  |
| specialCharactersUsed              | $\mathbf{0}$         | 3               | textFormatting |  |  |
| badAriaRole                        | $\mathbf{1}$         | $\mathbf{0}$    | ariaUsage      |  |  |
| labelTextVisibleTextMismatch       | $\Omega$             |                 | ariaUsage      |  |  |
| insufficientNormalTextContrast     |                      | $\mathbf{0}$    | contrast       |  |  |
| textWithBackgroundImage            | $\mathbf{0}$         | 13              | contrast       |  |  |

*Figura 305. ARC Toolkit: Problemas de accesibilidad página Entrar a una reunión de Webex*

# • **Página Iniciar sesión – URL:** <https://n9.cl/dk0g2>

La página Entrar a una reunión de la plataforma de videoconferencia Webex al ser evaluada por la herramienta ARC Toolkit muestra 62 resultados visibles, 5 errores visibles, 21 advertencias, 112 resultados ocultos, 1 error ocultos y 1 advertencia ocultas (ver [Figura 137\)](#page-127-0). Las cuales se detallan a continuación:

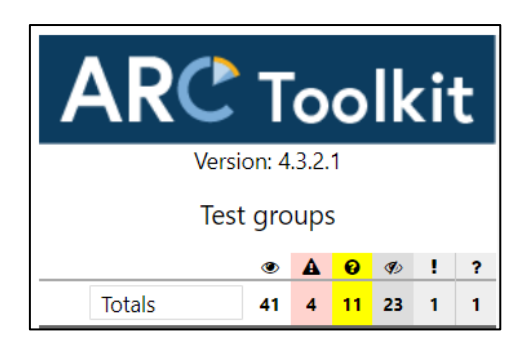

*Figura 306. ARC Toolkit: Resumen análisis de accesibilidad página Iniciar sesión de Webex*

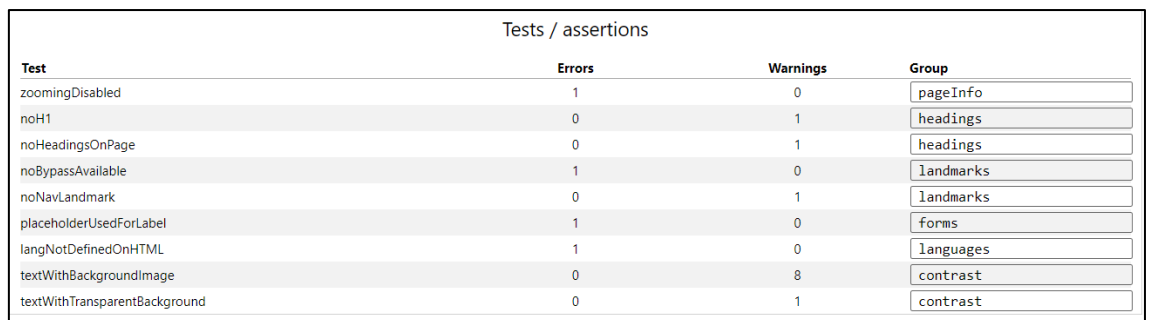

*Figura 307. ARC Toolkit: Problemas de accesibilidad página Iniciar sesión de Webex*

## • **Página Registro gratis – URL:** [https://cart.Webex.com/sign-up](https://cart.webex.com/sign-up)

La página Registro gratis (registro de usuario) de la plataforma de videoconferencia Webex al ser evaluada por la herramienta ARC Toolkit muestra 96 resultados visibles, 5 errores visibles, 18 advertencias, 273 resultados ocultos, 26 errores ocultos y 17 advertencias ocultas (ver [Figura 137\)](#page-127-0). Las cuales se detallan a continuación:

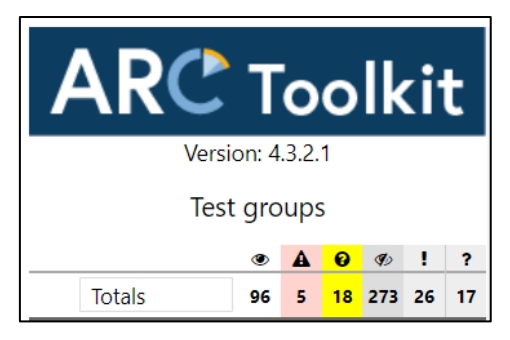

*Figura 308. ARC Toolkit: Resumen análisis de accesibilidad página Registro gratis de Webex*

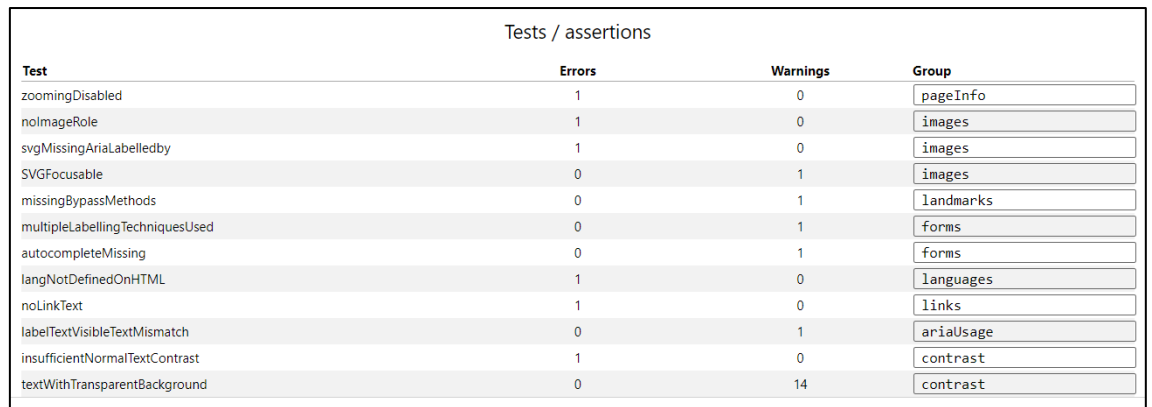

*Figura 309. ARC Toolkit: Problemas de accesibilidad página Registro gratis de Webex*

## • **Página Configuración de cuenta – URL:** <https://n9.cl/t4p5h>

La página Configuración de cuenta (usuario registrado) de la plataforma de videoconferencia Webex al ser evaluada por la herramienta ARC Toolkit muestra 125 resultados visibles, 6 errores visibles, 20 advertencias, 291 resultados ocultos, 43 errores ocultos y 17 advertencias ocultas (ver [Figura 137\)](#page-127-0). Las cuales se detallan a continuación:

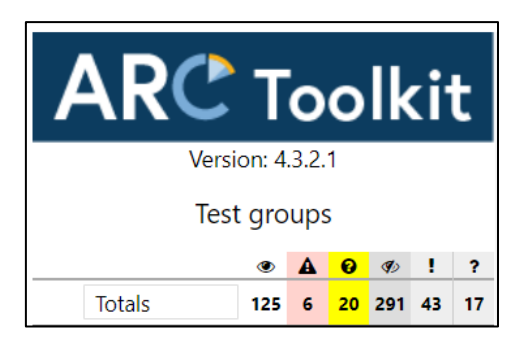

*Figura 310. ARC Toolkit: Resumen análisis de accesibilidad página Configuración de cuenta de Webex*

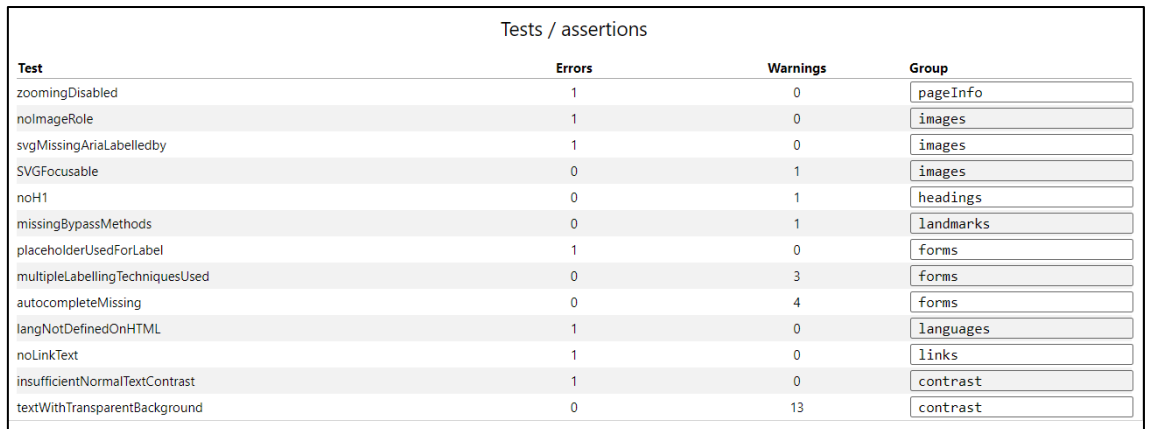

*Figura 311. ARC Toolkit: Problemas de accesibilidad página Configuración de cuenta de Webex*

## • **Página Descargas – URL:** [https://cart.Webex.com/downloads](https://cart.webex.com/downloads)

La página Descargas (usuario registrado) de la plataforma de videoconferencia Webex al ser evaluada por la herramienta ARC Toolkit muestra 39 resultados visibles, 3 errores visibles, 10 advertencias, 252 resultados ocultos, 22 errores ocultos y 17 advertencias ocultas (ver [Figura 137\)](#page-127-0). Las cuales se detallan a continuación:

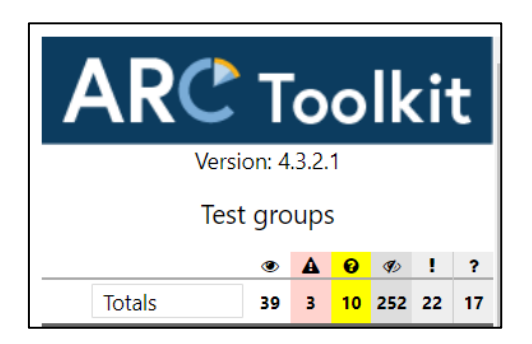

*Figura 312. ARC Toolkit: Resumen análisis de accesibilidad página Descargas de Webex*

| Tests / assertions            |               |                 |           |  |  |
|-------------------------------|---------------|-----------------|-----------|--|--|
| Test                          | <b>Errors</b> | <b>Warnings</b> | Group     |  |  |
| zoomingDisabled               |               | $\mathbf{0}$    | pageInfo  |  |  |
| nolmageRole                   |               | $\mathbf{0}$    | images    |  |  |
| svgMissingAriaLabelledby      |               | $\mathbf{0}$    | images    |  |  |
| SVGFocusable                  | $\mathbf{0}$  |                 | images    |  |  |
| noH <sub>1</sub>              | $\Omega$      |                 | headings  |  |  |
| missingBypassMethods          | $\mathbf{0}$  |                 | landmarks |  |  |
| langNotDefinedOnHTML          |               | $\mathbf{0}$    | languages |  |  |
| textWithBackgroundImage       | $\Omega$      |                 | contrast  |  |  |
| textWithTransparentBackground | $\Omega$      | 6               | contrast  |  |  |

*Figura 313. ARC Toolkit: Problemas de accesibilidad página Descargas de Webex*

• **Página Principal usuario – URL:** [https://web.Webex.com/dashboard](https://web.webex.com/dashboard)

La página Principal usuario (usuario registrado) de la plataforma de videoconferencia Webex al ser evaluada por la herramienta ARC Toolkit muestra 153 resultados visibles, 9 errores visibles, 19 advertencias, 0 resultados ocultos, 0 errores ocultos y 0 advertencias ocultas (ver [Figura 137\)](#page-127-0). Las cuales se detallan a continuación:

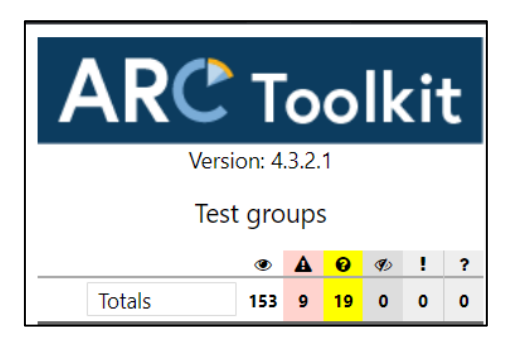

*Figura 314. ARC Toolkit: Resumen análisis de accesibilidad página Principal usuario de Webex*

| Tests / assertions            |               |                 |           |  |  |
|-------------------------------|---------------|-----------------|-----------|--|--|
| <b>Test</b>                   | <b>Errors</b> | <b>Warnings</b> | Group     |  |  |
| zoomingDisabled               | 1             | $\circ$         | pageInfo  |  |  |
| nolmageRole                   | 1             | $\mathbf{0}$    | images    |  |  |
| svgMissingAriaLabelledby      |               | $\mathbf{0}$    | images    |  |  |
| SVGFocusable                  | $\mathbf{0}$  | 9               | images    |  |  |
| noH1                          | $\mathbf{0}$  | 1               | headings  |  |  |
| noHeadingsOnPage              | $\mathbf{0}$  | 1               | headings  |  |  |
| missingBypassMethods          | $\mathbf{0}$  | ٠               | landmarks |  |  |
| inputNoAccessibleName         | $\mathbf{1}$  | $\mathbf{0}$    | forms     |  |  |
| autocompleteMissing           | $\Omega$      | 1               | forms     |  |  |
| titleOnNonActiveElement       | $\mathbf{0}$  | $\overline{2}$  | titles    |  |  |
| invalidARIALabelledbyID       | 3             | $\Omega$        | buttons   |  |  |
| noButtonText                  | $\mathbf{1}$  | $\mathbf{0}$    | buttons   |  |  |
| labelTextVisibleTextMismatch  | $\mathbf{0}$  | 1               | ariaUsage |  |  |
| textWithTransparentBackground | $\mathbf{0}$  | 3               | contrast  |  |  |
| textWithBackgroundImage       | $\mathbf{0}$  | ۹               | contrast  |  |  |
| missingId                     | 3             | $\mathbf{0}$    | ids       |  |  |

Figura 315. ARC Toolkit: Problemas de accesibilidad página Principal usuario de Webex

# • **Página Espacio de usuario – URL:** [https://web.Webex.com/spaces](https://web.webex.com/spaces)

La página Espacio de usuario (usuario registrado) de la plataforma de videoconferencia Webex al ser evaluada por la herramienta ARC Toolkit muestra 132 resultados visibles, 3 errores visibles, 26 advertencias, 1 resultado oculto, 0 errores ocultos y 0 advertencias ocultas (ver [Figura 137\)](#page-127-0). Las cuales se detallan a continuación:

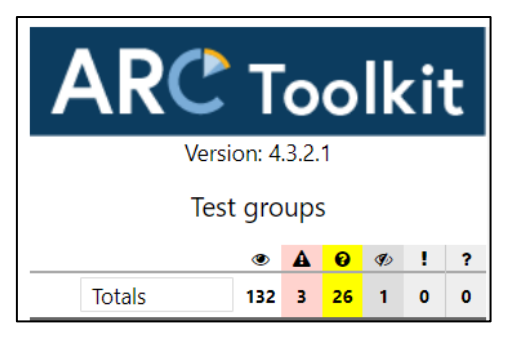

*Figura 316. ARC Toolkit: Resumen análisis de accesibilidad página Espacio de usuario de Webex*

| Tests / assertions            |                          |                 |              |  |
|-------------------------------|--------------------------|-----------------|--------------|--|
| <b>Test</b>                   | <b>Errors</b>            | <b>Warnings</b> | Group        |  |
| zoomingDisabled               |                          | 0               | pageInfo     |  |
| SVGFocusable                  | $\mathbf{0}$             | 9               | images       |  |
| noH <sub>1</sub>              | $\Omega$                 | ×               | headings     |  |
| noHeadingsOnPage              | $\mathbf{0}$             | 1               | headings     |  |
| missingBypassMethods          | $\Omega$                 | ٠               | landmarks    |  |
| emptyList                     | $\mathbf{0}$             |                 | lists        |  |
| nonListItemChildOfList        | $\mathbf{0}$             | ۸               | <b>lists</b> |  |
| titleOnNonActiveElement       | $\mathbf{0}$             | $\overline{2}$  | titles       |  |
| labelTextVisibleTextMismatch  | $\Omega$                 | ٠               | ariaUsage    |  |
| textWithTransparentBackground | $\Omega$                 | 5               | contrast     |  |
| textWithBackgroundImage       | $\mathbf{0}$             | 6               | contrast     |  |
| missingId                     | $\overline{\phantom{0}}$ | $\mathbf{0}$    | ids          |  |

*Figura 317. ARC Toolkit: Problemas de accesibilidad página Espacio de usuario de Webex*

## • **Página Equipos de usuario – URL:** [https://web.Webex.com/teams](https://web.webex.com/teams)

La página Equipos de usuario (usuario registrado) de la plataforma de videoconferencia Webex al ser evaluada por la herramienta ARC Toolkit muestra 100 resultados visibles, 1 error visible, 20 advertencias, 1 resultado oculto, 0 errores ocultos y 0 advertencias ocultas (ver [Figura 137\)](#page-127-0). Las cuales se detallan a continuación:

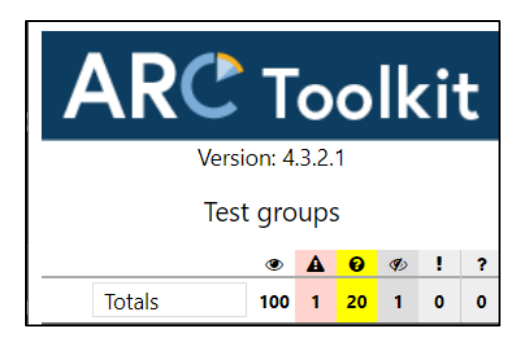

*Figura 318. ARC Toolkit: Resumen análisis de accesibilidad página Equipos de usuario de Webex*

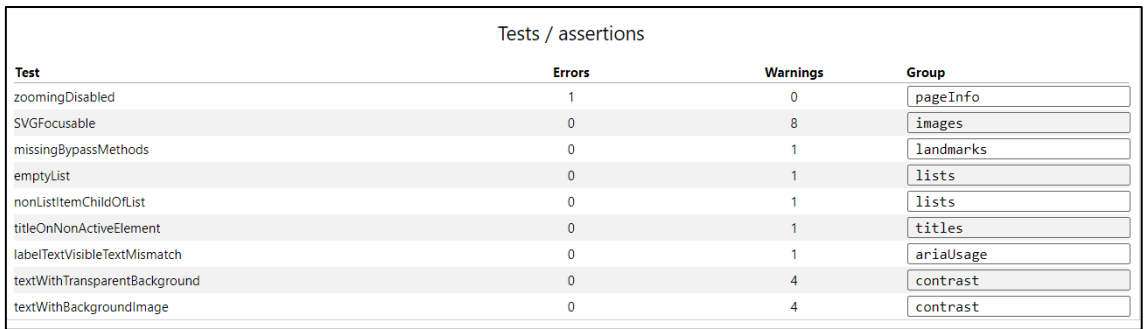

*Figura 319. ARC Toolkit: Problemas de accesibilidad página Equipos de usuario de Webex*

## • **Página Llamadas de usuario – URL:** [https://web.Webex.com/calls](https://web.webex.com/calls)

La página Llamadas de usuario (usuario registrado) de la plataforma de videoconferencia Webex al ser evaluada por la herramienta ARC Toolkit muestra 118 resultados visibles, 2 errores visibles, 28 advertencias, 1 resultado oculto, 0 errores ocultos y 0 advertencias ocultas (ver [Figura 137\)](#page-127-0). Las cuales se detallan a continuación:

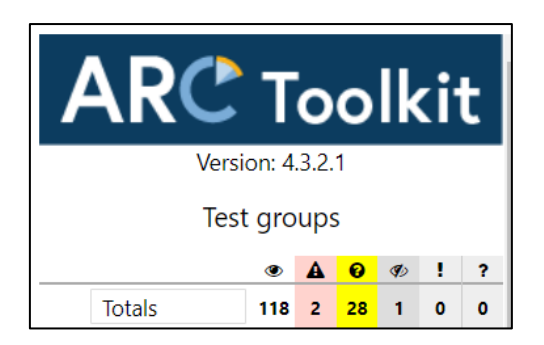

*Figura 320. ARC Toolkit: Resumen análisis de accesibilidad página Llamadas de usuario de Webex*

| Tests / assertions                   |               |                      |               |  |  |
|--------------------------------------|---------------|----------------------|---------------|--|--|
| <b>Test</b>                          | <b>Errors</b> | <b>Warnings</b>      | Group         |  |  |
| zoomingDisabled                      |               | $\mathbf 0$          | pageInfo      |  |  |
| SVGFocusable                         | $\mathbf{0}$  | 9                    | images        |  |  |
| noH <sub>1</sub>                     | $\mathbf{0}$  | м                    | headings      |  |  |
| noHeadingsOnPage                     | $\mathbf{0}$  | 1                    | headings      |  |  |
| missingBypassMethods                 | $\mathbf{0}$  |                      | landmarks     |  |  |
| emptyList                            | $\mathbf{0}$  |                      | lists         |  |  |
| nonListItemChildOfList               | $\mathbf 0$   |                      | lists         |  |  |
| nonPUAContentOnNonActiveElement      | $\Omega$      | $\overline{2}$       | pseudoContent |  |  |
| pseudoContentCheckForAlternativeText | $\Omega$      |                      | pseudoContent |  |  |
| multipleLabellingTechniquesUsed      | $\mathbf{0}$  | $\blacktriangleleft$ | forms         |  |  |
| placeholderDoesNotMatchLabel         | $\mathbf 0$   |                      | forms         |  |  |
| autocompleteMissing                  | $\mathbf{O}$  |                      | forms         |  |  |
| titleOnNonActiveElement              | $\mathbf{0}$  |                      | titles        |  |  |
| labelTextVisibleTextMismatch         | $\mathbf{0}$  |                      | ariaUsage     |  |  |
| textWithTransparentBackground        | $\mathbf{0}$  | 4                    | contrast      |  |  |
| textWithBackgroundImage              | $\Omega$      | 6                    | contrast      |  |  |
| missingId                            |               | $\Omega$             | ids           |  |  |

*Figura 321. ARC Toolkit: Problemas de accesibilidad página Llamadas de usuario de Webex*

## • **Página Reuniones de usuario – URL:** [https://web.Webex.com/meetings](https://web.webex.com/meetings)

La página Reuniones de usuario (usuario registrado) de la plataforma de videoconferencia Webex al ser evaluada por la herramienta ARC Toolkit muestra 135 resultados visibles, 6 errores visibles, 34 advertencias, 1 resultado oculto, 0 errores ocultos y 0 advertencias ocultas (ver [Figura 137\)](#page-127-0). Las cuales se detallan a continuación:

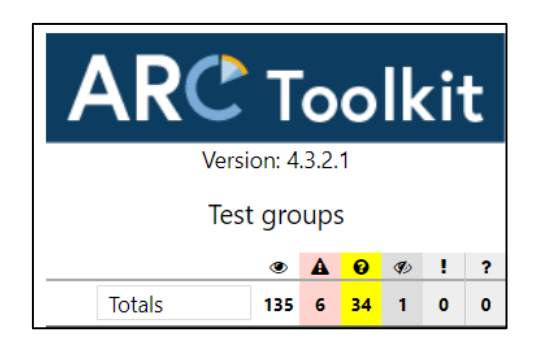

*Figura 322. ARC Toolkit: Resumen análisis de accesibilidad página Reuniones de usuario de Webex*

| Tests / assertions                   |                |                 |               |  |  |  |  |  |
|--------------------------------------|----------------|-----------------|---------------|--|--|--|--|--|
| <b>Test</b>                          | <b>Errors</b>  | <b>Warnings</b> | Group         |  |  |  |  |  |
| zoomingDisabled                      |                | $\mathbf{0}$    | pageInfo      |  |  |  |  |  |
| SVGFocusable                         | $\mathbf{0}$   | 12              | images        |  |  |  |  |  |
| noH <sub>1</sub>                     | $\mathbf{0}$   |                 | headings      |  |  |  |  |  |
| noHeadingsOnPage                     | $\mathbf{0}$   |                 | headings      |  |  |  |  |  |
| missingBypassMethods                 | $\Omega$       |                 | landmarks     |  |  |  |  |  |
| nonPUAContentOnActiveElement         | $\mathbf{0}$   | $\overline{2}$  | pseudoContent |  |  |  |  |  |
| pseudoContentCheckForAlternativeText | $\Omega$       |                 | pseudoContent |  |  |  |  |  |
| titleOnNonActiveElement              | $\mathbf{0}$   | $\overline{2}$  | titles        |  |  |  |  |  |
| invalidARIALabelledbyID              | $\overline{2}$ | $\mathbf 0$     | buttons       |  |  |  |  |  |
| noButtonText                         | 3              | $\mathbf{0}$    | buttons       |  |  |  |  |  |
| labelTextVisibleTextMismatch         | $\Omega$       |                 | ariaUsage     |  |  |  |  |  |
| textWithTransparentBackground        | $\mathbf{0}$   | 4               | contrast      |  |  |  |  |  |
| textWithBackgroundImage              | $\mathbf{0}$   | 10              | contrast      |  |  |  |  |  |
| missingId                            | $\overline{2}$ | $\mathbf{0}$    | ids           |  |  |  |  |  |

*Figura 323. ARC Toolkit: Problemas de accesibilidad página Reuniones de usuario de Webex*

## • **Página Planes y precios – URL:** [https://www.Webex.com/es/pricing/index.html](https://www.webex.com/es/pricing/index.html)

La página Planes y precios (usuario registrado) de la plataforma de videoconferencia Webex al ser evaluada por la herramienta ARC Toolkit muestra 135 resultados visibles, 6 errores visibles, 34 advertencias, 1 resultado oculto, 0 errores ocultos y 0 advertencias ocultas (ver [Figura 137\)](#page-127-0). Las cuales se detallan a continuación:

| <b>Toolkit</b>          |   |   |  |                     |     |    |  |  |
|-------------------------|---|---|--|---------------------|-----|----|--|--|
| <b>Version: 4.3.2.1</b> |   |   |  |                     |     |    |  |  |
| Test groups             |   |   |  |                     |     |    |  |  |
|                         | ◉ | A |  | $\bullet$ $\bullet$ | - ! |    |  |  |
| <b>Totals</b>           |   |   |  | 663 35 72 741 32    |     | 71 |  |  |

*Figura 324. ARC Toolkit: Resumen análisis de accesibilidad página Planes y precios de Webex*

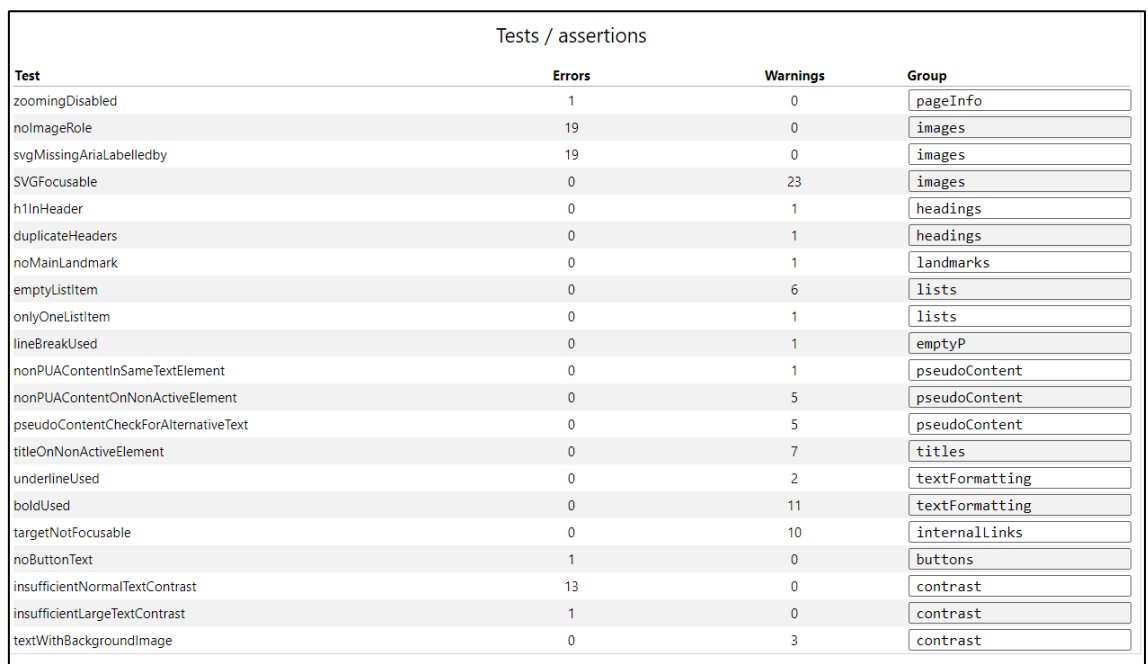

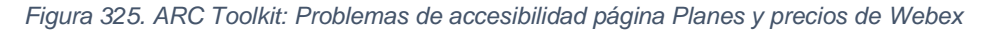

# **3.1.3. Microsoft Teams**

Creada por Microsoft, es una plataforma virtual que permite la interacción entre personas a través de chat, llamadas o videoconferencias. Su principal función lo realiza a nivel empresarial, porque permite la colaboración y compartición de recursos para desarrollar proyectos de manera eficaz y de forma remota.

# **3.1.3.1. Antecedentes de la Evaluación**

A continuación, se muestran las fechas en las cuales se realizó la evaluación de la accesibilidad web de dicha plataforma de videoconferencia, teniendo en cuenta todos sus recursos establecidos:

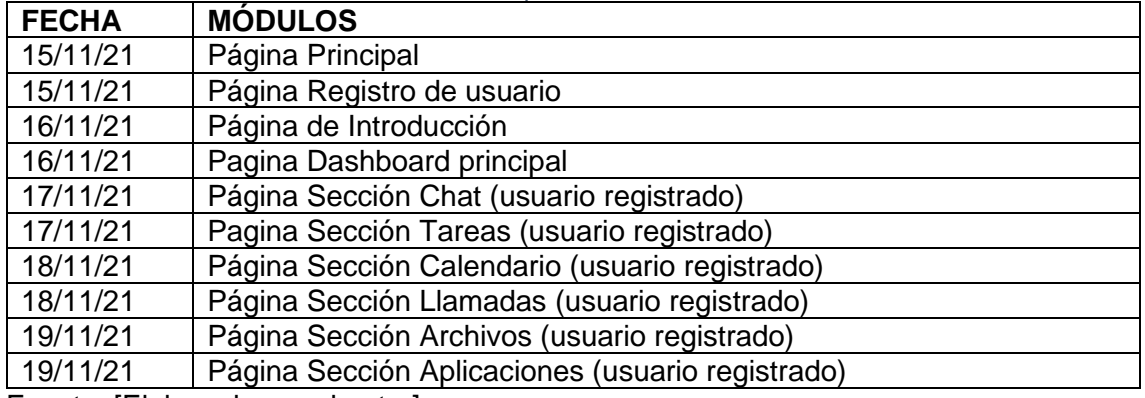

*Tabla 11. Módulos seleccionados de MS Teams para evaluar su accesibilidad*

Fuente: [Elaborado por el autor]

## **3.1.3.2. Evaluación**

# **3.1.3.2.1. WAVE**

No se puede realizar la evaluación automática con la herramienta WAVE en la página web de la plataforma de videoconferencia Microsoft Teams, ya que esta plataforma tiene alojada en la web su aplicación de escritorio.

# **3.1.3.2.2. TAW**

*Se realizó la evaluación de la accesibilidad web de los módulos de la Plataforma de videoconferencia Microsoft Teams (Ve[r](#page-126-0)*

[Tabla 10\)](#page-126-0), utilizando la herramienta de evaluación TAW. Teniendo como resultado los siguientes problemas, advertencias y elementos no verificados (evaluación manual) en cada una de sus pantallas:

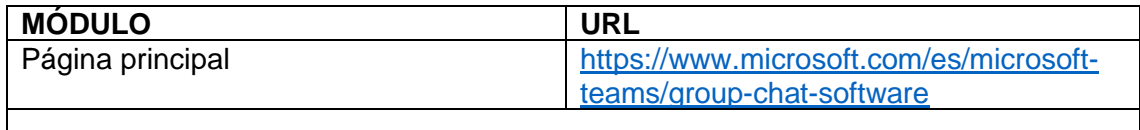

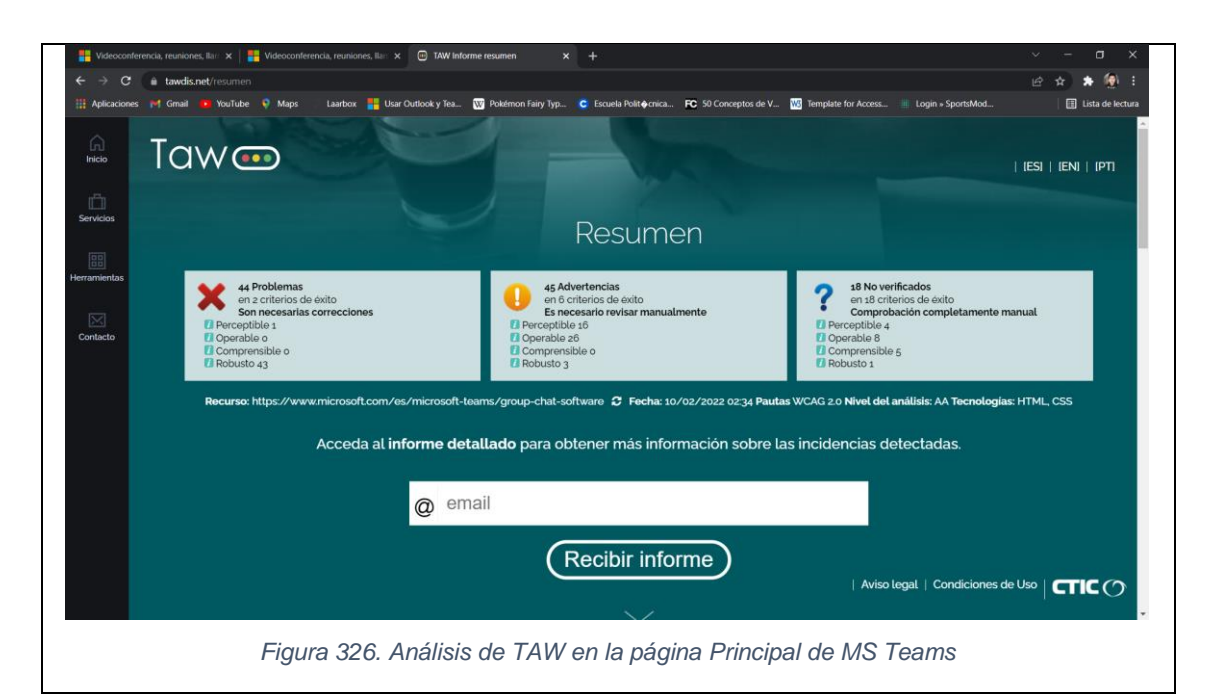

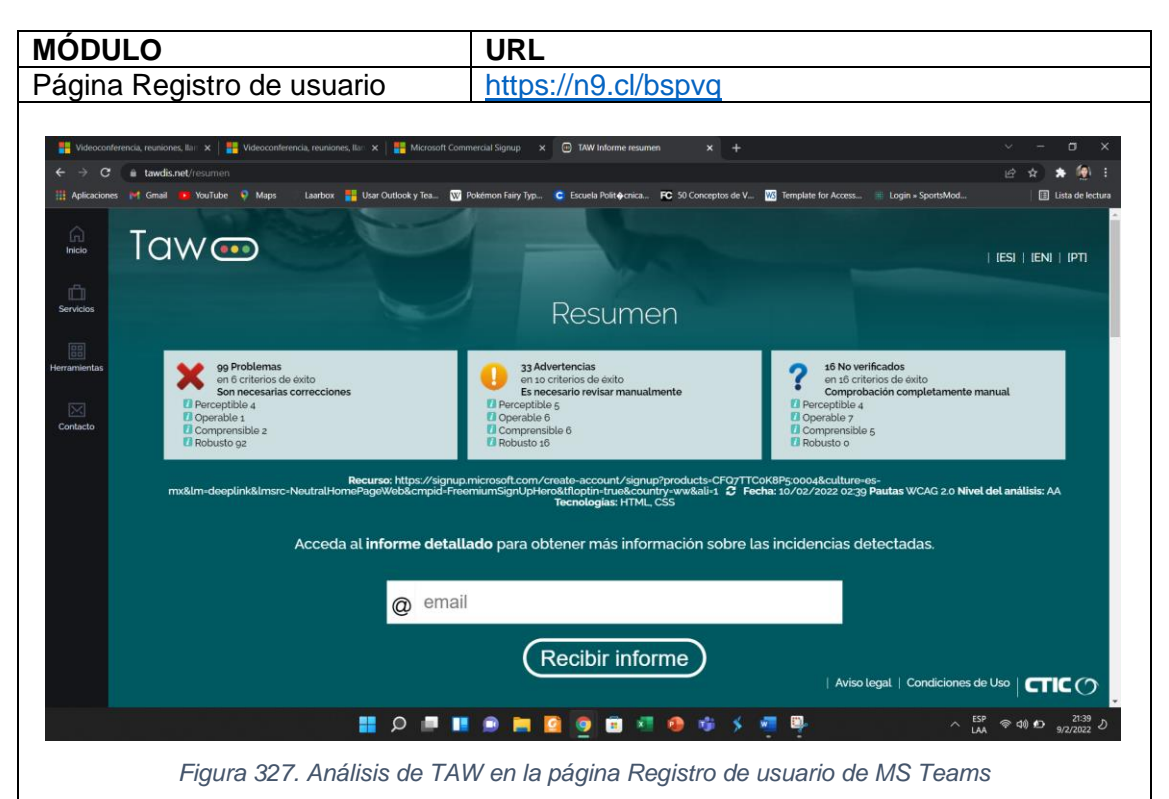

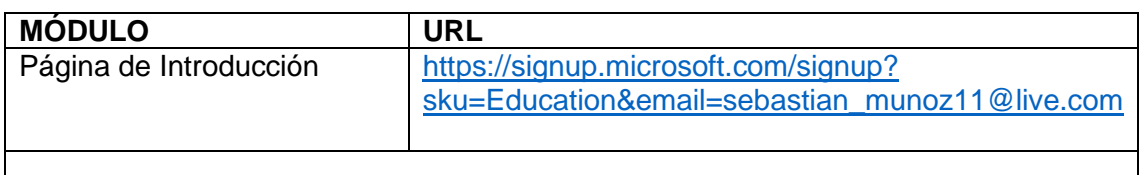

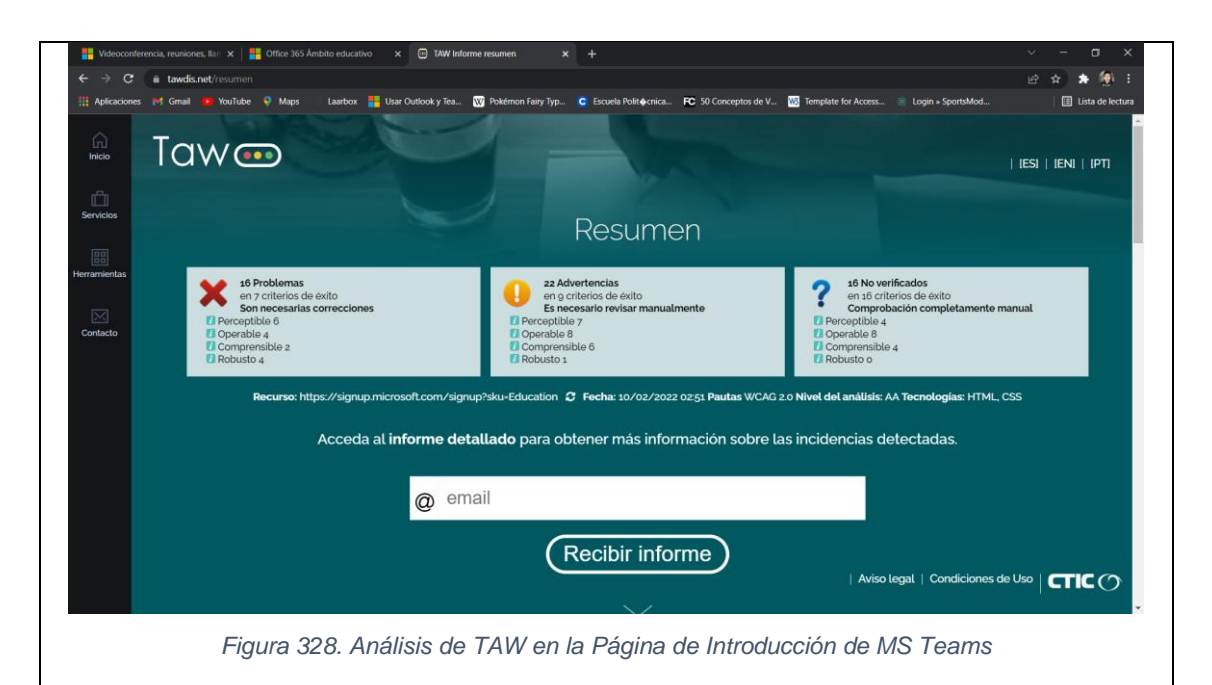

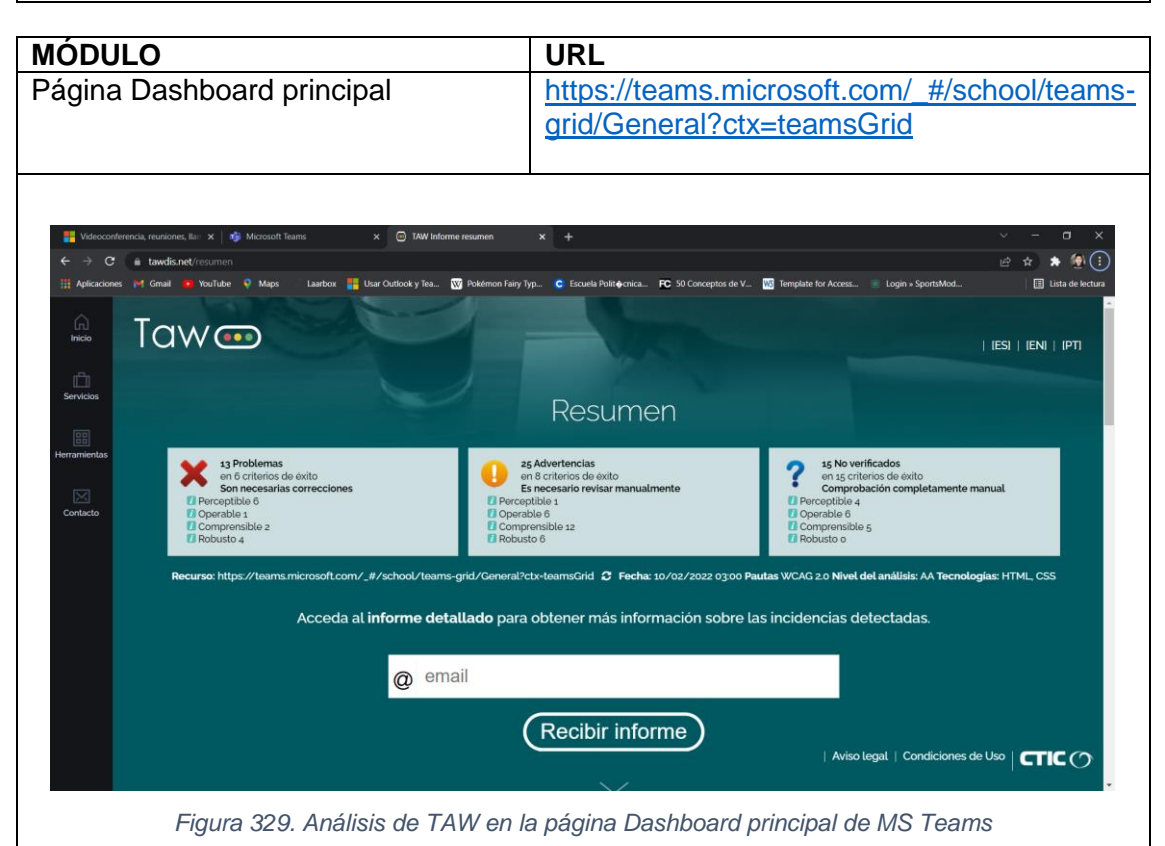

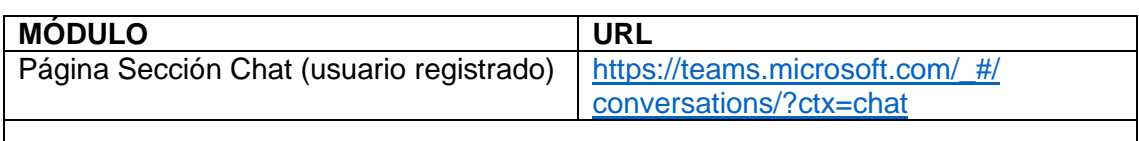

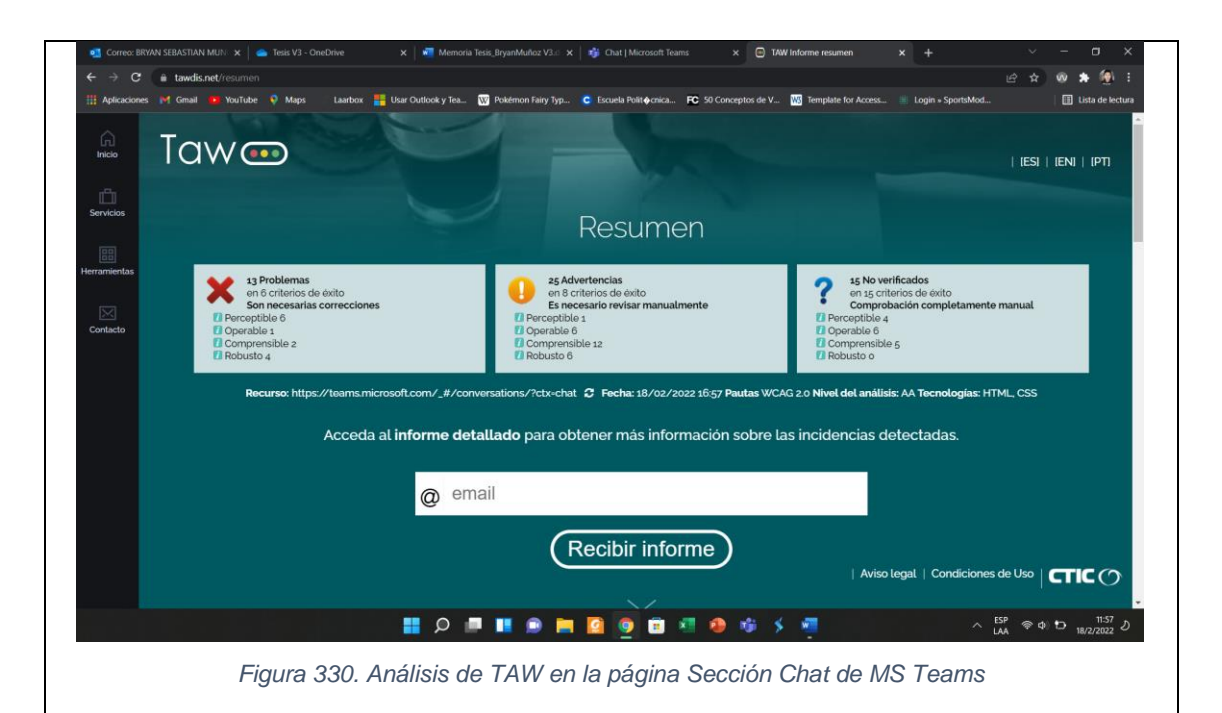

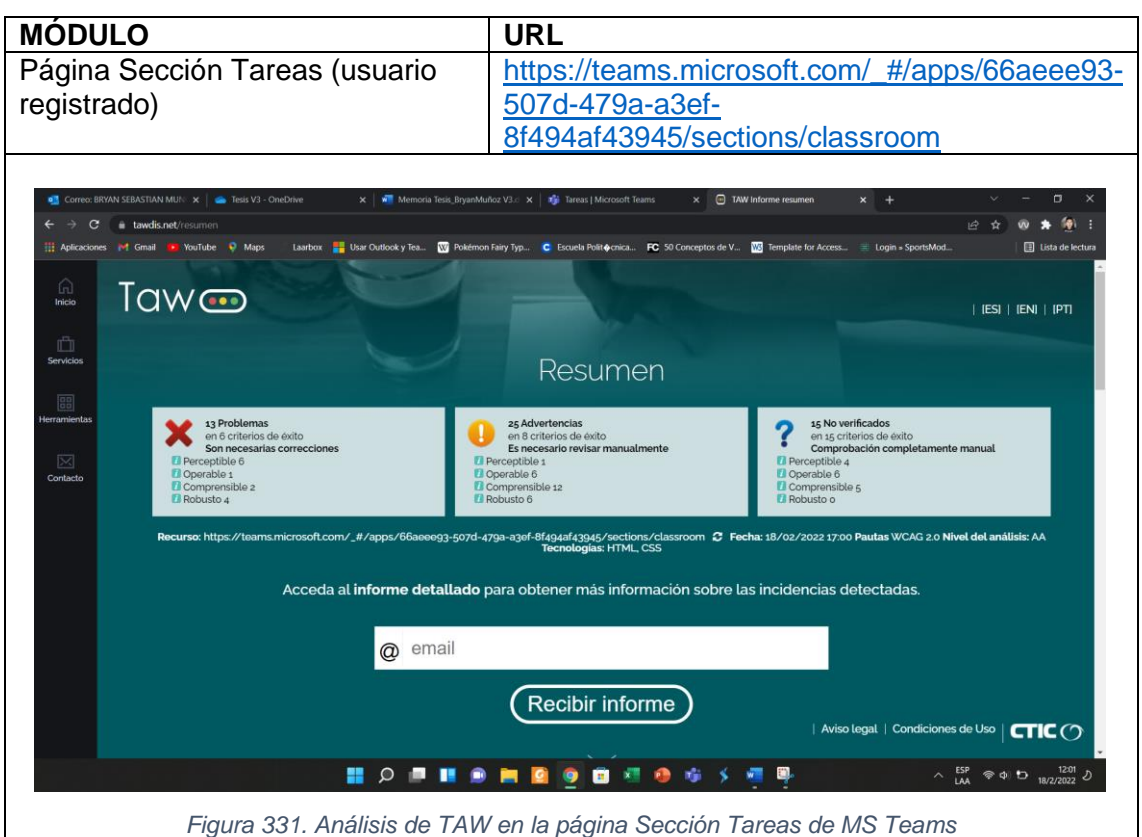

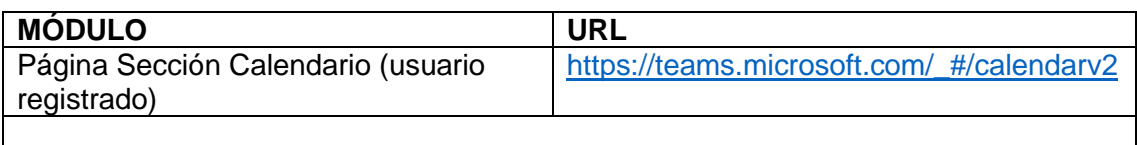

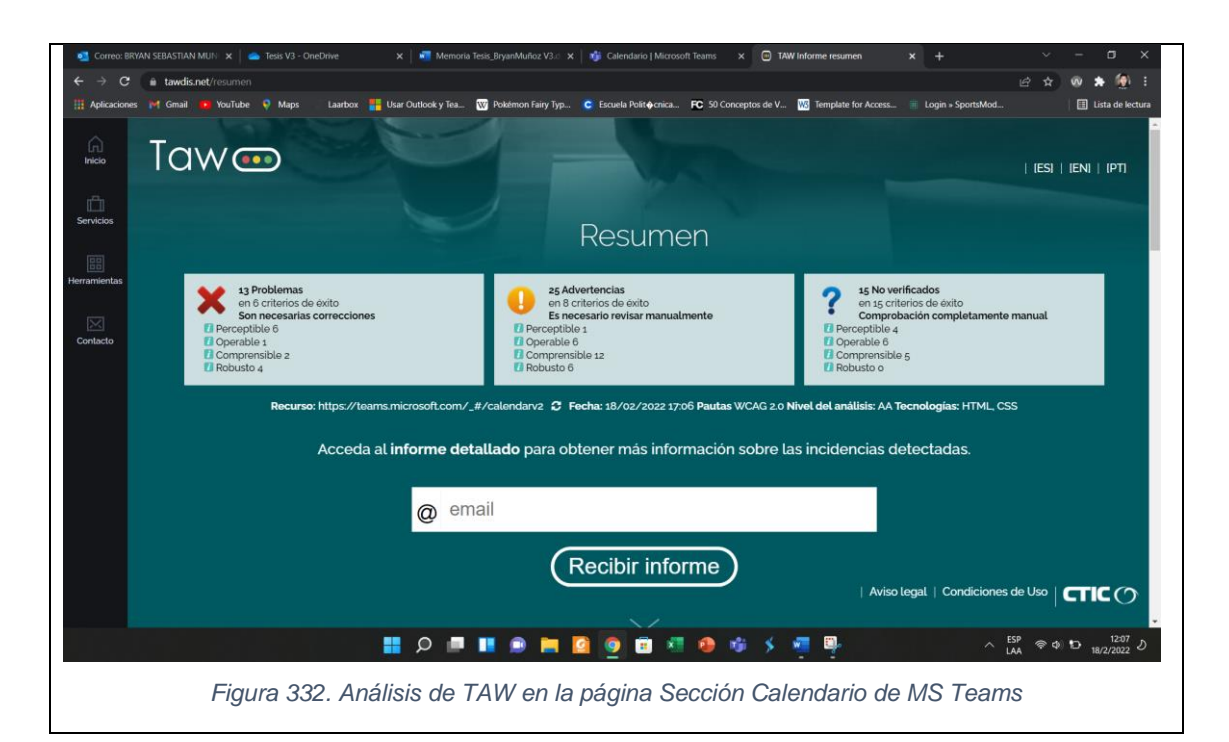

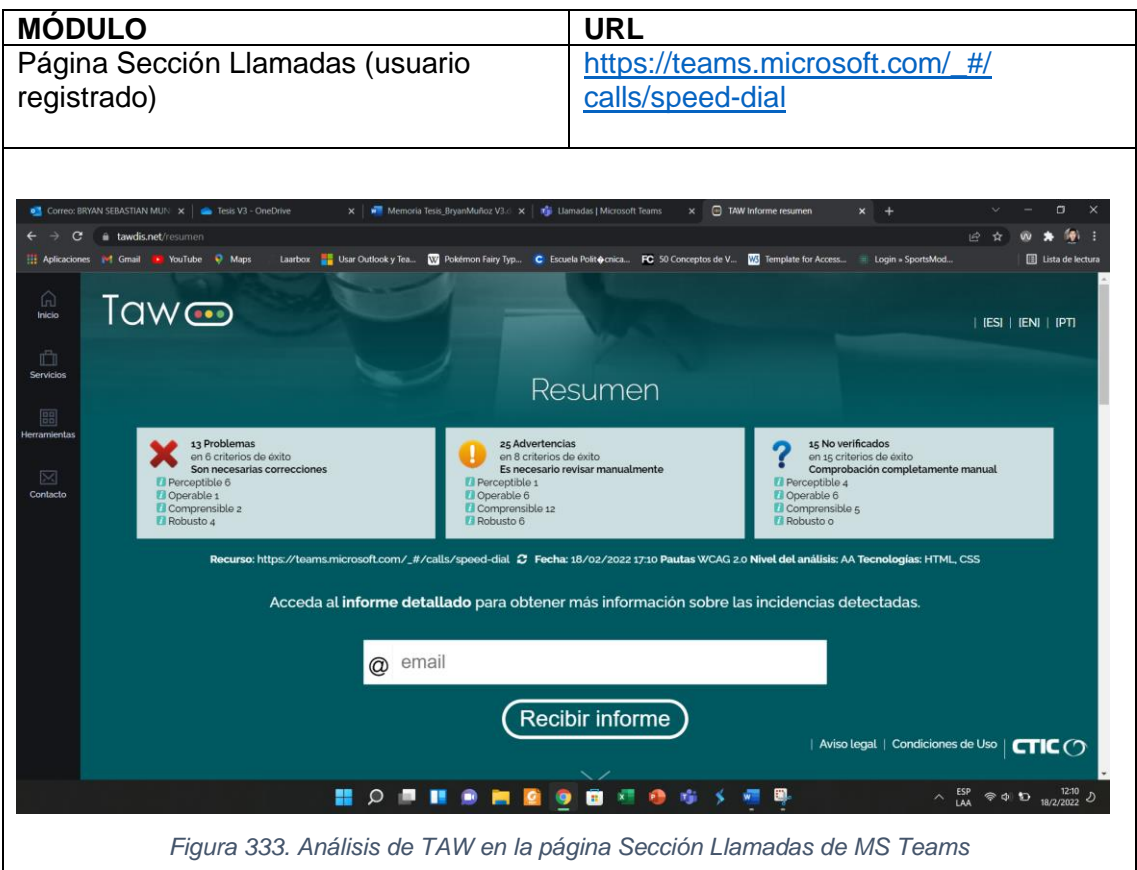

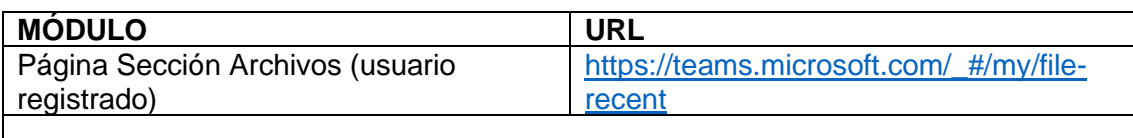

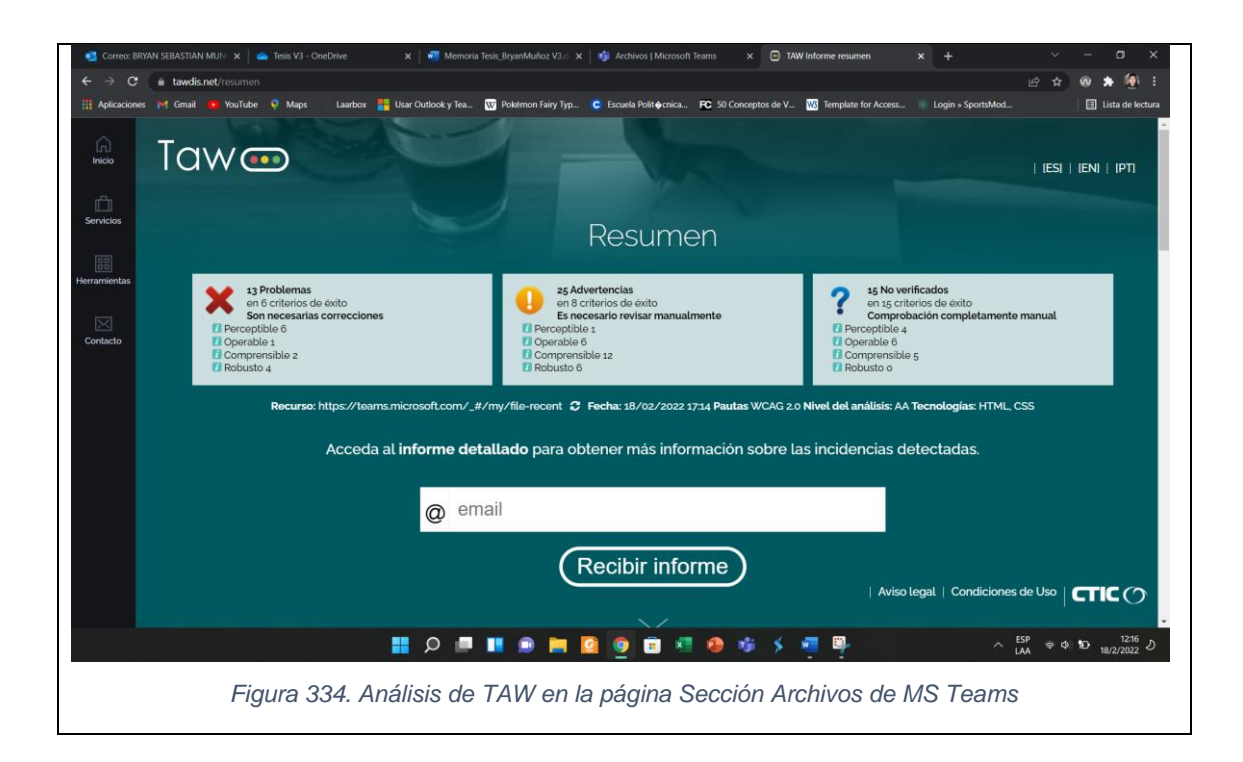

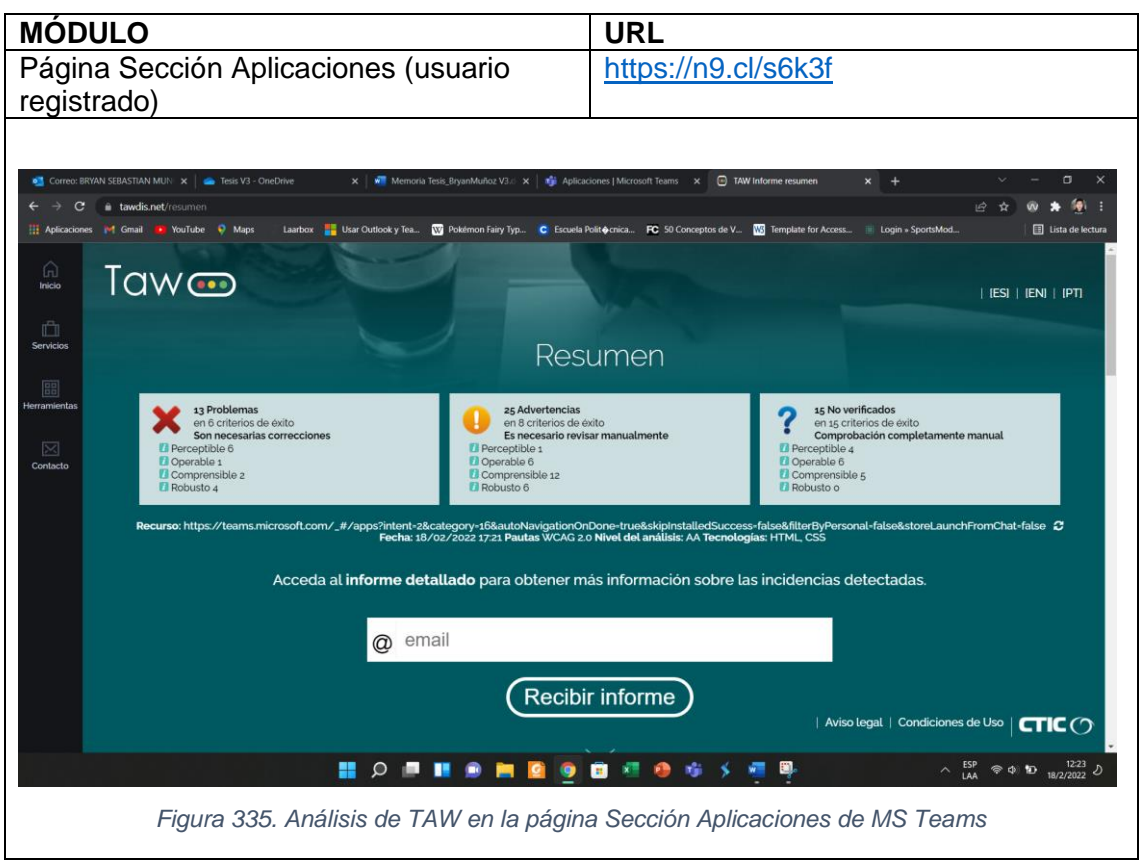

# **3.1.3.2.3. ARC Toolkit**

*En este punto, se evaluó la accesibilidad web de los módulos que se describen en la*

[Tabla 10](#page-126-0) que pertenecen a la Plataforma de Videoconferencia Microsoft Temas con

ayuda de la herramienta ARC Toolkit, obteniendo las siguientes estadísticas:

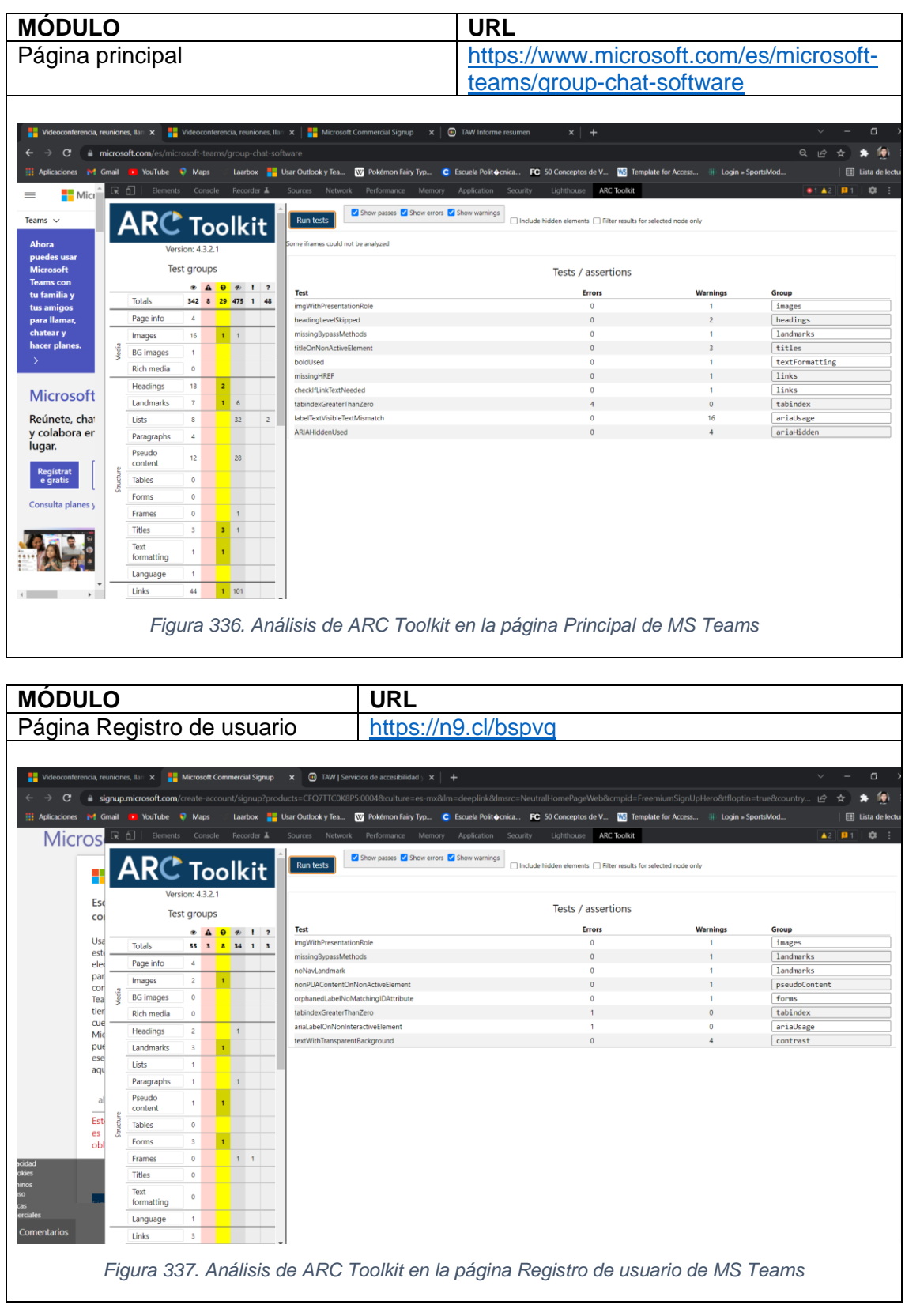

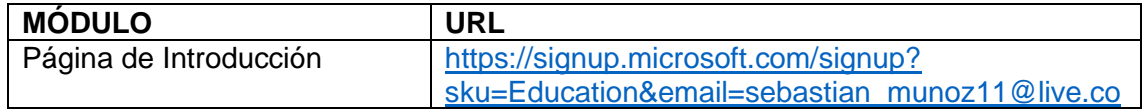

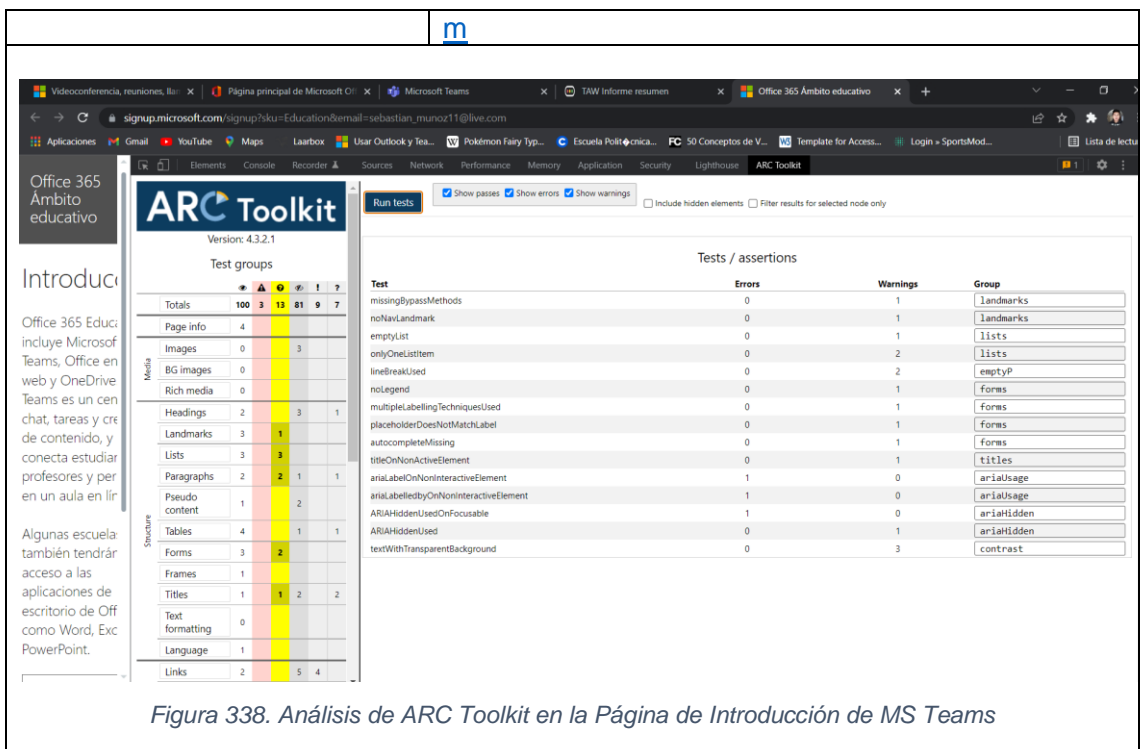

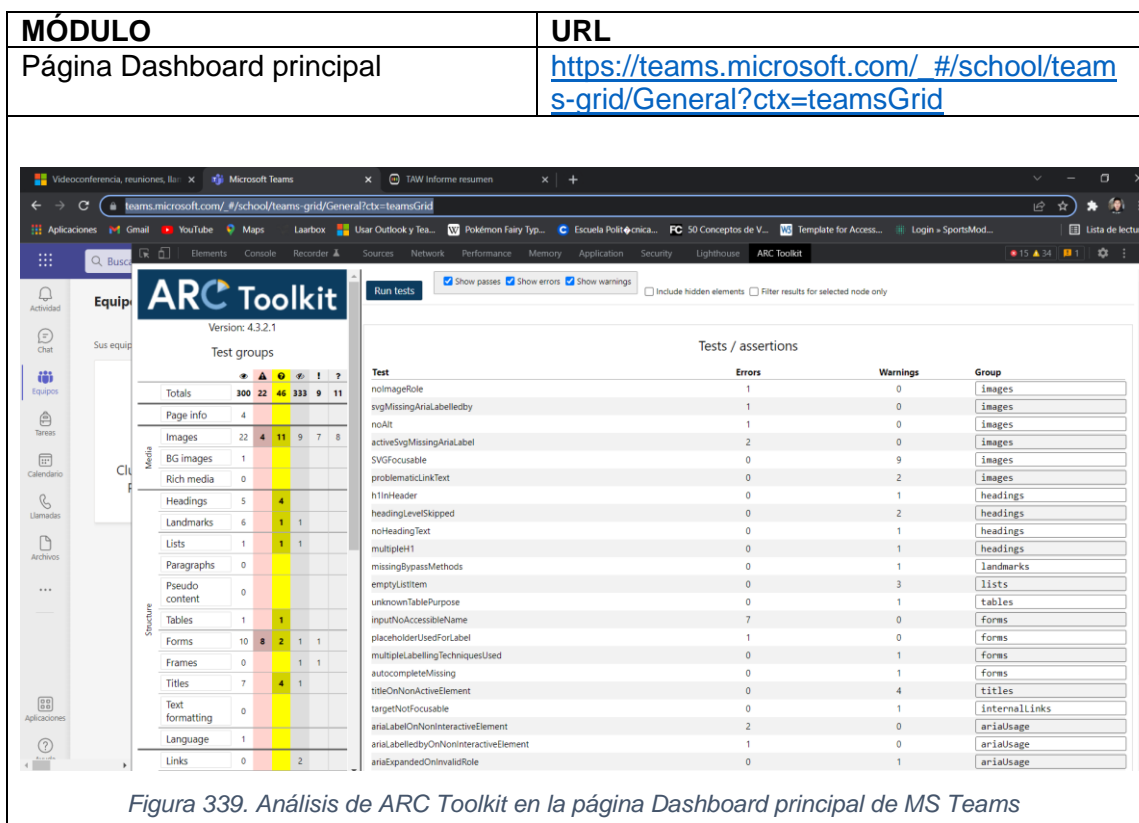

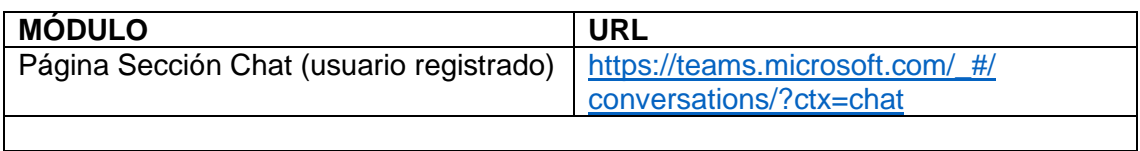

 $\overline{\phantom{a}}$ 

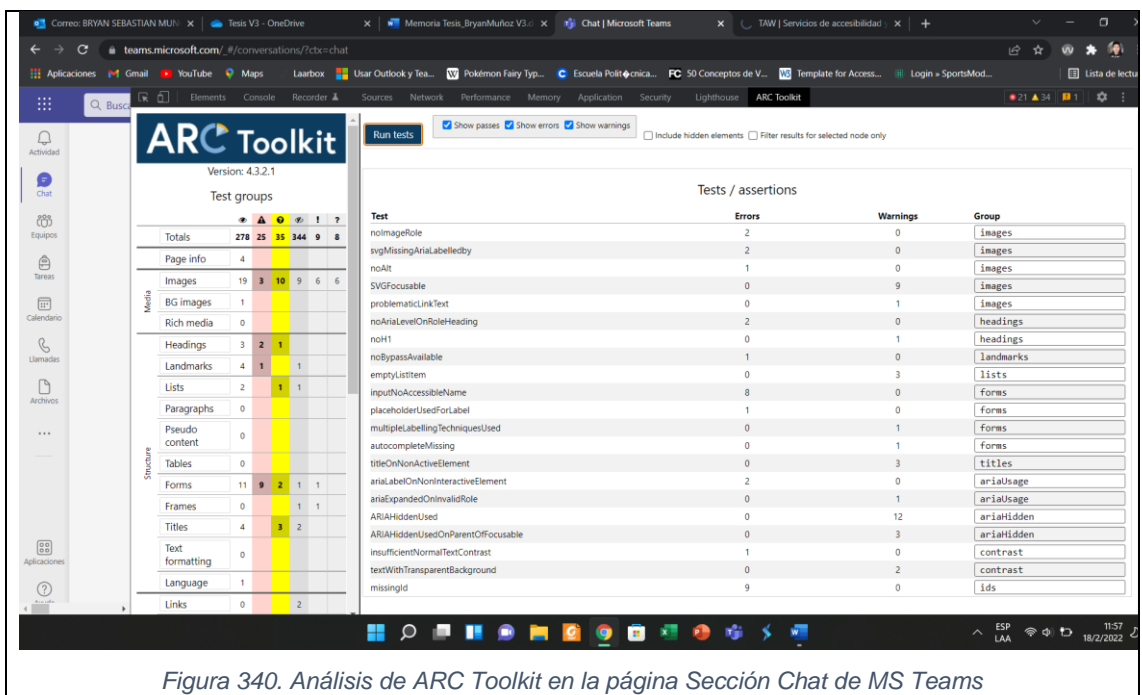

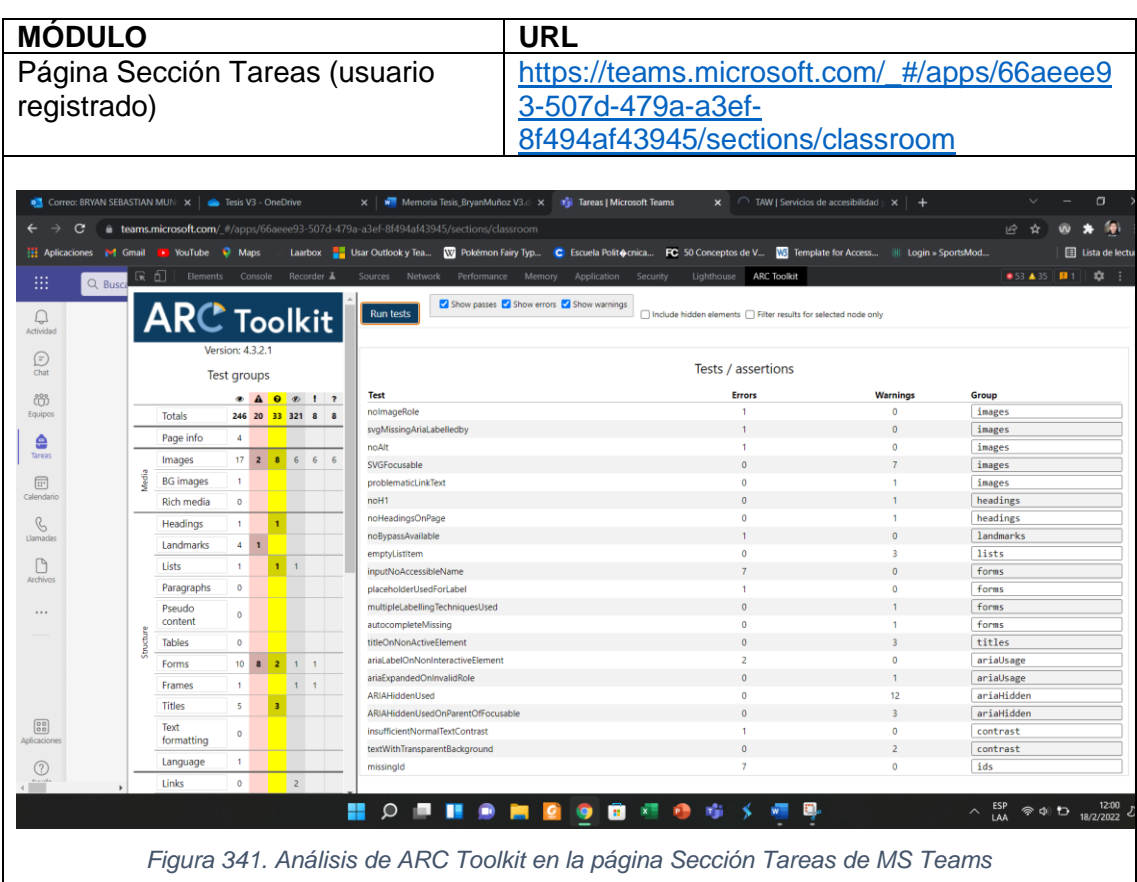

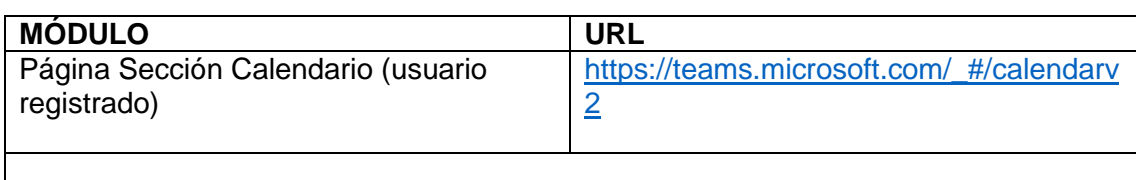

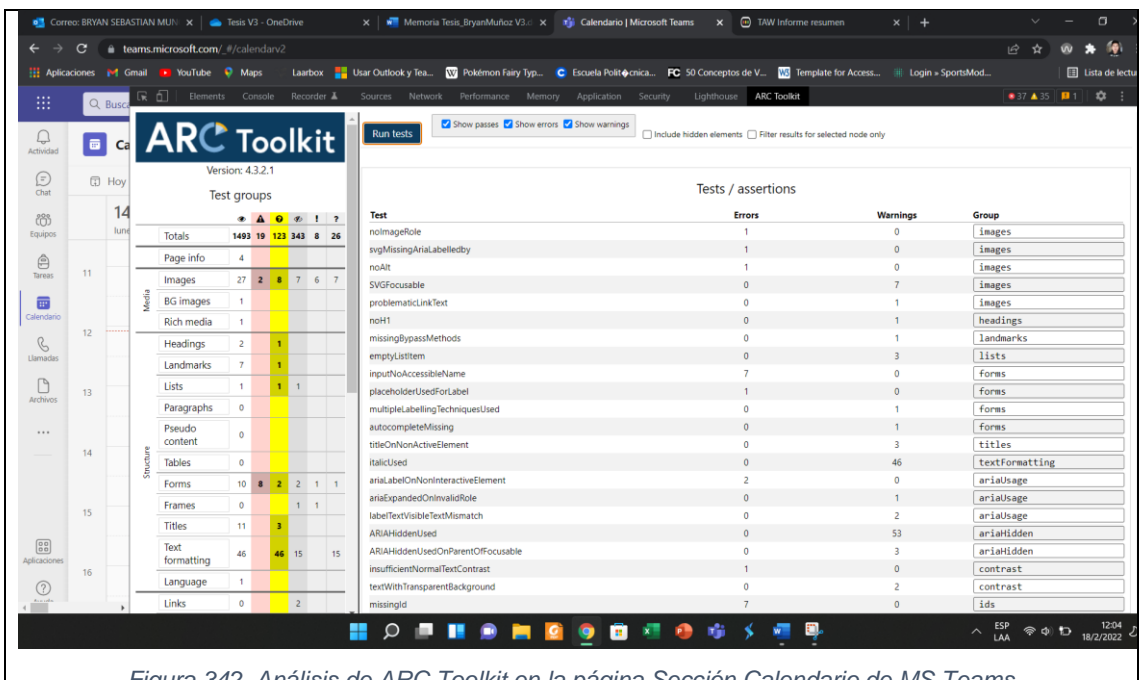

*Figura 342. Análisis de ARC Toolkit en la página Sección Calendario de MS Teams*

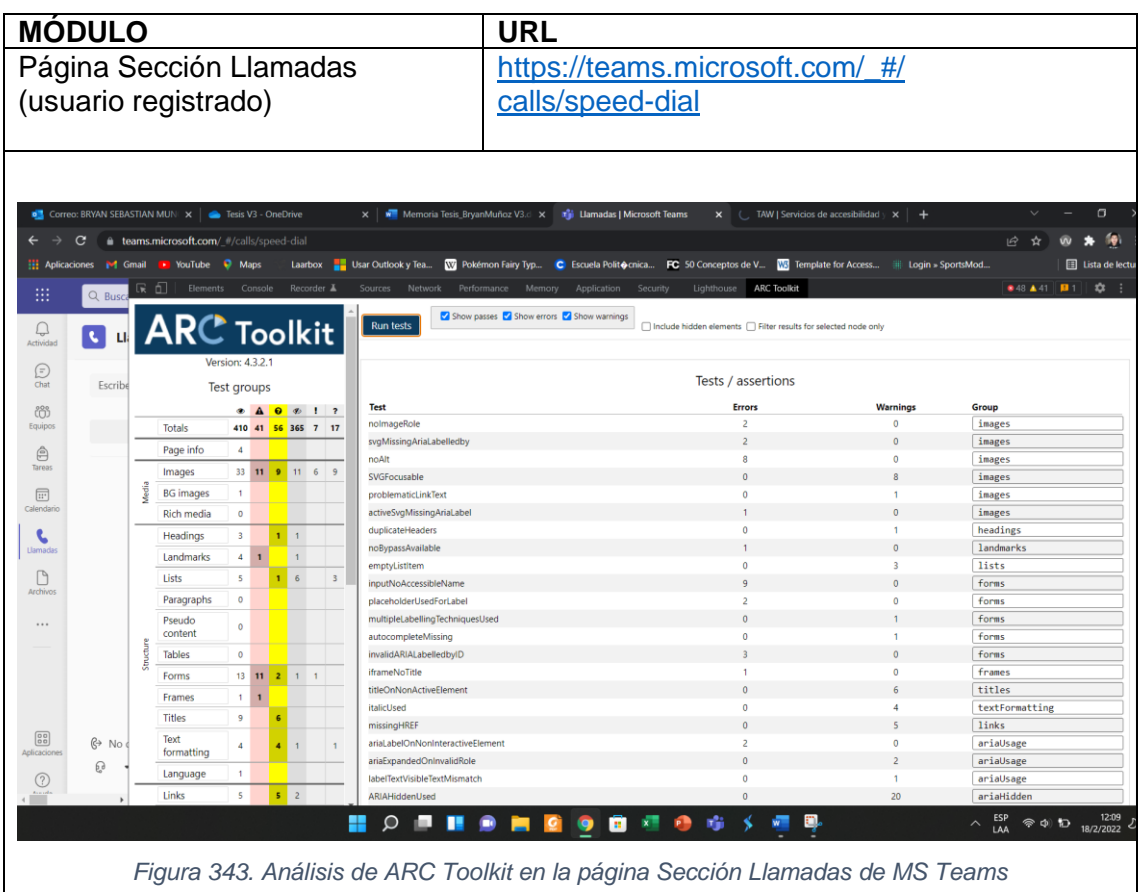

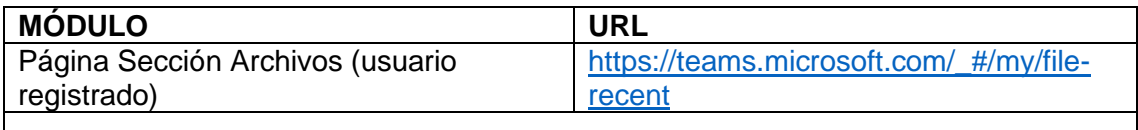
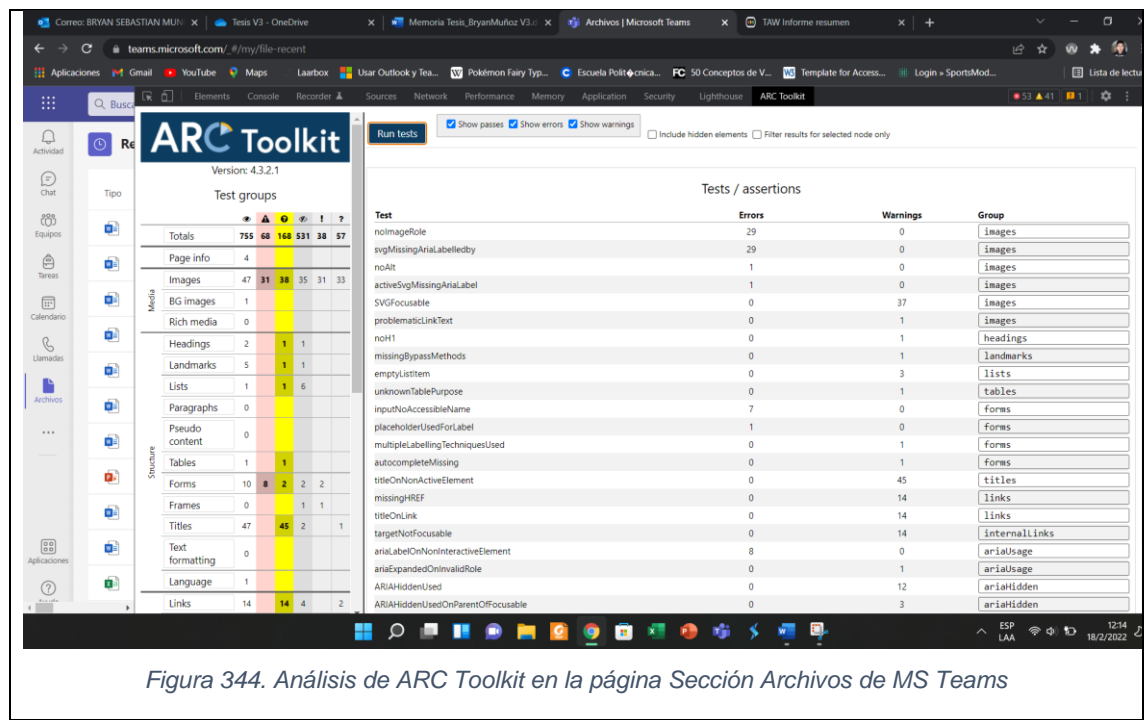

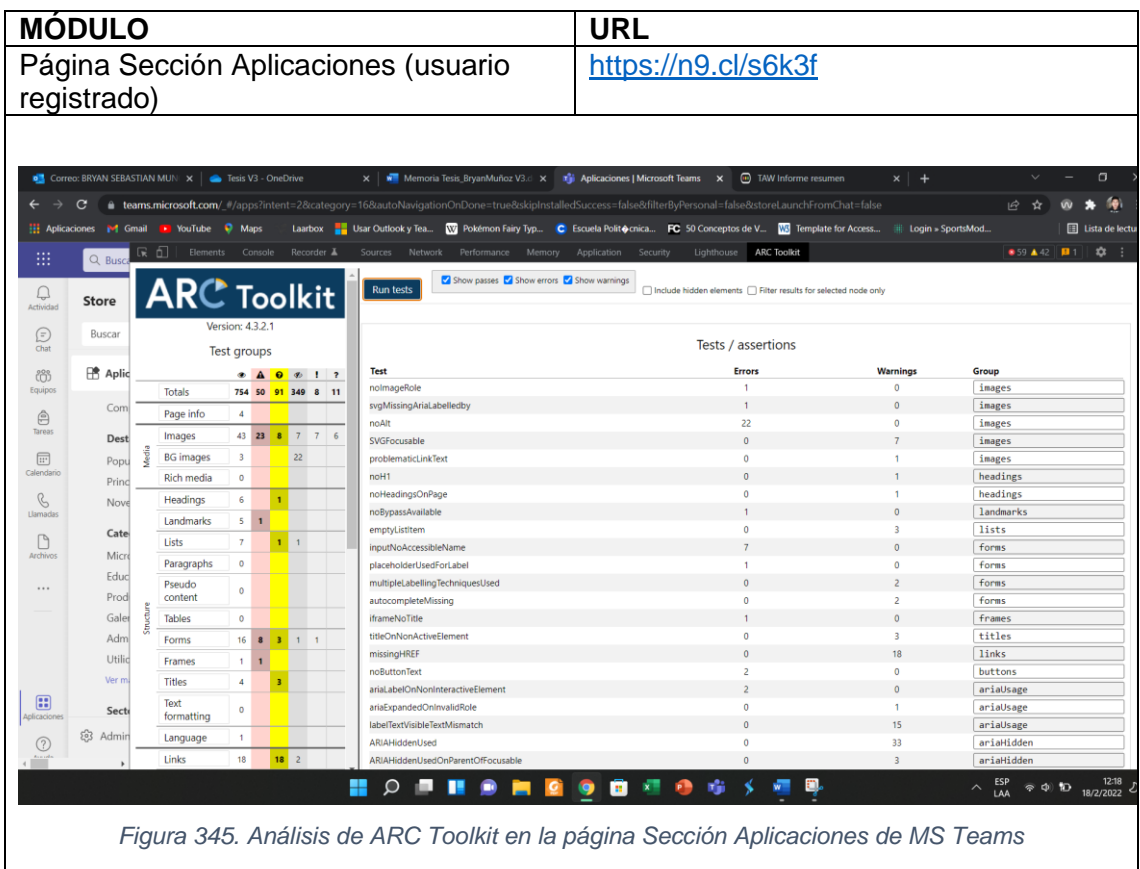

## **3.1.3.3. Revisión**

**3.1.3.3.1. WAVE**

No aplica.

## **3.1.3.3.2. TAW**

La herramienta de evaluación de la accesibilidad web TAW contempla 4 tipos de criterios de éxito que son: perceptible, operable, comprensible y robusto. Dentro del resumen que esta herramienta muestra se evidencian símbolos como:

- "X" que significa que hay un error o existen problemas en la pauta.
- "?" que significa que no fue posible realizar la evaluación de manera automática.
- "!" que significa que se requiere una revisión manual, y así verificar si existe un problema de accesibilidad o no.
- Y "na" que significa que la pauta no se aplica dentro de la página analizada.

Al analizar los módulos seleccionados de la plataforma de videoconferencia Webex con la herramienta de accesibilidad web TAW se obtuvo los siguientes resultados en cada una de sus pantallas:

• **Página principal – URL:** [https://www.microsoft.com/es/microsoft-teams/group](https://www.microsoft.com/es/microsoft-teams/group-chat-software)[chat-software](https://www.microsoft.com/es/microsoft-teams/group-chat-software)

La página Principal de la plataforma de videoconferencia Microsoft Teams al ser evaluada por la herramienta TAW muestra en sus 4 criterios de éxito: 44 problemas, 45 advertencias y 18 errores no verificados que se tienen que probar de manera manual (ver [Figura 247\)](#page-175-0). A continuación, se detallan:

| 44 Problemas<br>en 2 criterios de éxito<br>$\bullet$<br>Son necesarias correcciones<br>Perceptible 1<br>Operable o<br>Comprensible o<br>Robusto 43 | 45 Advertencias<br>en 6 criterios de éxito<br>Es necesario revisar manualmente<br>Perceptible 16<br>Operable 26<br>Comprensible o<br>Robusto 3 | 18 No verificados<br>en 18 criterios de éxito<br>Comprobación completamente manual<br><b>Perceptible 4</b><br>Operable 8<br>Comprensible 5<br><b>Robusto 1</b> |
|----------------------------------------------------------------------------------------------------|----------------------------------------------------------------------------------------------------|----------------------------------------------------------------------------------------------------|
|----------------------------------------------------------------------------------------------------|----------------------------------------------------------------------------------------------------|----------------------------------------------------------------------------------------------------|

*Figura 346. TAW: Resumen análisis de accesibilidad página Principal de MS Teams*

| Pauta                                                     | <b>Nivel</b> | Resultado | Problemas      | <b>Advertencias</b> | No verficados |
|-----------------------------------------------------------|--------------|-----------|----------------|---------------------|---------------|
| 1.1-Textos alternativos                                   |              |           | $\circ$        | 16                  | $\circ$       |
| 1.1.1 - Contenido no textual                              | A            | α         |                | 16                  |               |
| 1.2-Medios basados en el tiempo                           |              |           | $\circ$        | $\circ$             | $\circ$       |
| 1.2.1 - Sólo audio y solo vídeo (grabaciones)             | A            | na        |                |                     |               |
| 1.2.2 - Subtitulos (pregrabados)                          | $\wedge$     | na        |                |                     |               |
| 1,2,3 - Audiodescripción o Medio Alternativo (Pregrabado) | $\mathsf{A}$ | na        |                |                     |               |
| 1.2.4 - Subtitulos (en directo)                           | AA           | na        |                |                     |               |
| 1.2.5 - Descripción auditiva (Pregrabada)                 | AA           | na        |                |                     |               |
| 1.3-Adaptable                                             |              |           | $\overline{1}$ | $\circ$             |               |
| 1.3.1 - Información y relaciones                          | $\wedge$     | ×         | $\mathbf{1}$   |                     |               |
| 1.3.2 - Secuencia con significado                         | A            | ✔         |                |                     |               |
| 1.3.3 - Características sensoriales                       | A            | 2         |                |                     | $\mathbf{1}$  |
| 1.4-Distinguible                                          |              |           | $\circ$        | $\circ$             |               |
| $1.4.1$ - Uso del color                                   | A            | 2         |                |                     |               |
| 1.4.2 - Control del audio                                 | A            | na        |                |                     |               |
| 1.4,3 - Contraste (Mínimo)                                | $\mathsf{A}$ | o         |                |                     |               |
| 144 - Redimensionamiento del texto                        | AA           | ✔         |                |                     |               |
| 14,5 - Imágenes de texto                                  | AA           | ?         |                |                     |               |

*Figura 347. Criterio Perceptible – Página Principal de MS Teams*

| Pauta                                          | <b>Nivel</b>   | Resultado | Problemas | Advertencias | No verficados  |
|------------------------------------------------|----------------|-----------|-----------|--------------|----------------|
| 2.1-Accesible mediante el teclado              |                |           | $\circ$   | $\circ$      |                |
| $2.1.1 - \text{Teclado}$                       | A              |           |           |              | 1              |
| 2.1.2 - Sin bloqueos de teclado                | Α              |           |           |              |                |
| 2.2-Tiempo suficiente                          |                |           | $\circ$   | $\circ$      |                |
| 2.2.1 - Tiempo ajustable                       | $\overline{A}$ |           |           |              |                |
| 2.2.2 - Pausar, detener, ocultar               | Α              |           |           |              |                |
| 2.3-Provocar ataques                           |                |           | $\circ$   | $\circ$      |                |
| 2.3.1 - Umbral de tres destellos o menos       | A              |           |           |              |                |
| 2.4-Navegable                                  |                |           | $\circ$   | 26           | 5              |
| 2.4.1 - Evitar bloques                         | A              | α         |           | $\mathbf{1}$ | $\overline{c}$ |
| 2.4.2 - Páginas tituladas                      | Α              |           |           | $\mathbf{1}$ |                |
| $2.4.3$ - Orden del foco                       | Α              |           |           |              |                |
| 2.4.4 - Propósito de los enlaces (en contexto) | A              |           |           | 11           |                |
| 2.4.5 - Múltiples vias                         | AA             |           |           |              |                |
| $2.46$ - Encabezados y etiquetas               | AA             |           |           | 13           |                |
| 2.4.7 - Foco visible                           | AA             |           |           |              | $\mathbf{1}$   |

*Figura 348. Criterio Operable – Página Principal de MS Teams*

| Pauta                                                       | <b>Nivel</b> | Resultado | <b>Problemas</b> | Advertencias | No verficados |
|-------------------------------------------------------------|--------------|-----------|------------------|--------------|---------------|
| 3.1-Legible                                                 |              |           | $\circ$          | $\circ$      |               |
| 3.1.1 - Idioma de la página <sup>7</sup>                    | A            |           |                  |              |               |
| 3.1.2 - Idioma de las partes                                | AA           |           |                  |              |               |
| 3.2-Predecible                                              |              |           | $\circ$          | $\circ$      |               |
| 3.2.1 - Al recibir el foco                                  | A            |           |                  |              |               |
| 3.2.2 - Al introducir datos                                 | A            |           |                  |              |               |
| 3.2.3 - Navegación consistente                              | AA           |           |                  |              |               |
| 3.2.4 - Identificación consistente                          | AA           |           |                  |              |               |
| 3.3-Introducción de datos asistida                          |              |           | $\circ$          | $\circ$      | $\Omega$      |
| 3.3.1 - Identificación de errores                           | A            | na        |                  |              |               |
| 3.3.2 - Etiquetas o instrucciones                           | A            | na        |                  |              |               |
| 3.3.3 - Sugerencias ante errores                            | AA           | na        |                  |              |               |
| 3.3.4 - Prevención de errores (legales, financieros, datos) | AA           | na        |                  |              |               |

*Figura 349. Criterio Comprensible – Página Principal de MS Teams*

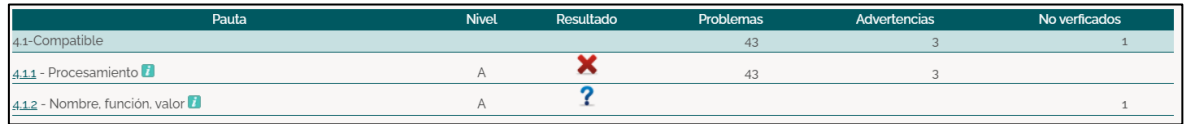

*Figura 350. Criterio Robusto – Página Principal de MS Teams*

• **Página registro de usuario – URL:** <https://n9.cl/bspvq>

La página Registro de usuario de la plataforma de videoconferencia Microsoft Teams al ser evaluada por la herramienta TAW muestra en sus 4 criterios de éxito: 99 problemas, 33 advertencias y 16 errores no verificados que se tienen que probar de manera manual (ver [Figura 247\)](#page-175-0). A continuación, se detallan:

| 99 Problemas<br>en 6 criterios de éxito<br>$\overline{\phantom{a}}$<br>Son necesarias correcciones<br><b>Perceptible 4</b><br><b>D</b> Operable 1<br>Comprensible 2<br>Robusto 92 | 33 Advertencias<br>en 10 criterios de éxito<br>Es necesario revisar manualmente<br>$\blacksquare$ Perceptible 5<br><b>D</b> Operable 6<br>Comprensible 6<br>Robusto 16 | 16 No verificados<br>en 16 criterios de éxito<br>Comprobación completamente manual<br>Perceptible 4<br><b>D</b> Operable 7<br>$\Box$ Comprensible 5<br><b>Robusto o</b> |
|----------------------------------------------------------------------------------------------------|----------------------------------------------------------------------------------------------------|----------------------------------------------------------------------------------------------------|
|----------------------------------------------------------------------------------------------------|----------------------------------------------------------------------------------------------------|----------------------------------------------------------------------------------------------------|

Figura 351. TAW: Resumen análisis de accesibilidad página Registro de usuario de MS Teams

| Pauta                                                     | <b>Nivel</b> | Resultado | Problemas      | Advertencias   | No verficados |
|-----------------------------------------------------------|--------------|-----------|----------------|----------------|---------------|
| 1.1-Textos alternativos                                   |              |           | $\overline{c}$ | $\overline{c}$ | $\circ$       |
| 1.1.1 - Contenido no textual                              | A            | ×         | $\overline{c}$ | $\overline{c}$ |               |
| 1.2-Medios basados en el tiempo                           |              |           | $\Omega$       | $\circ$        | $\circ$       |
| 1.2.1 - Sólo audio y solo vídeo (grabaciones)             | A            | na        |                |                |               |
| 1.2.2 - Subtitulos (pregrabados)                          | A            | na        |                |                |               |
| 1.2.3 - Audiodescripción o Medio Alternativo (Pregrabado) | A            | na        |                |                |               |
| 1.2.4 - Subtitulos (en directo)                           | AA           | na        |                |                |               |
| 1.2.5 - Descripción auditiva (Pregrabada)                 | AA           | na        |                |                |               |
| 1.3-Adaptable                                             |              |           | $\overline{c}$ | $\overline{2}$ | d.            |
| 1.3.1 - Información y relaciones                          | Α            | ×         | $\overline{c}$ |                |               |
| 13.2 - Secuencia con significado                          | A            |           |                | $\overline{c}$ |               |
| 133 - Características sensoriales                         | Α            | n         |                |                | 1             |
| 1.4-Distinguible                                          |              |           | $\circ$        | $\overline{1}$ |               |
| $1.4.1$ - Uso del color                                   | A            | າ         |                |                |               |
| 14.2 - Control del audio                                  | A            | na        |                |                |               |
| 1.4,3 - Contraste (Mínimo)                                | A            | ŋ         |                |                | 1             |
| 144 - Redimensionamiento del texto                        | AA           |           |                | $\mathbf{1}$   |               |
| 14.5 - Imágenes de texto                                  | AA           | ?         |                |                |               |

*Figura 352. Criterio Perceptible – Página Registro de usuario de MS Teams*

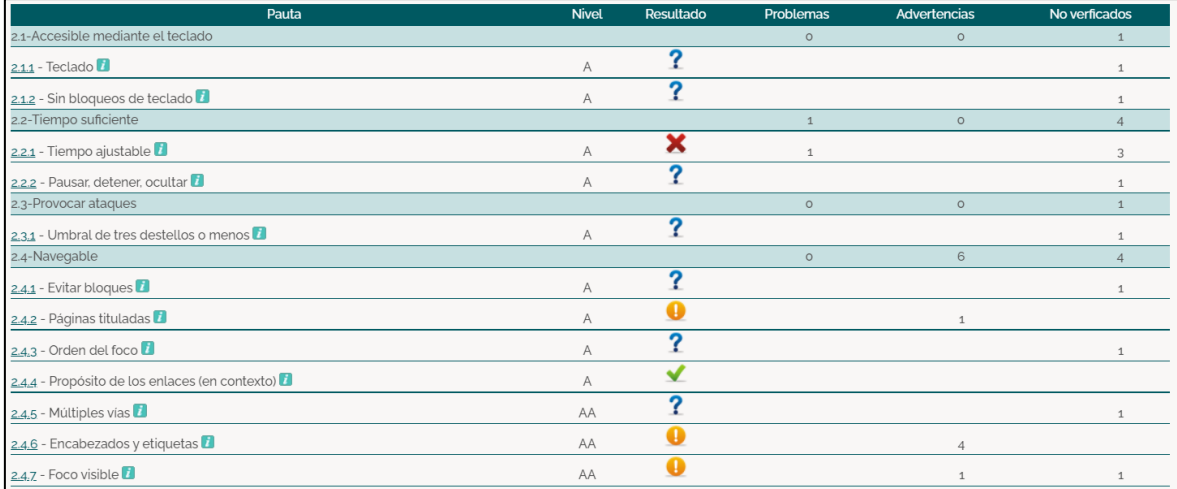

*Figura 353. Criterio Operable – Página Registro de usuario de MS Teams*

| Pauta                                                       | <b>Nivel</b> | Resultado | Problemas      | Advertencias   | No verficados |
|-------------------------------------------------------------|--------------|-----------|----------------|----------------|---------------|
| 3.1-Legible                                                 |              |           | $\circ$        | $\circ$        |               |
| 3.1.1 - Idioma de la página <sup>1</sup>                    | A            | ✔         |                |                |               |
| 3.1.2 - Idioma de las partes                                | AA           |           |                |                |               |
| 3.2-Predecible                                              |              |           | $\circ$        | $\circ$        |               |
| 3.2.1 - Al recibir el foco                                  | A            |           |                |                |               |
| 3.2.2 - Al introducir datos                                 | A            |           |                |                |               |
| 3.2.3 - Navegación consistente                              | AA           |           |                |                |               |
| 3.2.4 - Identificación consistente                          | AA           |           |                |                |               |
| 3.3-Introducción de datos asistida                          |              |           | $\overline{c}$ | 6              | $\circ$       |
| 3.3.1 - Identificación de errores                           | Α            |           |                | $\overline{c}$ |               |
| 3.3.2 - Etiquetas o instrucciones                           | A            | ‴         | $\overline{c}$ |                |               |
| 3.3.3 - Sugerencias ante errores                            | AA           |           |                |                |               |
| 3.3.4 - Prevención de errores (legales, financieros, datos) | AA           |           |                | 3              |               |

*Figura 354. Criterio Comprensible – Página Registro de usuario de MS Teams*

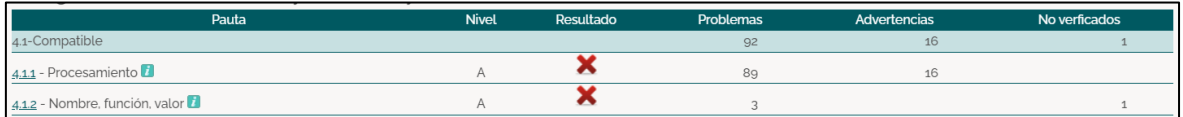

*Figura 355. Criterio Robusto – Página Registro de usuario de MS Teams*

• **Página de Introducción – URL:** [https://signup.microsoft.com/signup?](https://signup.microsoft.com/signup?sku=Education&email=sebastian_munoz11@live.com) [sku=Education&email=sebastian\\_munoz11@live.com](https://signup.microsoft.com/signup?sku=Education&email=sebastian_munoz11@live.com)

La Página de Introducción de la plataforma de videoconferencia Microsoft Teams al ser evaluada por la herramienta TAW muestra en sus 4 criterios de éxito: 16 problemas, 22 advertencias y 16 errores no verificados que se tienen que probar de manera manual (ver [Figura 247\)](#page-175-0). A continuación, se detallan:

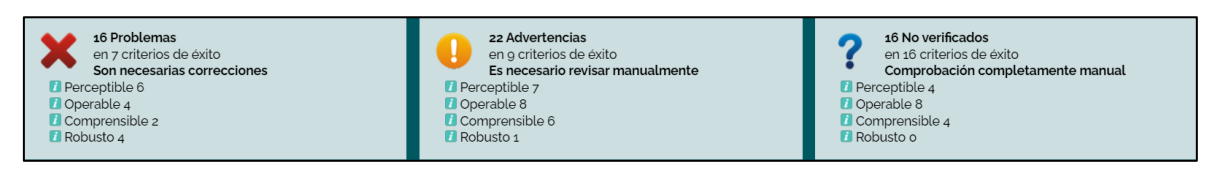

*Figura 356. TAW: Resumen análisis de accesibilidad Página de Introducción de MS Teams*

|    |   |                                                 |         | No verficados |
|----|---|-------------------------------------------------|---------|---------------|
|    |   |                                                 | 3       | $\circ$       |
|    |   | $\mathbf{1}$                                    | 3       |               |
|    |   | $\circ$                                         | $\circ$ | $\circ$       |
|    |   |                                                 |         |               |
|    |   |                                                 |         |               |
|    |   |                                                 |         |               |
| AA |   |                                                 |         |               |
| AA |   |                                                 |         |               |
|    |   | 5                                               | $\circ$ | $\mathbf{1}$  |
|    |   | 5                                               |         |               |
|    |   |                                                 |         |               |
|    | ລ |                                                 |         | $\mathbf{1}$  |
|    |   | $\circ$                                         |         |               |
|    | ລ |                                                 |         | $\mathbf{1}$  |
|    |   |                                                 |         |               |
|    | G |                                                 |         | $\mathbf{1}$  |
| AA |   |                                                 |         |               |
| AA | 2 |                                                 |         | 1             |
|    |   | ×<br>na<br>na<br>na<br>na<br>na<br>×<br>✔<br>na |         |               |

*Figura 357. Criterio Perceptible – Página de Introducción de MS Teams*

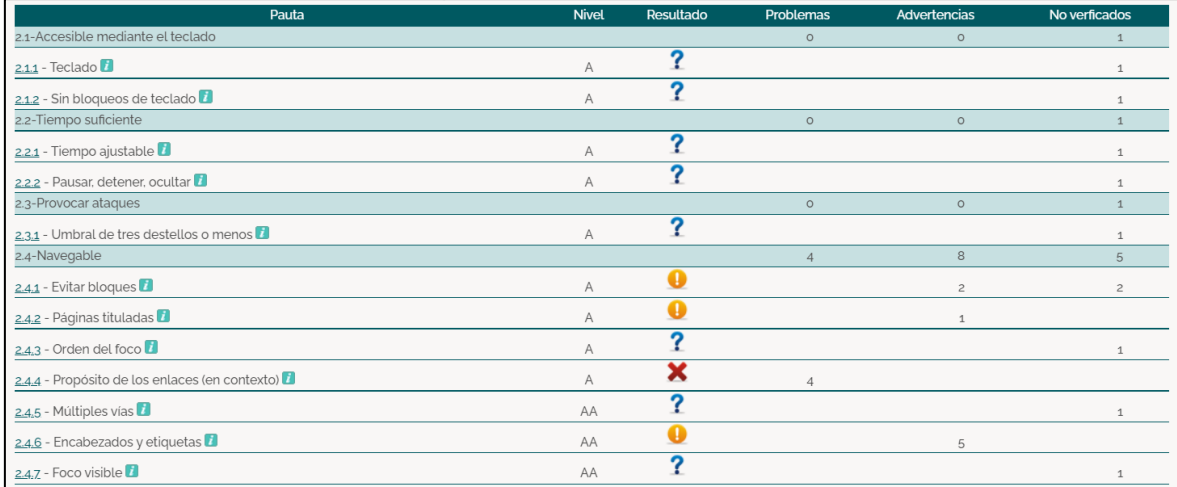

*Figura 358. Criterio Operable – Página de Introducción de MS Teams*

| Pauta                                                       | <b>Nivel</b> | Resultado | Problemas    | Advertencias   | No verficados |
|-------------------------------------------------------------|--------------|-----------|--------------|----------------|---------------|
| 3.1-Legible                                                 |              |           | $\circ$      | $\circ$        |               |
| 3.1.1 - Idioma de la página <sup>1</sup>                    | A            | ✔         |              |                |               |
| 3.1.2 - Idioma de las partes                                | AA           |           |              |                |               |
| 3.2-Predecible                                              |              |           |              | $\circ$        |               |
| 3.2.1 - Al recibir el foco                                  | $\mathsf{A}$ |           |              |                |               |
| 3.2.2 - Al introducir datos                                 | A            | 灬         | $\mathbf{1}$ |                |               |
| 3.2.3 - Navegación consistente                              | AA           |           |              |                |               |
| 3.2.4 - Identificación consistente                          | AA           |           |              |                |               |
| 3.3-Introducción de datos asistida                          |              |           |              | 6              | $\Omega$      |
| 3.3.1 - Identificación de errores                           | A            |           |              | $\overline{c}$ |               |
| 3.3.2 - Etiquetas o instrucciones                           | A            | 灬         | 1            |                |               |
| $3.3.3$ - Sugerencias ante errores                          | AA           |           |              | 1              |               |
| 3.3.4 - Prevención de errores (legales, financieros, datos) | AA           |           |              | 3              |               |

*Figura 359. Criterio Comprensible – Página de Introducción de MS Teams*

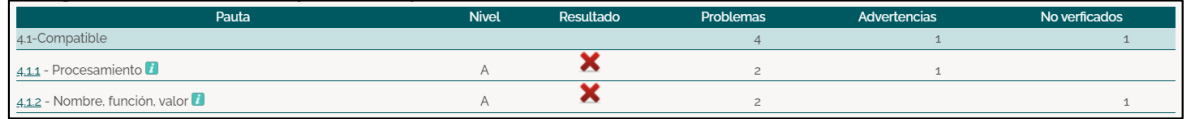

*Figura 360. Criterio Robusto – Página de Introducción de MS Teams*

• **Página Dashboard principal – URL:** [https://teams.microsoft.com/\\_#/school/teams-grid/General?ctx=teamsGrid](https://teams.microsoft.com/_#/school/teams-grid/General?ctx=teamsGrid)

La página Dashboard principal de la plataforma de videoconferencia Microsoft Teams al ser evaluada por la herramienta TAW muestra en sus 4 criterios de éxito: 13 problemas, 25 advertencias y 15 errores no verificados que se tienen que probar de manera manual (ver [Figura 247\)](#page-175-0). A continuación, se detallan:

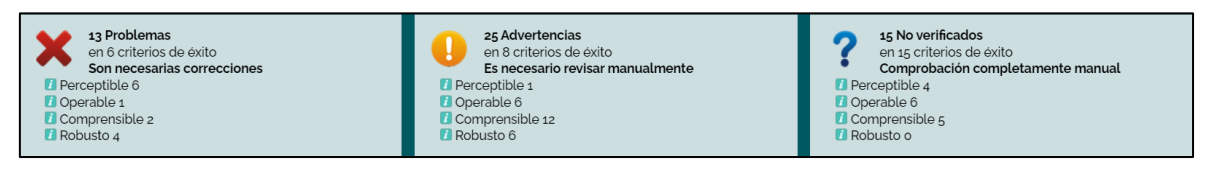

*Figura 361. TAW: Resumen análisis de accesibilidad página Dashboard principal de MS Teams*

| Pauta                                                     | <b>Nivel</b> | Resultado | <b>Problemas</b> | Advertencias | No verficados  |
|-----------------------------------------------------------|--------------|-----------|------------------|--------------|----------------|
| 1.1-Textos alternativos                                   |              |           | 3                | $\mathbf{1}$ | $\circ$        |
| 1.1.1 - Contenido no textual                              | A            | ×         | 3                | $\mathbf{1}$ |                |
| 1.2-Medios basados en el tiempo                           |              |           | $\circ$          | $\circ$      | $\circ$        |
| 1.2.1 - Sólo audio y solo vídeo (grabaciones)             | Α            | na        |                  |              |                |
| 1.2.2 - Subtitulos (pregrabados)                          | A            | na        |                  |              |                |
| 1.2.3 - Audiodescripción o Medio Alternativo (Pregrabado) | A            | na        |                  |              |                |
| 1.2.4 - Subtitulos (en directo)                           | AA           | na        |                  |              |                |
| 1.2.5 - Descripción auditiva (Pregrabada)                 | AA           | na        |                  |              |                |
| 1.3-Adaptable                                             |              |           | a                | $\circ$      | $\overline{1}$ |
| 131 - Información y relaciones                            | A            | ×         | $\mathcal{R}$    |              |                |
| 1.3.2 - Secuencia con significado                         | A            | na        |                  |              |                |
| 1.3.3 - Características sensoriales                       | Α            | າ         |                  |              |                |
| 1.4-Distinguible                                          |              |           | $\circ$          | $\circ$      |                |
| $1.4.1 -$ Uso del color                                   | A            | ?         |                  |              |                |
| 142 - Control del audio                                   | Α            | na        |                  |              |                |
| 1.4.3 - Contraste (Minimo)                                | Α            | າ         |                  |              |                |
| 144 - Redimensionamiento del texto                        | AA           | na        |                  |              |                |
| 14.5 - Imágenes de texto                                  | AA           | າ         |                  |              |                |

*Figura 362. Criterio Perceptible – Página Dashboard principal de MS Teams*

| Pauta                                          | <b>Nivel</b> | Resultado | Problemas      | Advertencias   | No verficados  |
|------------------------------------------------|--------------|-----------|----------------|----------------|----------------|
| 2.1-Accesible mediante el teclado              |              |           | $\circ$        | $\overline{4}$ | $\overline{c}$ |
| $2.1.1 - \text{Teclado}$                       | A            |           |                | 4              |                |
| 2.1.2 - Sin bloqueos de teclado                | A            |           |                |                |                |
| 2.2-Tiempo suficiente                          |              |           | $\overline{1}$ | $\circ$        |                |
| 2.2.1 - Tiempo ajustable                       | A            |           | 1              |                |                |
| 2.2.2 - Pausar, detener, ocultar               | Α            |           |                |                |                |
| 2.3-Provocar ataques                           |              |           | $\circ$        | $\circ$        |                |
| $2.3.1$ - Umbral de tres destellos o menos     | A            |           |                |                |                |
| 2.4-Navegable                                  |              |           | $\circ$        | $\overline{c}$ | 5              |
| $2.4.1$ - Evitar bloques                       | A            |           |                | 1              | 2              |
| 2.4.2 - Páginas tituladas                      | Α            |           |                | $\mathbf{1}$   |                |
| $2.4.3$ - Orden del foco                       | A            |           |                |                |                |
| 2.4.4 - Propósito de los enlaces (en contexto) | A            | ✔         |                |                |                |
| 2.4.5 - Múltiples vías                         | AA           |           |                |                |                |
| $2.46$ - Encabezados y etiquetas               | AA           | na        |                |                |                |
| 2.4.7 - Foco visible                           | AA           |           |                |                |                |

*Figura 363. Criterio Operable – Página Dashboard principal de MS Teams*

| Pauta                                                       | <b>Nivel</b> | Resultado | <b>Problemas</b> | <b>Advertencias</b> | No verficados |
|-------------------------------------------------------------|--------------|-----------|------------------|---------------------|---------------|
| 3.1-Legible                                                 |              |           | $\circ$          | $\circ$             |               |
| 3.1.1 - Idioma de la página <sup>1</sup>                    | A            | ✔         |                  |                     |               |
| 3.1.2 - Idioma de las partes                                | AA           |           |                  |                     |               |
| 3.2-Predecible                                              |              |           | $\circ$          | $\circ$             |               |
| 3.2.1 - Al recibir el foco                                  | A            |           |                  |                     |               |
| 3.2.2 - Al introducir datos                                 | A            |           |                  |                     |               |
| 3.2.3 - Navegación consistente                              | AA           |           |                  |                     |               |
| 3.2.4 - Identificación consistente                          | AA           |           |                  |                     |               |
| 3.3-Introducción de datos asistida                          |              |           | $\overline{c}$   | 12                  | $\circ$       |
| 3.3.1 - Identificación de errores                           | A            |           |                  | 4                   |               |
| 3.3.2 - Etiquetas o instrucciones                           | A            | 灬         | $\overline{c}$   |                     |               |
| 3.3.3 - Sugerencias ante errores                            | AA           |           |                  | $\overline{c}$      |               |
| 3.3.4 - Prevención de errores (legales, financieros, datos) | AA           |           |                  | 6                   |               |

*Figura 364. Criterio Comprensible – Página Dashboard principal de MS Teams*

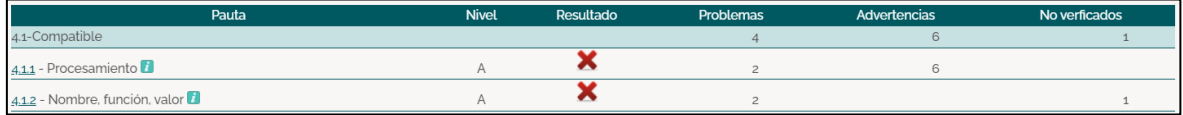

*Figura 365. Criterio Robusto – Página Dashboard principal de MS Teams*

• **Página Sección Chat – URL:** [https://teams.microsoft.com/\\_#/](https://teams.microsoft.com/_#/conversations/?ctx=chat) [conversations/?ctx=chat](https://teams.microsoft.com/_#/conversations/?ctx=chat)

La página Sección chat de la plataforma de videoconferencia Microsoft Teams al ser evaluada por la herramienta TAW muestra en sus 4 criterios de éxito: 13 problemas, 25 advertencias y 15 errores no verificados que se tienen que probar de manera manual (ver [Figura 247\)](#page-175-0). A continuación, se detallan:

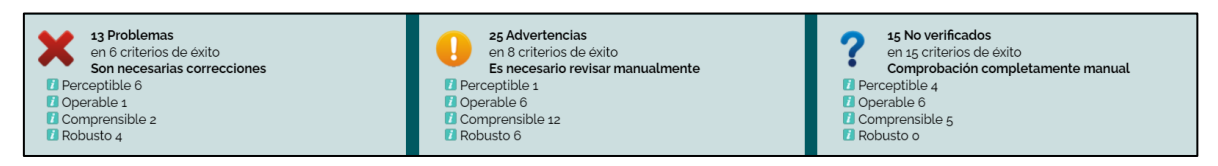

*Figura 366. TAW: Resumen análisis de accesibilidad página Sección chat de MS Teams*

| Pauta                                                     | <b>Nivel</b>   | Resultado | Problemas | Advertencias | No verficados |
|-----------------------------------------------------------|----------------|-----------|-----------|--------------|---------------|
| 1.1-Textos alternativos                                   |                |           | 3         |              | $\circ$       |
| 1.1.1 - Contenido no textual                              | $\wedge$       | ×         | 3         | $\mathbf{1}$ |               |
| 1.2-Medios basados en el tiempo                           |                |           | $\circ$   | $\circ$      | $\circ$       |
| 1.2.1 - Sólo audio y solo vídeo (grabaciones)             | A              | na        |           |              |               |
| 1.2.2 - Subtitulos (pregrabados)                          | A              | na        |           |              |               |
| 1.2.3 - Audiodescripción o Medio Alternativo (Pregrabado) | A              | na        |           |              |               |
| 1.2.4 - Subtitulos (en directo)                           | AA             | na        |           |              |               |
| 1.2.5 - Descripción auditiva (Pregrabada)                 | AA             | na        |           |              |               |
| 1.3-Adaptable                                             |                |           | 3         | $\circ$      |               |
| 1.3.1 - Información y relaciones                          | $\overline{A}$ | ×         | 3         |              |               |
| 13.2 - Secuencia con significado                          | A              | na        |           |              |               |
| 1.3.3 - Características sensoriales                       | A              | 2         |           |              |               |
| 1.4-Distinguible                                          |                |           | $\circ$   | $\circ$      |               |
| $1.4.1$ - Uso del color                                   | A              | ?         |           |              |               |
| 1.4.2 - Control del audio                                 | A              | na        |           |              |               |
| 1.4.3 - Contraste (Minimo)                                | A              | 2         |           |              |               |
| 144 - Redimensionamiento del texto                        | AA             | na        |           |              |               |
| 1.4.5 - Imágenes de texto                                 | AA             | っ         |           |              |               |

*Figura 367. Criterio Perceptible – Página Sección chat de MS Teams*

| Pauta                                          | <b>Nivel</b> | Resultado | Problemas    | Advertencias   | No verficados  |
|------------------------------------------------|--------------|-----------|--------------|----------------|----------------|
| 2.1-Accesible mediante el teclado              |              |           | $\circ$      | $\overline{4}$ | $\overline{c}$ |
| $2.1.1 - \text{Teclado}$                       | A            |           |              | $\Delta$       | $\mathbf{1}$   |
| 2.1.2 - Sin bloqueos de teclado                | A            | Ω         |              |                |                |
| 2.2-Tiempo suficiente                          |              |           |              | $\circ$        |                |
| 2.2.1 - Tiempo ajustable                       | A            |           | $\mathbf{1}$ |                | 3              |
| 2.2.2 - Pausar, detener, ocultar               | A            |           |              |                | $\mathbf{1}$   |
| 2.3-Provocar ataques                           |              |           | $\circ$      | $\circ$        |                |
| 2.3.1 - Umbral de tres destellos o menos       | A            | ≏         |              |                |                |
| 2.4-Navegable                                  |              |           | $\circ$      | $\overline{c}$ | 5              |
| $2.4.1$ - Evitar bloques                       | A            |           |              | $\mathbf{1}$   | $\overline{c}$ |
| 2.4.2 - Páginas tituladas                      | A            |           |              | $\overline{1}$ |                |
| $2.4.3$ - Orden del foco                       | A            | n         |              |                | $\mathbf{1}$   |
| 2.4.4 - Propósito de los enlaces (en contexto) | A            | ✔         |              |                |                |
| 2.4.5 - Múltiples vias                         | AA           | ◠         |              |                |                |
| $2.4.6$ - Encabezados y etiquetas              | AA           | na        |              |                |                |
| 2.4.7 - Foco visible                           | AA           |           |              |                | $\overline{1}$ |

*Figura 368. Criterio Operable – Página Sección chat de MS Teams*

| Pauta                                                       | <b>Nivel</b> | Resultado | Problemas      | Advertencias   | No verficados |
|-------------------------------------------------------------|--------------|-----------|----------------|----------------|---------------|
| 3.1-Legible                                                 |              |           | $\circ$        | $\circ$        |               |
| 3.1.1 - Idioma de la página <sup>7</sup>                    | A            | ✔         |                |                |               |
| 3.1.2 - Idioma de las partes                                | AA           |           |                |                |               |
| 3.2-Predecible                                              |              |           | $\circ$        | $\circ$        |               |
| 3.2.1 - Al recibir el foco                                  | A            |           |                |                |               |
| 3.2.2 - Al introducir datos                                 | A            |           |                |                |               |
| 3.2.3 - Navegación consistente                              | AA           |           |                |                |               |
| 3.2.4 - Identificación consistente                          | AA           |           |                |                |               |
| 3.3-Introducción de datos asistida                          |              |           | $\overline{c}$ | 12             | $\circ$       |
| 3.3.1 - Identificación de errores                           | A            |           |                | $\overline{4}$ |               |
| 3.3.2 - Etiquetas o instrucciones $\blacksquare$            | A            | ѫ         | $\overline{c}$ |                |               |
| $3.3.3$ - Sugerencias ante errores                          | AA           |           |                | $\overline{c}$ |               |
| 3.3.4 - Prevención de errores (legales, financieros, datos) | AA           |           |                | 6              |               |

*Figura 369. Criterio Comprensible – Página Sección chat de MS Teams*

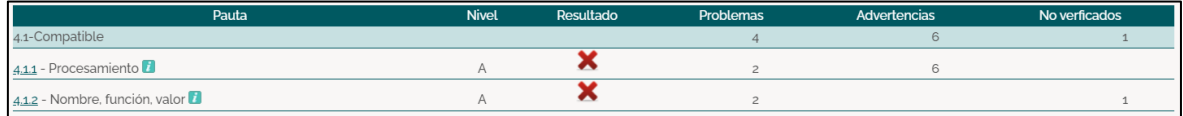

*Figura 370. Criterio Robusto – Página Sección chat de MS Teams*

• **Página Sección tareas – URL:**

https://teams.microsoft.com/ #/apps/66aeee93-507d-479a-a3ef-[8f494af43945/sections/classroom](https://teams.microsoft.com/_#/apps/66aeee93-507d-479a-a3ef-8f494af43945/sections/classroom)

La página Sección tareas de la plataforma de videoconferencia Microsoft Teams al ser evaluada por la herramienta TAW muestra en sus 4 criterios de éxito: 13 problemas, 25 advertencias y 15 errores no verificados que se tienen que probar de manera manual (ver [Figura 247\)](#page-175-0). A continuación, se detallan:

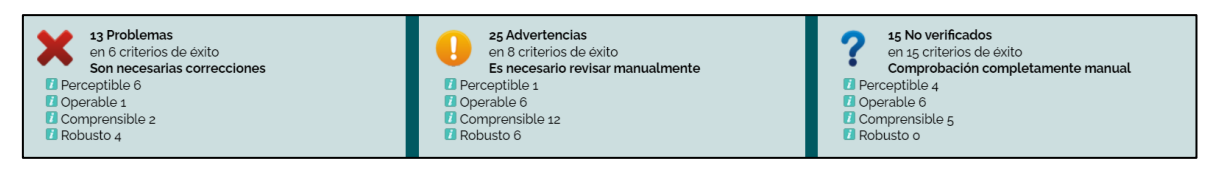

*Figura 371. TAW: Resumen análisis de accesibilidad página Sección tareas de MS Teams*

| Pauta                                                     | <b>Nivel</b> | Resultado | Problemas     | Advertencias | No verficados |
|-----------------------------------------------------------|--------------|-----------|---------------|--------------|---------------|
| 1.1-Textos alternativos                                   |              |           | 3             | $\mathbf{1}$ | $\circ$       |
| 1.1.1 - Contenido no textual                              | A            | ×         | 3             | $\mathbf{1}$ |               |
| 1.2-Medios basados en el tiempo                           |              |           | $\circ$       | $\circ$      | $\circ$       |
| 1.2.1 - Sólo audio y solo vídeo (grabaciones)             | A            | na        |               |              |               |
| 1.2.2 - Subtitulos (pregrabados)                          | A            | na        |               |              |               |
| 1.2.3 - Audiodescripción o Medio Alternativo (Pregrabado) | A            | na        |               |              |               |
| 1.2.4 - Subtitulos (en directo)                           | AA           | na        |               |              |               |
| 1.2.5 - Descripción auditiva (Pregrabada)                 | AA           | na        |               |              |               |
| 1.3-Adaptable                                             |              |           | $\mathcal{R}$ | $\circ$      |               |
| 13.1 - Información y relaciones                           | A            | ×         | 3             |              |               |
| 13.2 - Secuencia con significado                          | A            | na        |               |              |               |
| 13.3 - Características sensoriales                        | A            | ?         |               |              |               |
| 1.4-Distinguible                                          |              |           | $\circ$       | $\circ$      |               |
| $1.4.1$ - Uso del color                                   | A            | 2         |               |              | 1             |
| 142 - Control del audio                                   | A            | na        |               |              |               |
| 14.3 - Contraste (Mínimo)                                 | A            | 2         |               |              | 1             |
| 144 - Redimensionamiento del texto                        | AA           | na        |               |              |               |
| 145 - Imágenes de texto                                   | AA           | ?         |               |              | ń             |

*Figura 372. Criterio Perceptible – Página Sección tareas de MS Teams*

| Pauta                                          | <b>Nivel</b> | Resultado | Problemas      | Advertencias   | No verficados  |
|------------------------------------------------|--------------|-----------|----------------|----------------|----------------|
| 2.1-Accesible mediante el teclado              |              |           | $\circ$        | $\overline{4}$ | $\overline{c}$ |
| $2.1.1 - \text{Teclado}$                       | A            |           |                | $\overline{4}$ | $\mathbf{1}$   |
| 2.1.2 - Sin bloqueos de teclado                | А            |           |                |                |                |
| 2.2-Tiempo suficiente                          |              |           | $\overline{1}$ | $\circ$        |                |
| 2.2.1 - Tiempo ajustable                       | A            |           | $\mathbf{1}$   |                | 3              |
| 2.2.2 - Pausar, detener, ocultar               | A            |           |                |                |                |
| 2.3-Provocar ataques                           |              |           | $\circ$        | $\circ$        |                |
| 2.3.1 - Umbral de tres destellos o menos       | A            |           |                |                |                |
| 2.4-Navegable                                  |              |           | $\circ$        | $\overline{c}$ | 5              |
| $2.4.1$ - Evitar bloques                       | A            |           |                | 1              | $\overline{c}$ |
| 2.4.2 - Páginas tituladas                      | A            |           |                |                |                |
| $2.4.3$ - Orden del foco                       | A            |           |                |                |                |
| 2.4.4 - Propósito de los enlaces (en contexto) | А            |           |                |                |                |
| 2.4.5 - Múltiples vias                         | AA           |           |                |                |                |
| 2.4.6 - Encabezados y etiquetas                | AA           | na        |                |                |                |
| 2.4.7 - Foco visible                           | AA           |           |                |                |                |

*Figura 373. Criterio Operable – Página Sección tareas de MS Teams*

| Pauta                                                       | <b>Nivel</b> | Resultado | Problemas      | Advertencias   | No verficados |
|-------------------------------------------------------------|--------------|-----------|----------------|----------------|---------------|
| 3.1-Legible                                                 |              |           | $\circ$        | $\circ$        |               |
| 3.1.1 - Idioma de la página <sup>1</sup>                    | Α            | ✔         |                |                |               |
| 3.1.2 - Idioma de las partes                                | AA           |           |                |                |               |
| 3.2-Predecible                                              |              |           | $\circ$        | $\circ$        |               |
| 3.2.1 - Al recibir el foco                                  | A            |           |                |                |               |
| 3.2.2 - Al introducir datos                                 | Α            |           |                |                |               |
| 3.2.3 - Navegación consistente                              | AA           |           |                |                |               |
| 3.2.4 - Identificación consistente                          | AA           |           |                |                |               |
| 3.3-Introducción de datos asistida                          |              |           | $\overline{2}$ | 12             | $\circ$       |
| 3.3.1 - Identificación de errores                           | А            |           |                | 4              |               |
| 3.3.2 - Etiquetas o instrucciones                           | A            | 灬         | $\overline{c}$ |                |               |
| 3.3.3 - Sugerencias ante errores                            | AA           |           |                | $\overline{c}$ |               |
| 3.3.4 - Prevención de errores (legales, financieros, datos) | AA           |           |                | 6              |               |

*Figura 374. Criterio Comprensible – Página Sección tareas de MS Teams*

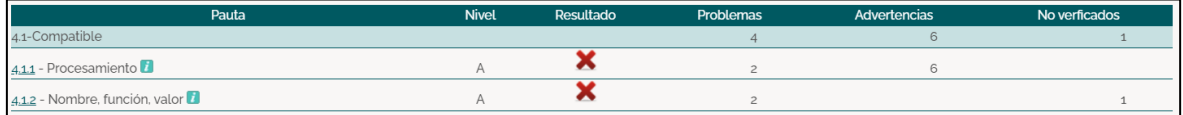

*Figura 375. Criterio Robusto – Página Sección tareas de MS Teams*

• **Página Sección calendario – URL:** https://teams.microsoft.com/ #/apps/66aeee93-507d-479a-a3ef-[8f494af43945/sections/classroom](https://teams.microsoft.com/_#/apps/66aeee93-507d-479a-a3ef-8f494af43945/sections/classroom)

La página Sección calendario de la plataforma de videoconferencia Microsoft Teams al ser evaluada por la herramienta TAW muestra en sus 4 criterios de éxito: 13 problemas, 25 advertencias y 15 errores no verificados que se tienen que probar de manera manual (ver [Figura 247\)](#page-175-0). A continuación, se detallan:

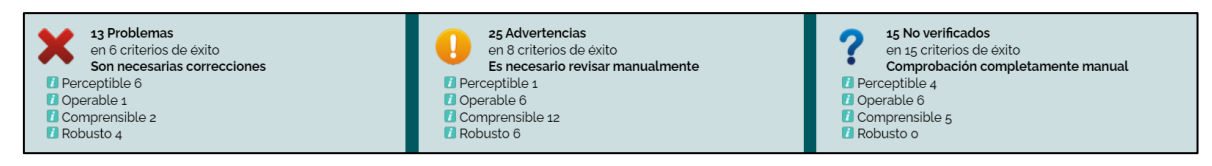

*Figura 376. TAW: Resumen análisis de accesibilidad página Sección calendario de MS Teams*

| Pauta                                                     | <b>Nivel</b> | <b>Resultado</b> | <b>Problemas</b>         | Advertencias | No verficados |
|-----------------------------------------------------------|--------------|------------------|--------------------------|--------------|---------------|
| 1.1-Textos alternativos                                   |              |                  |                          | $\mathbf{1}$ | $\circ$       |
| 1.1.1 - Contenido no textual                              | A            | ×                | 3                        | $\mathbf{1}$ |               |
| 1.2-Medios basados en el tiempo                           |              |                  | $\circ$                  | $\circ$      | $\circ$       |
| 1.2.1 - Sólo audio y solo vídeo (grabaciones)             | A            | na               |                          |              |               |
| 1.2.2 - Subtítulos (pregrabados)                          | A            | na               |                          |              |               |
| 1.2.3 - Audiodescripción o Medio Alternativo (Pregrabado) | A            | na               |                          |              |               |
| 1.2.4 - Subtitulos (en directo)                           | AA           | na               |                          |              |               |
| 1.2.5 - Descripción auditiva (Pregrabada)                 | AA           | na               |                          |              |               |
| 1.3-Adaptable                                             |              |                  | $\overline{\mathcal{L}}$ | $\circ$      |               |
| 1.3.1 - Información y relaciones                          | Α            | ×                | 3                        |              |               |
| 132 - Secuencia con significado                           | A            | na               |                          |              |               |
| 13.3 - Características sensoriales                        | Α            | 2                |                          |              |               |
| 1.4-Distinguible                                          |              |                  | $\circ$                  | $\circ$      |               |
| $1.4.1 -$ Uso del color                                   | Α            | ິ                |                          |              |               |
| 142 - Control del audio                                   | A            | na               |                          |              |               |
| 1.4.3 - Contraste (Minimo)                                | Α            | 0                |                          |              |               |
| 144 - Redimensionamiento del texto                        | AA           | na               |                          |              |               |
| 14,5 - Imágenes de texto                                  | AA           | ◠                |                          |              |               |

*Figura 377. Criterio Perceptible – Página Sección calendario de MS Teams*

| Pauta                                          | <b>Nivel</b> | Resultado    | Problemas    | <b>Advertencias</b> | No verficados  |
|------------------------------------------------|--------------|--------------|--------------|---------------------|----------------|
| 2.1-Accesible mediante el teclado              |              |              | $\circ$      | $\overline{4}$      | $\overline{c}$ |
| $2.1.1 - \text{Teclado}$                       | A            |              |              | $\overline{4}$      | 1              |
| 2.1.2 - Sin bloqueos de teclado                | A            |              |              |                     |                |
| 2.2-Tiempo suficiente                          |              |              | 1            | $\circ$             |                |
| 2.2.1 - Tiempo ajustable                       | A            |              | $\mathbf{1}$ |                     | 3              |
| 2.2.2 - Pausar, detener, ocultar               | A            |              |              |                     |                |
| 2.3-Provocar ataques                           |              |              | $\circ$      | $\circ$             |                |
| 2.3.1 - Umbral de tres destellos o menos       | A            | ヮ            |              |                     |                |
| 2.4-Navegable                                  |              |              | $\circ$      | $\overline{c}$      | д              |
| 2.4.1 - Evitar bloques                         | А            |              |              | $\mathbf{1}$        | $\overline{c}$ |
| 2.4.2 - Páginas tituladas                      | A            |              |              | $\mathbf{1}$        |                |
| $2.4.3$ - Orden del foco                       | A            |              |              |                     |                |
| 2.4.4 - Propósito de los enlaces (en contexto) | A            | $\checkmark$ |              |                     |                |
| 2.4.5 - Múltiples vías                         | AA           |              |              |                     | 1              |
| $2.46$ - Encabezados y etiquetas               | AA           | na           |              |                     |                |
| 2.4.7 - Foco visible                           | AA           | ◠            |              |                     |                |

*Figura 378. Criterio Operable – Página Sección calendario de MS Teams*

| Pauta                                                       | <b>Nivel</b> | Resultado | Problemas                | Advertencias   | No verficados |
|-------------------------------------------------------------|--------------|-----------|--------------------------|----------------|---------------|
| 3.1-Legible                                                 |              |           | $\circ$                  | $\circ$        |               |
| 3.1.1 - Idioma de la página <sup>1</sup>                    | A            | ✔         |                          |                |               |
| 3.1.2 - Idioma de las partes                                | AA           |           |                          |                |               |
| 3.2-Predecible                                              |              |           | $\circ$                  | $\circ$        |               |
| 3.2.1 - Al recibir el foco                                  | A            |           |                          |                |               |
| 3.2.2 - Al introducir datos                                 | A            |           |                          |                |               |
| 3.2.3 - Navegación consistente                              | AA           |           |                          |                |               |
| 3.2.4 - Identificación consistente                          | AA           |           |                          |                |               |
| 3.3-Introducción de datos asistida                          |              |           | $\overline{\phantom{0}}$ | 12             | $\circ$       |
| 3.3.1 - Identificación de errores                           | А            |           |                          |                |               |
| 3.3.2 - Etiquetas o instrucciones                           | А            | ◚         | $\overline{c}$           |                |               |
| 3.3.3 - Sugerencias ante errores                            | AA           |           |                          | $\overline{2}$ |               |
| 3.3.4 - Prevención de errores (legales, financieros, datos) | AA           |           |                          | 6              |               |

*Figura 379. Criterio Comprensible – Página Sección calendario de MS Teams*

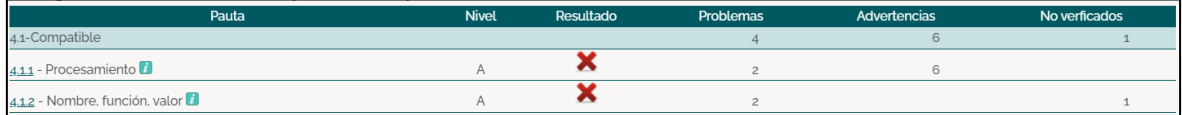

*Figura 380. Criterio Robusto – Página Sección calendario de MS Teams*

• **Página Sección llamadas – URL:** [https://teams.microsoft.com/\\_#/calls/speed](https://teams.microsoft.com/_#/calls/speed-dial)[dial](https://teams.microsoft.com/_#/calls/speed-dial)

La página Sección llamadas de la plataforma de videoconferencia Microsoft Teams al ser evaluada por la herramienta TAW muestra en sus 4 criterios de éxito: 13 problemas, 25 advertencias y 15 errores no verificados que se tienen que probar de manera manual (ver [Figura 247\)](#page-175-0). A continuación, se detallan:

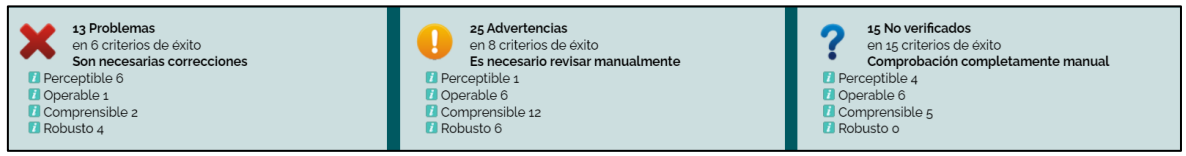

*Figura 381. TAW: Resumen análisis de accesibilidad página Sección llamadas de MS Teams*

| Pauta                                                     | <b>Nivel</b> | Resultado | <b>Problemas</b> | Advertencias | No verficados |
|-----------------------------------------------------------|--------------|-----------|------------------|--------------|---------------|
| 1.1-Textos alternativos                                   |              |           | 3                | $\mathbf{1}$ | $\circ$       |
| 1.1.1 - Contenido no textual                              | A            | ×         | 3                | $\mathbf{1}$ |               |
| 1.2-Medios basados en el tiempo                           |              |           | $\circ$          | $\circ$      | $\circ$       |
| 1.2.1 - Sólo audio y solo vídeo (grabaciones)             | Α            | na        |                  |              |               |
| 1.2.2 - Subtitulos (pregrabados)                          | A            | na        |                  |              |               |
| 1.2.3 - Audiodescripción o Medio Alternativo (Pregrabado) | A            | na        |                  |              |               |
| 1.2.4 - Subtitulos (en directo)                           | AA           | na        |                  |              |               |
| 1.2.5 - Descripción auditiva (Pregrabada)                 | AA           | na        |                  |              |               |
| 1.3-Adaptable                                             |              |           | $\mathcal{R}$    | $\circ$      |               |
| $1.3.1$ - Información y relaciones                        | Α            | ×         | 3                |              |               |
| 1,3,2 - Secuencia con significado                         | $\wedge$     | na        |                  |              |               |
| 1.3.3 - Características sensoriales                       | Α            | ?         |                  |              |               |
| 1.4-Distinguible                                          |              |           | $\circ$          | $\Omega$     |               |
| $1.4.1 -$ Uso del color                                   | Α            | າ         |                  |              |               |
| 1.4.2 - Control del audio                                 | A            | na        |                  |              |               |
| 1.4.3 - Contraste (Minimo)                                | A            | າ         |                  |              |               |
| 144 - Redimensionamiento del texto                        | AA           | na        |                  |              |               |
| 14,5 - Imágenes de texto                                  | AA           | າ         |                  |              |               |

*Figura 382. Criterio Perceptible – Página Sección llamadas de MS Teams*

| Pauta                                                   | <b>Nivel</b> | Resultado | Problemas    | Advertencias   | No verficados  |
|---------------------------------------------------------|--------------|-----------|--------------|----------------|----------------|
| 2.1-Accesible mediante el teclado                       |              |           | $\circ$      | $\overline{4}$ | $\overline{c}$ |
| $2.1.1$ - Teclado                                       | A            |           |              | 4              | 1              |
| 2.1.2 - Sin bloqueos de teclado                         | A            |           |              |                |                |
| 2.2-Tiempo suficiente                                   |              |           |              | $\circ$        |                |
| 2.2.1 - Tiempo ajustable                                | A            | ×         | $\mathbf{1}$ |                | 3              |
| 2.2.2 - Pausar, detener, ocultar                        | A            |           |              |                |                |
| 2.3-Provocar ataques                                    |              |           | $\circ$      | $\circ$        |                |
| 2.3.1 - Umbral de tres destellos o menos $\blacksquare$ | A            | ?         |              |                | $\mathbf{1}$   |
| 2.4-Navegable                                           |              |           | $\circ$      | $\overline{c}$ | 5              |
| 2.4.1 - Evitar bloques                                  | A            |           |              | $\mathbf{1}$   | $\overline{2}$ |
| 2.4.2 - Páginas tituladas                               | A            |           |              | $\mathbf{1}$   |                |
| $2.4.3$ - Orden del foco                                | A            |           |              |                | $\mathbf{1}$   |
| 2.4.4 - Propósito de los enlaces (en contexto)          | A            | ✔         |              |                |                |
| 2.4.5 - Múltiples vias                                  | AA           |           |              |                |                |
| 2.4.6 - Encabezados y etiquetas                         | AA           | na        |              |                |                |
| 2.4.7 - Foco visible                                    | AA           |           |              |                |                |

*Figura 383. Criterio Operable – Página Sección llamadas de MS Teams*

| Pauta                                                       | <b>Nivel</b> | Resultado | Problemas      | Advertencias   | No verficados |
|-------------------------------------------------------------|--------------|-----------|----------------|----------------|---------------|
| 3.1-Legible                                                 |              |           | $\circ$        | $\circ$        |               |
| 3.1.1 - Idioma de la página <sup>1</sup>                    | A            |           |                |                |               |
| 3.1.2 - Idioma de las partes                                | AA           |           |                |                |               |
| 3.2-Predecible                                              |              |           | $\circ$        | $\circ$        |               |
| 3.2.1 - Al recibir el foco                                  | А            |           |                |                |               |
| 3.2.2 - Al introducir datos                                 | Α            |           |                |                |               |
| 3.2.3 - Navegación consistente <sup>1</sup>                 | AA           |           |                |                |               |
| 3.2.4 - Identificación consistente                          | AA           |           |                |                |               |
| 3.3-Introducción de datos asistida                          |              |           | $\overline{c}$ | 12             | $\Omega$      |
| 3.3.1 - Identificación de errores                           | A            |           |                | $\Delta$       |               |
| 3.3.2 - Etiquetas o instrucciones                           | Α            |           | $\overline{z}$ |                |               |
| 3.3.3 - Sugerencias ante errores                            | AA           |           |                | $\overline{c}$ |               |
| 3.3.4 - Prevención de errores (legales, financieros, datos) | AA           |           |                | 6              |               |

*Figura 384. Criterio Comprensible – Página Sección llamadas de MS Teams*

| Pauta                          | <b>Nivel</b> | Resultado | Problemas | Advertencias | No verficados |
|--------------------------------|--------------|-----------|-----------|--------------|---------------|
| 4.1-Compatible                 |              |           |           |              |               |
| 4.1.1 - Procesamiento          |              |           |           |              |               |
| 4.1.2 - Nombre, función, valor |              |           |           |              |               |

*Figura 385. Criterio Robusto – Página Sección llamadas de MS Teams*

• **Página Sección archivos – URL:** [https://teams.microsoft.com/\\_#/my/file](https://teams.microsoft.com/_#/my/file-recent)[recent](https://teams.microsoft.com/_#/my/file-recent)

La página Sección archivos de la plataforma de videoconferencia Microsoft Teams al ser evaluada por la herramienta TAW muestra en sus 4 criterios de éxito: 13 problemas, 25 advertencias y 15 errores no verificados que se tienen que probar de manera manual (ver [Figura 247\)](#page-175-0). A continuación, se detallan:

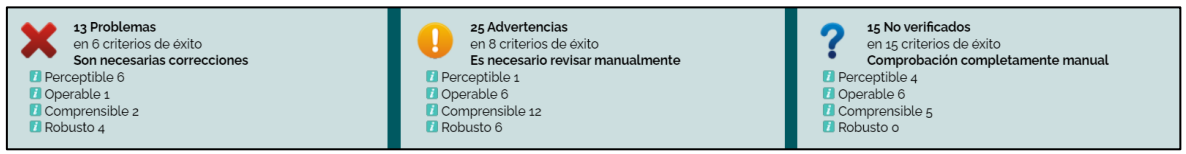

*Figura 386. TAW: Resumen análisis de accesibilidad página Sección archivos de MS Teams*

| Pauta                                                     | <b>Nivel</b> | Resultado | <b>Problemas</b> | <b>Advertencias</b> | No verficados  |
|-----------------------------------------------------------|--------------|-----------|------------------|---------------------|----------------|
| 1.1-Textos alternativos                                   |              |           | 3                | $\mathbf{1}$        | $\circ$        |
| 1.1.1 - Contenido no textual                              | A            | ×         | 3                | $\mathbf{1}$        |                |
| 1.2-Medios basados en el tiempo                           |              |           | $\circ$          | $\circ$             | $\circ$        |
| 1.2.1 - Sólo audio y solo vídeo (grabaciones)             | A            | na        |                  |                     |                |
| 1.2.2 - Subtítulos (pregrabados)                          | A            | na        |                  |                     |                |
| 1.2.3 - Audiodescripción o Medio Alternativo (Pregrabado) | A            | na        |                  |                     |                |
| 1.2.4 - Subtitulos (en directo)                           | AA           | na        |                  |                     |                |
| 1.2.5 - Descripción auditiva (Pregrabada)                 | AA           | na        |                  |                     |                |
| 1.3-Adaptable                                             |              |           | $\overline{3}$   | $\circ$             | $\overline{1}$ |
| $1.3.1$ - Información y relaciones                        | A            | ×         | $\overline{a}$   |                     |                |
| 1.3.2 - Secuencia con significado                         | A            | na        |                  |                     |                |
| 1.3.3 - Características sensoriales                       | Α            | ?         |                  |                     | 4              |
| 1.4-Distinguible                                          |              |           | $\circ$          | $\circ$             | $\overline{1}$ |
| $1.4.1 -$ Uso del color $\overline{1}$                    | A            | ?         |                  |                     | $\overline{1}$ |
| 1.4.2 - Control del audio                                 | A            | na        |                  |                     |                |
| 1.4,3 - Contraste (Mínimo)                                | Α            | 7         |                  |                     | $\mathbf{1}$   |
| 1.4.4 - Redimensionamiento del texto                      | AA           | na        |                  |                     |                |
| 1.4,5 - Imágenes de texto                                 | AA           | ?         |                  |                     | $\mathbf{1}$   |

*Figura 387. Criterio Perceptible – Página Sección archivos de MS Teams*

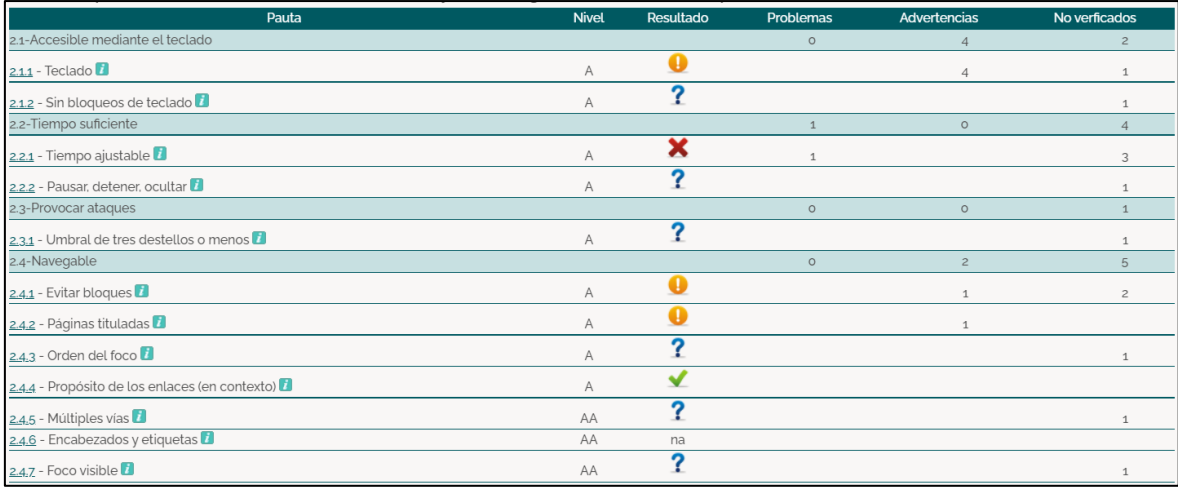

*Figura 388. Criterio Operable – Página Sección archivos de MS Teams*

| Pauta                                                       | <b>Nivel</b> | Resultado | Problemas      | Advertencias   | No verficados |
|-------------------------------------------------------------|--------------|-----------|----------------|----------------|---------------|
| 3.1-Legible                                                 |              |           | $\circ$        | $\circ$        |               |
| 3.1.1 - Idioma de la página <sup>1</sup>                    | A            |           |                |                |               |
| 3.1.2 - Idioma de las partes                                | AA           |           |                |                |               |
| 3.2-Predecible                                              |              |           | $\circ$        | $\circ$        |               |
| 3.2.1 - Al recibir el foco                                  | Α            |           |                |                |               |
| 3.2.2 - Al introducir datos                                 | Α            |           |                |                |               |
| 3.2.3 - Navegación consistente                              | AA           |           |                |                |               |
| 3.2.4 - Identificación consistente                          | AA           |           |                |                |               |
| 3.3-Introducción de datos asistida                          |              |           | $\overline{2}$ | 12             | $\Omega$      |
| 3.3.1 - Identificación de errores                           | Α            |           |                | $\overline{4}$ |               |
| 3.3.2 - Etiquetas o instrucciones                           | А            |           | $\overline{c}$ |                |               |
| 3.3.3 - Sugerencias ante errores                            | AA           |           |                | $\overline{c}$ |               |
| 3.3.4 - Prevención de errores (legales, financieros, datos) | AA           |           |                | 6              |               |

*Figura 389. Criterio Comprensible – Página Sección archivos de MS Teams*

| Pauta                          | <b>Nivel</b> | Resultado | Problemas | Advertencias | No verficados |
|--------------------------------|--------------|-----------|-----------|--------------|---------------|
| 4.1-Compatible                 |              |           |           |              |               |
| 4.1.1 - Procesamiento          |              |           |           |              |               |
| 4.1.2 - Nombre, función, valor |              |           |           |              |               |

*Figura 390. Criterio Robusto – Página Sección archivos de MS Teams*

• **Página Sección aplicaciones – URL:** <https://n9.cl/s6k3f>

La página Sección aplicaciones de la plataforma de videoconferencia Microsoft Teams al ser evaluada por la herramienta TAW muestra en sus 4 criterios de éxito: 13 problemas, 25 advertencias y 15 errores no verificados que se tienen que probar de manera manual (ver [Figura 247\)](#page-175-0). A continuación, se detallan:

| 13 Problemas<br>en 6 criterios de éxito<br>$\bullet$<br>Son necesarias correcciones<br><b>D</b> Perceptible 6<br><b>D</b> Operable 1<br>Comprensible 2<br><b>Robusto 4</b> | 25 Advertencias<br>en 8 criterios de éxito<br>Es necesario revisar manualmente<br><b>Perceptible 1</b><br>Operable 6<br>Comprensible 12<br><b>Robusto 6</b> | 15 No verificados<br>en 15 criterios de éxito<br>Comprobación completamente manual<br>$\Box$ Perceptible 4<br><b>D</b> Operable 6<br>Comprensible 5<br><b>Robusto o</b> |
|----------------------------------------------------------------------------------------------------|----------------------------------------------------------------------------------------------------|----------------------------------------------------------------------------------------------------|
|----------------------------------------------------------------------------------------------------|----------------------------------------------------------------------------------------------------|----------------------------------------------------------------------------------------------------|

*Figura 391. TAW: Resumen análisis de accesibilidad página Sección aplicaciones de MS Teams*

| Pauta                                                     | <b>Nivel</b> | Resultado | Problemas                | <b>Advertencias</b> | No verficados  |
|-----------------------------------------------------------|--------------|-----------|--------------------------|---------------------|----------------|
| 1.1-Textos alternativos                                   |              |           | 3                        | $\mathbf{1}$        | $\circ$        |
| 1.1.1 - Contenido no textual                              | A            | ×         | 3                        | $1\,$               |                |
| 1.2-Medios basados en el tiempo                           |              |           | $\circ$                  | $\circ$             | $\circ$        |
| 1.2.1 - Sólo audio y solo vídeo (grabaciones)             | A            | na        |                          |                     |                |
| 1.2.2 - Subtítulos (pregrabados)                          | A            | na        |                          |                     |                |
| 1.2.3 - Audiodescripción o Medio Alternativo (Pregrabado) | A            | na        |                          |                     |                |
| 1.2.4 - Subtitulos (en directo)                           | AA           | na        |                          |                     |                |
| 1.2.5 - Descripción auditiva (Pregrabada)                 | AA           | na        |                          |                     |                |
| 1.3-Adaptable                                             |              |           | $\overline{\mathcal{R}}$ | $\circ$             | $\overline{1}$ |
| 131 - Información y relaciones                            | A            | ×         | 3                        |                     |                |
| 132 - Secuencia con significado                           | A            | na        |                          |                     |                |
| 1.3.3 - Características sensoriales                       | Α            | ?         |                          |                     |                |
| 1.4-Distinguible                                          |              |           | $\circ$                  | $\circ$             |                |
| $1.4.1$ - Uso del color                                   | A            | ?         |                          |                     | $\overline{1}$ |
| 1.4.2 - Control del audio                                 | A            | na        |                          |                     |                |
| 1.4,3 - Contraste (Minimo)                                | A            | ?         |                          |                     | $\mathbf{1}$   |
| 1.4.4 - Redimensionamiento del texto                      | AA           | na        |                          |                     |                |
| 1.4,5 - Imágenes de texto                                 | AA           | ?         |                          |                     | $\mathbf{1}$   |

*Figura 392. Criterio Perceptible – Página Sección aplicaciones de MS Teams*

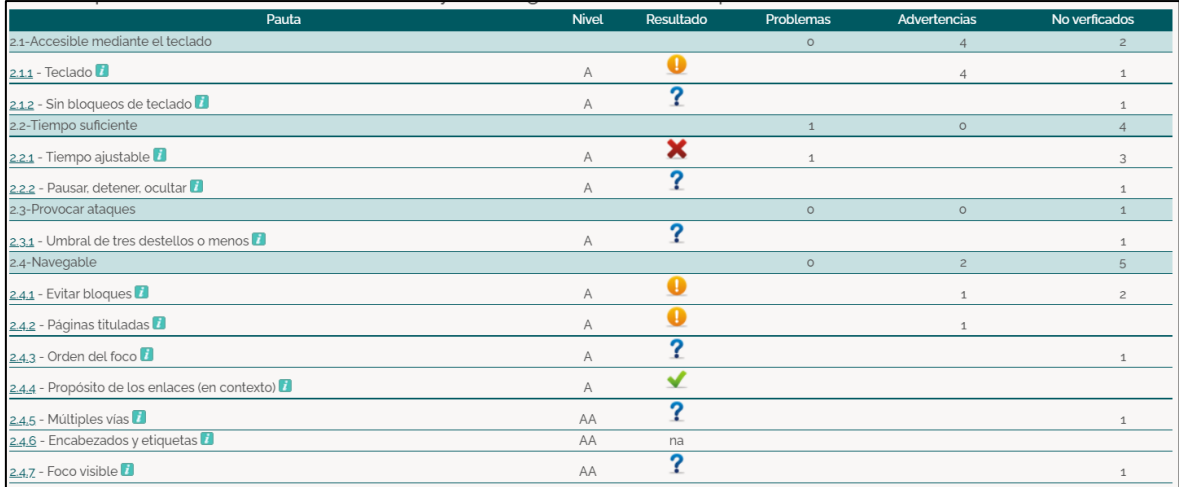

*Figura 393. Criterio Operable – Página Sección aplicaciones de MS Teams*

| Pauta                                                       | <b>Nivel</b> | Resultado | Problemas      | <b>Advertencias</b> | No verficados |
|-------------------------------------------------------------|--------------|-----------|----------------|---------------------|---------------|
| 3.1-Legible                                                 |              |           | $\circ$        | $\circ$             |               |
| 3.1.1 - Idioma de la página <sup>7</sup>                    | A            | ✔         |                |                     |               |
| 3.1.2 - Idioma de las partes                                | AA           |           |                |                     |               |
| 3.2-Predecible                                              |              |           | $\circ$        | $\circ$             |               |
| 3.2.1 - Al recibir el foco                                  | A            |           |                |                     |               |
| 3.2.2 - Al introducir datos                                 | A            |           |                |                     |               |
| 3.2.3 - Navegación consistente                              | AA           |           |                |                     |               |
| 3.2.4 - Identificación consistente                          | AA           |           |                |                     |               |
| 3.3-Introducción de datos asistida                          |              |           | $\overline{c}$ | 12                  | $\circ$       |
| 3.3.1 - Identificación de errores                           | А            |           |                | $\Delta$            |               |
| 3.3.2 - Etiquetas o instrucciones                           | A            | 灬         | $\overline{c}$ |                     |               |
| 3.3.3 - Sugerencias ante errores                            | AA           |           |                | $\overline{c}$      |               |
| 3.3.4 - Prevención de errores (legales, financieros, datos) | AA           |           |                | 6                   |               |

*Figura 394. Criterio Comprensible – Página Sección aplicaciones de MS Teams*

| Pauta                          | <b>Nivel</b> | Resultado | Problemas | Advertencias | No verficados |
|--------------------------------|--------------|-----------|-----------|--------------|---------------|
| 4.1-Compatible                 |              |           |           |              |               |
| 4.1.1 - Procesamiento          |              |           |           |              |               |
| 4.1.2 - Nombre, función, valor |              |           |           |              |               |

*Figura 395. Criterio Robusto – Página Sección aplicaciones de MS Teams*

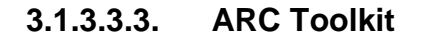

La herramienta de evaluación de la accesibilidad web ARC Toolkit presenta entre sus resultados los números de instancias visibles, errores y advertencias encontradas. Adicional, muestra elementos ocultos que no son visibles en la interfaz de la página web evaluada pero sin embargo, estos se encuentran dentro de su código. El orden en el cual muestra sus resultados es:

- 1. Total de resultados visibles
- 2. Errores visibles
- 3. Advertencias visibles
- 4. Total de resultados ocultos
- 5. Errores ocultos
- 6. Advertencias ocultas

Además, utiliza 4 tipos de definiciones de resultados y estos son:

• **OK:** Esta definición se presenta cuando los resultados obtenidos tienen o

presentan problemas de accesibilidad.

- **ERR:** Esta definición se presenta cuando los errores encontrados presentan problemas de accesibilidad.
- **WARN:** Esta definición se presenta cuando ARC Toolkit encuentra problemas potenciales que requieren verificación manual dentro de la página web.
- **HIDDEN:** Esta definición se presenta cuando existen resultados ocultos que no son visibles en el navegador pero afectan la accesibilidad de la página evaluada.

A continuación se presentará el resumen de cada uno de los módulos de la plataforma de videoconferencia Microsoft Teams evaluados anteriormente, mostrando más a detalle los problemas de accesibilidad que estos presentan.

• **Página Principal – URL:** [https://www.microsoft.com/es/microsoft-teams/group](https://www.microsoft.com/es/microsoft-teams/group-chat-software)[chat-software](https://www.microsoft.com/es/microsoft-teams/group-chat-software)

La página Principal de la plataforma de videoconferencia Microsoft Teams al ser evaluada por la herramienta ARC Toolkit muestra 342 resultados visibles, 8 errores visibles, 29 advertencias, 475 resultados ocultos, 1 error oculto y 48 advertencias ocultas (ver [Figura 137\)](#page-127-0). Las cuales se detallan a continuación:

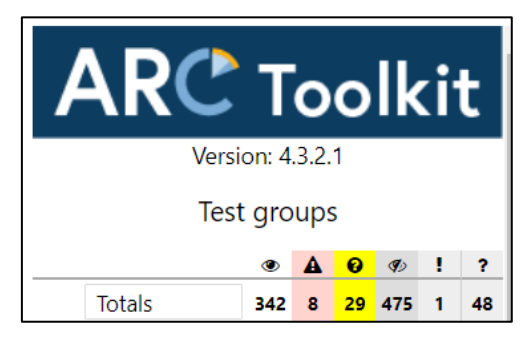

*Figura 396. ARC Toolkit: Resumen análisis de accesibilidad página Principal de MS Teams*

|                              | Tests / assertions |                 |                |
|------------------------------|--------------------|-----------------|----------------|
| Test                         | <b>Errors</b>      | <b>Warnings</b> | Group          |
| imgWithPresentationRole      | $\Omega$           |                 | images         |
| headingLevelSkipped          | $\mathbf{0}$       | $\overline{2}$  | headings       |
| missingBypassMethods         | $\Omega$           |                 | landmarks      |
| titleOnNonActiveElement      | $\mathbf{0}$       | 3               | titles         |
| boldUsed                     | $\Omega$           |                 | textFormatting |
| missingHREF                  | $\Omega$           |                 | links          |
| checklfLinkTextNeeded        | $\Omega$           |                 | links          |
| tabindexGreaterThanZero      | 4                  | $\Omega$        | tabindex       |
| labelTextVisibleTextMismatch |                    | 16              | ariaUsage      |
| ARIAHiddenUsed               | $\mathbf{0}$       | 4               | ariaHidden     |

*Figura 397. ARC Toolkit: Problemas de accesibilidad página Principal de MS Teams*

### • **Página Registro de usuario – URL:** <https://n9.cl/bspvq>

La página Registro de usuario de la plataforma de videoconferencia Microsoft Teams al ser evaluada por la herramienta ARC Toolkit muestra 55 resultados visibles, 3 errores visibles, 8 advertencias, 34 resultados ocultos, 1 error oculto y 3 advertencias ocultas (ver [Figura 137\)](#page-127-0). Las cuales se detallan a continuación:

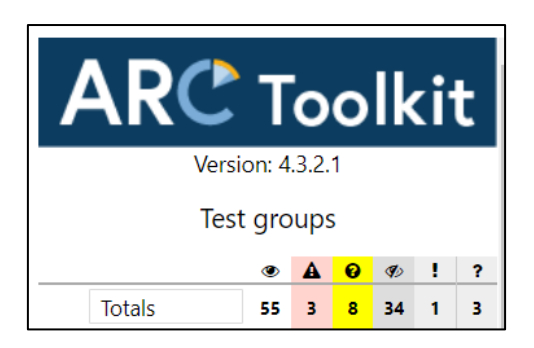

*Figura 398. ARC Toolkit: Resumen análisis de accesibilidad página Registro de usuario de MS Teams*

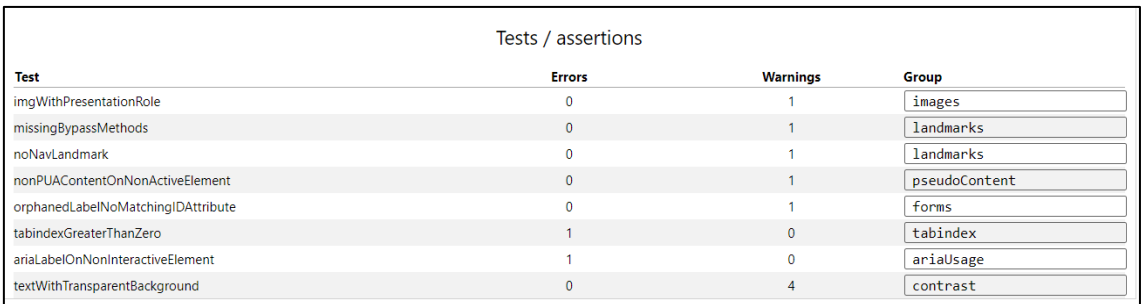

*Figura 399. ARC Toolkit: Problemas de accesibilidad página Registro de usuario de MS Teams*

• **Página de Introducción – URL:** [https://signup.microsoft.com/signup?](https://signup.microsoft.com/signup?sku=Education&email=sebastian_munoz11@live.com) [sku=Education&email=sebastian\\_munoz11@live.com](https://signup.microsoft.com/signup?sku=Education&email=sebastian_munoz11@live.com)

La Página de Introducción de la plataforma de videoconferencia Microsoft Teams al ser evaluada por la herramienta ARC Toolkit muestra 100 resultados visibles, 3 errores visibles, 13 advertencias, 81 resultados ocultos, 9 errores ocultos y 7 advertencias ocultas (ver [Figura 137\)](#page-127-0). Las cuales se detallan a continuación:

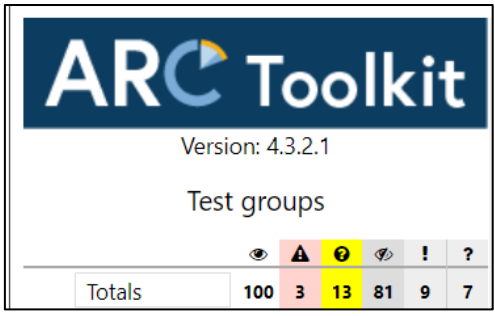

*Figura 400. ARC Toolkit: Resumen análisis de accesibilidad Pagina de Introducción de MS Teams*

|                                       | Tests / assertions |                 |            |
|---------------------------------------|--------------------|-----------------|------------|
| <b>Test</b>                           | <b>Errors</b>      | <b>Warnings</b> | Group      |
| missingBypassMethods                  | $\Omega$           |                 | landmarks  |
| noNavLandmark                         | $\mathbf{0}$       |                 | landmarks  |
| emptyList                             | $\mathbf{0}$       |                 | lists      |
| onlyOneListItem                       | $\mathbf{0}$       | $\overline{2}$  | lists      |
| lineBreakUsed                         | $\mathbf{0}$       | $\overline{2}$  | emptyP     |
| noLegend                              | $\mathbf{0}$       | 1               | forms      |
| multipleLabellingTechniquesUsed       | $\mathbf{0}$       |                 | forms      |
| placeholderDoesNotMatchLabel          | $\mathbf{0}$       |                 | forms      |
| autocompleteMissing                   | $\mathbf{0}$       |                 | forms      |
| titleOnNonActiveElement               | $\mathbf{0}$       |                 | titles     |
| ariaLabelOnNonInteractiveElement      |                    | 0               | ariaUsage  |
| ariaLabelledbyOnNonInteractiveElement |                    | $\mathbf{0}$    | ariaUsage  |
| ARIAHiddenUsedOnFocusable             |                    | 0               | ariaHidden |
| ARIAHiddenUsed                        | $\mathbf{0}$       |                 | ariaHidden |
| textWithTransparentBackground         | $\mathbf{0}$       | 3               | contrast   |

*Figura 401. ARC Toolkit: Problemas de accesibilidad Pagina de Introducción de MS Teams*

### • **Página Dashboard principal – URL:**

[https://teams.microsoft.com/\\_#/school/teams-grid/General?ctx=teamsGrid](https://teams.microsoft.com/_#/school/teams-grid/General?ctx=teamsGrid)

La página Dashboard principal de la plataforma de videoconferencia Microsoft Teams al ser evaluada por la herramienta ARC Toolkit muestra 100 resultados visibles, 3 errores visibles, 13 advertencias, 81 resultados ocultos, 9 errores ocultos y 7 advertencias ocultas (ver [Figura 137\)](#page-127-0). Las cuales se detallan a continuación:

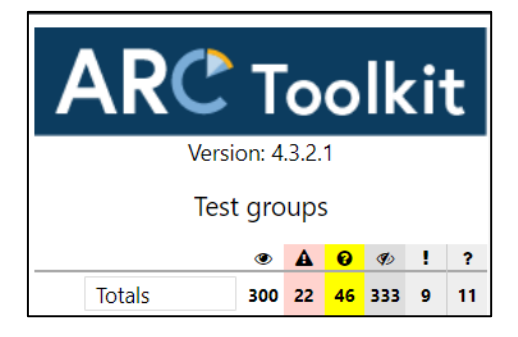

*Figura 402. ARC Toolkit: Resumen análisis de accesibilidad página Dashboard principal de MS Teams*

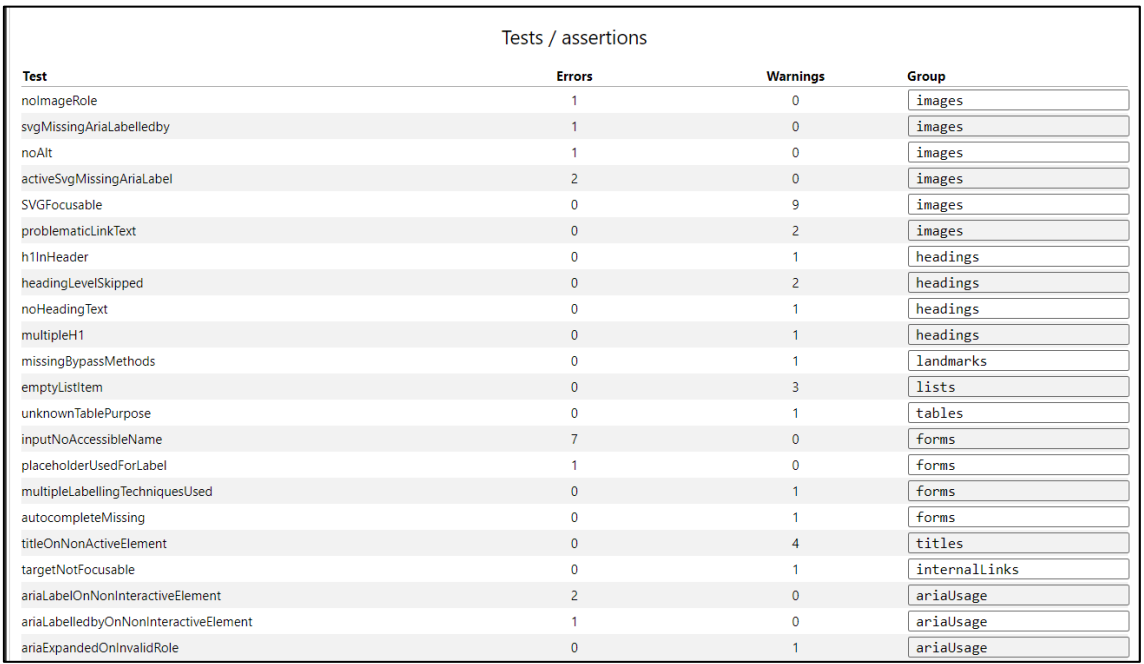

*Figura 403. ARC Toolkit: Problemas de accesibilidad página Dashboard principal de MS Teams*

# • **Página Sección Chat – URL:** [https://teams.microsoft.com/\\_#/](https://teams.microsoft.com/_#/conversations/?ctx=chat) [conversations/?ctx=chat](https://teams.microsoft.com/_#/conversations/?ctx=chat)

La página Sección chat de la plataforma de videoconferencia Microsoft Teams al ser evaluada por la herramienta ARC Toolkit muestra 276 resultados visibles, 25 errores visibles, 35 advertencias, 344 resultados ocultos, 9 errores ocultos y 8 advertencias ocultas (ver [Figura 137\)](#page-127-0). Las cuales se detallan a continuación:

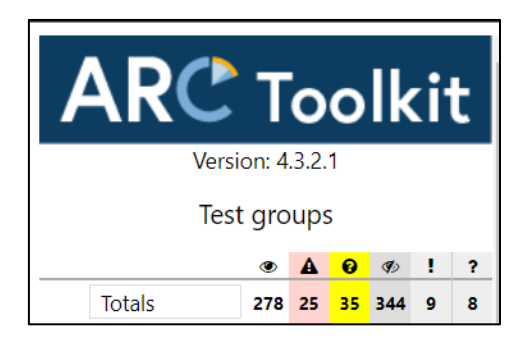

*Figura 404. ARC Toolkit: Resumen análisis de accesibilidad página Sección chat de MS Teams*

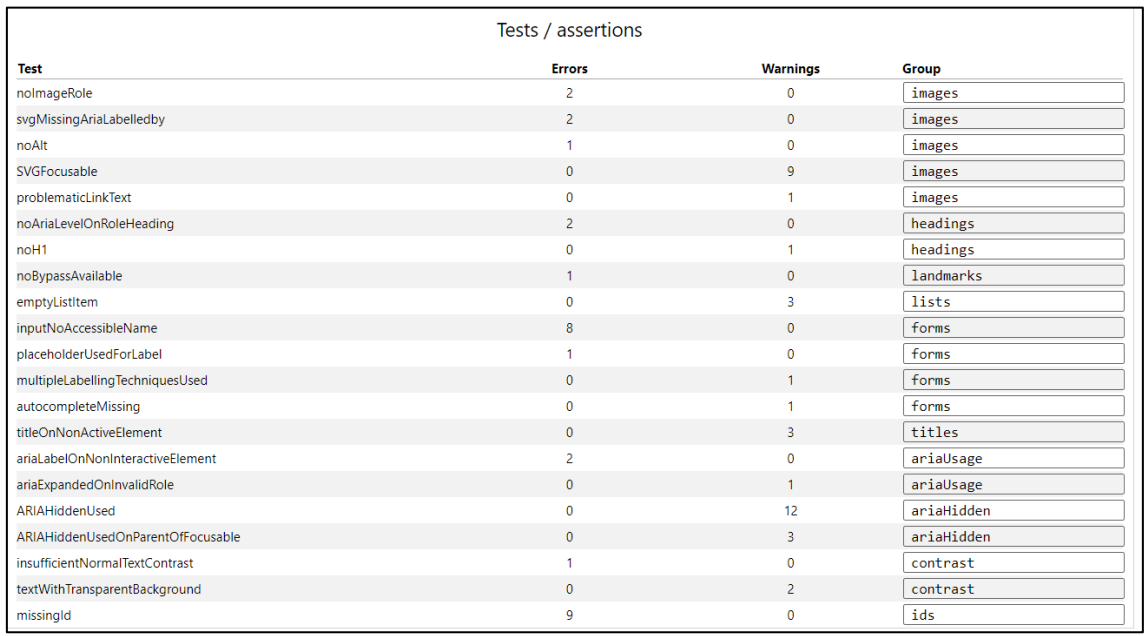

*Figura 405. ARC Toolkit: Problemas de accesibilidad página Sección chat de MS Teams*

#### • **Página Sección tareas – URL:**

[https://teams.microsoft.com/\\_#/apps/66aeee93-507d-479a-a3ef-](https://teams.microsoft.com/_#/apps/66aeee93-507d-479a-a3ef-8f494af43945/sections/classroom)[8f494af43945/sections/classroom](https://teams.microsoft.com/_#/apps/66aeee93-507d-479a-a3ef-8f494af43945/sections/classroom)

La página Sección tareas de la plataforma de videoconferencia Microsoft Teams al ser evaluada por la herramienta ARC Toolkit muestra 246 resultados visibles, 20 errores visibles, 33 advertencias, 321 resultados ocultos, 8 errores ocultos y 8 advertencias ocultas (ver [Figura 137\)](#page-127-0). Las cuales se detallan a continuación:

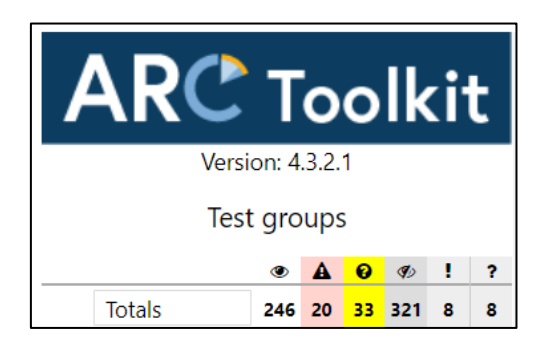

*Figura 406. ARC Toolkit: Resumen análisis de accesibilidad página Sección tareas de MS Teams*

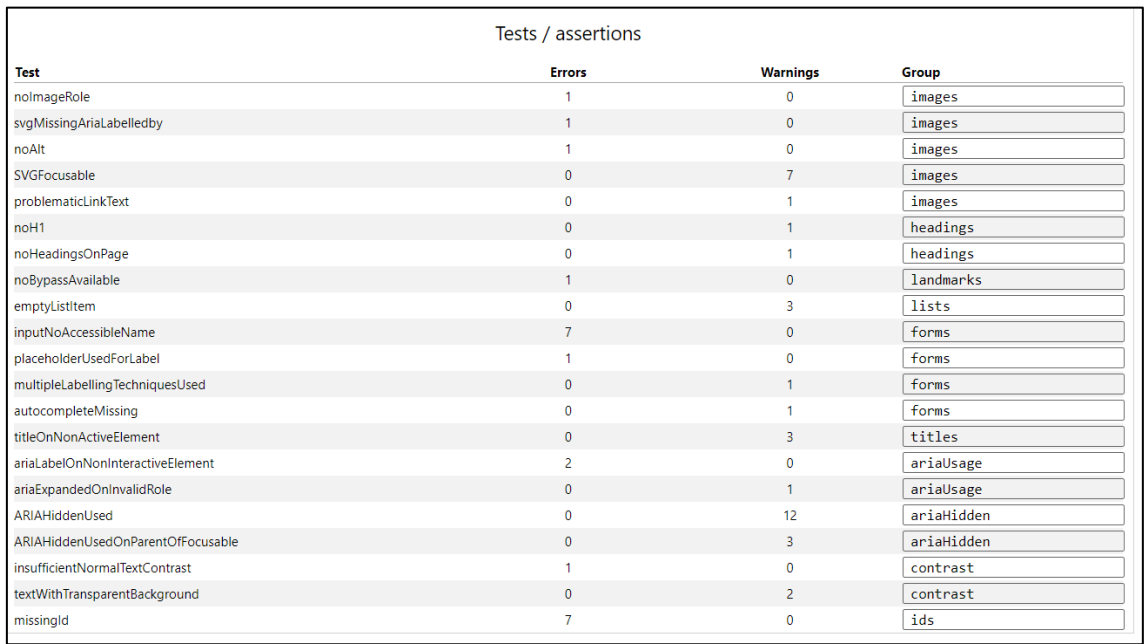

*Figura 407. ARC Toolkit: Problemas de accesibilidad página Sección tareas de MS Teams*

#### • **Página Sección calendario – URL:**

[https://teams.microsoft.com/\\_#/apps/66aeee93-507d-479a-a3ef-](https://teams.microsoft.com/_#/apps/66aeee93-507d-479a-a3ef-8f494af43945/sections/classroom)[8f494af43945/sections/classroom](https://teams.microsoft.com/_#/apps/66aeee93-507d-479a-a3ef-8f494af43945/sections/classroom)

La página Sección calendario de la plataforma de videoconferencia Microsoft Teams al ser evaluada por la herramienta ARC Toolkit muestra 1493 resultados visibles, 19 errores visibles, 123 advertencias, 343 resultados ocultos, 8 errores ocultos y 26 advertencias ocultas (ver [Figura 137\)](#page-127-0). Las cuales se detallan a continuación:

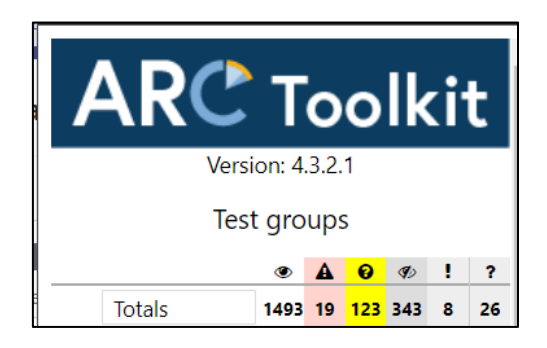

*Figura 408. ARC Toolkit: Resumen análisis de accesibilidad página Sección calendario de MS Teams*

|                                   | Tests / assertions |                 |                |
|-----------------------------------|--------------------|-----------------|----------------|
| <b>Test</b>                       | <b>Errors</b>      | <b>Warnings</b> | Group          |
| nolmageRole                       |                    | $\mathbf{0}$    | images         |
| svgMissingAriaLabelledby          | 1                  | $\mathbf{0}$    | images         |
| noAlt                             |                    | $\mathbf{0}$    | images         |
| SVGFocusable                      | $\mathbf{0}$       | $\overline{7}$  | images         |
| problematicLinkText               | $\mathbf{0}$       | 1               | images         |
| noH <sub>1</sub>                  | $\mathbf{0}$       | $\mathbf{1}$    | headings       |
| missingBypassMethods              | $\mathbf{0}$       | 1               | landmarks      |
| emptyListItem                     | $\mathbf{0}$       | 3               | lists          |
| inputNoAccessibleName             | $\overline{7}$     | $\mathbf{0}$    | forms          |
| placeholderUsedForLabel           | $\mathbf{1}$       | $\mathbf{0}$    | forms          |
| multipleLabellingTechniquesUsed   | $\mathbf 0$        | $\mathbf{1}$    | forms          |
| autocompleteMissing               | $\mathbf{0}$       | $\mathbf{1}$    | forms          |
| titleOnNonActiveElement           | $\mathbf{0}$       | 3               | titles         |
| italicUsed                        | $\mathbf{0}$       | 46              | textFormatting |
| ariaLabelOnNonInteractiveElement  | $\overline{2}$     | $\bf{0}$        | ariaUsage      |
| ariaExpandedOnInvalidRole         | $\mathbf{0}$       | $\mathbf{1}$    | ariaUsage      |
| labelTextVisibleTextMismatch      | $\mathbf{0}$       | $\overline{a}$  | ariaUsage      |
| ARIAHiddenUsed                    | $\mathbf{0}$       | 53              | ariaHidden     |
| ARIAHiddenUsedOnParentOfFocusable | $\mathbf 0$        | 3               | ariaHidden     |
| insufficientNormalTextContrast    | $\mathbf{1}$       | $\mathbf{0}$    | contrast       |
| textWithTransparentBackground     | $\mathbf{0}$       | $\overline{a}$  | contrast       |
| missingId                         | $\overline{7}$     | $\mathbf{0}$    | ids            |

Figura 409. ARC Toolkit: Problemas de accesibilidad página Sección calendario de MS Teams

### • **Página Sección llamadas – URL:** [https://teams.microsoft.com/\\_#/calls/speed](https://teams.microsoft.com/_#/calls/speed-dial)[dial](https://teams.microsoft.com/_#/calls/speed-dial)

La página Sección llamadas de la plataforma de videoconferencia Microsoft Teams al ser evaluada por la herramienta ARC Toolkit muestra 410 resultados visibles, 41 errores visibles, 56 advertencias, 365 resultados ocultos, 7 errores ocultos y 17 advertencias ocultas (ver [Figura 137\)](#page-127-0). Las cuales se detallan a continuación:

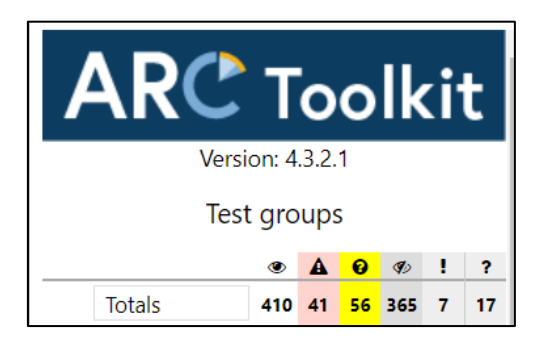

*Figura 410. ARC Toolkit: Resumen análisis de accesibilidad página Sección llamadas de MS Teams*

| Tests / assertions               |                |                 |                |  |  |
|----------------------------------|----------------|-----------------|----------------|--|--|
| <b>Test</b>                      | <b>Errors</b>  | <b>Warnings</b> | Group          |  |  |
| nolmageRole                      | $\overline{2}$ | $\mathbf{0}$    | images         |  |  |
| svgMissingAriaLabelledby         | $\overline{2}$ | $\mathbf{0}$    | images         |  |  |
| noAlt                            | 8              | $\mathbf{0}$    | images         |  |  |
| SVGFocusable                     | $\mathbf{0}$   | 8               | images         |  |  |
| problematicLinkText              | $\mathbf{0}$   | 11              | images         |  |  |
| activeSvgMissingAriaLabel        | $\mathbf{1}$   | $\mathbf{0}$    | images         |  |  |
| duplicateHeaders                 | $\mathbf{0}$   | $\overline{1}$  | headings       |  |  |
| noBypassAvailable                | $\mathbf{1}$   | $\mathbf{0}$    | landmarks      |  |  |
| emptyListItem                    | $\mathbf 0$    | $\overline{3}$  | lists          |  |  |
| inputNoAccessibleName            | 9              | $\mathbf{0}$    | forms          |  |  |
| placeholderUsedForLabel          | $\overline{2}$ | $\mathbf{0}$    | forms          |  |  |
| multipleLabellingTechniquesUsed  | $\mathbf{0}$   | $\overline{1}$  | forms          |  |  |
| autocompleteMissing              | $\mathbf{0}$   | $\overline{1}$  | forms          |  |  |
| invalidARIALabelledbyID          | 3              | $\mathbf{0}$    | forms          |  |  |
| iframeNoTitle                    | $\mathbf{1}$   | $\Omega$        | frames         |  |  |
| titleOnNonActiveElement          | $\mathbf{0}$   | 6               | titles         |  |  |
| italicUsed                       | $\mathbf{0}$   | 4               | textFormatting |  |  |
| missingHREF                      | $\mathbf{0}$   | 5               | links          |  |  |
| ariaLabelOnNonInteractiveElement | $\overline{2}$ | $\mathbf{0}$    | ariaUsage      |  |  |
| ariaExpandedOnInvalidRole        | $\mathbf{0}$   | $\overline{2}$  | ariaUsage      |  |  |
| labelTextVisibleTextMismatch     | $\mathbf{0}$   | 1               | ariaUsage      |  |  |
| ARIAHiddenUsed                   | $\mathbf{0}$   | 20              | ariaHidden     |  |  |

*Figura 411. ARC Toolkit: Problemas de accesibilidad página Sección llamadas de MS Teams*

# • **Página Sección archivos – URL:** [https://teams.microsoft.com/\\_#/my/file](https://teams.microsoft.com/_#/my/file-recent)[recent](https://teams.microsoft.com/_#/my/file-recent)

La página Sección archivos de la plataforma de videoconferencia Microsoft Teams al ser evaluada por la herramienta ARC Toolkit muestra 755 resultados visibles, 68 errores visibles, 168 advertencias, 531 resultados ocultos,38 errores ocultos y 57 advertencias ocultas (ver [Figura 137\)](#page-127-0). Las cuales se detallan a continuación:

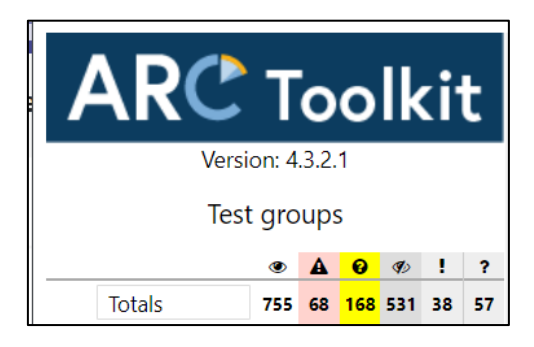

*Figura 412. ARC Toolkit: Resumen análisis de accesibilidad página Sección archivos de MS Teams*

| Tests / assertions                |                |                 |               |  |  |
|-----------------------------------|----------------|-----------------|---------------|--|--|
| <b>Test</b>                       | <b>Errors</b>  | <b>Warnings</b> | Group         |  |  |
| nolmageRole                       | 29             | $\mathbf{0}$    | images        |  |  |
| svgMissingAriaLabelledby          | 29             | $\mathbf{0}$    | images        |  |  |
| noAlt                             | 1              | $\mathbf{0}$    | images        |  |  |
| activeSvgMissingAriaLabel         | $\mathbf{1}$   | $\mathbf{0}$    | images        |  |  |
| SVGFocusable                      | $\mathbf{0}$   | 37              | images        |  |  |
| problematicLinkText               | $\mathbf{0}$   | $\overline{1}$  | images        |  |  |
| noH1                              | $\mathbf{0}$   | 1               | headings      |  |  |
| missingBypassMethods              | $\mathbf{0}$   | $\mathbf{1}$    | landmarks     |  |  |
| emptyListItem                     | $\mathbf{0}$   | $\overline{3}$  | lists         |  |  |
| unknownTablePurpose               | $\mathbf{0}$   | $\mathbf{1}$    | tables        |  |  |
| inputNoAccessibleName             | $\overline{7}$ | $\mathbf{0}$    | forms         |  |  |
| placeholderUsedForLabel           | $\mathbf{1}$   | $\mathbf{0}$    | forms         |  |  |
| multipleLabellingTechniquesUsed   | $\mathbf{0}$   | -1              | forms         |  |  |
| autocompleteMissing               | $\mathbf{0}$   | $\mathbf{1}$    | forms         |  |  |
| titleOnNonActiveElement           | $\mathbf{0}$   | 45              | titles        |  |  |
| missingHREF                       | $\mathbf{0}$   | 14              | links         |  |  |
| titleOnLink                       | $\mathbf 0$    | 14              | links         |  |  |
| targetNotFocusable                | $\mathbf{0}$   | 14              | internalLinks |  |  |
| ariaLabelOnNonInteractiveElement  | 8              | $\mathbf{0}$    | ariaUsage     |  |  |
| ariaExpandedOnInvalidRole         | $\mathbf{0}$   | $\overline{1}$  | ariaUsage     |  |  |
| ARIAHiddenUsed                    | $\mathbf{0}$   | 12              | ariaHidden    |  |  |
| ARIAHiddenUsedOnParentOfFocusable | $\mathbf{0}$   | 3               | ariaHidden    |  |  |

*Figura 413. ARC Toolkit: Problemas de accesibilidad página Sección archivos de MS Teams*

### • **Página Sección aplicaciones – URL:** <https://n9.cl/s6k3f>

La página Sección archivos de la plataforma de videoconferencia Microsoft Teams al ser evaluada por la herramienta ARC Toolkit muestra 754 resultados visibles, 50 errores visibles, 91 advertencias, 349 resultados ocultos, 8 errores ocultos y 11 advertencias ocultas (ver [Figura 137\)](#page-127-0). Las cuales se detallan a continuación:

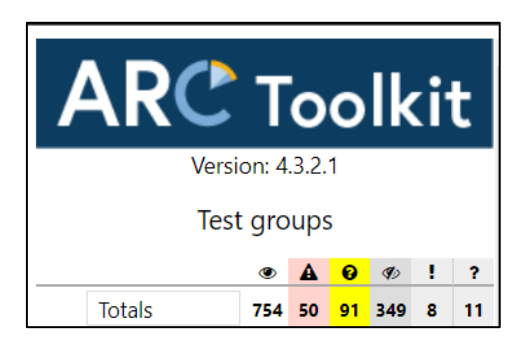

*Figura 414. ARC Toolkit: Resumen análisis de accesibilidad página Sección aplicaciones de MS Teams*

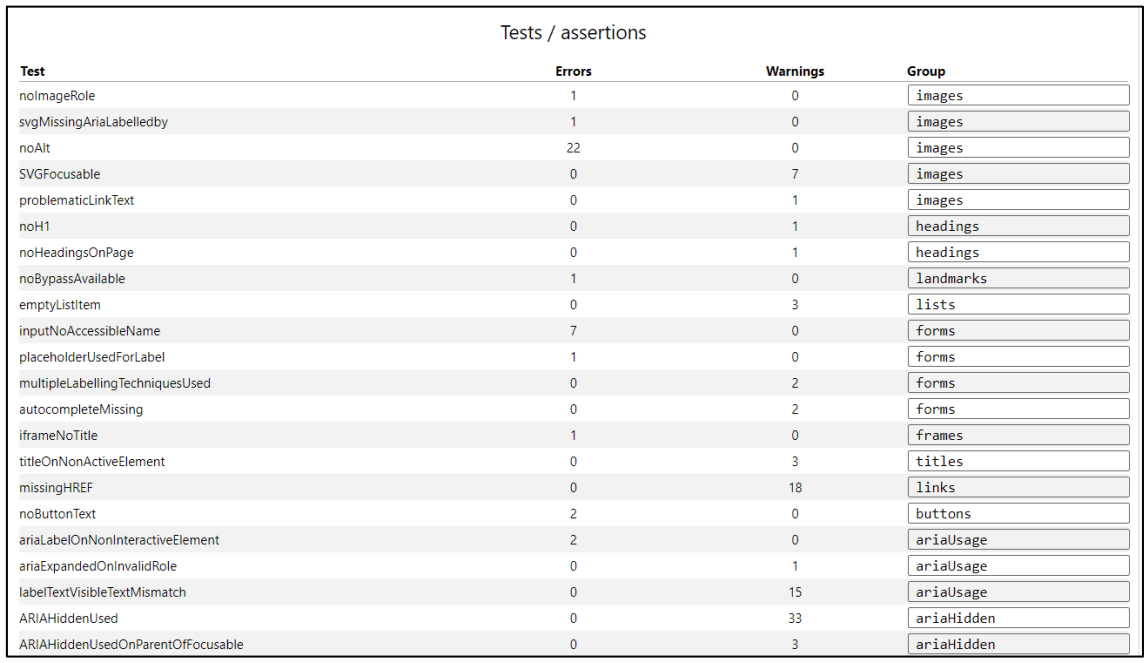

*Figura 415. ARC Toolkit: Problemas de accesibilidad página Sección aplicaciones de MS Teams*

# **3.2. Evaluación de la Accesibilidad Individual**

Para realizar la evaluación de la accesibilidad individual, en este trabajo de investigación se escogieron las barreras de accesibilidad más comunes para personas con discapacidad visual con su respectivo principio y criterio de éxito basados en la WCAG 2.2 (Ver [Tabla 12\)](#page-247-0).

| ID             | <b>Barreras</b>                           | <b>WCAG 2.2</b><br><b>Principio</b> | <b>Criterios de</b><br>éxito |  |
|----------------|-------------------------------------------|-------------------------------------|------------------------------|--|
| <b>B1</b>      | Contenido al pasar el mouse sobre el foco | Perceptible                         | 1.4.13                       |  |
| <b>B2</b>      | Fuente fácil de leer                      | Perceptible                         | 1.1.1                        |  |
| B <sub>3</sub> | Alternativas de texto                     | Perceptible                         | 1.1.1                        |  |
| <b>B4</b>      | Subtitulado                               | Perceptible                         | 1.2.4                        |  |
| B <sub>5</sub> | Trascripciones automáticas                | Perceptible                         | 1.2.5                        |  |
| B <sub>6</sub> | Lenguaje de señas                         | Perceptible                         | 1.2.6                        |  |
| B7             | Información y relaciones                  | Perceptible                         | 1.3.1                        |  |
| B <sub>8</sub> | Características sensoriales               | Perceptible                         | 1.3.1                        |  |
| B <sub>9</sub> | Ajustar la configuración de la pantalla   | Perceptible                         | 1.3.4                        |  |
| <b>B10</b>     | Reordenamiento de interfaz                | Perceptible                         | 1.3.5                        |  |
| <b>B11</b>     | Uso del color                             | Perceptible                         | 1.4.1                        |  |
| <b>B12</b>     | Contraste sin texto                       | Perceptible                         | 1.4.11                       |  |
| <b>B13</b>     | Elementos bien espaciados                 | Perceptible                         | 1.4.12                       |  |
| <b>B14</b>     | Buenas técnicas de audio                  | Perceptible                         | 1.4.2                        |  |
| <b>B15</b>     | Contraste mejorado                        | Perceptible                         | $1.4.3 - 1.4.6$              |  |

<span id="page-247-0"></span>*Tabla 12. Barreras de accesibilidad para personas con discapacidad visual*

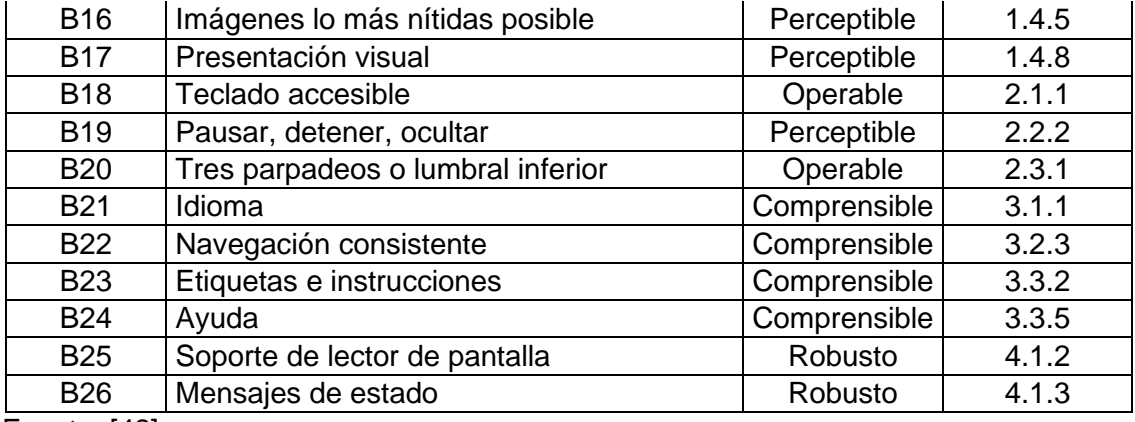

Fuente: [42]

Esta lista nos permitirá conocer que barreras aprueban o reprueban cada una de las plataformas de videoconferencia y que nivel de conformidad tienen estas al momento de empatarlas con las pautas de la WCAG 3.0.

<span id="page-248-0"></span>Cabe recalcar que la WCAG 3.0 no antecede a la WCAG 2.2, esta es una nueva versión con diferente estructura, características y métodos de calificación [18]. En este sentido, se exponen los niveles de conformidad entre la WCAG 2.2 y 3.0 (Ver [Tabla 13\)](#page-248-0).

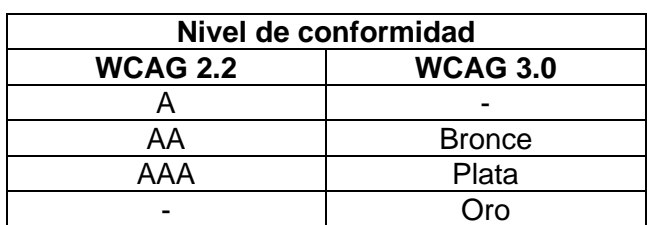

*Tabla 13. Niveles de conformidad WCAG 2.2 vs. WCAG 3.0*

Fuente: [elaborado por el autor]

Teniendo como resultado la [Tabla 14](#page-248-1) que complementará la evaluación de accesibilidad automática realizada anteriormente:

<span id="page-248-1"></span>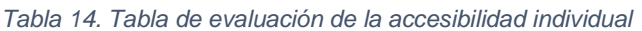

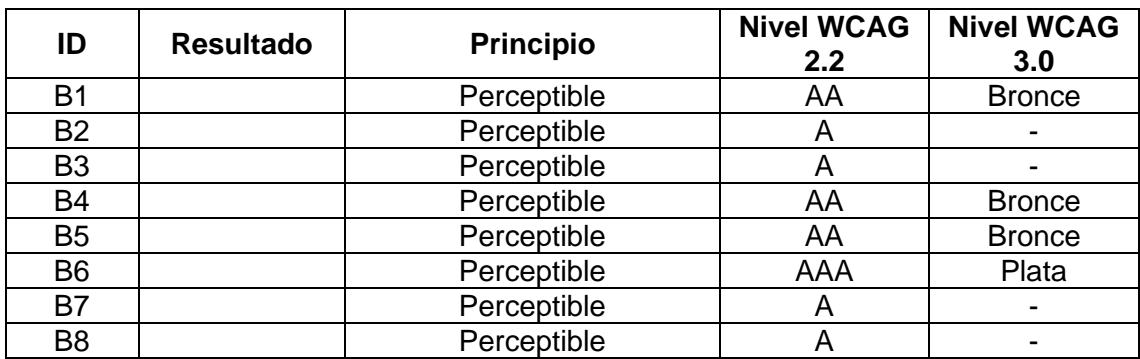

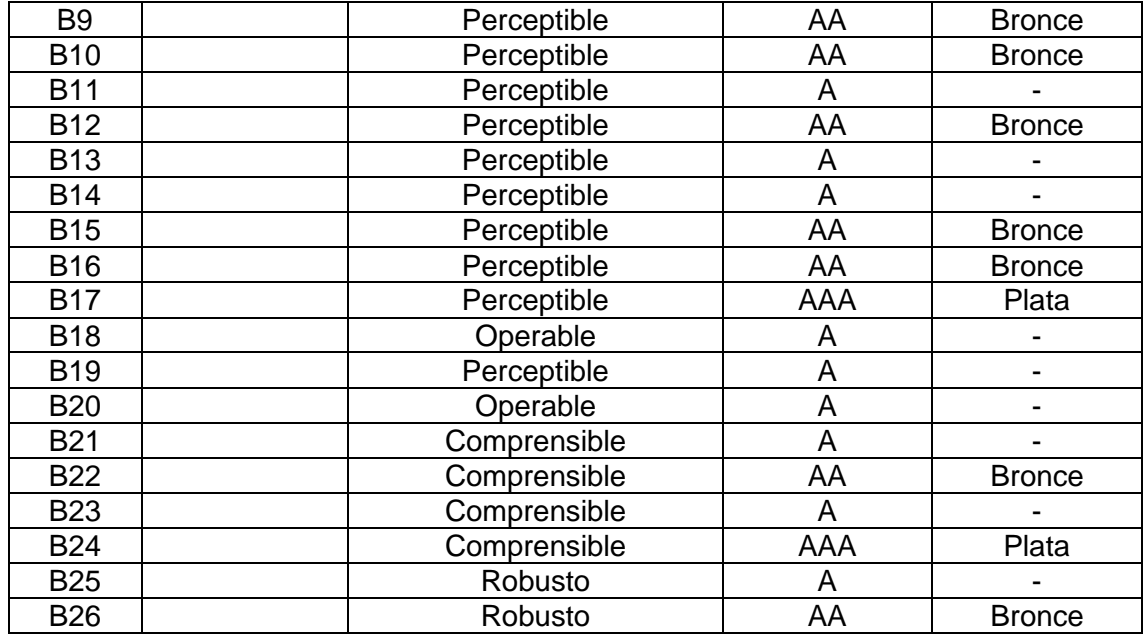

Fuente: [elaborado por el autor]

## **3.3. Evaluación de la Usabilidad**

Para realizar la evaluación de la usabilidad de las plataformas de videoconferencia Zoom, Webex y Microsoft Teams, se utilizaron tres métodos:

- Think Aloud (TA) [47]
- Cuestionario SUS (System Usability Scale) [48]
- Y, Los 10 Principios Heurísticos de Usabilidad de Nielsen [49].

#### **3.3.1. Think Aloud**

El método Think Aloud, tiene por objetivo observar a los usuarios mientras describen lo que piensan y sienten al momento de realizar una actividad. Este trata de identificar si la usabilidad de un sistema es confusa y que expectativas tienen los usuarios respecto a este, a través de tareas solicitadas en donde se evidencia una gran interacción entre humano y computador.

Por tal motivo, se seleccionó a 5 personas con diferentes porcentajes de discapacidad visual y que se encuentran en la edad de 10 a 65, para que ejecuten las tareas indicadas en la [Tabla 15](#page-250-0) dentro de cada una de las plataformas de videoconferencia.

<span id="page-250-0"></span>*Tabla 15. Tareas para ejecutar el método TA*

| Tareas                    | Pasos a seguir                                                                                                    |
|---------------------------|----------------------------------------------------------------------------------------------------|
| Registrarse               | Ingresar a la página de la plataforma de videoconferencia.<br>$\bullet$<br>Introducir correo electrónico.<br>$\bullet$<br>Introducir edad.<br>Introducir contraseña.<br>$\bullet$ |
| Iniciar sesión            | Ingresar a la página de la plataforma de videoconferencia.<br>Introducir correo electrónico.<br>Introducir contraseña.<br>$\bullet$                                               |
| Crear una<br>reunión      | Iniciar sesión.<br>Organizar una reunión.<br>$\bullet$<br>Invitar a otros usuarios a la reunión.<br>Interactuar con la herramienta en la reunión.<br>$\bullet$                    |
| Ingresar a una<br>reunión | Iniciar sesión.<br>$\bullet$<br>Dar clic en el enlace o ingresar manualmente el ID de la<br>$\bullet$<br>reunión.<br>Interactuar con la herramienta en la reunión.                |

Fuente: [elaborado por el autor]

La ejecución del método TA duró aproximadamente una hora con cada participante, el autor de este trabajo de investigación preparó un computador en donde se encontraban instalados los lectores de pantalla: Jaws y el narrador de Windows.

### **3.3.2. Cuestionario SUS**

#### *Este cuestionario consta de 10 preguntas [\(](#page-250-1)*

[Tabla 16\)](#page-250-1), las cuales son evaluadas por medio de la escala de Likert que contiene 5 calificaciones, que son:

- Totalmente en desacuerdo (1)
- En desacuerdo (2)
- Neutral (3)
- De acuerdo (4)
- Totalmente de acuerdo (5)

#### <span id="page-250-1"></span>*Tabla 16. Cuestionario SUS*

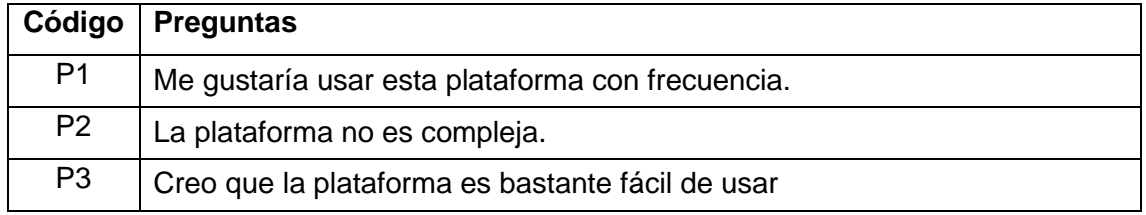

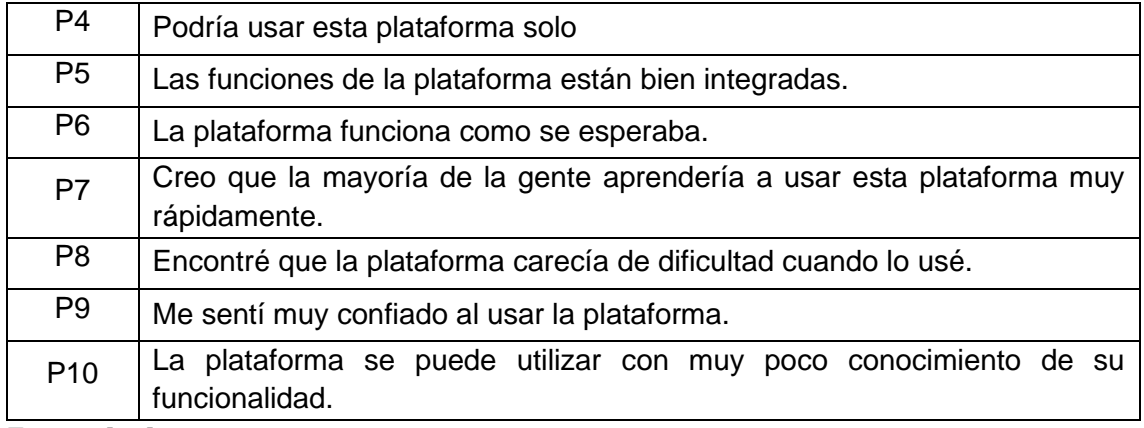

Fuente [48]

Además, este método consta de escalas, las cuales son:

- Inaceptable
- Marginal
- Y, Aceptable.

|   | 68 |             |    |    |    |          |    |    |           |     |
|---|----|-------------|----|----|----|----------|----|----|-----------|-----|
| 0 | 10 | 20          | 30 | 40 | 50 | 60       | 70 | 80 | 90        | 100 |
|   |    |             |    |    |    |          |    |    |           |     |
|   |    |             |    |    |    |          |    |    |           |     |
|   |    | Inaceptable |    |    |    | Marginal |    |    | Aceptable |     |

*Figura 416. Escala de aceptación cuestionario SUS*

Si al realizar la encuesta se identifica que la calificación del cuestionario SUS es igual o mayor a 68 se considera al sistema, plataforma o producto aceptable en términos de usabilidad. Sin embargo si obtiene una calificación menos a 68, se considera que existe varios aspectos que se deben cambiar, corregir o implementar dentro de estos para que puedan ser utilizados sin problemas por los usuarios.

### **3.3.3. Diez Principios Heurísticos de la Usabilidad**

Los 10 Principios Heurísticos de Usabilidad de Jakob Nielsen [49], se basa en validar cada uno de los 10 principios que se encuentran en la [Tabla 17](#page-251-0) con el objetivo de mantener una interfaz interactiva y evitar un porcentaje alto de problemas de usabilidad en la interfaz de cualquier sistema.

<span id="page-251-0"></span>*Tabla 17. Diez Principios Heurísticos de Usabilidad de Nielsen*

| Código | ∣ Principios                       |
|--------|------------------------------------|
|        | Visibilidad del estado del sistema |
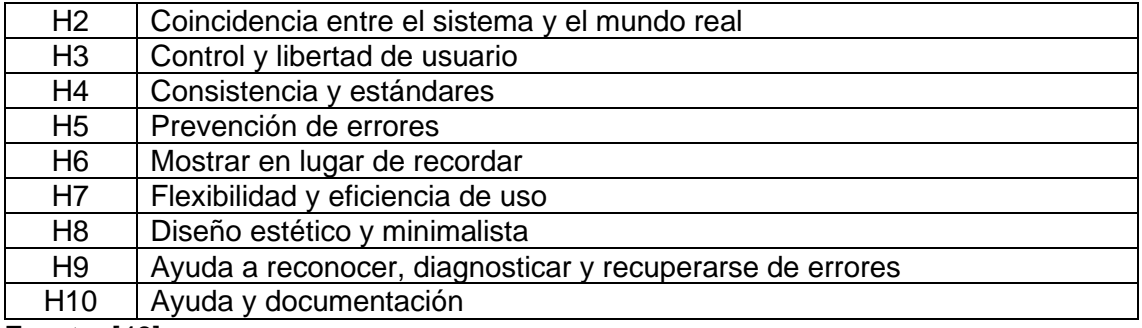

Fuente: [49]

# **CAPÍTULO 4**

### **4. RESULTADOS**

### **4.1. Evaluación de Accesibilidad Automática**

En este apartado se muestran los errores, advertencias y problemas deben ser verificados de manera manual encontrados de manera automática en cada una de las plataformas de videoconferencia:

#### **4.1.1. WAVE**

En la tabla se muestra la recopilación de todos los errores, errores de contraste y advertencias que se encontraron en las plataformas de videoconferencia al evaluarlas con la herramienta automática WAVE:

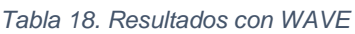

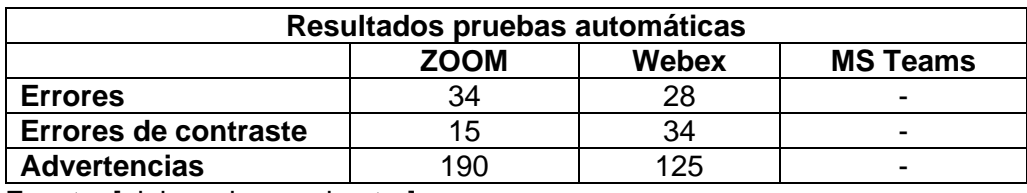

Fuente: [elaborado por el autor]

#### **4.1.2. TAW**

A continuación, se presentan los datos obtenidos de la evaluación de la accesibilidad web realizada a las plataformas de videoconferencia con ayuda de la herramienta TAW, la cual refleja los problemas, advertencias y errores no verificados que cada una tiene:

*Tabla 19. Resultados con TAW*

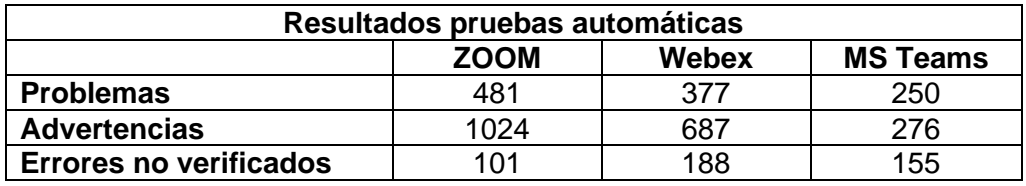

Fuente: [elaborado por el autor]

#### **4.1.3. ARC Toolkit**

Finalmente, se presentan los resultados obtenidos al evaluar cada una de las plataformas de videoconferencia con la herramienta automática ARC Toolkit:

#### *Tabla 20. Resultados con TAW*

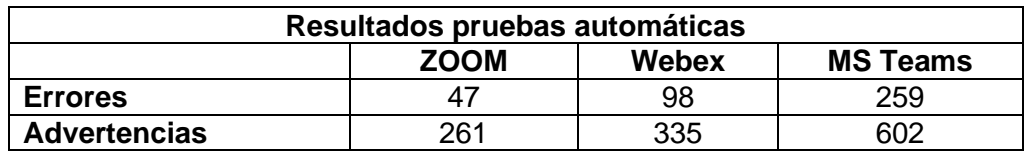

Fuente: [elaborado por el autor]

## **4.2. Evaluación de Accesibilidad Individual**

A continuación, se muestran los resultados que se obtuvieron de la evaluación individual de accesibilidad web, relacionada con las barreras de accesibilidad, su principio, criterio de éxito y nivel de conformidad de cada una de las plataformas de videoconferencia:

| ID             | Zoom           | Webex          | <b>Microsoft</b><br><b>Teams</b> | <b>Principio</b> | <b>Criterio</b><br>de Exito | <b>Nivel</b><br><b>WCAG</b><br>2.2 | <b>Nivel</b><br><b>WCAG</b><br>3.0 |
|----------------|----------------|----------------|----------------------------------|------------------|-----------------------------|------------------------------------|------------------------------------|
| <b>B1</b>      | A              | A              | A                                | Perceptible      | 1.4.13                      | AA                                 | <b>Bronce</b>                      |
| <b>B2</b>      | A              | A              | A                                | Perceptible      | 1.1.1                       | A                                  |                                    |
| B <sub>3</sub> | A              | $\mathsf{R}$   | $\overline{A}$                   | Perceptible      | 1.1.1                       | A                                  |                                    |
| <b>B4</b>      | R              | $\mathsf{R}$   | $\mathsf{R}$                     | Perceptible      | 1.2.4                       | AA                                 | <b>Bronce</b>                      |
| B <sub>5</sub> | $\mathsf{R}$   | R              | $\mathsf{R}$                     | Perceptible      | 1.2.5                       | AA                                 | <b>Bronce</b>                      |
| B <sub>6</sub> | R              | $\mathsf{R}$   | $\mathsf{R}$                     | Perceptible      | 1.2.6                       | AAA                                | Plata                              |
| B7             | A              | A              | A                                | Perceptible      | 1.3.1                       | A                                  |                                    |
| B <sub>8</sub> | $\mathsf{R}$   | $\overline{R}$ | $\mathsf{R}$                     | Perceptible      | 1.3.1                       | A                                  |                                    |
| B <sub>9</sub> | $\mathsf A$    | A              | $\overline{A}$                   | Perceptible      | 1.3.4                       | AA                                 | <b>Bronce</b>                      |
| <b>B10</b>     | A              | A              | A                                | Perceptible      | 1.3.5                       | AA                                 | <b>Bronce</b>                      |
| <b>B11</b>     | A              | $\mathsf{R}$   | A                                | Perceptible      | 1.4.1                       | A                                  |                                    |
| <b>B12</b>     | A              | A              | A                                | Perceptible      | 1.4.11                      | AA                                 | <b>Bronce</b>                      |
| <b>B13</b>     | A              | $\overline{R}$ | A                                | Perceptible      | 1.4.12                      | A                                  |                                    |
| <b>B14</b>     | A              | $\mathsf{R}$   | $\overline{A}$                   | Perceptible      | 1.4.2                       | A                                  | $\overline{a}$                     |
| <b>B15</b>     | R              | R              | $\mathsf{R}$                     | Perceptible      | 1.4.3/1.4.6                 | AA                                 | <b>Bronce</b>                      |
| <b>B16</b>     | R              | $\mathsf{R}$   | $\mathsf{R}$                     | Perceptible      | 1.4.5                       | AA                                 | <b>Bronce</b>                      |
| <b>B17</b>     | A              | $\mathsf{R}$   | A                                | Perceptible      | 1.4.8                       | AAA                                | Plata                              |
| <b>B18</b>     | A              | A              | A                                | Operable         | 2.1.1                       | A                                  |                                    |
| <b>B19</b>     | A              | A              | A                                | Perceptible      | 2.2.2                       | A                                  | $\blacksquare$                     |
| <b>B20</b>     | R              | $\mathsf R$    | $\mathsf{R}$                     | Operable         | 2.3.1                       | A                                  | -                                  |
| <b>B21</b>     | A              | A              | A                                | Comprensible     | 3.1.1                       | A                                  | $\overline{\phantom{0}}$           |
| <b>B22</b>     | A              | A              | A                                | Comprensible     | 3.2.3                       | AA                                 | <b>Bronce</b>                      |
| <b>B23</b>     | A              | A              | $\overline{A}$                   | Comprensible     | 3.3.2                       | A                                  |                                    |
| <b>B24</b>     | $\overline{A}$ | A              | $\overline{A}$                   | Comprensible     | 3.3.5                       | AAA                                | Plata                              |
| <b>B25</b>     | A              | A              | A                                | Robusto          | 4.1.2                       | A                                  |                                    |
| <b>B26</b>     | A              | A              | $\mathsf A$                      | Robusto          | 4.1.3                       | AA                                 | <b>Bronce</b>                      |

*Tabla 21. Resultados de la Evaluación Individual de Accesibilidad Web*

El termino A significa que Aprobó la barrera de accesibilidad web planteada, mientras que R significa que la Reprobó. A continuación, se especifica de manera más detallada todos los aciertos y problemas de accesibilidad web que se encontraron en cada una de las plataformas de videoconferencia.

#### **4.2.1. Zoom**

Al analizar los resultados obtenidos de las pruebas automáticas de accesibilidad web realizadas a la plataforma de videoconferencia ZOOM, se puede observar que es un sitio medianamente accesible debido a que aprueba con la mayoría de los criterios de éxito de la WCAG 2.2 expuestos para personas con discapacidad visual. Adicional, al relacionar los niveles de conformidad entre la WCAG 2.2 y 3.0 tenemos que la plataforma de videoconferencia ZOOM llega al nivel Bronce de accesibilidad.

A continuación, se detallan los aciertos y problemas de accesibilidad que esta plataforma presentó:

- Estéticamente se encuentra bien definido, se puede apreciar la jerarquía que esté presenta, sin embargo los títulos, formularios y botones que presenta no estas correctamente etiquetados.
- Existe muchos enlaces redundantes.
- Cumple con un nivel alto de contraste, pero puede mejorar.
- El contenido del texto es claro y conciso, lo que ocasiona que el usuario entienda toda la información que se le presenta.
- En algunas partes de sus páginas se puede observar que el texto es muy pequeño. Además, se identificó texto subrayado que no es un vínculo y no dirige a otra página.
- No se presentan subtítulos en el audio y en los videos de las páginas web de esta plataforma. Sin embargo, se evidenció que los videos que se enlazan directamente de YouTube a la página web si contienen subtítulos pero no están bien definidos.

#### **4.2.2. Webex**

Con los resultados obtenidos de las pruebas automáticas de accesibilidad web realizadas a la plataforma de videoconferencia Webex, tenemos que este un sitio accesible, debido a que aprueba menos de los criterios de éxito de la WCAG 2.2 que la plataforma de videoconferencia anterior.

A continuación, se relacionan los niveles de conformidad entre la WCAG 2.2 y 3.0 teniendo como resultado que esta plataforma llega a obtener el nivel bronce.

Se detallan los aciertos y problemas de accesibilidad que esta plataforma presentó:

- Estéticamente se encuentra medianamente definida, se puede apreciar la jerarquía que esta presenta, sin embargo los títulos, formularios y botones que presenta no están correctamente etiquetados. Adicional, no se gestiona correctamente la altura de línea, el espaciado entre párrafos y el espaciado entre palabras.
- Las imágenes no presentan un título o texto alternativo que defina o informe el propósito que tiene dentro del contenido de la página web.
- No se presentan subtítulos en el audio y en los videos de las páginas web de esta plataforma. Sin embargo, se evidenció que los videos que se enlazan directamente de YouTube a la página web si contienen subtítulos pero no están bien definidos.
- Al momento de pasar el puntero del ratón por los elementos que conforman la página web, estos no cambian de color como un indicio de acción, respuesta o para distinguirse de los demás elementos estáticos.
- Existe muchos enlaces redundantes.
- Contiene un bajo nivel de contraste.
- El contenido del texto es claro y conciso, lo que ocasiona que el usuario entienda toda la información que se le presenta.
- Existen enlaces vacíos que no llevan a ninguna página.

#### **4.2.3. Microsoft Teams**

Se presentan a continuación los resultados obtenidos de las pruebas automáticas de accesibilidad web realizadas a la plataforma de videoconferencia MS Teams, tenemos que este un sitio medianamente accesible, debido a que aprueba criterios de éxito de la WCAG 2.2 que Webex no.

A continuación, se relacionan los niveles de conformidad entre la WCAG 2.2 y 3.0 teniendo como resultado que esta plataforma llega a obtener el nivel bronce.

Se detallan los aciertos y problemas de accesibilidad que esta plataforma presentó:

- Estéticamente se encuentra bien definida, se puede apreciar la jerarquía que esta presenta, sin embargo los títulos, formularios y botones que presenta no están correctamente etiquetados.
- No se presentan subtítulos en el audio y en los videos de las páginas web de esta plataforma. Sin embargo, se evidenció que los videos que se enlazan directamente de YouTube a la página web si contienen subtítulos pero no están bien definidos.
- Existe muchos enlaces redundantes.
- Contiene un bajo nivel de contraste.
- El contenido del texto es claro y conciso, lo que ocasiona que el usuario entienda toda la información que se le presenta.

### **4.3. Evaluación de la Usabilidad**

Como resultado de la evaluación de usabilidad se evidencio que los usuarios al ejecutar las tareas propuestas mediante el método Think Aloud presentan varios problemas de usabilidad que no les permite utilizar de manera fluida las plataformas de videoconferencia. Estos problemas son los siguientes:

- Las plataformas de videoconferencia se encuentran jerárquicamente bien estructuradas, sin embargo no para los usuarios que necesitaron utilizar los lectores de pantalla. Tanto las cabeceras y sus títulos están mal etiquetados y son redundantes, lo que produce que el lector de pantalla dicte información de manera ambigua hacia el usuario provocando confusión y por tal motivo las tareas propuestas tomen más tiempo en ser ejecutadas.
- Problemas al ingresar texto. Específicamente al realizar las tareas de registrarse e iniciar sesión se evidenció que no existen mecanismos dentro de la herramienta que permita que esta opción se realice autónoma.
- En dos plataformas de videoconferencia evaluadas no existen una descripción o presencia de subtítulos en sus contenidos de audio y video. En la que resta si presenta subtítulos, pero estos no están correctamente implementados y estructurados.
- Al utilizar los lectores de pantalla, los usuarios no pudieron seleccionar su fecha de nacimiento (día, mes y año) ni seleccionar el idioma. La herramienta solamente fue capaz de desplegar las opciones.

Después de identificar estos problemas, recolectamos la información de cada cuestionario SUS que se aplicó a cada uno de los usuarios que participo en las pruebas de usabilidad, teniendo los siguientes resultados:

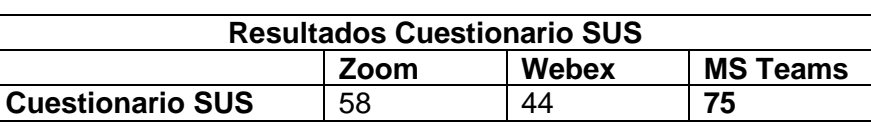

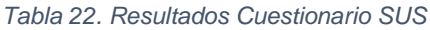

Fuente: [elaborado por el autor]

- **P1:** El 20% de los usuarios estuvo en desacuerdo, el 40% de los usuarios se mantuvo neutro y el 40% restante estuvo de acuerdo en su respuesta de que le gustaría usar estas plataformas con frecuencia.
- **P2:** El 40% de los usuarios estuvo en desacuerdo y el 60% de los usuarios se mantuvo neutro en su respuesta de que las plataformas no son complejas.
- **P3:** El 40% de los usuarios estuvo en desacuerdo y el 60% de los usuarios se mantuvo neutro en su respuesta de que creen que las plataformas son bastante fáciles de usar.
- **P4:** El 40% de los usuarios estuvo totalmente en desacuerdo, el 20% de los usuarios estuvo en desacuerdo y el 40% de los usuarios se mantuvo neutro en su respuesta de que podrían usar estas plataformas solo.
- **P5:** El 40% de los usuarios estuvo en desacuerdo y el 60% se mantuvo neutro en su respuesta de que las funciones de las plataformas están bien integradas.
- **P6:** El 20% de los usuarios estuvo en desacuerdo, el 40% de los usuarios se mantuvo neutro y el 40% restante estuvo de acuerdo en su respuesta de que las plataformas funcionan como se esperaba.
- **P7:** El 20% de los usuarios estuvo en desacuerdo y el 80% de los usuarios estuvo de acuerdo en su respuesta de que cree que la mayoría de la gente aprendería a usar estas plataformas muy rápidamente.
- **P8:** El 60% de los usuarios estuvo en desacuerdo y el 40% de los usuarios se mantuvo neutro en su respuesta de que encontró que las plataformas carecían de dificultad cuando la usó.
- **P9:** El 100% de los usuarios se mantuvo neutro en su respuesta de que se sintió muy confiado al usar las plataformas.

• **P10:** El 20% de los usuarios estuvo en total desacuerdo y el 80% en desacuerdo en su respuesta de que las plataformas se pueden utilizar con muy poco conocimiento de su funcionalidad.

Como se puede observar, la plataforma de videoconferencia MS Teams es la única que sobrepasa el puntaje de 68 puntos, los necesarios para considerarse como un sistema que tiene un alto grado de usabilidad. Por otro lado, Zoom y Webex no cumplen con este requisito, lo que indica que existen varios problemas de usabilidad y que se deben realizar cambios, mejoras o nuevas implementaciones dentro de estas plataformas.

A continuación, como complemento se evaluaron los 10 Principios de Heurística de Nielsen obteniendo los siguientes resultados:

| <b>Principios Heuristicos de NIELSEN</b> |             |              |                 |  |  |  |  |
|------------------------------------------|-------------|--------------|-----------------|--|--|--|--|
| ID                                       | <b>ZOOM</b> | <b>Webex</b> | <b>MS Teams</b> |  |  |  |  |
| H <sub>1</sub>                           | Cumple      | Cumple       | Cumple          |  |  |  |  |
| H <sub>2</sub>                           | No cumple   | No cumple    | Cumple          |  |  |  |  |
| H <sub>3</sub>                           | Cumple      | No cumple    | Cumple          |  |  |  |  |
| H4                                       | Cumple      | Cumple       | Cumple          |  |  |  |  |
| H <sub>5</sub>                           | No cumple   | No cumple    | Cumple          |  |  |  |  |
| <b>H6</b>                                | Cumple      | Cumple       | Cumple          |  |  |  |  |
| <b>H7</b>                                | No cumple   | No cumple    | Cumple          |  |  |  |  |
| H <sub>8</sub>                           | No cumple   | Cumple       | Cumple          |  |  |  |  |
| H <sub>9</sub>                           | No cumple   | No cumple    | No cumple       |  |  |  |  |
| H <sub>10</sub>                          | Cumple      | Cumple       | Cumple          |  |  |  |  |

*Tabla 23. Resultados de la evaluación de los 10 Principios Heurísticos de Usabilidad de Nielsen*

Se puede observar que MS Teams cumple con la mayoría de los principios heurísticos de Nielsen, esto indica que esta plataforma de videoconferencia tiene menos errores de usabilidad en sus interfaces.

En resumen, se encontraron los siguientes resultados para cada plataforma de videoconferencia con respecto a su accesibilidad, usabilidad, y niveles de conformidad de la WCAG 3.0:

*Tabla 24. Resultados de Accesibilidad y Usabilidad de las plataformas de videoconferencia*

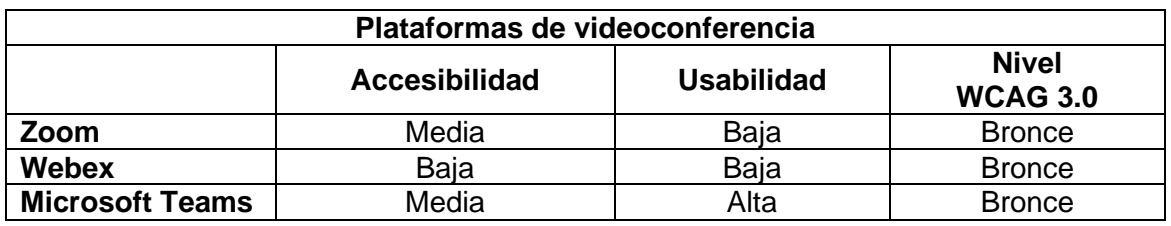

Fuente: [elaborado por el autor]

Fuente: [elaborado por el autor]

Adicional, se muestran los problemas y las posibles soluciones que en estos se puede aplicar:

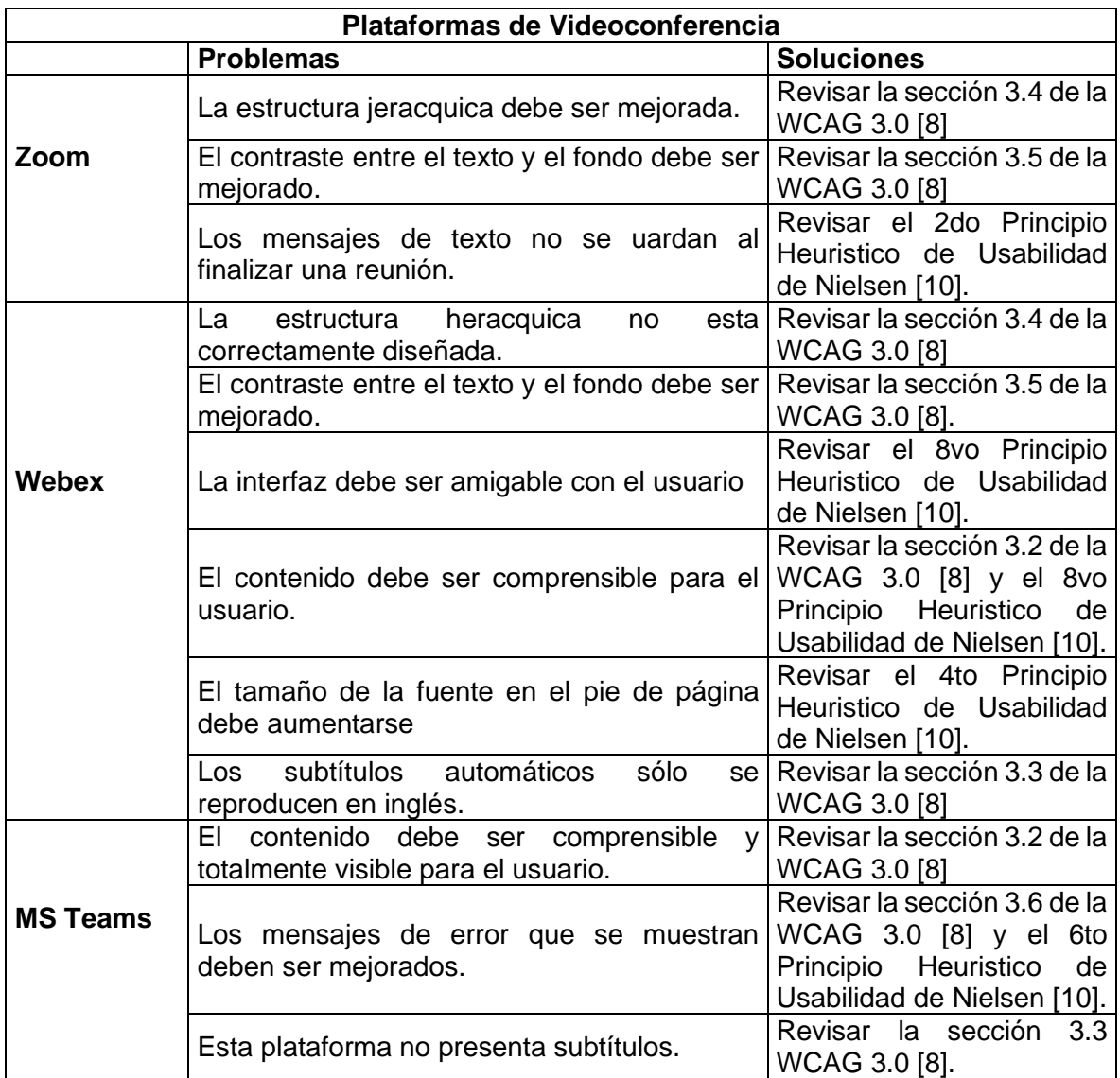

## **5. Discusión**

La accesibilidad web es muy importante para las personas con discapacidad visual, las estadísticas indican que un gran porcentaje de personas con discapacidad pasan por un proceso laboral o educativo y que debido a las barreras que presentan al utilizar sistemas web, la mayoría de usuarios con discapacidad deben abandonar dichos procesos, he ahí la importancia de que las empresas inviertan en capacitaciones y herramientas tecnológicas para aumentar o desarrollar sistemas inclusivos e intuitivos para cualquier tipo de usuario.

La mayoría de los artículos científicos tomados como referencia para realizar este trabajo basan su estudio en las WCAG 2.1 y 2.2 que son las pautas más consolidadas actualmente. Sin embargo, se ha tomado la decisión de incluir en este trabajo las pautas de la WCAG 3.0 debido a que por su estructura es más fácil de entender y de interpretar sus resultados. Aparte de realizar pruebas automáticas e individuales de accesibilidad web, toma en cuenta a la usabilidad y a la heurística con el objetivo de especular un nivel de conformidad más allá del encontrado al evaluar la accesibilidad de un sistema.

Y basándonos en esto, podemos decir que según con los datos obtenidos y el análisis realizado tanto de las pruebas automáticas, individuales y de usabilidad las plataformas de videoconferencia no son accesibles para las personas algún tipo con discapacidad visual. Las plataformas evaluadas tienen un 30% de errores de accesibilidad, 50% errores de contraste y 20% de advertencias y problemas de accesibilidad que deben de ser verificados manualmente. Por otro lado, al realizar las pruebas individuales con la ayuda de las pautas y nivel de conformidad de las WCAG 2.2 y 3.0 encontramos que ZOOM y MS Teams aprueban 20 de las 26 barreras de accesibilidad web seleccionadas para personas con discapacidad visual, siendo las plataformas más accesibles. Cabe recalcar que se encontró una diferencia entre estas dos plataformas. ZOOM ha implementado subtítulos que se reproducen automáticamente en el idioma natal de cada usuario lo que le da un plus para sobresalir.

En este trabajo de investigación la usabilidad tiene un valor importante, aunque la accesibilidad y la usabilidad son términos diferentes, estos tienen un objetivo común: hacer que el usuario acceda a la información sin ningún tipo de dificultad y con esto mejorar su experiencia al navegar dentro de cualquier sistema web. Entonces se recolecto todos los resultados de las evaluaciones de usabilidad y al analizarlos encontramos que, ZOOM y Webex no obtienen una buena calificación en cuestiones de usabilidad, tienen varios problemas como: (1) El lector de pantalla emite información errónea y en ciertos puntos se traba, (2) no se encuentra bien estructurada su página web, (3) no existe mensajes de errores, y (4) su diseño no es simple ni estético. Por otro lado, la plataforma de videoconferencia MS Teams tiene una calificación más alta, debido a que aloja su aplicativo de escritorio en la web, lo que provoca que el usuario sienta una sensación de comodidad, fluides y confianza al realizar cualquier tarea dentro de esta. Está completamente estructurada, tiene en sus botones gráficos que reflejan perfectamente su funcionalidad, el lector de pantalla se ejecuta con fluidez y presenta mensajes de error.

## **6. CONCLUSIONES Y TRABAJOS FUTUROS**

### **6.1. Conclusiones**

El uso de plataformas de videoconferencia se ha incrementado en los últimos años para evitar la propagación del virus COVID-19. Estas plataformas han sido de gran ayuda para los usuarios a nivel laboral y educativo. Por este motivo, es importante que estos sitios sean accesibles para todas las personas, incluidas las discapacitadas, ya que la mayoría de las actividades de grupo se realizan ahora de forma virtual. Durante este tiempo, se hizo evidente que las plataformas de videoconferencia no son accesibles, la accesibilidad web es un tema de poca importancia para los empresarios y los equipos de desarrollo, ya que implementar la accesibilidad dentro de un sistema, plataforma o herramienta web tiene un costo extremadamente alto y lleva mucho tiempo hacerlo. Hay que invertir dinero para adquirir la tecnología adecuada y, sobre todo, para formar a los desarrolladores, que son el punto clave en la planificación, diseño e implementación de estas herramientas web.

Por otro lado, con todos los resultados obtenidos en este trabajo, se concluye que ninguna plataforma de videoconferencia es totalmente accesible para las personas con discapacidad visual. Estos usuarios necesitan la ayuda de tecnologías de asistencia como: lectores de pantalla, narradores virtuales y teclados Braille, para acceder a la información y mantener una navegación constante sin muchas dificultades.

Además, los usuarios con un nivel de discapacidad igual o inferior al 70% indican que no se sienten cómodos utilizando estas plataformas, porque las interfaces no son intuitivas ni fáciles de usar, los atajos de teclado no están correctamente definidos, hay errores de contraste y el texto es a veces muy pequeño.

### **6.2. Trabajos futuros**

Aunque en este trabajo se han realizado varias evaluaciones de accesibilidad y se han aplicado diferentes métodos de usabilidad, aún queda un amplio campo de estudio y pruebas por realizar para definir el grado de accesibilidad de un sistema web. En este sentido, el presente trabajo puede servir de referencia para futuros estudios sobre accesibilidad web, WCAG 3.0, usabilidad y métodos heurísticos. Además, puede dirigirse a usuarios con otro tipo de discapacidades y a evaluar otro tipo de plataformas. Por último, se recomiendan los siguientes cambios o implementaciones adicionales que pueden integrarse en las plataformas de videoconferencia para que estos sitios web

sean más accesibles para las personas con discapacidad visual:

- Implementar un lector de pantalla independiente para presentar la información de forma clara y concisa.
- Integrar un narrador virtual para que las personas con discapacidad visual puedan rellenar correctamente las casillas de texto utilizando su voz.
- Como esta herramienta utiliza una cámara, se puede aplicar inicialmente la gestión de gestos para aumentar el volumen, activar o desactivar el micrófono y el audio.
- Resolver todos los problemas de error de contraste e implementar subtítulos que se reproduzcan automáticamente y, en el idioma nativo del usuario.
- Diseñar interfaces amigables e intuitivas, donde el usuario tenga libertad para navegar y acceder a la información de manera eficiente.

### **7. BIBLIOGRAFÍA**

- [1] F. A. Gallardo, "The challenge of linking with the environment in times of pandemic covid-19," *Cienc. y Enferm.*, vol. 26, pp. 1–3, 2020, doi: 10.29393/ce26- 4dvfa10004.
- [2] H. Habib, C. González, C. A. Collazos, and M. Yousef, "Estudio exploratorio en iberoamérica sobre procesos de enseñanza-aprendizaje y propuesta de evaluación en tiempos de pandemia," *Educ. Knowl. Soc.*, vol. 21, no. 0, p. 9, 2020, doi: 10.14201/eks.23537.
- [3] S. Ramayo, "TIC en educación : Implementación de videoconferencia en la plataforma Moodle de la acultad de tecnología y ciencias aplicadas de la universidad nacional de Catamarca," p. 106, 2019.
- [4] J. A. Bonilla-Guachamín, "Las dos caras de la educación en el COVID-19," *CienciAmérica*, vol. 9, no. 2, p. 89, 2020, doi: 10.33210/ca.v9i2.294.
- [5] EL UNIVERSO, "Un millón de estudiantes sin acceso a educación virtual durante la emergencia sanitaria," 2020. https://www.eluniverso.com/noticias/2020/04/24/nota/7822794/millonestudiantes-acceso-educacion-virtual-durante-emergencia (accessed Aug. 26, 2021).
- [6] Ministerio de Educación MINEDUC, "Acuerdo Ministerial[Ministerial Agreement]," no. 811, pp. 1–2, 2020, [Online]. Available: https://n9.cl/vagh.
- [7] Gobierno del Encuentro, "Recursos Eduacativos Digitales," 2020. https://recursos2.educacion.gob.ec/.
- [8] U. C. del E. Ministerio de Educación MINEDUC, "Mi Aula en Linea," 2020. https://enlinea.uce.edu.ec/.
- [9] Gobierno del Encuentro, "Me Capacito," 2020, [Online]. Available: https://mecapacito.educacion.gob.ec/.
- [10] Ministerio de Educación, "PLAN EDUCATIVO 'APRENDEMOS JUNTOS EN CASA,'" 2020. https://educacion.gob.ec/plan-educativo-aprendemos-juntos-encasa/.
- [11] Constitución de la Republica del Ecuador, "Constitución de la República del Ecuador 2008 [Constitution of the Republic of Ecuador 2008]," *Incluye Reformas*, pp. 1–136, 2008, [Online]. Available: https://n9.cl/hd0q.
- [12] Á. Boza Carreño, M. Toscano Cruz, and J. Méndez Garrido, "El impacto de los proyectos TICS en la organización y los procesos de enseñanza-aprendizaje en los centros educativos," *Rev. Investig. Educ.*, vol. 27, no. 1, pp. 263–289, 2009.
- [13] OMS, "Covid-19 Y Los Derechos De Las Personas Con Discapacidad :

Directrices.," pp. 1–11, 2020, [Online]. Available: https://www.ohchr.org/Documents/Issues/Disability/COVID-19 and The Rights of Persons with Disabilities SP.pdf.

- [14] J. C. Ramiro, "Las aplicaciones de videoconferencia : estudio de accesibilidad," *ITSMF España*, p. 22, 2020.
- [15] Barbara Kitchenham and S. Charters, "Guidelines for performing Systematic Literature Reviews in Software Engineering," 2007, doi: 10.1145/1134285.1134500.
- [16] W3C, "W3C Accessibility Guidelines (WCAG) 3.0," 2021. https://www.w3.org/TR/2021/WD-wcag-3.0-20210608/ (accessed Aug. 26, 2021).
- [17] W3C, "Web Content Accessibility Guidelines (WCAG) 2.2," 2021. https://www.w3.org/TR/WCAG22/#intro.
- [18] S. Mora, "Accesibilidad Web: WCAG 3.0," 2020. http://accesibilidadweb.dlsi.ua.es/?menu=wcag-3.0 (accessed Aug. 27, 2021).
- [19] C. Aguilar, "Propuesta de Modelo para Perfilamiento de Usuarios de E-Learning con Consideraciones de Accesibilidad," 2021.
- [20] WAI, "Introducción A La Accesibilidad Web," 2020. https://www.w3.org/WAI/fundamentals/accessibility-intro/es#context (accessed Aug. 27, 2021).
- [21] S. Mora, "Accesibilidad Web: Principios Y Directrices De WCAG 2.0," 2020. http://accesibilidadweb.dlsi.ua.es/?menu=principios-2.0 (accessed Aug. 27, 2021).
- [22] W3C, "Introducción a las Pautas de Accesibilidad para el Contenido Web (WCAG)," 2022. https://www.w3.org/WAI/standards-guidelines/wcag/es.
- [23] Beatriz Garcia, "GUÍA DE CONCIENCIACION A LAS COMUNIDADES EDUCATIVAS PARA LA INCLUSIÓN DE NIÑOS, NIÑAS Y JOVENES CON DISCAPACIDAD VISUAL EN EL CANTÓN URDANETA PROVINCIA DE LOS RÍOS," UPS, 2010.
- [24] D. Salazar, "Análisis de la accesibilidad y usabilidad gráfica en los sitios web gubernamentales de la provincia de Esmeraldas para personas con discapacidad visual y auditiva . PREVIO AL GRADO ACADÉMICO DE : AUTOR DOCENTE ASESOR Mgt . David Puente Holguín," 2019.
- [25] E-ABC LEARNING, "¿Qué es la Video Conferencia?," 2019. https://www.eabclearning.com/queesvideoconferencia/ (accessed Aug. 30, 2021).
- [26] E. Yuan, "Gracias por elegir Zoom," *Blog*, 2020. https://blog.zoom.us/es/thankyou-for-choosing-zoom/.
- [27] Cisco, "5 razones por las que más empresas eligen Webex," pp. 1–6, 2017.
- [28] Microsoft, "13 razones para emplear Microsoft Teams," 2022. https://www.microsoft.com/es-xl/momentumms/13-razones-para-emplearmicrosoft-teams/#:~:text=Microsoft Teams permite la realización,de determinadas tareas se incrementan.
- [29] Zoom, "Acerca de Zoom," 2021. https://zoom.us/es-es/about.html (accessed Aug. 30, 2021).
- [30] Cisco, "Acerca de Webex," 2021. https://www.Webex.com/es/products/it\_buyer.html (accessed Aug. 30, 2021).
- [31] U. E. de Colombia, "Manual paso a paso de manejo Webex Meeting," p. 12, 2019.
- [32] Ó. Huarte, "¿Qué es Microsoft Teams?," 2017. https://www.solucionessharepoint.com/2017/09/microsoft-teams.html (accessed Aug. 30, 2021).
- [33] TAWDIS, "TAW," 2020. https://www.tawdis.net/# (accessed Aug. 30, 2021).
- [34] Wave.webaim.org, "WAVE Web Accessibility Evaluation Tool," 2020. https://wave.webaim.org (accessed Aug. 30, 2021).
- [35] W3C, "Web Content Accessibility Guidelines (WCAG) 2.0," 2008. https://www.w3.org/TR/WCAG20/ (accessed Sep. 06, 2021).
- [36] O. Carreras, "Validadores y herramientas para consultorías de accesibilidad y usabilidad," 2021. https://www.usableyaccesible.com/recurso\_misvalidadores.php (accessed Aug. 30, 2021).
- [37] W3C, "Web Content Accessibility Guidelines (WCAG) 2.1," 2018. https://www.w3.org/TR/WCAG21/ (accessed Sep. 06, 2021).
- [38] The Paciello Group (TPG), "ARC Toolkit," 2020. https://www.paciellogroup.com/toolkit/ (accessed Aug. 30, 2021).
- [39] E. A. M. Colmenares and M. M. L. Piñero, "LA INVESTIGACIÓN ACCIÓN una herramienta metodológica heurística para la comprensión y transformación de realidades y prácticas socio-educativas," *Redalyc*, vol. 14, Núm. 2, no. 1315– 883X, pp. 96–114, 2008, [Online]. Available: http://www.digital.ciecas.ipn.mx/docs\_innova/pdfs/u4\_2\_investigacionaccion\_educa.pdf.
- [40] A. Baptista, J. Martins, R. Goncalves, F. Branco, and T. Rocha, "Web accessibility challenges and perspectives: A systematic literature review," *Iber. Conf. Inf. Syst. Technol. Cist.*, vol. 2016-July, 2016, doi: 10.1109/CISTI.2016.7521619.
- [41] W3C and S. Henry, "W3C Accessibility Standards Overview," 2021. https://www.w3.org/WAI/standards-guidelines/ (accessed Sep. 08, 2021).
- [42] P. Acosta-Vargas, G. Acosta-Vargas, J. A. G. Losada, M. Santórum, G. Gabriel Elías Chanchí, and M. Gonzalez, "Evaluation of accessibility in teleconferencing

systems for low vision users during covid-19," *RISTI - Rev. Iber. Sist. e Tecnol. Inf.*, vol. 2020, no. E37, pp. 205–218, 2020.

- [43] P. Acosta-Vargas, J. Guaña-Moya, G. Acosta-Vargas, W. Villegas-Ch, and L. Salvador-Ullauri, "Method for Assessing Accessibility in Videoconference Systems," vol. 1, pp. 669–675, 2021, doi: 10.1007/978-3-030-68017-6\_99.
- [44] M. Hersh, B. Leporini, and M. Buzzi, "Accessibility Evaluation of Video Conferencing Tools to Support Disabled People in Distance Teaching, Meetings and other Activities," no. September, 2020.
- [45] L. Shi *et al.*, "Accessible video calling: Enabling nonvisual perception of visual conversation cues," *Proc. ACM Human-Computer Interact.*, vol. 3, no. CSCW, 2019, doi: 10.1145/3359233.
- [46] "SignWriting Site." https://www.signwriting.org/ (accessed Sep. 30, 2021).
- [47] T. Calle-Jimenez *et al.*, "Improving usability with think aloud and focus group methods. A case study: an intelligent police patrolling system (i-PAT)," *Adv. Intell. Syst. Comput.*, vol. 959, no. June, pp. 361–373, 2020, doi: 10.1007/978-3-030- 20040-4\_33.
- [48] J. Brooke, "SUS: A 'Quick and Dirty' Usability Scale," *Usability Eval. Ind.*, no. November 1995, pp. 207–212, 2020, doi: 10.1201/9781498710411-35.
- [49] J. Nielsen, "Ten usability heuristics. NN group.," 2005, [Online]. Available: https://pdfs.semanticscholar.org/5f03/b251093aee730ab9772db2e1a8a7eb8522 cb.pdf.
- [50] Keio Beihang, "W3C," 2021. https://www.w3.org/.